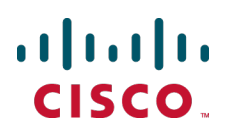

# **Cisco TelePresence Video Communication Server**

Administrator Guide

Software version: X7.1

**D14049.12 March 2012**

## **Contents**

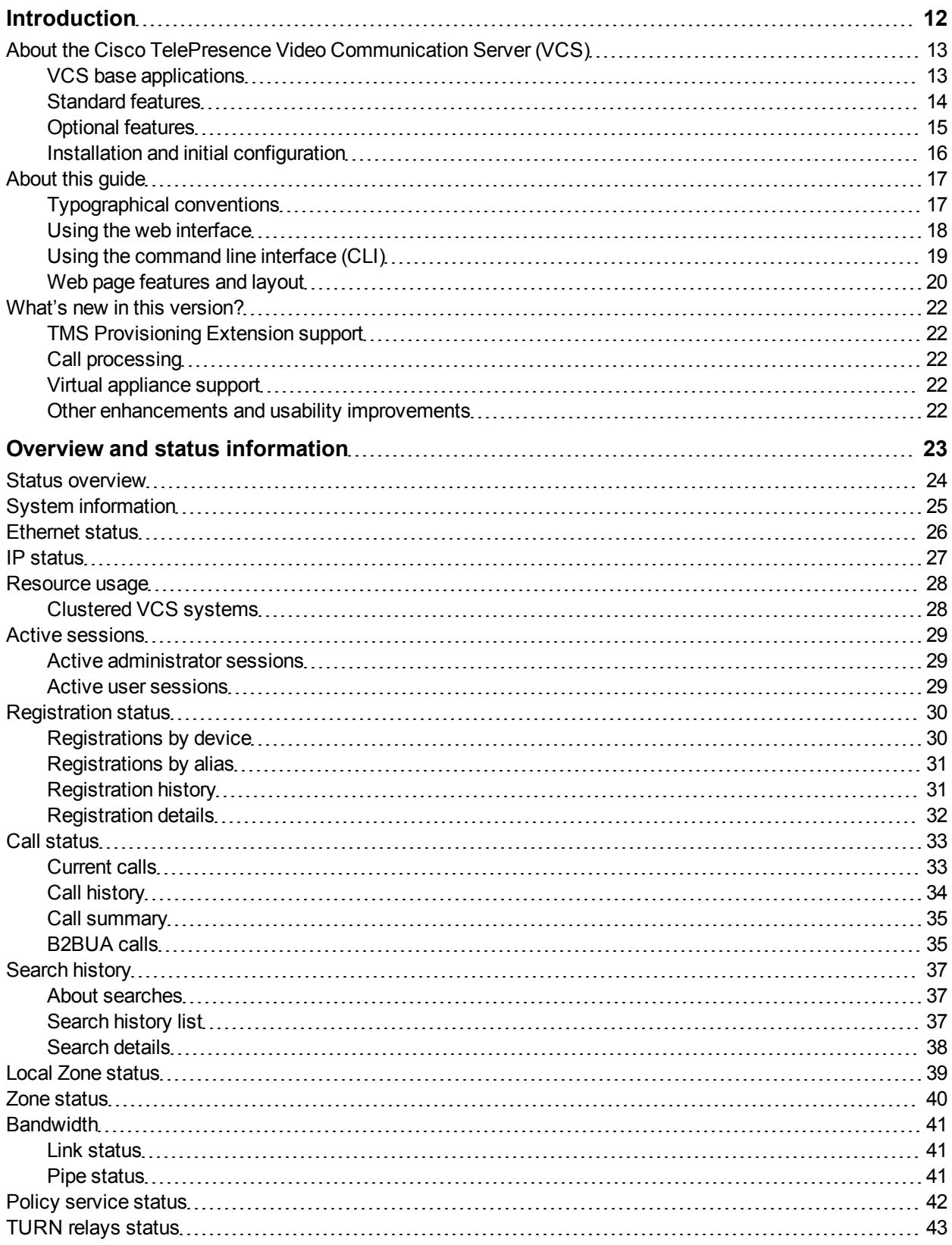

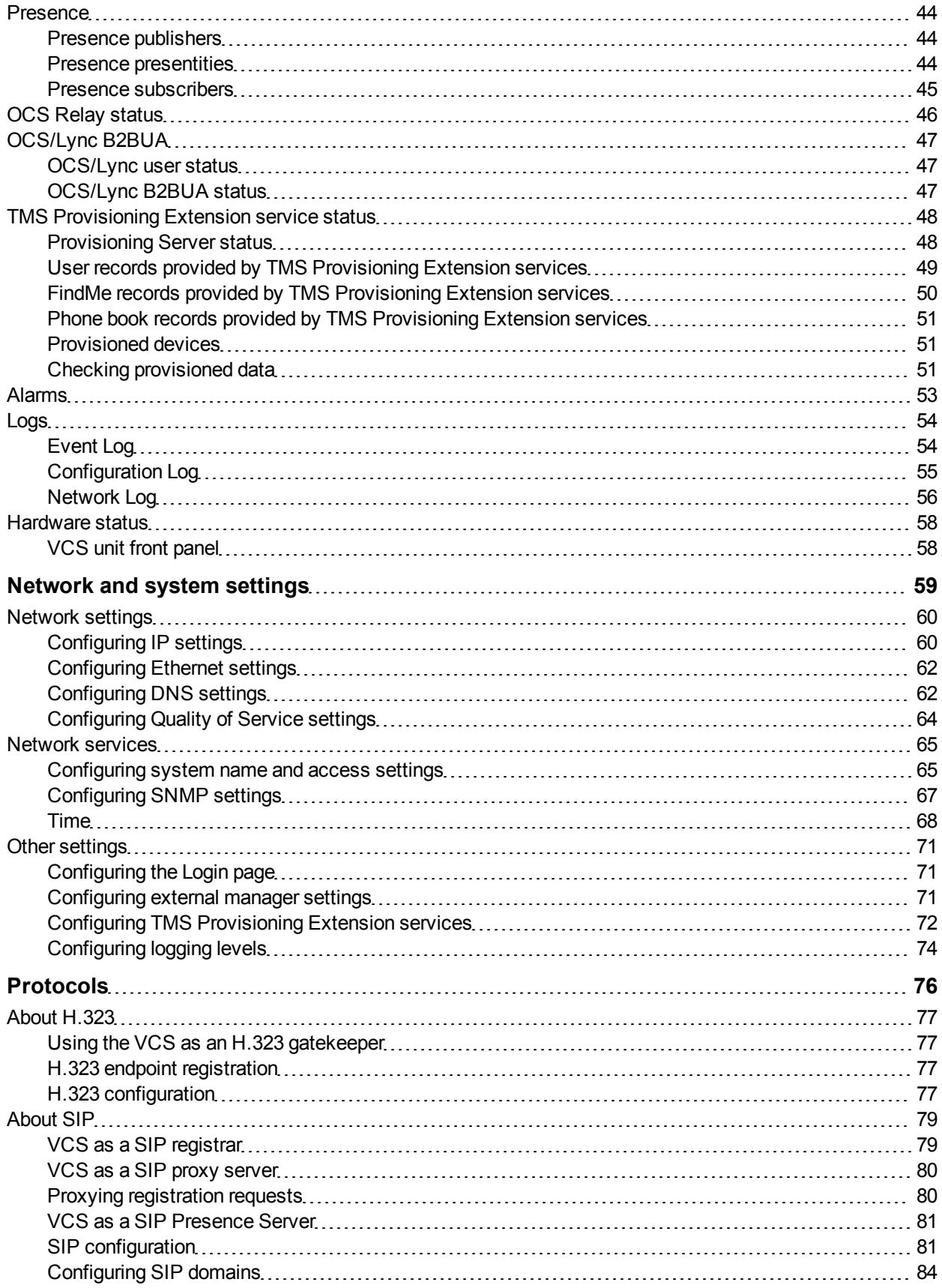

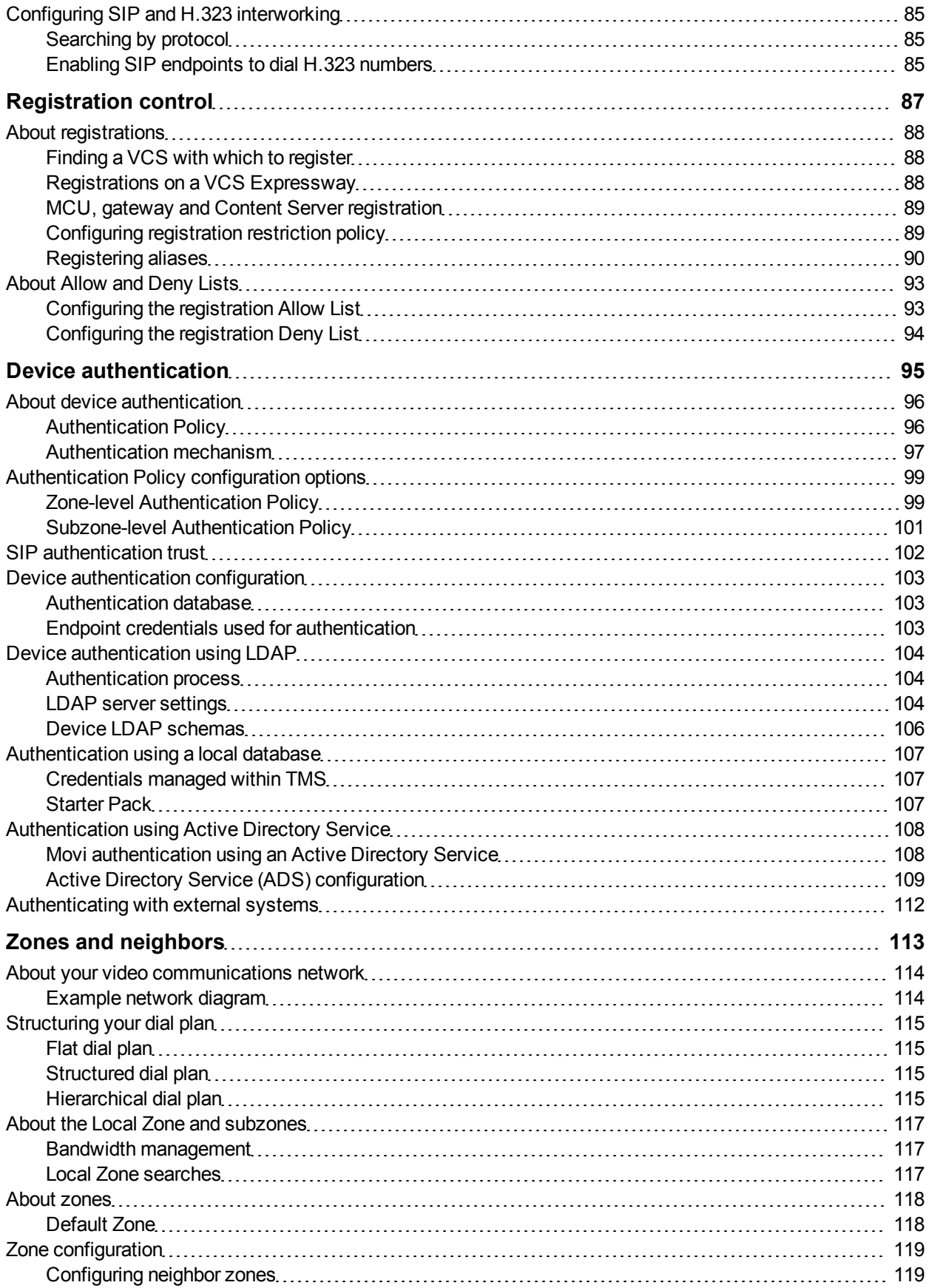

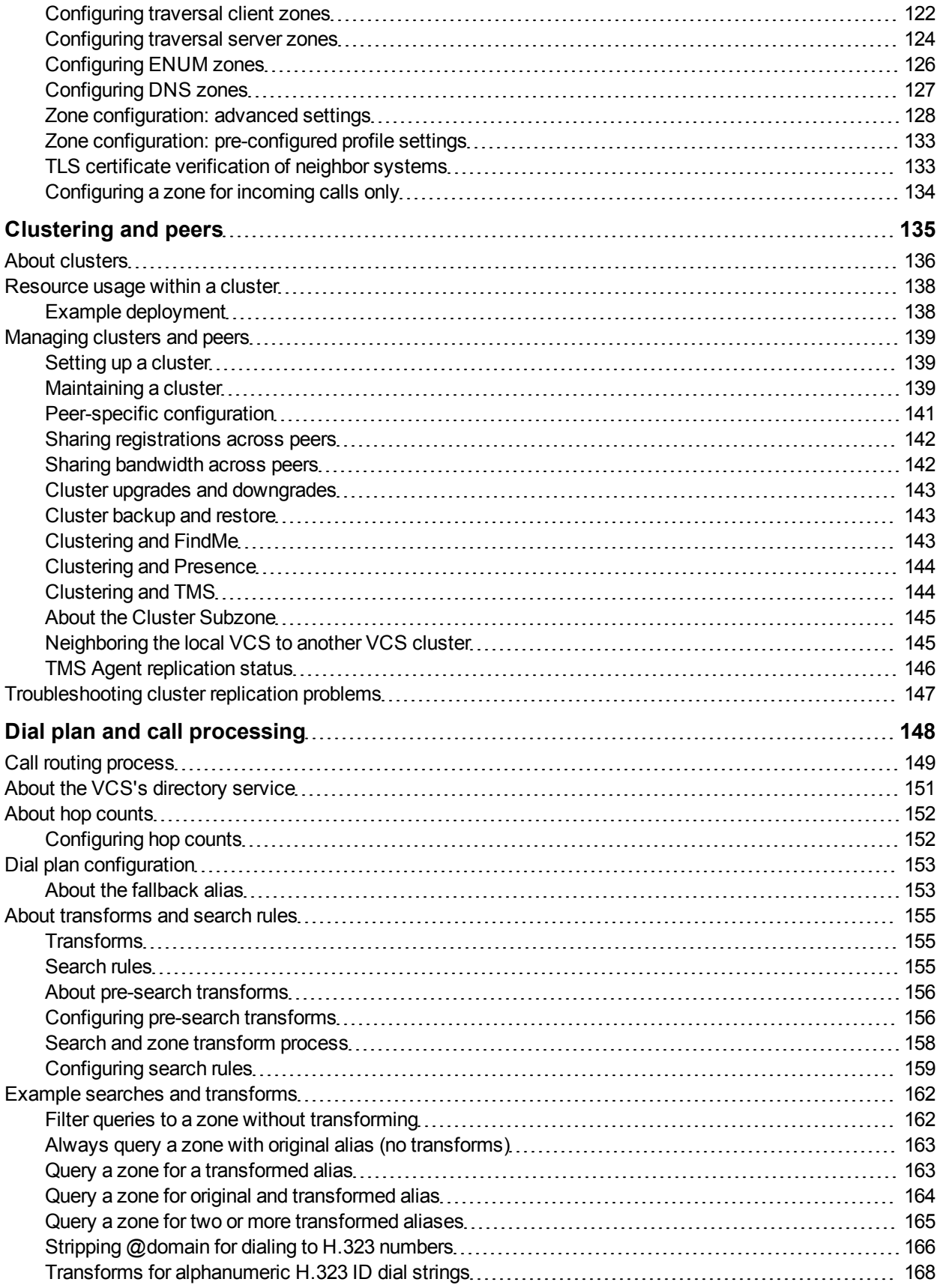

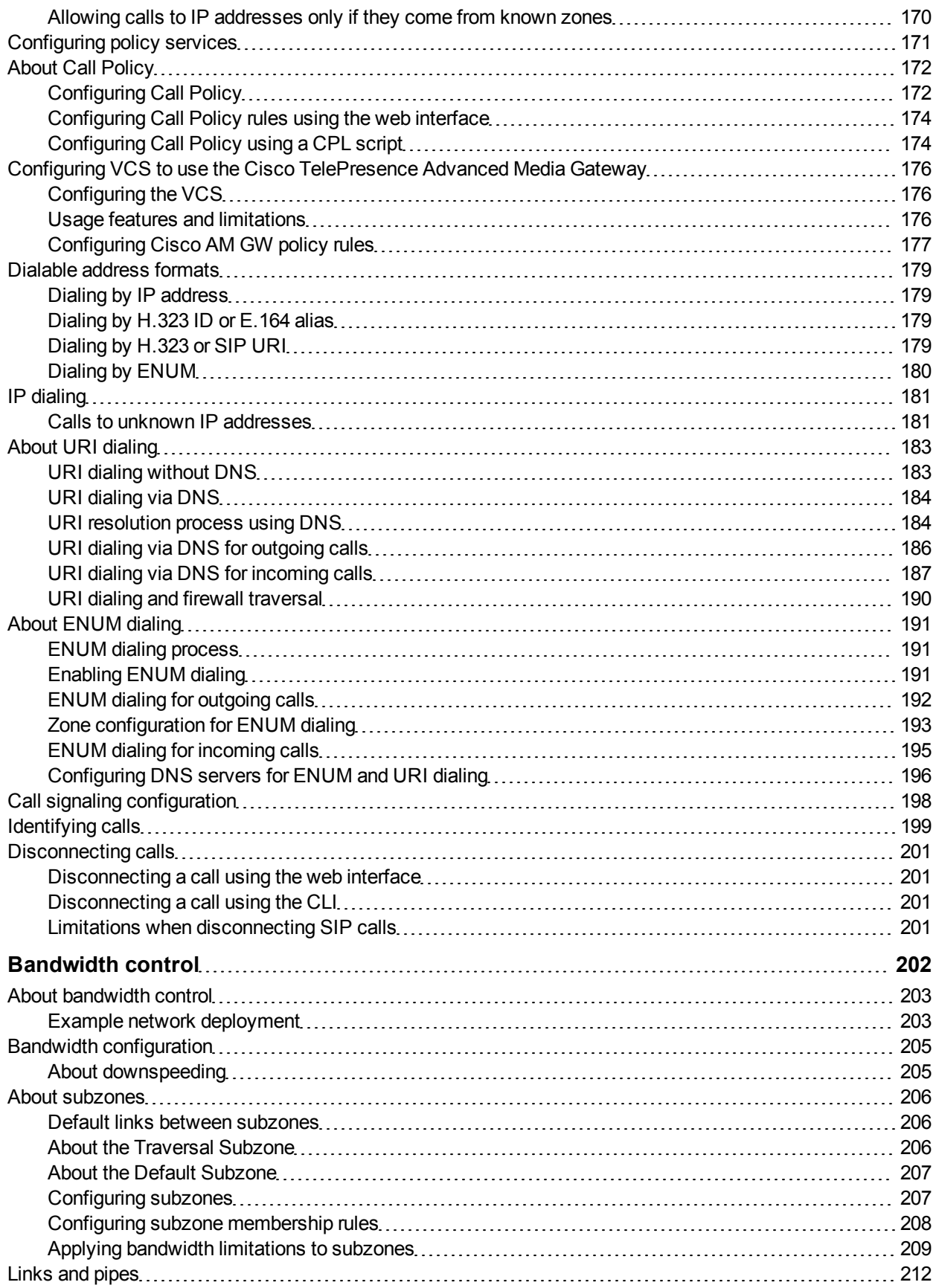

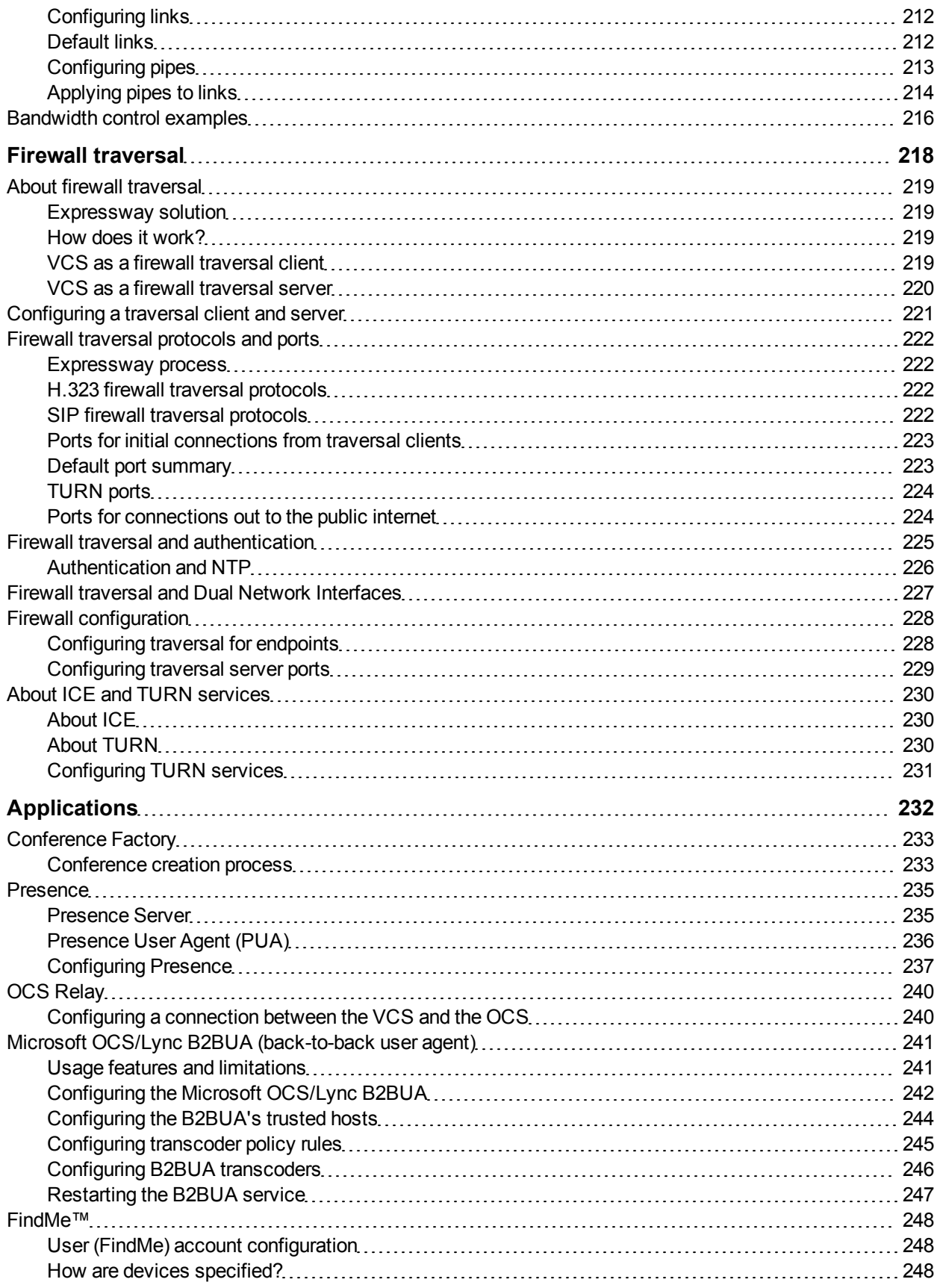

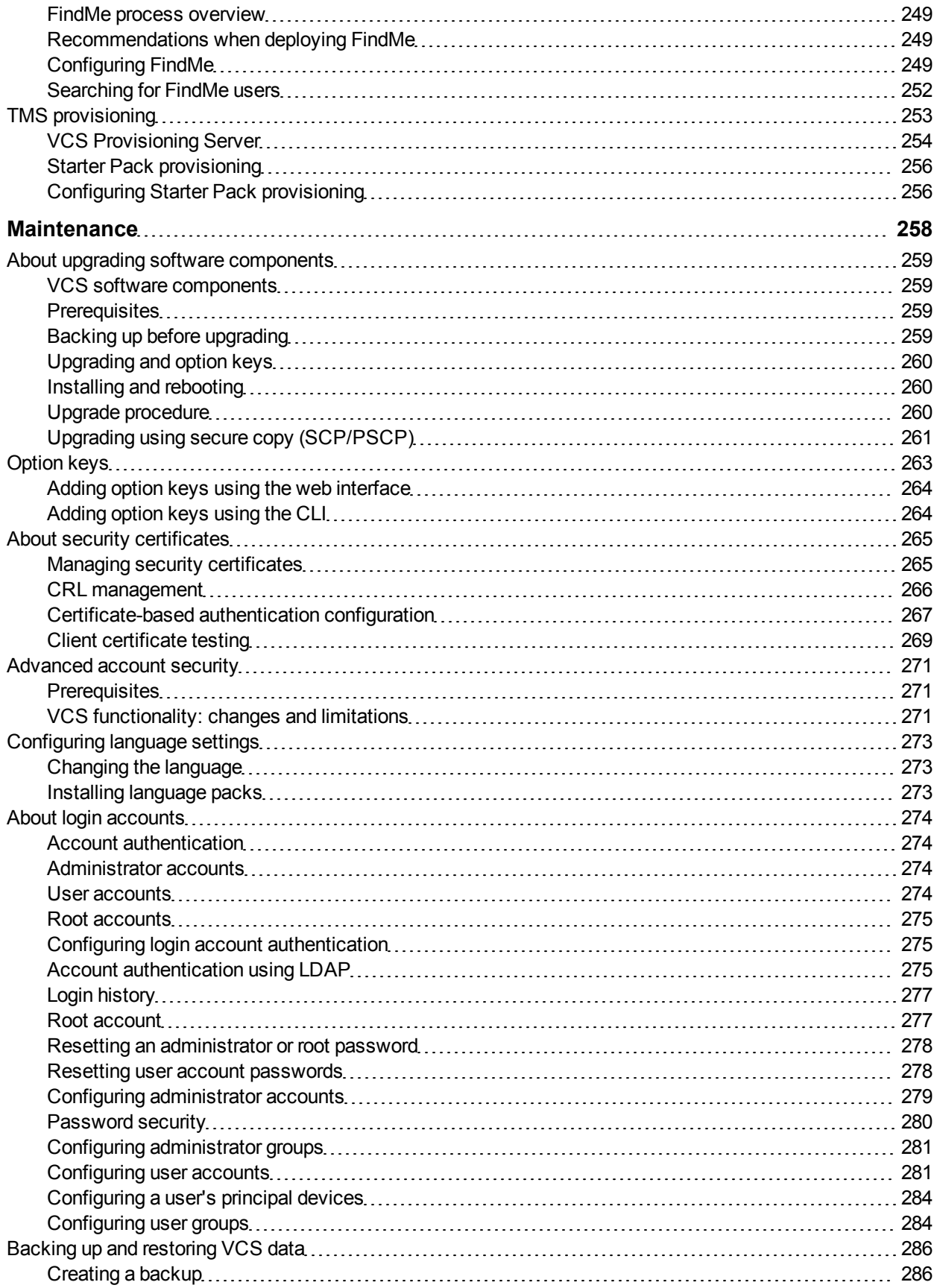

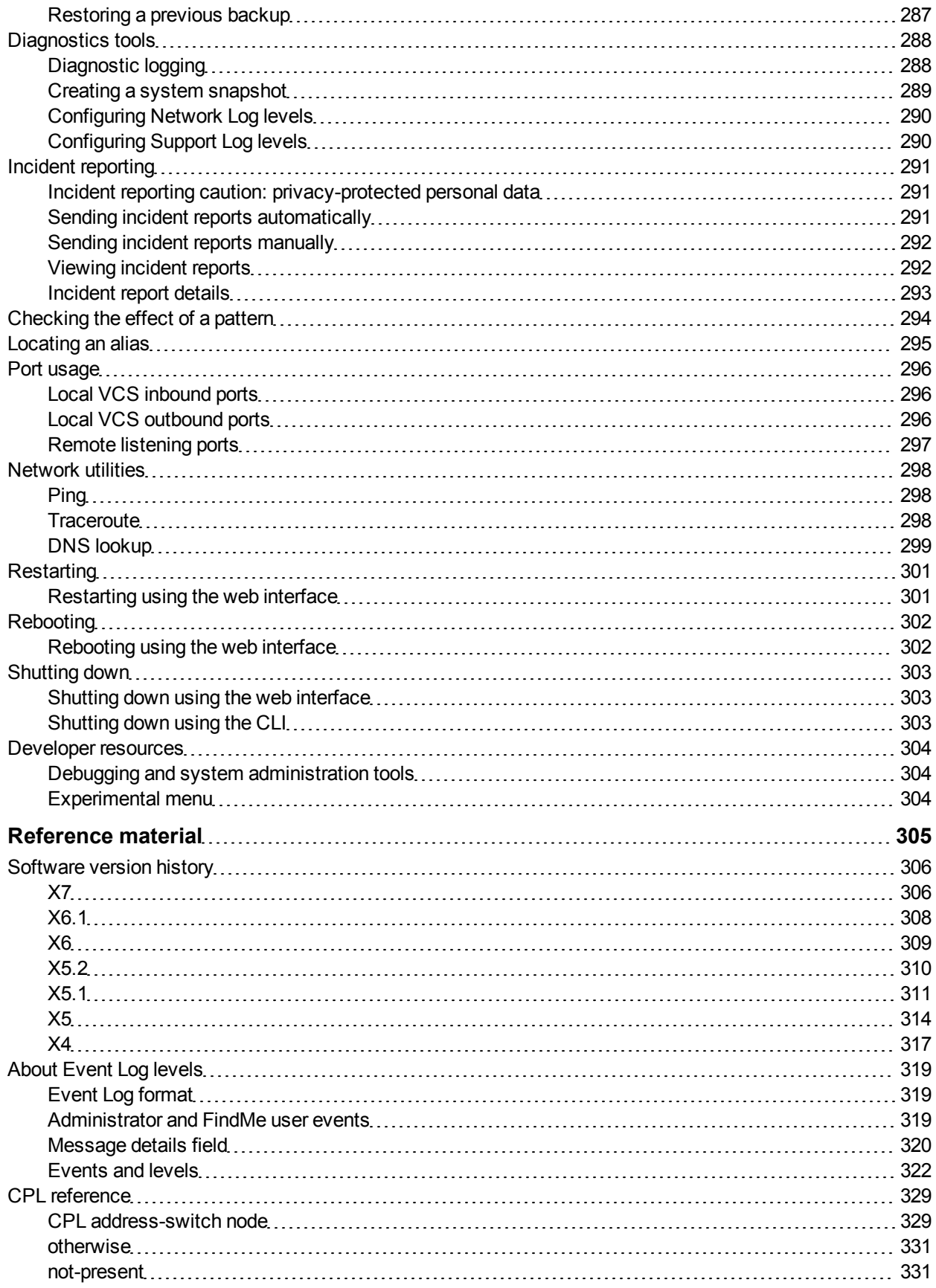

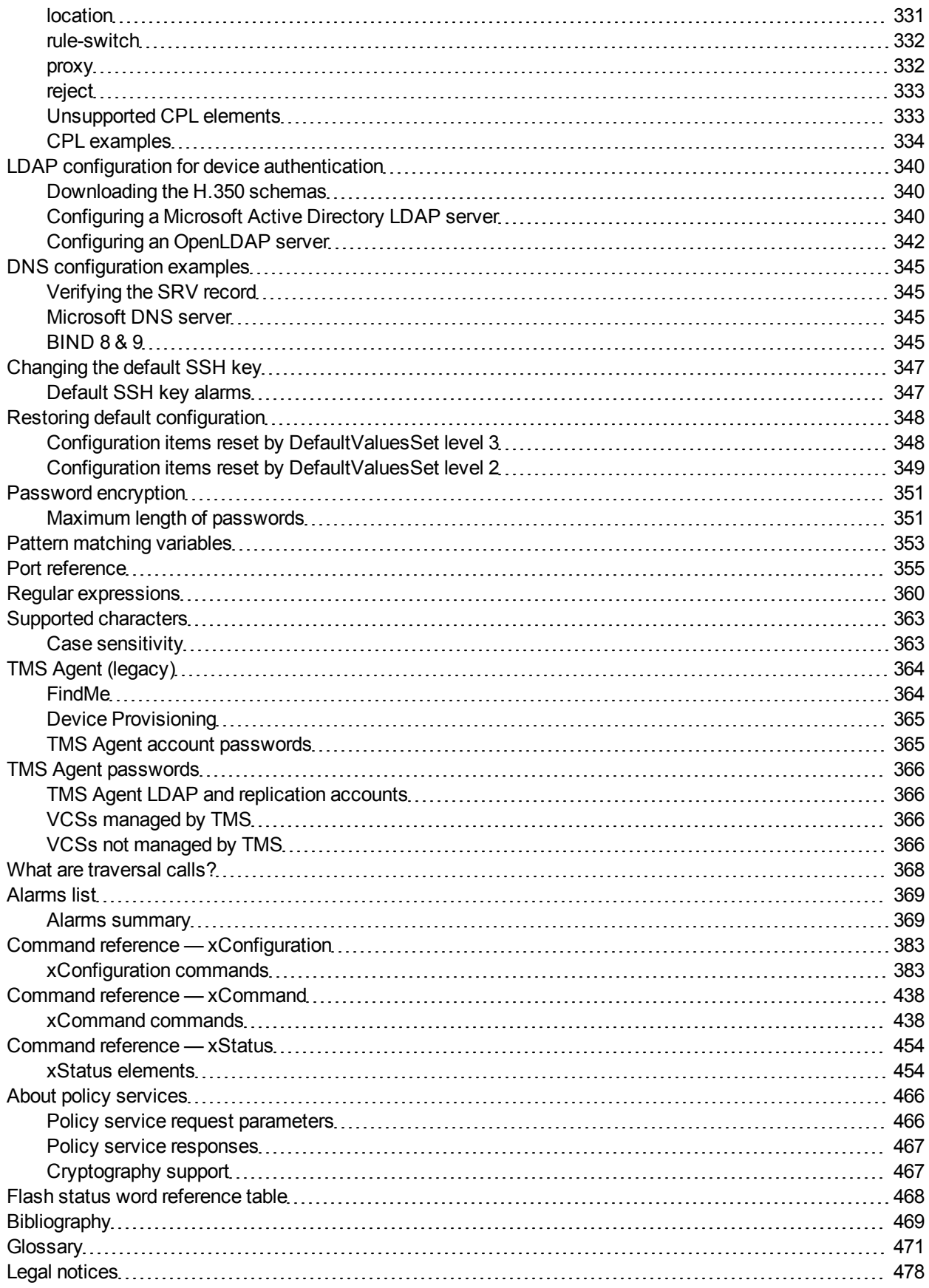

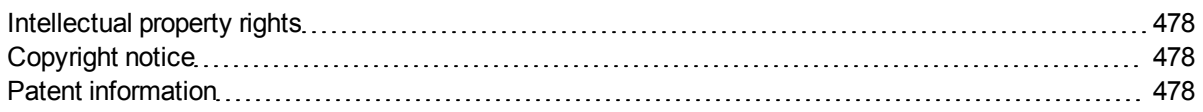

## <span id="page-11-0"></span>**Introduction**

This section provides an overview of the Cisco TelePresence Video Communication Server, including:

- <sup>n</sup> [About](#page-12-0) [the](#page-12-0) [Cisco](#page-12-0) [TelePresence](#page-12-0) [Video](#page-12-0) [Communication](#page-12-0) [Server](#page-12-0)
- **[Base](#page-12-1) [applications](#page-12-1)**
- **n** [Standard](#page-13-0) [features](#page-13-0)
- **n** [Optional](#page-14-0) [features](#page-14-0)
- **[About](#page-16-0) [this](#page-16-0) [guide](#page-16-0)**
- **u** [Using](#page-17-0) [the](#page-17-0) [web](#page-17-0) [interface](#page-17-0)
- [What's](#page-21-0) [new](#page-21-0) [in](#page-21-0) [this](#page-21-0) [version?](#page-21-0)

## <span id="page-12-0"></span>**About the Cisco TelePresence Video Communication Server (VCS)**

The Cisco TelePresence Video Communication Server (VCS) enhances the video experience and provides seamless communication between SIP and H.323 devices utilizing IETF and ITU standards. The VCS is the center of the video communication network, and connects all H.323 and SIP endpoints, infrastructure, and management devices. It provides unrivaled scalability and redundancy to video communications, and is integral to Cisco interoperability with unified communications and Voice over IP systems.

The VCS can be deployed with either the Control application or the Expressway™ application, with various optional packages including FindMe™, Dual Network Interfaces and Device Provisioning.

## <span id="page-12-1"></span>**VCS base applications**

The VCS is available with alternative base applications as described below.

### **VCS Control**

The VCS Control provides internal video control and administration for all SIP and H.323 devices. It is normally deployed within your wide area network with endpoints that are behind the same firewalls or NAT devices. The VCS Control replaces the need to have separate H.323 gatekeeper, SIP registrar and H.323 - SIP gateway servers.

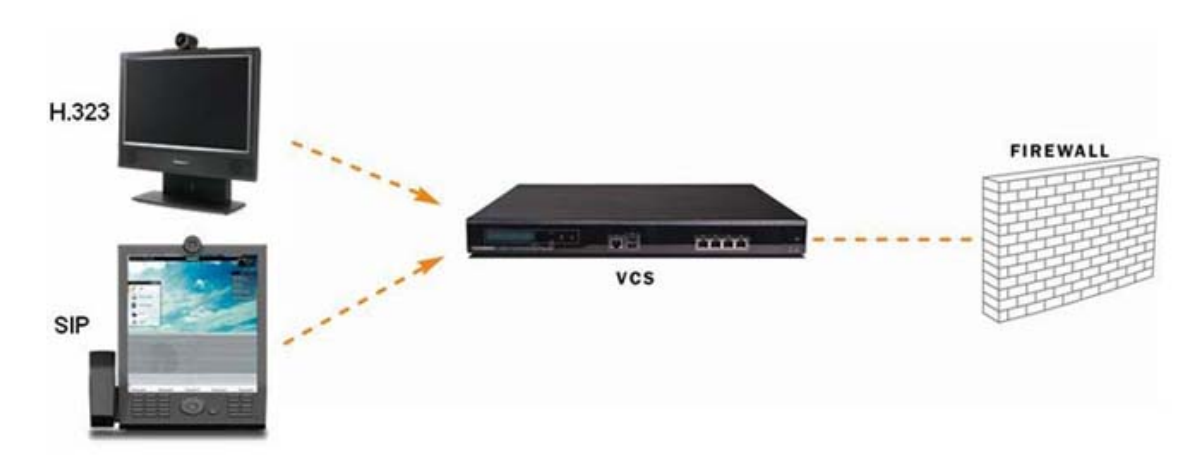

#### **VCS Expressway™**

The VCS Expressway provides standards-based firewall traversal for SIP and H.323 devices allowing secure firewall traversal of any firewall or NAT device. As well as all the functionality of a VCS Control, it also provides registration of traversal-enabled devices and can act as a standards-based TURN server.

The VCS Expressway is normally deployed outside of your firewall or within the DMZ.

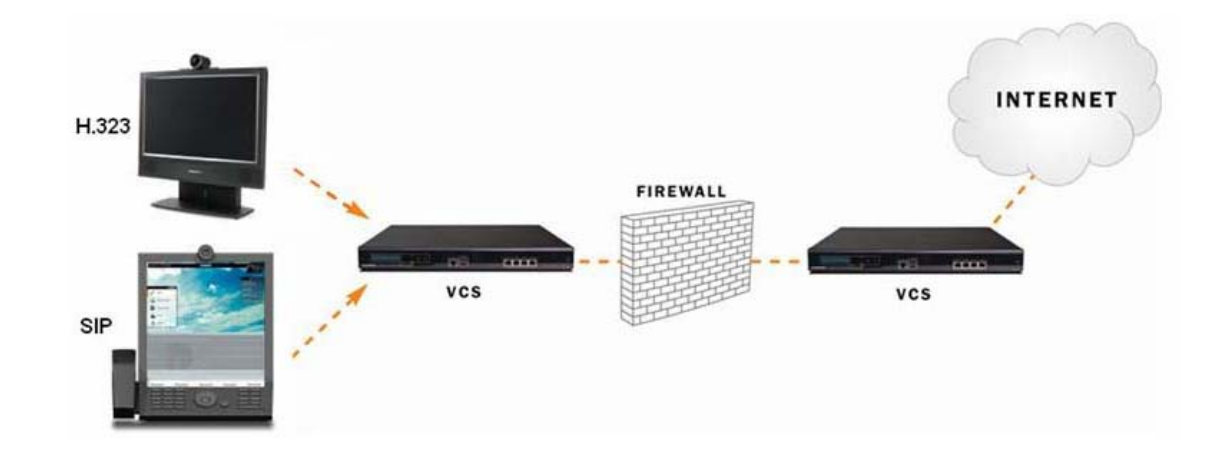

## <span id="page-13-0"></span>**Standard features**

The VCS has the following standard features:

- 2500 endpoint registrations
- H.323 gatekeeper
- **BIP Proxy/Registrar**
- SIP Presence Server
- **BIP Presence User Agent**
- SIP and H.323 support, including SIP/H.323 interworking
- <sup>n</sup> IPv4 and IPv6 support, including IPv4/IPv6 interworking
- **QoS** tagging
- Bandwidth management on both a per-call and a total usage basis, configurable separately for calls within the local subzones and to external systems and zones
- n Automatic downspeeding option for calls that exceed the available bandwidth
- **DRI and ENUM dialing via DNS, enabling global connectivity**
- Up to 500 non-traversal calls
- Up to 100 traversal calls
- 1000 external zones with up to 2000 matches
- <sup>n</sup> 1000 subzones and supporting up to 3000 membership rules
- Flexible zone configuration with prefix, suffix and regex support
- Can function as a standalone VCS or be neighbored with other systems such as VCSs, Border Controllers, gatekeepers and SIP proxies
- $n+1$  redundancy, can be part of a cluster of up to 6 VCSs for increased capacity and redundancy
- n Intelligent Route Director for single number dialing and network failover facilities
- Optional endpoint authentication (including AD authentication for Movi clients)
- Control over which endpoints are allowed to register
- Call Policy (also known as Administrator Policy) including support for CPL
- <sup>n</sup> Can be managed with Cisco TelePresence Management Suite (TMS) 12.6 or later
- Duthentication for administrators of the VCS
- Pre-configured defaults for:
	- Cisco Unified Communications Manager neighbor zones
	- Cisco TelePresence Advanced Media Gateway
	- Microsoft Office Communications Server (OCS) 2007 / Lync neighbor zones
	- Nortel Communication Server neighbor zones
- **Embedded setup wizard using a serial port for initial configuration**
- <span id="page-14-0"></span>**System administration using a web interface or RS-232, Telnet, SSH, and HTTPS**

## **Optional features**

The following features are available on the VCS by the purchase and installation of the appropriate option key:

#### **FindMe™**

FindMe is a unique industry solution that gives individual video users a single alias on which they can be contacted regardless of location. Users have the ability to log on to a web-based interface and control where and how they are contacted. The FindMe feature also includes support for Microsoft Office Communications Server (OCS) 2007 / Lync 2010, which enables FindMe aliases to register as Microsoft Office Communicator (MOC) / Lync clients, and MOC / Lync clients to view the presence status of FindMe aliases.

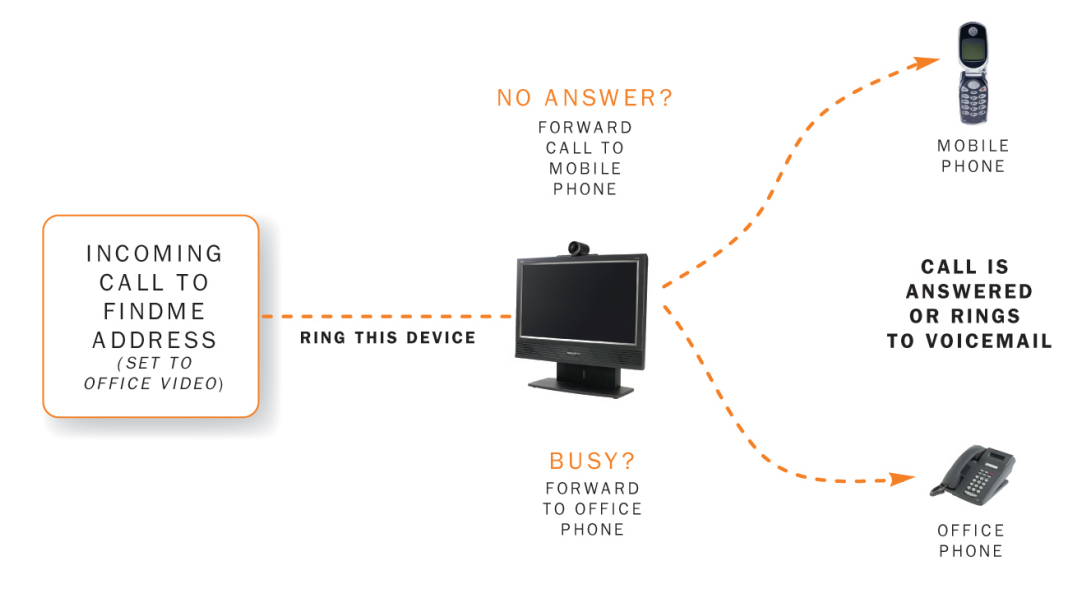

### **Device Provisioning**

The Device Provisioning option key allows VCS to provision endpoints with configuration information on request and to supply endpoints with phone book information. (Endpoints including Movi v2.0 or later, and E20 v2.1 or later can request to be provisioned.) All configuration and phone book information is managed in TMS. The data is then transferred to the VCS, from where it is distributed to endpoint clients through the Provisioning Server running on the VCS.

See [TMS](#page-252-0) [provisioning](#page-252-0) and *[Provisioning](http://www.cisco.com/en/US/products/ps11337/products_installation_and_configuration_guides_list.html) [deployment](http://www.cisco.com/en/US/products/ps11337/products_installation_and_configuration_guides_list.html) [guide](http://www.cisco.com/en/US/products/ps11337/products_installation_and_configuration_guides_list.html)* for more information about how to configure provisioning.

### **Dual Network Interfaces**

The Dual Network Interfaces option enables the LAN 2 Ethernet port on the VCS Expressway, allowing you to have a secondary IP address for your VCS.

This option also includes support for deployments where a VCS Expressway is located behind a static NAT device, allowing it to have separate public and private IP addresses.

This configuration is intended for high-security deployments where the VCS Expressway is located in a DMZ between two separate firewalls on separate network segments.

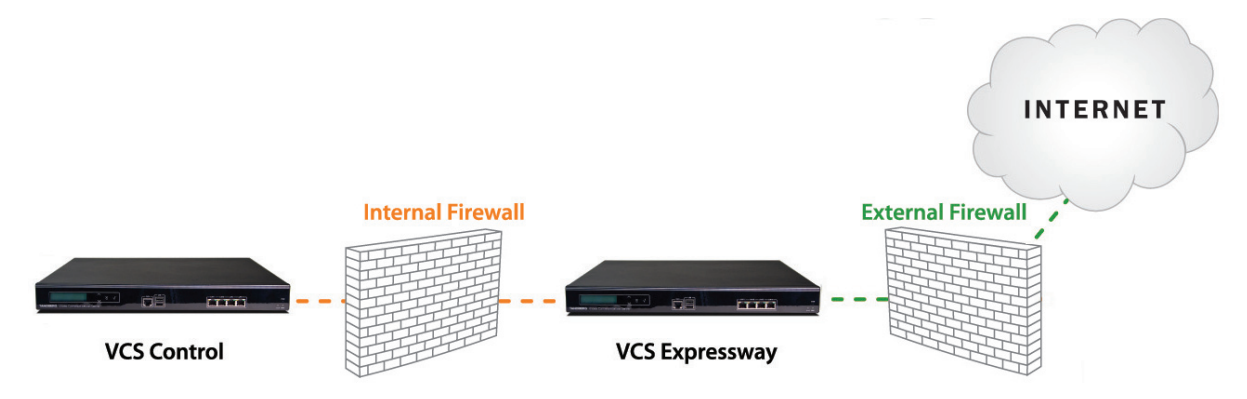

### **Virtual appliance support**

<span id="page-15-0"></span>The VCS can run on VMware on Cisco UCS C200 M2 and UCS C210 M2 servers.

## **Installation and initial configuration**

Full installation and initial configuration instructions for the VCS are contained in *[VCS](http://www.cisco.com/en/US/products/ps11337/prod_installation_guides_list.html) [Getting](http://www.cisco.com/en/US/products/ps11337/prod_installation_guides_list.html) [Started](http://www.cisco.com/en/US/products/ps11337/prod_installation_guides_list.html) [Guide](http://www.cisco.com/en/US/products/ps11337/prod_installation_guides_list.html)*.

## <span id="page-16-0"></span>**About this guide**

This Administrator Guide is provided to help you make the best use of your VCS.

Your approach to this documentation depends on what you want to do and how much you already know. The Administrator Guide has been divided into several sections, providing conceptual, configuration and reference information about the various features and capabilities of the VCS.

This Administrator Guide describes a fully equipped version of the VCS. Your version may not have all the described extensions installed.

Our main objective with this Administrator Guide is to address your goals and needs. Please let us know how well we succeeded!

## <span id="page-16-1"></span>**Typographical conventions**

Most configuration tasks on the VCS can be performed by using either the web interface or a command line interface (CLI).

This guide mainly describes how to use the web interface. Some VCS features are only available through the CLI and these are described as appropriate, including the relevant CLI command.

In this guide, instructions for performing a task using the web interface are shown in the format:

<sup>n</sup> **Menu > Submenu**

followed by the **Name** of the page that you will be taken to.

Where command line interface (CLI) commands are included, they are shown in the format:

- <sup>n</sup> **xConfiguration <Element> <SubElement>**
- <sup>n</sup> **xCommand <Command>**

## <span id="page-17-0"></span>**Using the web interface**

Configuration of the VCS is normally carried out through the web interface.

To use the web interface:

- 1. Open a browser window and in the address bar type either:
	- $\bullet$  the IP address of the system
	- $\bullet$  the FQDN of the system
- 2. Click **Administrator Login**.

(This step does not apply if the VCS is using the [TMS Provisioning](#page-71-0) [Extension](#page-71-0) [services](#page-71-0) to provide user account data.)

3. Enter a valid administrator **Username** and **Password** and click **Login** (see the [Login](#page-273-0) [accounts](#page-273-0) section for details on setting up administrator accounts). You are presented with the **Overview** page.

Note that when logging in using the VCS web interface, you may receive a warning message regarding the VCS's security certificate. This can safely be ignored.

A [command](#page-18-0) [line](#page-18-0) [interface](#page-18-0) is also available.

### **Required fields**

All mandatory fields on web pages are indicated by a red star  $\star$ .

#### **Supported browsers**

The VCS web interface is designed for use with Internet Explorer 7, 8 or 9, Firefox 3 or later, or Chrome. Later versions of these browsers may also work, but are not officially supported. It may work with Opera and Safari, but you could encounter unexpected behavior.

JavaScript and cookies must be enabled to use the VCS web interface.

## <span id="page-18-0"></span>**Using the command line interface (CLI)**

The VCS can be configured through a web interface or via a command line interface (CLI).

The CLI is available by default over SSH and through the serial port. Access using Telnet can also be enabled. These settings are controlled on the [System](#page-64-0) [administration](#page-64-0) page.

To use the CLI:

- 1. Start an SSH or Telnet session.
- 2. Enter the IP address or FQDN of the VCS.
- 3. Log in with a username of **admin** and your system password.
- 4. You can now start using the CLI by typing the appropriate commands.

### **Command types**

Commands are divided into the following groups:

- **xStatus**: these commands return information about the current status of the system. Information such as current calls and registrations is available through this command group. See [Command](#page-453-0) [reference](#page-453-0)  [xStatus](#page-453-0) for a full list of **xStatus** commands.
- <sup>n</sup> **xConfiguration**: these commands allow you to add and edit single items of data such as IP address and zones. See [Command](#page-382-0) [reference](#page-382-0) [—](#page-382-0) [xConfiguration](#page-382-0) for a full list of **xConfiguration** commands.
- **x[Command](#page-437-0)**: these commands allow you to add and configure items and obtain information. See Command [reference](#page-437-0) [—](#page-437-0) [xCommand](#page-437-0) for a full list of **xCommand** commands.
- **xHistory:** these commands provide historical information about calls and registrations.
- **x Feedback:** these commands provide information about events as they happen, such as calls and registrations.

Note that:

- <sup>n</sup> Typing an **xConfiguration** path into the CLI returns a list of values currently configured for that element (and sub-elements where applicable).
- <sup>n</sup> Typing an **xConfiguration** path into the CLI followed by a ? returns information about the usage for that element and sub-elements.
- <sup>n</sup> Typing an **xCommand** command into the CLI with or without a ? returns information about the usage of that command.

## <span id="page-19-0"></span>**Web page features and layout**

This section describes the features that can be found on the VCS web interface pages.

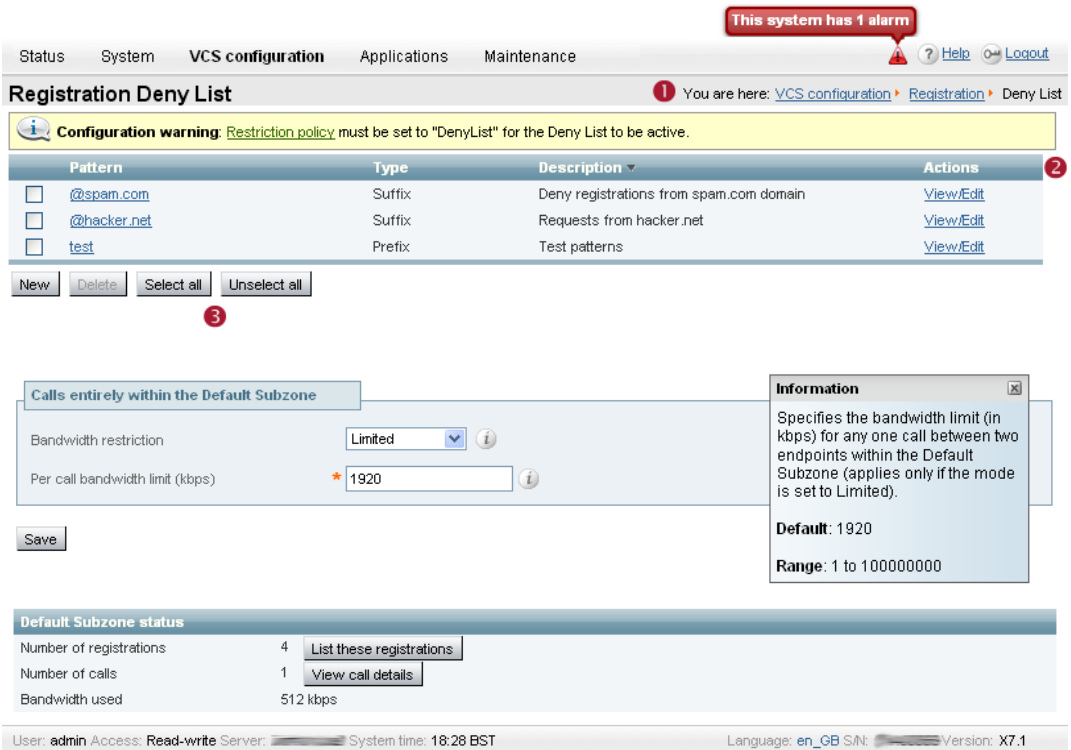

#### The elements included in the example web pages shown here are described in the table below.

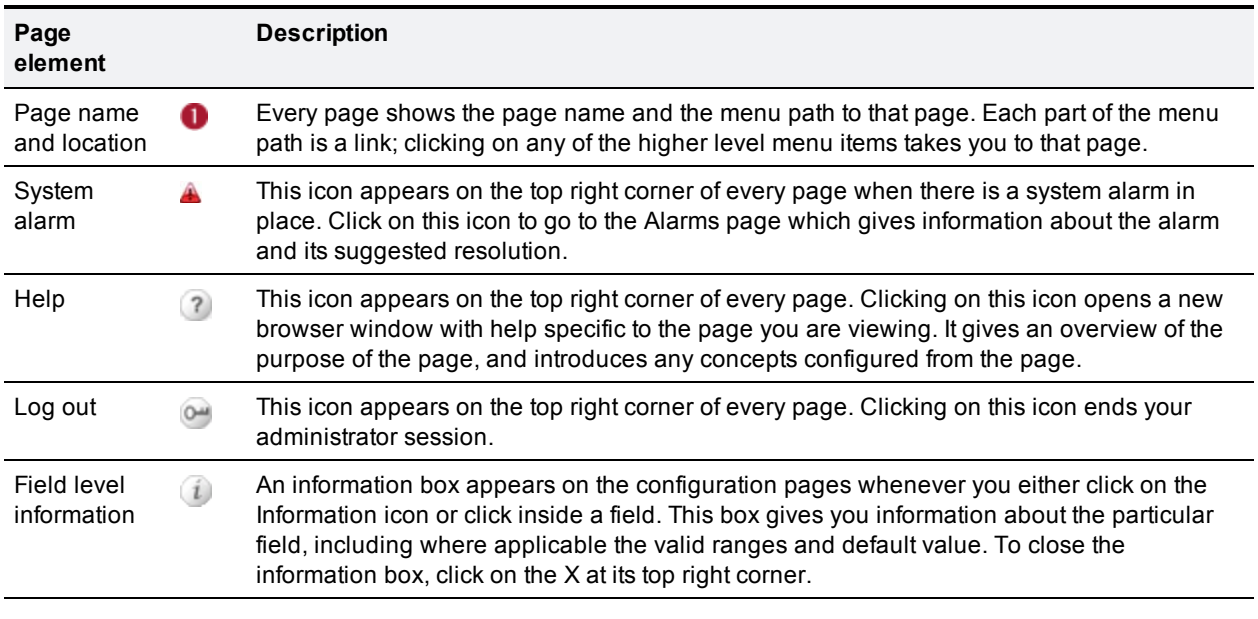

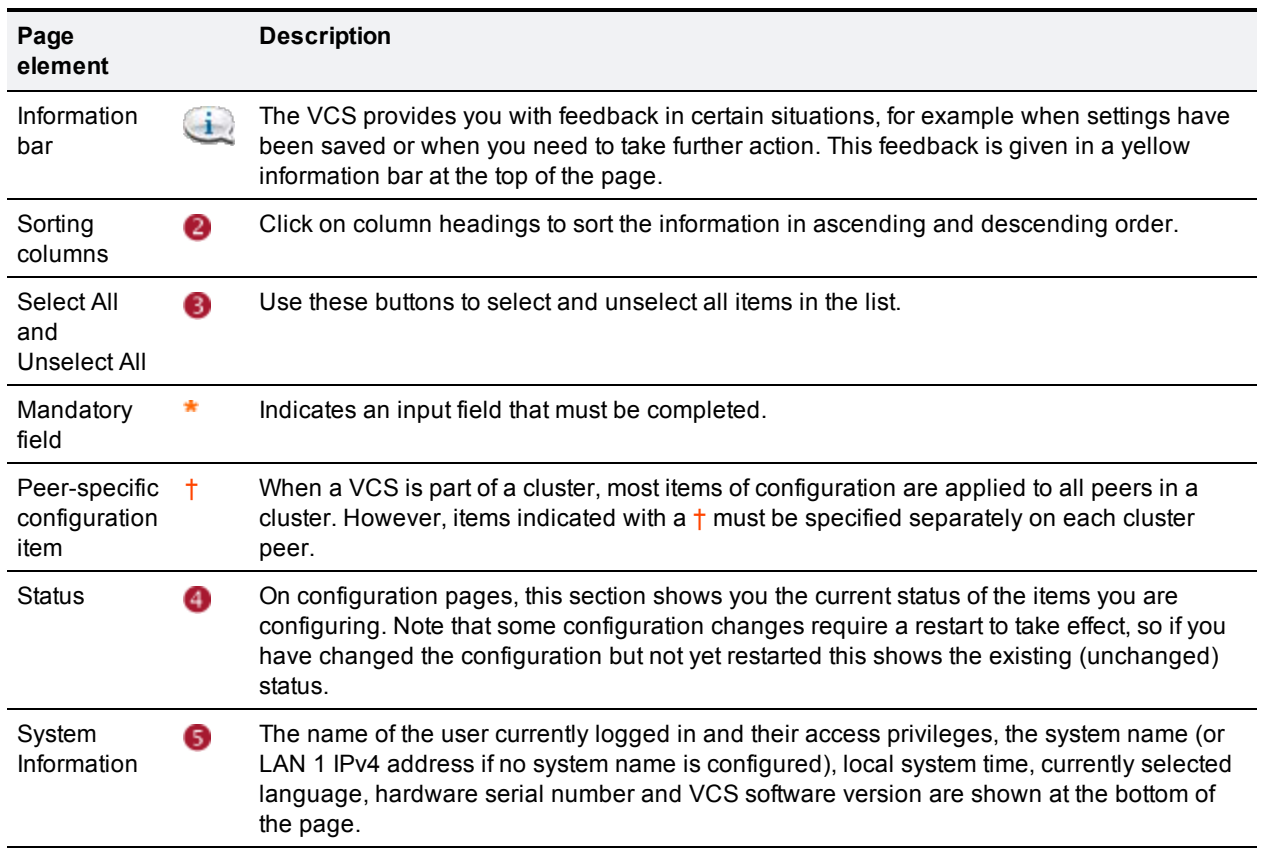

Note that you cannot change configuration settings if your administrator account has read-only privileges.

## <span id="page-21-0"></span>**What's new in this version?**

<span id="page-21-1"></span>The new features introduced in this release of VCS software are described below.

## **TMS Provisioning Extension support**

VCS X7.1 supports the Provisioning Extension mode introduced into Cisco TMS v13.2.

In X7.0 and earlier, the provisioning, FindMe and phonebook services on the VCS were provided by the legacy TMS Agent module. From X7.1, the new Provisioning Extension services mechanism supports largescale deployments and provides a more flexible upgrade path for both VCS and Cisco TMS.

You are recommended to switch from using the TMS Agent legacy mode to the new Provisioning Extension mode as soon as is practicable.

## <span id="page-21-2"></span>**Call processing**

**n** Improved interworking between VCS and Cisco Unified Communications Manager (CUCM). VCS now always stays in the call signaling route for calls to neighbor zones that are configured with the *Cisco Unified Communications Manager* or the *Infrastructure device* zone profiles.

## <span id="page-21-3"></span>**Virtual appliance support**

<span id="page-21-4"></span>The VCS can run on VMware on Cisco UCS C200 M2 and UCS C210 M2 servers.

## **Other enhancements and usability improvements**

- **n** Improved status reporting of NTP server synchronization.
- n The lower and upper source ports in the range used for sending DNS queries can now be configured on the **DNS** page.
- <sup>n</sup> Automatically uploaded CRL files are now included when checking the validity of client certificates on the **Client certificate testing** page.
- $System$  snapshot:
	- The snapshot process now runs in the background. This means you can navigate away from the snapshot page and return to it later to download the generated snapshot file.
	- Snapshot filenames are distinct for each type of snapshot.
- Default incident reporting server is now https://cc-reports.cisco.com/submitapplicationerror/
- The VCS Starter Pack Express supports device provisioning for MX200 endpoints.
- n An optional free-form description of a B2BUA transcoder can be specified.
- **Alarms status page now shows when an alarm was first raised.**
- n The VCS web interface now supports Internet Explorer 7, 8 or 9, Firefox 3 or later, or Chrome. Later versions of these browsers may also work, but are not officially supported.

## <span id="page-22-0"></span>**Overview and status information**

You can view information about the current status, registrations, current calls and call history, and configuration of the VCS by using the **Status** menu options.

## <span id="page-23-0"></span>**Status overview**

The **Overview** page (**Status > Overview**) provides an overview of the current status of the VCS (or VCS cluster, if applicable). This page is displayed by default after logging in to the VCS as an administrator.

The following information is displayed:

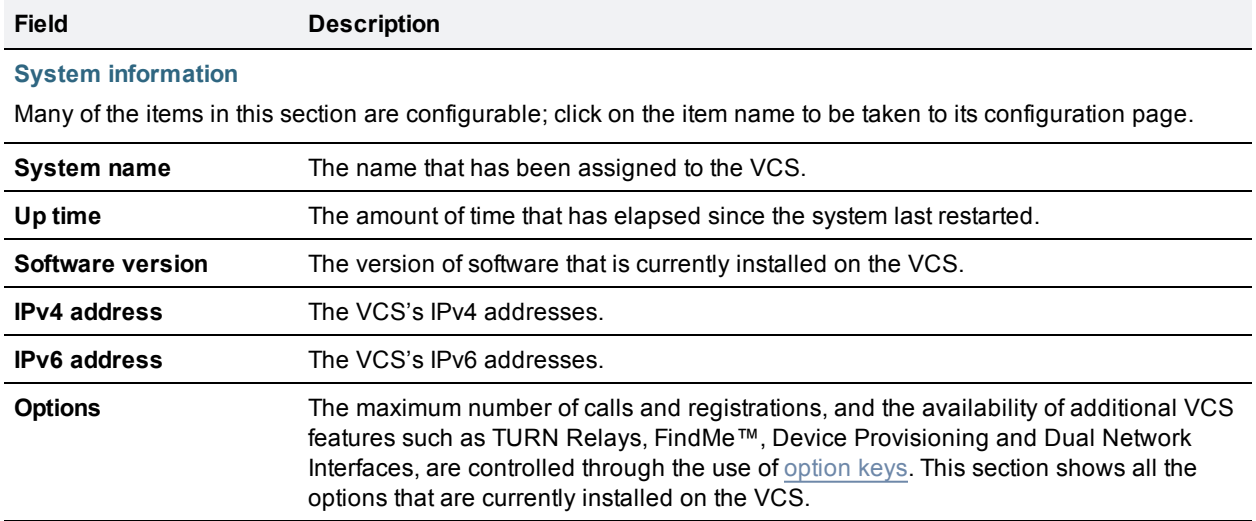

#### **Resource usage**

This section provides statistics about the numbers of current and cumulative calls (traversal and non-traversal) and registrations on the VCS:

- **Current**: the number of calls or registrations on the VCS at this particular moment.
- **Peak**: the highest number of concurrent calls or registrations handled by the VCS since it was last restarted.
- **Since last restart**: the total number of calls or registrations handled by the VCS since it was last restarted.
- <sup>n</sup> **License limit**: the total number of licenses available on the VCS.

To view details of current calls or registrations, click on the relevant item in the section. Note that if your system is a VCS Expressway, TURN relay license information is also displayed.

This information refreshes automatically every 5 seconds.

#### **Clustered VCS systems**

If the VCS is part of a cluster, then details for each peer are shown as well as totals for the entire cluster.

See [About](#page-135-0) [clusters](#page-135-0) for more information.

## <span id="page-24-0"></span>**System information**

The **System information** page (**Status > System > Information**) provides details of the software, hardware, and time settings of the VCS.

Many of the items in the **System information** and **Time information** sections are configurable; click on the item name to be taken to its configuration page.

The following information is displayed:

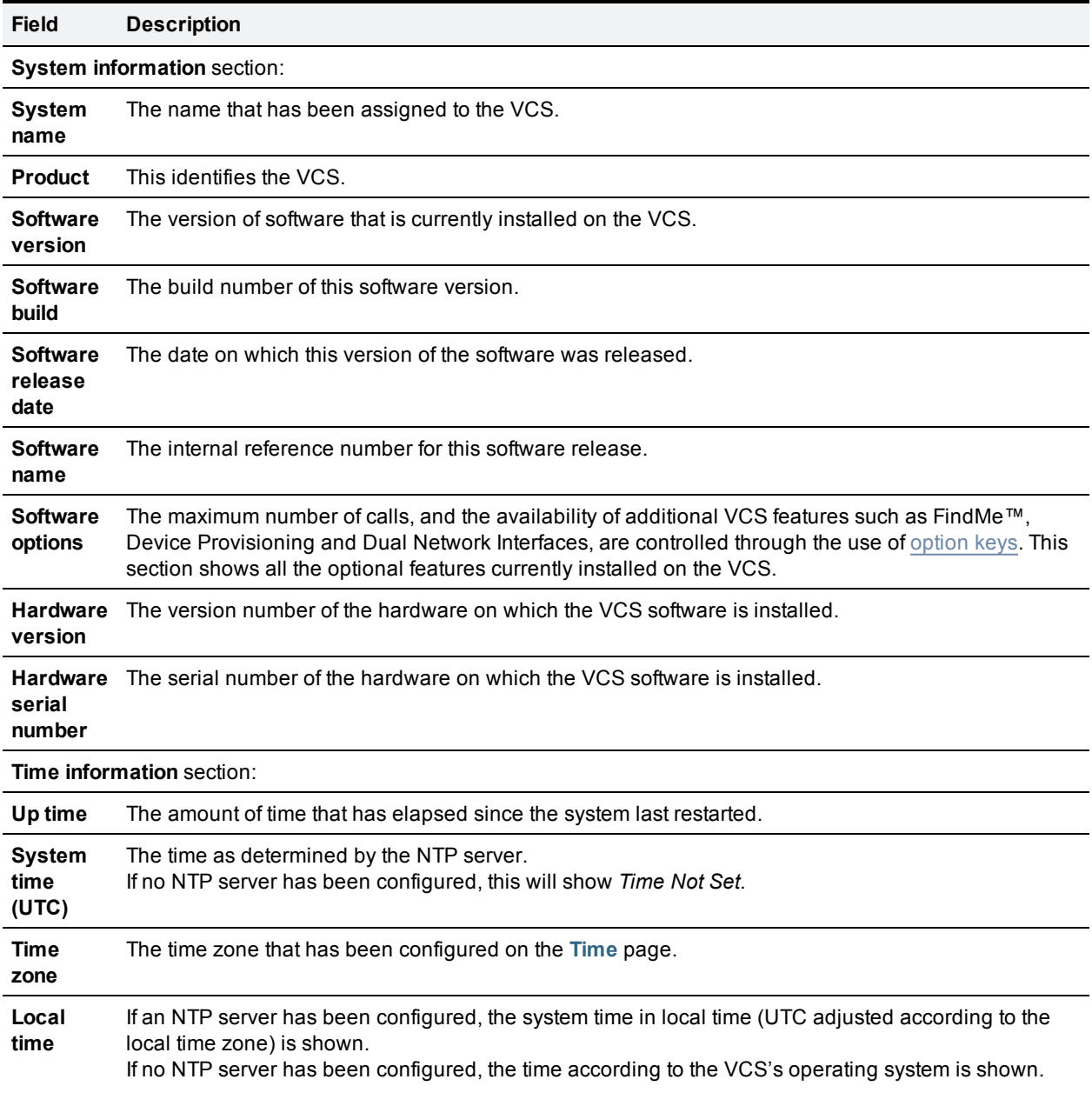

## <span id="page-25-0"></span>**Ethernet status**

The **Ethernet** page (**Status > System > Ethernet**) shows the MAC address and Ethernet speed of the VCS.

The page displays the following information for the LAN 1 port and, if the Dual Network Interfaces option key has been installed, the LAN 2 port:

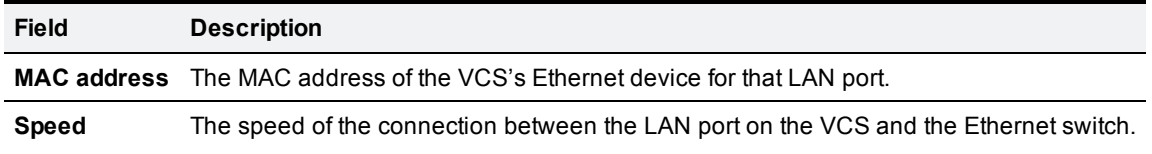

The Ethernet speed can be configured via the [Ethernet](#page-61-0) page.

## <span id="page-26-0"></span>**IP status**

The **IP status** page (**Status > System > IP**) shows the current IP settings of the VCS.

The following information is displayed:

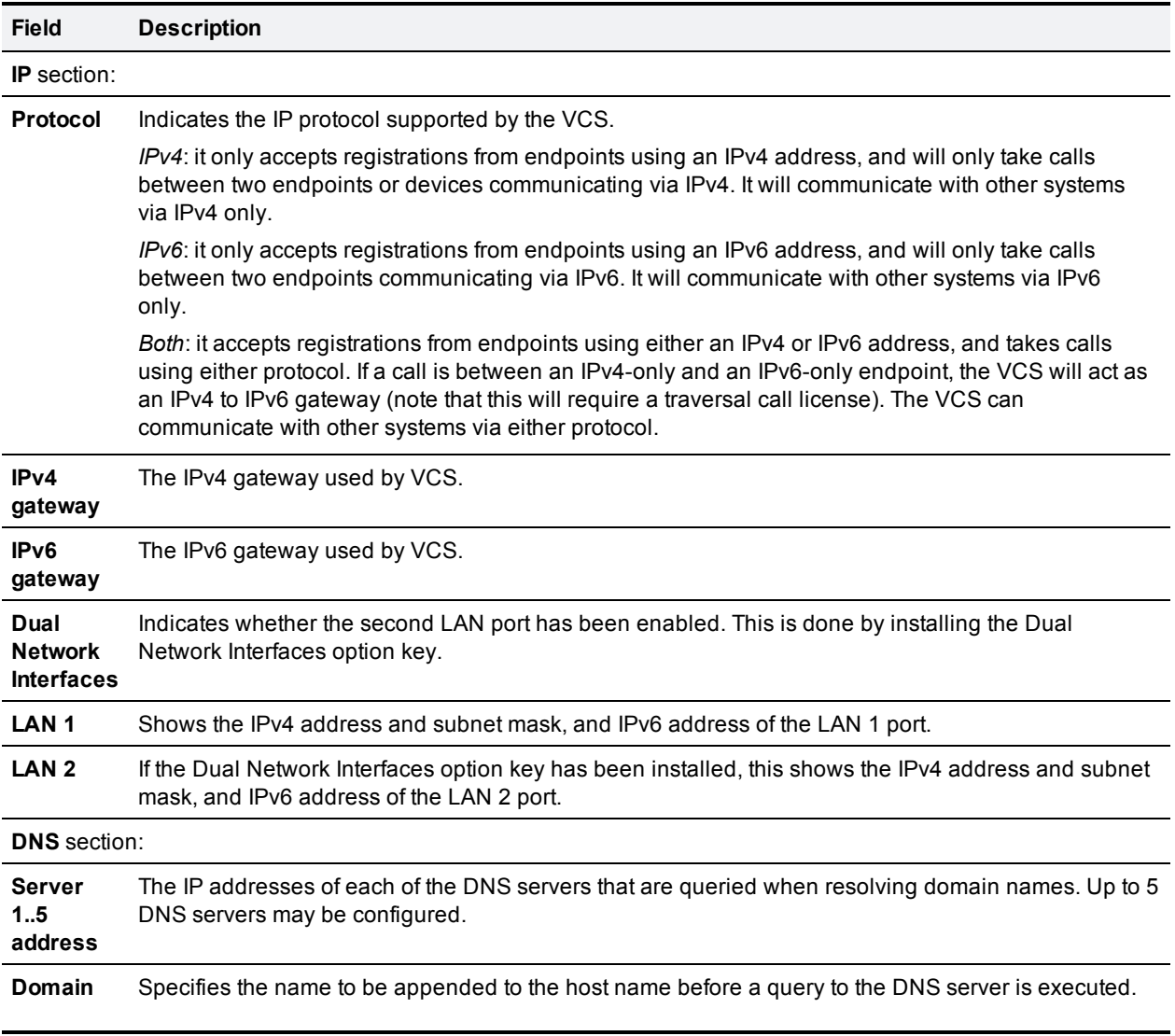

The [IP](#page-59-0) settings can be configured via the IP page.

The **Dual network interfaces** option is enabled by the addition of the corresponding option key.

## <span id="page-27-0"></span>**Resource usage**

The **Resource usage** page (**Status > System > Resource usage**) provides statistics about the numbers of current and cumulative calls (traversal and non-traversal) and registrations on the VCS:

- **Current**: the number of calls or registrations on the VCS at this particular moment.
- **Peak:** the highest number of concurrent calls or registrations handled by the VCS since it was last restarted.
- **Since last restart**: the total number of calls or registrations handled by the VCS since it was last restarted.
- **Example 15 License limit:** the total number of licenses available on the VCS.

To view details of current calls or registrations, click on the relevant item in the section. Note that if your system is a VCS Expressway, TURN relay license information is also displayed.

<span id="page-27-1"></span>This information refreshes automatically every 5 seconds.

## **Clustered VCS systems**

If the VCS is part of a cluster, then details for each peer are shown as well as totals for the entire cluster.

From software version X7, any traversal or non-traversal call licenses that have been installed on a cluster peer are available for use by any peer in the cluster. (Prior to X7, licenses were not shared across the cluster; each peer could only use the licenses that were loaded onto it.)

The number of licenses that can be installed on any one individual peer is limited to the maximum capacity of each VCS unit, as follows:

- $\Box$  500 non-traversal calls
- **100 traversal calls**
- $\blacksquare$  2,500 registrations

Note that each VCS comes pre-installed with 2,500 registration licenses, and that registration licenses are not shared across a cluster.

If a cluster peer becomes unavailable, the shareable licenses installed on that peer will remain available to the rest of the cluster peers for two weeks from the time the cluster lost contact with the peer. This will maintain the overall license capacity of the cluster — however, note that each peer is still limited by its physical capacity as listed above. After this two week period, the licenses associated with the unavailable peer are removed from the cluster. To maintain the same capacity for your cluster, you should ensure that either the problem with the peer is resolved or new option keys are installed on another peer in the cluster.

See [About](#page-135-0) [clusters](#page-135-0) for more information.

## <span id="page-28-0"></span>**Active sessions**

### <span id="page-28-1"></span>**Active administrator sessions**

The **Active administrator sessions** page (**Status > System > Active administrator sessions**) lists all administrator accounts that are currently logged in to this VCS.

It displays details of their session including their login time, session type, IP address and port, and when they last accessed this VCS.

- **Nou can terminate active web sessions by selecting the required sessions and clicking Terminate session**.
- <sup>n</sup> You may see many sessions listed on this page if a zero **Session time out** value is configured. This will typically occur if an administrator ends their session by closing down their browser without first logging out of the VCS.

### <span id="page-28-2"></span>**Active user sessions**

The **Active user sessions** page (**Status > System > Active user sessions**) lists all user accounts that are currently logged in to this VCS.

It displays details of their session including their login time, IP address and port, and when they last accessed this VCS.

- **n** You can terminate active web sessions by selecting the required sessions and clicking Terminate **session**.
- <sup>n</sup> You may see many sessions listed on this page if a zero **Session time out** value is configured. This will typically occur if a user ends their session by closing down their browser without first logging out of the VCS.

Note that this page does not apply if the VCS is using the [TMS](#page-71-0) [Provisioning](#page-71-0) [Extension](#page-71-0) [services](#page-71-0) to provide user account data; in this case, user accounts are maintained through TMS.

## <span id="page-29-0"></span>**Registration status**

## <span id="page-29-1"></span>**Registrations by device**

The **Registrations by device** page (**Status > Registrations > By device**) lists each device currently registered with the VCS, and allows you to remove a device's registration. If the VCS is part of a cluster, all registrations across the cluster are shown.

Note that an H.323 device can register with more than one alias; in such cases this page will show only one alias and (when present) one E.164 number for that device. Note also that a single device can support both the SIP and H.323 protocols; in such a case the SIP registration and the H.323 registration will appear as separate entries on this page.

The following information is displayed:

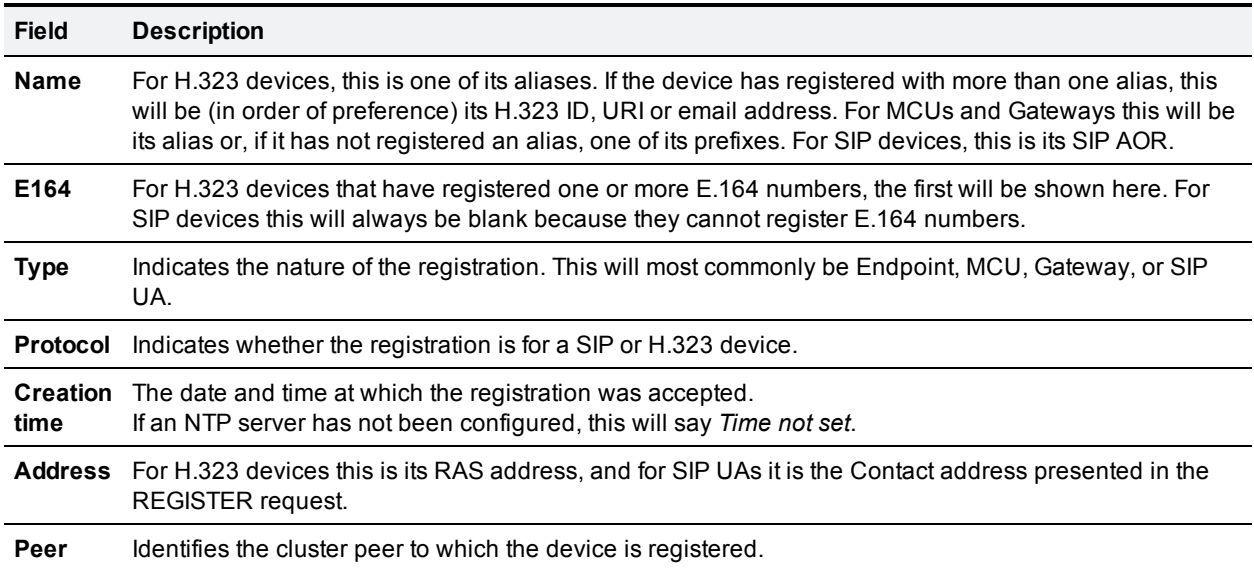

Clicking on a device's **Name** or **E164** number takes you to the [Registrations](#page-31-0) [details](#page-31-0) page for that device.

For a list of all aliases currently registered with the VCS, see the [Registrations](#page-30-0) [by](#page-30-0) [alias](#page-30-0) page.

#### **Unregistering a device**

Click **Unregister** to remove the selected registrations.

Note that:

- <sup>n</sup> if your VCS is part of a cluster you have to be logged into the peer to which the device is registered to be able to unregister it
- <sup>n</sup> removing a registration does not prevent the same device from automatically re-registering

#### **Filtering the list**

To limit the list of registrations, enter one or more characters in the **Filter** field and click **Filter**. Only those registrations that contain (in any of the displayed fields) the string you entered will be shown.

To return to the full list of registrations, click **Reset**.

### <span id="page-30-0"></span>**Registrations by alias**

The **Registrations by alias** page (**Status > Registrations > By alias**) lists all the aliases, E.164 numbers and prefixes used by all endpoints and systems currently registered with the VCS. If the VCS is part of a cluster, all registrations across the cluster are shown.

Note that a single H.323 device can register with more than one alias, and each will appear as a separate entry on this page.

The following information is displayed:

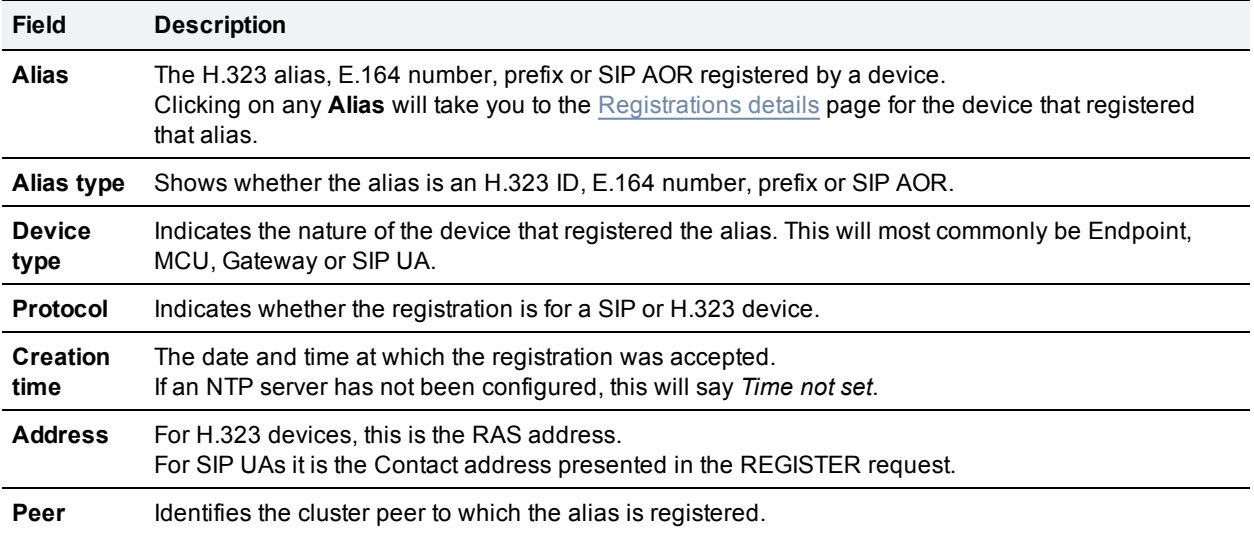

Clicking on any **Alias** takes you to the [Registrations](#page-31-0) [details](#page-31-0) page for the device that registered that alias.

For a list of all devices registered with the VCS, see the [Registrations](#page-29-1) [by](#page-29-1) [device](#page-29-1) page.

#### **Filtering the list**

To limit the list of registrations, enter one or more characters in the **Filter** field and click **Filter**. Only those registrations that contain (in any of the displayed fields) the string you entered will be shown.

<span id="page-30-1"></span>To return to the full list of registrations, click **Reset**.

## **Registration history**

The **Registration history** page (**Status > Registrations > History**) lists all the registrations that are no longer current. It contains all historical registrations since the VCS was last restarted. If the VCS is part of a cluster, the history of all registrations across the cluster is shown.

The following information is displayed:

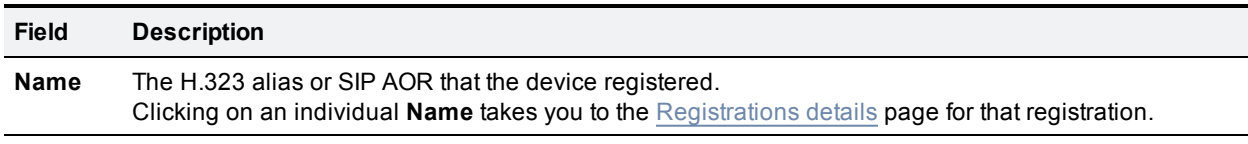

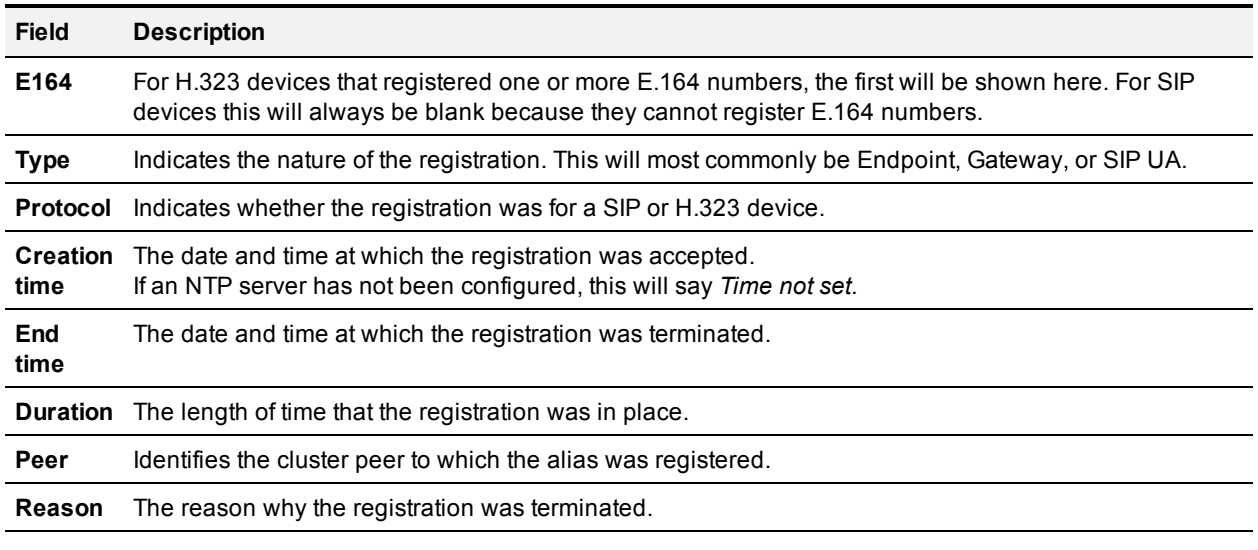

#### **Filtering the list**

To limit the list of registrations, enter one or more characters in the **Filter** field and click **Filter**. Only those registrations that contain (in any of the displayed fields) the string you entered will be shown.

<span id="page-31-0"></span>To return to the full list of registrations, click **Reset**.

### **Registration details**

The **Registration details** page (**Status > Registrations > By device**, **Status > Registrations > By alias** or **Status > Registrations > History**, then click on the registration name) shows the particulars of a single registration.

The exact details shown here depend on the device's protocol, and whether the registration is still current. For example, SIP registrations include the AOR, contact and, if applicable, public GRUU details. H.323 registration details include all of the registered aliases.

#### **Unregistering and blocking devices**

- <sup>n</sup> Click **Unregister** to unregister the device. Note that the device may automatically re-register after a period of time, depending on its configuration. To prevent this, you must also use a [registration](#page-88-1) [restriction](#page-88-1) [policy](#page-88-1) such as an Allow List or Deny List.
- <sup>n</sup> Click **Unregister and block** to unregister the device and add the alias to the [Deny](#page-93-0) [List](#page-93-0) page, thus preventing the device from automatically re-registering. (This option is only available if the **Restriction policy** has been set to *Deny List*.)

## <span id="page-32-0"></span>**Call status**

## <span id="page-32-1"></span>**Current calls**

The **Call status** page (**Status > Calls > Calls**) lists all the calls currently taking place to or from devices registered with the VCS, or that are passing through the VCS. If the VCS is part of a cluster, all calls taking place through any VCS in the cluster are shown.

The following information is displayed:

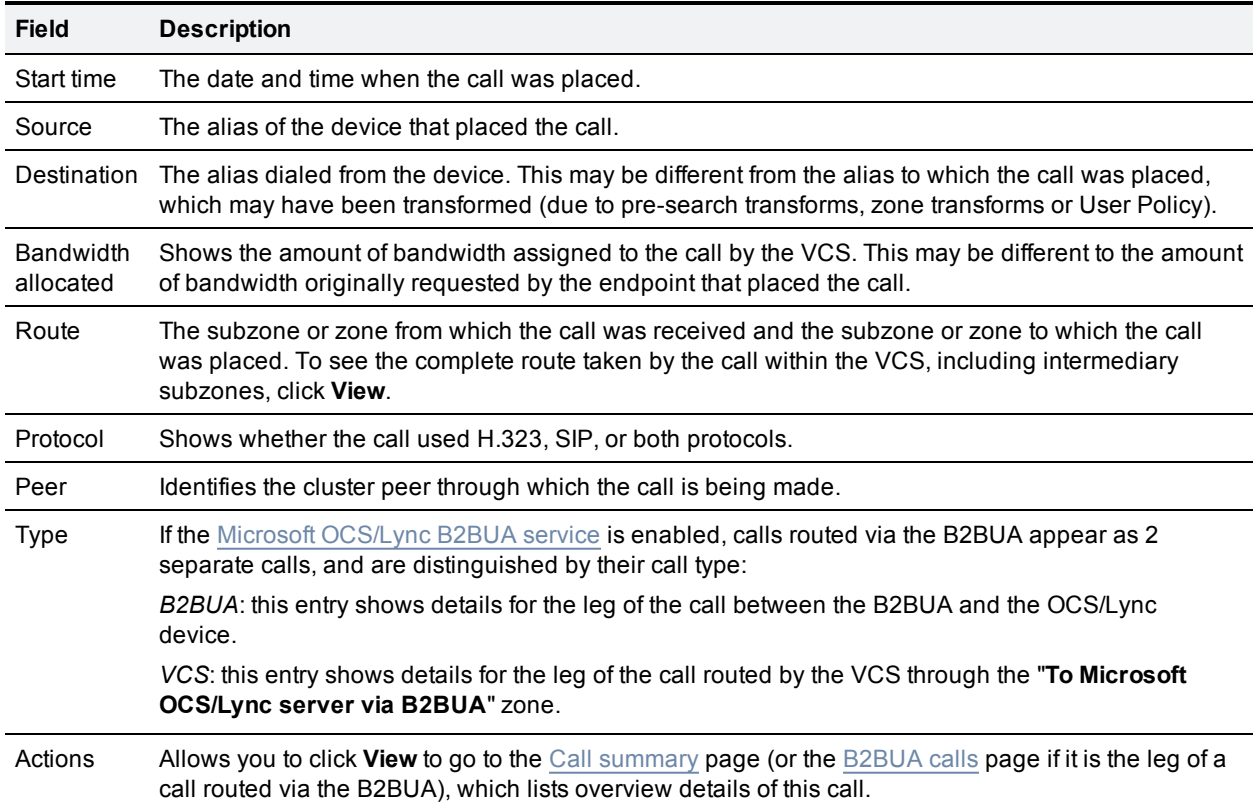

#### **Filtering the list**

To limit the list of calls, enter one or more characters in the **Filter** field and click **Filter**. Only those calls that contain (in any of the displayed fields) the characters you entered are shown.

To return to the full list of calls, click **Reset**.

#### **Disconnecting calls**

Click **Disconnect** to disconnect the selected calls. Note that if your VCS is part of a cluster you have to be logged into the peer through which the call is associated to be able to disconnect the call.

Call disconnection works differently for H.323 and SIP calls due to differences in the way the protocols work:

<sup>n</sup> H.323 calls, and interworked H.323 to SIP calls: the **Disconnect** command will actually disconnect the call.

- <sup>n</sup> SIP to SIP calls: the **Disconnect** command will cause the VCS to release all resources used for the call and the call will appear on the system as disconnected. However, SIP calls are peer-to-peer and as a SIP proxy the VCS has no authority over the endpoints. Although releasing the resources may have the sideeffect of disconnecting the SIP call, it is also possible that the call signaling, media or both may stay up (depending on the type of call being made). The call will not actually disconnect until the SIP endpoints involved have also cleared their resources.
- <sup>n</sup> SIP calls via the B2BUA: as the B2BUA can control the state of a call, if you disconnect the leg of the call that is passing through the B2BUA (where the **Type** is *B2BUA*), the call will fully disconnect. Note that the call may take a few seconds to disappear from the **Call status** page — you may have to refresh the page on your browser.

## <span id="page-33-0"></span>**Call history**

The **Call history** page (**Status > Calls > History**) lists all the calls that are no longer active that have taken place since the VCS was last restarted. If the VCS is part of a cluster, all calls that have taken place through any VCS in the cluster are shown.

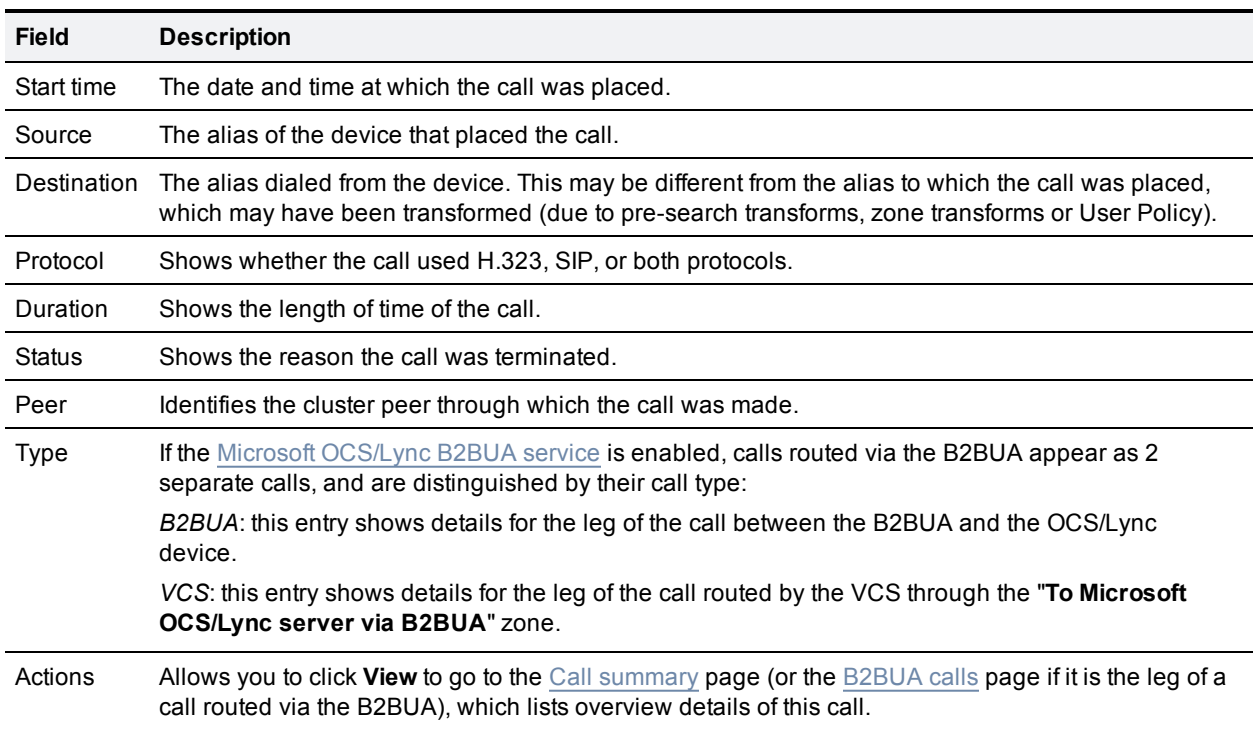

The following information is displayed:

#### **Filtering the list**

To limit the list of calls, enter one or more characters in the **Filter** field and click **Filter**. Only those calls that contain (in any of the displayed fields) the characters you entered are shown.

To return to the full list of calls, click **Reset**.

### <span id="page-34-0"></span>**Call summary**

The **Call summary** page (**Status > Calls > Calls** or **Status > Calls > History**, then click **View** for a particular call) provides overview information about a particular call, including information about the most relevant legs.

If the [Microsoft](#page-240-0) [OCS/Lync](#page-240-0) [B2BUA](#page-240-0) [service](#page-240-0) is enabled, calls routed via the B2BUA are recorded as 2 separate calls. This page shows the leg of the call routed by the VCS through the "**To Microsoft OCS/Lync server via B2BUA**" zone, and also contains a link that allows you to view the details of the **Corresponding B2BUA call**.

Further detailed information about the call can be viewed via the links in the **Related tasks** section at the bottom of the page:

- <sup>n</sup> **View media statistics for this call** takes you to the [Call](#page-34-2) [media](#page-34-2) page, where you can view information about the most relevant session for a call. For traversal calls (i.e. where the VCS took the media), it will also list the individual media channels (audio, video, data, etc) that made up the call.
- <sup>n</sup> **View all details of this call** takes you to the [Call](#page-34-3) [details](#page-34-3) page, where you can view full information about this call.
- <sup>n</sup> **View search details for this call** takes you to the [Search](#page-37-0) [details](#page-37-0) page, which lists full information about all the searches associated with this call's Call Tag, including the subzones and zones that were searched and any transforms that were applied to the alias being searched for.
- <sup>n</sup> **View all events associated with this call** takes you to the [Event](#page-53-0) [Log](#page-53-0) page, filtered to show only those events associated with this call's Call Tag.

### <span id="page-34-3"></span>**Call details**

<span id="page-34-2"></span>The **Call details** page lists full information about a particular call, including any failed sessions.

### **Call media details**

The **Call media** page shows information about the most relevant session for a call. For traversal calls (where the VCS took the media), it also lists the individual media channels (audio, video, data and so on) that made up the call.

## <span id="page-34-1"></span>**B2BUA calls**

The **B2BUA calls** page (**Status > Calls > Calls** or **Status > Calls > History**, then click **View** for a particular B2BUA call) provides overview information about a call routed through the [Microsoft](#page-240-0) [OCS/Lync](#page-240-0) [B2BUA](#page-240-0) [service.](#page-240-0)

Note that the B2BUA operates between both endpoints of a SIP call and divides the communication channel into two independent call legs. This page shows the details for the B2BUA to OCS/Lync leg of the call. You can click the **Corresponding VCS call** link to see details of the leg passing through the VCS.

Further information about the call can be viewed via the links in the **Related tasks** section at the bottom of the page:

### **B2BUA call media details**

The **B2BUA call media** page (accessed from the [B2BUA](#page-34-1) [calls](#page-34-1) page) shows information about the media channels (audio and video) that made up the call between the VCS, the OCS/Lync server and, if applicable, the transcoder.
# **Search history**

The **Search history** page (**Status > Search history**) lists the most recent 255 searches that have taken place since the VCS was last restarted.

## **About searches**

Before a call can be placed, the endpoint being called must be located. The VCS sends and receives a series of messages during its attempt to locate the endpoint being called; these messages are each known as searches. An individual call can have one or more searches associated with it, and these searches can be of different types.

The type of search message that is sent depends on whether the call is for SIP or H.323, and whether the call request was received locally or from an external zone, as follows:

- <sup>n</sup> H.323 calls that are placed locally: two messages are sent the first is an **ARQ** which locates the device being called, and the second is the call **Setup** which sends a request to the device asking it to accept the call. Each message shows up as a separate search in the **Search history** page, but only the **Setup** message is associated with a particular call.
- H.323 searches originating from external zones: an LRQ will appear in the Search history page.
- <sup>n</sup> SIP: a single message is sent in order to place a call: this is either a SIP **INVITE** or a SIP **OPTIONS**.

Note that an individual call can have one or more searches associated with it, and these searches can be of different types. Each search has an individual *Search ID*; each call has an individual *Call Tag* (see [Identifying](#page-198-0) [calls](#page-198-0)).

## **Search history list**

The search history summary list shows the following information:

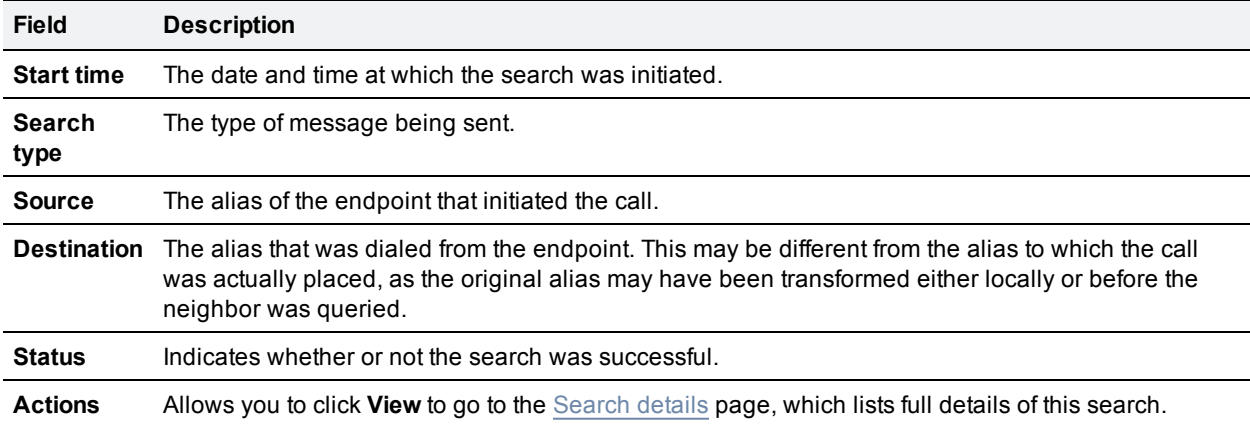

#### **Filtering the list**

To limit the list of calls, enter one or more characters in the **Filter** field and click **Filter**. Only those calls that contain (in any of the displayed fields) the characters you entered are shown.

To return to the full list of calls, click **Reset**.

#### **Viewing associated searches**

If there were other searches associated with the same call, a **View all searches associated with this call tag** link is shown at the bottom of the page; clicking this takes you to a [Search](#page-37-0) [details](#page-37-0) page showing all searches relating to that particular call.

### <span id="page-37-0"></span>**Search details**

The **Search details** page (**Status > Search history**, then click **View** for a particular search) lists full information about either an individual search, or all searches associated with a single call (depending on how you reached the page). The information shown includes:

- <sup>n</sup> the subzones and zones that were searched
- $\blacksquare$  the call path and hops
- n any transforms that were applied to the alias being searched for
- use of policies such as Admin Policy or User Policy (FindMe)
- n any policy services that were used

Other information associated with the search and (if it was successful) the resulting call can be viewed via the links in the **Related tasks** section at the bottom of the page:

- <sup>n</sup> **View all events associated with this call tag** takes you to the [Event](#page-53-0) [Log](#page-53-0) page, filtered to show only those events associated with the Call Tag relating to this search.
- <sup>n</sup> **View call information associated with this call tag** takes you to the [Call](#page-34-0) [summary](#page-34-0) page, where you can view overview information about the call.
- <sup>n</sup> **View all searches associated with this call tag** is shown if you are viewing details of an individual search and there are other searches associated with the same call. It takes you to a new **Search details** page which lists full information about all the searches associated with the call's Call Tag.

# **Local Zone status**

The **Local Zone status** page (**Status > Local Zone**) lists all of the subzones on the VCS that together make up the Local Zone. This will always include the Default Subzone and the Traversal Subzone, plus any other subzones that have been configured.

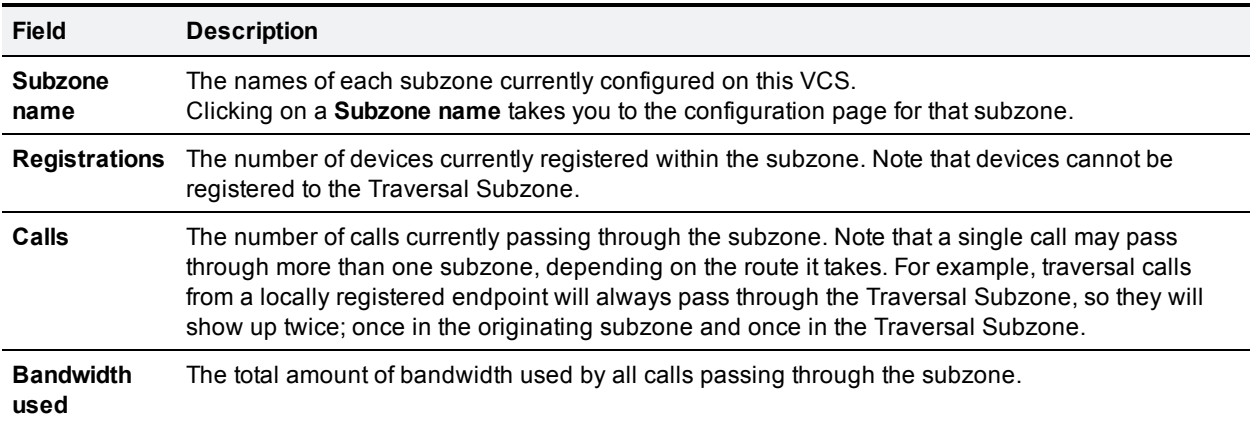

# **Zone status**

The **Zone status** page (**Status > Zones**) lists all of the external zones on the VCS, the number of calls and amount of bandwidth being used by each, and their current status.

The list of zones always includes the Default Zone, plus any other zones that have been created.

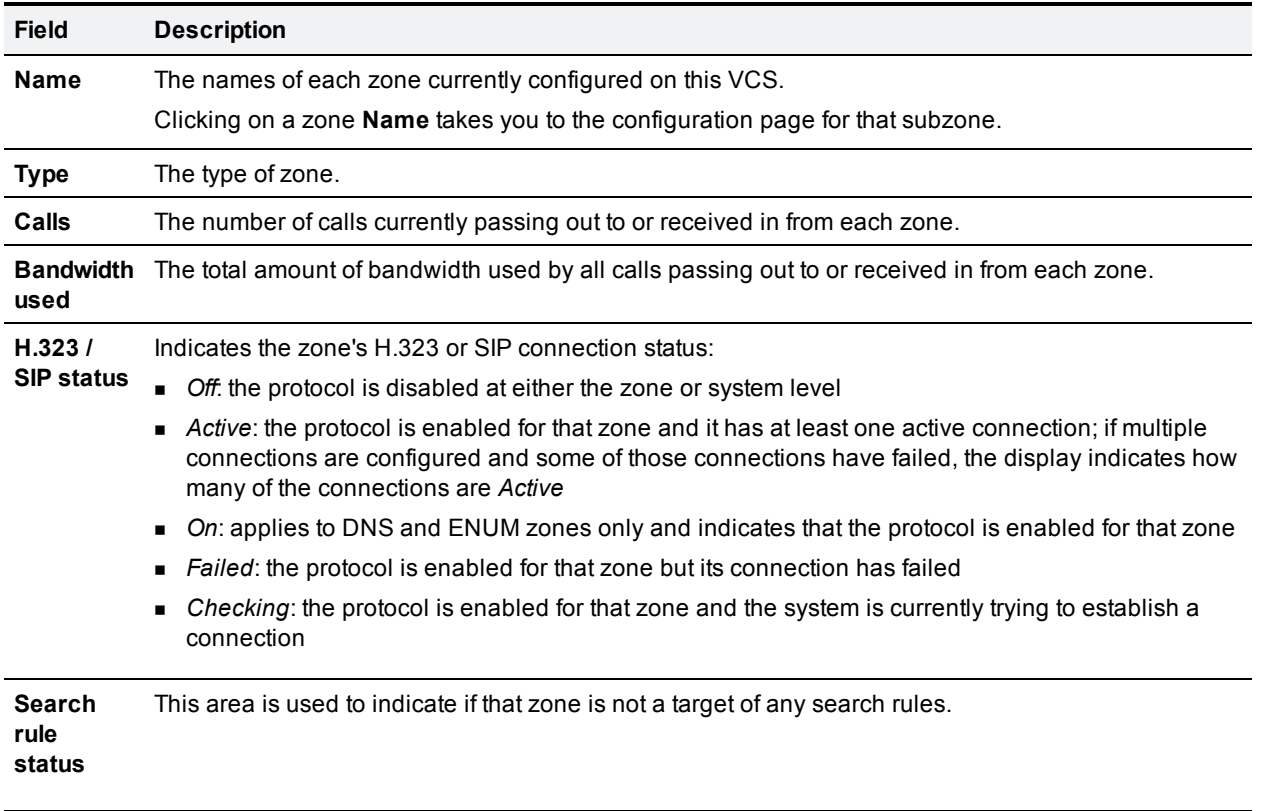

# **Bandwidth**

### **Link status**

The **Link status** page (**Status > Bandwidth > Links**) lists all of the links currently configured on the VCS, along with the number of calls and the bandwidth being used by each link.

The following information is displayed:

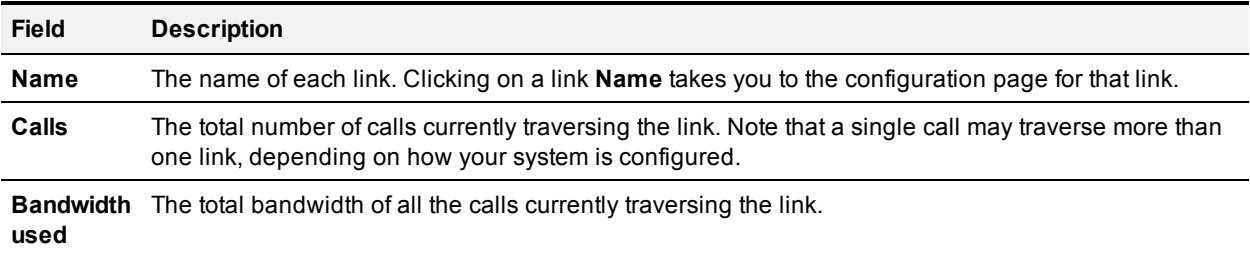

### **Pipe status**

The **Pipe status** page (**Status > Bandwidth > Pipes**) lists all of the pipes currently configured on the VCS, along with the number of calls and the bandwidth being used by each pipe.

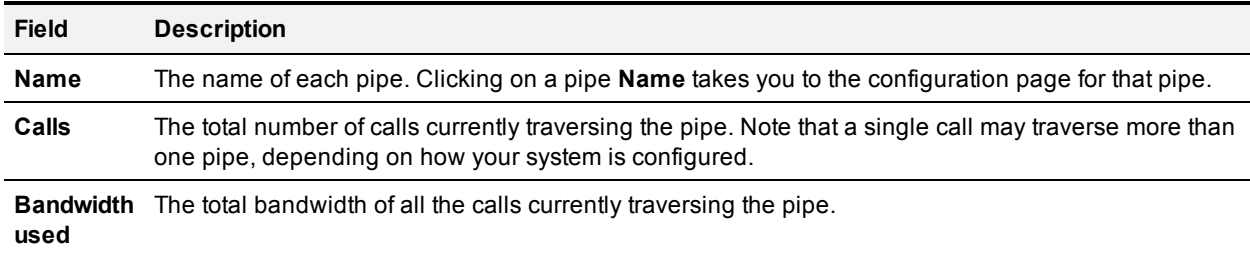

# **Policy service status**

The **Policy service status** page (**Status > Policy services**) lists all of the policy services configured on the VCS and displays their current status.

The set of policy services includes all of the services defined on the **Policy services** page (**VCS configuration > Dial plan > Policy services**), plus if a remote service has been selected for either Call Policy or for registration restriction policy it will also display a **Call Policy** or a **Registration restriction** service respectively.

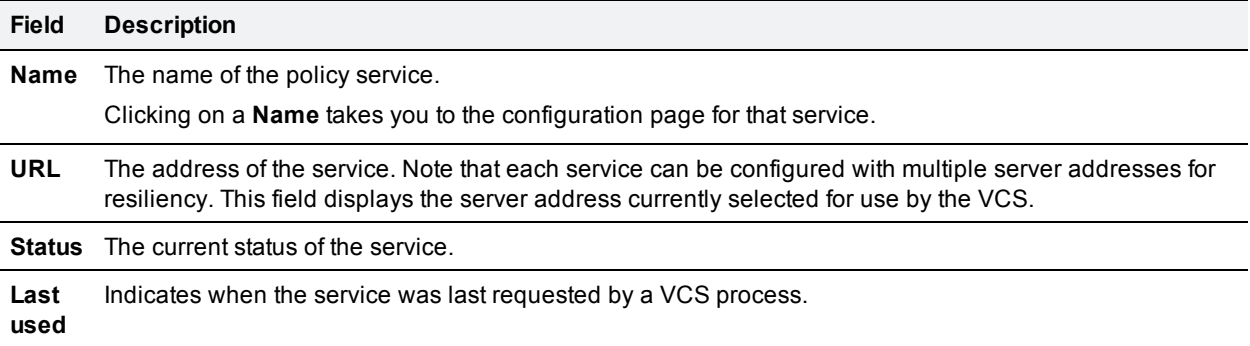

# **TURN relays status**

The **TURN relays** page (**Status > TURN relays**) lists all the currently active TURN Relays on the VCS. For each relay, it shows the requesting client address and port and the corresponding VCS address and port.

**Note:** TURN services are available on VCS Expressways only. They are configured from the **TURN** page (**VCS configuration > Expressway > TURN**).

The following information is displayed:

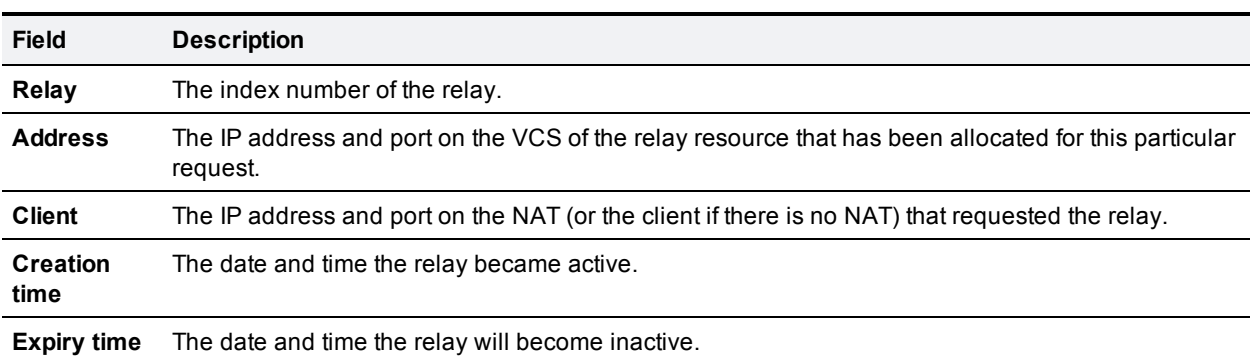

### **Viewing TURN relay details**

Click **View** to go to the TURN relay summary page where you can see more information about a relay. From here further detailed information about the relay can be viewed by using the links in the **Related tasks** section at the bottom of the page:

- <sup>n</sup> **View permissions for this relay** takes you to the **TURN relay permissions** page, where you can view information about the permissions that have been defined on the relay.
- <sup>n</sup> **View channels for this relay** takes you to the **TURN relay channels** page, where you can view information about the channel bindings that have been defined on the relay.
- <sup>n</sup> **View counters for this relay** takes you to the **TURN relay counters** page, where you can view TURN request, response and error counters, as well as media counters, for the relay.

## **Presence**

### **Presence publishers**

The **Publishers** page (**Status > Applications > Presence > Publishers**) lists each presentity whose presence information is being managed by (that is, published to) the local Presence Server.

All presentities are listed here regardless of whether or not anyone is requesting their presence information. If there are no publishers listed, this could mean that the presence server is not enabled on this VCS.

**Note:** FindMe users are not listed here as they do not have their status individually published. The status of a FindMe user is based on the published status of the endpoints and/or presentities that make up the FindMe user, and is determined by the presentity manager.

#### **URI**

The address of the presentity whose presence information is being published.

#### **Publisher count**

The number of sources of information that are being published for this particular presentity. All endpoints that are registered to the VCS have information published on their behalf by the PUA (as long as they are registered with an alias in the form of a URI). If an endpoint supports presence, it may also publish its own presence information. This means that some presentities have more than one source of information about their presence. It is the job of the presentity manager to aggregate this information and determine the actual status of the presentity.

### **Presence presentities**

The **Presentities** page (**Status > Applications > Presence > Presentities**) lists each presentity whose presence information is being managed by (that is, published to) the local Presence Server and whose presence information has been requested by a subscriber. Presentities are listed here whether or not there is any information currently available about that presentity. If a presentity has been subscribed to but there is no information being published about it, then it will be listed here if the local presence server is authoritative for the presentity's domain.

Presentities are listed here regardless of whether the subscriber that requested the information is registered locally or to a remote system.

**Note:** FindMe users are listed here if their presence information has been requested by a subscriber.

#### **URI**

The address of the presentity whose presence information has been requested.

#### **Subscriber count**

The number of endpoints who have requested information about that particular presentity.

To view the list of all subscribers who are requesting information about a particular presentity, click on the presentity's URI.

## **Presence subscribers**

The **Subscribers** page (**Status > Applications > Presence > Subscribers**) lists each endpoint that has requested information about one or more presentities whose information is managed by (that is, published to) the local Presence Server.

Endpoints requesting this information are listed here regardless of whether they are registered locally or to a remote server.

**Note:** FindMe users will not be listed here as a FindMe entity cannot subscribe to presence information. However, one or more of the endpoints that make up a FindMe user may be requesting presence information, in which case that endpoint will be listed here.

#### **URI**

The address of the endpoint that has requested presence information.

#### **Subscription count**

The number of local presentities about whom this endpoint is requesting information.

To view the list of all local presentities whose information is being requested by a particular endpoint, click on the endpoint's URI.

# **OCS Relay status**

The **OCS Relay status** page (**Status > Applications > OCS Relay**) lists all the FindMe IDs being handled by the OCS Relay application, and shows the current status of each.

The OCS Relay application is required in deployments that use both Microsoft Office Communicator (MOC) clients and FindMe, if they both use the same SIP domain. Its purpose is to:

- enable the VCS to share FindMe presence information with MOC clients
- enable the Microsoft Office Communications Server (OCS) to forward calls to FindMe IDs

**Note:** the OCS Relay application is configured via the [OCS](#page-239-0) [Relay](#page-239-0) page (**Applications > OCS Relay**).

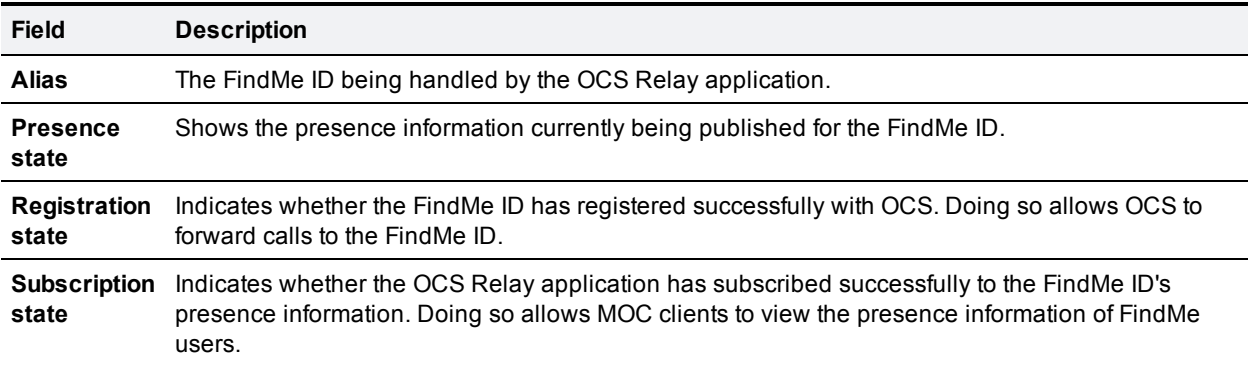

# **OCS/Lync B2BUA**

### **OCS/Lync user status**

The **OCS/Lync user status** page (**Status > Applications > OCS/Lync users**) lists and shows the current status of all the FindMe IDs being handled by the [Microsoft](#page-240-0) [OCS/Lync](#page-240-0) [B2BUA.](#page-240-0)

It applies to deployments that use both Microsoft Office Communicator (MOC)/Lync clients and FindMe, if they both use the same SIP domain. To enable this feature, **Register FindMe users as clients on OCS/Lync** must be set to *Yes* on the [Microsoft](#page-241-0) [OCS/Lync](#page-241-0) [B2BUA](#page-241-0) [configuration](#page-241-0) page.

The following information is displayed:

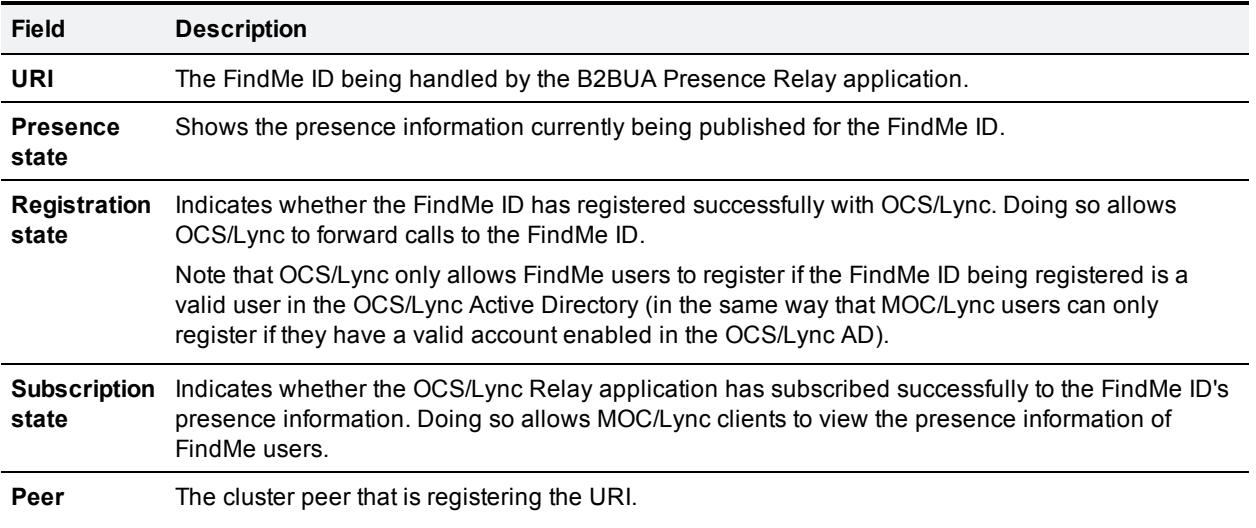

You can view further status information for each FindMe ID by clicking **Edit** in the **Action** column. This can help diagnose registration or subscription failures.

## **OCS/Lync B2BUA status**

The **OCS/Lync B2BUA status** page (**Status > Applications > OCS/Lync B2BUA**) displays the status of the [Microsoft](#page-240-0) [OCS/Lync](#page-240-0) [B2BUA](#page-240-0) [service](#page-240-0).

The Microsoft OCS/Lync back-to-back user agent (B2BUA) on the VCS is used to route SIP calls between the VCS and a Microsoft OCS/Lync Server.

# **TMS Provisioning Extension service status**

The **TMS Provisioning Extension service status** page (**Status > Applications > TMS Provisioning Extension services> TMS Provisioning Extension service status**) lists and shows the status of each of the TMS Provisioning Extension services to which the VCS is connected (or to which it is attempting to connect).

Summary details of each service are shown including:

- $\blacksquare$  the current status of the connection
- when the most recent update of new data occurred
- when the service was last polled for updates
- $\blacksquare$  the scheduled time of the next poll

Click **View** to display further details about a service, including:

- n additional connection status and configuration information, including troubleshooting information about any connection failures
- which VCS in the cluster has the actual connection to the TMS Provisioning Extension services (only displayed if the VCS is part of a cluster)
- <sup>n</sup> details of each of the data tables provided by the service, including the revision number of the most recent update, and the ability to **View** the records in those tables

You are recommended to use TMS to make any changes to the services' configuration settings, however you can modify the current configuration for this VCS from the **[TMS](#page-71-0) [Provisioning](#page-71-0) [Extension](#page-71-0) [services](#page-71-0)** page (**System > TMS Provisioning Extension services**).

See the [Provisioning](#page-253-0) [Server](#page-253-0) section for more information.

## **Provisioning Server status**

The **Device requests status** page (**Status > Applications > TMS Provisioning Extension services > Device requests status**) shows the status of the VCS's [Provisioning](#page-253-0) [Server](#page-253-0).

The VCS's Provisioning Server provides provisioning-related services to provisioned devices, using data supplied by TMS through the [TMS provisioning](#page-252-0) mechanism.

The Provisioning Server only operates if the **Device Provisioning** option key is installed.

#### **TMS provisioning modes**

VCS version X7.1 and TMS version 13.2 support two TMS provisioning modes:

- **TMS Agent legacy mode**: this uses the legacy TMS Agent database replication model to share provisioning and FindMe data between VCS and TMS. This is the mode used by earlier versions of VCS and TMS.
- <sup>n</sup> **TMS Provisioning Extension mode**: this uses the TMS Provisioning Extension services to provide the VCS with provisioning and FindMe data that is managed and maintained exclusively within TMS.

The provisioning server status reporting provided by this page is available only when the VCS is operating in Provisioning Extension mode, or when running in Starter Pack mode.

#### **Provisioning server**

This section displays the server's status and summarizes the subscription requests received by the server since the VCS was last restarted. It shows counts of:

- $\blacksquare$  the total number of subscription requests received
- **n** how many requests were sent a successful provisioning response
- $=$  failed requests because the account requesting provisioning could not be found
- $\blacksquare$  failed requests because the account requesting provisioning had no provisioned devices associated with it

#### **Model licenses**

This section shows the status of the provisioning licenses that are available within your system. Information displayed includes:

- $\blacksquare$  the total license limit and the number of licenses still available (free) for use
- n the number of licenses currently being used by devices that are registered to this VCS (or VCS cluster); this information is broken down by the device types that can be provisioned by this VCS

License information is exchanged between TMS and VCS by the TMS Provisioning Extension Devices service. If the Devices service is not active, the VCS's Provisioning Server will not be able to provision any devices.

Note that:

- $\blacksquare$  the license limit and the number of free licenses indicate the overall number of licenses that are available to all of the VCSs or VCS clusters that are being managed by TMS, hence the difference between the license limit and free counts may not equal the sum of the number of used licenses shown for this particular VCS or VCS cluster
- n the license limit and number of free licenses are not displayed on a VCS Starter Pack

#### **Phone book server**

The phone book server provides phone book directory and lookup facilities to provisioned users.

This section displays the server's status and summarizes the number of phone book search requests received by the server from provisioned users since the VCS was last restarted.

#### **Starter Pack**

When the **Starter Pack** option key is installed this page is referred to as the **Starter Pack status** page and is accessed by going to **Status > Applications > Starter Pack > Starter Pack status**.

The Starter Pack Provisioning Server provides basic provisioning-related services to provisioned devices, without the need for TMS.

## **User records provided by TMS Provisioning Extension services**

You can view the data records provided by the TMS Provisioning Extension **Users** service by going to **Status > Applications > TMS Provisioning Extension services > Users > ...** and then the relevant table:

- <sup>n</sup> **Accounts**
- <sup>n</sup> **Groups**
- <sup>n</sup> **Templates**

All the records in the chosen table are listed. Note that some tables can contain several thousand records and you may experience a delay before the data is displayed.

#### **Filtering the view**

The **Filter** section lets you filter the set of records that are shown. Enter a text string or select a value with which to filter each relevant field, and then click **Filter**.

Only those records that match all of the selected filter options are shown. Note that text string filtering is case insensitive.

#### **Viewing more details and related records**

You can click **View** to display further details about the selected record. Many views also allow you to click on related information to see the data records associated with that item. For example, when viewing user groups, you can also access the related user templates. When viewing user accounts you can check the data that would be provisioned to that user by clicking [Check](#page-50-0) [provisioned](#page-50-0) [data.](#page-50-0)

### **FindMe records provided by TMS Provisioning Extension services**

You can view the data records provided by the TMS Provisioning Extension **FindMe** service by going to **Status > Applications > TMS Provisioning Extension services > FindMe > ...** and then the relevant table:

- <sup>n</sup> **Accounts**
- <sup>n</sup> **Locations**
- <sup>n</sup> **Devices**

All the records in the chosen table are listed. Note that some tables can contain several thousand records and you may experience a delay before the data is displayed.

#### **Filtering the view**

The **Filter** section lets you filter the set of records that are shown. Enter a text string or select a value with which to filter each relevant field, and then click **Filter**.

Only those records that match all of the selected filter options are shown. Note that text string filtering is case insensitive.

#### **Viewing more details and related records**

You can click **View** to display further details about the selected record. Many views also allow you to click on related information to see the data records associated with that item. For example, when viewing a FindMe user, you can also access the related location and device records.

## **Phone book records provided by TMS Provisioning Extension services**

You can view the data records provided by the TMS Provisioning Extension **Phone books** service by going to **Status > Applications > TMS Provisioning Extension services > Phone book > ...** and then the relevant table:

- <sup>n</sup> **Folders**
- <sup>n</sup> **Entries**
- <sup>n</sup> **Contact methods**
- <sup>n</sup> **User access**

All the records in the chosen table are listed. Note that some tables can contain several thousand records and you may experience a delay before the data is displayed.

#### **Filtering the view**

The **Filter** section lets you filter the set of records that are shown. Enter a text string or select a value with which to filter each relevant field, and then click **Filter**.

Only those records that match all of the selected filter options are shown. Note that text string filtering is case insensitive.

#### **Viewing more details and related records**

You can click **View** to display further details about the selected record. Many views also allow you to click on related information to see the data records associated with that item. For example, when viewing a phone book entry, you can also access the related contact method or folder.

### **Provisioned devices**

The **Provisioned device status** page (**Status > Applications > TMS Provisioning Extension services > Provisioned device status**) displays a list of all of the devices that have submitted provisioning requests to the VCS's Provisioning Server.

#### **Filtering the view**

The **Filter** section lets you filter the set of records that are shown. Enter a text string or select a value with which to filter each relevant field, and then click **Filter**.

Only those records that match all of the selected filter options are shown. Note that text string filtering is case insensitive.

The list shows all current and historically provisioned devices. A device appears in the list after it has made its first provisioning request. The **Active** column indicates if the device is currently being provisioned (and is thus consuming a provisioning license).

## <span id="page-50-0"></span>**Checking provisioned data**

The **Check provisioned data** page is used to check the configuration data that the VCS's [Provisioning](#page-253-0) [Server](#page-253-0) will provision to a specific user and device combination.

You can get to this page only through the **User accounts** status page (**Status > Applications > TMS Provisioning Extension services > Users > Accounts**, locate the user you want to check and then click **Check provisioned data**).

**To check provisioned data:**

- 1. Verify that the **User account name** is displaying the name of the user account you want to check.
- 2. Select the **Model** and **Version** of the user's endpoint device. If the actual **Version** used by the endpoint is not listed, select the nearest earlier version.
- 3. Click **Check provisioned data**.

The **Results** section will show the data that would be provisioned out to that user and device combination.

# **Alarms**

Alarms occur when an event or configuration change has taken place on the VCS that requires some manual administrator intervention, such as a restart. Alarms may also be raised for hardware and environmental issues such as faulty disks and fans or high temperatures.

The **Alarms** page (**Status > Alarms**) provides a list of all the alarms currently in place on your system (and, where applicable, their proposed resolution). When there are unacknowledged alarms in place on the VCS, an alarm icon **a** appears at the top right of all pages. You can also access the Alarms page by clicking on the alarm icon.

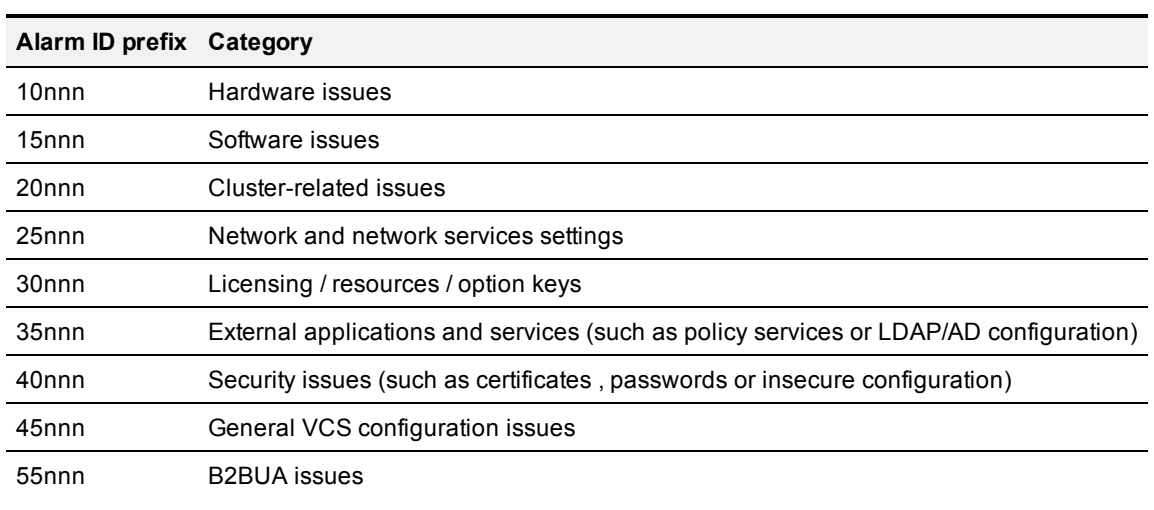

Each alarm is identified by a 5-digit **Alarm ID**. The first 2 digits of the **Alarm ID** categorize the alarm as follows:

All alarms raised on the VCS are also raised as TMS tickets. All the attributes of an alarm (its ID, severity and so on) are included in the information sent to TMS.

Alarms are dealt with by clicking each **Action** hyperlink and making the necessary configuration changes to resolve the problem.

Acknowledging an alarm (by selecting an alarm and clicking on the **Acknowledge** button) removes the alarm icon from the web UI, but the alarm will still be listed on the **Alarms** page with a status of *Acknowledged*. If a new alarm occurs, the alarm icon will reappear.

- <sup>n</sup> You cannot delete alarms from the **Alarms** page. Alarms are removed by the VCS only after the required action or configuration change has been made.
- <sup>n</sup> After a restart of the VCS, any *Acknowledged* alarms that are still in place on the VCS will reappear with a status of *New*, and must be re-acknowledged.
- n The display indicates when the alarm was first and last raised since the VCS was last restarted.
- <sup>n</sup> If your VCS is a part of a cluster, the **Alarms** page shows all of the alarms raised by any of the cluster peers. However, you can acknowledge only those alarms that have been raised by the "current" peer (the peer to which you are currently logged in to as an administrator).
- You can click the Alarm ID to generate a filtered view of the Event Log, showing all occurrences of when that alarm has been raised and lowered.

See the [alarms](#page-368-0) [list](#page-368-0) for further information about the specific alarms that can be raised.

# <span id="page-53-0"></span>**Logs**

## **Event Log**

The **Event Log** page (**Status > Logs > Event Log**) lets you view and search the Event Log, which is a list of all the events that have occurred on your system since the last upgrade.

The Event Log holds a maximum of 2GB of data; when this size is reached, the oldest entries are overwritten. However, only the first 50MB of Event Log data can be displayed through the web interface.

#### **Filtering the Event Log**

The **Filter** section lets you filter the Event Log. Enter the words you want to search for and click **Filter**. Only those events that contain all the words you entered are shown.

To do more advanced filtering, click **more options**. This gives you additional filtering methods:

- <sup>n</sup> **Contains the string**: only includes events containing the exact phrase entered here.
- **Contains any of the words**: includes any events that contain at least one of the words entered here.
- **Not containing any of the words:** filters out any events containing any of the words entered here.

Note: use spaces to separate each word you want to filter by.

Click **Filter** to reapply any modified filter conditions. To return to the complete Event Log listing, click **Reset**.

#### **Reconfiguring the log settings**

Clicking **Reconfigure the log settings** takes you to the [Logging](#page-73-0) configuration page. From this page, you can set the level of events that are recorded in the event log, and also set up a remote server to which the event log can be copied.

#### **Results section**

The **Results** section shows all the events matching the current filter conditions, with the most recent being shown first.

Most **tvcs** events contain hyperlinks in one or more of the fields (such fields change color when you hover over them). You can click on the hyperlink to show only those events that contain the same text string. For example, clicking on the text that appears after **Event=** filters the list to show all the events of that particular type. Likewise, clicking on a particular **Call-Id** shows just those events that contain a reference to that particular call.

#### **Event Log color coding**

Certain events in the Event Log are color-coded so that you can identify them more easily. These events are as follows:

Green events:

- **s** System Start
- **Admin Session Start/Finish**
- **n** Installation of <item> succeeded
- Registration Accepted
- Call Connected
- **Request Successful**
- **Beginning System Restore**
- **n** Completed System Restore

#### Orange events:

**s** System Shutdown

Purple events:

Diagnostic Logging

#### Red events:

- **Registration Rejected**
- **Registration Refresh Rejected**
- **n** Call Rejected
- **Budden** Security Alert
- **E** License Limit Reached
- Decode Error
- **TLS Negotiation Error**
- **External Server Communications Failure**
- **Application Failed**
- **Request Failed**
- **Burger** System Backup Error
- **Burger System Restore Error**
- **Authorization Failure**

For more information about the format and content of the [Event](#page-318-0) [Log](#page-318-0) see Event Log [format](#page-318-0) and [Events](#page-321-0) [and](#page-321-0) [levels.](#page-321-0)

### **Configuration Log**

The **Configuration Log** page (**Status > Logs > Configuration Log**) provides a list of all changes to the VCS configuration.

The Configuration Log holds a maximum of 30MB of data; when this size is reached, the oldest entries are overwritten. The entire Configuration Log can be displayed through the web interface.

#### **Filtering the Configuration Log**

The **Filter** section lets you filter the Configuration Log. Enter the words you want to search for and click **Filter**. Only those events that contain all the words you entered are shown.

To do more advanced filtering, click **more options**. This gives you additional filtering methods:

- **Contains the string**: only includes events containing the exact phrase entered here.
- **Contains any of the words**: includes any events that contain at least one of the words entered here.
- **Not containing any of the words:** filters out any events containing any of the words entered here.

Note: use spaces to separate each word you want to filter by.

Click **Filter** to reapply any modified filter conditions. To return to the complete Configuration Log listing, click **Reset**.

#### **Results section**

The **Results** section shows all the web-based events, with the most recent being shown first.

Most events contain hyperlinks in one or more of the fields (such fields change color when you hover over them). You can click on the hyperlink to show only those events that contain the same text string. For example, clicking on the text that appears after **Event=** filters the list to show all the events of that particular type. Likewise, clicking on a particular **user** shows just those events relating to that particular administrator account.

All events that appear in the Configuration Log are recorded as Level 1 Events, so any changes to the [logging](#page-73-0) [levels](#page-73-0) will not affect their presence in the Configuration Log.

#### **Configuration Log events**

Changes to the VCS configuration made by administrators using the web interface have an Event field of *System Configuration Changed*.

The **Detail** field of each of these events shows:

- $\blacksquare$  the configuration item that was affected
- what it was changed from and to
- $\blacksquare$  the name of the administrator user who made the change, and their IP address
- $\blacksquare$  the date and time that the change was made

### **Network Log**

The **Network Log** page (**Status > Logs > Network Log**) provides a list of the call signaling messages that have been logged on this VCS.

The Network Log holds a maximum of 2GB of data; when this size is reached, the oldest entries are overwritten. However, only the first 50MB of Network Log data can be displayed through the web interface.

#### **Filtering the Network Log**

The **Filter** section lets you filter the Network Log. Enter the words you want to search for and click **Filter**. Only those events that contain all the words you entered are shown.

To do more advanced filtering, click **more options**. This gives you additional filtering methods:

- **Contains the string**: only includes events containing the exact phrase entered here.
- **Contains any of the words**: includes any events that contain at least one of the words entered here.
- **Not containing any of the words:** filters out any events containing any of the words entered here.

Note: use spaces to separate each word you want to filter by.

Click **Filter** to reapply any modified filter conditions. To return to the complete Network Log listing, click **Reset**.

#### **Results section**

The **Results** section shows the events logged by each of the Network Log modules.

Most events contain hyperlinks in one or more of the fields (such fields change color when you hover over them). You can click on the hyperlink to show only those events that contain the same text string. For example, clicking on the text that appears after **Module=** filters the list to show all the events of that particular type.

The events that appear in the [Network](#page-289-0) [Log](#page-289-0) are dependent on the log levels configured on the Network Log [configuration](#page-289-0) page.

# **Hardware status**

The **Hardware** page (**Status > Hardware** ) provides information about the physical status of your VCS unit.

Information displayed includes:

- **n** fan speeds
- **n** component temperatures
- **n** component voltages

Any appropriate minimum or maximum levels are shown to help identify any components operating outside of their standard limits.

**CAUTION:** do not attempt to service the apparatus yourself as opening or removing covers may expose you to dangerous voltages or other hazards, and will void the warranty. Refer all servicing to qualified service personnel.

## **VCS unit front panel**

The LCD panel on the front of the VCS hardware unit has a rotating display of the VCS's system name, IP addresses, alarms, and the number of current traversal calls, non-traversal calls and registrations.

# **Network and system settings**

This section describes all the options that appear under the **System** menu of the web interface.

These options enable you to configure the VCS in relation to the network in which it is located, for example its IP settings and the external services used by the VCS (for example DNS, NTP and SNMP).

# **Network settings**

## **Configuring IP settings**

The **IP** page (**System > IP**) is used to configure the IP protocols and settings of the VCS.

### **IP protocol configuration**

You can configure whether the VCS uses *IPv4*, *IPv6* or *Both* protocols. The default is *Both*.

- **n** *IPv4*: it only accepts registrations from endpoints using an IPv4 address, and only takes calls between two endpoints communicating via IPv4. It communicates with other systems via IPv4 only.
- **n** *IPv6*: it only accepts registrations from endpoints using an IPv6 address, and only takes calls between two endpoints communicating via IPv6. It communicates with other systems via IPv6 only.
- **Both:** it accepts registrations from endpoints using either an IPv4 or IPv6 address, and takes calls using either protocol. If a call is between an IPv4-only and an IPv6-only endpoint, the VCS acts as an IPv4 to IPv6 gateway. It communicates with other systems via either protocol.

#### **Note:**

- **n** Some endpoints support both IPv4 and IPv6, however an endpoint can use only one protocol when registering with the VCS. Which protocol it uses is determined by the format used to specify the IP address of the VCS on the endpoint. After the endpoint has registered using either IPv4 or IPv6, the VCS only sends calls to it using this addressing scheme. Calls made to that endpoint from another device using the other addressing scheme are converted (gatewayed) by the VCS.
- n All IPv6 addresses configured on the VCS are treated as having a /64 network prefix length.

#### **IPv4 to IPv6 gatewaying (interworking)**

The VCS can act as a gateway for calls between IPv4 and IPv6 devices. To enable this feature, select an **IP protocol** of *Both*. Calls for which the VCS is acting as an IPv4 to IPv6 gateway are traversal calls and require a traversal call license.

### **IP gateways and IP routes (static routes)**

You can set the default **IPv4 gateway** and **IPv6 gateway** used by the VCS. These are the gateways to which IP requests are sent for IP addresses that do not fall within the VCS's local subnet.

- **The default IPv4 gateway** is 127.0.0.1, which should be changed during the commissioning process.
- <sup>n</sup> The **IPv6 gateway**, if entered, must be a static global IPv6 address. It cannot be a link-local or a stateless auto-configuration (SLAAC) IPv6 address.

You can also configure additional IP routing information (static routes) on the VCS. This is sometimes required when using the Dual Network Interfaces option and deploying the VCS in a DMZ. They may also be required occasionally in other complex network deployments.

■ IP routes can be configured using the CLI only: routes can be added by using the [xCommand](#page-447-0) [RouteAdd](#page-447-0) command and can be modified by using the [xConfiguration](#page-395-0) [IP Route](#page-395-0) commands.

- You can configure routes for up to 50 network and host combinations.
- **Do not configure IP routes by logging into the system as <b>root** and using "ip route" statements.

### **LAN configuration**

LAN 1 is the primary network port on the VCS. You can configure the **IPv4 address** and **subnet mask**, and **IPv6 address** for this port.

- **For VCS Expressway boxes behind a static NAT, you can also configure the NAT's IP address.**
- <sup>n</sup> If you have **Dual Network Interfaces** installed, you can also configure these options for the **LAN 2** port.
- The VCS is shipped with a default IP address of 192.168.0.100 (for both LAN ports). This lets you connect the VCS to your network and access it via the default address so that you can configure it remotely.
- <sup>n</sup> The **IPv6 address**, if entered, must be a static global IPv6 address. It cannot be a link-local or a stateless auto-configuration (SLAAC) IPv6 address.
- **n The External LAN interface** field indicates which LAN port has been connected to your external network. It also determines the port from which TURN server relay allocations are made.

### **About Dual Network Interfaces**

The **Dual Network Interface** option key enables the LAN 2 port on the VCS Expressway for both management and call signaling. This allows you to have a second IP address for your VCS.

This configuration is intended for high-security deployments where the VCS is located in a DMZ between two separate firewalls on separate network segments. In such deployments, routers prevent devices on the internal network from being able to route IP traffic to the public internet, and instead the traffic must pass through an application proxy such as the VCS.

To enable this feature you must purchase and install the appropriate option key. Contact your Cisco representative for information.

- You should configure the LAN 1 port and restart the VCS before configuring the LAN 2 port.
- The LAN 1 and LAN 2 interfaces must be on different, non-overlapping subnets.
- <sup>n</sup> If you have Dual Network Interfaces enabled but only want to configure one of the Ethernet ports, you must use LAN 1.
- **If the Cisco VCS Expressway is in the DMZ, the outside IP address of the Cisco VCS Expressway must** be a public IP address, or if static NAT mode is enabled, the static NAT address must be publicly accessible.
- **LAN 2 should be used as the public interface of the Cisco VCS Expressway (if the Cisco VCS** Expressway is ever clustered, LAN 1 must be used for clustering, and the clustering interface must not be mapped through a NAT).
- n The Cisco VCS Expressway may also be used to traverse internal firewalls within an enterprise. In this case the "public" IP address may not be publicly accessible, but is an IP address accessible to other parts of the enterprise.

### **About static NAT**

It is possible to deploy a VCS Expressway behind a static NAT device, allowing it to have separate public and private IP addresses. This feature is intended for use in deployments where the VCS Expressway is located in a DMZ, and has the **Dual Network Interfaces** feature enabled.

In these deployments, the externally-facing LAN port has static NAT enabled in order to use both a private and public IPv4 address; the internally facing LAN port does not have static NAT enabled and uses a single IPv4 (or IPv6) address.

In such a deployment, traversal clients should be configured to use the internally-facing IP address of the VCS Expressway.

#### **To enable the use of a static NAT:**

- 1. Ensure that the **Dual Network Interfaces** option key is installed.
- 2. For the externally-facing LAN port:
	- a. In the **IPv4 address field**, enter the VCS Expressway's private IP address.
	- b. Select an **IPv4 static NAT mode** of *On*.
	- c. In the **IPv4 static NAT address** field, enter the VCS Expressway's public IP address this is the IP address of the outside of the NAT.

## **Configuring Ethernet settings**

The **Ethernet** page (**System > Ethernet**) is used to configure the speed of the connection between the VCS and the Ethernet switch to which it is connected. The speed must be set to the same value on both systems. If you have the **Dual network interfaces** option enabled, you can configure the Ethernet speed separately for each LAN port.

The default is *Auto*, which means that the two systems will auto-negotiate the appropriate speed.

**Note:** you are recommended to use the default value of **Auto** unless the switch to which you are connecting is unable to auto-negotiate. A mismatch in Ethernet speed settings between the VCS and Ethernet switch will at best result in packet loss; at worst it will make the system inaccessible for endpoints and system administrators.

## **Configuring DNS settings**

The **DNS** page (**System > DNS**) is used to configure the VCS's DNS servers and DNS settings.

### **DNS settings**

#### **Local host and domain name**

The **Local host name** defines the DNS host name that this VCS is known by.

- It must be unique for each peer in a cluster.
- <sup>n</sup> It is used to identify the VCS on a remote log server (a default name of "TANDBERG" is used if the **Local host name** is not specified).

The **Domain name** is used when attempting to resolve unqualified server addresses (for example **ldapserver**). It is appended to the unqualified server address before the query is sent to the DNS server. If the server address is fully qualified (for example **ldapserver.mydomain.com**) or is in the form of an IP address, the domain name is not appended to the server address before querying the DNS server.

It applies to the following configuration settings in the VCS:

- **LDAP** server
- **NTP** server
- **External Manager server**
- **Remote logging server**

You are recommended to use an IP address or FQDN (Fully Qualified Domain Name) for all server addresses.

Note that the FQDN of the VCS is the **Local host name** plus the **Domain name**.

#### **Impact on SIP messaging**

The **Local host name** and **Domain name** are also used to identify references to this VCS in SIP messaging, where an endpoint has configured the VCS as its SIP proxy in the form of an FQDN (as opposed to an IP address, which is not recommended).

In this case the VCS may, for example, reject an INVITE request if the FQDN configured on the endpoint does not match the **Local host name** and **Domain name** configured on the VCS. (Note that this check occurs because the SIP proxy FQDN is included in the route header of the SIP request sent by the endpoint to the VCS.)

#### **DNS requests**

The **DNS requests port range start** and **DNS requests port range end** fields define the lower and upper source ports in the range used for sending DNS queries. Requests to DNS will choose a random port from this range. The default range is 1024 to 65535.

Setting a small source port range will increase your vulnerability to DNS spoofing attacks.

#### **DNS servers**

You must specify at least one DNS server to be queried for address resolution if you want to either:

- **n** use FQDNs (Fully Qualified Domain Names) instead of IP addresses when specifying external addresses (for example for LDAP and NTP servers, neighbor zones and peers), or
- **n** use features such as [URI](#page-182-0) [dialing](#page-190-0) or [ENUM](#page-190-0) dialing

#### **Default DNS servers**

You can specify up to 5 default DNS servers.

- <sup>n</sup> The VCS only queries one server at a time; if that server is not available the VCS will try another server from the list.
- The order that the servers are specified is not significant; the VCS attempts to favor servers that were last known to be available.

#### **Per-domain DNS servers**

In addition to the 5 default DNS servers, you can specify 5 additional explicit DNS servers for specified domains. This can be useful in deployments where specific domain hierarchies need to be routed to their explicit authorities.

For each additional per-domain DNS server address you can specify up to 2 **Domain names**. Any DNS queries under those domains are forwarded to the specified DNS server instead of the default DNS servers. You can specify redundant per-domain servers by adding an additional per-domain DNS server address and associating it with the same **Domain names**. In this scenario, DNS requests for those domains will be sent in parallel to both DNS servers.

**Tip**: you can also use the [DNS](#page-298-0) [lookup](#page-298-0) tool (**Maintenance > Tools > Network utilities > DNS lookup**) to check which domain name server (DNS server) is responding to a request for a particular hostname.

## **Configuring Quality of Service settings**

The **Quality of Service** (QoS) page (**System > Quality of Service**) is used to configure QoS options for outbound traffic from the VCS.

This allows the network administrator to tag all signaling and media packets flowing through the VCS with one specific QoS tag and hence provide the ability to prioritize video traffic over normal data traffic. Management traffic, for example SNMP messages, is not tagged.

### **Supported mechanisms**

The VCS supports the *DiffServ* (Differentiated Services) mechanism which puts the specified **Tag value** in the TOS (Type Of Service) field of the IPv4 header or TC (Traffic Class) field of the IPv6 header.

# **Network services**

## **Configuring system name and access settings**

The **System administration** page (**System > System**) is used to configure the name of the VCS and the means by which it is accessed by administrators.

### **Configuring the system name**

The **System name** is used to identify the VCS. It appears in various places in the web interface, and in the display on the front panel of the unit (so that you can identify it when it is in a rack with other systems). The **System name** is also used by TMS.

You are recommended to give the VCS a name that allows you to easily and uniquely identify it.

### **Administration access**

While it is possible to administer the VCS via a PC connected directly to the unit via a serial cable, you may want to access the system remotely over IP. You can do this using either or both:

- $\blacksquare$  the web interface, via HTTPS
- a command line interface, via SSH or Telnet

The configurable options are:

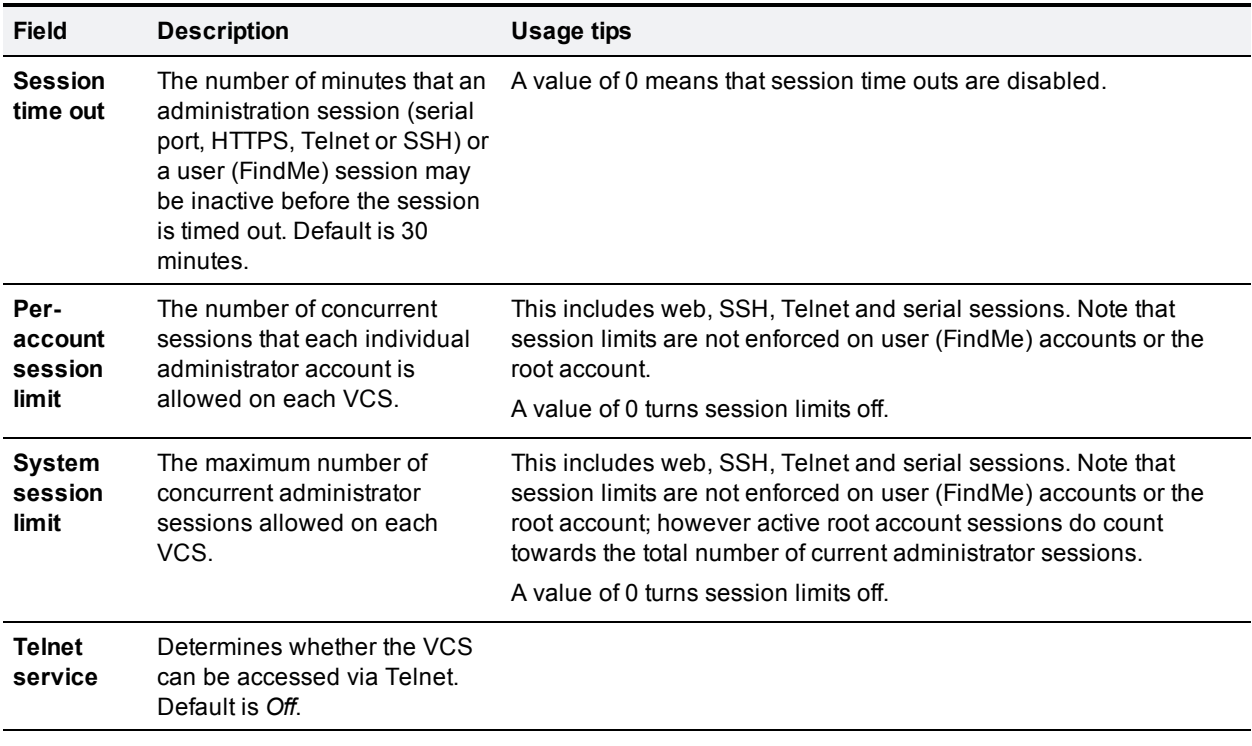

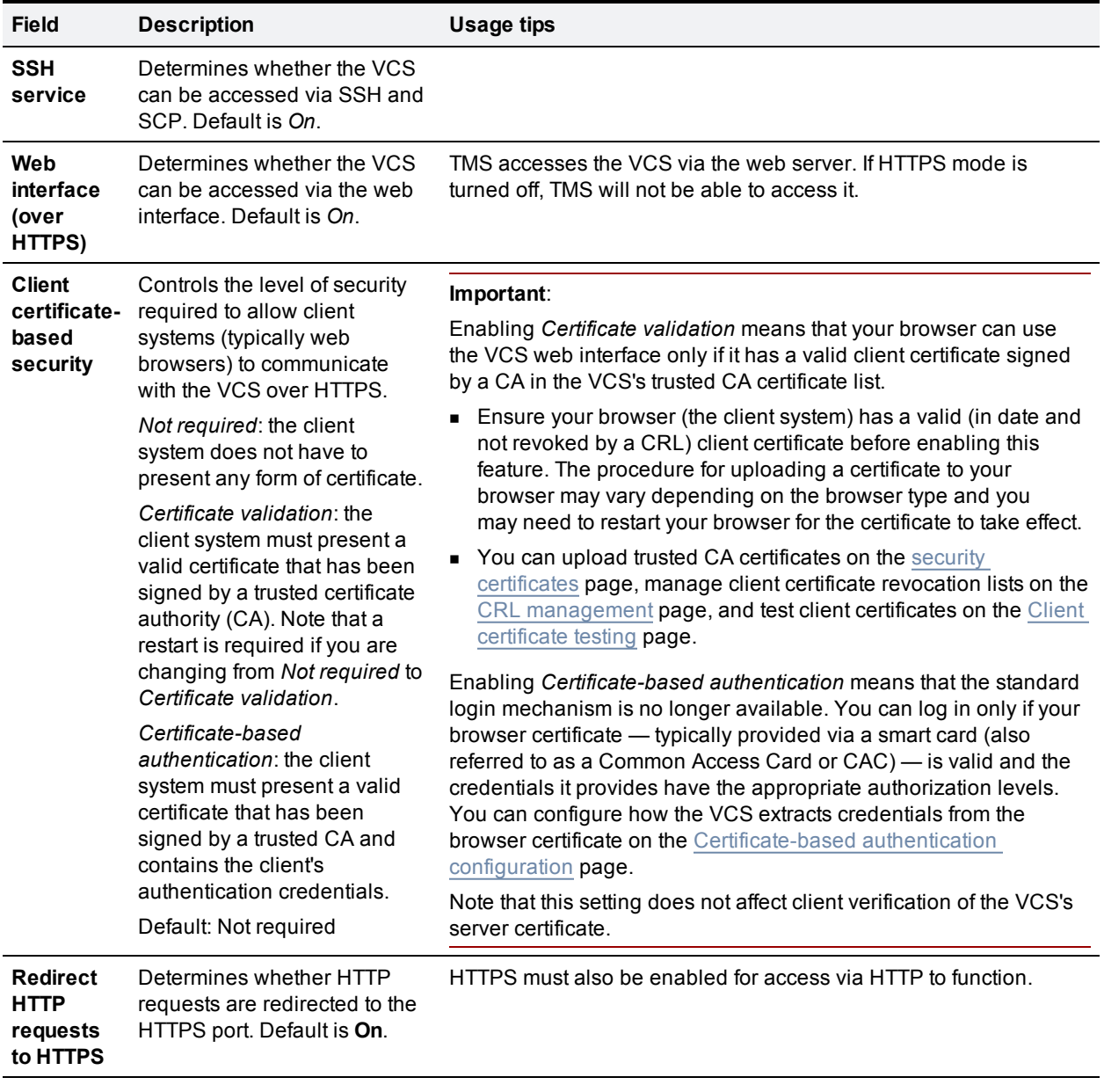

**Note:** by default, access via HTTPS and SSH is enabled; access via Telnet is disabled. To securely manage the VCS you should disable Telnet, using the encrypted HTTPS and SSH protocols instead. For further security, disable HTTPS and SSH as well and use the serial port to manage the system.

Because access to the serial port allows the password to be reset, it is recommended that you install the VCS in a physically secure environment.

### **VCS unit front panel**

The LCD panel on the front of the VCS hardware unit has a rotating display of the VCS's system name, IP addresses, alarms, and the number of current traversal calls, non-traversal calls and registrations.

To control the display of status items:

- **ENTER** stops the display from automatically rotating through the status items. This is useful if you need to review all of the alarms or read a long IPv6 address. Press **ENTER** again to resume the rotating display.
- **UP/DOWN** displays the previous or next status item.

You can configure the front panel to hide this identifying information, if required for security reasons for example, by using the CLI command **xConfiguration Administration LCDPanel Mode**. If the mode is set to *Off* the front panel only displays "Cisco".

## **Configuring SNMP settings**

The **SNMP** page (**System > SNMP**) is used to configure the VCS's SNMP settings.

Tools such as TMS or HP OpenView may act as SNMP Network Management Systems (NMS). They allow you to monitor your network devices, including the VCS, for conditions that might require administrative attention.

The VCS supports the most basic MIB-II tree (.1.3.6.1.2.1) as defined in *[RFC](http://tools.ietf.org/html/rfc1213) [1213](http://tools.ietf.org/html/rfc1213)*.

The information made available by the VCS includes the following:

- system uptime
- $s$ ystem name
- **n** location
- <sup>n</sup> contact
- nterfaces
- disk space, memory, and other machine-specific statistics

By default, SNMP is *Disabled*, therefore to allow the VCS to be monitored by an SNMP NMS (including TMS), you must select an alternative **SNMP mode**. The configurable options are:

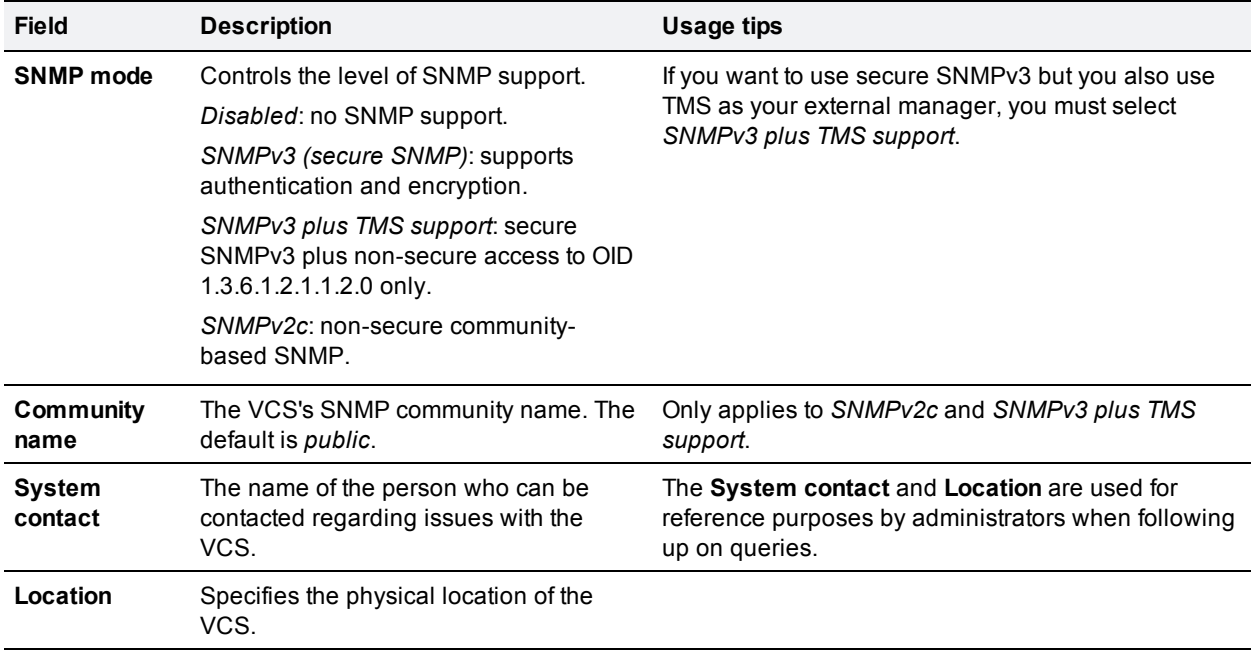

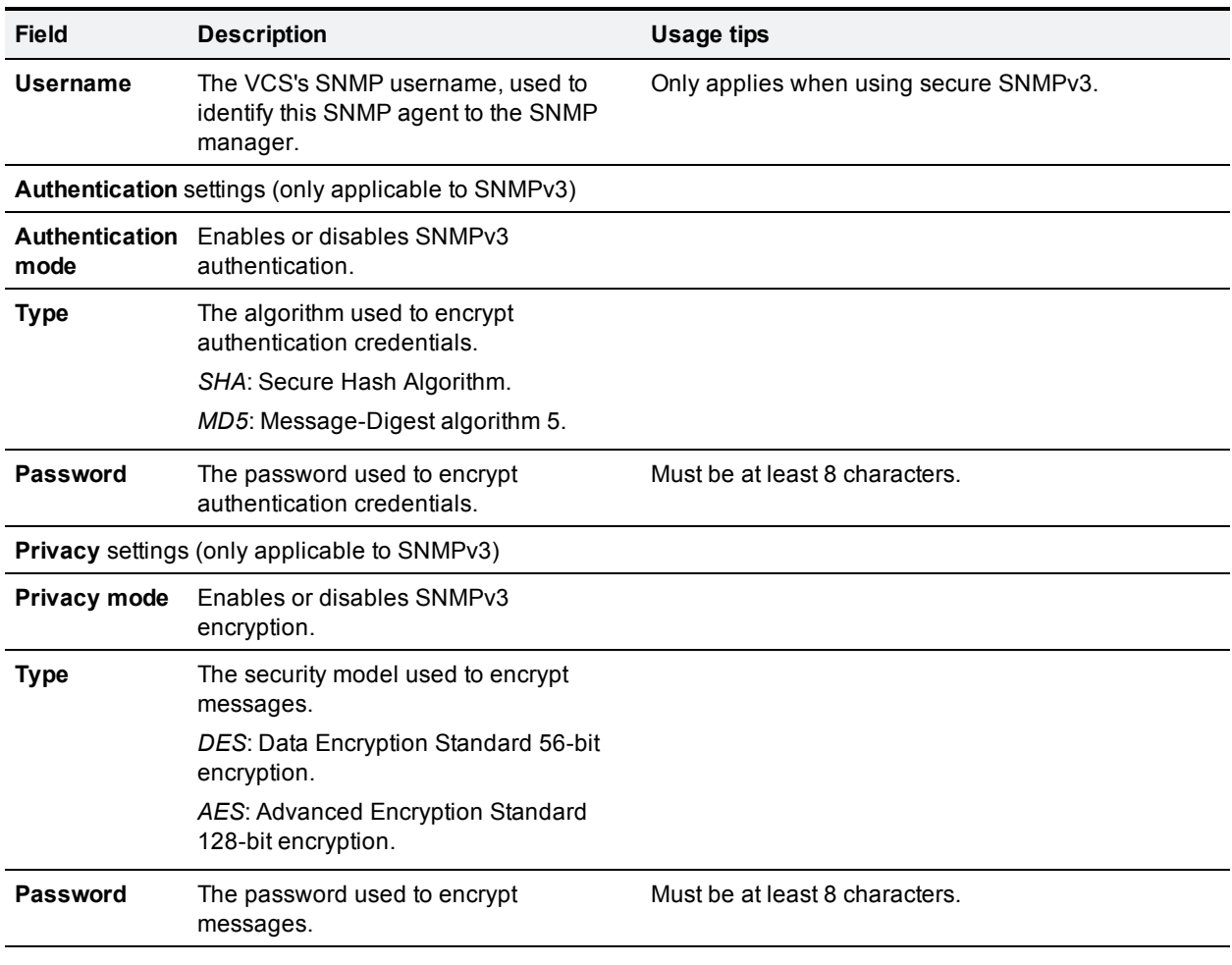

The VCS does not support SNMP traps or SNMP sets, therefore it cannot be managed via SNMP.

**Note:** SNMP is disabled by default, because of the potentially sensitive nature of the information involved. Do not enable SNMP on a VCS on the public internet or in any other environment where you do not want to expose internal system information.

## **Time**

The **Time** page (**System > Time**) is used to configure the VCS's NTP servers and specify your local time zone.

### **NTP servers**

An NTP server is a remote server with which the VCS synchronizes in order to ensure its time is accurate. The NTP server provides the VCS with UTC time.

You are strongly recommended to configure an NTP server as accurate time is necessary for correct system operation and to ensure correct timestamps in system logs.

To configure the VCS with one or more NTP servers to be used when synchronizing system time, enter up to 5 **NTP server** addresses in one of the following formats, depending on the system's DNS settings (on the **DNS** page, **System > DNS**):

- **n** if there are no **DNS** servers configured, you must use an IP address
- **n** if there are one or more DNS servers configured, you can use an FQDN or IP address
- <sup>n</sup> if there is a DNS **Domain name** configured in addition to one or more **DNS servers**, you can use the server address, FQDN or IP address.

The **NTP server address** fields default to one of three NTP servers provided by Cisco: *0.ntp.tandberg.com*, *1.ntp.tandberg.com*, or *2.ntp.tandberg.com*.

The synchronization status between the NTP server and the VCS is shown in the **Status** area as follows:

- **Synchronized: the VCS has successfully obtained accurate system time from an NTP server.**
- **Dimest Instead:** the VCS is unable to obtain accurate system time from an NTP server.
- **Down: the VCS's NTP client is not running.**

Other status information available includes:

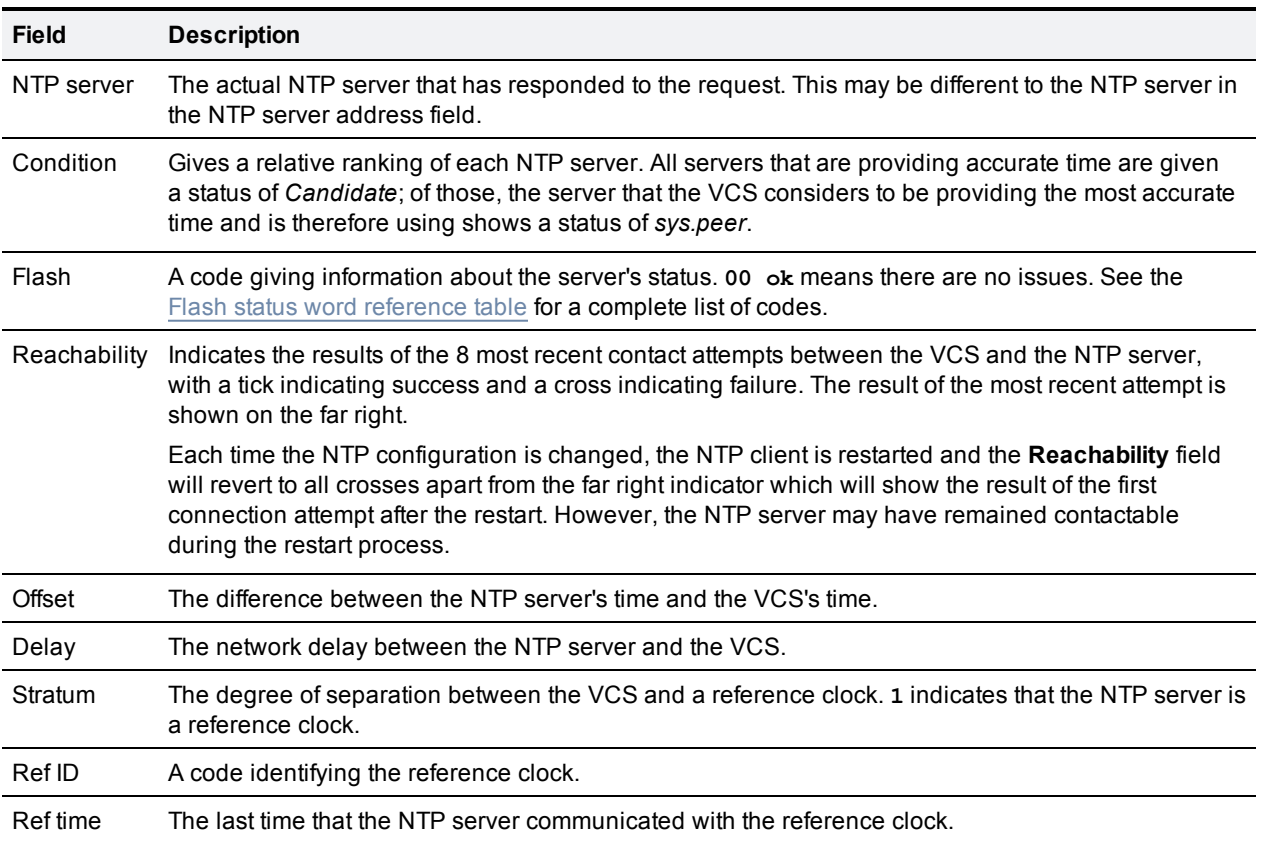

For definitions of the remaining fields on this page, and for further information about NTP, see the *[Network](http://www.ntp.org/) [Time](http://www.ntp.org/) [Protocol](http://www.ntp.org/) [website](http://www.ntp.org/)*.

### **VCS time display and time zone**

Local time is used throughout the web interface. It is shown in the system information bar at the bottom of the screen and is used to set the timestamp that appears at the start of each line in the Event Log.

Internally, the VCS maintains its system time in UTC. It is based on the VCS's operating system time, which is synchronized using an NTP server if one is configured. If no NTP servers are configured, the VCS uses its own operating system time to determine the time and date.

Specifying your local **Time zone** lets the VCS determine the local time where the system is located. It does this by offsetting UTC time by the number of hours (or fractions of hours) associated with the selected time zone. It also adjusts the local time to account for summer time (also known as daylight saving time) when appropriate.

Note that a UTC timestamp is included at the end of each entry in the Event Log.

# **Other settings**

## **Configuring the Login page**

The **Login page configuration** page (**System > Login page**) is used to specify a message and image to appear on the login page for both users and administrators.

The **Welcome message title** and **text** will appear to administrators when attempting to log in using the CLI, and to FindMe users and administrators when attempting to log in using the web interface.

You can upload an image that will appear on the login page, above the welcome message, to FindMe users and administrators when attempting to log in using the web interface.

- supported image file formats are JPG, GIF and PNG
- $\blacksquare$  images larger than 200x200 pixels will be scaled down

If the VCS is using the [TMS](#page-71-0) [Provisioning](#page-71-0) [Extension](#page-71-0) [services](#page-71-0) to provide user account data, then users log into their FindMe accounts through TMS, not through VCS.

Note that this feature is not configurable using the CLI.

## **Configuring external manager settings**

The **External manager** page (**System > External manager**) is used to configure the VCS's connection to an external management system.

An external manager is a remote system, such as the Cisco TelePresence Management Suite (TMS), used to monitor events occurring on the VCS, for example call attempts, connections and disconnections, and as a place for where the VCS can send alarm information. The use of an external manager is optional.

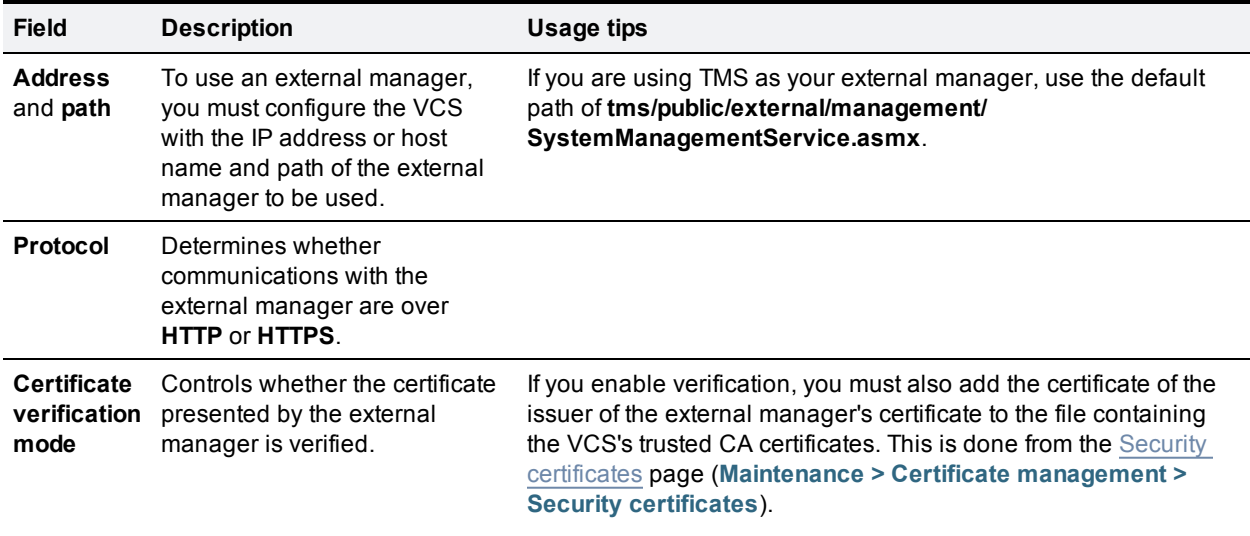

## <span id="page-71-0"></span>**Configuring TMS Provisioning Extension services**

The **TMS Provisioning Extension services** page (**System > TMS Provisioning Extension services**) is used to configure the VCS's connection details to the TMS Provisioning Extension services.

• You are recommended to use TMS to make any changes to the TMS Provisioning Extension services' configuration settings. Any changes made to the settings via this page will not be applied within TMS.

The TMS Provisioning Extension services are a set of services hosted on TMS. They provide the VCS with user, device and phone book data that is used by the VCS's [Provisioning](#page-253-0) [Server](#page-253-0) to service provisioning requests from endpoint devices. They also provide the VCS with the FindMe account configuration data that it uses to provide FindMe services.

The **FindMe** service can only be configured if the **FindMe** option key is installed, and the **Users**, **Phone books** and **Devices** services can only be configured if the **Device Provisioning** option key is installed.

The configurable options are:

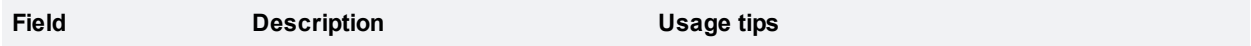

#### **Default connection configuration**

This section specifies default connection settings for accessing the TMS Provisioning Extension services. Each specific service can choose to use these default settings or, alternatively, specify its own connection settings, for example if a different TMS server is being used for each service.

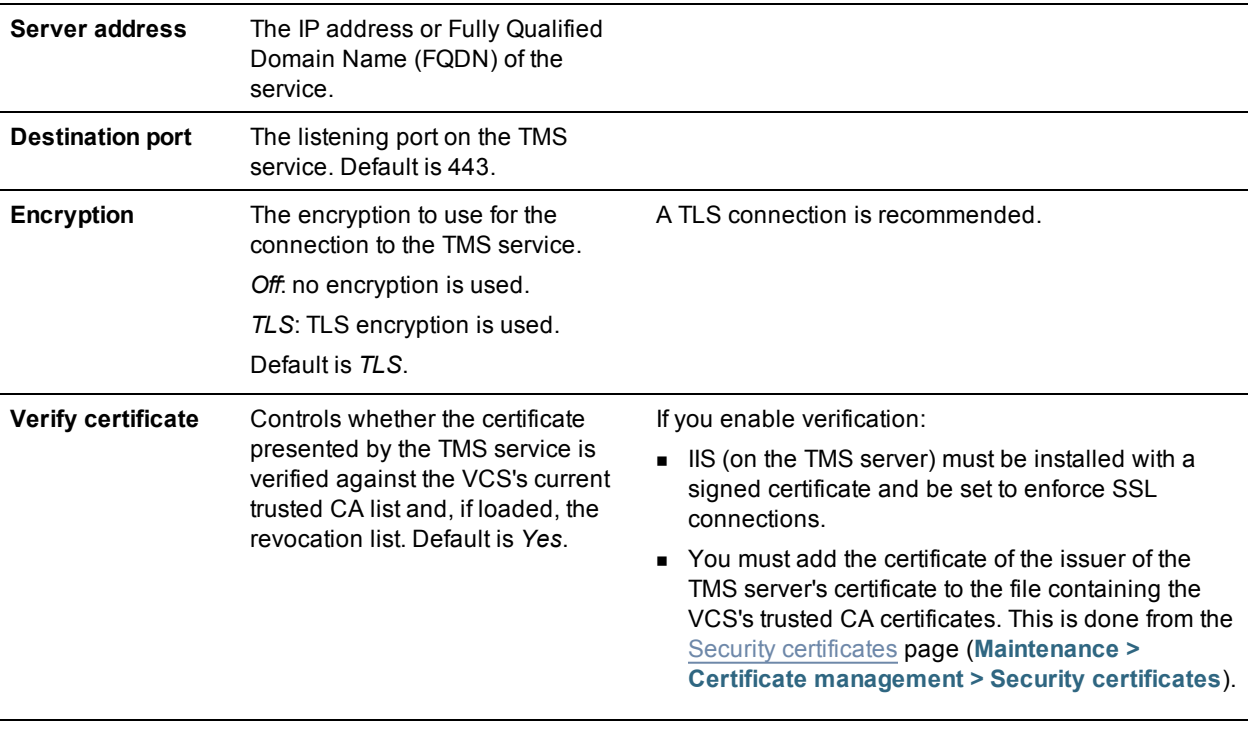
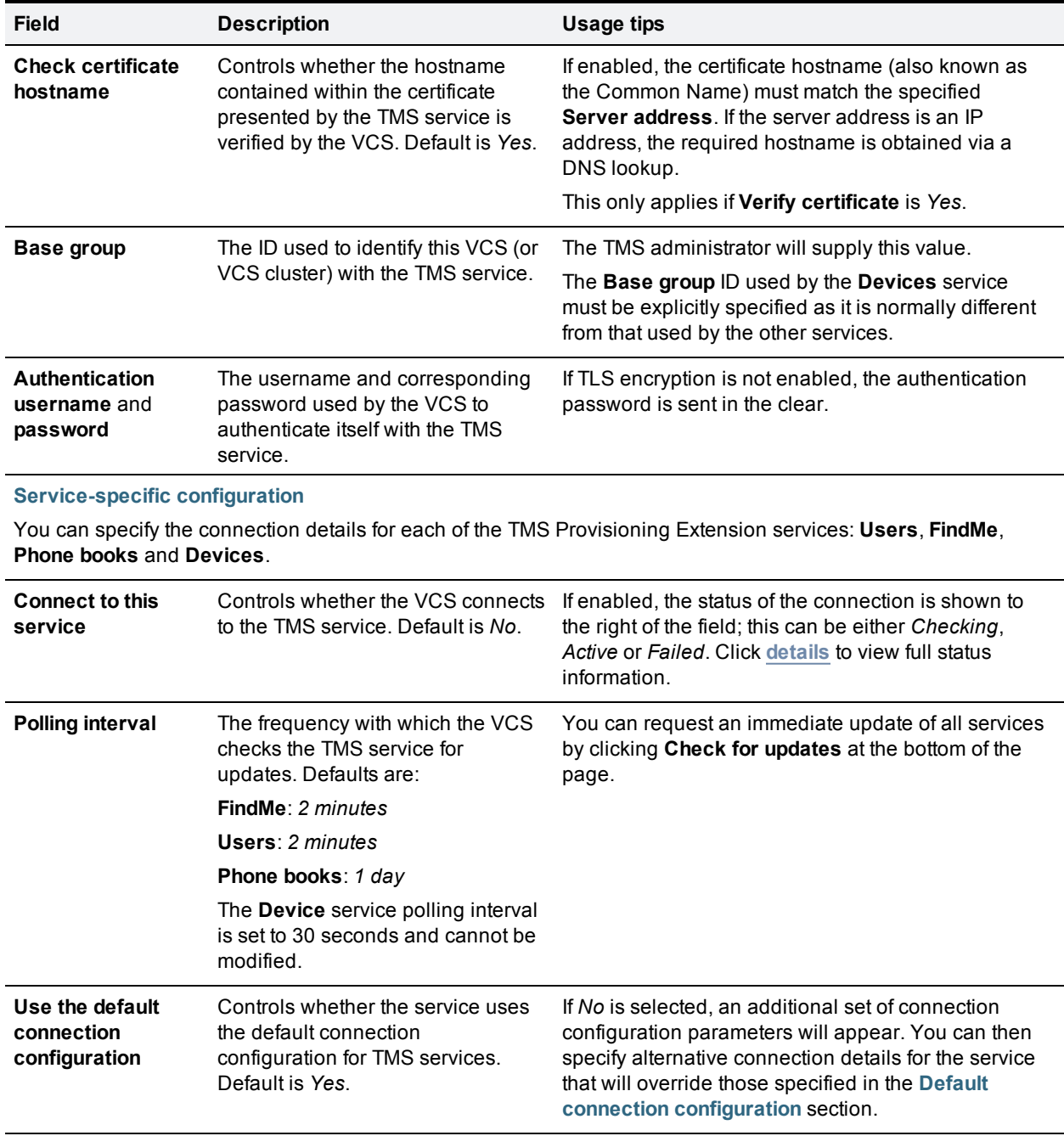

A full and immediate resynchronization of all data between the VCS and TMS can be triggered at any time by clicking **Perform full synchronization** (at the bottom of the of the **TMS Provisioning Extension services** page). Note that this will result in a temporary (a few seconds) lack of service on the VCS while the data is deleted and fully refreshed. If you only need to ensure that all of the latest updates within TMS have been supplied to the VCS then click **Check for updates** instead.

#### **Further status information**

The menu options under **Status > Applications > TMS Provisioning Extension services** provide full status information about the TMS Provisioning Extension services, including:

- n the status of the connection between the VCS and the TMS Provisioning Extension services
- <sup>n</sup> views of the user, FindMe and phone book data supplied by the TMS Provisioning Extension services
- **a** a summary of the requests received from endpoint devices and the number of provisioning licenses being consumed
- n the status of the devices that are making provisioning requests to the VCS's Provisioning Server

#### **Provisioning modes**

VCS version X7.1 and TMS version 13.2 support two TMS provisioning modes:

- **TMS Agent legacy mode**: this uses the legacy TMS Agent database replication model to share provisioning and FindMe data between VCS and TMS. This is the mode used by earlier versions of VCS and TMS.
- <sup>n</sup> **TMS Provisioning Extension mode**: this uses the TMS Provisioning Extension services to provide the VCS with provisioning and FindMe data that is managed and maintained exclusively within TMS.

#### **Recommendations for switching provisioning modes:**

- **DED TMS to configure the TMS Provisioning Extension services, and to switch from the legacy mode to U.** Provisioning Extension mode.
- **E** Ensure that the TMS Provisioning Extension services are working correctly and that the VCS is successfully importing all expected provisioning and FindMe related data before using TMS to switch the VCS into Provisioning Extension mode.

Note that, if necessary, the **Switch to Provisioning Extension mode** button at the bottom of the **TMS Provisioning Extension services** page can be used to switch from the legacy mode to the new Provisioning Extension mode. The **Revert to TMS Agent legacy mode** button allows you to switch back to the legacy mode if any problems are encountered. The switchover between modes can take several seconds to complete; a VCS restart is not required.

## **Configuring logging levels**

The VCS provides an event logging facility for troubleshooting and auditing purposes. The Event Log records information about such things as calls, registrations, and messages sent and received.

The **Logging** page (**System > Logging**) lets you:

- **EXECT** Specify the **Log level** to set the amount of information to record.
- <sup>n</sup> Copy the event log to a **remote syslog server**.

#### **Event Log levels**

All events have an associated level in the range 1-4, with Level 1 Events considered the most important. The table below gives an overview of the levels assigned to different events.

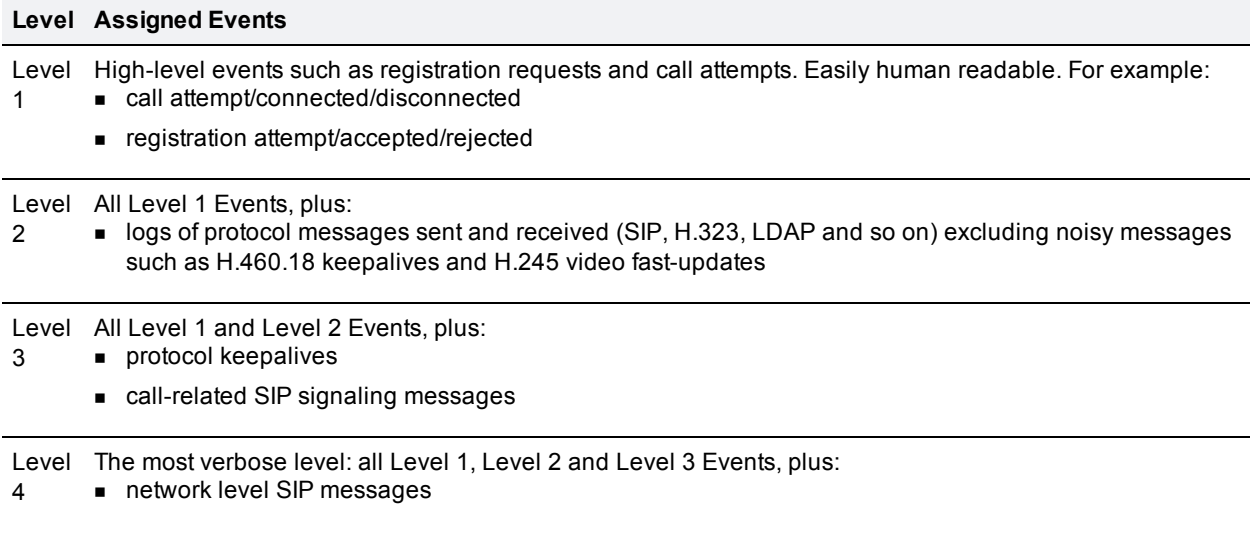

See the [Events](#page-321-0) [and](#page-321-0) [levels](#page-321-0) section for a complete list of all events that are logged by the VCS, and the level at which they are logged.

You can control which events are logged by the VCS by setting the **Log level**. All events with a level numerically equal to and lower than the specified logging level are recorded in the Event Log. So, at level 1, only level 1 events are logged; at level 2, both level 1 and level 2 events are logged, and so on. The default log level is *1*.

Note that:

- Logging at level 3 or level 4 is not usually recommended as the Event Log holds a maximum of 2GB of data and logging at these levels on a busy system may cause the Event Log to be recycled too quickly.
- <sup>n</sup> Changes to the event log level affect both the Event Log that you can view via the web interface, and the information that is copied to the remote log server (if any) that you have configured.
- Changes to the event log level are not retrospective changes to the event log level only effect what is logged from that point onwards.

#### **Remote logging**

The Event Log is always stored locally on the VCS. However, it is often convenient to collect copies of all event logs from various systems in a single location. A computer running a BSD-style syslog server, as defined in *[RFC](http://tools.ietf.org/html/rfc3164) [3164](http://tools.ietf.org/html/rfc3164)*, may be used as the central log server. Note that:

- A VCS will not act as a central logging server for other systems.
- <sup>n</sup> Events are always logged locally (to the Event Log) regardless of whether or not remote logging is enabled.
- The VCS may use any of the 23 available syslog facilities for different messages. Specifically, LOCAL0..LOCAL7 (facilities 16..23) are used by different software components of the VCS.

To enable remote logging, you must configure the VCS with the IP addresses or Fully Qualified Domain Names (FQDNs) of the **Remote syslog servers** to where the Event Log is written. Up to 4 servers can be specified. Note that these servers cannot be another VCS.

# **Protocols**

This section provides information about the pages that appear under the **VCS configuration > Protocols** menu.

It includes the following information:

- n an [overview](#page-76-0) [of](#page-76-0) [H.323](#page-76-1) and the H.323 [configuration](#page-76-1) [options](#page-76-1) available on the VCS
- n an [overview](#page-78-0) [of](#page-78-0) [SIP](#page-80-0) and the SIP [configuration](#page-80-0) [options](#page-80-0) available on the VCS
- $\blacksquare$  how to configure the VCS to act as a [SIP](#page-84-0) [to](#page-84-0) [H.323](#page-84-0) [gateway](#page-84-0)

# <span id="page-76-0"></span>**About H.323**

The VCS supports the H.323 protocol: it is an H.323 gatekeeper.

It will also provide [interworking](#page-84-0) between H.323 and SIP, translating between the two protocols to enable endpoints that only support one of these protocols to call each other. In order to support H.323, the **H.323 mode** must be enabled.

### **Using the VCS as an H.323 gatekeeper**

As an H.323 gatekeeper, the VCS accepts registrations from H.323 endpoints and provides call control functions such as address translation and admission control.

To enable the VCS as an H.323 Gatekeeper, you must ensure that **H.323 mode** is set to *On* (**VCS configuration > Protocols > H.323**).

Note that this is the default setting, so the VCS will work as an H.323 gatekeeper "out of the box", without any other special configuration.

## **H.323 endpoint registration**

H.323 endpoints in your network must register with the VCS in order to use it as their gatekeeper.

There are two ways an H.323 endpoint can locate a VCS with which to register: manually or automatically. The option is configured on the endpoint itself under the Gatekeeper Discovery setting (consult your endpoint manual for how to access this setting).

- If the mode is set to automatic, the endpoint will try to register with any VCS it can find. It does this by sending out a Gatekeeper Discovery Request, to which eligible VCSs will respond.
- If the mode is set to manual, you must specify the IP address of the VCS with which you want your endpoint to register, and the endpoint will attempt to register with that VCS only.

#### **Preventing automatic H.323 registrations**

You can prevent H.323 endpoints being able to register automatically with the VCS by disabling **Auto Discovery** on the VCS (**VCS configuration > Protocols > H.323**).

## <span id="page-76-1"></span>**H.323 configuration**

The **H.323** page (**VCS configuration > Protocols > H.323**) is used to enable and disable [H.323](#page-76-0) on the VCS, and configure H.323-specific ports and settings.

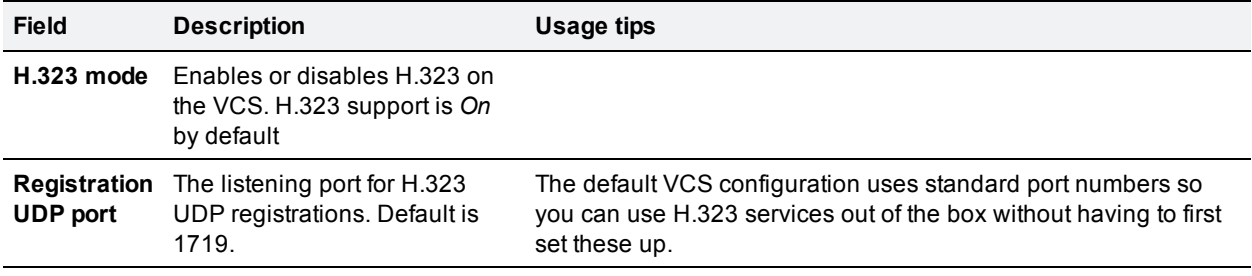

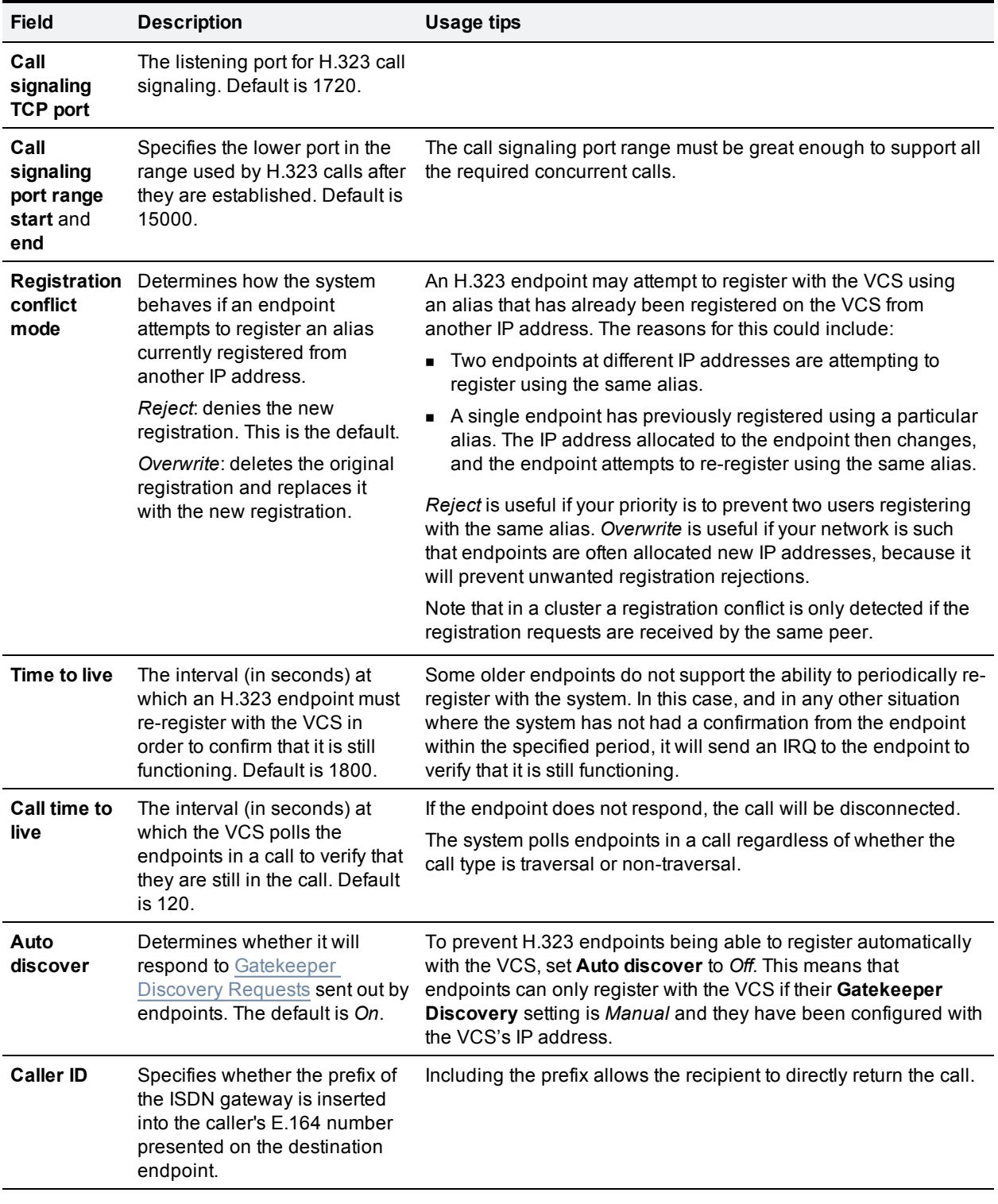

# <span id="page-78-0"></span>**About SIP**

The VCS supports the SIP protocol. It acts as a SIP registrar, SIP proxy and as a SIP Presence Server.

The VCS can provide interworking between SIP and H.323, translating between the two protocols to enable endpoints that only support one of these protocols to call each other.

To support SIP:

- [SIP](#page-80-0) [mode](#page-80-0) must be enabled.
- n At least one of the SIP transport protocols (UDP, TCP or TLS) must be active. Note that the use of UDP is not recommended for video as SIP message sizes are frequently larger than a single UDP packet.

### **VCS as a SIP registrar**

For a SIP endpoint to be contactable via its alias, it must register its Address of Record (AOR) and its location with a SIP registrar. The SIP registrar maintains a record of the endpoint's details against the endpoint's AOR. The AOR is the alias through which the endpoint can be contacted; it is a SIP URI and always takes the form **username@domain**.

When a call is received for that AOR, the SIP registrar refers to the record in order to find the endpoint to which it corresponds. (Note that the same AOR can be used by more than one SIP endpoint at the same time, although to ensure that all endpoints are found they must all register with the same VCS or VCS cluster.)

A SIP registrar only accepts registrations for domains for which it is authoritative. The VCS can act as a SIP registrar for up to 200 domains. To make the VCS act as a SIP registrar, you must configure it with the [SIP](#page-83-0) [domains](#page-83-0) for which it will be authoritative. It will then handle registration requests for any endpoints attempting to register against that domain.

Whether or not the VCS accepts a [registration](#page-87-0) request depends on its registration [control](#page-87-0) settings.

#### **SIP endpoint registration**

There are two ways a SIP endpoint can locate a registrar with which to register: manually or automatically. The option is configured on the endpoint itself under the SIP **Server Discovery** option (consult your endpoint user guide for how to access this setting; it may also be referred to as **Proxy Discovery**).

- <sup>n</sup> If the **Server Discovery** mode is set to automatic, the endpoint will send a REGISTER message to the SIP server that is authoritative for the domain with which the endpoint is attempting to register. For example, if an endpoint is attempting to register with a URI of **john.smith@example.com**, the request will be sent to the registrar authoritative for the domain **example.com**. The endpoint can discover the appropriate server through a variety of methods including DHCP, DNS or provisioning, depending upon how the video communications network has been implemented.
- <sup>n</sup> If the **Server Discovery** mode is set to manual, the user must specify the IP address or FQDN of the registrar (VCS or VCS cluster) with which they want to register, and the endpoint will attempt to register with that registrar only.

The VCS is a SIP server and a SIP registrar.

- If an endpoint is registered to the VCS, the VCS will be able to forward inbound calls to that endpoint.
- If the VCS is not configured with any SIP domains, the VCS will act as a SIP server. It may proxy registration requests to another registrar, depending upon the **SIP registration proxy mode** setting.

#### **SIP registration resiliency**

The VCS supports multiple client-initiated connections (also referred to as "SIP Outbound") as outlined in *[RFC](http://tools.ietf.org/html/rfc5626) [5626](http://tools.ietf.org/html/rfc5626)*.

This allows SIP endpoints that support *RFC 5626* to be simultaneously registered to multiple VCS cluster peers. This provides extra resiliency: if the endpoint loses its connection to one cluster peer it will still be able to receive calls via one of its other registration connections.

### **VCS as a SIP proxy server**

The VCS acts as a SIP proxy server when **SIP mode** is enabled. The role of a proxy server is to forward requests (such as REGISTER and INVITE) from endpoints or other proxy servers on to further proxy servers or to the destination endpoint.

The VCS's behavior as a SIP proxy server is determined by:

- $\blacksquare$  the SIP registration proxy mode setting
- $\blacksquare$  the presence of Route Set information in the request header
- n whether the proxy server from which the request was received is a neighbor of the VCS

A Route Set specifies the path to take when requests are proxied between an endpoint and its registrar. For example, when a REGISTER request is proxied by a VCS, the VCS adds a path header component to the request. This signals that calls to that endpoint should be routed through the VCS. This is usually required in situations where firewalls exist and the signaling must follow a specified path to successfully traverse the firewall. For more information about path headers, see *[RFC](http://tools.ietf.org/html/rfc3327) [3327](http://tools.ietf.org/html/rfc3327)*.

When the VCS proxies a request that contains Route Set information, it forwards it directly to the URI specified in the path. Any call processing rules configured on the VCS are bypassed. This may present a security risk if the information in the Route Set cannot be trusted. For this reason, you can configure how the VCS proxies requests that contain Route Sets by setting the **SIP registration proxy mode** as follows:

- **off:** requests containing Route Sets are rejected. This setting provides the highest level of security.
- **Proxy to known only: requests containing Route Sets are proxied only if the request was received from a** known zone.
- **Proxy to any: requests containing Route Sets are always proxied.**

In all cases, requests that do not have Route Sets are proxied as normal in accordance with existing call processing rules. This setting only applies to dialog-forming requests, such as INVITE and SUBSCRIBE. Other requests, such as NOTIFY, are always proxied regardless of this setting.

### **Proxying registration requests**

If the VCS receives a registration request for a domain for which it is not acting as a Registrar (the VCS does not have that SIP domain configured), then the VCS may proxy the registration request onwards. This depends on the **SIP registration proxy mode** setting, as follows:

- **Off:** the VCS does not proxy any registration requests. They are rejected with a "403 Forbidden" message.
- **Proxy to known only: the VCS proxies the request in accordance with existing call processing rules, but** only to known neighbor, traversal client and traversal server zones.
- **Proxy to any: this is the same as** *Proxy* **to** *known only* **but for all zone types i.e. it also includes ENUM and** DNS zones.

#### **Accepting proxied registration requests**

If the VCS receives a proxied registration request, in addition to the VCS's standard [registration](#page-87-0) [controls](#page-87-0), you can also control whether the VCS accepts the registration depending upon the zone through which the request was received. You do this through the **Accept proxied registrations** setting when [configuring](#page-118-0) [a](#page-118-0) [zone](#page-118-0).

Proxied registrations are classified as belonging to the zone they were last proxied from. This is different from non-proxied registration requests which are assigned to a subzone within the VCS.

### **VCS as a SIP Presence Server**

The VCS supports the SIP-based SIMPLE protocol. It can act as a Presence Server and Presence User Agent for any of the SIP domains for which it is authoritative. For full information on how to enable and use the VCS as a SIP Presence server, see the [Presence](#page-234-0) section.

#### **Movi v2.0 (or later) clients**

As for any other SIP endpoint, the VCS acts as a SIP registrar and SIP proxy for Movi v2.0 (or later) clients no other special support or configuration is required on the VCS.

### <span id="page-80-0"></span>**SIP configuration**

The **SIP** page (**VCS configuration > Protocols > SIP > Configuration**) is used to enable and disable SIP on the VCS, configure SIP-specific ports and settings and to configure the registration settings for standard and Outbound registrations.

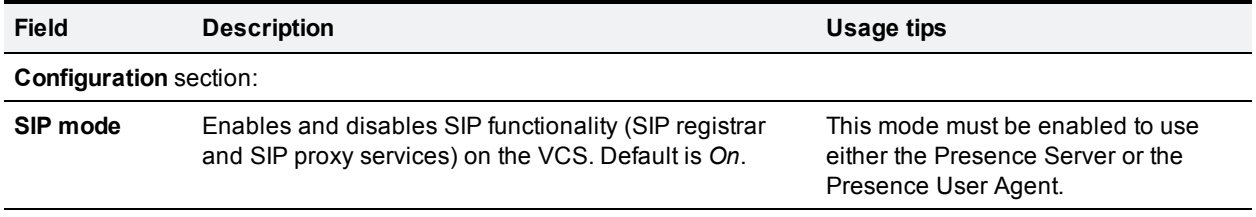

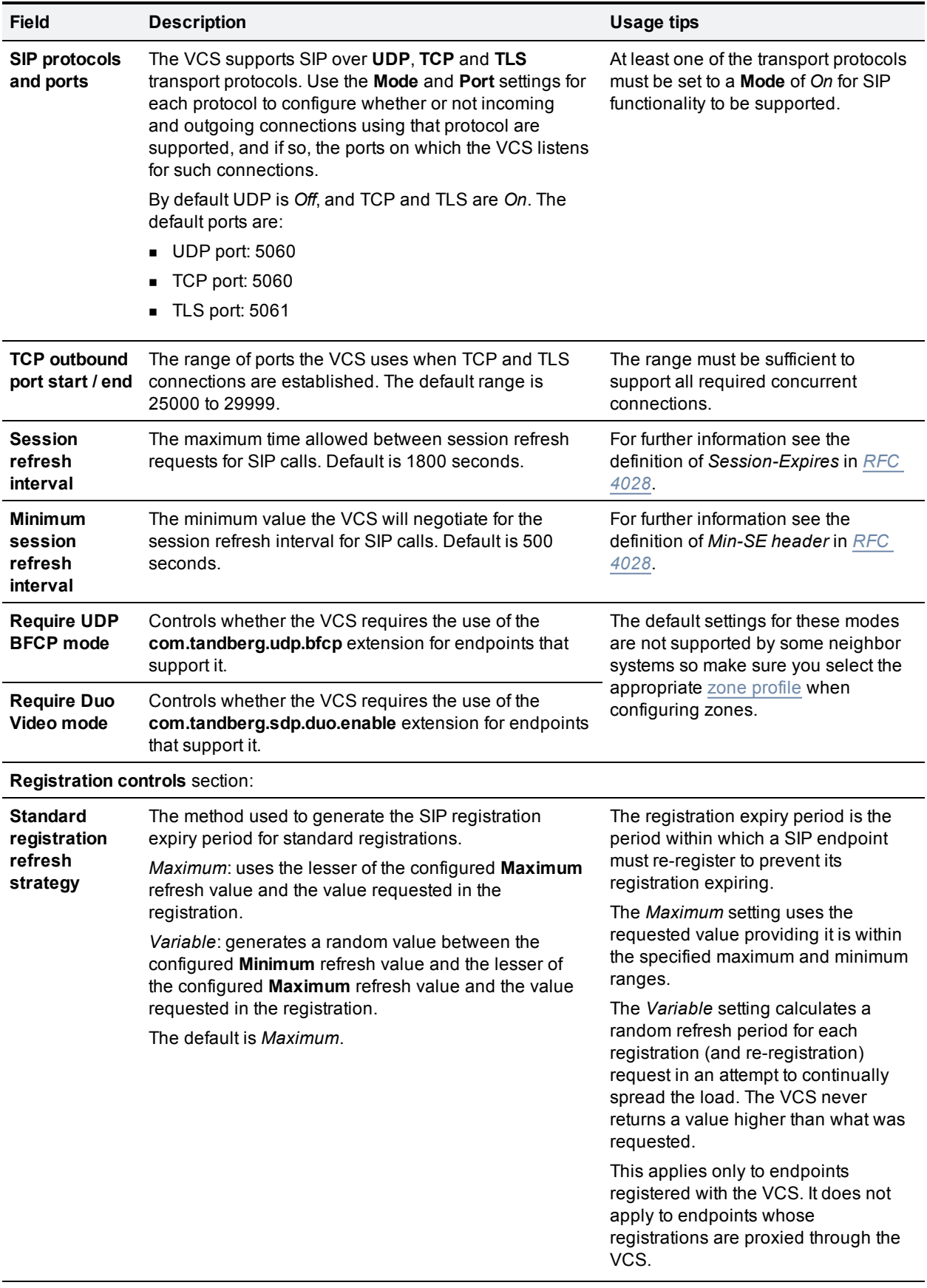

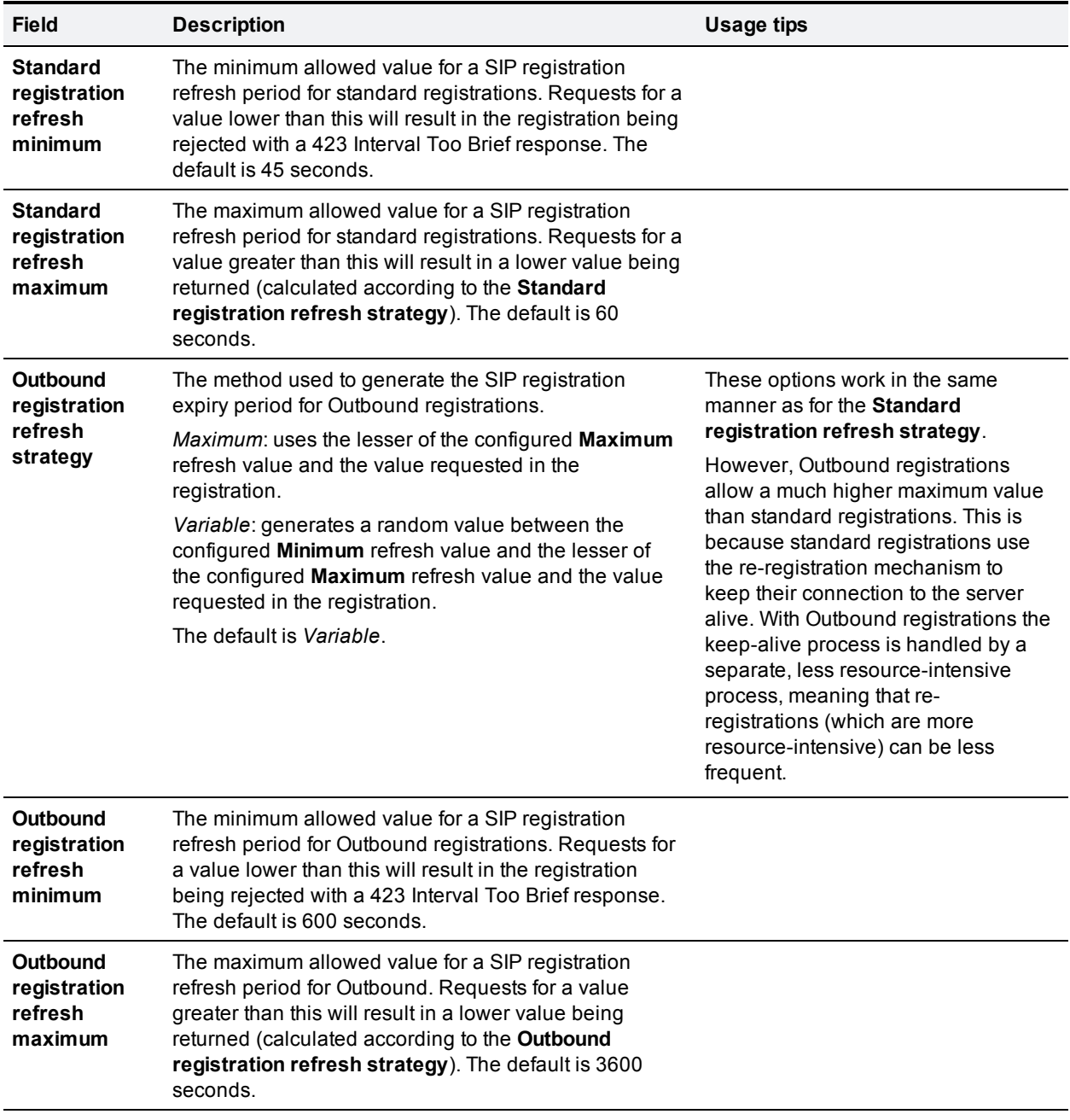

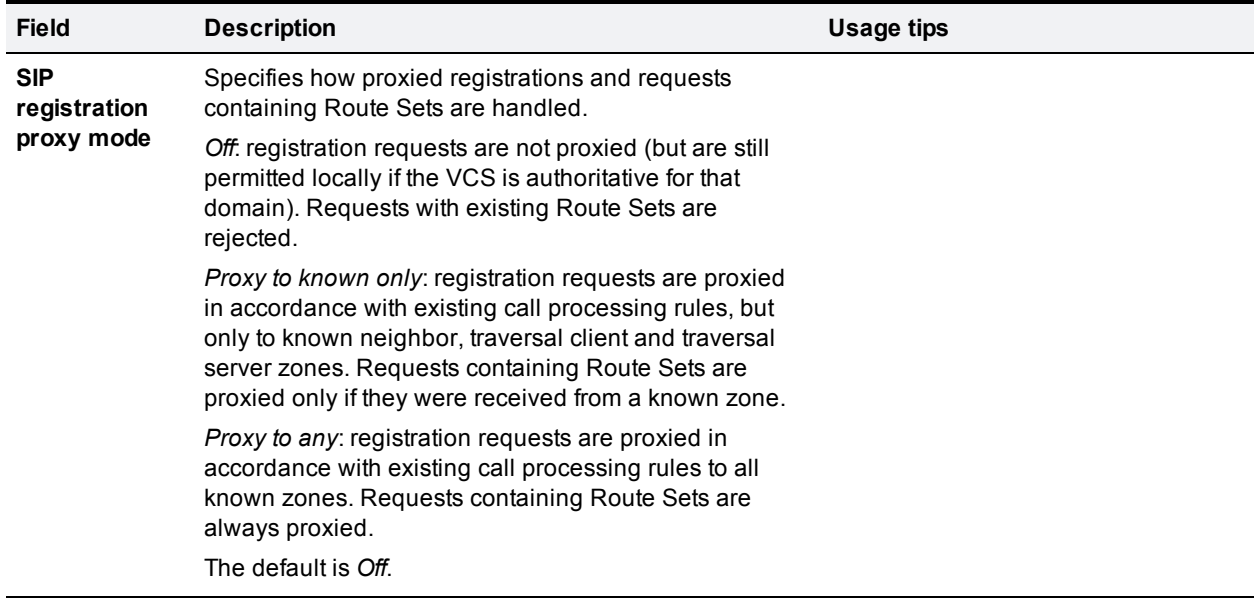

## <span id="page-83-0"></span>**Configuring SIP domains**

The **Domains** page (**VCS configuration > Protocols > SIP > Domains**) lists the SIP domains for which the VCS is authoritative. The VCS will act as a SIP Registrar and Presence Server for these domains, and will accept registration requests for any SIP endpoints attempting to register with an alias that includes these domains.

The domain name can comprise multiple levels. Each level's name can only contain letters, digits and hyphens, with each level separated by a period (dot). A level name cannot start or end with a hyphen, and the final level name must start with a letter. An example valid domain name is 100. example-name.com.

You can configure up to 200 SIP domains.

# <span id="page-84-0"></span>**Configuring SIP and H.323 interworking**

The **Interworking** page (**VCS configuration > Protocols > Interworking**) lets you configure whether or not the VCS acts as a gateway between SIP and H.323 calls. The translation of calls from one protocol to the other is known as "interworking".

By default, the VCS acts as a SIP-H.323 and H.323-SIP gateway but only if at least one of the endpoints that are involved in the call is locally registered. You can change this setting so that the VCS acts as a SIP-H.323 gateway regardless of whether the endpoints involved are locally registered. You also have the option to disable interworking completely.

The options for the **H.323 <-> SIP interworking mode** are:

- **Deta**: Off: the VCS does not act as a SIP-H.323 gateway.
- <sup>n</sup> *Registered only*: the VCS acts as a SIP-H.323 gateway but only if at least one of the endpoints is locally registered.
- **n** *On*: the VCS acts as a SIP-H.323 gateway regardless of whether the endpoints are locally registered.

You are recommended to leave this setting as *Registered only* (where calls are interworked only if at least one of the endpoints is locally registered). Unless your network is correctly configured, setting it to *On* (where all calls can be interworked) may result in unnecessary interworking, for example where a call between two H.323 endpoints is made over SIP, or vice versa.

Calls for which the VCS acts as a SIP to H.323 gateway are [traversal](#page-367-0) [calls.](#page-367-0)

## **Searching by protocol**

When searching a zone, the VCS first performs the search using the protocol of the incoming call. If the search is unsuccessful the VCS may then search the zone again using the alternative protocol, depending on where the search came from and the **Interworking mode**. Note that the zone must also be configured with the relevant protocols enabled (SIP and H.323 are enabled on a zone by default).

- <sup>n</sup> If the request has come from a neighboring system and **Interworking mode** is set to *Registered only*, the VCS searches the Local Zone using both protocols, and all other zones using the native protocol only (because it will interwork the call only if one of the endpoints is locally registered).
- <sup>n</sup> If **Interworking mode** is set to *On*, or the request has come from a locally registered endpoint, the VCS searches the Local Zone and all external zones using both protocols.

## **Enabling SIP endpoints to dial H.323 numbers**

SIP endpoints can only make calls in the form of URIs — such as **name@domain**. If the caller does not specify a domain when placing the call, the SIP endpoint automatically appends its own domain to the number that is dialed.

So if you dial **123** from a SIP endpoint, the search will be placed for **123@domain**. If the H.323 endpoint being dialed is just registered as **123**, the VCS will not be able to locate the alias **123@domain** and the call will fail. The solutions are to either:

- <sup>n</sup> Ensure all your endpoints, both H.323 and SIP, register with an alias in the form **name@domain**.
- <sup>n</sup> Create a pre-search transform on the VCS that strips the **@domain** portion of the alias for those URIs that are in the form of **number@domain**. See the [pre-search](#page-155-0) [transforms](#page-155-0) section for information about how to configure pre-search transforms, and

the [stripping](#page-165-0) [@domain](#page-165-0) [for](#page-165-0) [dialing](#page-165-0) [to](#page-165-0) [H.323](#page-165-0) [numbers](#page-165-0) section for an example of how to do this.

# **Registration control**

This section provides information about the pages that appear under the **VCS configuration > Registration** menu.

It includes the following information:

- n an [overview](#page-87-0) of the VCS's registration policies
- n how to control registrations using [Allow](#page-92-0) [Lists](#page-92-0) [and](#page-92-0) [Deny](#page-92-0) Lists

# <span id="page-87-0"></span>**About registrations**

For an endpoint to use the VCS as its H.323 gatekeeper or SIP registrar, the endpoint must first register with the VCS. The VCS can be configured to control which devices are allowed to register with it by using the following mechanisms:

- **a** a [device](#page-95-0) [authentication](#page-95-0) process based on the username and password supplied by the endpoint
- **n** a [registration](#page-88-0) [restriction](#page-88-0) [policy](#page-88-0) that uses either [Allow](#page-92-0) [Lists](#page-92-0) [or](#page-92-0) [Deny](#page-92-0) Lists, the VCS's on-box [directory](#page-150-0) [service](#page-150-0) or an external policy service to specify which aliases can and cannot register with the VCS
- **n** restrictions based on IP addresses and subnet ranges through the specification of subzone membership rules and [subzone](#page-205-0) [registration](#page-205-0) [policies](#page-205-0)

You can use these mechanisms together. For example, you can use authentication to verify an endpoint's identity from a corporate directory, and registration restriction to control which of those authenticated endpoints may register with a particular VCS.

For specific information about how registrations are managed across peers in a cluster, see the [Sharing](#page-141-0) [registrations](#page-141-0) [across](#page-141-0) [peers](#page-141-0) section.

## **Finding a VCS with which to register**

Before an endpoint can register with a VCS, it must determine which VCS it can or should be registering with. This setting is configured on the endpoint, and the process is different for [SIP](#page-78-0) and [H.323](#page-76-0).

## **Registrations on a VCS Expressway**

If a traversal-enabled endpoint registers directly with a VCS Expressway, the VCS Expressway will provide the same services to that endpoint as a VCS Control, with the addition of firewall traversal. Traversalenabled endpoints include all Cisco TelePresence Expressway™ endpoints and third-party endpoints which support the ITU H.460.18 and H.460.19 standards.

Endpoints that are not traversal-enabled can still register with a VCS Expressway, but they may not be able to make or receive calls through the firewall successfully. This will depend on a number of factors:

- $\blacksquare$  whether the endpoint is using SIP or H.323
- $\blacksquare$  the endpoint's position in relation to the firewall
- $\blacksquare$  whether there is a NAT in use
- $\blacksquare$  whether the endpoint is using a public IP address

For example, if an endpoint is behind a NAT or firewall, it may not be able to receive incoming calls and may not be able to receive media for calls it has initiated. SIP endpoints can also work behind a NAT but can only receive video if they send it as well.

To ensure firewall traversal will work successfully for H.323 endpoints behind a NAT, the endpoint must be traversal-enabled.

### **MCU, gateway and Content Server registration**

H.323 systems such as gateways, MCUs and Content Servers can also register with a VCS. They are known as locally registered services. These systems are configured with their own prefix, which they provide to the VCS when registering. The VCS will then know to route all calls that begin with that prefix to the gateway, MCU or Content Server as appropriate. These prefixes can also be used to control registrations.

SIP devices cannot register prefixes. If your dial plan dictates that a SIP device should be reached via a particular prefix, then you should add the device as a neighbor zone with an associated search rule using a pattern match equal to the prefix to be used.

Note that the Cisco TelePresence MPS 200 and MPS 800, and the Cisco TelePresence Content Server both support Expressway. They can therefore register directly with a VCS Expressway for firewall traversal.

## <span id="page-88-0"></span>**Configuring registration restriction policy**

The **Registration configuration** page (**VCS configuration > Registration > Configuration**) is used to control how the VCS manages its registrations.

The **Restriction policy** option specifies the policy to use when determining which endpoints may register with the VCS. The options are:

- **None:** any endpoint may register.
- **Allow List: only those endpoints with an alias that matches an entry in the Allow List may register.**
- **Deny List: all endpoints may register, unless they match an entry on the Deny List.**
- **Directory:** only endpoints that register an alias listed in the [directory](#page-150-0) [service](#page-150-0) may register.
- **Policy service:** only endpoints that register with details allowed by the external policy service may register.

#### The default is *None*.

If you use an Allow List or Deny List, you must also go to the appropriate [Registration](#page-92-1) [Allow](#page-92-1) [List](#page-92-1) or [Registration](#page-93-0) [Deny](#page-93-0) [List](#page-93-0) configuration page to create the list.

#### **Policy service**

The *Policy service* option is used if you want to refer all registration restriction policy decisions out to an external service.

If you select this option an extra set of configuration fields appear so that you can specify the connection details of the external service:

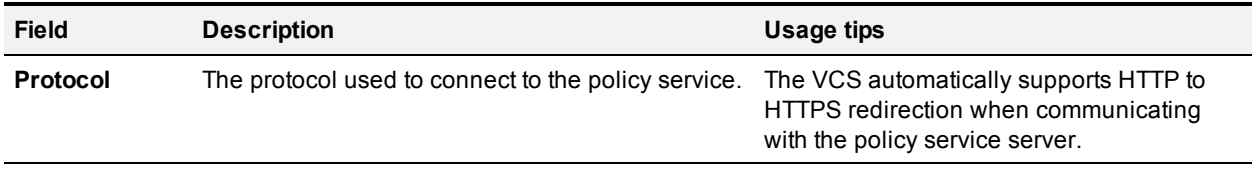

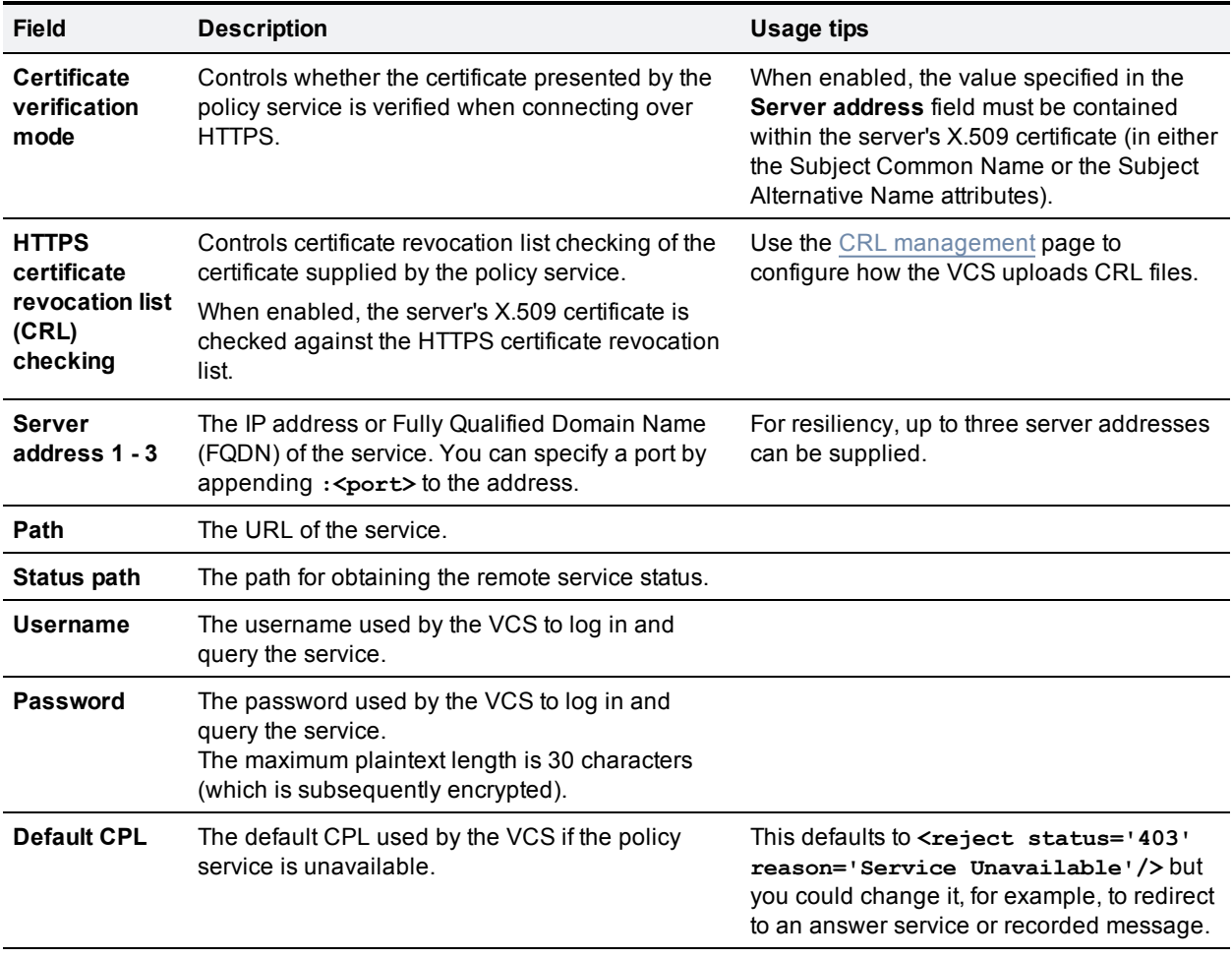

See [About](#page-465-0) [policy](#page-465-0) [services](#page-465-0) for more information.

## **Registering aliases**

After the [device](#page-95-0) [authentication](#page-95-0) process (if required) has been completed, the endpoint will then attempt to register its aliases with the VCS.

#### **H.323**

When registering, the H.323 endpoint presents the VCS with one or more of the following:

- one or more H.323 IDs
- one or more E.164 aliases
- n one or more URIs

Users of other registered endpoints can then call the endpoint by dialing any of these aliases.

• You are recommended to register your H.323 endpoints using a URI. This facilitates interworking between SIP and H.323, as SIP endpoints register using a URI as standard.

<sup>n</sup> You are recommended to not use aliases that reveal sensitive information. Due to the nature of H.323, call setup information is exchanged in an unencrypted form.

#### **SIP**

When registering, the SIP endpoint presents the VCS with its contact address (IP address) and logical address (Address of Record). The logical address is considered to be its alias, and will generally be in the form of a URI.

#### **Attempts to register using an existing alias**

An endpoint may attempt to register with the VCS using an alias that is already registered to the system. How this is managed depends on how the VCS is configured and whether the endpoint is SIP or H.323.

- **H.323**: an H.323 endpoint may attempt to register with the VCS using an alias that has already been registered on the VCS from another IP address. You can control how the VCS behaves in this situation by configuring the **Registration conflict mode**, on the [H.323](#page-76-1) page (**VCS configuration > Protocols > H.323**).
- **SIP**: a SIP endpoint will always be allowed to register using an alias that is already in use from another IP address. When a call is received for this alias, all endpoints registered using that alias will be called simultaneously. This SIP feature is known as "forking".

#### **Blocking registrations**

If you have configured the VCS to use a [Deny](#page-93-0) [List](#page-93-0), you will have an option to block the registration. This will add all the aliases used by that endpoint to the Deny List.

#### **Removing existing registrations**

After a restriction policy has been activated, it controls all registration requests from that point forward. However, any existing registrations may remain in place, even if the new list would otherwise block them. Therefore, you are recommended to manually remove all existing unwanted registrations after you have implemented a restriction policy.

To manually remove a registration, go to **Status > Registrations > By device**, select the registrations you want to remove, and click **Unregister**.

If the registered device is in an active call and its registration is removed (or expires), the effect on the call is dependent on the protocol:

- **H.323: the call is taken down.**
- **SIP**: the call stays up by default. This SIP behavior can be changed but only via the CLI by using the command **xConfiguration SIP Registration Call Remove**.

#### **Re-registrations**

All endpoints must periodically re-register with the VCS in order to keep their registration active. If you do not manually delete the registration, the registration could be removed when the endpoint attempts to re-register, but this depends on the protocol being used by the endpoint:

<sup>n</sup> H.323 endpoints may use "light" re-registrations which do not contain all the aliases presented in the initial registration, so the re-registration may not get filtered by the restriction policy. If this is the case, the

registration will not expire at the end of the registration timeout period and must be removed manually.

<sup>n</sup> SIP re-registrations contain the same information as the initial registrations so will be filtered by the restriction policy. This means that, after the list has been activated, all SIP registrations will disappear at the end of their registration timeout period.

The frequency of re-registrations is determined by the **Registration expire delta** setting for [SIP](#page-80-0) (**VCS configuration > Protocols > SIP > Configuration**) and the **Time to live** setting for [H.323](#page-76-1) (**VCS configuration > Protocols > H.323**).

# <span id="page-92-0"></span>**About Allow and Deny Lists**

When an endpoint attempts to register with the VCS it presents a list of aliases. One of the methods provided by the VCS to control which endpoints are allowed to register is to set the **Restriction policy** (on the [Configuring](#page-88-0) [registration](#page-88-0) [restriction](#page-88-0) [policy](#page-88-0) page) to *Allow List* or *Deny List* and then to include any one of the endpoint's aliases on the Allow List or the Deny List as appropriate. Each list can contain up to 2,500 entries.

When an endpoint attempts to register, each of its aliases is compared with the patterns in the relevant list to see if it matches. Only one of the aliases needs to appear in the Allow List or the Deny List for the registration to be allowed or denied.

For example, if the **Restriction policy** is set to *Deny List* and an endpoint attempts to register using three aliases, one of which matches a pattern on the Deny List, that endpoint's registration will be denied. Likewise, if the **Restriction policy** is set to *Allow List*, only one of the endpoint's aliases needs to match a pattern on the Allow List for it to be allowed to register using all its aliases.

Allow Lists and Deny Lists are mutually exclusive: only one may be in use at any given time. You can also control registrations at the [subzone](#page-206-0) level. Each subzone's registration policy can be configured to allow or deny registrations assigned to it via the subzone membership rules.

## <span id="page-92-1"></span>**Configuring the registration Allow List**

The **Registration Allow List** page (**VCS configuration > Registration > Allow List**) shows the endpoint aliases and alias patterns that are allowed to register with the VCS. Only one of an endpoint's aliases needs to match an entry in the Allow List for the registration to be allowed.

To use the Allow List, you must select a **Restriction policy** of *Allow List* on the [Registration](#page-88-0) [configuration](#page-88-0) page.

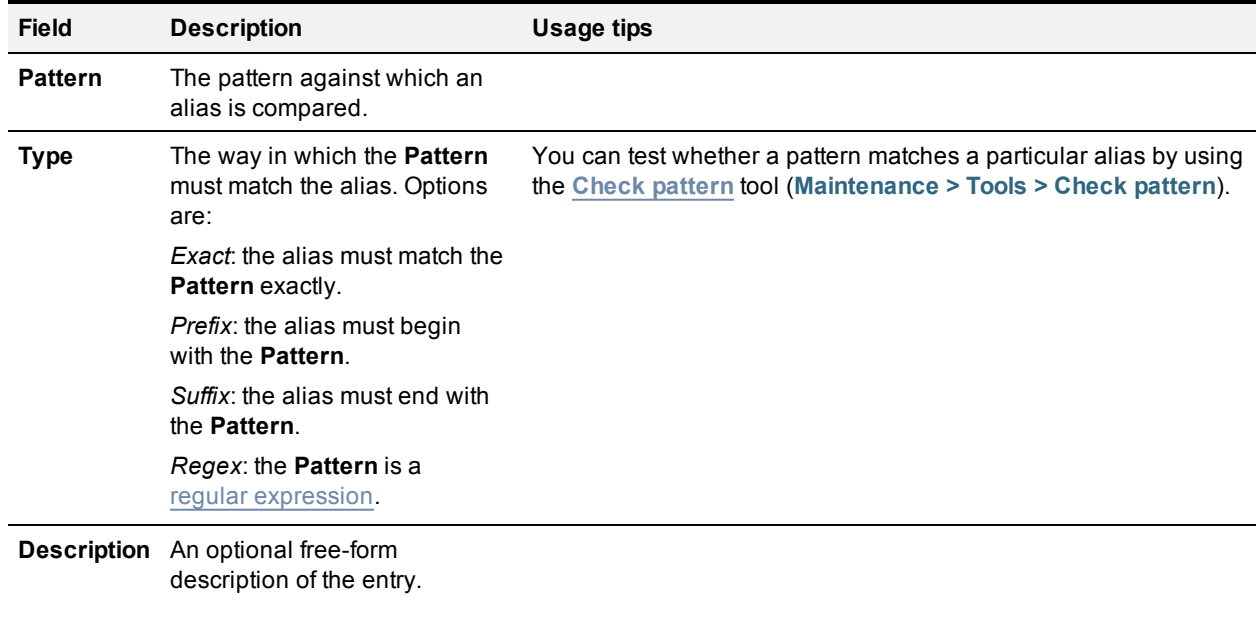

The configurable options are:

## <span id="page-93-0"></span>**Configuring the registration Deny List**

The **Registration Deny List** page (**VCS configuration > Registration > Deny List**) shows the endpoint aliases and alias patterns that are **not** allowed to register with the VCS. Only one of an endpoint's aliases needs to match an entry in the Deny List for the registration to be denied.

To use the Deny List, you must select a **Restriction policy** of *Deny List* on the [Registration](#page-88-0) [configuration](#page-88-0) page.

The configurable options are:

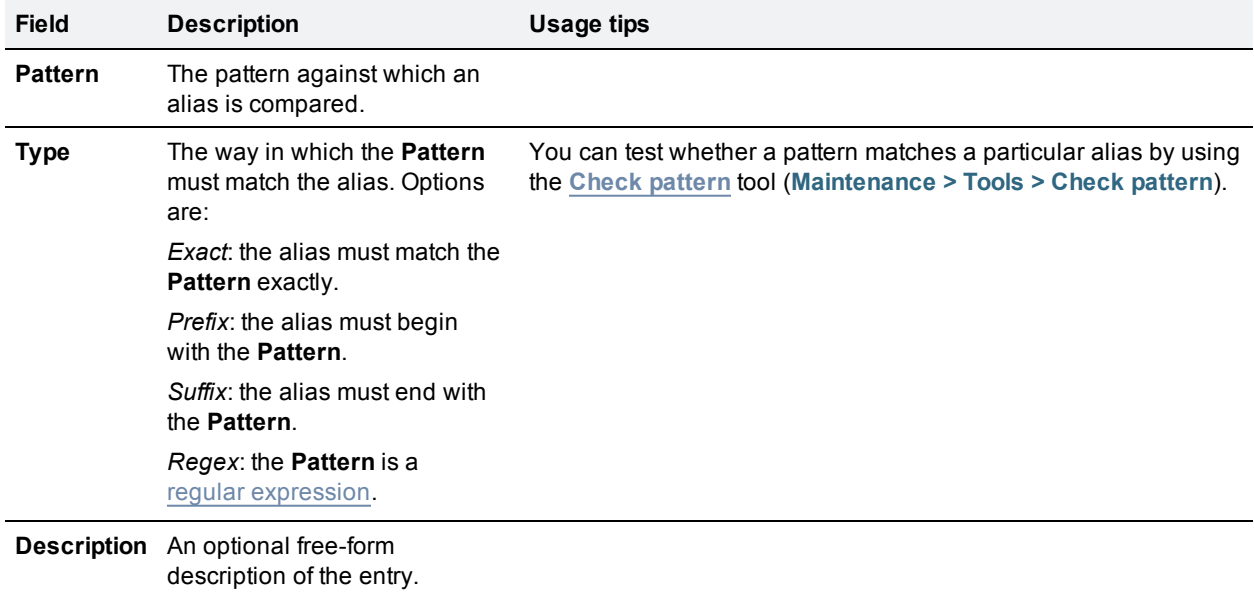

# **Device authentication**

This section provides information about the VCS's Authentication Policy and the pages that appear under the **VCS configuration > Authentication** menu.

It includes the following information:

- n an overview of [device](#page-95-0) [authentication](#page-95-0) and how to configure the VCS's [Authentication](#page-98-0) [Policy](#page-98-0)
- now to [configure](#page-102-0) [the](#page-102-0) [VCS](#page-102-0) [to](#page-102-0) [authenticate](#page-102-0) [endpoints](#page-102-0) against either the VCS's [local](#page-106-0) [database](#page-106-0) or a [remote](#page-103-0) [LDAP](#page-103-0) [database](#page-103-0)
- n how to configure the VCS with the details of a [Windows](#page-107-0) [Active](#page-107-0) [Directory](#page-107-0) [Service](#page-107-0) to enable Movi users to use the same credentials for both Movi and Windows
- n how to configure the username and password that is used by the VCS whenever it is required to [authenticate](#page-111-0) [with](#page-111-0) [external](#page-111-0) [systems](#page-111-0)

# <span id="page-95-0"></span>**About device authentication**

Device authentication controls whether systems attempting to communicate with the VCS must authenticate with it first.

The VCS can be configured to allow both authenticated and unauthenticated endpoints to register to the same VCS, but to subsequently control what those endpoints can do based upon their authentication status.

## **Authentication Policy**

The VCS's Authentication Policy is applied at the zone and subzone levels. It controls how the VCS authenticates incoming messages from that zone or subzone and whether those messages are rejected or are subsequently treated as authenticated or unauthenticated within the VCS.

The Authentication Policy settings allow you to:

- <sup>n</sup> **control registrations via subzones**: when authentication is enabled for a particular subzone, endpoints must authenticate with the VCS before they can register
- <sup>n</sup> **limit the services available to unregistered or unauthenticated endpoints and devices**: search rules and CPL can be restricted to only apply to authenticated requests
- <sup>n</sup> **cater for endpoints from third-party suppliers that do not support authentication within their registration mechanism**: assign registrations requests for particular devices into a subzone that is configured to treat all such trusted endpoints registered within that subzone as authenticated

See [Authentication](#page-98-0) [Policy](#page-98-0) [configuration](#page-98-0) [options](#page-98-0) for a full description of how the policy is applied per zone and subzone, and how its behavior varies depending on message protocol.

#### **Provisioning and device authentication**

The VCS's Provisioning Server requires that any provisioning or phone book requests it receives have already been authenticated (the Provisioning Server does not do its own authentication challenge):

- <sup>n</sup> You must ensure that the Default Zone and any traversal client zone's **Authentication policy** is set to either *Check credentials* or *Treat as authenticated*, otherwise provisioning requests will fail.
- <sup>n</sup> The authentication of phone book requests is controlled by the authentication policy setting on the Default Subzone (or relevant alternative subzone) if the endpoint is registered (which is the usual case), or by the authentication policy setting on the Default Zone if the endpoint is not registered. The relevant **Authentication policy** must be set to either *Check credentials* or *Treat as authenticated*, otherwise phone book requests will fail.

#### **Presence and device authentication**

The VCS's Presence Server only accepts presence PUBLISH messages if they have already been authenticated:

n The authentication of presence messages by the VCS is controlled by the authentication policy setting on the Default Subzone (or relevant alternative subzone) if the endpoint is registered (which is the usual case), or by the authentication policy setting on the Default Zone if the endpoint is not registered. The relevant **Authentication policy** must be set to either *Check credentials* or *Treat as authenticated*, otherwise PUBLISH messages will fail.

#### **Hierarchical dial plan (directory VCS) deployments and device authentication**

The design of your system must be considered when using device authentication in video networks which have a hierarchical dial plan with a directory VCS. Authentication problems can occur, if:

- n any VCS in the network uses a different authentication database from any other VCS in the network, and
- **n** credential checking is enabled on the Default Zone of each node VCS (as is needed, for example, when using TMS Provisioning Extension mode), and
- n the directory VCS or any other VCS in a signaling path can optimize itself out of the call routing path

In such deployments, each VCS must be configured with a neighbor zone between itself and every other VCS in the network. Each zone must be configured with an **Authentication policy** of *Do not check credentials*. (No search rules are required for these neighbor zones.)

This is required because, otherwise, some messages such as SIP RE-INVITES, which are sent directly between VCSs (due to optimal call routing), will be categorized as coming from the Default Zone. The VCS will then attempt to authenticate the message and this may fail as it may not have the necessary credentials in its authentication database. This means that the message will be rejected and the call may be dropped. However, if the node VCSs have a neighbor zone relationship then the message will be identified as coming through that neighbor zone, the VCS will not perform any credential checking and the message will be accepted.

### **Authentication mechanism**

The authentication process uses a username and password-based challenge-response scheme to check a device's credentials.

The actual mechanism used by the device to supply its credentials to the VCS depends on the protocol being used:

- **H.323:** any necessary credentials are contained within the incoming request.
- **SIP**: credentials are not contained within the initial request. Instead the VCS sends a challenge back to the sender that asks for its credentials. However, if a SIP message has already been authenticated (for example by another VCS on a previous hop), that system may insert information into the SIP message to show that it has been authenticated. You can control whether the VCS chooses to trust any authentication carried out at an earlier stage by configuring a zone's [SIP](#page-101-0) [authentication](#page-101-0) [trust](#page-101-0) setting.

The VCS can check the credentials supplied within the message against either:

- n an on-box local database of usernames and passwords
- $\blacksquare$  real time access via LDAP to an external database which has an H.350 schema
- n real time access to an Active Directory Service

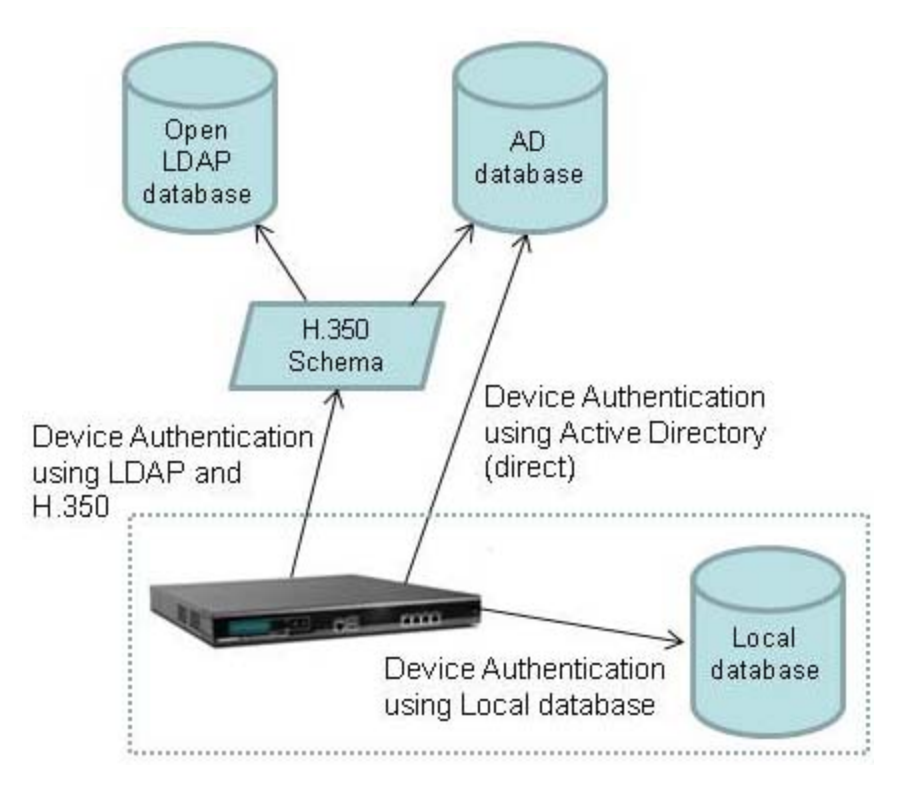

More information about each authentication mechanism is contained in *[Authenticating](http://www.cisco.com/en/US/products/ps11337/products_installation_and_configuration_guides_list.html) [devices](http://www.cisco.com/en/US/products/ps11337/products_installation_and_configuration_guides_list.html) [deployment](http://www.cisco.com/en/US/products/ps11337/products_installation_and_configuration_guides_list.html) [guide](http://www.cisco.com/en/US/products/ps11337/products_installation_and_configuration_guides_list.html)*.

**Note:** accurate timestamps play an important part in authentication, helping to guard against replay attacks. For this reason, if you are using device authentication, both the VCS and the endpoints must use an [NTP](#page-67-0) [server](#page-67-0) to synchronize their system time.

# <span id="page-98-0"></span>**Authentication Policy configuration options**

The Authentication Policy behavior varies for H.323 messages, SIP messages received from local domains and SIP messages from non-local domains. The following tables summarize the policy behavior when applied at the zone and subzone level, and how it varies depending on the message protocol.

## **Zone-level Authentication Policy**

The VCS's Authentication Policy at the zone level controls how the VCS authenticates incoming messages from that zone. Note that the Authentication Policy is configurable for the Default Zone but does not apply to DNS and ENUM zones.

To configure a zone's **Authentication policy**, go to the **Edit zone** page (**VCS configuration > Zones**, then click **View/Edit** or the name of the zone). The policy is set to *Do not check credentials* by default.

The behavior varies for H.323 and SIP messages as shown in the tables below:

#### **H.323**

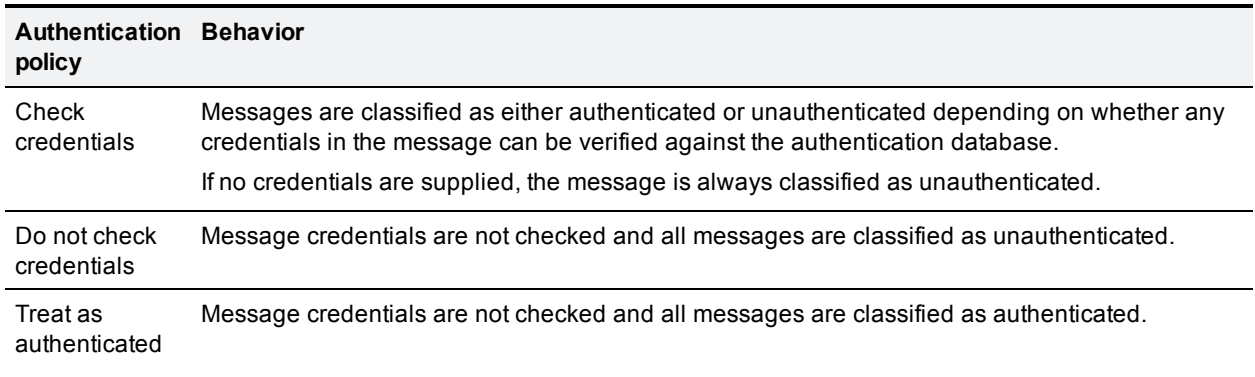

#### **SIP**

The behavior for SIP messages at the zone level depends upon the **[SIP](#page-101-0) [authentication](#page-101-0) [trust](#page-101-0) [mode](#page-101-0)** setting (meaning whether the VCS trusts any pre-existing authenticated indicators - known as P-Asserted-Identity headers - within the received message) and whether the message was received from a local domain (a domain for which the VCS is authoritative) or a non-local domain.

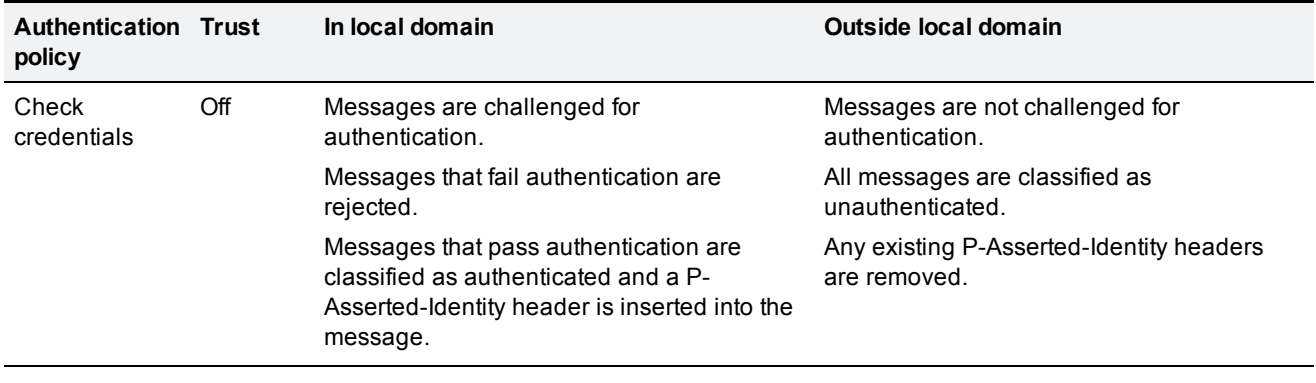

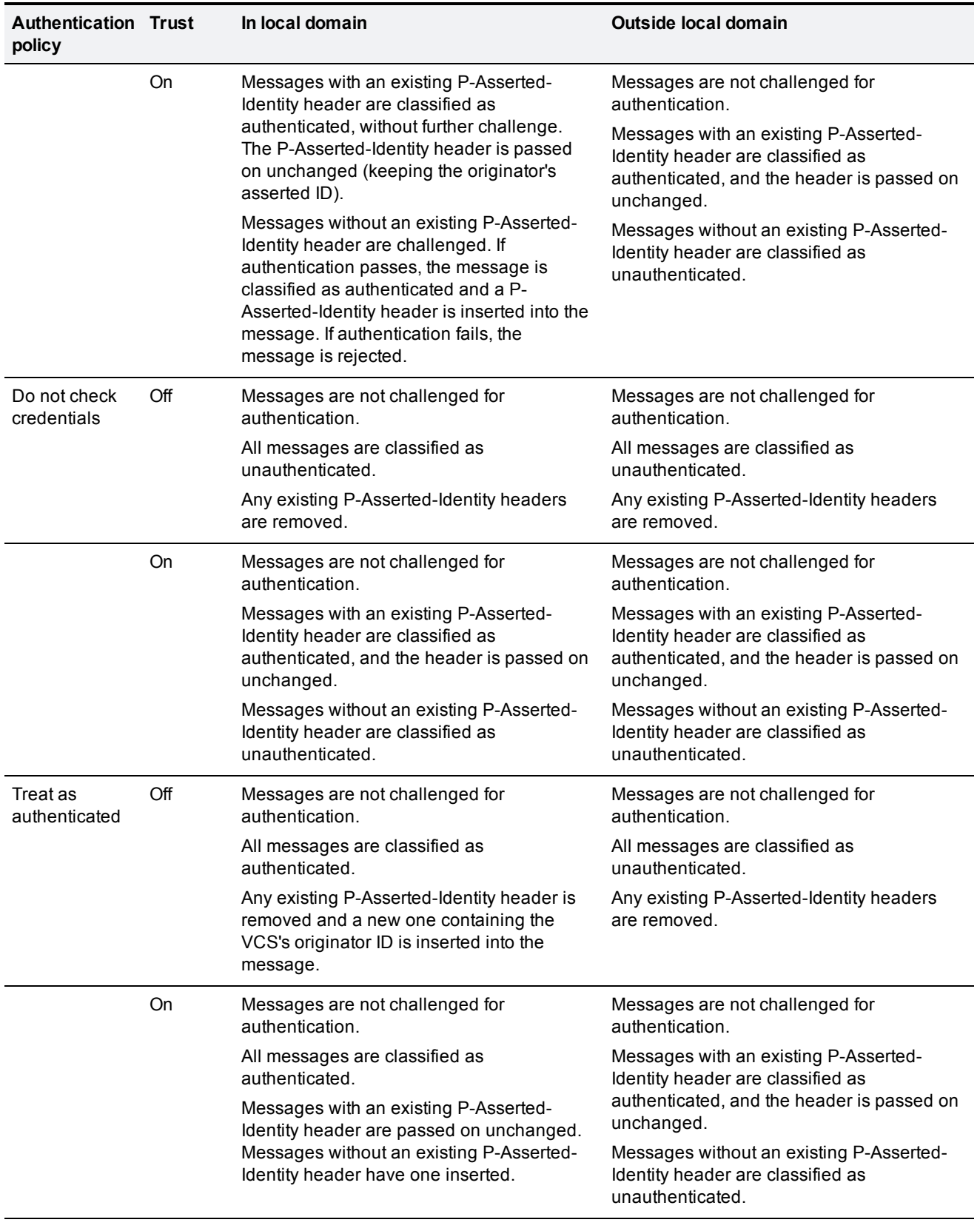

### **Subzone-level Authentication Policy**

The VCS's Authentication Policy at the subzone level controls how the VCS authenticates incoming messages (including registration requests) from that subzone.

To configure a subzone's **Authentication policy**, go to the **Edit subzone** page (**VCS configuration > Local Zone > Subzones**, then click **View/Edit** or the name of the subzone). You can also configure the Default Subzone's **Authentication policy**. The policy is set to *Do not check credentials* by default.

The behavior varies for H.323 and SIP messages as shown in the tables below:

#### **H.323**

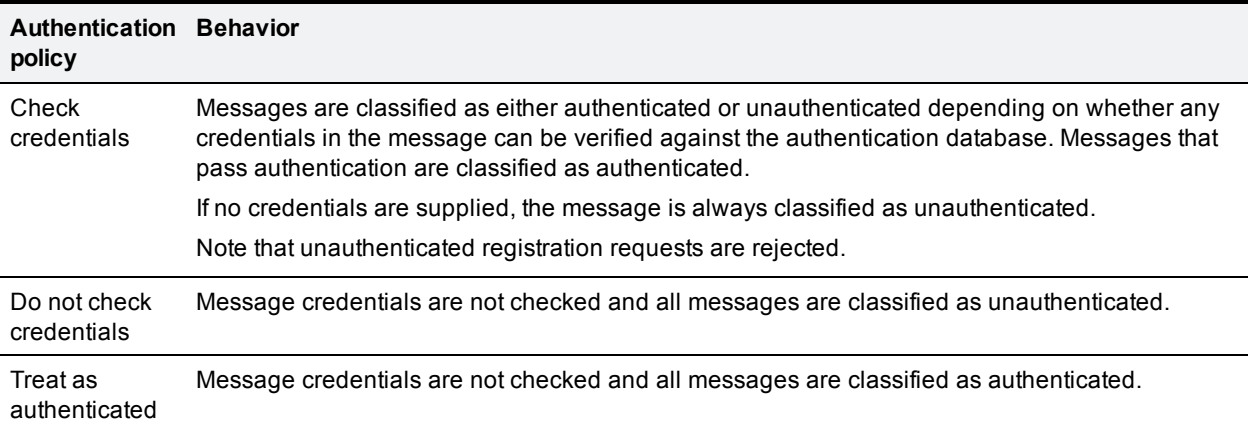

#### **SIP**

The behavior for SIP messages depends upon whether the message was received from a local domain (a domain for which the VCS is authoritative) or a non-local domain.

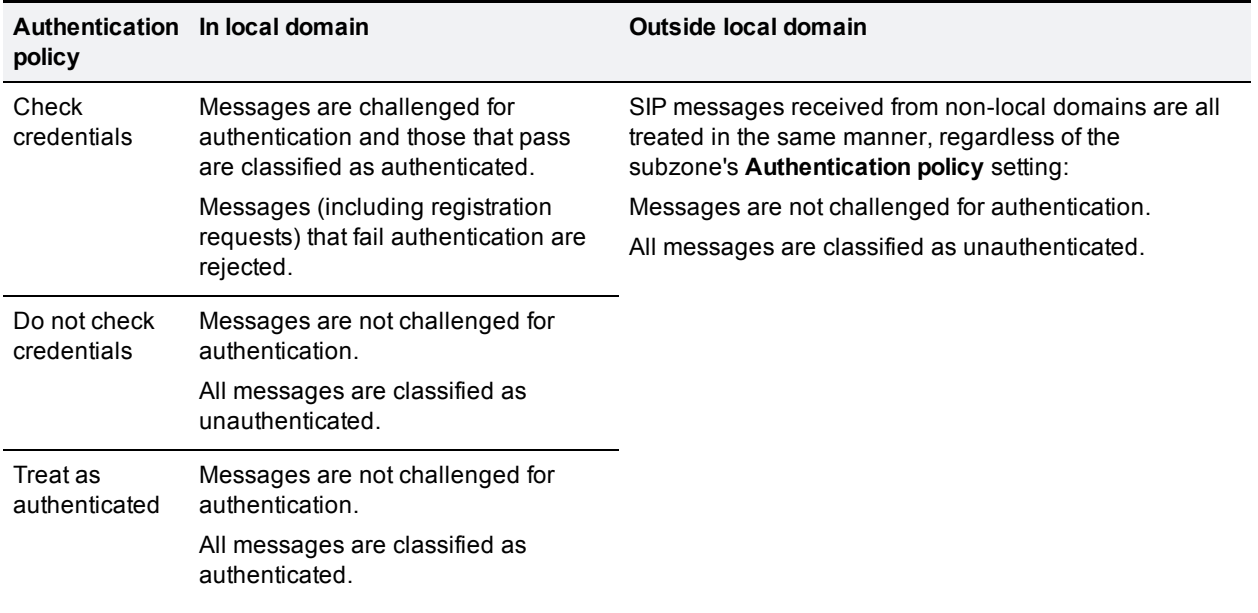

# <span id="page-101-0"></span>**SIP authentication trust**

If a VCS is configured to use [device](#page-95-0) [authentication](#page-95-0) it will authenticate incoming SIP registration and INVITE requests. If the VCS then forwards the request on to a neighbor zone such as another VCS, that receiving system will also authenticate the request. In this scenario the message has to be authenticated at every hop.

To simplify this so that a device's credentials only have to be authenticated once (at the first hop), and to reduce the number of SIP messages in your network, you can configure neighbor zones to use the **Authentication trust mode** setting.

This is then used in conjunction with the zone's Authentication Policy to control whether pre-authenticated SIP messages received from that zone are trusted and are subsequently treated as authenticated or unauthenticated within the VCS. Pre-authenticated SIP requests are identified by the presence of a P-Asserted-Identity field in the SIP message header as defined by *[RFC](http://tools.ietf.org/html/rfc3326) [3325](http://tools.ietf.org/html/rfc3326)*.

The **Authentication trust mode** settings are:

- **Dr:** pre-authenticated messages are trusted without further challenge and subsequently treated as authenticated within the VCS. Unauthenticated messages are challenged if the **Authentication Policy** is set to *Check credentials*.
- <sup>n</sup> *Off*: any existing authenticated indicators (the P-Asserted-Identity header) are removed from the message. Messages from a local domain are challenged if the **Authentication Policy** is set to *Check credentials*.

#### **Note:**

- You are recommended to enable authentication trust only if the neighbor zone is part of a network of trusted SIP servers.
- n Authentication trust is automatically implied between traversal server and traversal client zones.

# <span id="page-102-0"></span>**Device authentication configuration**

The **Device authentication configuration** page (**VCS configuration > Authentication > Devices > Configuration**) is used to control the types of mechanisms used by the VCS to verify the authentication credentials used by systems and devices that attempt to communicate with the VCS.

## **Authentication database**

To verify the identity of a device, the VCS needs access to a database on which all authentication credential information (usernames, passwords, and other relevant information) is stored. This database may be located either locally on the VCS, or on an LDAP Directory Server. The VCS looks up the endpoint's username in the database and retrieves the authentication credentials for that entry. If the credentials match those supplied by the endpoint, the registration is allowed to proceed.

The **Database type** setting determines which database the VCS uses during authentication:

- **[Local](#page-106-0) database: the local [authentication](#page-106-0) database is used. You must configure the Local authentication** [database](#page-106-0) to use this option. This is the default option.
- **DAP** database: a remote [LDAP](#page-103-0) database is used. You must configure the LDAP [server](#page-103-0) to use this option.

#### Note that:

- If the VCS is acting as a traversal server, you must ensure that each traversal client's authentication credentials are entered into the selected database.
- <sup>n</sup> The VCS supports the *[ITU](http://www.itu.int/rec/T-REC-H.235/en) [H.235](http://www.itu.int/rec/T-REC-H.235/en) [specification](http://www.itu.int/rec/T-REC-H.235/en)* for authenticating the identity of H.323 network devices with which it communicates.

The **NTLM protocol challenges** setting controls whether or not the VCS sends NTLM protocol challenges to the Active Directory Service when authenticating devices over SIP:

- *Auto*: the VCS decides, based on the device type, whether to send NTLM challenges. This is the default setting.
- **n** *Off*: NTLM challenges are never sent.
- **n** *On*: NTLM challenges are always sent.

## **Endpoint credentials used for authentication**

An endpoint must supply the VCS with a username and password if it is required to authenticate with the VCS, for example when attempting to register and the relevant subzone's **Authentication Policy** is set to *Check credentials*.

For Cisco endpoints using H.323, the username is typically the endpoint's **Authentication ID**; for Cisco endpoints using SIP it is typically the endpoint's **Authentication username**.

See the relevant endpoint manual for details about how to configure the endpoint's credentials.

# <span id="page-103-0"></span>**Device authentication using LDAP**

The **Device LDAP configuration** page (**VCS configuration > Authentication > Devices > LDAP configuration**) is used to configure a connection to the LDAP database used during device authentication.

## **Authentication process**

If the VCS is using an LDAP server for authentication, the process is as follows:

- 1. The endpoint presents its username and authentication credentials (these are generated using its password) to the VCS, and the aliases with which it wants to register.
- 2. The VCS looks up the username in the LDAP database and obtains the authentication and alias information for that entry.
- 3. If the authentication credentials match those supplied by the endpoint, the registration will continue.

The VCS then determines which aliases the endpoint is allowed to attempt to register with, based on the **Alias origin** setting. For H.323 endpoints, you can use this setting to override the aliases presented by the endpoint with those in the H.350 directory, or you can use them in addition to the endpoint's aliases. For SIP endpoints, you can use this setting to reject a registration if the endpoint's AOR does not match that in the LDAP database.

### **Configuring the LDAP server directory**

The directory on the LDAP server should be configured to implement the *[ITU](http://www.itu.int/rec/T-REC-H.350/en) [H.350](http://www.itu.int/rec/T-REC-H.350/en) [specification](http://www.itu.int/rec/T-REC-H.350/en)* to store credentials for devices with which the VCS communicates. The directory should also be configured with the aliases of endpoints that will register with the VCS. See [LDAP](#page-339-0) [configuration](#page-339-0) [for](#page-339-0) [device](#page-339-0) [authentication](#page-339-0) for instructions on configuring LDAP servers.

## **LDAP server settings**

The configurable options are:

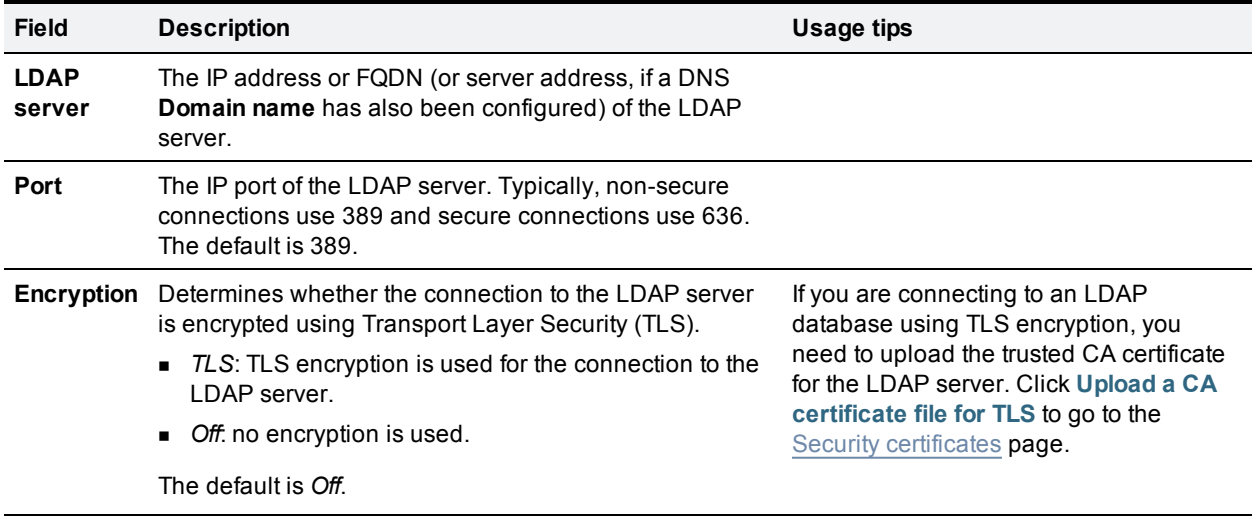

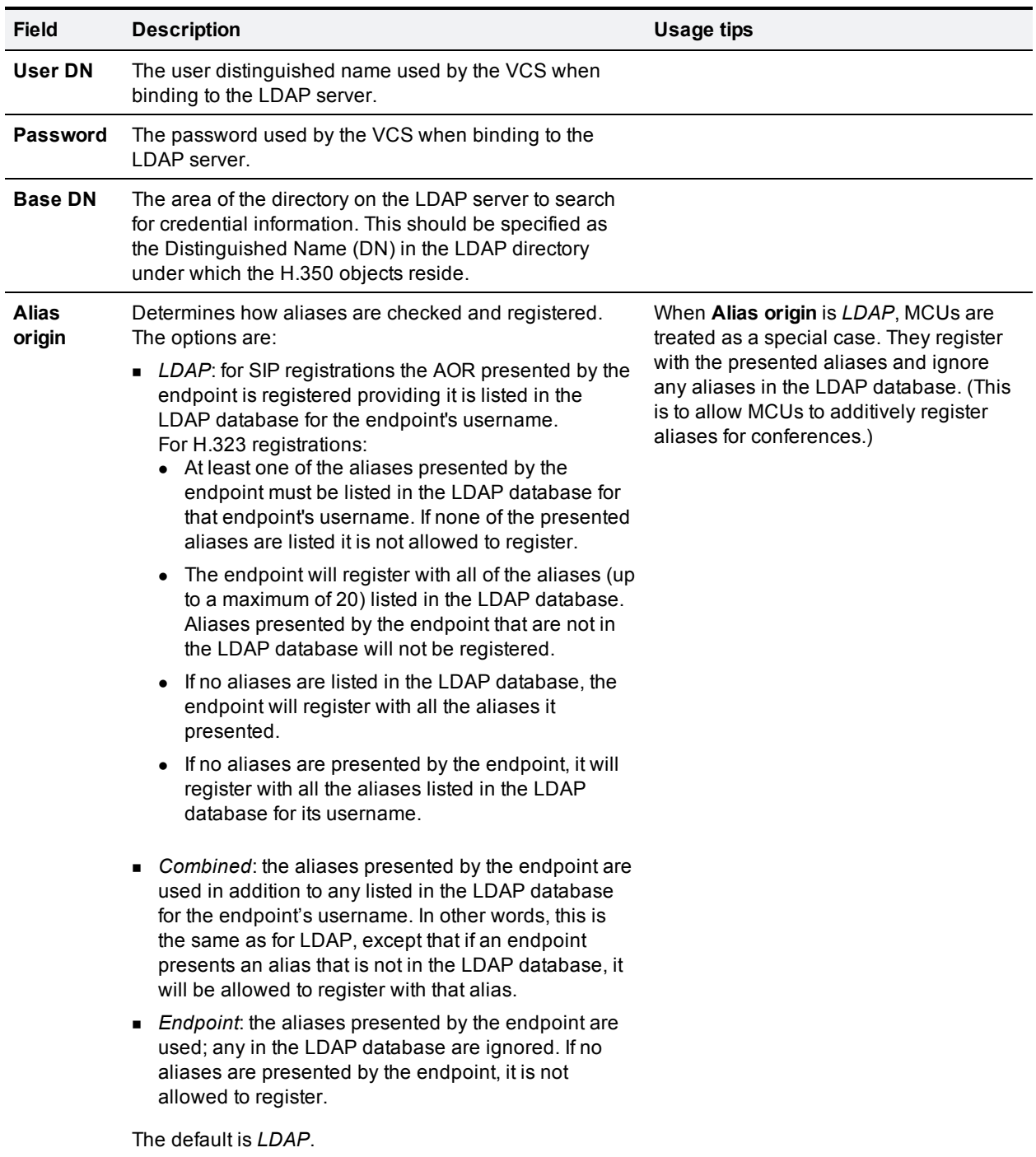

The current status of the connection to the specified LDAP server is displayed at the bottom of the page.

Note that if you want to use an LDAP database for device authentication, you must also go to the [Authentication](#page-102-0) [configuration](#page-102-0) page and select a **Database type** of *LDAP database*.

### **Device LDAP schemas**

The **Device LDAP schemas** page (**VCS configuration > Authentication > Devices > LDAP schemas**) provides a set of .ldif files to be downloaded from the VCS and installed on the LDAP server.

Click **Download** to display the required schema in your browser from where you can use the browser's **Save As** command to store it on your file system.

See [LDAP](#page-339-0) [configuration](#page-339-0) [for](#page-339-0) [device](#page-339-0) [authentication](#page-339-0) for more information.

# <span id="page-106-0"></span>**Authentication using a local database**

The **Local authentication database** page (**VCS configuration > Authentication > Devices > Local database**) page lists and allows you to manage the credentials stored in the local authentication database.

The local authentication database is included as part of your VCS system. It is used to store user account authentication credentials. Each set of credentials consists of a **name** and **password**. These credentials are used for device, traversal client and TURN client authentication.

Note that:

- **n** The maximum plaintext length for a password is 128 characters, which is then encrypted.
- n The same credentials can be used by more than one endpoint you do not need to have a separate entry in the database for each endpoint.
- <sup>n</sup> To use the local authentication database, you must select a **Database type** of *Local database* on the [Device](#page-102-0) [authentication](#page-102-0) [configuration](#page-102-0) page.

## **Credentials managed within TMS**

When using the *Local database* for device authentication, the VCS uses the credentials supplied by TMS, in addition to any entries that have been manually added to the local authentication database, to validate the credentials offered by the endpoint device.

#### **TMS Agent legacy mode**

The credentials supplied by the TMS Agent are stored in a separate TMS Agent database. The VCS checks credentials by looking in both the local authentication database and the TMS Agent database.

#### **TMS Provisioning Extension mode**

When the VCS is using the [TMS](#page-71-0) [Provisioning](#page-71-0) [Extension](#page-71-0) [services](#page-71-0), the credentials supplied by the Users service are stored in the local authentication database, along with any manually configured entries. The **Source** column identifies whether the user account name is provided by **TMS**, or is a **Local** entry. Only **Local** entries can be edited.

### **Starter Pack**

If the **Starter Pack** option key is installed, the local authentication database will include a pre-configured set of authentication credentials. To ensure correct operation of the TURN server in conjunction with the Starter Pack, do not delete or modify the **StarterPackTURNUser** entry in the local authentication database.

If device authentication using the local database is enabled, all other credentials that are required to support Starter Pack provisioned devices have to be added manually for each user account.

# <span id="page-107-0"></span>**Authentication using Active Directory Service**

## **Movi authentication using an Active Directory Service**

Movi device authentication can be performed using a connection between the VCS and an Active Directory Service (ADS). This allows Movi endpoint users to use their Windows Active Directory (AD) credentials to authenticate via the NTLM protocol with the VCS.

This means that Movi users do not need a separate set of authentication credentials (username and password) for their Movi endpoint - instead they can use the same credentials for both Windows and Movi.

When the VCS is enabled to authenticate via an Active Directory Service, Movi 4.2 and later will automatically use ADS. Other devices will continue to be authenticated according to the chosen [authentication](#page-102-0) [database](#page-102-0) method.

#### **ADS authentication process**

To enable authentication against Active Directory, the VCS must first be configured with the details of the Active Directory Service and it must then join the AD domain. After the VCS has established a connection to the Active Directory Service, Movi credentials can be authenticated.

Before the VCS can connect to the Active Directory Service, ensure that the VCS is configured with the following prerequisite information:

- <sup>n</sup> **DNS server** and **Local host name** details; ensure the **Local host name** is 15 characters or less
- **NTP** server details
- **n** an appropriate **CA** certificate from the AD server if the connection is going to use TLS encryption

The VCS process to authenticate users' AD credentials is as follows:

- 1. Configure the VCS with the details of the Active Directory Service (**VCS configuration > Authentication > Devices > Active Directory Service**), including:
	- AD domain and short domain name connection details
	- the username and password credentials of the domain administrator; these are required in order to join the AD domain

Even though it is possible to explicitly configure the addresses of the AD Domain Controllers and Kerberos Key Distribution Centers, you are recommended to let the VCS obtain them via DNS SRV lookups.

- 2. When the VCS is correctly configured, it will join the AD domain:
	- the VCS requests a Kerberos ticket from the KDC and then uses this ticket when it communicates with the Domain Controller
	- after the VCS has joined the domain it periodically obtains fresh tickets from the KDC and renews its relationship with the Domain Controller
- 3. Configure the VCS to challenge Movi (4.2 or later) with NTLM authentication challenges:
	- <sup>l</sup> Go to **VCS configuration > Authentication > Devices > Configuration** and ensure that **NTLM protocol challenges** is set to *Auto*.

The VCS can now start to authenticate Movi credentials.

4. A Movi endpoint then attempts to register with the VCS.
- 5. The VCS challenges the request from Movi and Movi responds to the challenge.
- 6. The VCS sends the challenge and response received from the Movi endpoint to the AD Domain Controller which then responds with an authentication good/no-good message.
- 7. The VCS uses the response from the AD Domain Controller to either allow or deny the registration request.

Note that the VCS embeds NTLMv2 authentication protocol messages within standard SIP messages when communicating with Movi, and uses a secure RPC channel when communicating with the AD Domain Controller. Users' Windows domain credentials and the AD domain administrator credentials are not stored on the VCS.

More information about how to configure your system to use NTLM and Active Directory Service is contained in *[Authenticating](http://www.cisco.com/en/US/products/ps11337/products_installation_and_configuration_guides_list.html) [devices](http://www.cisco.com/en/US/products/ps11337/products_installation_and_configuration_guides_list.html) [deployment](http://www.cisco.com/en/US/products/ps11337/products_installation_and_configuration_guides_list.html) [guide](http://www.cisco.com/en/US/products/ps11337/products_installation_and_configuration_guides_list.html)*.

## **Active Directory Service (ADS) configuration**

The **Active Directory Service** page (**VCS configuration > Authentication > Devices > Active Directory Service**) is used to configure a connection to an [Active](#page-107-0) [Directory](#page-107-0) [Service](#page-107-0) for device authentication of Movi endpoints (Movi version 4.2 or later).

The configurable options are:

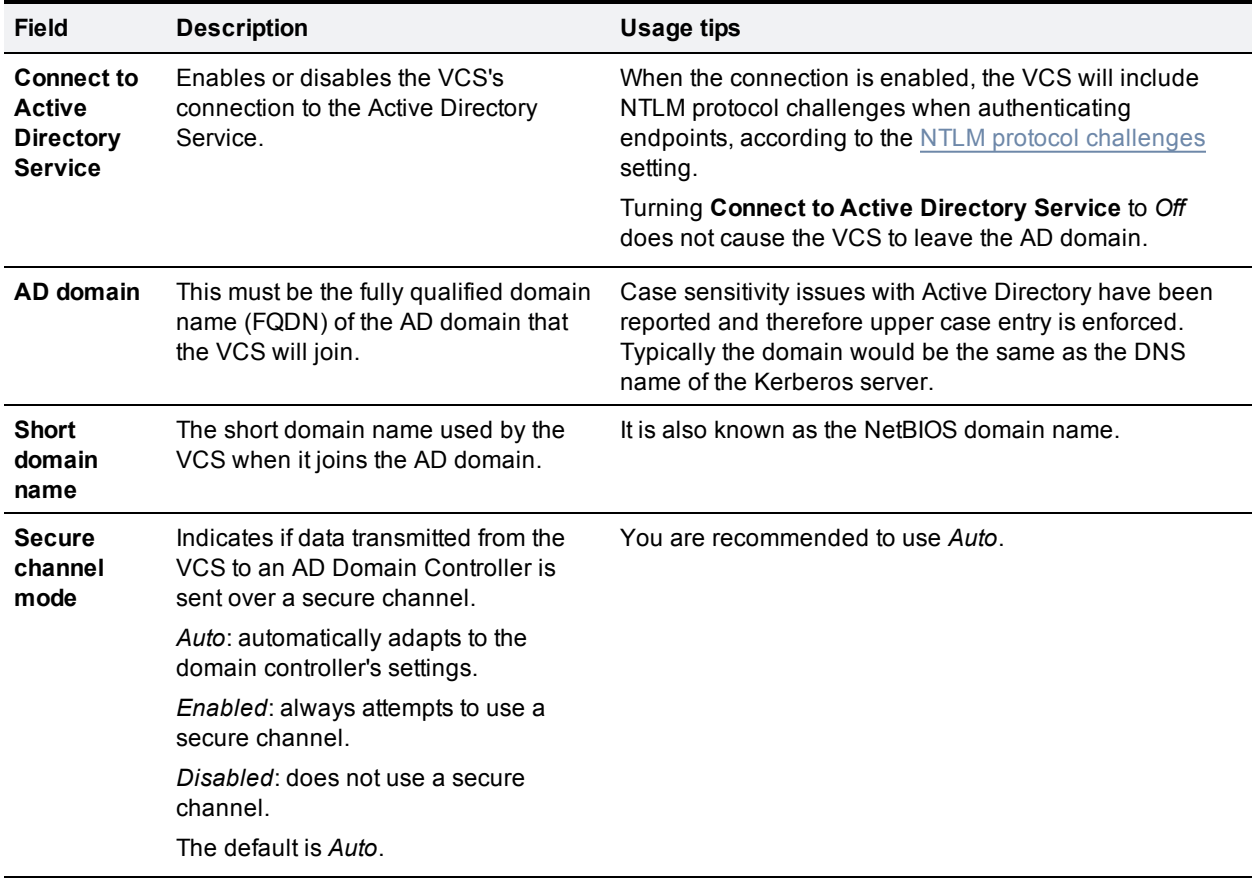

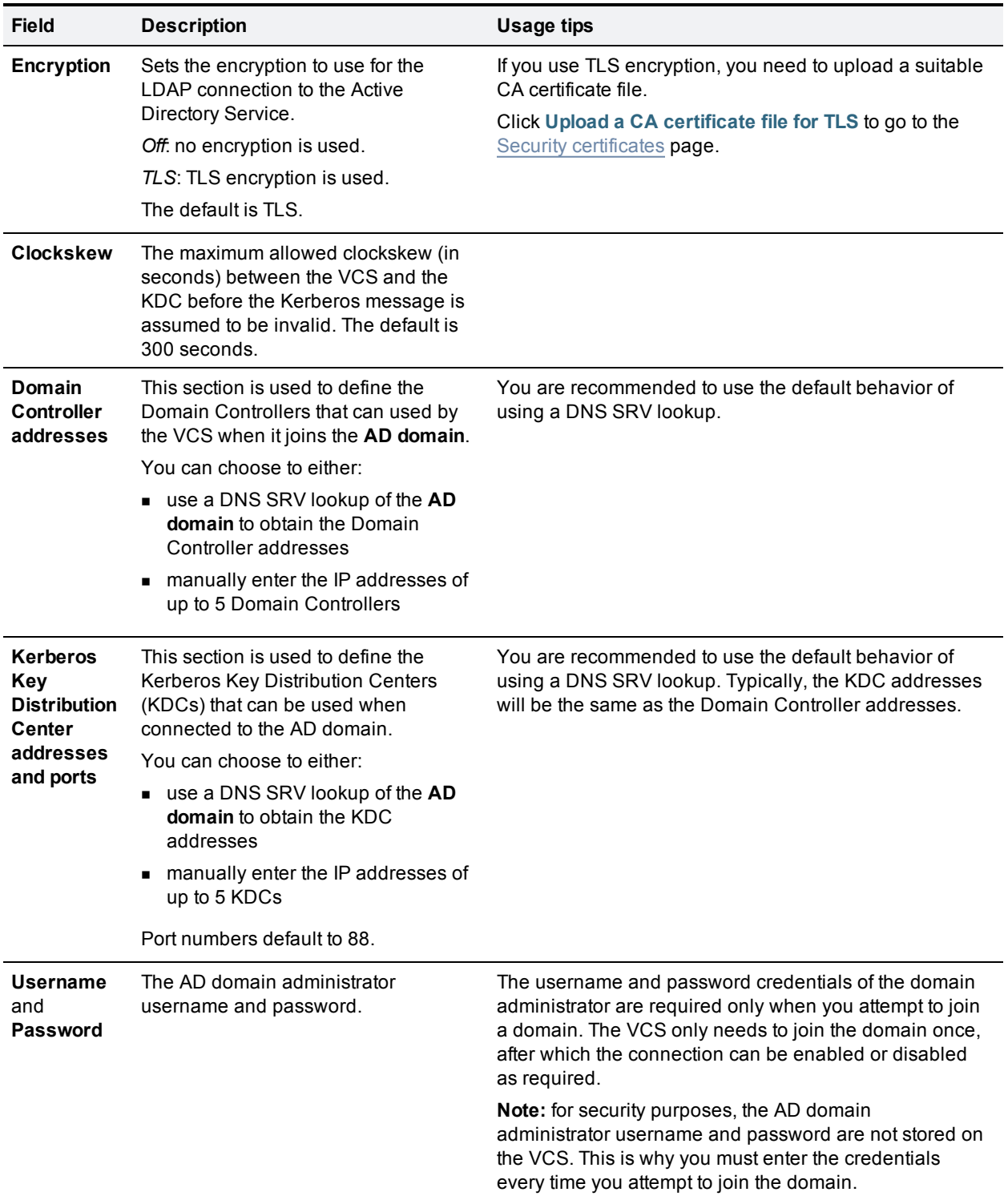

The current status of the connection to the Active Directory Service is displayed at the bottom of the page.

### **SPNEGO**

SPNEGO (Simple and Protected GSSAPI Negotiation Mechanism) is a mechanism used by client applications when they seek to authenticate with a remote server. It allows the client and server to identify which authentication protocols they both support and decide which protocol to use.

By default the VCS uses SPNEGO when communicating with an AD Domain Controller. It can only be enabled or disabled through the CLI by using the command **xConfiguration Authentication ADS SPNEGO**.

### **Ports**

The process of joining domains and authenticating credentials involves communications with many services over different protocols. The following table summarizes the ports used:

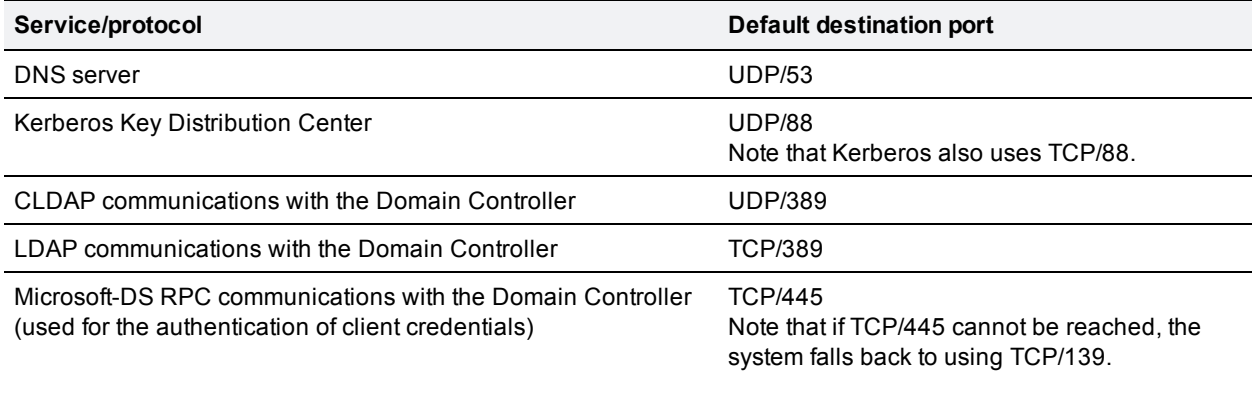

# **Authenticating with external systems**

The **Outbound connection credentials** page (**VCS configuration > Authentication > Outbound connection credentials**) is used to configure a username and password that the VCS will use whenever it is required to authenticate with external systems.

For example, when the VCS is forwarding an invite from an endpoint to another VCS, that other system may have authentication enabled and will therefore require your local VCS to provide it with a username and password.

Note that these settings are not used by traversal client zones. Traversal clients, which must always authenticate with traversal servers before they can connect, configure their connection credentials per traversal client zone.

# **Zones and neighbors**

This section describes how to configure zones and neighbors on the VCS (**VCS configuration > Zones**).

It includes the following information:

- $\blacksquare$  an overview of your [video](#page-113-0) [communications](#page-113-0) [network](#page-113-0)
- ways of [structuring](#page-114-0) [a](#page-114-0) [dial](#page-114-0) [plan](#page-114-0)
- n an overview of the [Local](#page-116-0) [Zone](#page-116-0) [and](#page-116-0) [its](#page-116-0) [subzones](#page-116-0)
- **n** how to [configure](#page-117-0) [different](#page-117-0) [zone](#page-117-0) [types](#page-117-0)

# <span id="page-113-0"></span>**About your video communications network**

The most basic implementation of a video communications network is a single VCS connected to the internet with one or more endpoints registered to it. However, depending on the size and complexity of your enterprise the VCS may be part of a network of endpoints, other VCSs and other network infrastructure devices, with one or more firewalls between it and the internet. In such situations you may want to apply restrictions to the amount of bandwidth used by and between different parts of your network.

This section will give you an overview of the different parts of the video communications network and the ways in which they can be connected. This information should allow you to configure your VCS to best suit your own infrastructure.

## **Example network diagram**

The diagram below shows the different components of a VCS (i.e. subzones and zones) and how they interrelate. Using a VCS Control as the example Local Zone, it shows that it is made up of a number of subzones which are all connected by links. The Local Zone is also connected to external VCSs and to the internet via different types of zones.

All these components are described in more detail in the sections that follow.

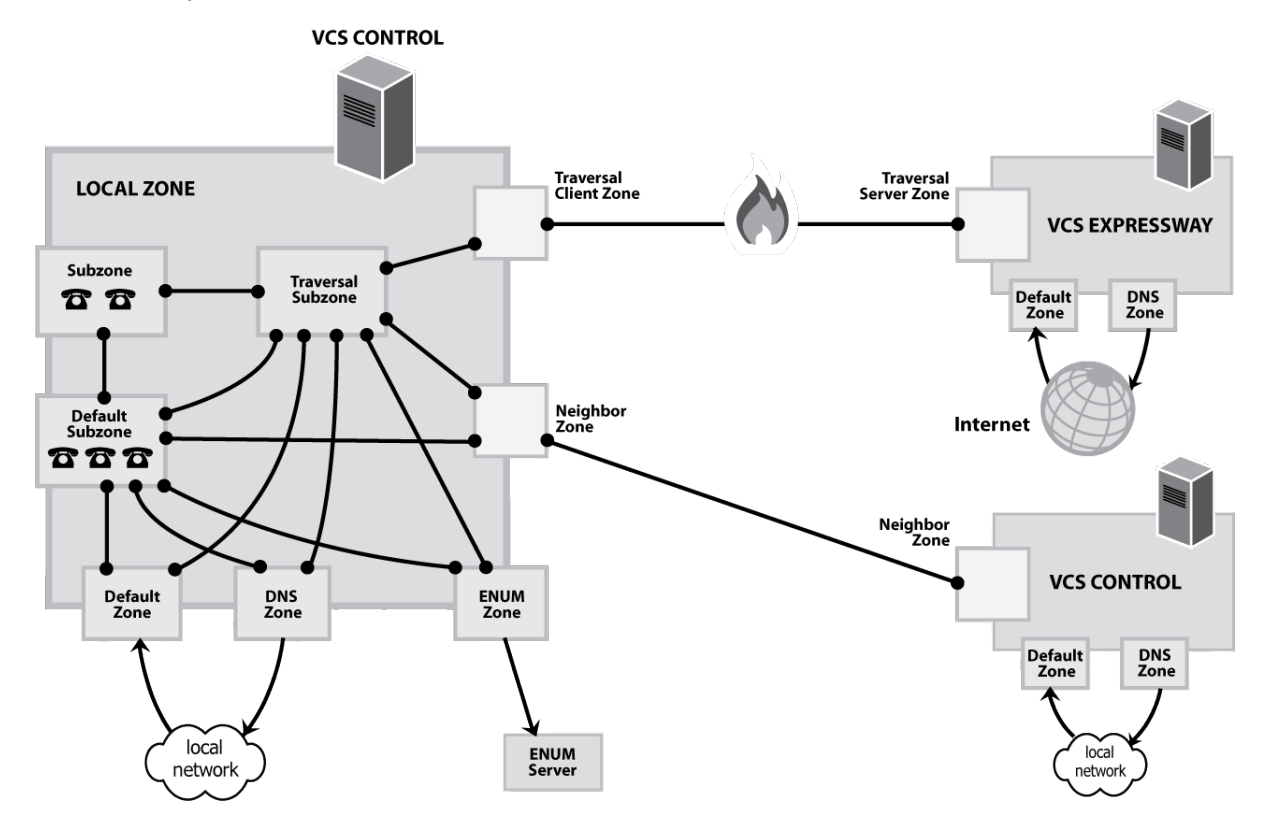

# <span id="page-114-0"></span>**Structuring your dial plan**

As you start deploying more than one VCS, it is useful to neighbor the systems together so that they can query each other about their registered endpoints. Before you start, you should consider how you will structure your dial plan. This will determine the aliases assigned to the endpoints, and the way in which the VCSs are neighbored together. The solution you choose will depend on the complexity of your system. Some possible options are described in the following sections.

# **Flat dial plan**

The simplest approach is to assign each endpoint a unique alias and divide the endpoint registrations between the VCSs. Each VCS is then configured with all the other VCS as neighbor zones. When one VCS receives a call for an endpoint which is not registered with it, it will send out a Location Request to all the other neighbor VCSs.

While conceptually simple, this sort of flat dial plan does not scale very well. Adding or moving a VCS requires changing the configuration of every VCS, and one call attempt can result in a large number of location requests. This option is therefore most suitable for a deployment with just one or two VCSs plus its peers.

## **Structured dial plan**

An alternative deployment would use a structured dial plan where endpoints are assigned an alias based on the system they are registering with.

If you are using E.164 aliases, each VCS would be assigned an area code. When the VCSs are neighbored together, each neighbor zone would have an associated search rule configured with its corresponding area code as a prefix (a **Mode** of *Alias pattern match* and a **Pattern type** of *Prefix*). That neighbor would then only be queried for calls to numbers which begin with its prefix.

In a URI based dial plan, similar behavior may be obtained by configuring search rules for each neighbor with a suffix to match the desired domain name.

It may be desirable to have endpoints register with just the subscriber number — the last part of the E.164 number. In that case, the search rule could be configured to strip prefixes before sending the query to that zone.

A structured dial plan minimizes the number of queries issued when a call is attempted. However, it still requires a fully connected mesh of all VCSs in your deployment. A hierarchical dial plan can simplify this.

# **Hierarchical dial plan**

In this type of structure one VCS is nominated as the central directory VCS for the deployment, and all other VCSs are neighbored with it alone.

The directory VCS is configured with:

- each VCS as a neighbor zone
- <sup>n</sup> search rules for each zone that have a **Mode** of *Alias pattern match* and the target VCS's prefix (as with the structured dial plan) as the **Pattern string**

Each VCS is configured with:

- $\blacksquare$  the directory VCS as a neighbor zone
- **n** a search rule with a **Mode** of *Any* alias and a Target of the directory VCS

There is no need to neighbor each VCSs with each other. Adding a new VCS now only requires changing configuration on the new VCS and the directory VCS. However, note that it may be necessary to neighbor your VCSs to each other if you are using device authentication — see below for more information.

Also, failure of the directory VCS in this situation could cause significant disruption to communications. Consideration should be given to the use of [clustering](#page-135-0) for increased resilience.

#### **H.323 calls and optimal call routing**

For H.323 calls, if *Optimal* [call](#page-197-0) [routing](#page-197-0) is enabled you must ensure that all search rules are configured with a **Source** of *Any*. If the **Source** is configured to *All zones*, H.323 calls will fail to connect. This is because the H.323 SETUP message, having followed the optimized route established by the original LRQ or ARQ, will appear to the target VCS as coming from an unknown zone. SIP calls, however, are successfully routed if the search rule **Source** is *All zones* (because in SIP the search and call setup is combined into one message).

#### **Hierarchical dial plan (directory VCS) deployments and device authentication**

The design of your system must be considered when using device authentication in video networks which have a hierarchical dial plan with a directory VCS. Authentication problems can occur, if:

- n any VCS in the network uses a different authentication database from any other VCS in the network, and
- **n** credential checking is enabled on the Default Zone of each node VCS (as is needed, for example, when using TMS Provisioning Extension mode), and
- the directory VCS or any other VCS in a signaling path can optimize itself out of the call routing path

In such deployments, each VCS must be configured with a neighbor zone between itself and every other VCS in the network. Each zone must be configured with an **Authentication policy** of *Do not check credentials*. (No search rules are required for these neighbor zones.)

This is required because, otherwise, some messages such as SIP RE-INVITES, which are sent directly between VCSs (due to optimal call routing), will be categorized as coming from the Default Zone. The VCS will then attempt to authenticate the message and this may fail as it may not have the necessary credentials in its authentication database. This means that the message will be rejected and the call may be dropped. However, if the node VCSs have a neighbor zone relationship then the message will be identified as coming through that neighbor zone, the VCS will not perform any credential checking and the message will be accepted.

# <span id="page-116-0"></span>**About the Local Zone and subzones**

The collection of all endpoints, gateways, MCUs and Content Servers registered with the VCS makes up its **Local Zone**.

The Local Zone is divided into **subzones**. These include an automatically created **Default Subzone** and up to 1000 manually configurable subzones.

When an endpoint registers with the VCS it is allocated to an appropriate subzone based on subzone membership rules. These rules specify the range of IP addresses or alias pattern matches for each subzone. If an endpoint's IP address or alias does not match any of the membership rules, it is assigned to the Default Subzone.

The Local Zone may be independent of network topology, and may comprise multiple network segments. The VCS also has two special types of subzones:

- $\blacksquare$  the [Traversal](#page-205-0) [Subzone,](#page-205-0) which is always present
- $\blacksquare$  the [Cluster](#page-144-0) [Subzone,](#page-144-0) which is always present but only used when your VCS is part of a cluster

### **Bandwidth management**

The Local Zone's subzones are used for bandwidth management. After you have set up your subzones you can apply bandwidth limits to:

- $\blacksquare$  individual calls between two endpoints within the subzone
- individual calls between an endpoint within the subzone and another endpoint outside of the subzone
- $\blacksquare$  the total of calls to or from endpoints within the subzone

For full details of how to create and configure subzones, and apply bandwidth limitations to subzones including the Default Subzone and Traversal Subzone, see the [Bandwidth](#page-202-0) [control](#page-202-0) section.

### **Local Zone searches**

One of the functions of the VCS is to route a call received from a locally registered endpoint or external zone to its appropriate destination. Calls are routed based on the address or alias of the destination endpoint.

The VCS searches for a destination endpoint in its Local Zone and its configured external zones. You can prioritize the order in which these zones are searched, and filter the search requests sent to each zone, based on the address or alias being searched for. This allows you to reduce the potential number of search requests sent to the Local Zone and out to external zones, and speed up the search process.

For further information about how to configure search rules for the Local Zone, see the [Configuring](#page-158-0) [search](#page-158-0) [and](#page-158-0) [zone](#page-158-0) [transform](#page-158-0) [rules](#page-158-0) section.

# <span id="page-117-0"></span>**About zones**

A zone is a collection of endpoints, either all registered to a single system (for example a VCS, Gatekeeper, or Border Controller), or located in a certain way such as via an ENUM or DNS lookup. Zones are used to:

- **n** control through links whether calls can be made between your local subzones and these other zones
- n manage the bandwidth of calls between your local subzones and endpoints in other zones
- search for aliases that are not registered locally
- **n** control the services available to endpoints within that zone through the VCS's [Authentication](#page-95-0) [Policy](#page-95-0)

You can configure up to 1000 zones. Each zone is configured as one of the following zone types:

- <sup>n</sup> *[Neighbor](#page-118-0)*: a connection to a neighbor system of the local VCS.
- <sup>n</sup> *[Traversal](#page-121-0) [client](#page-121-0)*: the local VCS is a traversal client of the system being connected to, and there is a firewall between the two.
- <sup>n</sup> *[Traversal](#page-123-0) [server](#page-123-0)*: the local VCS is a traversal server for the system being connected to, and there is a firewall between the two.
- **[ENUM](#page-125-0): the zone contains endpoints discoverable by ENUM lookup.**
- **[DNS](#page-126-0): the zone contains endpoints discoverable by DNS lookup.**

The VCS also has a pre-configured **Default Zone**.

- **n** See the [Zone](#page-118-1) [configuration](#page-118-1) section for information about the configuration options available for all zone types.
- **n** See the [Configuring](#page-158-0) [search](#page-158-0) [and](#page-158-0) [zone](#page-158-0) [transform](#page-158-0) [rules](#page-158-0) section for information about including zones as targets for search rules.

### **Default Zone**

Any incoming calls from endpoints or other devices that are unregistered or not recognized as belonging to the Local Zone or any of the existing configured zones are deemed to be coming from the Default Zone.

The VCS comes pre-configured with the Default Zone and [default](#page-211-0) [links](#page-211-0) between it and both the Default Subzone and the Traversal Subzone. The purpose of the Default Zone is to manage incoming calls from unrecognized endpoints to the VCS. You can do this by:

- <sup>n</sup> deleting the default links; this prevents any incoming calls from unrecognized endpoints
- n applying pipes to the default links; this lets you control the bandwidth consumed by incoming calls from unrecognized endpoints
- <sup>n</sup> configuring the Default Zone's **Authentication Policy**

Note that the Default Zone cannot be deleted and its only configurable option is its **Authentication Policy** setting.

# <span id="page-118-1"></span>**Zone configuration**

The **Zones** page (**VCS configuration > Zones**) lists all the zones that have been configured on the VCS, and lets you create, edit and delete zones (.

It also displays the zone's H.323 or SIP connection status:

- **n** *Off*: the protocol is disabled at either the zone or system level
- **Active: the protocol is enabled for that zone and it has at least one active connection; if multiple <b>Active:** connections are configured and some of those connections have failed, the display indicates how many of the connections are *Active*
- **n** *On*: applies to DNS and ENUM zones only and indicates that the protocol is enabled for that zone
- Failed: the protocol is enabled for that zone but its connection has failed
- <sup>n</sup> *Checking*: the protocol is enabled for that zone and the system is currently trying to establish a connection

To neighbor with another system (such as another VCS or gatekeeper), create a connection over a firewall to a traversal server or traversal client, or discover endpoints via an ENUM or DNS lookup, you must configure a zone on the local VCS. The available zone types are:

- <sup>n</sup> *[Neighbor](#page-118-0)*: connects the local VCS to a neighbor system
- <sup>n</sup> *[Traversal](#page-121-0) [client](#page-121-0)*: connects the local VCS to a traversal server
- <sup>n</sup> *[Traversal](#page-123-0) [server](#page-123-0)*: connects the local VCS Expressway to a traversal client
- **[ENUM](#page-125-0): enables ENUM dialing via the local VCS**
- **DIMS:** enables the local VCS to locate endpoints and other systems by using [DNS](#page-126-0) lookups

The zone type indicates the nature of the connection and determines which configuration options are available. For traversal server zones, traversal client zones and neighbor zones this includes providing information about the neighbor system such as its IP address and ports.

The VCS also has a pre-configured Default Zone which cannot be deleted.

**Note:** connections between the VCS and neighbor systems must be configured to use the same SIP transport type, that is they must both be configured to use TLS or both be configured to use TCP. In software versions prior to X5.1 a connection could be established if one system was configured to use TLS and the other used TCP. Any connection failures due to transport type mismatches are recorded in the Event Log.

After creating a zone you would normally make it a target of at least one of your zone policy [search](#page-158-0) [rules](#page-158-0) (**VCS configuration > Dial plan > Search rules**) otherwise search requests will not be sent to that zone.

## <span id="page-118-0"></span>**Configuring neighbor zones**

A neighbor zone could be a collection of endpoints registered to another system (such as a VCS, Gatekeeper, or Border Controller), or it could be a SIP device (for example Microsoft Office Communications Server (OCS) 2007 / Lync 2010). The other system or SIP device is referred to as a neighbor. Neighbors can be part of your own enterprise network, part of a separate network, or even standalone systems.

You create a neighbor relationship with the other system by adding it as a neighbor zone on your local VCS. After you have added it, you can:

- query the neighbor about its endpoints
- apply transforms to any requests before they are sent to the neighbor
- n control the bandwidth used for calls between your local VCS and the neighbor zone

Note that:

- neighbor zone relationship definitions are one-way; adding a system as a neighbor to your VCS does not automatically make your VCS a neighbor of that system
- n inbound calls from any configured neighbor are identified as coming from that neighbor
- **systems that are configured as cluster peers (formerly known as Alternates) must not be configured as** neighbors to each other

**Field Description Usage tips Configuration** section: **Name** The name acts as a unique identifier, allowing you to distinguish between zones of the same type. **Type** The nature of the specified zone, in relation to the local VCS. Select *Neighbor*. After a zone has been created, the **Type** cannot be changed. **Hop count** The hop count is the number of times a request will be forwarded to a neighbor gatekeeper or proxy (see the [Hop](#page-151-0) [counts](#page-151-0) section for more information). This field specifies the hop count to use when sending a search request to this particular zone. If the search request was received from another zone and already has a hop count assigned, the lower of the two values is used. **H.323** section: **Mode** Determines whether H.323 calls are allowed to and from the neighbor system. **Port** The port on the neighbor system used for H.323 searches initiated from the local VCS. This must be the same port number as that configured on the neighbor system as its H.323 UDP port. If the neighbor is another VCS, this is the port found under the **VCS configuration > Protocols > H.323** in the **Registration UDP Port** field.

The configurable options for a neighbor zone are:

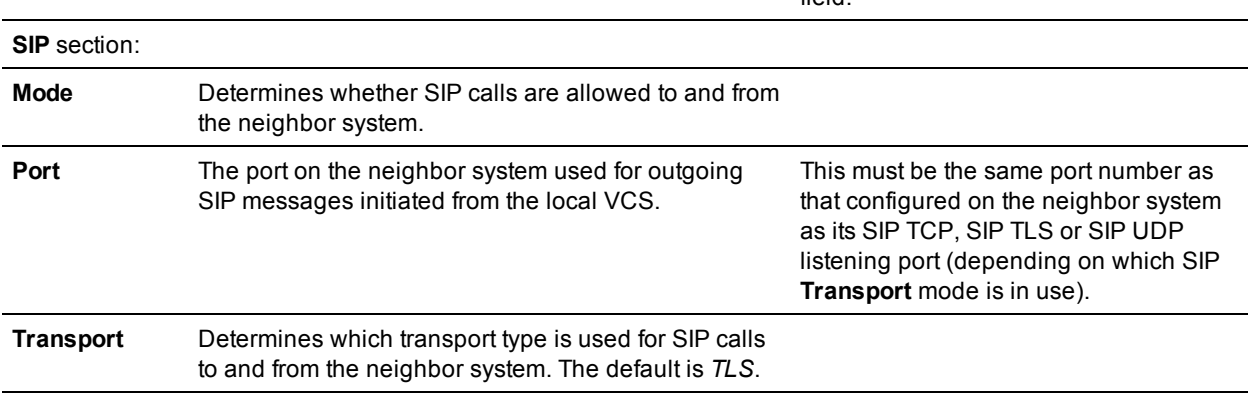

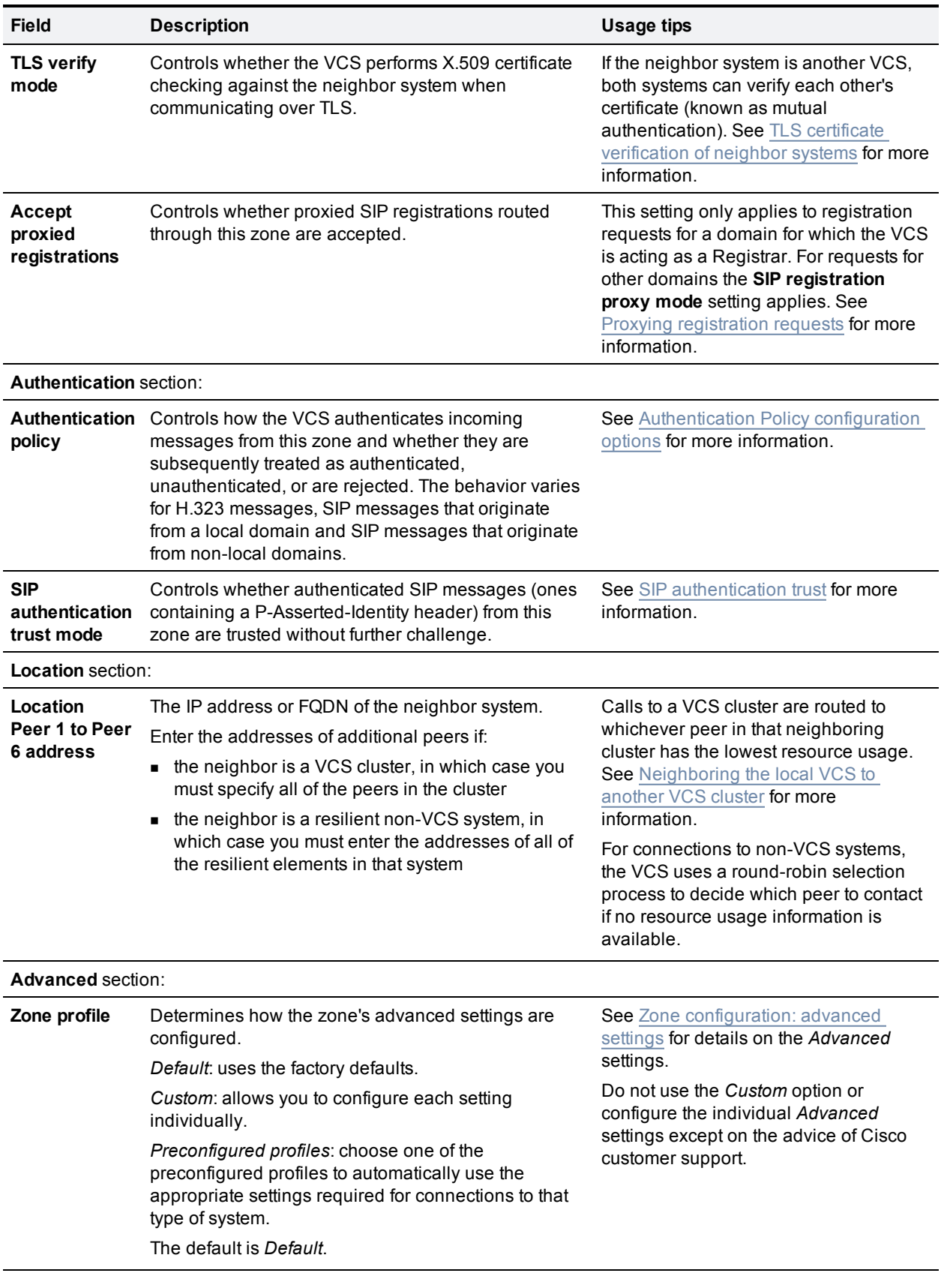

### <span id="page-121-0"></span>**Configuring traversal client zones**

To traverse a firewall, the VCS must be connected with a traversal server (for example a VCS Expressway or a TANDBERG Border Controller).

In this situation your local VCS is a traversal client, so you create a connection with the traversal server by creating a traversal client zone on your local VCS. You then configure the client zone with details of the corresponding zone on the traversal server. (The traversal server must also be configured with details of the VCS client zone.)

After you have neighbored with the traversal server you can:

- use the neighbor as a traversal server
- $\Box$  query the traversal server about its endpoints
- n apply transforms to any queries before they are sent to the traversal server
- **n** control the bandwidth used for calls between your local VCS and the traversal server

For full details on how traversal client zones and traversal server zones work together to achieve firewall traversal, see [About](#page-218-0) [firewall](#page-218-0) [traversal](#page-218-0).

An [NTP](#page-67-0) [server](#page-67-0) must be configured for traversal zones to work.

The configurable options for a traversal client zone are:

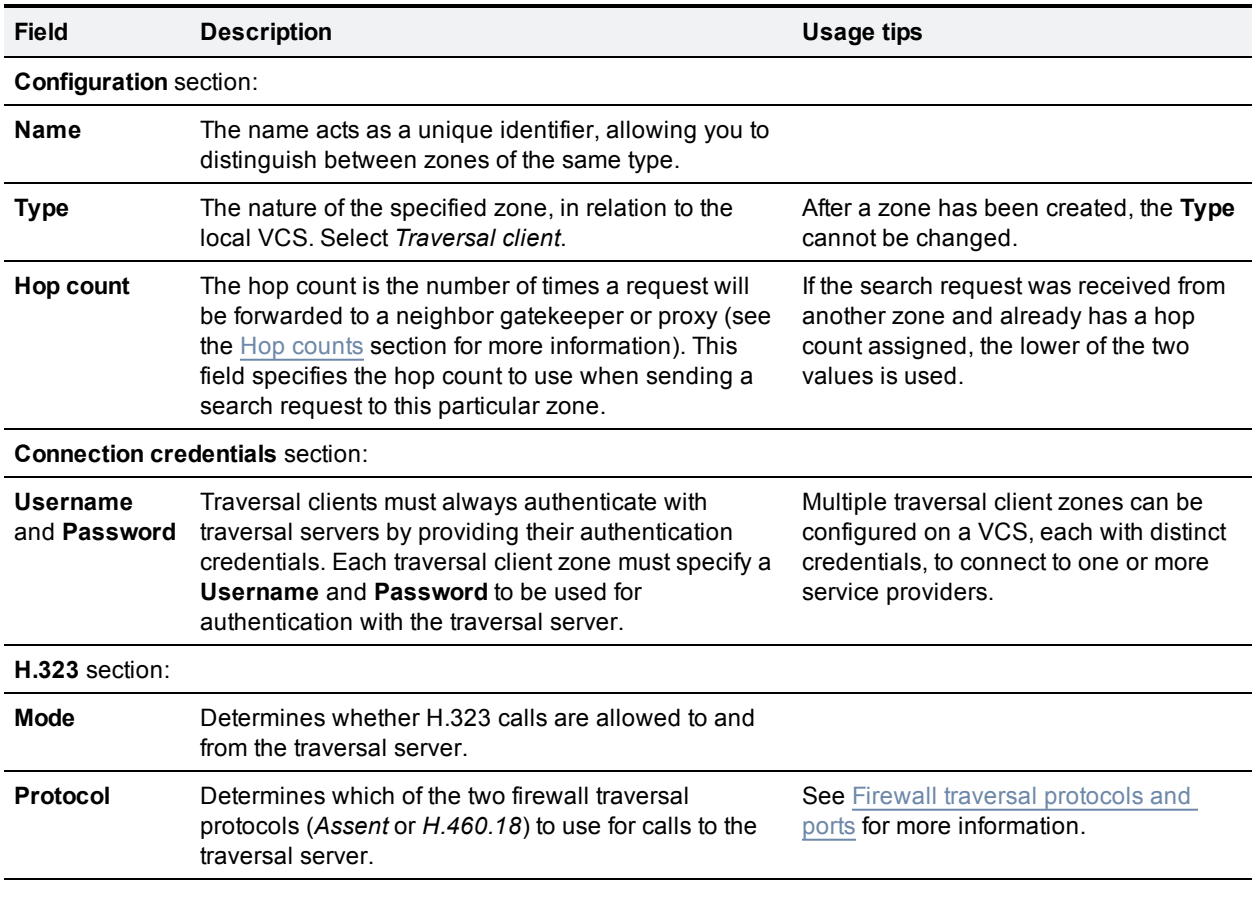

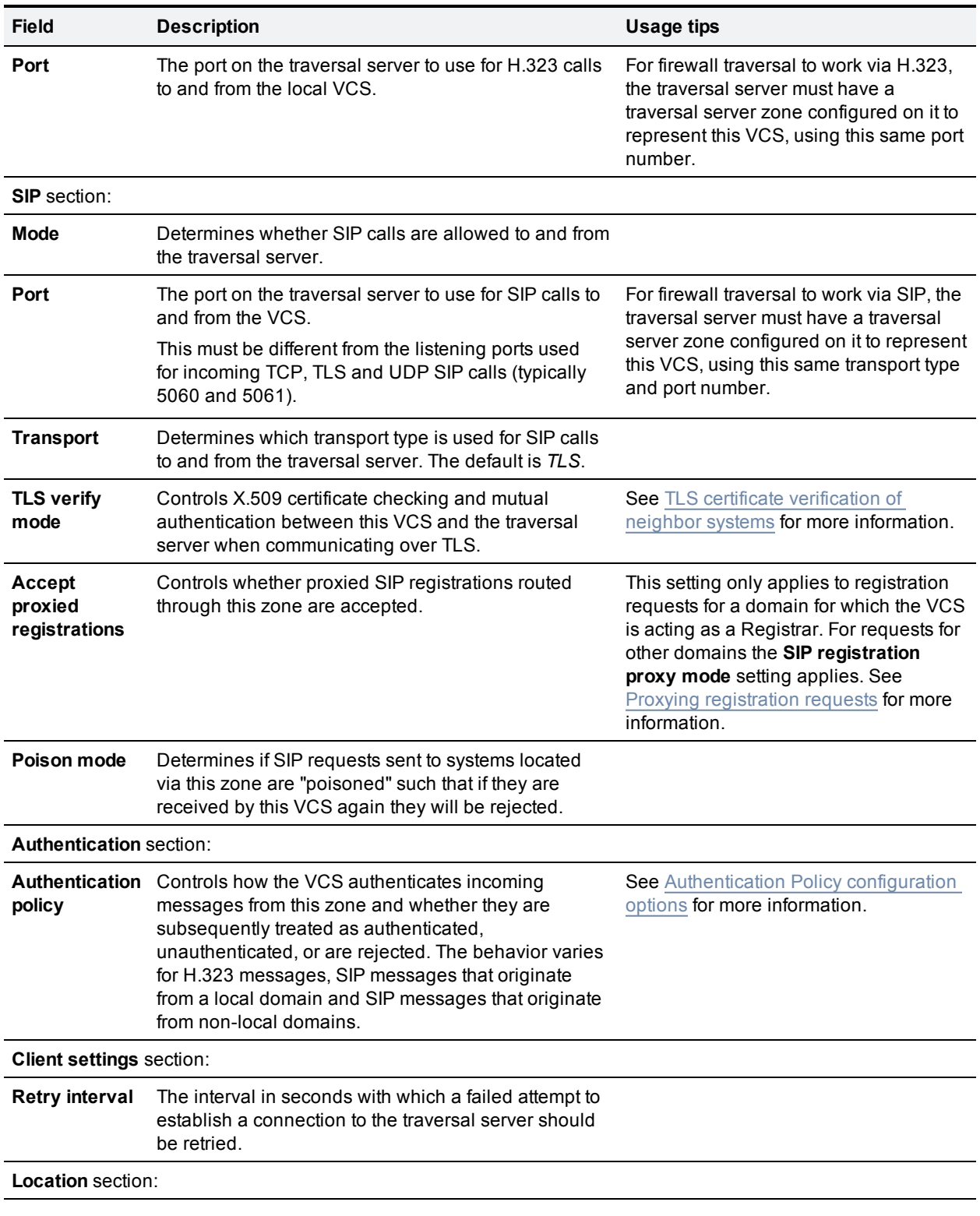

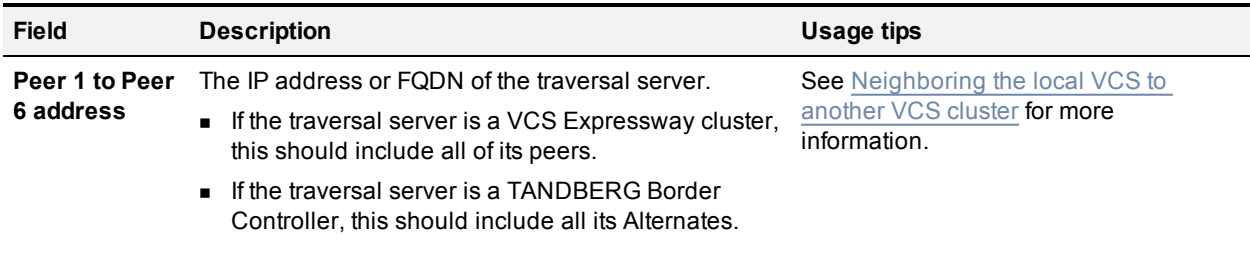

### <span id="page-123-0"></span>**Configuring traversal server zones**

A VCS Expressway is able to act as a traversal server, providing firewall traversal on behalf of traversal clients (for example, VCS Controls or gatekeepers).

To act as a traversal server, the VCS Expressway must have a special type of two-way relationship with each traversal client. To create this connection, you create a traversal server zone on your local VCS Expressway and configure it with the details of the corresponding zone on the traversal client. (The client must also be configured with details of the VCS Expressway.)

After you have neighbored with the traversal client you can:

- **n** provide firewall traversal services to the traversal client
- query the traversal client about its endpoints
- n apply transforms to any queries before they are sent to the traversal client
- n control the bandwidth used for calls between your local VCS and the traversal client

**Note:** traversal client-server zone relationships must be two-way. For firewall traversal to work, the traversal server and the traversal client must each be configured with the other's details (see [Configuring](#page-220-0) [a](#page-220-0) [traversal](#page-220-0) [client](#page-220-0) [and](#page-220-0) [server](#page-220-0) for more information). The client and server will then be able to communicate over the firewall and query each other. For full details on how traversal client zones and traversal server zones work together to achieve firewall traversal, see [About](#page-218-0) [firewall](#page-218-0) [traversal](#page-218-0).

An [NTP](#page-67-0) [server](#page-67-0) must be configured for traversal zones to work.

The configurable options for a traversal server zone are:

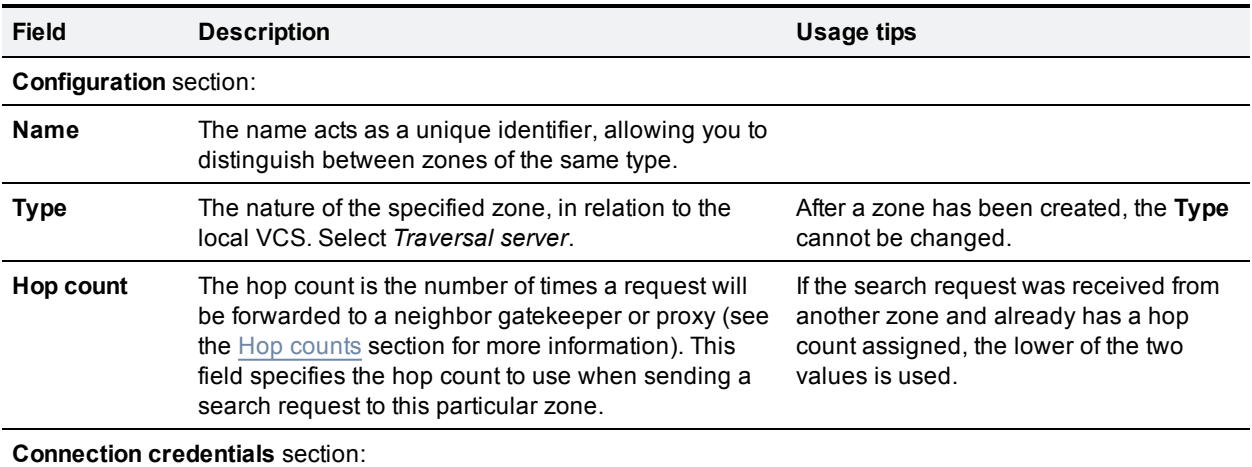

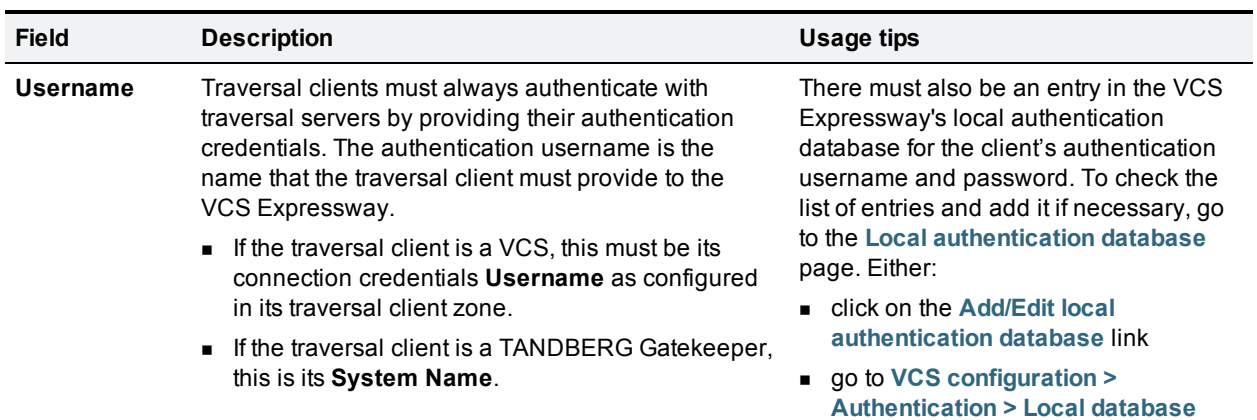

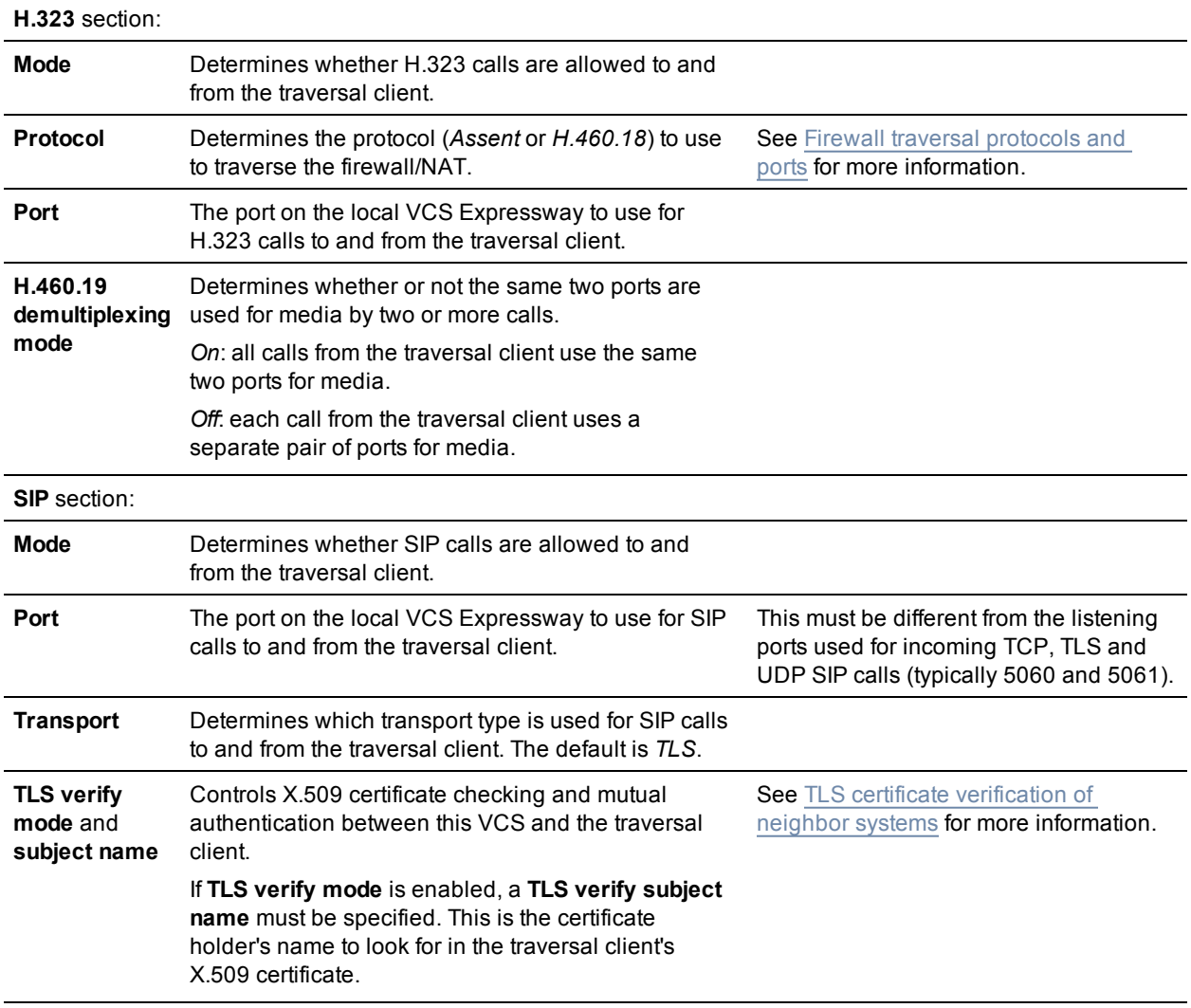

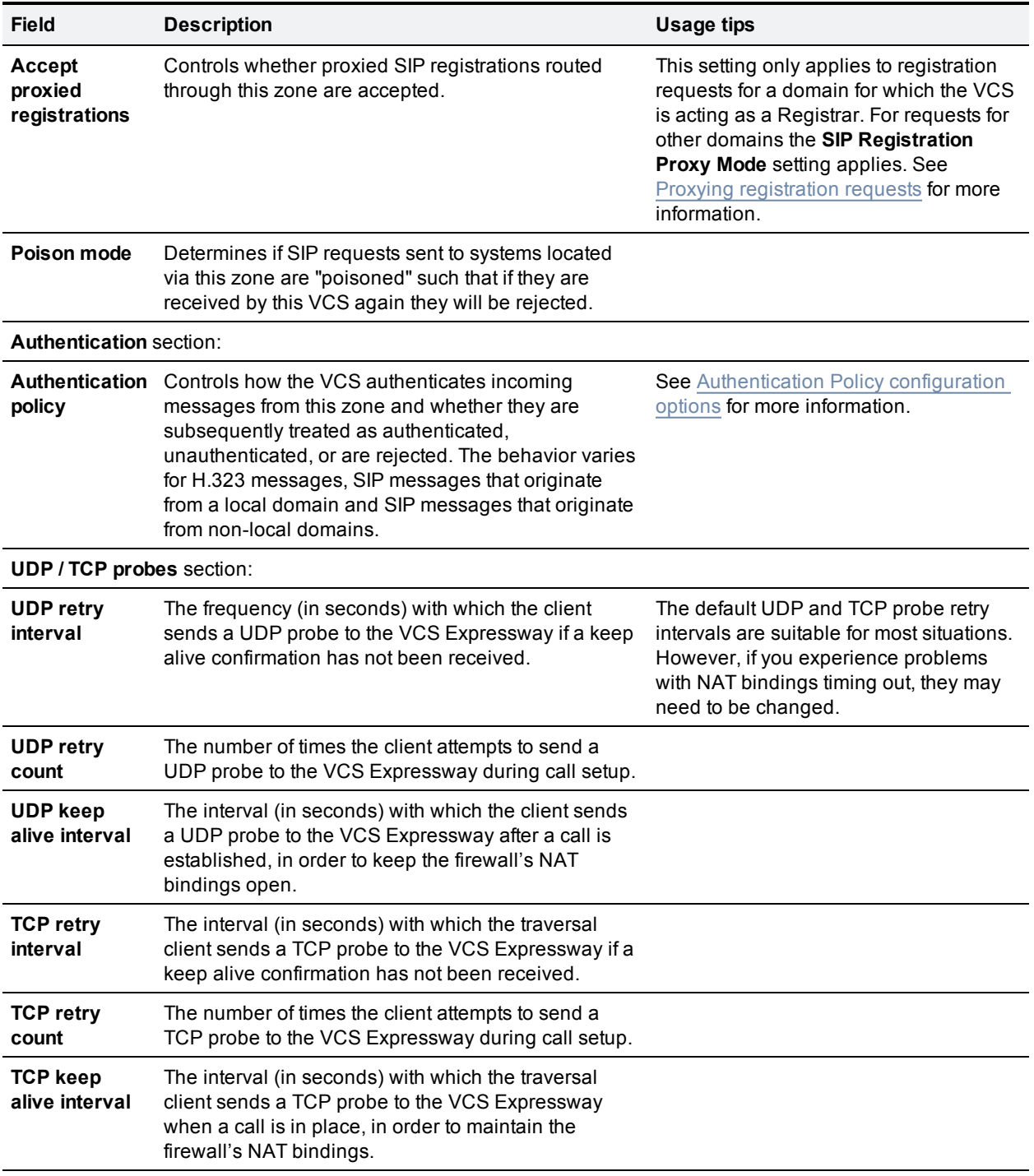

## <span id="page-125-0"></span>**Configuring ENUM zones**

ENUM zones allow you to locate endpoints via an ENUM lookup. You can create one or more search rules for ENUM zones based on the ENUM DNS suffix used and/or by pattern matching of the endpoints' aliases.

After you have configured one or more ENUM zones, you can:

- n apply transforms to alias search requests directed to that group of endpoints
- **n** control the bandwidth used for calls between your local VCS and each group of ENUM endpoints

Full details of how to use and configure ENUM zones are given in the [About](#page-190-0) [ENUM](#page-190-0) [dialing](#page-190-0) section.

The configurable options for an ENUM zone are:

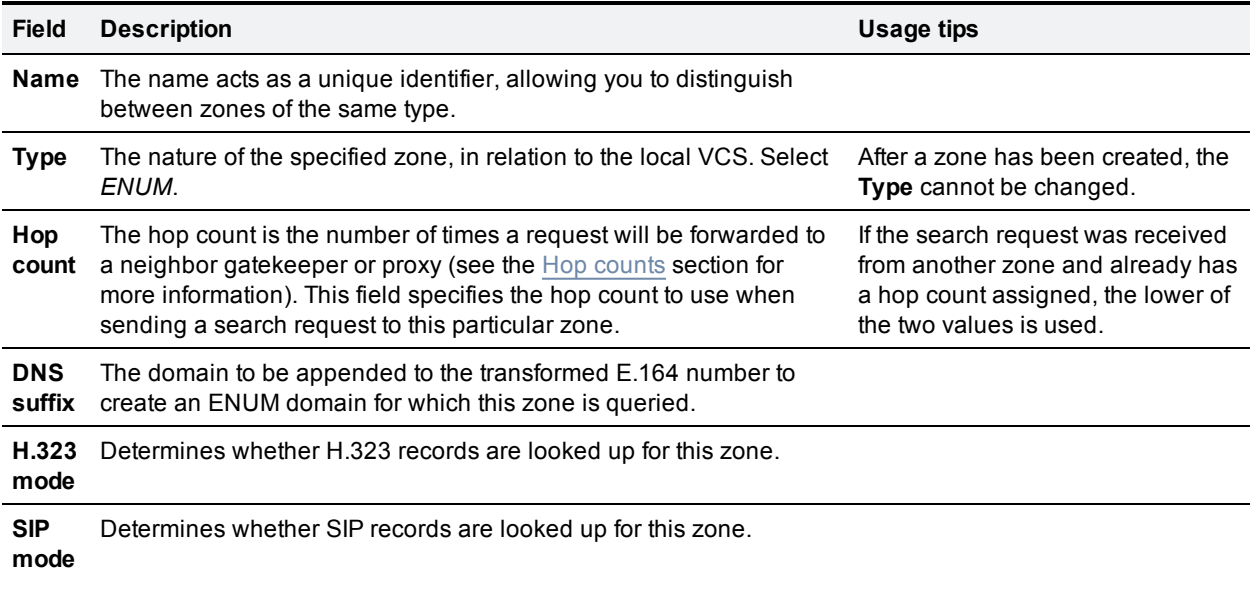

### <span id="page-126-0"></span>**Configuring DNS zones**

DNS zones allow you to locate endpoints via a DNS lookup. You can create one or more search rules for DNS zones based on pattern matching of the endpoints' aliases.

After you have configured one or more DNS zones, you can:

- n apply transforms to alias search requests directed to that group of endpoints
- **n** control the bandwidth used for calls between your local VCS and each group of DNS endpoints

See [About](#page-182-0) [URI](#page-182-0) [dialing](#page-182-0) for more information on configuring and using DNS zones.

The configurable options for a DNS zone are:

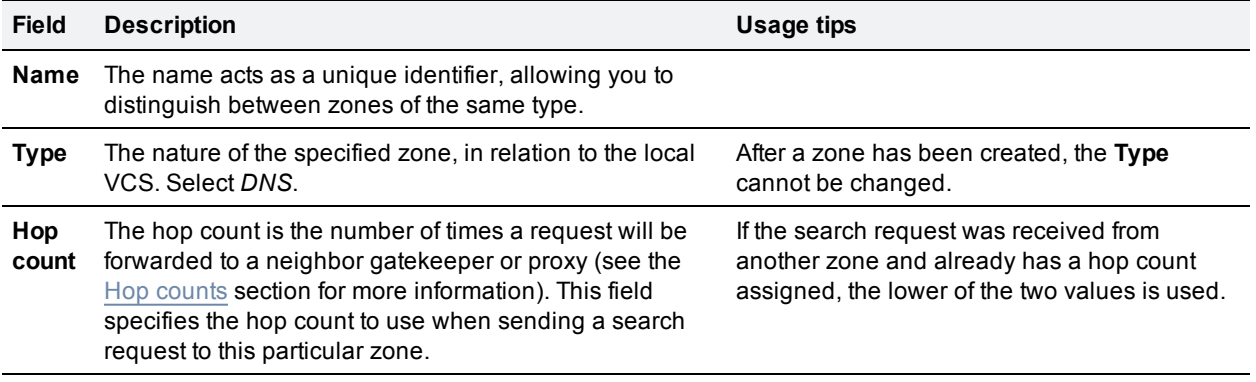

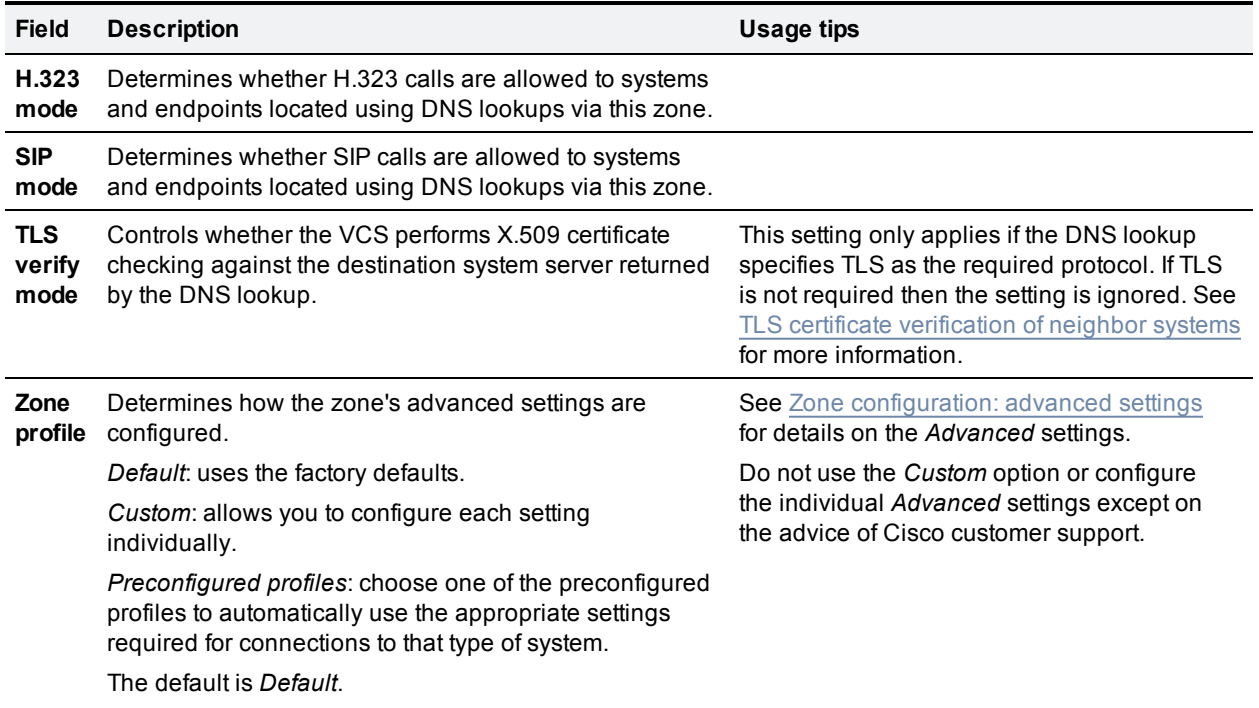

## <span id="page-127-0"></span>**Zone configuration: advanced settings**

The table below describes the *Advanced* and *Custom* zone configuration options. Some of these settings only apply to specific zone types.

**Note:** you should only use the *Custom* zone profile settings on the advice of Cisco customer support.

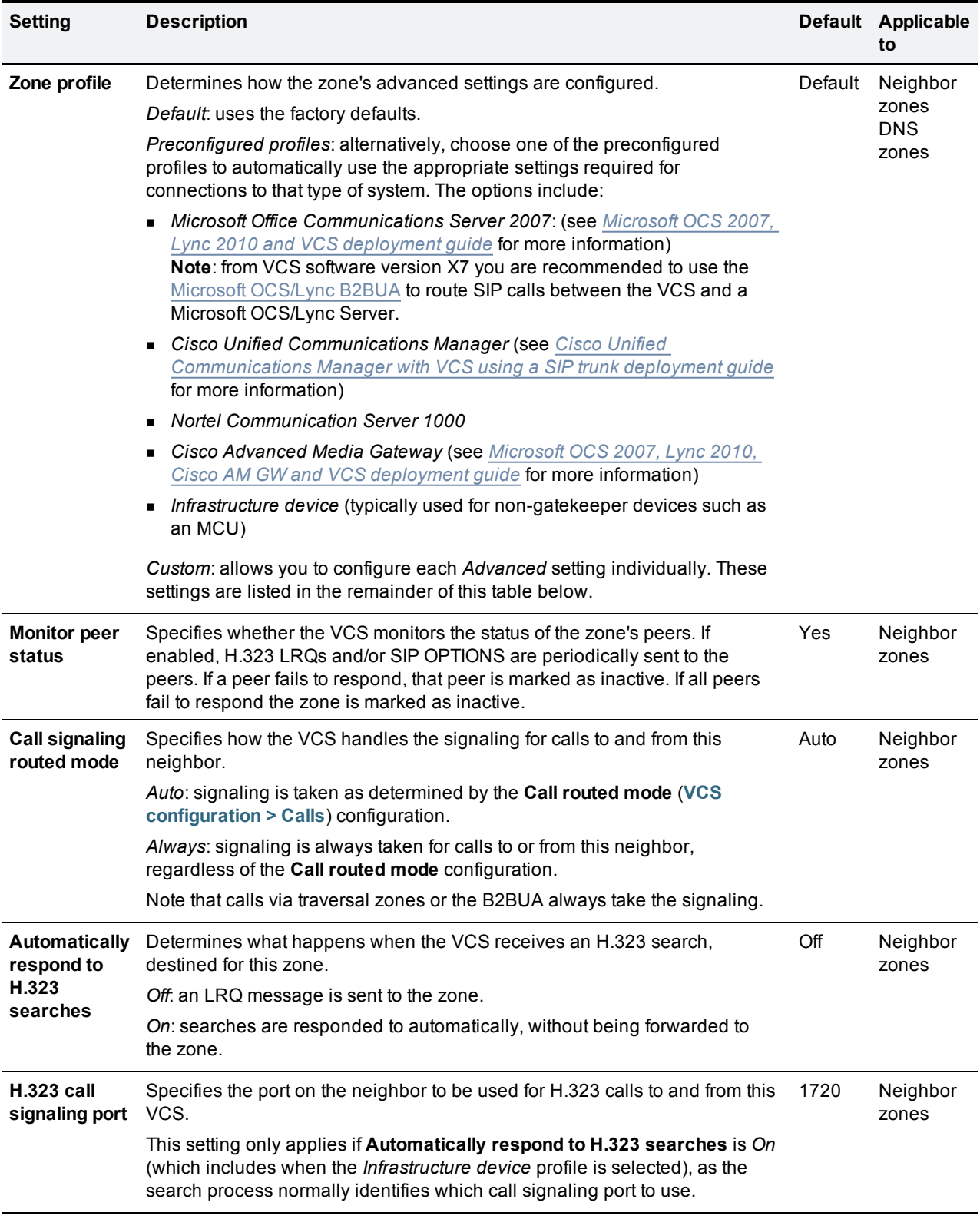

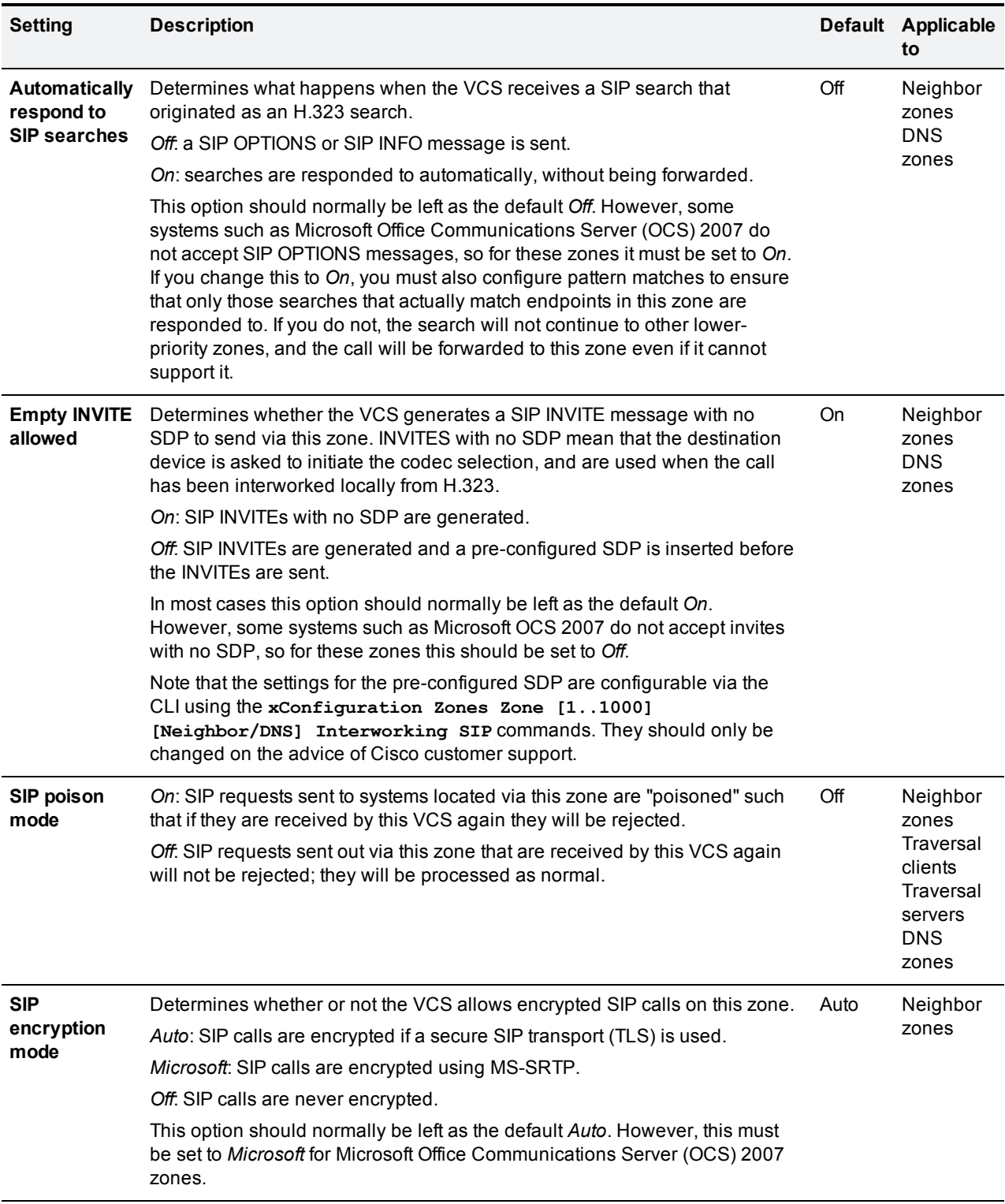

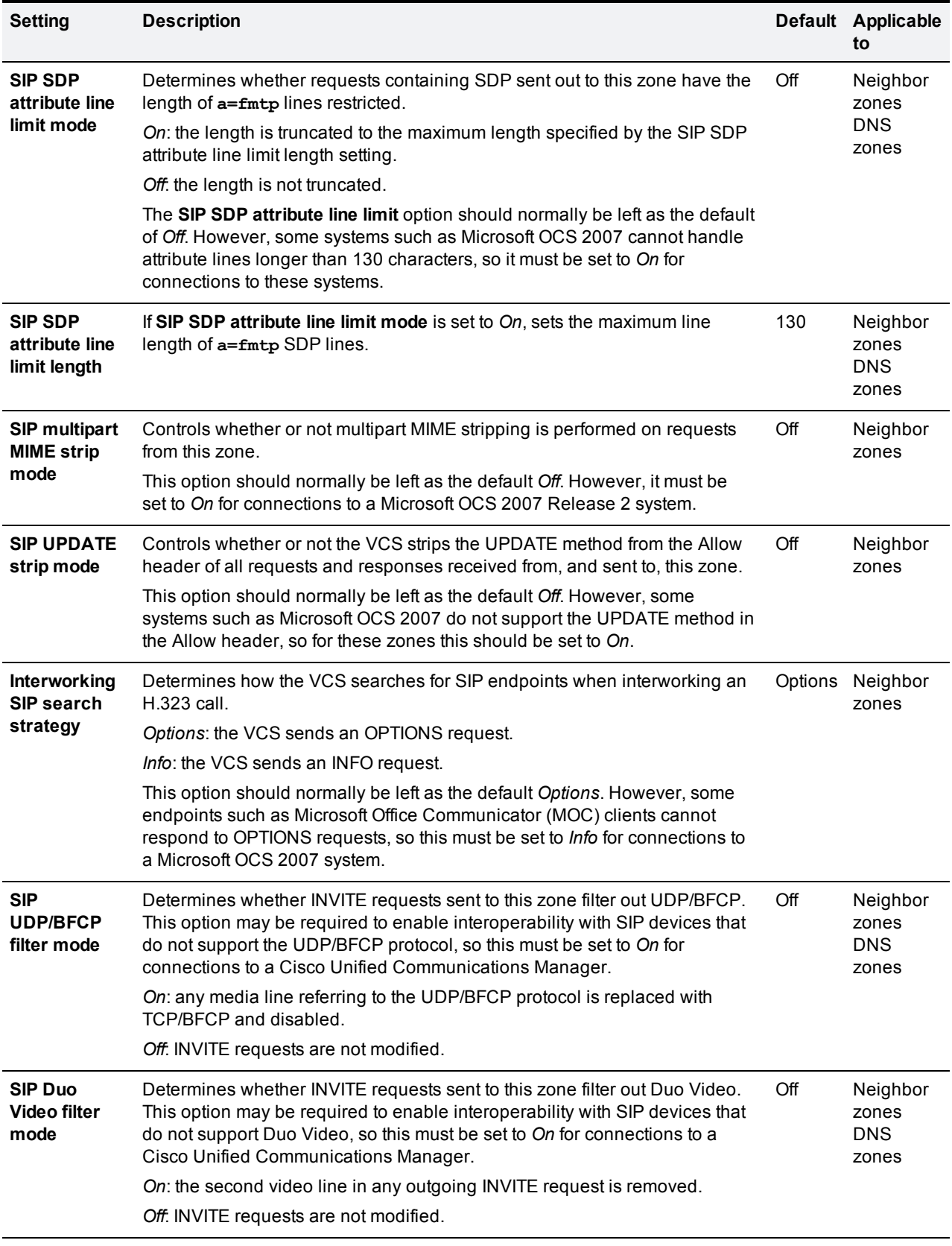

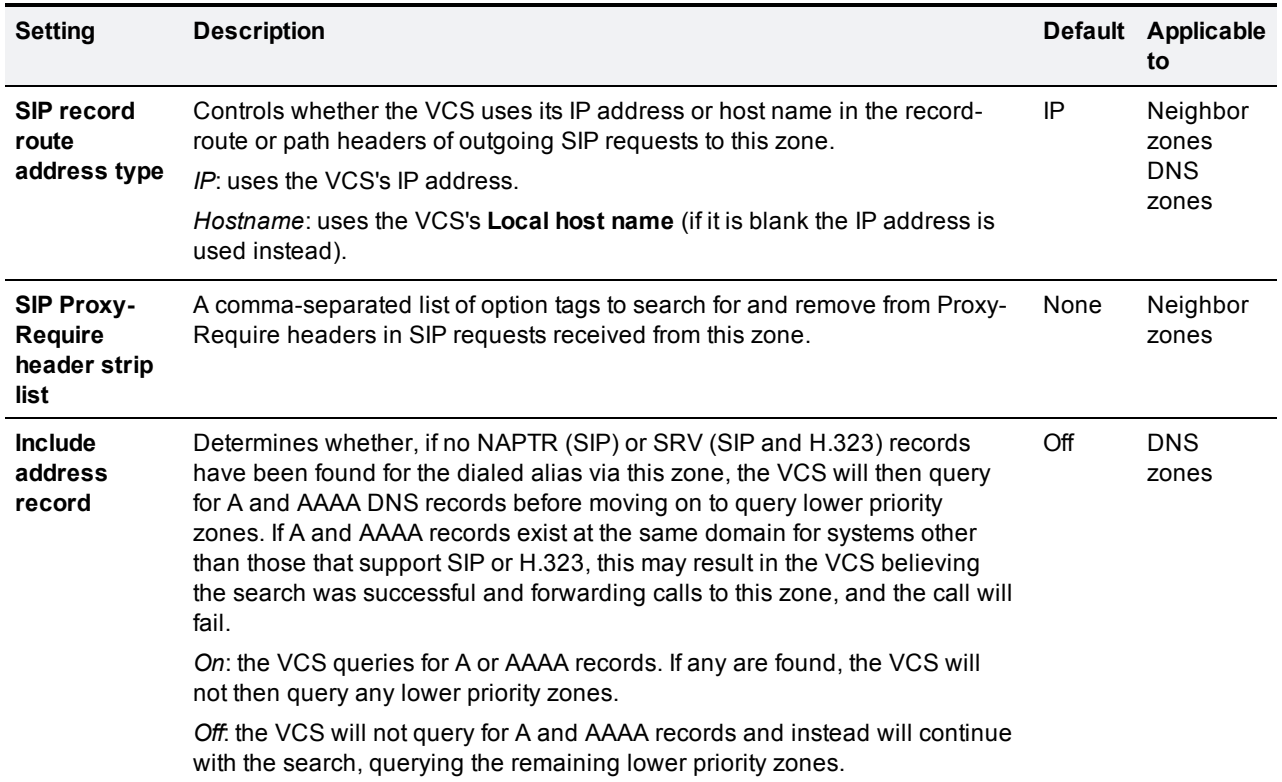

## **Zone configuration: pre-configured profile settings**

The table below shows the advanced zone configuration option settings that are automatically applied for each of the pre-configured profiles.

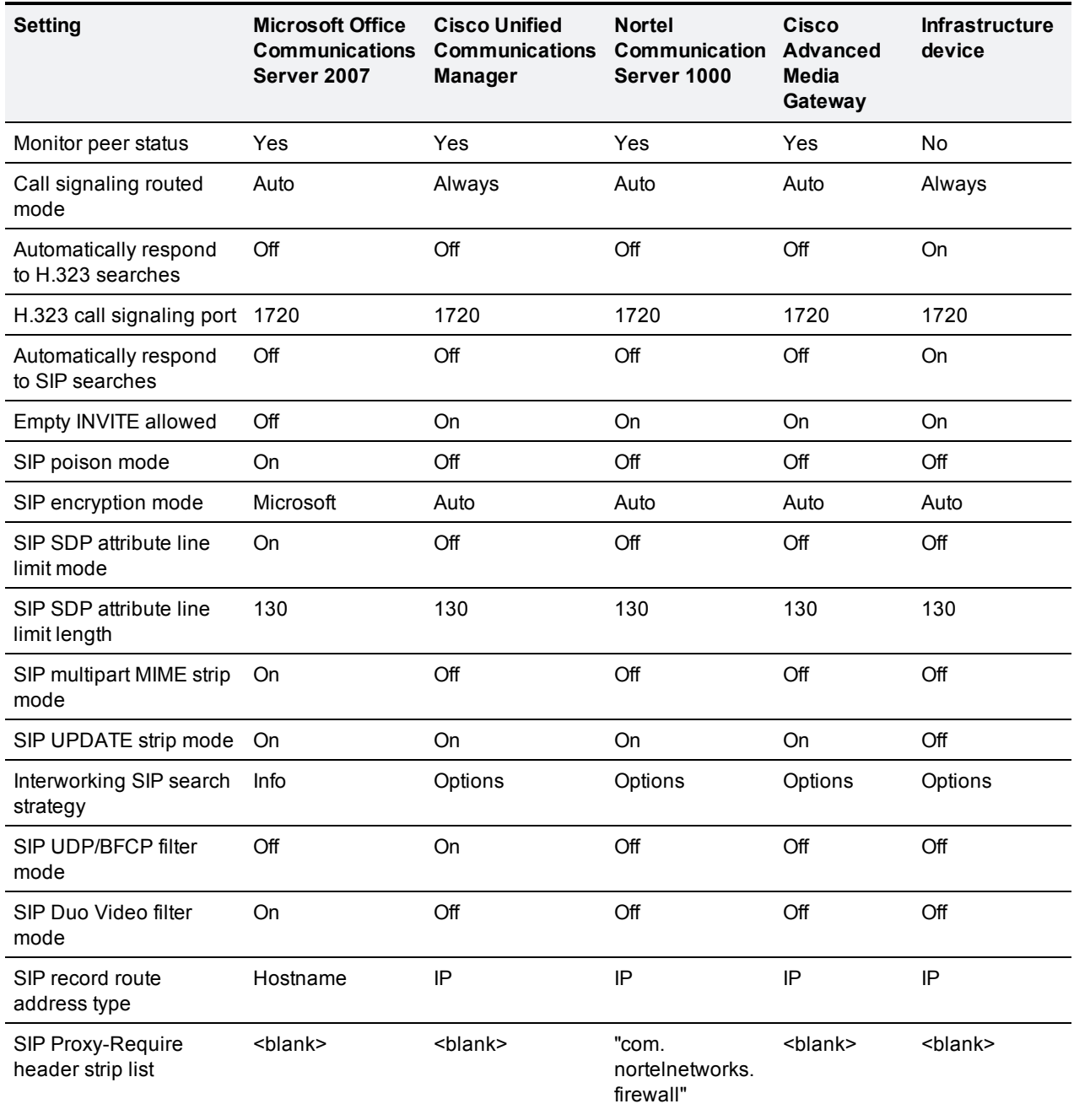

## <span id="page-132-0"></span>**TLS certificate verification of neighbor systems**

When a SIP TLS connection is established between a VCS and a neighbor system, the VCS can be configured to check the X.509 certificate of the neighbor system to verify its identity. You do this by

configuring the zone's **TLS verify mode** setting.

If TLS verification is enabled, the neighbor system's FQDN or IP address, as specified in the **Peer address** field of the zone's configuration, is used to verify against the certificate holder's name contained within the X.509 certificate presented by that system. (The name has to be contained in either the Subject Common Name or the Subject Alternative Name attributes of the certificate.) The certificate itself must also be valid and signed by a trusted certificate authority.

Note that for traversal server zones, the FQDN or IP address of the connecting traversal client is not configured, so the required certificate holder's name is specified separately.

If the neighbor system is another VCS, or it is a traversal client / traversal server relationship, the two systems can be configured to authenticate each other's certificates. This is known as mutual authentication and in this case each VCS acts both as a client and as a server and therefore you must ensure that each VCS's certificate is valid both as a client and as a server.

See the [Managing](#page-264-0) [security](#page-264-0) [certificates](#page-264-0) section for more information about certificate verification and for instructions on uploading the VCS's server certificate and uploading a list of trusted certificate authorities.

# **Configuring a zone for incoming calls only**

To configure a zone so that it is never sent an alias search request (for example if you only want to receive incoming calls from this zone), do not define any search rules that have that zone as its target.

In this scenario, when viewing the zone, you can ignore the warning indicating that search rules have not been configured.

# **Clustering and peers**

This section describes how to set up a cluster of VCS peers. Clustering is used to increase the capacity of your VCS deployment and to provide resiliency. The section includes:

- **n** an [overview](#page-135-0) of clustering
- **guidelines for [setting](#page-138-0) [up](#page-138-0) and [maintaining](#page-138-1) a cluster**
- **a list of [peer-specific](#page-140-0) [configuration](#page-140-0) [items](#page-140-0)**
- **a** [troubleshooting](#page-146-0) [guide](#page-146-0) for cluster replication problems
- n how [registrations](#page-141-0) and [bandwidth](#page-141-1) are shared across peers
- n how clustering works with [FindMe](#page-142-0), [Presence](#page-143-0) and [TMS](#page-143-1)
- $n$  the purpose of the [cluster](#page-144-0) [subzone](#page-144-0)
- now to [neighbor](#page-144-1) [a](#page-144-1) [local](#page-144-1) [VCS](#page-144-1) [or](#page-144-1) [cluster](#page-144-1) [to](#page-144-1) a [remote](#page-144-1) VCS cluster

# <span id="page-135-0"></span>**About clusters**

A VCS can be part of a cluster of up to six VCSs. Each VCS in the cluster is a peer of every other VCS in the cluster. When creating a cluster, you define a cluster name and nominate one peer as the master from which all relevant configuration is replicated to the other peers in the cluster. Clusters are used to:

- n increase the capacity of your VCS deployment compared with a single VCS
- **n** provide redundancy in the rare case that a VCS becomes inaccessible (for example, due to a network or power outage) or while it is in maintenance mode (for example, during a software upgrade)

Peers share information with each other about their use of bandwidth, registrations, and user accounts. This allows the cluster to act as one large VCS Local Zone as shown in the example below.

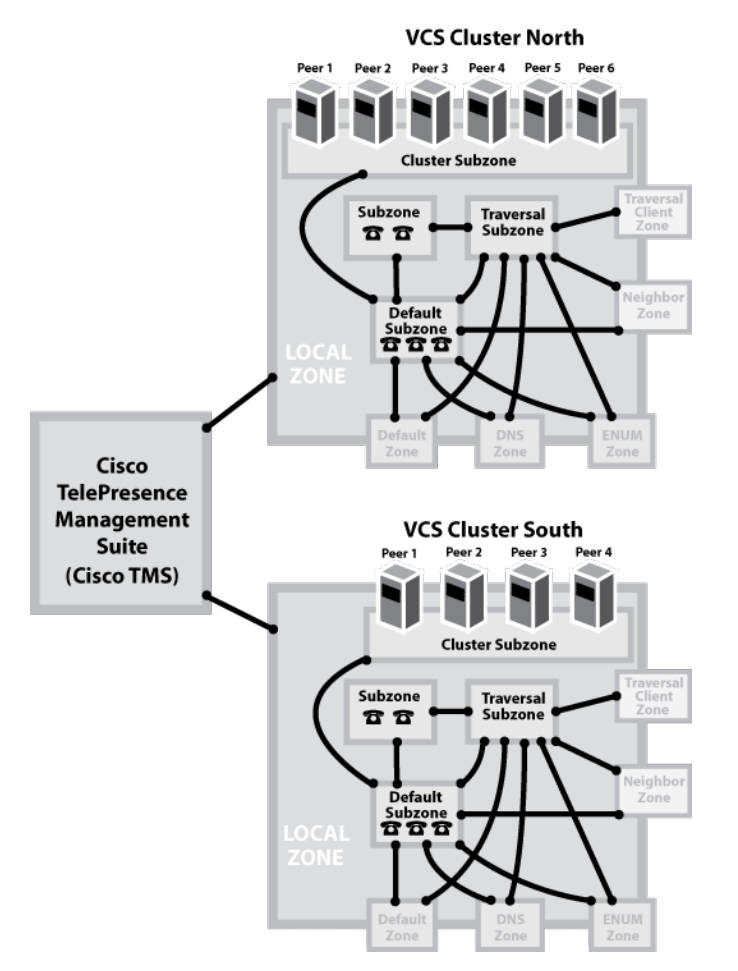

### **About the configuration master**

All peers in a cluster must have identical configuration for subzones, zones, links, pipes, authentication, bandwidth control and Call Policy. To achieve this, you define a cluster name and nominate one peer as the configuration master. Any configuration changes made to the master peer are then automatically replicated across all the other peers in the cluster.

You should only make configuration changes on the master VCS. Any changes made on other peers are not reflected across the cluster, and will be overwritten the next time the master's configuration is replicated across the peers. The only exceptions to this are:

- some [peer-specific](#page-140-0) [configuration](#page-140-0) [items](#page-140-0)
- **user account details (when running in TMS Agent legacy mode)**

You may need to wait up to one minute before changes are updated across all peers in the cluster.

#### **Secure communication between peers**

The VCS uses IPsec (Internet Protocol Security) to enable secure communication between each cluster peer. Authentication is carried out through the use of a pre-shared access key.

Each peer in the cluster must be individually configured with the IP address and associated access key of every other peer in that cluster.

#### **Alternates**

"Alternate" is an H.323 term for a system used to provide redundancy to a Primary gatekeeper. Prior to version X3.0 the VCS supported Alternates, where the configuration would comprise a single active VCS with additional unused alternate VCSs on standby. From X3.0 onwards, redundancy (along with other features) is provided by clusters of peers. Peers support both H.323 and SIP and all peers can take registrations and calls. For H.323 the Alternates returned in a Registration Confirm message list all the peers in the cluster. Also note that some versions of TMS refer to peers as "members".

# **Resource usage within a cluster**

From software version X7, any traversal or non-traversal call licenses that have been installed on a cluster peer are available for use by any peer in the cluster. (Prior to X7, licenses were not shared across the cluster; each peer could only use the licenses that were loaded onto it.)

The number of licenses that can be installed on any one individual peer is limited to the maximum capacity of each VCS unit, as follows:

- 500 non-traversal calls
- **100 traversal calls**
- $\blacksquare$  2,500 registrations

Note that each VCS comes pre-installed with 2,500 registration licenses, and that registration licenses are not shared across a cluster.

If a cluster peer becomes unavailable, the shareable licenses installed on that peer will remain available to the rest of the cluster peers for two weeks from the time the cluster lost contact with the peer. This will maintain the overall license capacity of the cluster — however, note that each peer is still limited by its physical capacity as listed above. After this two week period, the licenses associated with the unavailable peer are removed from the cluster. To maintain the same capacity for your cluster, you should ensure that either the problem with the peer is resolved or new option keys are installed on another peer in the cluster.

Capacity alarms are raised if either of the following usage thresholds are reached:

- n the number of concurrent traversal/non-traversal calls reaches 90% of the capacity of the cluster
- n the number of concurrent traversal/non-traversal calls on any one unit reaches 90% of the physical capacity of the unit

## **Example deployment**

If, for example, you want to deploy a resilient cluster that can handle up to 750 concurrent non-traversal calls and 250 concurrent traversal calls you could configure 4 peers as follows:

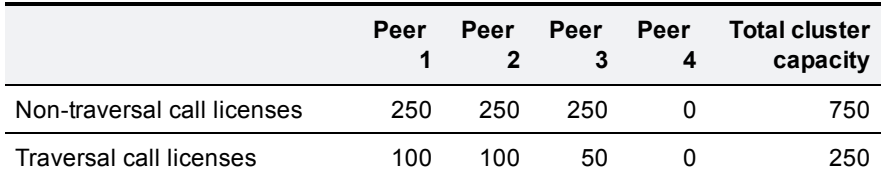

It would not matter to which peer an endpoint registers as the call licenses are shared across all of the peers. If any one of the peers is temporarily taken out of service the full set of call licenses will remain available to the entire cluster.

However, it is recommended that, where possible, the number of licenses is configured evenly across all peers in the cluster.

# **Managing clusters and peers**

## <span id="page-138-0"></span>**Setting up a cluster**

Before creating your cluster, ensure that all the VCSs to be added to the cluster:

- $\blacksquare$  are using [TMS](#page-143-1) version 12.6 or later as their external manager
- n have the same software version and [option](#page-262-0) [keys](#page-262-0) installed (except for traversal call licenses, non-traversal call licenses and TURN relay licenses which may be different on each peer)
- $\blacksquare$  each have a different [system](#page-64-0) [name](#page-64-0)
- each have a different [LAN](#page-59-0) configuration (a different IPv4 address and a different IPv6 address, where enabled)
- nave  $H.323$  enabled (even if all endpoints in the cluster are SIP only, H.323 signaling is used for endpoint location searching and sharing bandwidth usage information with other peers in the cluster)

Then, to create your cluster you must first configure a master peer and then add the other peers into the cluster one-by-one.

You are recommended to backup your VCS data before setting up a cluster.

A full step-by-step guide to setting up and configuring clusters is available in the *[VCS](http://www.cisco.com/en/US/products/ps11337/products_installation_and_configuration_guides_list.html) [Cluster](http://www.cisco.com/en/US/products/ps11337/products_installation_and_configuration_guides_list.html) [creation](http://www.cisco.com/en/US/products/ps11337/products_installation_and_configuration_guides_list.html) [and](http://www.cisco.com/en/US/products/ps11337/products_installation_and_configuration_guides_list.html) [maintenance](http://www.cisco.com/en/US/products/ps11337/products_installation_and_configuration_guides_list.html) [deployment](http://www.cisco.com/en/US/products/ps11337/products_installation_and_configuration_guides_list.html) [guide](http://www.cisco.com/en/US/products/ps11337/products_installation_and_configuration_guides_list.html)*.

## <span id="page-138-1"></span>**Maintaining a cluster**

The **Clustering** page (**VCS configuration > Clustering**) lists the IP addresses of all the peers in the cluster, to which this VCS belongs, and identifies the master peer.

### **Cluster name**

The **Cluster name** is used to identify one cluster of VCSs from another. Set it to the fully qualified domain name used in SRV records that address this VCS cluster, for example **cluster1.example.com**.

If you are using FindMe and you change the **Cluster name**, you may need to reconfigure the user accounts. See the [Clustering](#page-142-0) [and](#page-142-0) [FindMe](#page-142-0) section for further details.

#### **Cluster pre-shared key**

The VCS uses IPsec (Internet Protocol Security) to enable secure communication between each cluster peer.

The **Cluster pre-shared key** is the common IPsec access key used by each peer to access every other peer in the cluster.

<sup>n</sup> Each peer in the cluster must be configured with the same **Cluster pre-shared key**.

### **Setting configuration for the cluster**

You should make configuration changes on the master VCS. Any changes made on other peers are not reflected across the cluster, and will be overwritten the next time the master's configuration is replicated across the peers. The only exceptions to this are:

- some [peer-specific](#page-140-0) [configuration](#page-140-0) [items](#page-140-0)
- **EXECOUNTER 19 IN 2018 USER 19 IN 2018 ISS** Agent legacy mode)

You may need to wait up to one minute before changes are updated across all peers in the cluster.

### **Adding and removing peers from a cluster**

After a cluster has been set up you can add new peers to the cluster or remove peers from it. Instructions for this are contained in *[Cluster](http://www.cisco.com/en/US/products/ps11337/products_installation_and_configuration_guides_list.html) [creation](http://www.cisco.com/en/US/products/ps11337/products_installation_and_configuration_guides_list.html) [and](http://www.cisco.com/en/US/products/ps11337/products_installation_and_configuration_guides_list.html) [maintenance](http://www.cisco.com/en/US/products/ps11337/products_installation_and_configuration_guides_list.html) [deployment](http://www.cisco.com/en/US/products/ps11337/products_installation_and_configuration_guides_list.html) [guide](http://www.cisco.com/en/US/products/ps11337/products_installation_and_configuration_guides_list.html)*.

**Note:** systems that are configured as peers must not also be configured as neighbors to each other, and vice versa.

If peers are deployed on different LANs, there must be sufficient connectivity between the networks to ensure a low degree of latency between the peers - a maximum delay of 15ms one way, 30ms round-trip.

Peers in a VCS cluster can be in separate subnets. Peers communicate with each other using H.323 messaging, which can be transmitted across subnet boundaries.

Deploying all peers in a cluster on the same LAN means they can be configured with the same routing information such as local domain names and local domain subnet masks.

### **Changing the master peer**

You should only need to change the **Configuration master** when:

- the original master peer fails
- **p** you want to take the master VCS unit out of service

Note that if the master fails, the remaining peers will continue to function normally, except they are no longer able to copy their configuration from the master so they may become out of sync with each other.

To change the master peer you must log in to every other VCS in the cluster and change the configuration master on each peer:

- 1. Log in to the VCS and go to the **Clustering** page (**VCS configuration > Clustering**).
- 2. Change the **Configuration master** to the peer you want to set as the new master (the numbers match against the **Peer IP address** fields underneath).
- 3. Click **Save**.
- 4. Repeat this for every peer in the cluster, ensuring that you select the same new master on each peer.

Note that during this process you may see alarms raised on some peers about inconsistent master peer configuration. These alarms will be lowered when every peer in the cluster is configured with the new master.

### **Monitoring the status of the cluster**

The status sections at the bottom of the **Clustering** page show you the current status of the cluster, and the time of the previous and next synchronization.

If the VCS is running in TMS Agent legacy mode, you can go to the **[TMS](#page-145-0) [Agent](#page-145-0) [replication](#page-145-0) [status](#page-145-0)** page. This shows the current status of the TMS Agent database and can be used to assist in troubleshooting replication problems.

## <span id="page-140-0"></span>**Peer-specific configuration**

Most items of configuration are applied to all peers in a cluster. However, the following items (marked with a † on the web interface) must be specified separately on each cluster peer.

#### **System name**

The system name must be different for each peer in the cluster.

#### **Admin account password**

Each peer can have a different password for the default **admin** account. Note that any other administrator accounts and passwords are applied to all other peers.

#### **Option keys**

[Option](#page-262-0) [keys](#page-262-0) are specific to each peer. Each peer must have an identical set of option keys installed, but you must purchase these separately for each peer in the cluster. However, this does not apply to traversal call licenses, non-traversal call licenses and TURN relay licenses; these licenses can be installed on any cluster peer and are available for use by any peer in the cluster.

#### **Ethernet speed**

The [Ethernet](#page-64-0) [speed](#page-64-0) is specific to each peer. Each peer may have slightly different requirements for the connection to their Ethernet switch.

#### **IP configuration**

[LAN](#page-59-0) configuration is specific to each peer. Each peer must have a different IPv4 address and a different IPv6 address.

- **P** IP gateway configuration is peer-specific. Each peer can use a different gateway.
- <sup>n</sup> IP routes (also known as static routes) are peer-specific. If these are used, they can be different for each peer.

Note that the IP protocol is applied to all peers, because each peer must support the same protocols.

#### **DNS configuration**

[DNS](#page-61-0) [servers](#page-61-0) are peer-specific - each peer can use a different set of DNS servers. However, the DNS domain name is applied across all peers.

#### **Logging**

The Event Log and Configuration Log on each peer only report activity for that particular VCS. You are recommended to set up a remote syslog server to which the logs of all peers can be sent. This allows you to have a global view of activity across all peers in the cluster. See the [logging](#page-73-0) section for further details.

#### **Conference Factory template**

The template used by the [Conference](#page-232-0) [Factory](#page-232-0) application to route calls to the MCU is peer-specific, as it must be unique for each peer in the cluster.

#### **CA certificates**

The security certificates and certificate revocation lists (CRLs) used by the VCS must be uploaded individually per peer.

**Note:** configuration data that is applied across all peers should not be modified on non-master peers. At best it will result in the changes being overwritten from the master; at worst it will cause cluster replication to fail.

### <span id="page-141-0"></span>**Sharing registrations across peers**

When one VCS in a cluster receives a search request (such as an LRQ, ARQ or an INVITE), it checks its own and its peers' registration lists before responding. This allows all endpoints in the cluster to be treated as if they were registered with a single VCS.

Peers are periodically queried to ensure they are still functioning. To prevent delays during call setup, any nonfunctioning peers do not receive LRQs.

### **H.323 registrations**

All the peers in a cluster share responsibility for their H.323 endpoint community. When an H.323 endpoint registers with one peer, it receives a registration response which contains a list of alternate gatekeepers, populated with a randomly ordered list of the IP addresses of all the other peers in that cluster.

If the endpoint loses contact with the initial peer, it will seek to register with one of the other peers. The random ordering of the list of alternate peers ensures that endpoints that can only store a single alternate peer will failover evenly across the cluster.

**Note:** when using a cluster, you should change the registration **Time to live** on all peers in the cluster from the default 30 minutes to just a few minutes. This setting determines how often endpoints are required to reregister with their VCS, and reducing this to just a few minutes ensures that if one VCS becomes unavailable, the endpoint will quickly failover to one of its peers. To change this setting, go to **VCS configuration > Protocols > H.323 > Gatekeeper > Time to live**.

### **SIP registrations**

The VCS supports multiple client-initiated connections (also referred to as "SIP Outbound") as outlined in *[RFC](http://tools.ietf.org/html/rfc5626) [5626](http://tools.ietf.org/html/rfc5626)*.

This allows SIP endpoints that support *RFC 5626* to be simultaneously registered to multiple VCS cluster peers. This provides extra resiliency: if the endpoint loses its connection to one cluster peer it will still be able to receive calls via one of its other registration connections.

You can also use DNS round-robin techniques to implement a registration failover strategy. Some SIP UAs, such as Movi<sup>™</sup> v2.0 (or later) clients, can be configured with a SIP server address that is an FQDN. If the FQDN resolves to a round-robin DNS record populated with the IP addresses of all the peers in the cluster, then this could allow the endpoint to re-register with another peer if its connection to the original peer is lost.

### <span id="page-141-1"></span>**Sharing bandwidth across peers**

When clustering has been configured, all peers share the bandwidth available to the cluster.

**Peers must be configured identically for all aspects of bandwidth control including subzones, links and** pipes.

**Peers share their bandwidth usage information with all other peers in the cluster, so when one peer is** consuming part or all of the bandwidth available within or from a particular subzone, or on a particular pipe, this bandwidth will not be available for other peers.

For general information on how the VCS manages bandwidth, see the [bandwidth](#page-202-0) [control](#page-202-0) section.

### **Cluster upgrades and downgrades**

The clustering feature was introduced to the VCS in software release X3.0.

#### **Upgrading from versions prior to X3.0**

If you are upgrading from VCS software versions prior to X3.0 and want to implement clustering, you must:

- 1. Remove any existing Alternate configuration.
- 2. Upgrade all VCSs to be added to the cluster to the latest VCS software version.
- 3. Follow the steps outlined in [Setting](#page-138-0) [up](#page-138-0) [a](#page-138-0) [cluster](#page-138-0).

#### **Downgrading**

See the [Upgrade](#page-259-0) [procedure](#page-259-0) section for details on restoring system configuration details.

## **Cluster backup and restore**

The [backup](#page-285-0) [and](#page-285-0) [restore](#page-285-0) process can be used to save and restore cluster configuration information.

#### **Backing up a cluster**

The backup process saves all configuration information for the cluster, regardless of the VCS used to make the backup.

#### **Restoring a cluster**

You cannot restore data to a VCS that is a part of a cluster.

To restore previously backed up cluster configuration data you must follow this process:

- 1. Remove a VCS peer from the cluster so that it becomes a standalone VCS.
- 2. Restore the configuration data to the standalone VCS.
- 3. Build a new cluster using the VCS that now has the restored data.
- 4. Take each of the other peers out of their previous cluster and add them to the new cluster. See [Setting](#page-138-0) [up](#page-138-0) [a](#page-138-0) [cluster](#page-138-0) for more information about adding and removing cluster peers.

### <span id="page-142-0"></span>**Clustering and FindMe**

Clustering supports the use of [FindMe.](#page-247-0) The configuration options available to the VCS administrator depend upon whether or not the VCS is using the [Provisioning](#page-71-0) [Extension](#page-71-0) [services](#page-71-0) to manage FindMe account information.

#### **TMS Provisioning Extension services in use**

When the VCS is using the TMS Provisioning Extension FindMe service, the VCS administrator can only view the FindMe account information that is being supplied via the FindMe service (by going to **Status > Applications > TMS Provisioning Extension services > FindMe > ...** and then the relevant table).

All FindMe account information is managed within TMS.

**TMS Provisioning Extension services not in use**

When the TMS Provisioning Extension services are not in use (the VCS is either running in "standalone FindMe" mode, or is still in TMS Agent legacy mode), FindMe accounts can be managed on the VCS:

- The VCS administrator can create or edit users' FindMe account information. The changes can be made on any peer in the cluster and any modifications are replicated to all other peers.
- **Nou must define a Cluster name** if you are using FindMe, even if the VCS is not part of a cluster.
- **n** If you change the **Cluster name** after creating your user accounts you will have to reconfigure those accounts to associate them with the new cluster name. You can do this by running the **transferfindmeaccounts** script. Instructions for how to do this are contained in *[FindMe](http://www.cisco.com/en/US/products/ps11337/products_installation_and_configuration_guides_list.html) [deployment](http://www.cisco.com/en/US/products/ps11337/products_installation_and_configuration_guides_list.html) [guide](http://www.cisco.com/en/US/products/ps11337/products_installation_and_configuration_guides_list.html)*.
- <sup>n</sup> If you are part of a large enterprise with, for example, TMS managing several VCS clusters, the FindMe database may contain details of users and devices in other VCS clusters. Different clusters are distinguished by their **Cluster name**.
	- You cannot modify the details of accounts that are not managed in your cluster. If you try to edit an account that belongs in a different cluster the system gives you an option to **Move this account to local cluster**. Selecting this option updates that particular account so that it now belongs to your local VCS cluster and hence lets you edit that account's details. See [Maintaining](#page-138-1) [a](#page-138-1) [cluster](#page-138-1) for more information on configuring the cluster name.

### <span id="page-143-0"></span>**Clustering and Presence**

Clustering supports the use of Presence.

- All peers in the cluster must have identical SIP domain, Presence Server and Presence User Agent (PUA) configuration.
- If peers in the cluster have the PUA enabled, each peer publishes information about its own local registrations. This information is routed to a Presence Server authoritative for the cluster's domain.
- **n** If peers have the Presence Server enabled, the Presence database is replicated across all peers in the cluster.

When viewing presence status on a peer in a cluster:

- **Publishers** shows all presentities across the cluster for whom presence information is being published.
- **Presentities** shows any presentity for whom a subscription request has been received on the local VCS only.
- **Subscribers** shows each endpoint from which a subscription request has been received on the local VCS only.

### <span id="page-143-1"></span>**Clustering and TMS**

You are recommended to use TMS when running a cluster of VCSs.
TMS (version 12.6 or later) is mandatory if your cluster is configured to use FindMe or Device Provisioning.

See *[VCS](http://www.cisco.com/en/US/products/ps11337/products_installation_and_configuration_guides_list.html) [Cluster](http://www.cisco.com/en/US/products/ps11337/products_installation_and_configuration_guides_list.html) [creation](http://www.cisco.com/en/US/products/ps11337/products_installation_and_configuration_guides_list.html) [and](http://www.cisco.com/en/US/products/ps11337/products_installation_and_configuration_guides_list.html) [maintenance](http://www.cisco.com/en/US/products/ps11337/products_installation_and_configuration_guides_list.html) [deployment](http://www.cisco.com/en/US/products/ps11337/products_installation_and_configuration_guides_list.html) [guide](http://www.cisco.com/en/US/products/ps11337/products_installation_and_configuration_guides_list.html)* for more information about using clusters with TMS.

### **About the Cluster Subzone**

When two or more VCSs are clustered together, a new subzone is created within the cluster's Local Zone. This is the Cluster Subzone (see the diagram in the [About](#page-135-0) [clusters](#page-135-0) section). Any calls between two peers in the cluster will briefly pass via this subzone during call setup.

The Cluster Subzone is (like the Traversal Subzone) a virtual subzone used for call routing only, and endpoints cannot register to this subzone. After a call has been established between two peers, the Cluster Subzone will no longer appear in the call route and the call will appear as having come from (or being routed to) the Default Subzone.

The two situations in which a call will pass via the Cluster Subzone are:

- Calls between two endpoints registered to different peers in the cluster. For example, Endpoint A is registered in the Default Subzone to Peer 1. Endpoint B is also registered in the Default Subzone, but to Peer 2. When A calls B, the call route is shown on Peer 1 as **Default Subzone -> Cluster Subzone**, and on Peer 2 as **Cluster Subzone -> Default Subzone**.
- **EX Calls received from outside the cluster by one peer, for an endpoint registered to another peer.** For example, we have a single VCS for the Branch Office, which is neighbored to a cluster of 4 VCSs at the Head Office. A user in the Branch Office calls Endpoint A in the Head Office. Endpoint A is registered in the Default Subzone to Peer 1. The call is received by Peer 2, as it has the lowest resource usage at that moment. Peer 2 then searches for Endpoint A within the cluster's Local Zone, and finds that it is registered to Peer 1. Peer 2 then forwards the call to Peer 1, which forwards it to Endpoint A. In this case, on Peer 2 the call route will be shown as **Branch Office -> Default Subzone -> Cluster Subzone**, and on Peer 1 as **Cluster Subzone -> Default Subzone**.

Note that if **Call routed mode** is set to *Optimal* and the call is H.323, the call will not appear on Peer 2, and on Peer 1 the route will be **Branch Office > Default Subzone**.

### **Neighboring the local VCS to another VCS cluster**

You can neighbor your local VCS (or VCS cluster) to a remote VCS cluster; this remote cluster could be a neighbor, traversal client, or traversal server to your local VCS. In this case, when a call is received on your local VCS and is passed via the relevant zone to the remote cluster, it will be routed to whichever peer in that neighboring cluster has the lowest resource usage. That peer will then forward the call as appropriate to one of its:

- **n** locally registered endpoints (if the endpoint is registered to that peer)
- $p$  peers (if the endpoint is registered to another peer in that cluster)
- **EXTER 2008** 1 external zones (if the endpoint has been located elsewhere)

When configuring a connection to a remote cluster, you create a single zone and configure it with details of all the peers in the cluster. Adding this information to the zone ensures that the call is passed to that cluster regardless of the status of the individual peers.

You also need to enter the IP address of all peers in the remote cluster when the connection is via a **neighbor** or **traversal client** zone. You do not do this for **traversal server** zones, as these connections are not configured by specifying the remote system's IP address.

**Note:** systems that are configured as peers must **not** also be configured as neighbors to each other, and vice versa.

#### **Neighboring your clusters**

To neighbor your local VCS (or VCS cluster) to a remote VCS cluster, you create a single zone to represent the cluster and configure it with the details of all the peers in that cluster:

- 1. On your local VCS (or, if the local VCS is a cluster, on the master peer), [create](#page-118-0) [a](#page-118-0) [zone](#page-118-0) of the appropriate type. This zone will represent the connection to the cluster.
- 2. In the **Location** section, enter the IP address or FQDN of each peer in the remote cluster in the **Peer 1** to **Peer 6** address fields.

Note that:

- Ideally you should use IP addresses in these fields. If you use FQDNs instead, each FQDN must be different and must resolve to a single IP address for each peer.
- n The order in which the peers in the remote VCS cluster are listed here does not matter.
- **Numetary 19 and 3 and 4 an** extra VCS to a cluster (to increase capacity or improve redundancy, for example) you will need to modify any VCSs which neighbor to that cluster to let them know about the new cluster peer.

### **TMS Agent replication status**

The **TMS Agent replication status** page (**VCS configuration > Clustering** and then click **View TMS Agent replication status**) shows the current status of the TMS Agent database.

The status report is used to assist in troubleshooting replication problems. It lists each TMS and VCS server peer whose data (FindMe and Device Provisioning, and not VCS configuration) is being replicated between themselves by the TMS Agent database.

For each server peer the report indicates:

- n the number of changes still to replicated to that server (and that have been applied to at least one of the other servers)
- $\blacksquare$  the date of the oldest change still to be applied to that server
- n the port number being used for replication communication between the servers and whether that communication is encrypted or not

Note that the TMS Agent replication status is only relevant if the VCS has the FindMe or Device Provisioning option keys enabled and is using the legacy TMS Agent database.

# **Troubleshooting cluster replication problems**

Cluster replication can fail for a variety of reasons. The most common problems are listed below, followed by instructions for resolving the problem:

**Some peers have a different master peer defined**

- 1. For each peer in the cluster, go to the **VCS configuration > Clustering** page.
- 2. Ensure each peer identifies the same **Configuration master**.

#### **Cluster configuration script has not been run against each peer**

- 1. For each peer in the cluster, go to the **VCS configuration > Clustering** page.
- 2. Enter the address of each of peer into the **Peer IP address** fields and configure the **Configuration master**. Ensure each peer identifies the same **Configuration master** peer.
- 3. Log in to each peer as **root** (by default you can only do this using a serial connection or SSH) and run the cluster configuration script. Full details on running this script and configuring clusters is available in *[VCS](http://www.cisco.com/en/US/products/ps11337/products_installation_and_configuration_guides_list.html) [Cluster](http://www.cisco.com/en/US/products/ps11337/products_installation_and_configuration_guides_list.html) [creation](http://www.cisco.com/en/US/products/ps11337/products_installation_and_configuration_guides_list.html) [and](http://www.cisco.com/en/US/products/ps11337/products_installation_and_configuration_guides_list.html) [maintenance](http://www.cisco.com/en/US/products/ps11337/products_installation_and_configuration_guides_list.html) [deployment](http://www.cisco.com/en/US/products/ps11337/products_installation_and_configuration_guides_list.html) [guide](http://www.cisco.com/en/US/products/ps11337/products_installation_and_configuration_guides_list.html)*.

Note that cluster replication alarms can appear briefly while the cluster is initially being set up. These alarms are removed after the data has completed synchronizing and the cluster has stabilized. This takes approximately 3 minutes.

#### **Unable to reach the cluster configuration master peer**

The VCS operating as the master peer could be unreachable for many reasons, including:

- $\blacksquare$  network access problems
- **v** VCS unit is powered down
- **n** incorrectly configured IP addresses
- <sup>n</sup> incorrectly configured IPsec keys ensure each peer is configured with the same **Cluster pre-shared key** value
- different software versions

#### **"Manual synchronization of configuration is required" alarms are raised on peer VCSs**

- 1. Log in to the peer as **admin** through the CLI (available by default over SSH and through the serial port).
- 2. Type **xCommand ForceConfigUpdate**.

This will delete the non-master VCS configuration and force it to update its configuration from the master VCS.

**CAUTION:** never issue this command on the master VCS, otherwise all configuration for the cluster will be lost.

# **Dial plan and call processing**

This section provides information about the pages that appear under the Calls, Dial plan, Transforms, Call Policy and Advanced Media Gateway sub-menus of the VCS Configuration menu. These pages are used to configure the way in which the VCS receives and processes calls.

This section includes:

- n an overview of the VCS's [call](#page-148-0) [routing](#page-148-0) [process](#page-148-0)
- **n** how [hop](#page-151-0) [counts](#page-151-0) affect the search process
- how to configure the VCS's [dial](#page-152-0) [plan](#page-152-0) [options](#page-152-0)
- the [pre-search](#page-155-0) [transform](#page-155-0) [process](#page-155-0)
- the [search](#page-157-0) [and](#page-157-0) [zone](#page-157-0) [transform](#page-157-0) [process](#page-157-0)
- **n** how to use [Call](#page-171-0) [Policy](#page-171-0) to manage calls
- n routing calls via the [Cisco](#page-175-0) [TelePresence](#page-175-0) [Advanced](#page-175-0) [Media](#page-175-0) [Gateway](#page-175-0)
- the different [address](#page-178-0) [dial](#page-178-0) [formats](#page-178-0) that can be used to initiate a call
- how to set up your network to handle incoming and outgoing calls made via [URI](#page-182-0) [dialing](#page-190-0) and [ENUM](#page-190-0) dialing
- [call](#page-197-0) [signaling](#page-197-0) configuration options
- **now to [identify](#page-198-0) [calls](#page-198-0)**
- **now to [disconnect](#page-200-0) [calls](#page-200-0)**

# <span id="page-148-0"></span>**Call routing process**

One of the functions of the VCS is to route calls to their appropriate destination. It does this by processing incoming search requests in order to locate the given target alias. These search requests are received from:

- **n** locally registered endpoints
- neighboring systems, including neighbors, traversal clients and traversal servers
- **n** endpoints on the public internet

There are a number of steps involved in determining the destination of a call, and some of these steps can involve transforming the alias or redirecting the call to other aliases.

It is important to understand the process before setting up your [dial](#page-114-0) [plan](#page-114-0) so you can avoid circular references, where an alias is transformed from its original format to a different format, and then back to the original alias. The VCS is able to detect circular references. If it identifies one it will terminate that branch of the search and return a "policy loop detected" error message.

#### **How the VCS determines the destination of a call**

The process followed by the VCS when attempting to locate a destination endpoint is described below.

- 1. The caller enters into their endpoint the alias or address of the destination endpoint. This alias or address can be in a number of [different](#page-178-0) [address](#page-178-0) [formats](#page-178-0).
- 2. The destination address is sent from the caller's endpoint to its local VCS (the VCS to which it is registered).
- 3. Any [pre-search](#page-155-0) [transforms](#page-155-0) are applied to the alias.
- 4. Any [Call](#page-171-1) [Policy](#page-171-1) is applied to the (transformed) alias. If this results in one or more new target aliases, the process starts again with the new aliases checked against the pre-search transforms.
- 5. Any User Policy (if [FindMe](#page-247-0) is enabled) is applied to the alias. If the alias is a FindMe ID that resolves to one or more new target aliases, the process starts again with all the resulting aliases checked against presearch transforms and Call Policy.
- 6. The VCS then searches for the alias according to its search rules:
	- A matching rule may apply a zone transform to the alias before sending the query on to its Target. A **Target** can be one of the following types:
		- o **Local Zone**: the endpoints and devices registered to the VCS.
		- o **Neighbor zone**: one of the VCS's configured external neighbor zones, or a DNS or ENUM lookup zone.
		- o **Policy service**: an external service or application, such as a Cisco TelePresence Conductor. The service will return some CPL which could, for example, specify the zone to which the call should be routed, or it could specify a new destination alias.
- 7. If the search returns a new URI or alias (for example, due to a DNS or ENUM lookup, or the response from a policy service), the process starts again: the new URI is checked against any pre-search transforms, Call Policy and User Policy are applied and a new VCS search is performed.
- 8. If the alias is found within the Local Zone, in one of the external zones, or a routing destination is returned by the policy service, the VCS attempts to place the call.
- 9. If the alias is not found, it responds with a message to say that the call has failed.

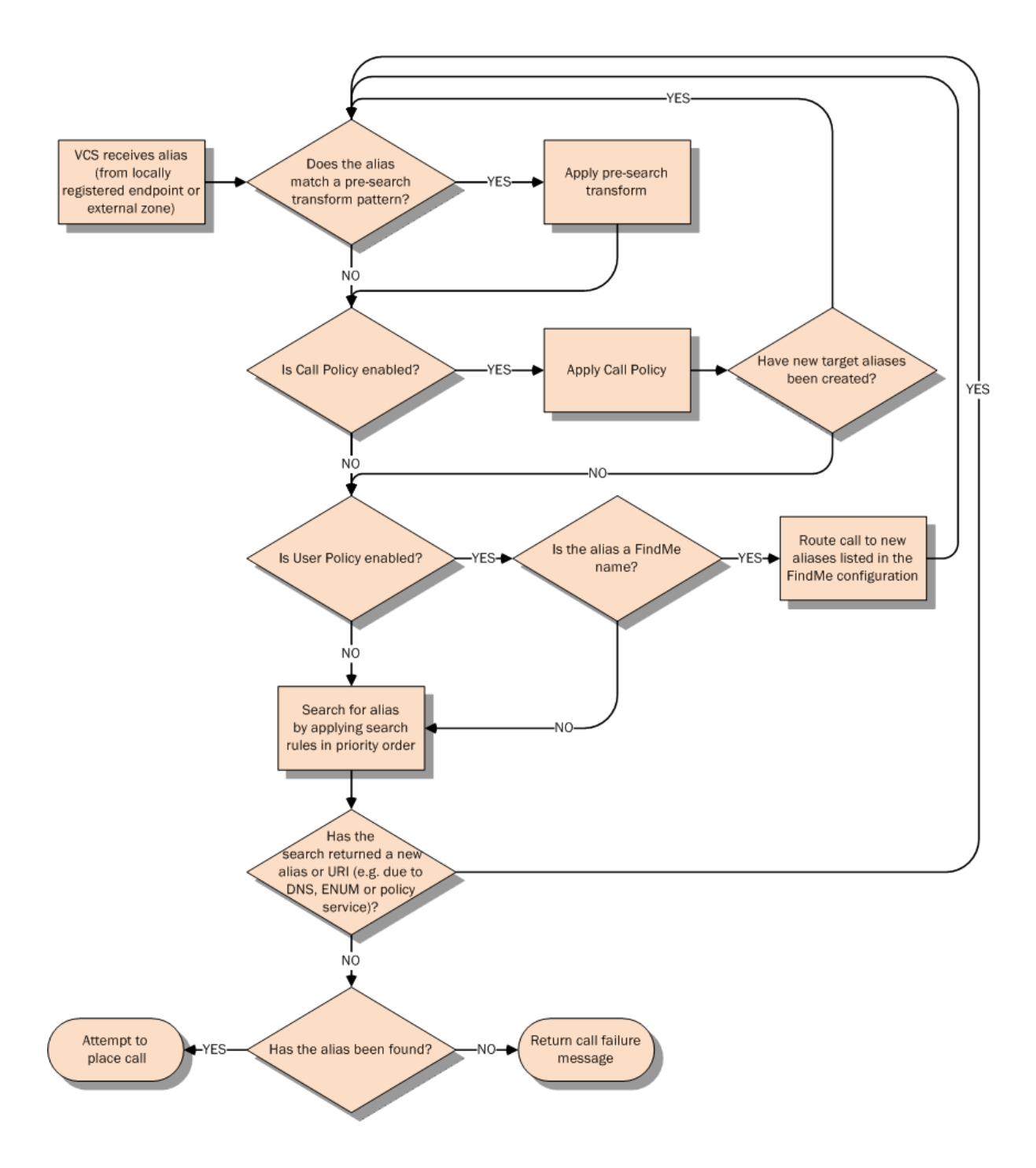

# <span id="page-150-0"></span>**About the VCS's directory service**

The VCS's directory service is an on-box repository of dial plan information. It contains call routing information and can provide registration and call policy services.

The directory service has no user configurable options on the VCS. The dial plan and policy information is managed on a separate dial plan server and its contents are pushed out to all of its client VCSs. It is suited to large-scale deployments where a centrally-managed system can provide a comprehensive directory of aliases and their corresponding routing information.

You can configure the VCS to use the directory service in the following areas:

- n [Registration](#page-88-0) [restriction](#page-88-0) [policies:](#page-88-0) as an alternative to using Allow and Deny Lists
- **n** [Call](#page-171-1) [Policy](#page-171-1) [configuration](#page-171-1): where it can be applied in addition to locally-defined Call Policy

# <span id="page-151-0"></span>**About hop counts**

Each search request is assigned a hop count value by the system that initiates the search. Every time the request is forwarded to another neighbor gatekeeper or proxy, the hop count value is decreased by a value of 1. When the hop count reaches 0, the request will not be forwarded on any further and the search will fail.

For search requests initiated by the local VCS, the hop count assigned to the request is configurable on a zone-by-zone basis. The zone's hop count applies to all search requests originating from the local VCS that are sent to that zone.

Search requests received from another zone will already have a hop count assigned. When the request is subsequently forwarded on to a neighbor zone, the lower of the two values (the original hop count or the hop count configured for that zone) is used.

For H.323, the hop count only applies to search requests. For SIP, the hop count applies to all requests sent to a zone (affecting the Max-Forwards field in the request).

The hop count value can be between 1 and 255. The default is 15.

**Note:** if your hop counts are set higher than necessary, you may risk introducing loops into your network. In these situations a search request will be sent around the network until the hop count reaches 0, consuming resources unnecessarily. This can be prevented by setting the [Call](#page-197-0) [loop](#page-197-0) [detection](#page-197-0) [mode](#page-197-0) to *On*.

When dialing by URI or ENUM, the hop count used is that for the associated DNS or ENUM zone via which the destination endpoint (or intermediary SIP proxy or gatekeeper) was found.

# **Configuring hop counts**

Hop counts are configured on a zone basis. To configure the hop count for a zone:

- 1. Go to the **Zones** page (**VCS configuration > Zones**).
- 2. Click on the name of the zone you want to configure. You are taken to the **Edit zone** page.
- 3. In the **Configuration** section, in the **Hop count** field, enter the hop count value you want to use for this zone.

For full details on other zone options, see the [Zone](#page-118-0) [configuration](#page-118-0) section.

# <span id="page-152-0"></span>**Dial plan configuration**

The **Dial plan configuration** page (**VCS configuration > Dial plan> Configuration**) is used to configure how the VCS routes calls in specific call scenarios.

The configurable options are:

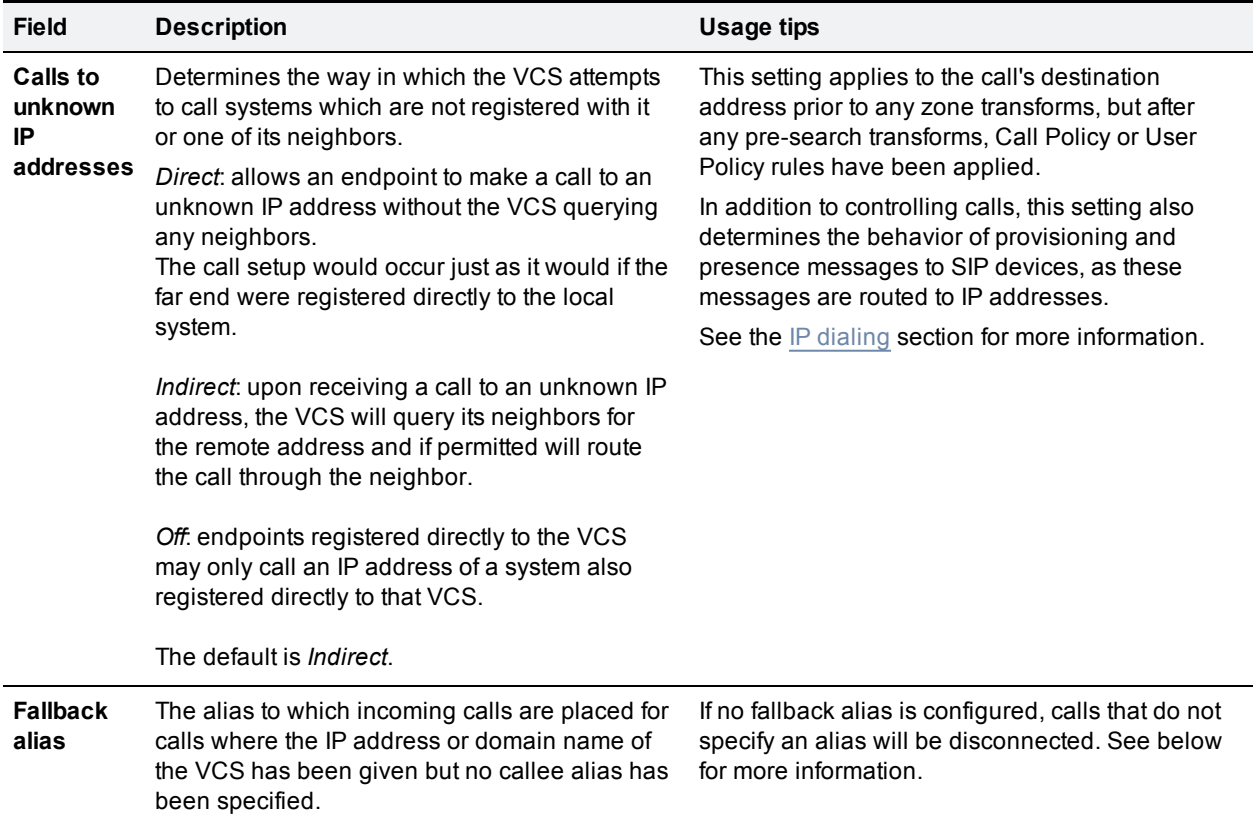

### **About the fallback alias**

The VCS could receive a call that is destined for it but which does not specify an alias. This could be for one of the following reasons:

- $\blacksquare$  the caller has dialed the IP address of the VCS directly
- <sup>n</sup> the caller has dialed a domain name belonging to the VCS (either one of its configured SIP domains, or any domain that has an SRV record that points at the IP address of the VCS), without giving an alias as a prefix

Normally such calls would be disconnected. However, such calls will be routed to the **Fallback alias** if it is specified.

Note that some endpoints do not allow users to enter an alias and an IP address to which the call should be placed.

#### **Example usage**

You may want to configure your fallback alias to be that of your receptionist, so that all calls that do not specify an alias are still answered personally and can then be redirected appropriately.

For example, Example Inc has the domain of **example.com**. The endpoint at reception has the alias **reception@example.com**. They configure their VCS with a fallback alias of

**reception@example.com**. This means that any calls made directly to **example.com** (that is, without being prefixed by an alias), are forwarded to **reception@example.com**, where the receptionist can answer the call and direct it appropriately.

# **About transforms and search rules**

The VCS can be configured to use transforms and search rules as a part of its call routing process.

## **Transforms**

Transforms are used to modify the alias in a search request if it matches certain criteria. You can transform an alias by removing or replacing its prefix, suffix, or the entire string, and by the use of regular expressions.

This transformation can be applied to the alias at two points in the routing process: as a pre-search transform, and as a zone transform.

- **Pre-search transforms** are applied before any Call Policy or User Policy are applied and before the search process is performed (see [About](#page-155-0) [pre-search](#page-155-0) [transforms](#page-155-0) for more details).
- **Zone transforms** are applied during the search process by each individual search rule as required. After the search rule has matched an alias they can be used to change the target alias before the search request is sent to a target zone or policy service (see [Search](#page-157-0) [and](#page-157-0) [zone](#page-157-0) [transform](#page-157-0) [process](#page-157-0) for more details).

## **Search rules**

Search rules are used to route incoming search requests to the appropriate target zones (including the Local Zone) or policy services.

The VCS's search rules are highly configurable. You can:

- <sup>n</sup> define alias, IP address and pattern matches to filter searches to specific zones or policy services
- <sup>n</sup> define the priority (order) in which the rules are applied and stop applying any lower-priority search rules after a match is found; this lets you reduce the potential number of search requests sent out, and speed up the search process
- n set up different rules according to the source of the query (such as the Local Zone, or any known zone)
- <sup>n</sup> limit the range of destinations or network services available to unauthenticated devices by making specific search rules applicable to [authenticated](#page-95-0) [requests](#page-95-0) only
- **use zone transforms to modify an alias before the query is sent to a target zone or policy service**

Note that multiple search rules can refer to the same target zone or policy service. This means that you can specify different sets of search criteria and zone transforms for each zone or policy service.

The VCS uses the protocol (SIP or H.323) of the incoming call when searching a zone for a given alias. If the search is unsuccessful the VCS may then search the same zone again using the alternative protocol, depending on where the search came from and the **Interworking mode** (**VCS configuration > Protocols > Interworking**):

- <sup>n</sup> If the request has come from a neighboring system and **Interworking mode** is set to *Registered only*, the VCS searches the Local Zone using both protocols, and all other zones using the native protocol only (because it will interwork the call only if one of the endpoints is locally registered).
- <sup>n</sup> If **Interworking mode** is set to *On*, or the request has come from a locally registered endpoint, the VCS searches the Local Zone and all external zones using both protocols.

### <span id="page-155-0"></span>**About pre-search transforms**

The pre-search transform function allows you to modify the alias in an incoming search request. The transformation is applied by the VCS before any Call Policy or User Policy is applied, and before any searches take place.

- It applies to all incoming search requests received from locally registered endpoints, neighbor, traversal client and traversal server zones, and endpoints on the public internet.
- It does not apply to requests received from peers (which are configured identically and therefore will have already applied the same transform).

Each pre-search transform defines a string against which an alias is compared, and the changes to make to the alias if it matches that string.

After the alias has been transformed, it remains changed and all further call processing is applied to the new alias.

- Pre-search transforms are not applied to GRQ or RRQ messages received from endpoints registering with the VCS; endpoints will be registered with the aliases as presented in these messages.
- n All peers in a cluster should be configured identically, including any pre-search transforms. A VCS in a cluster treats search requests from any of its peers as having come from its own Local Zone, and does not re-apply any pre-search transforms on receipt of the request.

### **Pre-search transform process**

Up to 100 pre-search transforms can be configured. Each transform must have a unique priority number between 1 and 65534.

Every incoming alias is compared with each transform in order of priority, starting with that closest to 1. If and when a match is made, the transform is applied to the alias and no further pre-search checks and transformations of the new alias will take place. The new alias is then used for the remainder of the [call](#page-148-0) [routing](#page-148-0) [process](#page-148-0).

- <sup>n</sup> Further transforms of the alias may take place during the remainder of the search process. This may be as a result of [Call](#page-171-0) [Policy](#page-171-0) (also known as Administrator Policy) or User Policy (if [FindMe](#page-247-0) is enabled). If this is the case, the pre-search transforms are re-applied to the new alias.
- If you add a new pre-search transform that has the same priority as an existing transform, all transforms with a lower priority (those with a larger numerical value) will have their priority incremented by one, and the new transform will be added with the specified priority. However, if there are not enough "slots" left to move all the priorities down, you will get an error message.

# **Configuring pre-search transforms**

The **Transforms** page (**VCS configuration > Dial plan > Transforms**) lists all the [pre-search](#page-155-0) [transforms](#page-155-0) currently configured on the VCS. It is used to create, edit, delete, enable and disable transforms.

Aliases are compared against each transform in order of **Priority**, until a transform is found where the alias matches the **Pattern** in the manner specified by the pattern **Type**. The alias is then transformed according to the **Behavior** and **Replace** rules.

After the alias has been transformed, it remains changed. and all further call processing is applied to the new alias.

Note that the transforms also apply to any Publication, Subscription or Notify URIs handled by the [Presence](#page-234-0) [Services](#page-234-0).

The configurable options are:

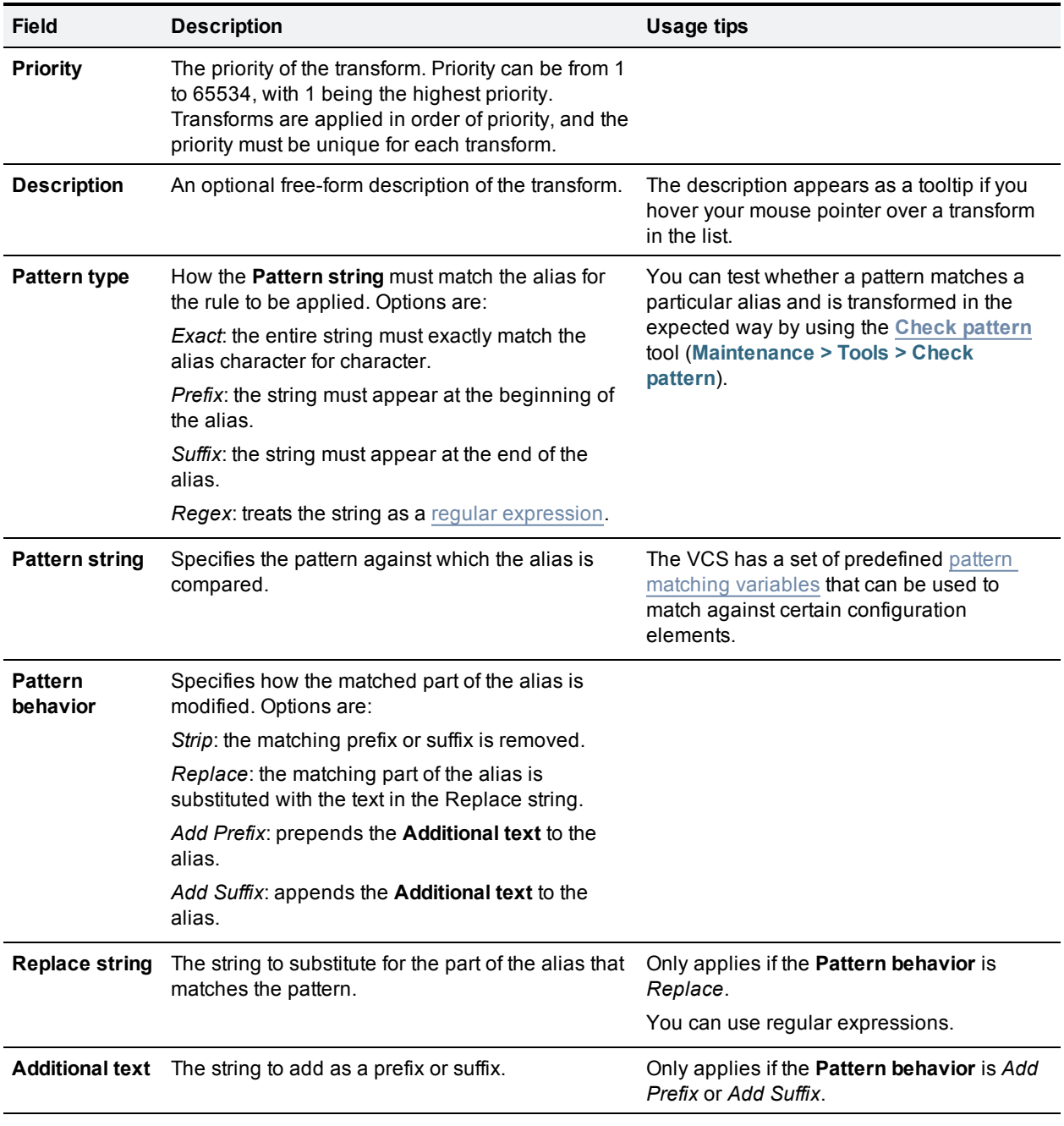

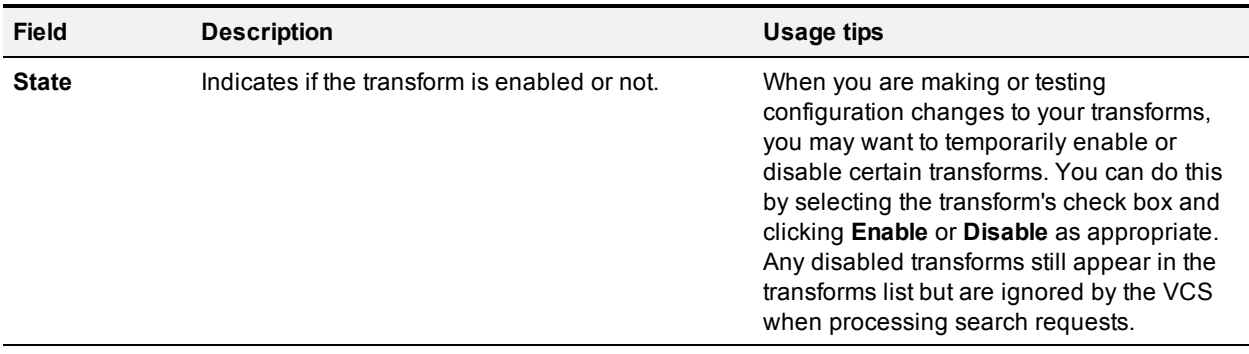

Click on the transform you want to configure (or click **New** to create a new transform, or click **Delete** to remove a transform).

### <span id="page-157-0"></span>**Search and zone transform process**

The search rules and zone transform process is applied after all [pre-search](#page-155-0) [transforms](#page-155-0), [Call](#page-171-0) [Policy](#page-171-0) and [User](#page-247-0) [Policy](#page-247-0) have been applied.

The process is as follows:

- 1. The VCS applies the search rules in priority order (all rules with a priority of 1 are processed first, then priority 2 and so on) to see if the given alias matches the rules criteria based on the **Source** of the query and the rule **Mode**.
- 2. If the match is successful, any associated zone transform (where the **Mode** is *Alias pattern match* and the **Pattern behavior** is *Replace* or *Strip*) is applied to the alias.
- 3. The search rule's **Target** zone or policy service is queried (with the revised alias if a zone transform has been applied) using the same protocol (SIP or H.323) as the incoming call request. Note that if there are many successful matches for multiple search rules at the same priority level, every applicable **Target** is queried.
	- If the alias is found, the call is forwarded to that zone. If the alias is found by more than one zone, the call is forwarded to the zone that responds first.
	- If the alias is not found using the native protocol, the query is repeated using the interworked protocol, depending on the [interworking](#page-84-0) [mode.](#page-84-0)
	- If the search returns a new URI or alias (for example, due to an ENUM lookup, or the response from a policy service), the entire [Call](#page-148-0) [routing](#page-148-0) [process](#page-148-0) starts again
- 4. If the alias is not found, the search rules with the next highest priority are applied (go back to step 1) until:
	- $\bullet$  the alias is found, or
	- all target zones and policy services associated with search rules that meet the specified criteria have been queried, or
	- <sup>l</sup> a search rule with a successful match has an **On successful match** setting of *Stop searching*

Note the difference between a successful match (where the alias matches the search rule criteria) and an alias being found (where a query sent to a target zone is successful). The *Stop searching* option provides better control over the network's signaling infrastructure. For example, if searches for a particular domain should always be routed to a specific zone this option lets you make the search process more efficient and stop the VCS from searching any other zones unnecessarily.

### **Configuring search rules**

The **Search rules** page (**VCS configuration > Dial plan > Search rules**) is used to configure how the VCS routes incoming search requests to the appropriate target zones (including the Local Zone) or policy services.

The page lists all the currently configured search rules and lets you create, edit, delete, enable and disable rules. You can click on a column heading to sort the list, for example by **Target** or **Priority**. If you hover your mouse pointer over a search rule, the rule description (if one has been defined) appears as a tooltip.

Up to 2000 search rules can be configured. Priority 1 search rules are applied first, followed by all priority 2 search rules, and so on.

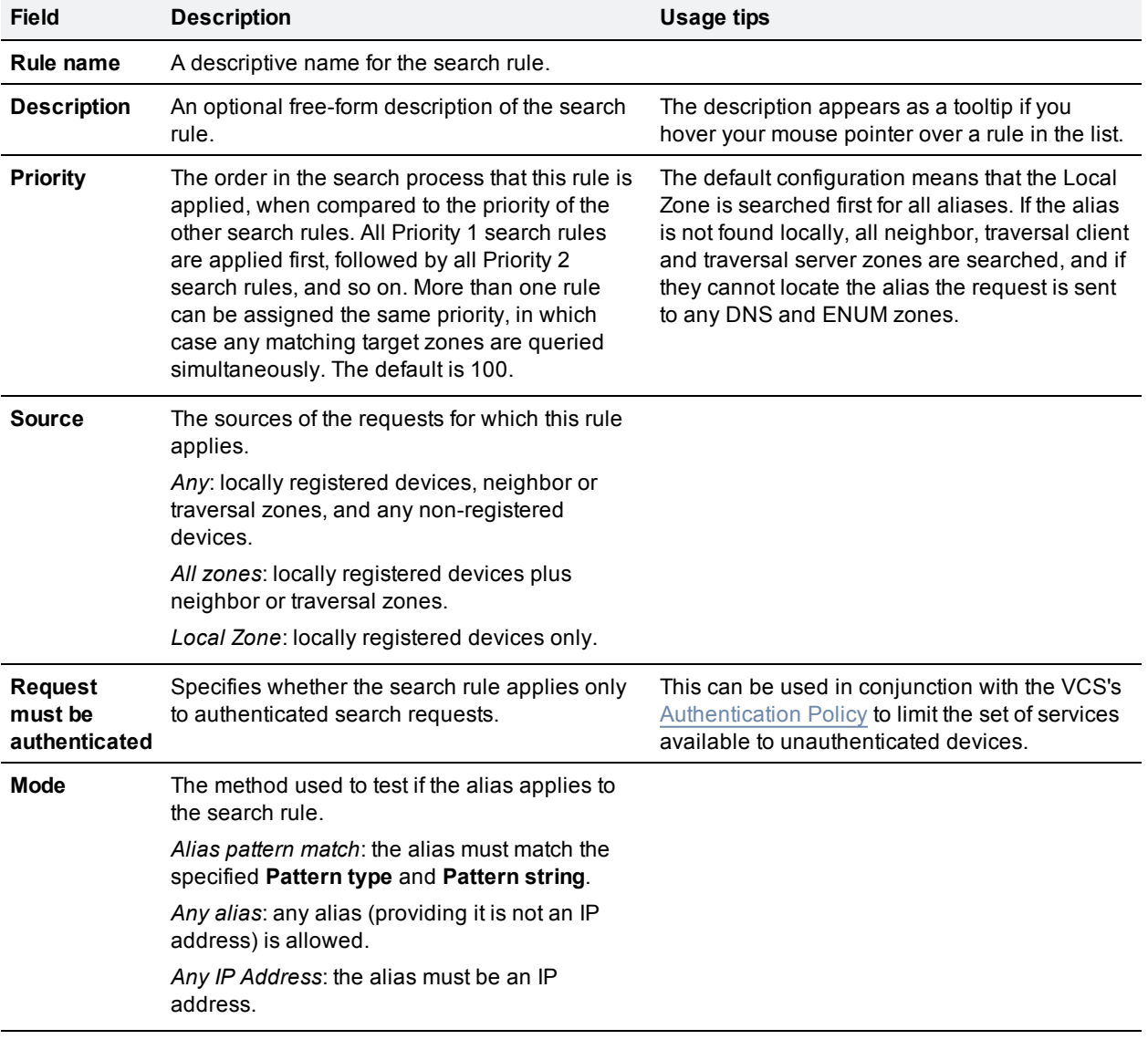

The configurable options are:

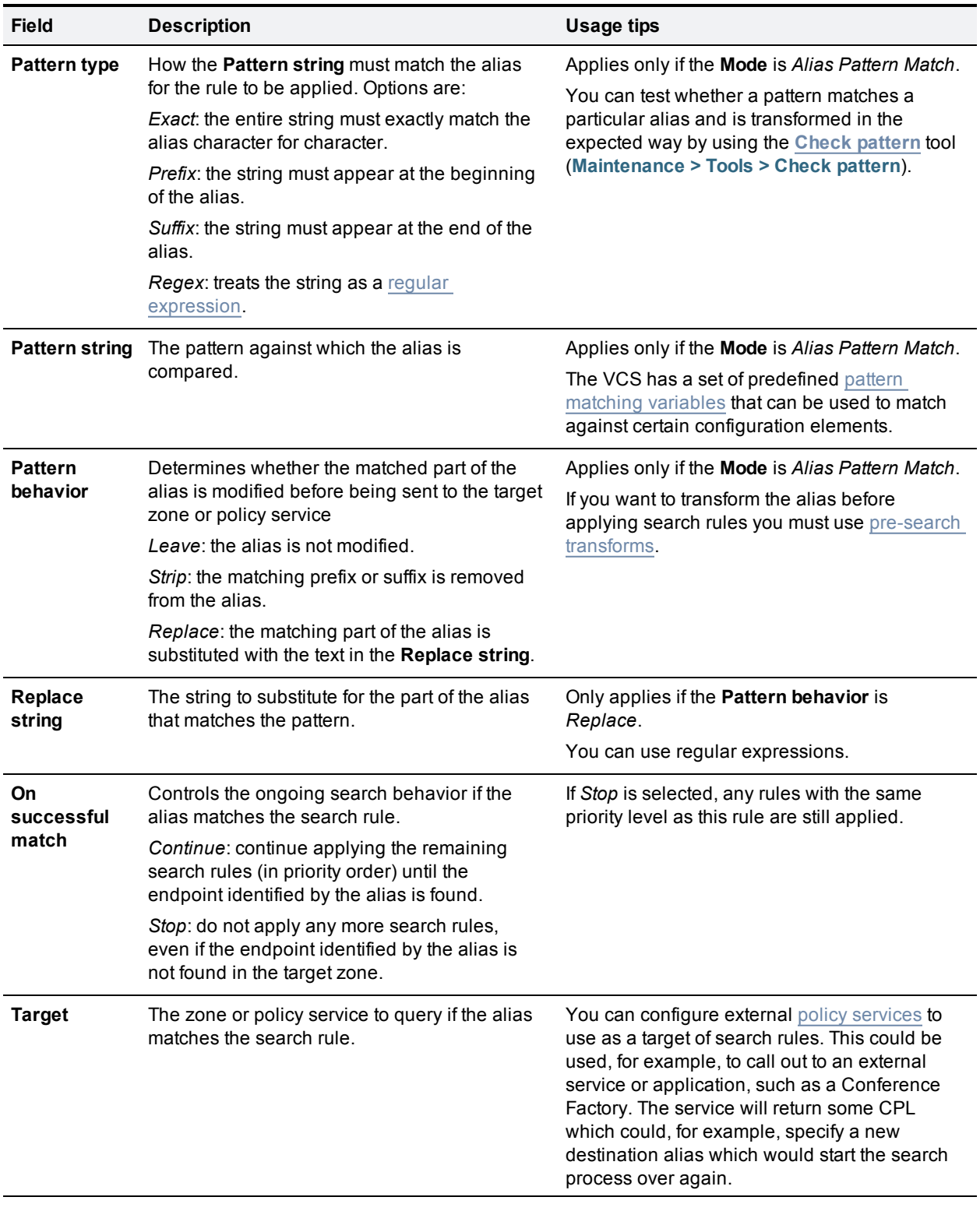

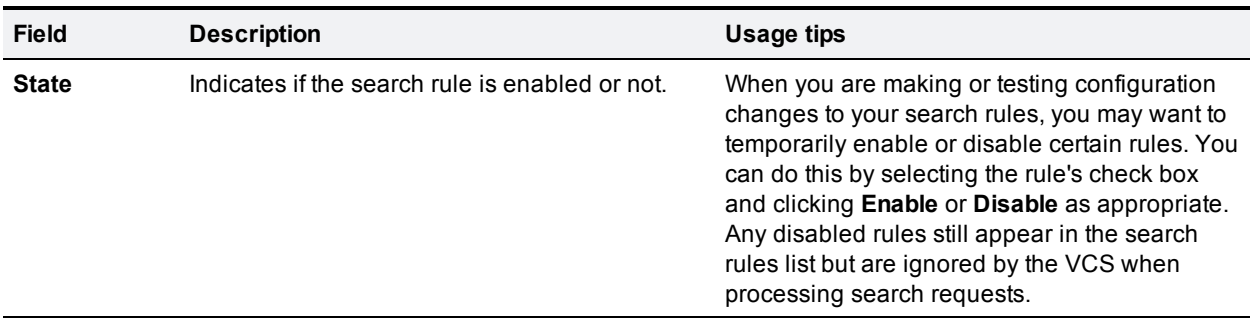

Click on the rule you want to configure (or click **New** to create a new rule, or click **Delete** to remove a rule).

You can test whether the VCS can find an endpoint identified by a given alias, without actually placing a call to that endpoint by using the **[Locate](#page-294-0)** tool.

# **Example searches and transforms**

You can use pre-search transforms and search rules separately or together. You can also define multiple search rules that use a combination of **Any alias** and **Alias pattern match** modes, and apply the same or different priorities to each rule. This will give you a great deal of flexibility in determining if and when a target zone is queried and whether any transforms are applied.

This section gives the following examples that demonstrate how you might use pre-search transforms and search rules to solve specific use cases in your deployment:

- [Filter](#page-161-0) [queries](#page-161-0) [to](#page-161-0) [a](#page-161-0) [zone](#page-161-0) [using](#page-161-0) [the](#page-161-0) [original](#page-161-0) [alias](#page-161-0)
- [Always](#page-162-0) [query](#page-162-0) [a](#page-162-0) [zone](#page-162-0) [using](#page-162-0) [the](#page-162-0) [original](#page-162-0) [alias](#page-162-0)
- <sup>n</sup> [Always](#page-162-1) [query](#page-162-1) [a](#page-162-1) [zone](#page-162-1) [using](#page-162-1) [a](#page-162-1) [transformed](#page-162-1) [alias](#page-162-1)
- <sup>n</sup> [Query](#page-163-0) [a](#page-163-0) [zone](#page-163-0) [using](#page-163-0) [both](#page-163-0) [the](#page-163-0) [original](#page-163-0) [and](#page-163-0) [transformed](#page-163-0) [alias](#page-163-0)
- [Query](#page-164-0) [a](#page-164-0) [zone](#page-164-0) [using](#page-164-0) [two](#page-164-0) [or](#page-164-0) [more](#page-164-0) [different](#page-164-0) [transformed](#page-164-0) [aliases](#page-164-0)
- <sup>n</sup> [Stripping](#page-165-0) [the](#page-165-0) [domain](#page-165-0) [from](#page-165-0) [an](#page-165-0) [alias](#page-165-0) [to](#page-165-0) [allow](#page-165-0) [dialing](#page-165-0) [from](#page-165-0) [SIP](#page-165-0) [to](#page-165-0) [H.323](#page-165-0) [numbers](#page-165-0)
- <sup>n</sup> [Stripping](#page-167-0) [the](#page-167-0) [domain](#page-167-0) [from](#page-167-0) [an](#page-167-0) [alias](#page-167-0) [to](#page-167-0) [allow](#page-167-0) [dialing](#page-167-0) [from](#page-167-0) [SIP](#page-167-0) [to](#page-167-0) [H.323](#page-167-0) [IDs](#page-167-0)
- <span id="page-161-0"></span>[Allow](#page-169-0) [calls](#page-169-0) [to](#page-169-0) [IP](#page-169-0) [addresses](#page-169-0) [only](#page-169-0) [if](#page-169-0) [they](#page-169-0) [come](#page-169-0) [from](#page-169-0) [known](#page-169-0) [zones](#page-169-0)

### **Filter queries to a zone without transforming**

It is possible to filter the search requests sent to a zone so that it is only queried for aliases that match certain criteria. For example, assume all endpoints in your regional sales office are registered to their local VCS with a suffix of **@sales.example.com**. In this situation, it makes sense for your Head Office VCS to query the Sales Office VCS only when it receives a search request for an alias with a suffix of **@sales.example.com**. Sending any other search requests to this particular VCS would take up resources unnecessarily. It would also be wasteful of resources to send search requests for aliases that match this pattern to any other zone (there may be other lower priority search rules defined that would also apply to these aliases). In which case setting **On successful match** to *Stop* means that the VCS will not apply any further (lower priority) search rules.

To achieve the example described above, on your Head Office VCS create a zone to represent the Sales Office VCS, and from the **Create search rule** page (**VCS configuration > Dial plan > Search rules > New**) set up an associated search rule as follows:

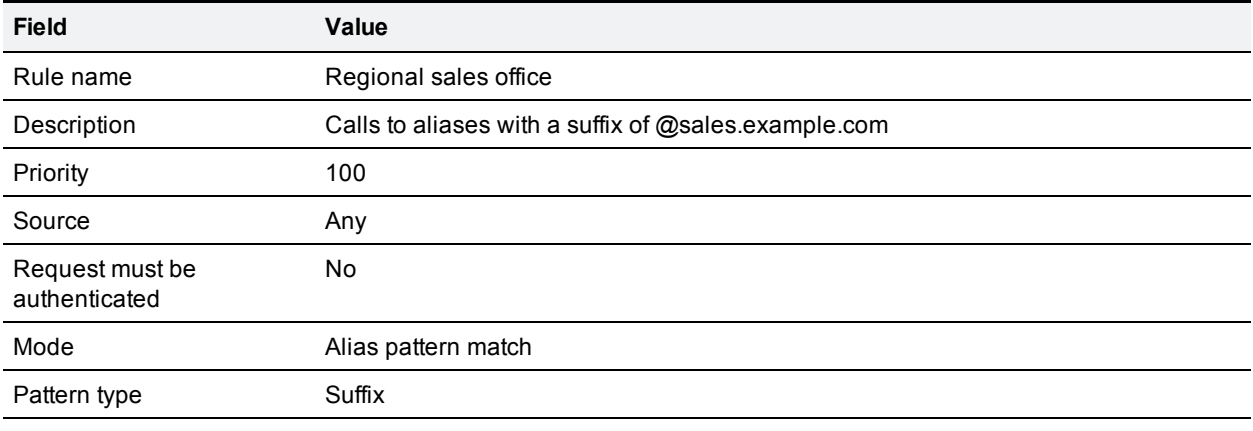

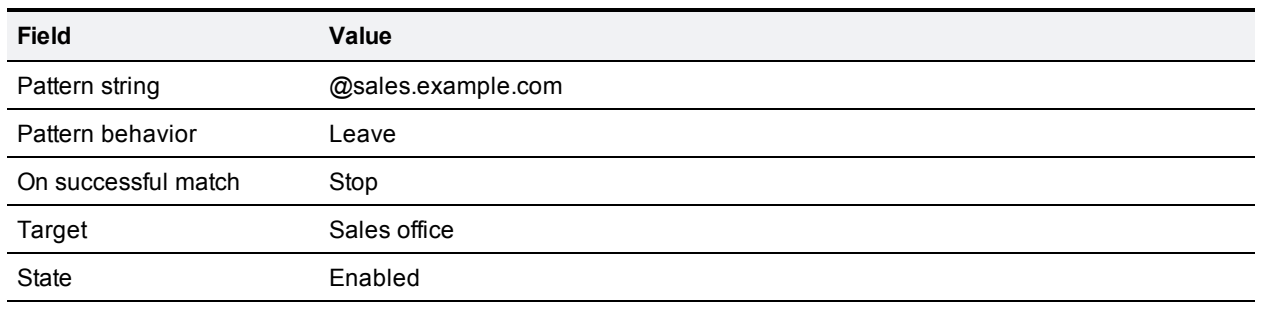

### <span id="page-162-0"></span>**Always query a zone with original alias (no transforms)**

To configure a zone so that it is always sent search requests using the original alias, from the **Create search rule** page (**VCS configuration > Dial plan > Search rules > New**), set up a search rule for that zone with a **Mode** of *Any alias*:

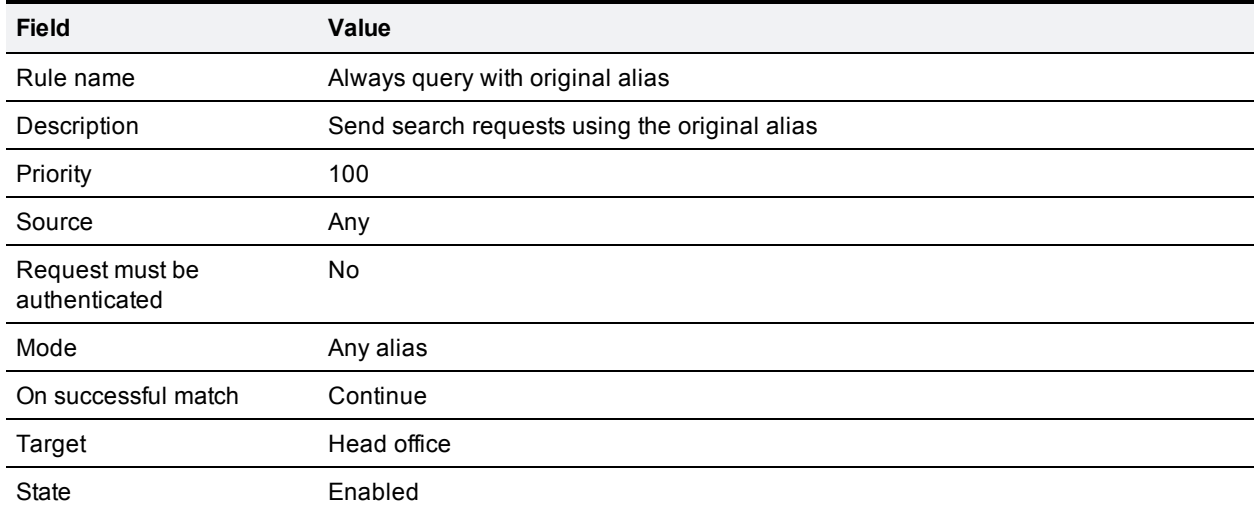

### <span id="page-162-1"></span>**Query a zone for a transformed alias**

**Note:** the *Any alias* mode does not support alias transforms. If you want to always query a zone using a different alias to that received, you need to use a mode of *Alias pattern match* in combination with a regular expression.

You may want to configure your dial plan so that when a user dials an alias in the format **name@example.com** the VCS queries the zone for **name@example.co.uk** instead.

To achieve this, from the **Create search rule** page (**VCS configuration > Dial plan > Search rules > New**) set up a search rule as follows:

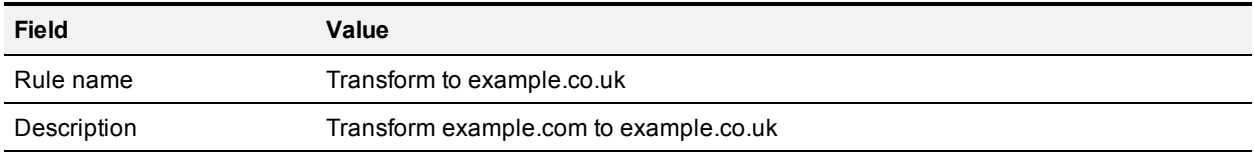

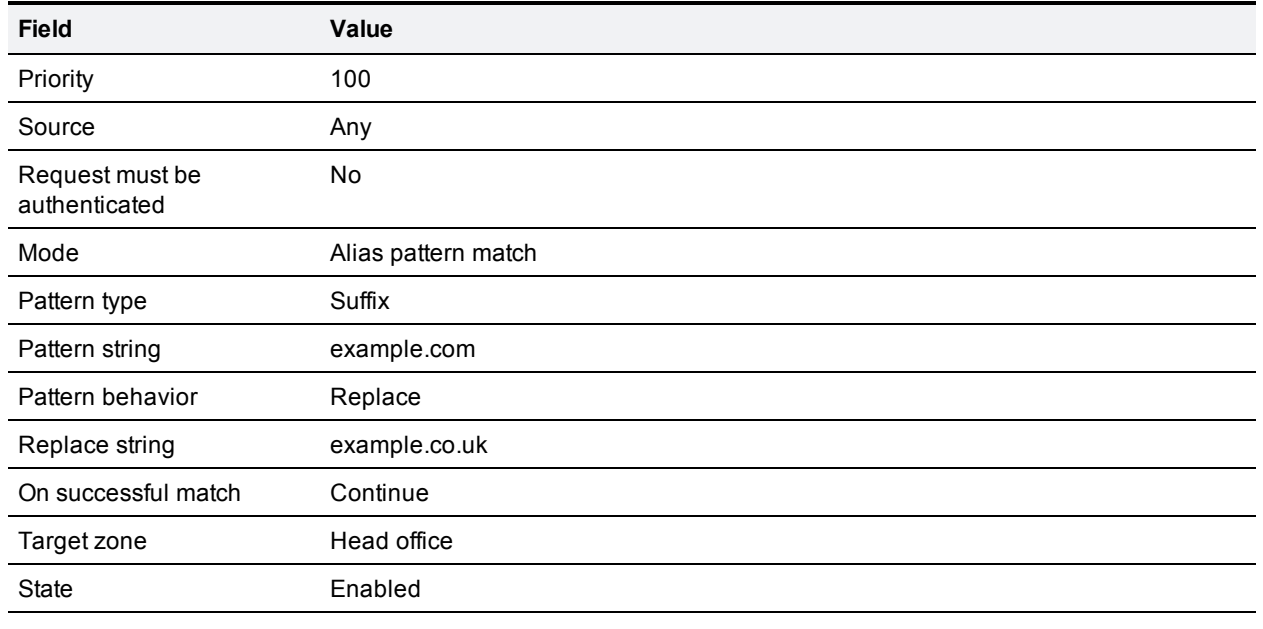

### <span id="page-163-0"></span>**Query a zone for original and transformed alias**

You may want to query a zone for the original alias at the same time as you query it for a transformed alias. To do this, configure one search rule with a **Mode** of *Any alias*, and a second search rule with a **Mode** of *Alias pattern match* along with details of the transform to be applied. Both searches must be given the same **Priority** level.

For example, you may want to query a neighbor zone for both a full URI and just the name (the URI with the domain removed). To achieve this, on your local VCS from the **Create search rule** page (**VCS configuration > Dial plan > Search rules > New**) set up two search rules as follows:

#### **Rule #1**

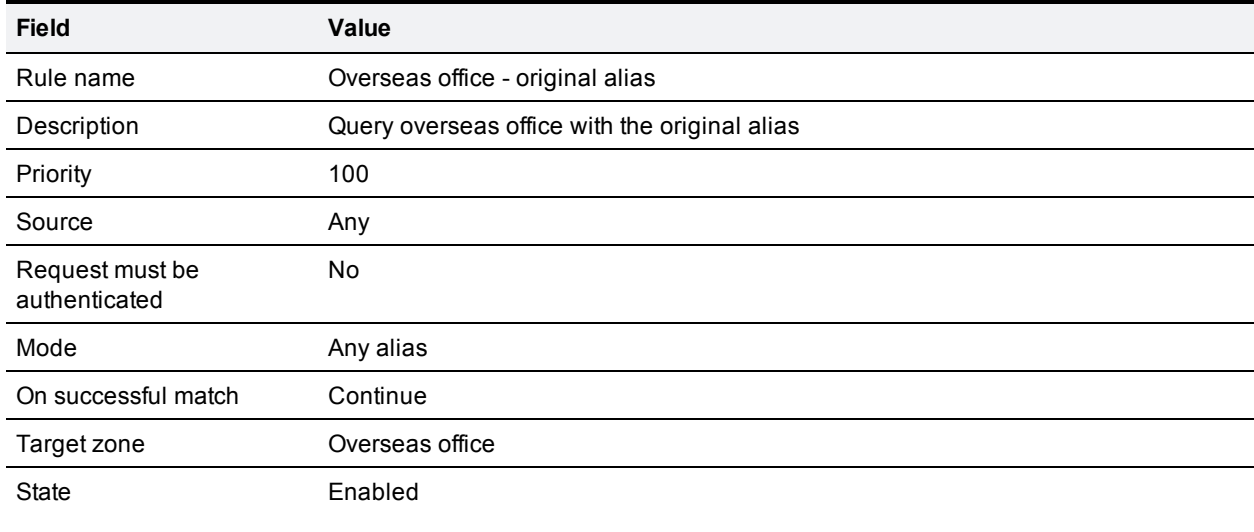

#### **Rule #2**

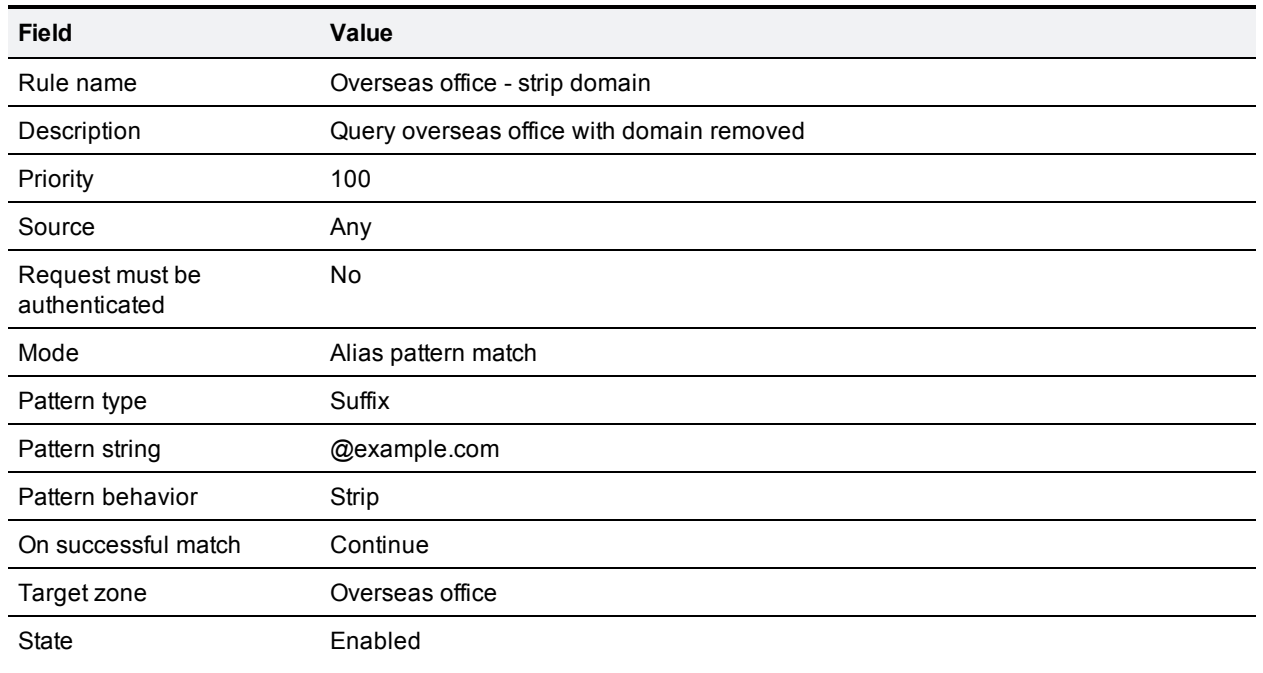

### <span id="page-164-0"></span>**Query a zone for two or more transformed aliases**

Zones are queried in order of priority of the search rules configured against them.

It is possible to configure multiple search rules for the same zone each with, for example, the same **Priority** and an identical **Pattern string** to be matched, but with different replacement patterns. In this situation, the VCS queries that zone for each of the new aliases simultaneously. (Any duplicate aliases produced by the transforms are removed prior to the search requests being sent out.) If any of the new aliases are found by that zone, the call is forwarded to the zone. It is then up to the controlling system to determine the alias to which the call will be forwarded.

For example, you may want to configure your dial plan so that when a user dials an alias in the format **name@example.com**. the VCS queries the zone simultaneously for both **name@example.co.uk** and **name@example.net**.

To achieve this, from the **Create search rule** page (**VCS configuration > Dial plan > Search rules > New**) set up two search rules as follows:

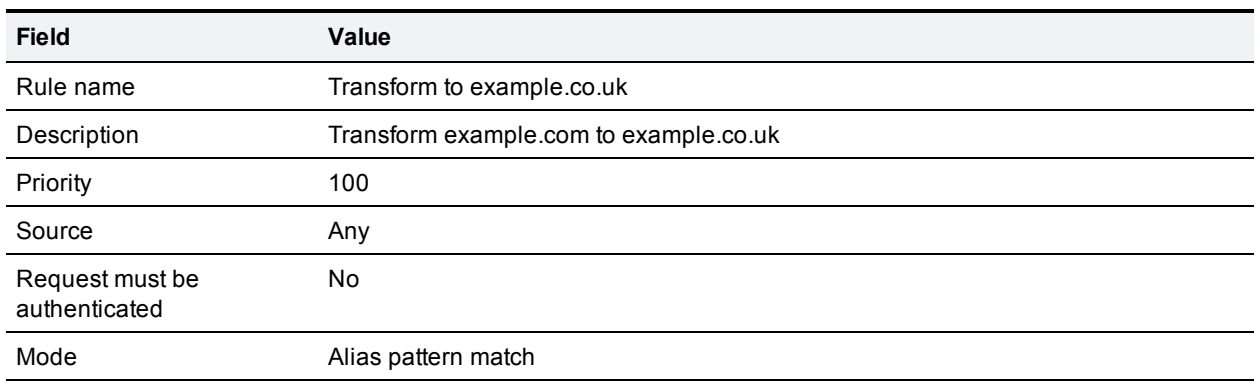

#### **Rule #1**

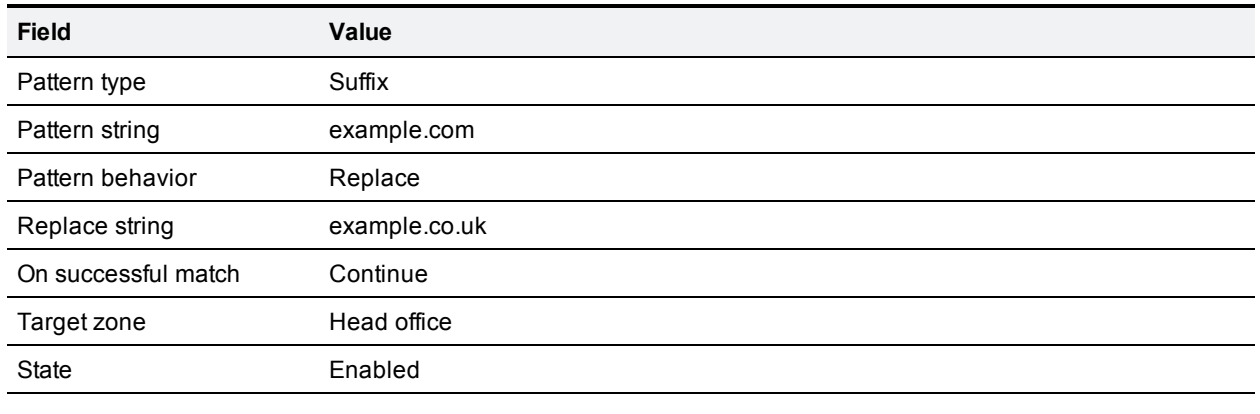

#### **Rule #2**

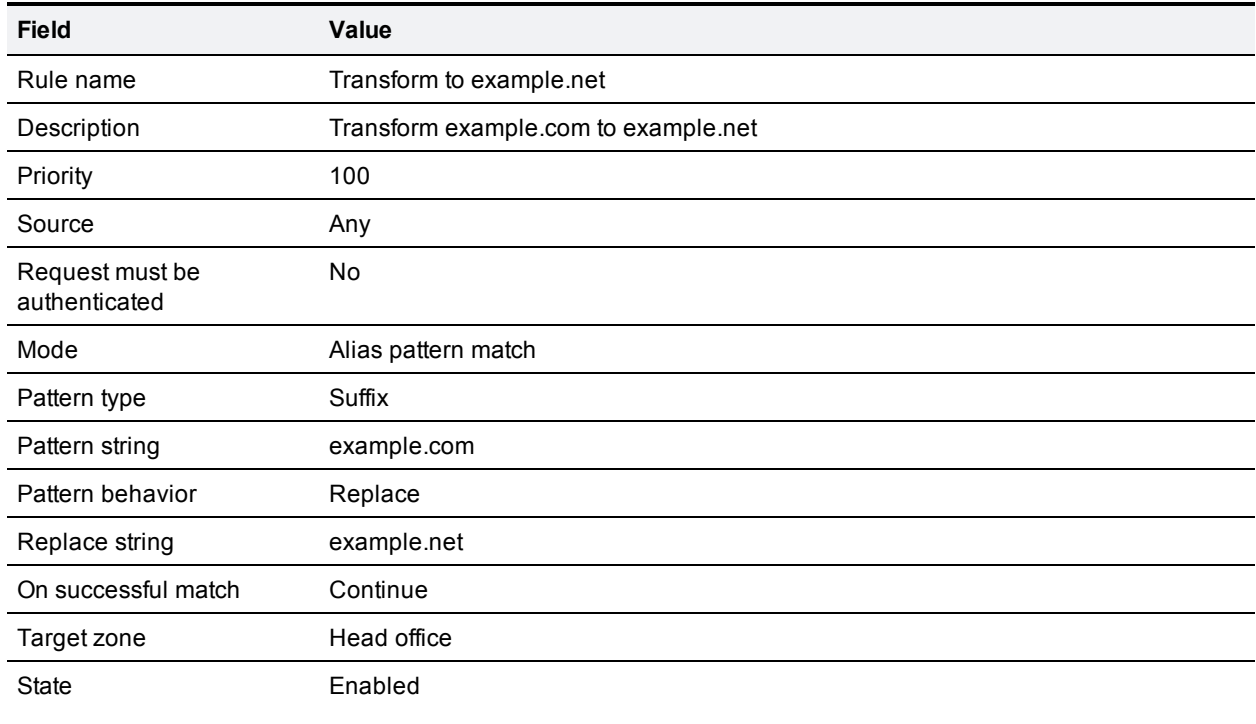

### <span id="page-165-0"></span>**Stripping @domain for dialing to H.323 numbers**

SIP endpoints can only make calls in the form of URIs - for example **name@domain**. If the caller does not specify a domain when placing the call, the SIP endpoint automatically appends its own domain to the number that is dialed. So if you dial **123** from a SIP endpoint, the search will be placed for **123@domain**. If the H.323 endpoint being dialed is registered as **123**, the VCS will be unable to locate the alias **123@domain** and the call will fail.

If you have a deployment that includes both SIP and H.323 endpoints that register using a number, you will need to set up the following [pre-search](#page-166-0) [transform](#page-166-0) and [local](#page-166-1) [zone](#page-166-1) [search](#page-166-1) [rules](#page-166-1). Together these will let users place calls from both SIP and H.323 endpoints to H.323 endpoints registered using their H.323 E164 number only.

### <span id="page-166-0"></span>**Pre-search transform**

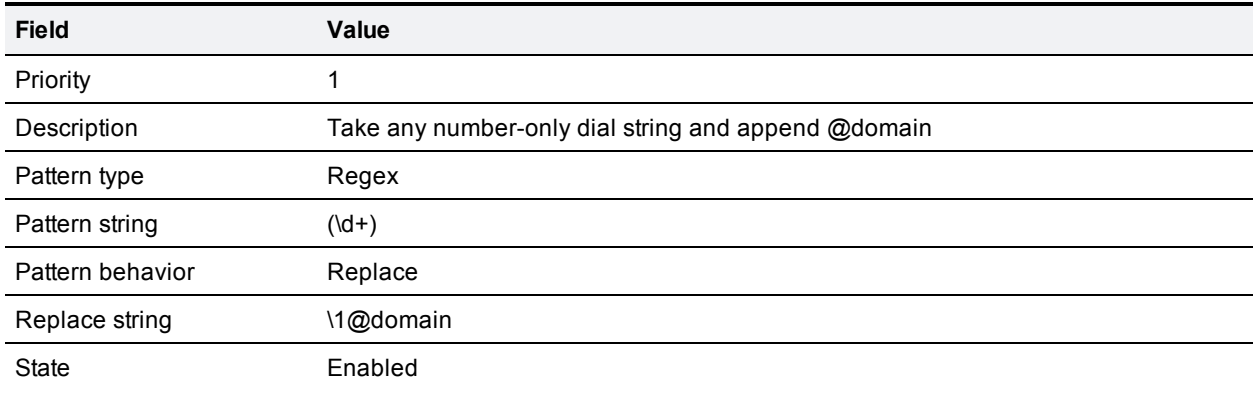

On the **Create transforms** page (**VCS configuration > Dial plan > Transforms > New**):

This pre-search transform takes any number-only dial string (such as **123**) and appends the domain used in endpoint AORs and URIs in your deployment. This ensures that calls made by SIP and H.323 endpoints result in the same URI.

### <span id="page-166-1"></span>**Local zone search rules**

On the **Create search rule** page (**VCS configuration > Dial plan > Search rules > New**), create two new search rules as follows:

#### **Rule #1**

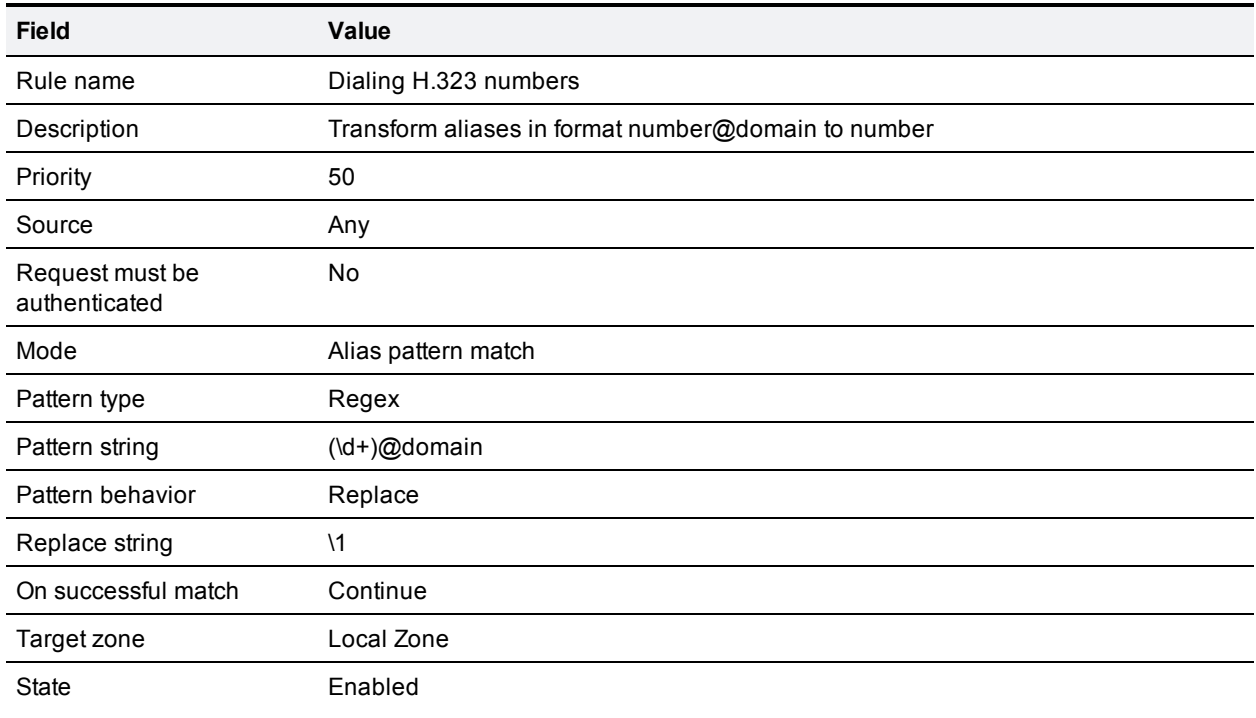

#### **Rule #2**

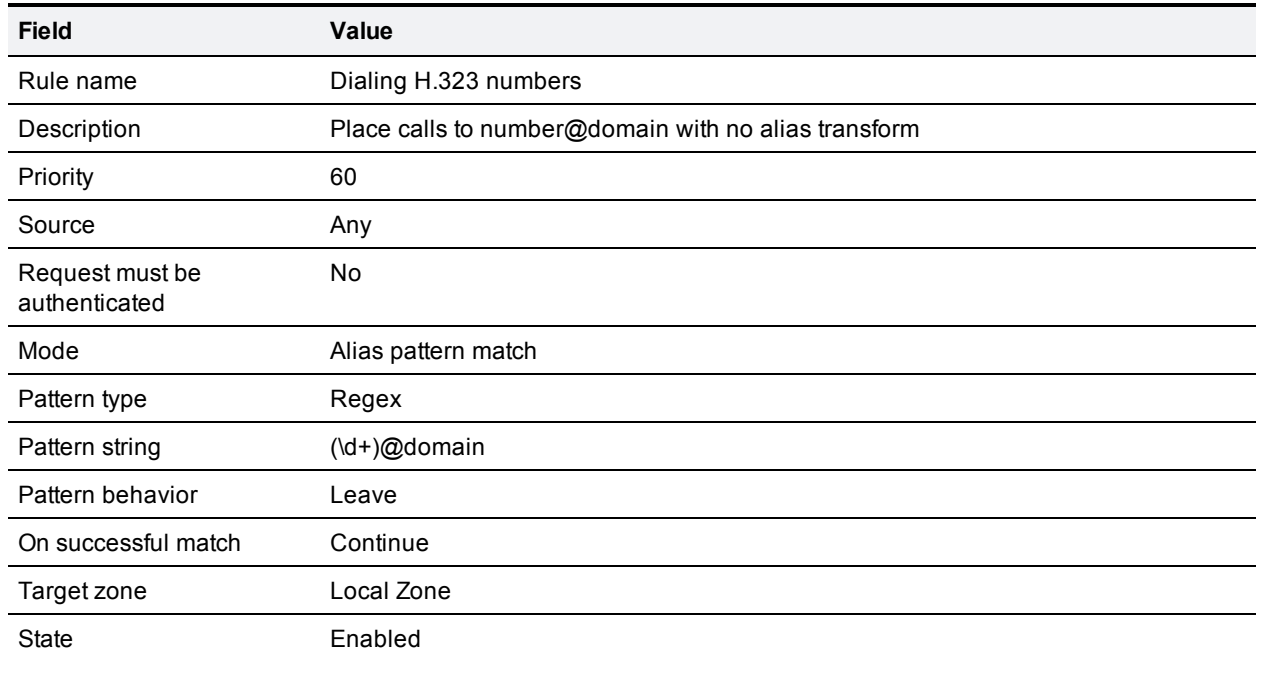

These search rules ensure that both the E.164 number and full URI are searched for, so that endpoints can still be reached whether they have registered with an H.323 number (**123**) or a full URI (**123@domain**).

- <sup>n</sup> The first search rule takes any aliases in the format **number@domain** and transforms them into the format **number**.
- <sup>n</sup> To ensure that any endpoints that have actually registered with an alias in the format **number@domain** can also still be reached, the lower-priority second search rule places calls to **number@domain** without transforming the alias.

## <span id="page-167-0"></span>**Transforms for alphanumeric H.323 ID dial strings**

This example builds on the [Stripping](#page-165-0) [@domain](#page-165-0) [for](#page-165-0) [dialing](#page-165-0) [to](#page-165-0) [H.323](#page-165-0) [numbers](#page-165-0) example. That example caters for number-only dial strings, however H.323 IDs do not have to be purely numeric; they can contain alphanumeric (letters and digits) characters.

This example follows the same model as the example mentioned above — a [pre-search](#page-167-1) [transform](#page-167-1) and two [local](#page-168-0) [zone](#page-168-0) [search](#page-168-0) [rules](#page-168-0) to ensure that endpoints can be reached whether they have registered with an H.323 ID or a full URI — but uses a different regex (regular expression) that supports alphanumeric characters.

### <span id="page-167-1"></span>**Pre-search transform**

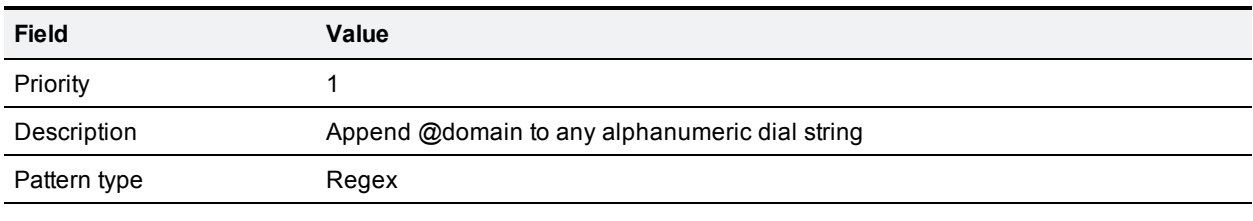

#### On the **Create transforms** page (**VCS configuration > Dial plan > Transforms > New**):

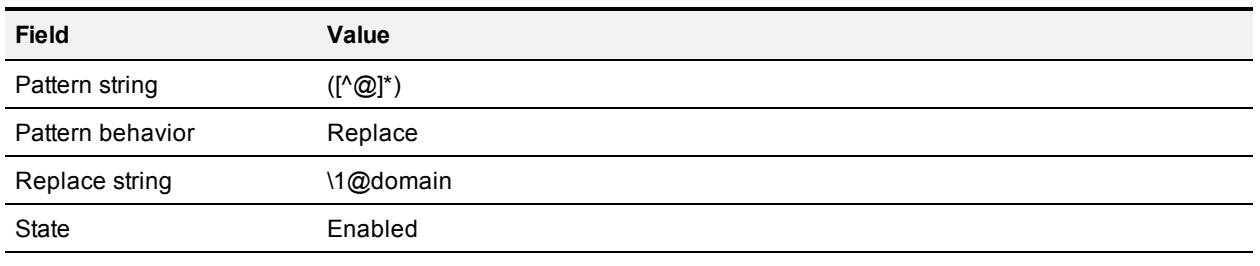

This pre-search transform takes any alphanumeric dial string (such as **123abc**) and appends the domain used in your deployment to ensure that calls made by SIP and H.323 endpoints result in the same URI.

### <span id="page-168-0"></span>**Local zone search rules**

On the **Create search rule** page (**VCS configuration > Dial plan > Search rules > New**), create two new search rules as follows:

#### **Rule #1**

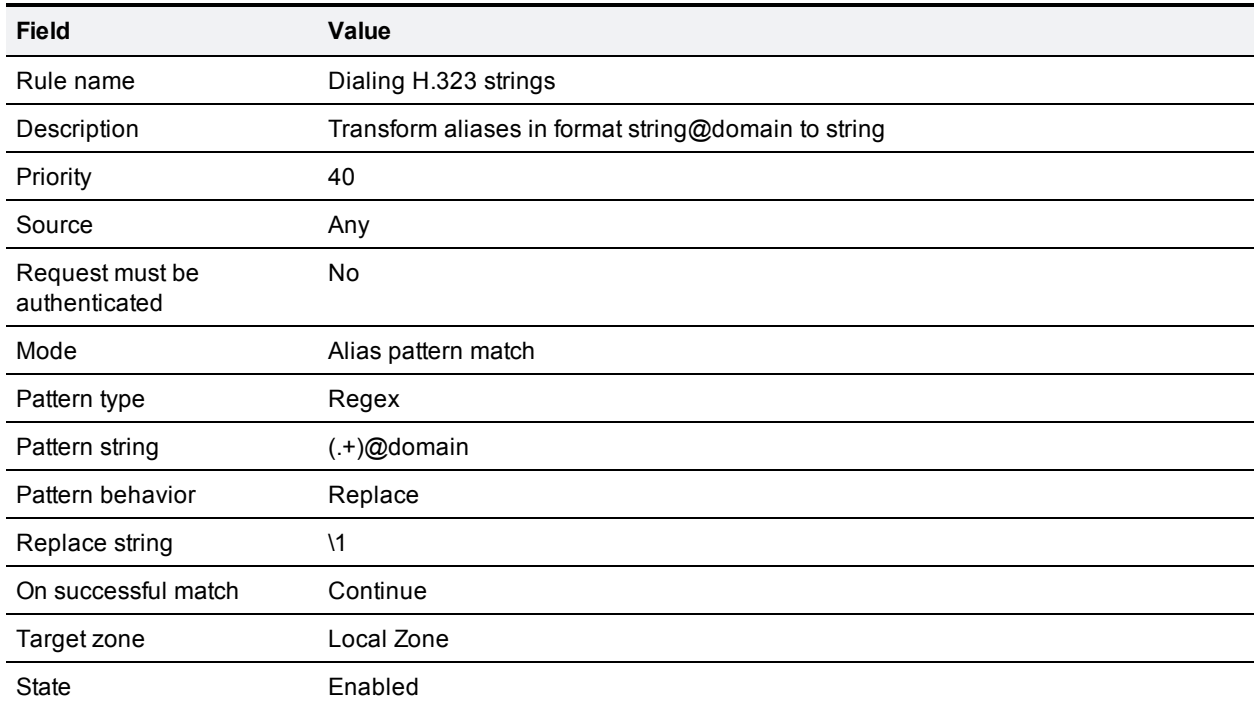

#### **Rule #2**

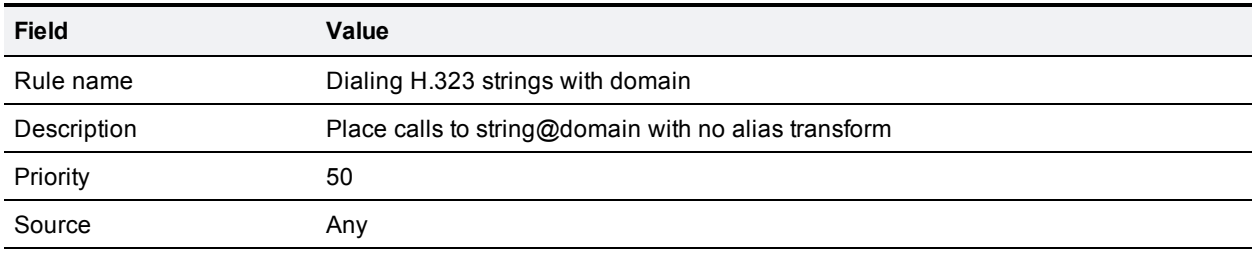

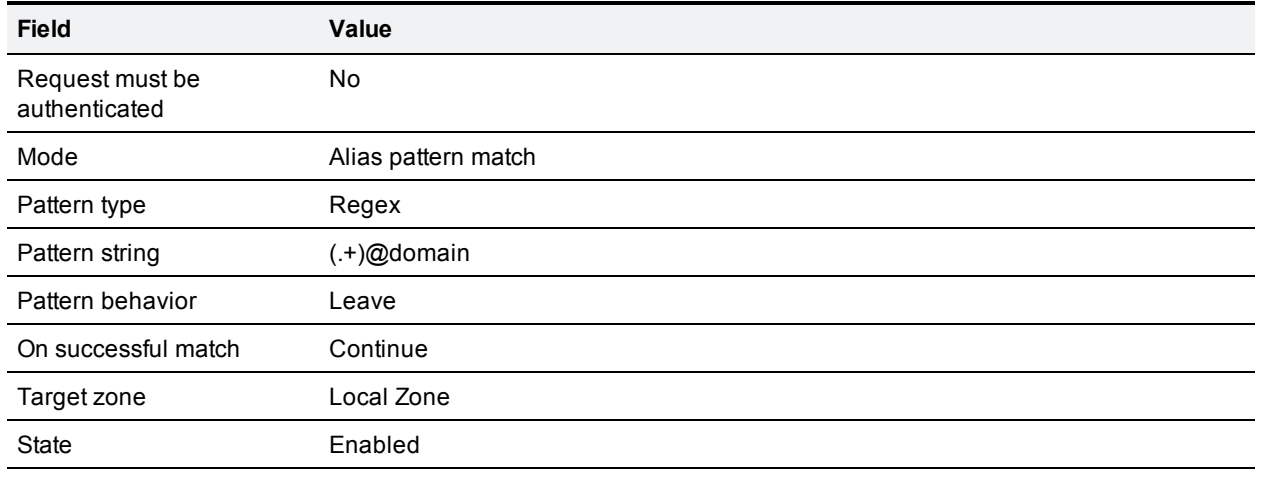

These search rules ensure that both the E.164 number and full URI are searched for, so that endpoints can still be reached whether they have registered with an H.323 ID (**123abc**) or a full URI (**123abc@domain**).

- <sup>n</sup> The first search rule takes any aliases in the format **string@domain** and transforms them into the format **string**.
- <sup>n</sup> To ensure that any endpoints that have actually registered with an alias in the format **string@domain** can also still be reached, the lower-priority second search rule places calls to **string@domain** without transforming the alias.

### <span id="page-169-0"></span>**Allowing calls to IP addresses only if they come from known zones**

In addition to making calls to aliases, calls can be made to specified IP addresses. To pass on such calls to the appropriate target zones you must set up search rules with a **Mode** of *Any IP address*. To provide extra security you can set the rule's **Source** option to *All zones*. This means that the query is only sent to the target zone if it originated from any configured zone or the Local Zone.

To achieve the example described above, from the **Create search rule** page (**VCS configuration > Dial plan > Search rules > New**) set up a search rule as follows:

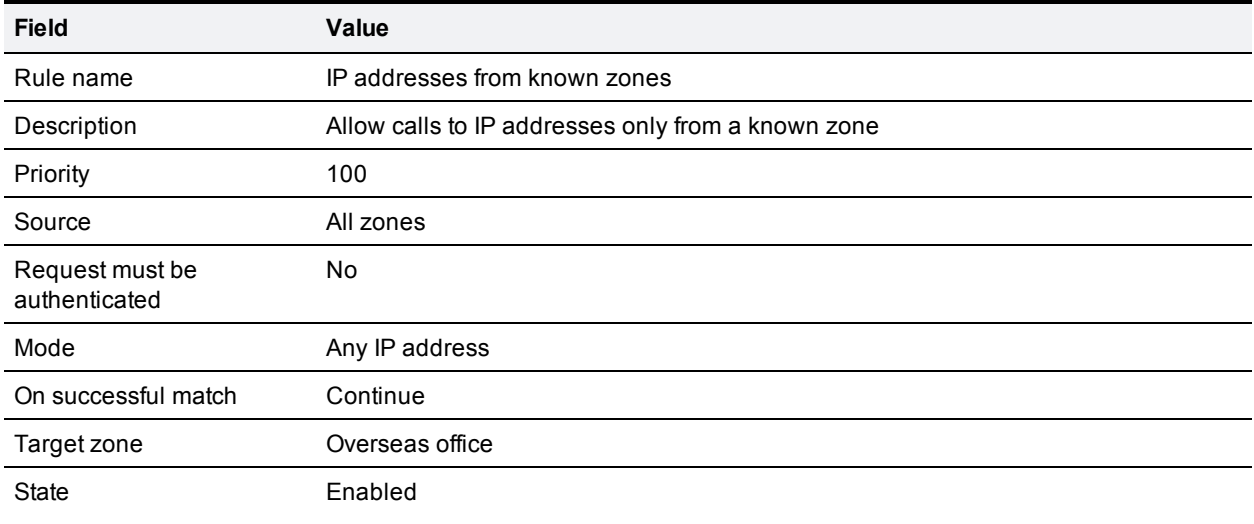

# <span id="page-170-0"></span>**Configuring policy services**

The **Policy services** page (**VCS configuration > Dial plan > Policy services**) is used to configure the external policy services that can be used as a target of the VCS's search rules. The page lists all the currently configured policy services and lets you create, edit and delete services. Up to 5 policy services can be configured.

The configurable options are:

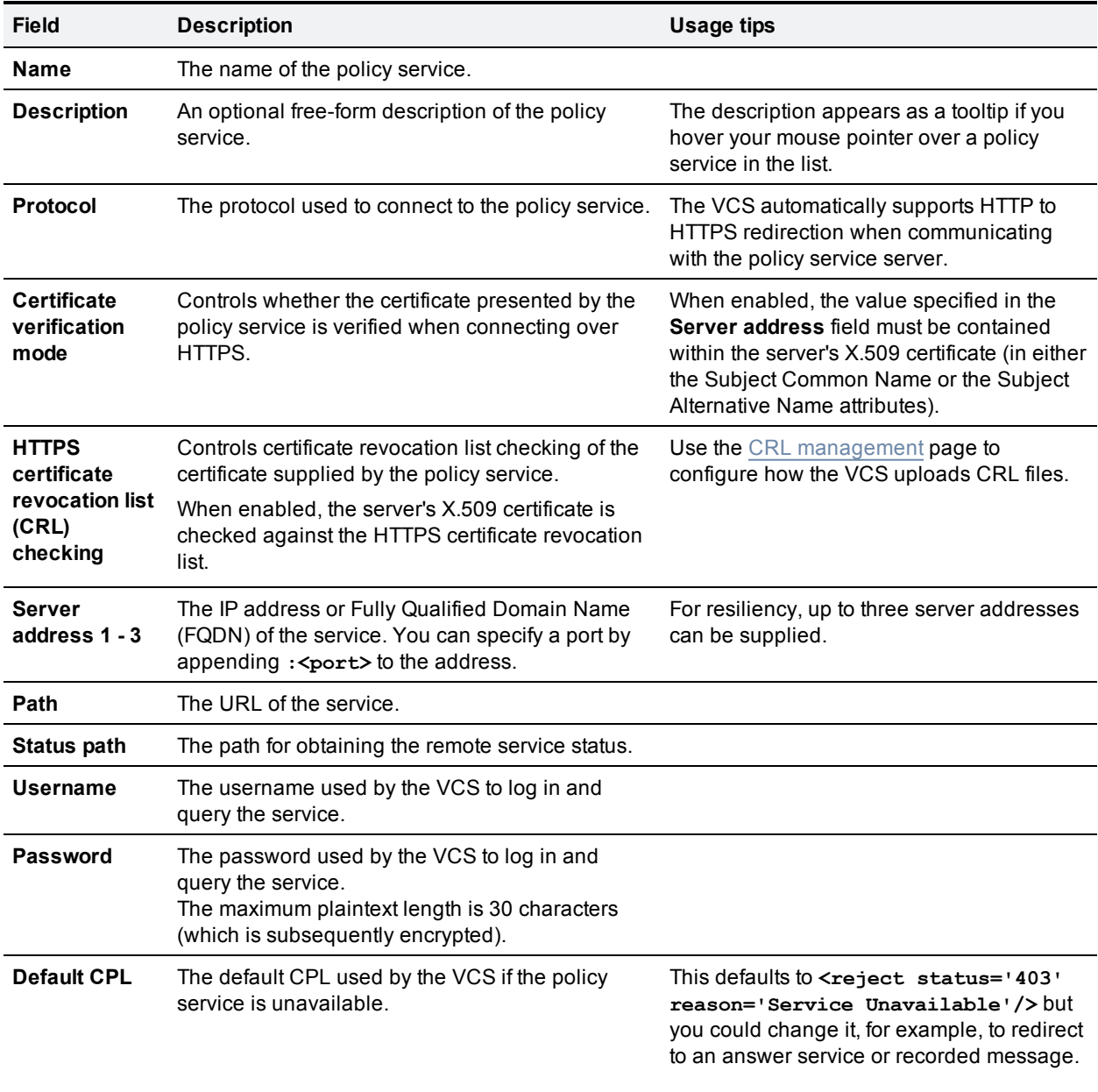

See [About](#page-465-0) [policy](#page-465-0) [services](#page-465-0) for more information.

# <span id="page-171-0"></span>**About Call Policy**

The VCS lets you set up rules to control which calls are allowed, which calls are rejected, and which calls are to be redirected to a different destination. These rules are known as Call Policy (or Administrator Policy).

If Call Policy is enabled and has been configured, each time a call is made the VCS will execute the policy in order to decide, based on the source and destination of the call, whether to:

- n proxy the call to its original destination
- $\blacksquare$  redirect the call to a different destination or set of destinations
- n reject the call

**Note:** when enabled, Call Policy is executed for all calls going through the VCS.

You should:

- use Call Policy to determine which callers can make or receive calls via the VCS
- <span id="page-171-1"></span>**use [Registration](#page-92-0) [restriction](#page-92-0) [policy](#page-92-0) to determine which aliases can or cannot register with the VCS**

## **Configuring Call Policy**

The **Call Policy configuration** page (**VCS configuration > Call Policy> Configuration**) is used to configure the VCS's [Call](#page-171-0) [Policy](#page-171-0) mode and to upload local policy files.

### **Call Policy mode**

The **Call Policy mode** controls from where the VCS obtains its Call Policy configuration. The options are:

- **E** *Local CPL*: uses locally-defined Call Policy.
- **Directory: applies the Call Policy returned by the directory service.**
- **Policy service: uses an external policy service.**
- **n** *Off*: Call Policy is not in use.

Each of these options are described in more detail below:

### **Local CPL**

The *Local CPL* option uses the Call Policy that is configured locally on the VCS. If you choose *Local CPL* you must then either:

- <sup>n</sup> [configure](#page-173-0) [basic](#page-173-0) [Call](#page-173-0) [Policy](#page-173-0) through the **Call Policy rules** page (**VCS configuration > Call Policy > Rules**) — note that this only lets you allow or reject specified calls, or
- n [upload](#page-173-1) [a](#page-173-1) [Call](#page-173-1) [Policy](#page-173-1) [file](#page-173-1) that contains CPL script; however, due to the complexity of writing CPL scripts you are recommended to use an external policy service instead

Only one of these two methods can be used at any one time to specify Call Policy. If a CPL script has been uploaded, this takes precedence and you will not be able to use the **Call Policy rules** page; to use the page you must first delete the CPL script that has been uploaded.

If *Local CPL* is enabled but no policy is configured or uploaded, then a default policy is applied that allows all calls, regardless of source or destination.

### **Directory**

The *Directory* option refers Call Policy decisions, in the first instance, to the [Directory](#page-150-0) service. This could be used, for example, to determine if certain groups of users are allowed to call other groups of users.

If the directory service does not return any policy then any locally-defined Call Policy (Local CPL) is applied instead.

### **Policy service**

The *Policy service* option is used if you want to refer all Call Policy decisions out to an external service.

If you select this option an extra set of configuration fields appear so that you can specify the connection details of the external policy service:

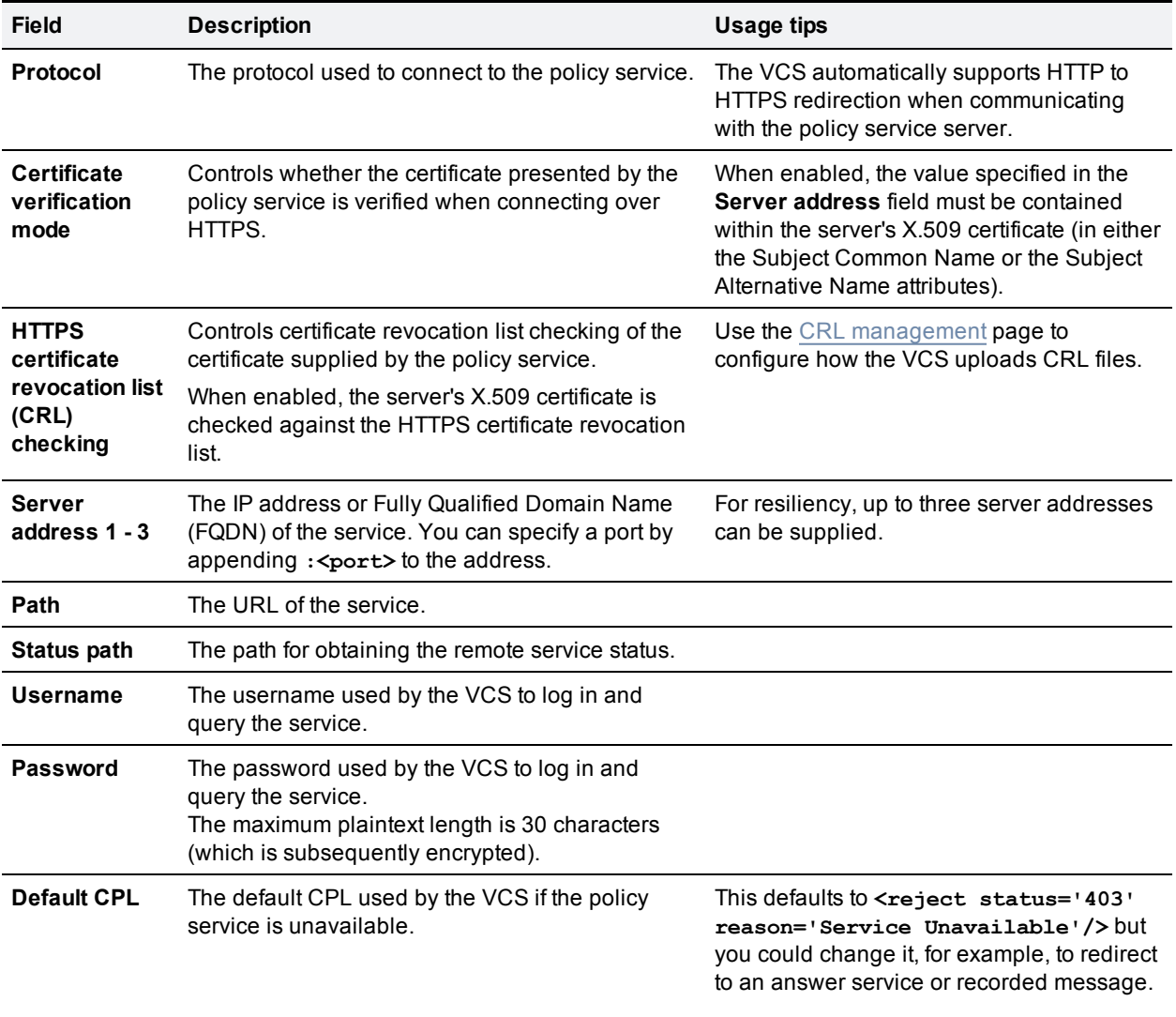

See [About](#page-465-0) [policy](#page-465-0) [services](#page-465-0) for more information.

## <span id="page-173-0"></span>**Configuring Call Policy rules using the web interface**

The **Call Policy rules** page (**VCS configuration > Call Policy > Rules**) lists the web-configured (rather than uploaded via a CPL file) Call Policy rules currently in place and allows you to create, edit and delete rules. It provides a mechanism to set up basic Call Policy rules without having to write and upload a CPL script.

**Note:** you cannot use the Call Policy rules page to configure Call Policy if a CPL file is already in place. If this is the case, on the **Call Policy configuration** page (**VCS configuration > Call Policy > Configuration**) you will have the option to **Delete uploaded file**. Doing so will delete the existing Call Policy that was put in place using a CPL script, and enable use of the **Call Policy rules** page for Call Policy configuration.

Each rule specifies the **Action** to take for all calls from a particular **Source** alias to a particular **Destination** alias. If you have more than one rule, you can **Rearrange** the order of priority in which these rules are applied.

The configurable options are:

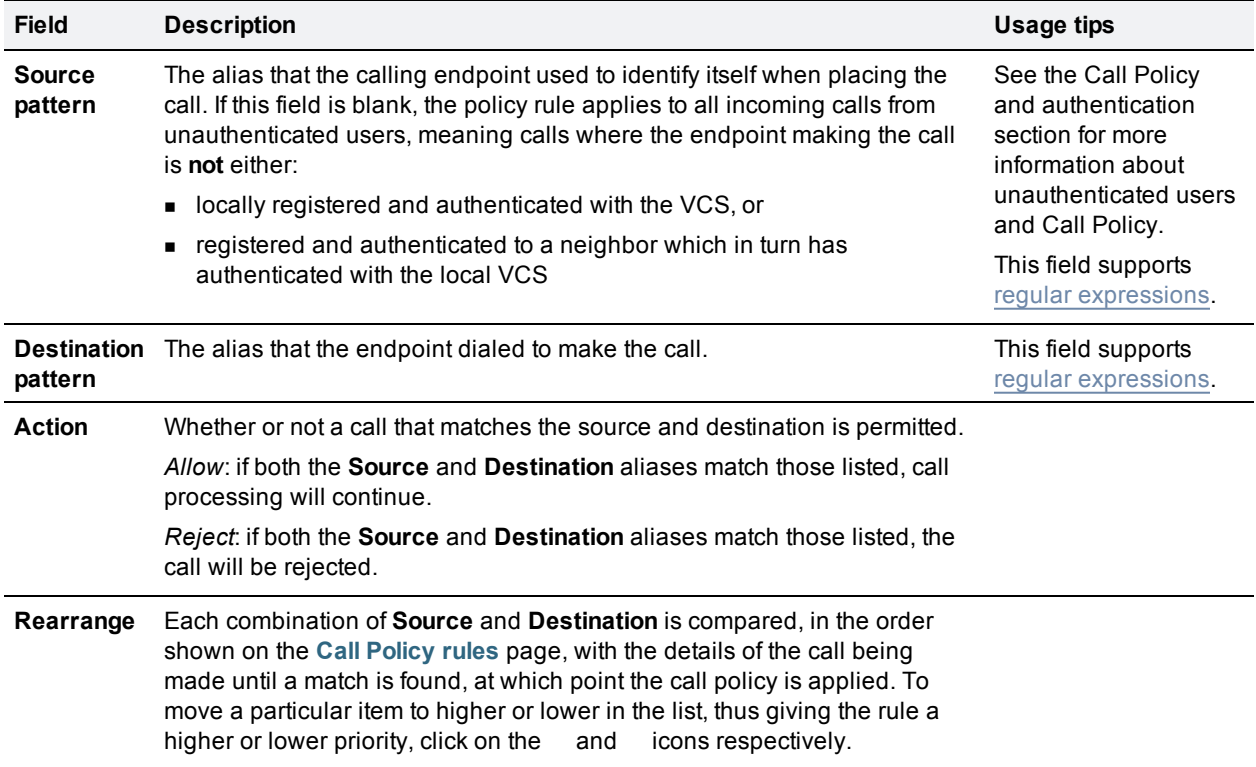

<span id="page-173-1"></span>Click on the rule you want to configure (or click **New** to create a new rule, or click **Delete** to remove a rule).

# **Configuring Call Policy using a CPL script**

You can use CPL scripts to configure advanced Call Policy. To do this, you must first create and save the CPL script as a text file, after which you upload it to the VCS. However, due to the complexity of writing CPL scripts you are recommended to use an external [policy](#page-465-0) [service](#page-465-0) instead.

For information on the CPL syntax and commands that are supported by the VCS, see the [CPL](#page-328-0) [reference](#page-328-0) section.

### **Viewing existing CPL script**

To view the Call Policy that is currently in place as an XML-based CPL script, go to the [Call](#page-171-1) [Policy](#page-171-1) [configuration](#page-171-1) page (**VCS configuration > Call Policy > Configuration**) and click **Show Call Policy file**.

- **If Call Policy is configured to use a CPL script, this shows you the script that was uploaded.**
- <sup>n</sup> If Call Policy is configured by the **Call Policy rules** page, this shows you the CPL version of those call policy rules.
- <sup>n</sup> If **Call Policy mode** is *On* but a policy has not been configured, this shows you a default CPL script that allows all calls.

You may want to view the file to take a backup copy of the Call Policy, or, if Call Policy has been configured using the Call Policy rules page you could take a copy of this CPL file to use as a starting point for a more advanced CPL script.

If Call Policy has been configured using the **Call Policy rules** page and you download the CPL file and then upload it back to the VCS without editing it, the VCS will recognize the file and automatically add each rule back into the **Call Policy rules** page.

### **About CPL XSD files**

The CPL script must be in a format supported by the VCS. The **Call Policy configuration** page allows you to download the XML schemas which are used to check scripts that are uploaded to the VCS. You can use the XSD files to check in advance that your CPL script is valid. Two download options are available:

- **show CPL XSD file**: displays in your browser the XML schema used for the CPL script.
- <sup>n</sup> **Show CPL Extensions XSD file**: displays in your browser the XML schema used for additional CPL elements supported by the VCS.

### **Uploading a CPL script**

To upload a new CPL file:

- 1. Go to the **Call Policy configuration** page (**VCS configuration > Call Policy > Configuration**). (The CPL script cannot be uploaded using the command line interface.)
- 2. From the **Policy files** section, in the **Select the new Call Policy file** field, enter the file name or **Browse** to the CPL script you want upload.
- 3. Click **Upload file**.

The VCS polls for CPL script changes every 5 seconds, so the VCS will almost immediately start using the updated CPL script.

### **Deleting an existing CPL script**

If a CPL script has already been uploaded, a **Delete uploaded file** button will be visible. Click it to delete the file.

# <span id="page-175-0"></span>**Configuring VCS to use the Cisco TelePresence Advanced Media Gateway**

The **Advanced Media Gateway configuration** page (**VCS configuration > Advanced Media Gateway > Configuration**) is used to configure how a VCS routes calls to or from a Microsoft Office Communications Server (OCS) zone via the Cisco TelePresence Advanced Media Gateway (Cisco AM GW).

The Cisco AM GW provides support for transcoding between standard codecs (such as H.264) and Microsoft RT Video to allow high definition calls between Microsoft Office Communicator (MOC) clients and Cisco endpoints.

**Note**: from VCS software version X7 you are recommended to use the [Microsoft](#page-240-0) [OCS/Lync](#page-240-0) [B2BUA](#page-240-0) to route SIP calls between the VCS and a Microsoft OCS/Lync Server.

## **Configuring the VCS**

For a VCS to use the Cisco AM GW you must first configure at least two [zones](#page-118-0):

- <sup>n</sup> An OCS zone (a zone with a **Zone profile** set to *Microsoft Office Communications Server 2007*).
- <sup>n</sup> A Cisco AM GW zone (a zone with a **Zone profile** set to *Cisco Advanced Media Gateway*). Note that a Cisco AM GW zone can be configured with up to six Cisco AM GW peers for load balancing purposes. Also note that Cisco AM GW zones do not require any associated search rules.

To start using the Cisco AM GW to transcode calls:

- 1. Go to the **Advanced Media Gateway configuration** page.
- 2. Click on the **Advanced Media Gateway zone** drop-down and choose the required Cisco AM GW zone. Note that only zones configured with a **Zone profile** of *Cisco Advanced Media Gateway* appear in this list. After a zone is selected, calls to or from the OCS are routed via the Cisco AM GWs connected to that zone.

By default, all OCS calls are routed via the Cisco AM GW.

If you want to control which calls go through the Cisco AM GW you have to set up policy rules. To do this, set **Policy mode** to *On* and then go to the [Advanced](#page-176-0) [Media](#page-176-0) [Gateway](#page-176-0) [policy](#page-176-0) [rules](#page-176-0) page.

## **Usage features and limitations**

- If the Cisco AM GW reaches its capacity, any calls that would normally route via the Cisco AM GW will not fail; the call will still connect as usual but will not be transcoded.
- The OCS zone must be inside any firewall; the endpoint receiving or making the call can be outside the firewall.
- The VCS shows calls routed via the Cisco AM GW as two calls: one from the endpoint via the VCS to the Cisco AM GW which will be a local or traversal call as appropriate, and then a separate call back from the Cisco AM GW via the VCS to the OCS which will always be a local call.
- Bandwidth controls can be applied to the leg of the call between the endpoint and the Cisco AM GW zone, but cannot be applied to the Cisco AM GW zone to OCS zone leg of the call.

For more information about configuring VCS, OCS and the Cisco AM GW, see *[Microsoft](http://www.cisco.com/en/US/products/ps11337/products_installation_and_configuration_guides_list.html) [OCS](http://www.cisco.com/en/US/products/ps11337/products_installation_and_configuration_guides_list.html) [2007,](http://www.cisco.com/en/US/products/ps11337/products_installation_and_configuration_guides_list.html) [Lync](http://www.cisco.com/en/US/products/ps11337/products_installation_and_configuration_guides_list.html) [2010,](http://www.cisco.com/en/US/products/ps11337/products_installation_and_configuration_guides_list.html) [Cisco](http://www.cisco.com/en/US/products/ps11337/products_installation_and_configuration_guides_list.html) [AM](http://www.cisco.com/en/US/products/ps11337/products_installation_and_configuration_guides_list.html) [GW](http://www.cisco.com/en/US/products/ps11337/products_installation_and_configuration_guides_list.html) [and](http://www.cisco.com/en/US/products/ps11337/products_installation_and_configuration_guides_list.html) [VCS](http://www.cisco.com/en/US/products/ps11337/products_installation_and_configuration_guides_list.html) [deployment](http://www.cisco.com/en/US/products/ps11337/products_installation_and_configuration_guides_list.html) [guide](http://www.cisco.com/en/US/products/ps11337/products_installation_and_configuration_guides_list.html)*.

### <span id="page-176-0"></span>**Configuring Cisco AM GW policy rules**

The **Advanced Media Gateway policy rules** page (**VCS configuration > Advanced Media Gateway > Policy rules**) lists the set of rules that control which calls can go through the Cisco AM GW.

By default, after a VCS has been configured with the Cisco AM GW to use for OCS calls, all calls to or from the OCS zone are routed via the Cisco AM GW.

The rules on this page are only applied if the **Policy mode** on the [Advanced](#page-175-0) [Media](#page-175-0) [Gateway](#page-175-0) [configuration](#page-175-0) page is set to *On*.

A rule is applied if it matches either the source or destination alias of a call. Note that if the aliases associated with a call do not match any of the policy rules, the call will be routed via the Cisco AM GW.

The page lists all the currently configured rules and lets you create, edit, delete, enable and disable rules. Note that you can click on a column heading to sort the list, for example by **Rule name** or **Priority**.

**Field Description Usage tips Rule name** The name assigned to the rule. **Description** An optional free-form description of the rule. The description appears as a tooltip if you hover your mouse pointer over a rule in the list. **Priority** Sets the order in which the rules are applied. The rules with the highest priority (1, then 2, then 3 and so on) are applied first. Multiple rules with the same priority are applied in configuration order. **Pattern type** The way in which the **Pattern string** must match either the source or destination alias of the call. *Exact*: the entire string must exactly match the alias character for character. *Prefix*: the string must appear at the beginning of the alias. *Suffix*: the string must appear at the end of the alias. *Regex*: treats the string as a [regular](#page-359-0) [expression](#page-359-0). You can test whether a pattern matches a particular alias and is transformed in the expected way by using the **[Check](#page-293-0) [pattern](#page-293-0)** tool (**Maintenance > Tools > Check pattern**). **Pattern string** The pattern against which the alias is compared. Action The action to take if the source or destination alias of the call matches this policy rule. *Allow*: the call can connect via the Cisco AM GW. *Deny*: the call can connect but it will not use Cisco AM GW resources.

The configurable options are:

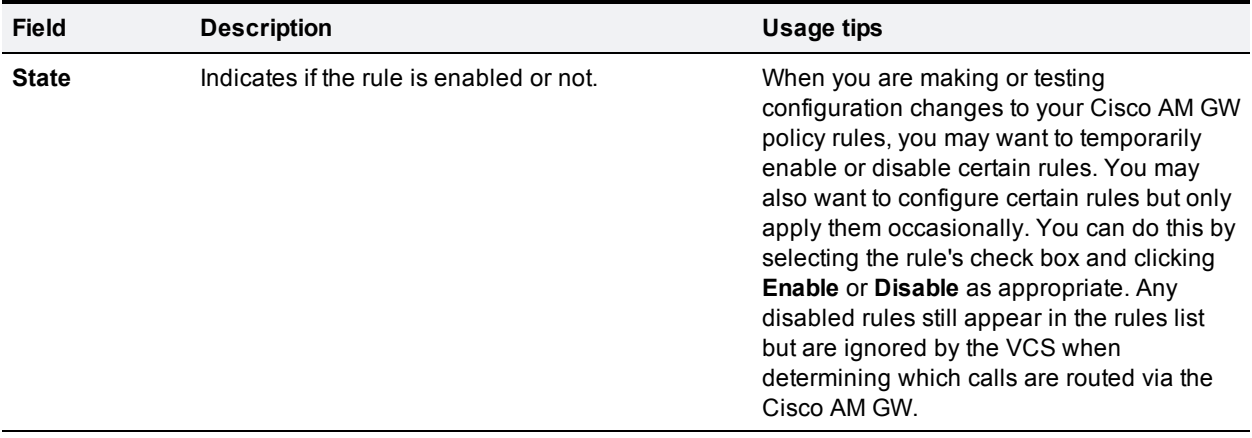

# <span id="page-178-0"></span>**Dialable address formats**

The destination address that is entered using the caller's endpoint can take a number of different formats, and this affects the specific process that the VCS follows when attempting to locate the destination endpoint. The address formats supported by the VCS are:

- <sup>n</sup> IP address, for example **10.44.10.1** or **3ffe:80ee:3706::10:35**
- <sup>n</sup> H.323 ID, for example **john.smith** or **john.smith@example.com** (note that an H.323 ID can be in the form of a URI)
- <sup>n</sup> E.164 alias, for example **441189876432** or **6432**
- <sup>n</sup> URI, for example **john.smith@example.com**
- <sup>n</sup> ENUM, for example **441189876432** or **6432**

Each of these address formats may require some configuration of the VCS in order for them to be supported. These configuration requirements are described below.

## **Dialing by IP address**

Dialing by IP address is necessary when the destination endpoint is not registered with any system (such as a VCS, gatekeeper or Border Controller). See the [IP](#page-180-0) [dialing](#page-180-0) section for more information.

### **Endpoints registered to a VCS Expressway**

Calls made by dialing the IP address of an H.323 endpoint registered directly with a VCS Expressway are forced to route through the VCS Expressway. The call will therefore be subject to any restrictions configured on that system.

## **Dialing by H.323 ID or E.164 alias**

No special configuration is required to place a call using an H.323 ID or E.164 alias.

The VCS follows the usual [call](#page-148-0) [routing](#page-148-0) [process,](#page-148-0) applying any transforms and then searching the Local Zone and external zones for the alias, according to the search rules.

**Note:** SIP endpoints always register using an AOR in the form of a URI. You are recommended to ensure that H.323 endpoints also register with an H.323 ID in the form of a URI to facilitate interworking.

# **Dialing by H.323 or SIP URI**

When a user places a call using URI dialing, they will typically dial **name@example.com**.

If the destination endpoint is locally registered or registered to a neighbor system, no special configuration is required for the call to be placed. The VCS follows the usual [search](#page-148-0) [process](#page-148-0), applying any transforms and then searching the Local Zone and external zones for the alias, according to the search rules.

If the destination endpoint is not locally registered, URI dialing may make use of DNS to locate the destination endpoint. To support URI dialing via DNS, you must configure the VCS with at least one DNS server and at least one DNS zone.

Full instructions on how to configure the VCS to support URI dialing via DNS (both outbound and inbound) are given in the [URI](#page-182-0) [dialing](#page-182-0) section.

## **Dialing by ENUM**

ENUM dialing allows an endpoint to be contacted by a caller dialing an E.164 number - a telephone number even if that endpoint has registered using a different format of alias. The E.164 number is converted into a URI by the DNS system, and the rules for URI dialing are then followed to place the call.

The ENUM dialing facility allows you to retain the flexibility of URI dialing while having the simplicity of being called using just a number - particularly important if any of your callers are restricted to dialing using a numeric keypad.

To support ENUM dialing on the VCS you must configure it with at least one DNS server and the appropriate ENUM zones.

Full instructions on how to configure the VCS to support ENUM dialing (both outbound and inbound) are given in the [ENUM](#page-190-0) [dialing](#page-190-0) section.
# **IP dialing**

Dialing by IP address is necessary when the destination endpoint is not registered with any system (such as a VCS, Gatekeeper or Border Controller).

If the destination endpoint is registered with one of these systems, it may be possible to call it using its IP address but the call may not succeed if the endpoint is on a private network or behind a firewall. For this reason you are recommended to place calls to registered endpoints via other address formats, such as its AOR or H.323 ID. Similarly, callers outside of your network should not try to contact endpoints within your network via their IP addresses.

# **Calls to unknown IP addresses**

Although the VCS supports dialing by IP address, it is sometimes undesirable for a VCS to be allowed to place a call directly to an IP address that is not local. Instead, you may want a neighbor to place the call on behalf of the VCS, or not allow such calls at all. The **Calls to unknown IP addresses** setting (on the **[Dial](#page-152-0) [plan](#page-152-0) [configuration](#page-152-0)** page) configures how the VCS handles calls made to IP addresses which are not on its local network, or registered with it or one of its neighbors.

The VCS considers an IP address to be "known" if it either:

- $\blacksquare$  is the IP address of a locally registered endpoint
- $\blacksquare$  falls within the IP address range of one of the subzone membership rules configured on the VCS

The VCS will always attempt to place calls to known IP addresses (providing there is a search rule for *Any IP Address* against the Local Zone).

All other IP addresses are considered to be "unknown" and are handled by the VCS according to the **Calls to Unknown IP addresses** setting:

- **Direct:** the VCS attempts to place the call directly to the unknown IP address without querying any neighbors.
- **n** *Indirect*: the VCS forwards the search request to its neighbors in accordance with its normal search process, meaning any zones that are the target of search rules with an *Any IP Address* mode. If a match is found and the neighbor's configuration allows it to connect a call to that IP address, the VCS will pass the call to that neighbor for completion.
- **D** *Off*: the VCS will not attempt to place the call, either directly or to any of its neighbors.

This setting applies to the call's destination address prior to any zone transforms, but after any pre-search transforms, Call Policy or User Policy rules have been applied.

Note that in addition to controlling calls, this setting also determines the behavior of provisioning and presence messages to SIP devices, as these messages are routed to IP addresses.

## **Calling unregistered endpoints**

An unregistered endpoint is any device that is not registered with an H.323 gatekeeper or SIP registrar. Although most calls are made between endpoints that are registered with such systems, it is sometimes necessary to place a call to an unregistered endpoint.

There are two ways to call to an unregistered endpoint:

- <sup>n</sup> by dialing its URI (this requires that the local VCS is configured to support URI dialing, and a DNS record exists for that URI that resolves to the unregistered endpoint's IP address)
- **n** by dialing its IP address

### **Recommended configuration for firewall traversal**

When a VCS Expressway is neighbored with a VCS Control for firewall traversal, you should typically set **Calls to unknown IP addresses** to *Indirect* on the VCS Control and *Direct* on the VCS Expressway. When a caller inside the firewall attempts to place a call to an IP address outside the firewall, it will be routed as follows:

- 1. The call will go from the endpoint to the VCS Control with which it is registered.
- 2. As the IP address being called is not registered to that VCS, and its **Calls to unknown IP addresses** setting is *Indirect*, the VCS will not place the call directly. Instead, it will query its neighbor VCS Expressway to see if that system is able to place the call on the VCS Control's behalf.
- 3. The VCS Expressway receives the call and because its **Calls to unknown IP addresses** setting is *Direct*, it will make the call directly to the called IP address.

# <span id="page-182-0"></span>**About URI dialing**

A URI address typically takes the form **name@example.com**, where **name** is the alias and **example.com** is the domain.

URI dialing can make use of DNS to enable endpoints registered with different systems to locate and call each other. Without DNS, the endpoints would need to be registered to the same or neighbored systems in order to locate each other.

# **URI dialing without DNS**

Without the use of DNS, calls made by a locally registered endpoint using URI dialing will be placed only if the destination endpoint is also locally registered, or is accessible via a neighbor system. This is because these endpoints would be located using the [search](#page-157-0) [and](#page-157-0) [zone](#page-157-0) [transform](#page-157-0) [process,](#page-157-0) rather than a DNS query.

If you want to use URI dialing from your network without the use of DNS, you would need to ensure that all the systems in your network were connected to each other by neighbor relationships - either directly or indirectly. This would ensure that any one system could locate an endpoint registered to itself or any another system, by searching for the endpoint's URI.

This does not scale well as the number of systems grows. It is also not particularly practical, as it means that endpoints within your network will not be able to dial endpoints registered to systems outside your network (for example when placing calls to another company) if there is not already a neighbor relationship between the two systems.

If a DNS zone and a DNS server have not been configured on the local VCS, calls to endpoints that are not registered locally or to a neighbor system could still be placed if the local VCS is neighbored (either directly or indirectly) with another VCS that has been configured for URI dialing via DNS. In this case, any URI-dialed calls that are picked up by search rules that refer to that neighbor zone will go via that neighbor, which will perform the DNS lookup.

This configuration is useful if you want all URI dialing to be made via one particular system, such as a VCS Expressway.

If you do not want to use DNS as part of URI dialing within your network, then no special configuration is required. Endpoints will register with an alias in the form of a URI, and when calls are placed to that URI the VCS will query its local zone and neighbors for that URI.

If the VCS does not have DNS configured and your network includes H.323 endpoints, then in order for these endpoints to be reachable using URI dialing either:

- $\blacksquare$  the H.323 endpoints should register with the VCS using an address in the format of a URI
- n an appropriate transform should be written to convert URIs into the format used by the H.323 registrations. An example would be a deployment where H.323 endpoints register with an **alias**, and incoming calls are made to **alias@domain.com**. A local transform is then configured to strip the **@domain**, and the search is made locally for **alias**. See [Stripping](#page-165-0) [@domain](#page-165-0) [for](#page-165-0) [dialing](#page-165-0) [to](#page-165-0) [H.323](#page-165-0) [numbers](#page-165-0) for an example of how to do this.

SIP endpoints always register with an AOR in the form of a URI, so no special configuration is required.

# **URI dialing via DNS**

By using DNS as part of URI dialing, it is possible to find an endpoint even though it may be registered to an unknown system. The VCS uses a DNS lookup to locate the domain in the URI address and then queries that domain for the alias. See the [URI](#page-183-0) [resolution](#page-183-0) [process](#page-183-0) [using](#page-183-0) [DNS](#page-183-0) section for more information.

URI dialing via DNS is enabled separately for outgoing and incoming calls.

## **Outgoing calls**

To enable your VCS to locate endpoints using URI dialing via DNS, you must:

- **n** configure at least one DNS zone and an associated search rule
- **n** configure at least one DNS server

This is described in the [URI](#page-185-0) [dialing](#page-185-0) [via](#page-185-0) [DNS](#page-185-0) [for](#page-185-0) [outgoing](#page-185-0) [calls](#page-185-0) section.

### **Incoming calls**

To enable endpoints registered to your VCS to receive calls from non-locally registered endpoints using URI dialing via DNS, you must:

- **n** ensure all endpoints are registered with an AOR (SIP) or H.323 ID in the form of a URI
- n configure appropriate DNS records, depending on the protocols and transport types you want to use

This is described in the [URI](#page-186-0) [dialing](#page-186-0) [via](#page-186-0) [DNS](#page-186-0) [for](#page-186-0) [incoming](#page-186-0) [calls](#page-186-0) section.

## **Firewall traversal calls**

To configure your system so that you can place and receive calls using URI dialing through a firewall, see the [URI](#page-189-0) [dialing](#page-189-0) [and](#page-189-0) [firewall](#page-189-0) [traversal](#page-189-0) section.

# <span id="page-183-0"></span>**URI resolution process using DNS**

When a VCS is attempting to locate a destination URI address using the DNS system, the general process is as follows:

### **H.323**

- 1. The VCS sends a query to its DNS server for an SRV record for the domain in the URI. (If more than one DNS server has been configured on the VCS, the query will be sent to all servers at the same time, and all responses will be prioritized by the VCS with only the most relevant SRV record being used.) If available, this SRV record returns information (such as the FQDN and listening port) about either the device itself or the authoritative H.323 gatekeeper for that domain.
	- If the domain part of the URI address was resolved successfully using an H.323 Location SRV record (that is, for \_ h323ls) then the VCS will send an A/AAAA record query for each name record returned. These will resolve to one or more IP addresses, and the VCS then sends, in priority order, an LRQ for the full URI to those IP addresses.
- If the domain part of the URI address was resolved using an H.323 Call Signaling SRV record (that is, for \_ h323cs) then the VCS will send an A/AAAA record query for each name record returned. These will resolve to one or more IP addresses, and the VCS then routes the call, in priority order to the IP addresses returned in those records. (An exception to this is where the original dial string has a port specified - for example,  $user@example$ .com: 1719 - in which case the address returned is queried via an LRQ for the full URI address.)
- 2. If a relevant SRV record cannot be located:
	- <sup>l</sup> If the **Include address record** setting for the DNS zone being queried is set to *On*, the system will fall back to looking for an A or AAAA record for the domain in the URI. If such a record is found, the call will be routed to that IP address and the search will terminate. Note that if the A and AAAA records that are found at this domain are for systems other than those that support SIP or H.323, the VCS will still forward the call to this zone, and the call will therefore fail. For this reason, you are recommended to use the default setting of *Off*.
	- <sup>l</sup> If the **Include address record** setting for the DNS zone being queried is set to *Off*, the VCS will not query for A and AAAA records and instead will continue with the search, querying the remaining lower priority zones.

#### **SIP**

The VCS supports the SIP resolution process as outlined in *[RFC](http://tools.ietf.org/html/rfc3263) [3263](http://tools.ietf.org/html/rfc3263)*. An example of how the VCS implements this process is as follows:

1. The VCS sends a NAPTR query for the domain in the URI. If available, the result set of this query describes a prioritized list of SRV records and transport protocols that should be used to contact that domain.

If no NAPTR records are present in DNS for this domain name then the VCS will use a default list of **\_ sips.\_tcp.<domain>**, **\_sip.\_tcp.<domain>** and **\_sip.\_udp.<domain>** for that domain as if they had been returned from the NAPTR query.

- The VCS sends SRV queries for each result returned from the NAPTR record lookup. A prioritized list of A/AAAA records returned is built.
- The VCS sends an A/AAAA record query for each name record returned by the SRV record lookup.

The above steps will result in a tree of IP addresses, port and transport protocols to be used to contact the target domain. The tree is sub-divided by NAPTR record priority and then by SRV record priority. When the tree of locations is used, the searching process will stop on the first location to return a response that indicates that the target destination has been contacted.

- 2. If the search process does not return a relevant SRV record:
	- <sup>l</sup> If the **Include address record** setting for the DNS zone being queried is set to *On*, the system will fall back to looking for an A or AAAA record for the domain in the URI. If such a record is found, the call will be routed to that IP address and the search will terminate. Note that if the A and AAAA records that are found at this domain are for systems other than those that support SIP or H.323, the VCS will still forward the call to this zone, and the call will therefore fail. For this reason, you are recommended to use the default setting of *Off*.
	- <sup>l</sup> If the **Include address record** setting for the DNS zone being queried is set to *Off*, the VCS will not query for A and AAAA records and instead will continue with the search, querying the remaining lower priority zones.

# <span id="page-185-0"></span>**URI dialing via DNS for outgoing calls**

When a user places a call using URI dialing, they will typically dial an address in the form **name@example.com** from their endpoint. Below is the process that is followed when a URI address is dialed from an endpoint registered with your VCS, or received as a query from a neighbor system:

- 1. The VCS checks its [search](#page-158-0) [rules](#page-158-0) to see if any of them are configured with a **Mode** of either:
	- <sup>l</sup> *Any alias*, or
	- <sup>l</sup> *Alias pattern match* with a pattern that matches the URI address
- 2. The associated target zones are queried, in rule priority order, for the URI.
	- If one of the target zones is a DNS zone, the VCS attempts to locate the endpoint through a DNS lookup. It does this by querying the DNS server configured on the VCS for the location of the domain as per the [URI](#page-183-0) [resolution](#page-183-0) [process](#page-183-0) [via](#page-183-0) [DNS](#page-183-0). If the domain part of the URI address is resolved successfully the request is forwarded to those addresses.
	- If one of the target zones is a neighbor, traversal client or traversal server zones, those zones are queried for the URI. If that system supports URI dialing via DNS, it may route the call itself.

## **Adding and configuring DNS zones**

To enable URI dialing via DNS, you must configure at least one DNS zone. To do this:

- 1. Go to the **Zones** page (**VCS configuration > Zones**).
- 2. Click **New**. You are taken to the **Create zone** page.
- 3. Enter a **Name** for the zone and select a **Type** of *DNS*.
- 4. Configure the DNS zone settings as follows:

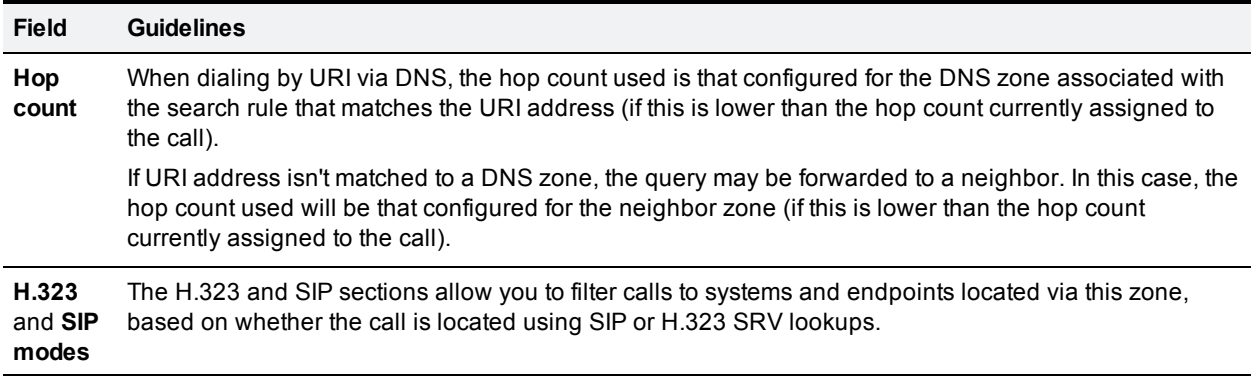

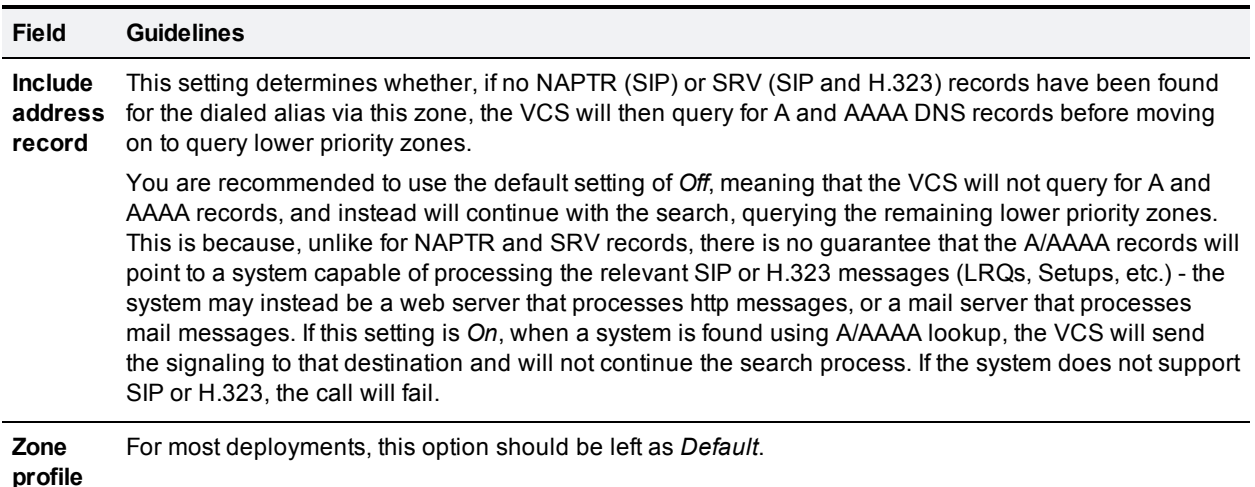

5. Click **Create zone**.

### **Configuring search rules for DNS zones**

If you want your local VCS to use DNS to locate endpoints outside your network, you must:

- **n** [configure](#page-195-0) [the](#page-195-0) [DNS](#page-195-0) [servers](#page-195-0) used by the VCS for DNS queries
- <sup>n</sup> create a DNS zone and set up associated search rules that use the **Pattern string** and **Pattern type** fields to define the aliases that will trigger a DNS query

For example, rules with:

- <sup>n</sup> a **Pattern string** of *.\*@.\** and a **Pattern type** of *Regex* will query DNS for all aliases in the form of typical URI addresses
- a **Pattern string** of  $(??. *@example.com$). * and a Pattern type of *Regex* will query DNS for all aliases in$ the form of typical URI addresses except those for the domain *example.com*

To set up further filters, configure extra search rules that target the same DNS zone. You do not need to create new DNS zones for each rule unless you want to filter based on the protocol (SIP or H.323) or use different hop counts.

**Note:** you are not recommended to configure search rules with a **Mode** of *Any alias* for DNS zones. This will result in DNS always being queried for all aliases, including those that may be locally registered and those that are not in the form of URI addresses.

# <span id="page-186-0"></span>**URI dialing via DNS for incoming calls**

### **DNS record types**

The ability of the VCS to receive incoming calls made using URI dialing via DNS relies on the presence of DNS records for each domain the VCS is hosting.

These records can be of various types including:

- A records, which provide the IPv4 address of the VCS
- **AAA records, which provide the IPv6 address of the VCS**
- <sup>n</sup> Service (SRV) records, which specify the FQDN of the VCS and the port on it to be queried for a particular protocol and transport type.
- n NAPTR records, which specify SRV record and transport preferences for a SIP domain.

You must provide an SRV or NAPTR record for each combination of domain hosted and protocol and transport type enabled on the VCS.

#### **Incoming call process**

When an incoming call has been placed using URI dialing via DNS, the VCS will have been located by the calling system using one of the DNS record lookups described above. The VCS will receive the request containing the dialed URI in the form user@example.com. This will appear as coming from the Default Zone. The VCS will then search for the URI in accordance with its normal [call](#page-148-0) [routing](#page-148-0) [process](#page-148-0), applying any presearch transforms, Call Policy and FindMe policy, then searching its Local Zone and other configured zones, in order of search rule priority.

### **SRV record format**

The format of SRV records is defined by *[RFC](http://tools.ietf.org/html/rfc2782) [2782](http://tools.ietf.org/html/rfc2782)* as:

#### **\_Service.\_Proto.Name TTL Class SRV Priority Weight Port Target**

For the VCS, these are as follows:

- **EXECT:** Service and Proto will be different for H.323 and SIP, and will depend on the protocol and transport type being used
- <sup>n</sup> **Name** is the domain in the URI that the VCS is hosting (such as **example.com**)
- **Port** is the IP port on the VCS that has been configured to listen for that particular service and protocol combination
- **n Target** is the FQDN of the VCS.

### **Configuring H.323 SRV records**

Annex O of *[ITU](http://www.itu.int/rec/T-REC-H.323/en) [Specification:](http://www.itu.int/rec/T-REC-H.323/en) [H.323](http://www.itu.int/rec/T-REC-H.323/en)* defines the procedures for using DNS to locate gatekeepers and endpoints and for resolving H.323 URL aliases. It also defines parameters for use with the H.323 URL.

The VCS supports two types of SRV record as defined by this Annex. These are Location and Call, with **\_ Service** set to **\_h323ls** and **\_h323cs** respectively.

If you want the VCS to be contactable using H.323 URI dialing, you should provide at least a Location SRV record, as it provides the most flexibility and the simplest configuration.

#### **Location SRV records**

For each domain hosted by the VCS, you should configure a Location SRV record as follows:

- <sup>n</sup> **\_Service** is **\_h323ls**
- **n Proto** is **udp**

<sup>n</sup> Port is the port number that has been configured from **VCS configuration > Protocols > H.323** as the **Registration UDP port**

### **Call SRV records**

Call SRV records (and A/AAAA records) are intended primarily for use by endpoints which cannot participate in a location transaction, exchanging LRQ and LCF. The configuration of a Call SRV record should be as follows:

- <sup>n</sup> **\_Service** is **\_h323cs**
- **n Proto** is **\_tcp**
- <sup>n</sup> Port is the port number that has been configured from **VCS configuration > Protocols > H.323** as the **Call signaling TCP port**.

### **Configuring SIP SRV records**

*[RFC](http://tools.ietf.org/html/rfc3263) [3263](http://tools.ietf.org/html/rfc3263)* describes the DNS procedures used to resolve a SIP URI into the IP address, port, and transport protocol of the next hop to contact.

If you want the VCS to be contactable using SIP URI dialing, you should configure an SRV record for each SIP transport protocol enabled on the VCS (that is, UDP, TCP or TLS) as follows:

- **n** Valid combinations of **Service** and **Proto** are:
	- <sup>l</sup> **\_sips.\_tcp**
	- <sup>l</sup> **\_sip.\_tcp**
	- **.** sip. udp
- <sup>n</sup> Port is the IP port number that has been configured from **VCS configuration > Protocols > SIP** as the port for that particular transport protocol.

### **Example DNS record configuration**

A company with the domain name **example.com** wants to enable incoming H.323 and SIP calls using URI addresses in the format **user@example.com**. The VCS hosting the domain has the FQDN **vcs.example.com**.

Their DNS records would typically be as follows:

- <sup>n</sup> SRV record for **\_ h323ls. \_ udp.example.com** returns **vcs.example.com**
- <sup>n</sup> SRV record for **\_ h323cs. \_ tcp.example.com** returns **vcs.example.com**
- <sup>n</sup> NAPTR record for **example.com** returns
	- <sup>l</sup> **\_sip.\_tcp.example.com** and
	- **.** sip. udp.example.com and
	- <sup>l</sup> **\_sips.\_tcp.example.com**
- <sup>n</sup> SRV record for **\_sip.\_udp.example.com** returns **vcs.example.com**
- <sup>n</sup> SRV record for **\_sip.\_tcp.example.com** returns **vcs.example.com**
- <sup>n</sup> SRV record for **\_sips.\_tcp.example.com** returns **vcs.example.com**
- <sup>n</sup> A record for **vcs.example.com** returns the IPv4 address of the VCS
- <sup>n</sup> AAAA record for **vcs.example.com** returns the IPv6 address of the VCS

How you add the DNS records depends on the type of DNS server you are using. Instructions for setting up two common DNS servers are given in the [DNS](#page-344-0) [configuration](#page-344-0) [examples](#page-344-0) section.

For locally registered H.323 endpoints to be reached using URI dialing, either:

- $\blacksquare$  the H.323 endpoints should register with the VCS using an address in the format of a URI
- n an appropriate transform should be written to convert URIs into the format used by the H.323 registrations. An example would be a deployment where H.323 endpoints register with an alias, and incoming calls are made to alias@domain.com. A local transform is then configured to strip the @domain, and the search is made locally for alias. See [Stripping](#page-165-0) [@domain](#page-165-0) [for](#page-165-0) [dialing](#page-165-0) [to](#page-165-0) [H.323](#page-165-0) [numbers](#page-165-0) for an example of how to do this.

SIP endpoints always register with an AOR in the form of a URI, so no special configuration is required.

Several mechanisms could have been used to locate the VCS. You may want to enable calls placed to **user@<IP\_address>** to be routed to an existing registration for **user@example.com**. In this case you would configure a [pre-search](#page-155-0) [transform](#page-155-0) that would strip the IP\_address suffix from the incoming URI and replace it with the suffix of **example.com**.

# <span id="page-189-0"></span>**URI dialing and firewall traversal**

If URI dialing via DNS is being used in conjunction with firewall traversal, DNS zones should be configured on the VCS Expressway and any VCSs on the public network only. VCSs behind the firewall should not have any DNS zones configured. This will ensure that any outgoing URI calls made by endpoints registered with the VCS will be routed through the VCS Expressway.

In addition, the DNS records for incoming calls should be configured with the address of the VCS Expressway as the authoritative gatekeeper/proxy for the enterprise (the [DNS](#page-344-0) [configuration](#page-344-0) [examples](#page-344-0) section for more information). This ensures that incoming calls placed using URI dialing enter the enterprise through the VCS Expressway, allowing successful traversal of the firewall.

# **About ENUM dialing**

ENUM dialing allows an endpoint to be contacted by a caller dialing an E.164 number - a telephone number even if that endpoint has registered using a different format of alias.

Using ENUM dialing, when an E.164 number is dialed it is converted into a URI using information stored in DNS. The VCS then attempts to find the endpoint based on the URI that has been returned.

The ENUM dialing facility allows you to retain the flexibility of URI dialing while having the simplicity of being called using just a number - particularly important if any of your callers are restricted to dialing using a numeric keypad.

The VCS supports outward ENUM dialing by allowing you to configure ENUM zones on the VCS. When an ENUM zone is queried, this triggers the VCS to transform the E.164 number that was dialed into an ENUM domain which is then queried for using DNS.

**Note:** ENUM dialing relies on the presence of relevant DNS NAPTR records for the ENUM domain being queried. These are the responsibility of the administrator of that domain.

# **ENUM dialing process**

When a VCS is attempting to locate a destination endpoint using ENUM, the general process is as follows:

- 1. The user dials the E.164 number from their endpoint.
- 2. The VCS converts the E.164 number into an ENUM domain as follows:
	- a. The digits are reversed and separated by a dot.
	- b. The name of the domain that is hosting the NAPTR records for that E.164 number is added as a suffix.
- 3. DNS is then queried for the resulting ENUM domain.
- 4. If a NAPTR record exists for that ENUM domain, this will advise how the number should be converted into one (or possibly more) H.323/SIP URIs.
- 5. The VCS begins the search again, this time for the converted URI as per the [URI](#page-185-0) [dialing](#page-185-0) [process](#page-185-0). Note that this is considered to be a completely new search, and so pre-search transforms and Call Policy will therefore apply.

# **Enabling ENUM dialing**

ENUM dialing is enabled separately for incoming and outgoing calls.

## **Outgoing Calls**

To allow locally registered endpoints to dial out to other endpoints using ENUM, you must:

- configure at least one ENUM zone, and
- configure at least one DNS Server

This is described in the [ENUM](#page-191-0) [dialing](#page-191-0) [for](#page-191-0) [outgoing](#page-191-0) [calls](#page-191-0) section.

## **Incoming Calls**

To enable endpoints in your enterprise to receive incoming calls from other endpoints via ENUM dialing, you must configure a DNS NAPTR record mapping your endpoints' E.164 numbers to their SIP/H.323 URIs. See the [ENUM](#page-194-0) [dialing](#page-194-0) [for](#page-194-0) [incoming](#page-194-0) [calls](#page-194-0) section for instructions on how to do this.

**Note:** if an ENUM zone and a DNS server have not been configured on the local VCS, calls made using ENUM dialing could still be placed if the local VCS is neighbored with another VCS that has been appropriately configured for ENUM dialing. Any ENUM dialed calls will go via the neighbor. This configuration is useful if you want all ENUM dialing from your enterprise to be configured on one particular system.

# <span id="page-191-0"></span>**ENUM dialing for outgoing calls**

### **Prerequisites**

For a local endpoint to be able to dial another endpoint using ENUM via your VCS, the following conditions must be met:

- There must be a NAPTR record available in DNS that maps the called endpoint's E.164 number to its URI. It is the responsibility of the administrator of the enterprise to which the called endpoint belongs to provide this record, and they will only make it available if they want the endpoints in their enterprise to be contactable via ENUM dialing.
- You must [configure](#page-192-0) [an](#page-192-0) [ENUM](#page-192-0) [zone](#page-192-0) on your local VCS. This ENUM zone must have a DNS Suffix that is the same as the domain where the NAPTR record for the called endpoint is held.
- $\blacksquare$  You must configure your local VCS with the address of at least one [DNS](#page-195-0) [server](#page-195-0) that it can query for the NAPTR record (and if necessary any resulting URI).

After the ENUM process has returned one or more URIs, a new search will begin for each of these URIs in accordance with the [URI](#page-185-0) [dialing](#page-185-0) [process](#page-185-0). If the URIs belong to locally registered endpoints, no further configuration is required. However, if one or more of the URIs are not locally registered, you may also need to configure a DNS zone if they are to be located using a DNS lookup.

## **Calling process**

The process below is followed when an ENUM (E.164) number is dialed from an endpoint registered with your VCS:

- 1. The user dials the E.164 number from their endpoint.
- 2. The VCS initiates a search for the E.164 number as dialed. It follows the usual [call](#page-148-0) [routing](#page-148-0) [process.](#page-148-0)
- 3. After applying any pre-search transforms, the VCS checks its [search](#page-158-0) [rules](#page-158-0) to see if any of them are configured with a **Mode** of either:
	- <sup>l</sup> *Any alias*, or
	- <sup>l</sup> *Alias pattern match* with a pattern that matches the E.164 number
- 4. The target zones associated with any matching search rules are queried in rule priority order.
	- $\bullet$  If a target zone is a neighbor zone, the neighbor is queried for the E.164 number. If the neighbor supports ENUM dialing, it may route the call itself.
- If a target zone is an ENUM zone, the VCS attempts to locate the endpoint through ENUM. As and when each ENUM zone configured on the VCS is queried, the E.164 number is transformed into an ENUM domain as follows:
	- i. The digits are reversed and separated by a dot.
	- ii. The **DNS suffix** configured for that ENUM zone is appended.
- 5. DNS is then queried for the resulting ENUM domain.
- 6. If the DNS server finds at that ENUM domain a NAPTR record that matches the transformed E.164 number (that is, after it has been reversed and separated by a dot), it returns the associated URI to the VCS.
- 7. The VCS then initiates a new search for that URI (maintaining the existing hop count). The VCS starts at the beginning of the search process (applying any pre-search transforms, then searching local and external zones in priority order).From this point, as it is now searching for a SIP/H.323 URI, the process for [URI](#page-182-0) [dialing](#page-182-0) is followed.

In this example, we want to call Fred at Example Corp. Fred's endpoint is actually registered with the URI **fred@example.com**, but to make it easier to contact him his system administrator has configured a DNS NAPTR record mapping this alias to his E.164 number: **+44123456789**.

We know that the NAPTR record for **example.com** uses the DNS domain of **e164.arpa**.

- 1. We create an ENUM zone on our local VCS with a **DNS suffix** of **e164.arpa**.
- 2. We configure a search rule with a **Pattern match mode** of *Any alias*, and set the **Target** to the ENUM zone. This means that ENUM will always be queried regardless of the format of the alias being searched for.
- 3. We dial **44123456789** from our endpoint.
- 4. The VCS initiates a search for a registration of **44123456789** and the search rule of *Any alias* means the ENUM zone is queried. (Note that other higher priority searches could potentially match the number first.)
- 5. Because the zone being queried is an ENUM zone, the VCS is automatically triggered to transform the number into an ENUM domain as follows:
	- a. The digits are reversed and separated by a dot: **9.8.7.6.5.4.3.2.1.4.4**.
	- b. The **DNS suffix** configured for this ENUM zone, **e164.arpa**, is appended. This results in a transformed domain of **9.8.7.6.5.4.3.2.1.4.4.e164.arpa**.
- 6. DNS is then queried for that ENUM domain.
- 7. The DNS server finds the domain and returns the information in the associated NAPTR record. This tells the VCS that the E.164 number we have dialed is mapped to the SIP URI of **fred@example.com**.
- 8. The VCS then starts another search, this time for **fred@example.com**. From this point the process for URI dialing is followed, and results in the call being forwarded to Fred's endpoint.

# <span id="page-192-0"></span>**Zone configuration for ENUM dialing**

For locally registered endpoints to use ENUM dialing, you must configure an ENUM zone and related search rules for each ENUM service used by remote endpoints.

### **Adding and configuring ENUM zones**

To set up an ENUM zone:

- 1. Go to the **Zones** page (**VCS configuration > Zones**).
- 2. Click **New**. You are taken to the **Create zone** page.
- 3. Enter a **Name** for the zone and select a **Type** of *ENUM*.
- 4. Configure the ENUM zone settings as follows:

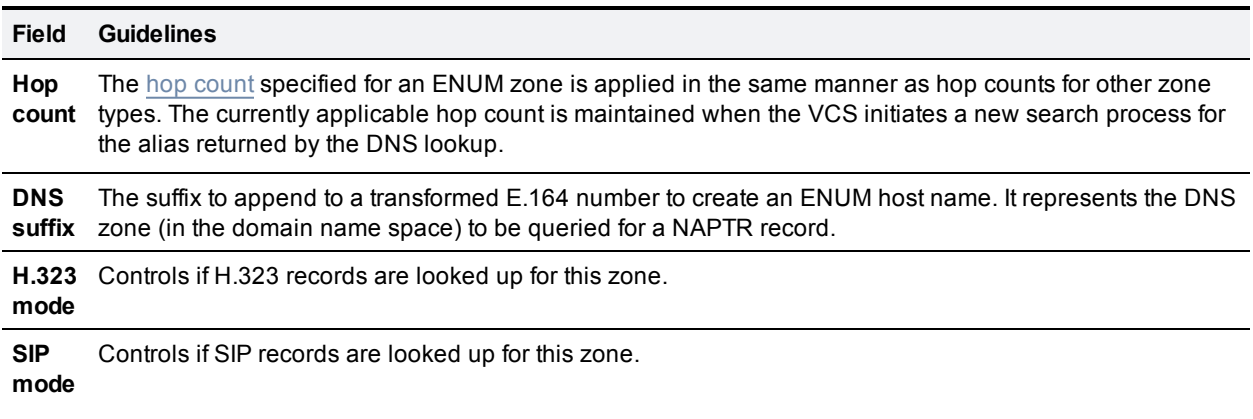

#### 5. Click **Create zone**.

Note that:

- n Any number of ENUM zones may be configured on the VCS. You should configure at least one ENUM zone for each DNS suffix that your endpoints may use.
- **Normal search rule pattern matching and prioritization rules apply to ENUM zones.**
- You must also [configure](#page-195-0) [the](#page-195-0) [VCS](#page-195-0) [with](#page-195-0) [details](#page-195-0) [of](#page-195-0) [DNS](#page-195-0) [servers](#page-195-0) to be used when searching for NAPTR records.

### **Configuring matches for ENUM zones**

If you want locally registered endpoints to be able to make ENUM calls via the VCS, then at a minimum you should configure an ENUM zone and a related search rule with:

- **a** a **DNS** suffix of **e164.arpa** (the domain specified by the ENUM standard)
- <sup>n</sup> a related search rule with a **Mode** of *Any alias*

This results in DNS always being queried for all types of aliases, not just ENUMs. It also means that ENUM dialing will only be successful if the enterprise being dialed uses the **e164.arpa** domain. To ensure successful ENUM dialing, you must configure an ENUM zone for each domain that holds NAPTR records for endpoints that callers in your enterprise might want to dial.

You can then set up search rules that filter the queries sent to each ENUM zone as follows:

- <sup>n</sup> use a **Mode** of *Alias pattern match*
- **n** use the Pattern string and Pattern type fields to define the aliases for each domain that will trigger an ENUM lookup

For example, you want to enable ENUM dialing from your network to a remote office in the UK where the endpoints' E.164 numbers start with **44**. You would configure an ENUM zone on your VCS, and then an associated search rule with:

- <sup>n</sup> **Mode** of *Alias pattern match*
- <sup>n</sup> **Pattern string** of **44**
- <sup>n</sup> **Pattern type** of *Prefix*

This will result in an ENUM query being sent to that zone only when someone dials a number starting with **44**.

## **Configuring transforms for ENUM zones**

You can configure transforms for ENUM zones in the same way as any other zones (see the [Search](#page-157-0) [and](#page-157-0) [zone](#page-157-0) [transform](#page-157-0) [process](#page-157-0) section for full information).

Any ENUM zone transforms are applied before the number is converted to an ENUM domain.

For example, you want to enable ENUM dialing from your network to endpoints at a remote site using a prefix of **8** followed by the last 4 digits of the remote endpoints' E.164 number. You would configure an ENUM zone on your VCS and then an associated search rule with:

- <sup>n</sup> **Mode** of *Alias pattern match*
- **n Pattern string** of  $8(\dagger 4)$
- **n Pattern type** of *Regex*
- <sup>n</sup> **Pattern behavior** of *Replace*
- <sup>n</sup> **Replace string** of **44123123(\1)**

With this configuration, it is the resulting string (44123123xxxx) that is converted into an ENUM domain and queried for via DNS.

To verify you have configured your outward ENUM dialing correctly, use the [Locate](#page-294-0) [tool](#page-294-0) (**Maintenance > Tools > Locate**) to try to resolve an E.164 alias.

# <span id="page-194-0"></span>**ENUM dialing for incoming calls**

For your locally registered endpoints to be reached using ENUM dialing, you must configure a DNS NAPTR record that maps your endpoints' E.164 numbers to their SIP/H.323 URIs. This record must be located at an appropriate DNS domain where it can be found by any systems attempting to reach you by using ENUM dialing.

### **About DNS domains for ENUM**

ENUM relies on the presence of NAPTR records to provide the mapping between E.164 numbers and their SIP/H.323 URIs.

*[RFC](http://tools.ietf.org/html/rfc3761) [3761](http://tools.ietf.org/html/rfc3761)*, which is part of a suite of documents that define the ENUM standard, specifies that the domain for ENUM - where the NAPTR records should be located for public ENUM deployments - is **e164.arpa**. However, use of this domain requires that your E.164 numbers are assigned by an appropriate national regulatory body. Not all countries are yet participating in ENUM, so you may want to use an alternative domain for your NAPTR records. This domain could reside within your corporate network (for internal use of ENUM) or it could use a public ENUM database such as **http://www.e164.org**.

#### Configuring DNS NAPTR records

ENUM relies on the presence of NAPTR records, as defined by *[RFC](http://tools.ietf.org/html/rfc2915) [2915](http://tools.ietf.org/html/rfc2915)*. These are used to obtain an H.323 or SIP URI from an E.164 number.

The record format that the VCS supports is:

#### **order flag preference service regex replacement**

where:

- <sup>n</sup> **order** and **preference** determine the order in which NAPTR records are processed. The record with the lowest order is processed first, with those with the lowest preference being processed first in the case of matching order.
- <sup>n</sup> **flag** determines the interpretation of the other fields in this record. Only the value **u** (indicating that this is a terminal rule) is currently supported, and this is mandatory.
- **service** states whether this record is intended to describe E.164 to URI conversion for H.323 or for SIP. Its value must be either **E2U+h323** or **E2U+SIP**.
- **p** regex is a regular expression that describes the conversion from the given E.164 number to an H.323 or SIP URI.
- <sup>n</sup> **replacement** is not currently used by the VCS and should be set to **.** (the full stop character).

Non-terminal rules in ENUM are not currently supported by the VCS. For more information on these, see section 2.4.1 of *[RFC](http://tools.ietf.org/html/rfc3761) [3761](http://tools.ietf.org/html/rfc3761)*.

For example, the record:

**IN NAPTR 10 100 "u" "E2U+h323" "!^(.\*)\$!h323:\1@example.com!" .**

would be interpreted as follows:

- <sup>n</sup> **10** is the **order**
- <sup>n</sup> **100** is the **preference**
- <sup>n</sup> **u** is the **flag**
- **E2U+h323** states that this record is for an H.323 URI
- <sup>n</sup> **!^(.\*)\$!h323:\1@example.com!** describes the conversion:
	- **• !** is a field separator
	- the first field represents the string to be converted. In this example,  $\land$  ( $\star$ )  $\land$  represents the entire E.164 number
	- $\bullet$  the second field represents the H.323 URI that will be generated. In this example, **h323:\1@example.com** states that the E.164 number will be concatenated with **@example.com**. For example, **1234** will be mapped to **1234@example.com**.
- <span id="page-195-0"></span>**n** shows that the replacement field has not been used.

# **Configuring DNS servers for ENUM and URI dialing**

DNS servers are required to support ENUM and URI dialing:

- **ENUM** dialing: to query for NAPTR records that map E.164 numbers to URIs
- **URI dialing**: to look up endpoints that are not locally registered or cannot be accessed via neighbor systems

To configure the DNS servers used by the VCS for DNS queries:

- 1. Go to the **DNS** page (**System > DNS**).
- 2. Enter in the **Address 1** to **Address 5** fields the IP addresses of up to 5 DNS servers that the VCS will query when attempting to locate a domain. These fields must use an IP address, not a FQDN.

# <span id="page-197-0"></span>**Call signaling configuration**

The **Calls** page (**VCS configuration > Calls**) is used to configure the VCS's call signaling functionality.

## **Call routed mode**

Calls are made up of two components - signaling and media. For [traversal](#page-367-0) [calls](#page-367-0), the VCS always handles both the media and the signaling. For non-traversal calls, the VCS does not handle the media, and may or may not need to handle the signaling.

The **Call routed mode** setting specifies whether the VCS removes itself, where it can, from the call signaling path after the call has been set up. The options for this setting are:

- <sup>n</sup> *Always*: the VCS always handles the call signaling. The call consumes either a traversal call license or a local (non-traversal) call license on the VCS.
- **D** *Optimal*: the VCS handles the call signaling when the call is one of:
	- $\bullet$  a traversal call
	- an H.323 call that has been modified by Call Policy or FindMe such that:
		- o the call resolves to more than one alias
		- $\circ$  the source alias of the call has been modified to display the associated FindMe ID
		- o the FindMe has a "no answer" or "busy" device configured
	- one of the endpoints in the call is locally registered
	- a SIP call where the incoming transport protocol (UDP, TCP, TLS) is different from the outgoing protocol

In all other cases the VCS removes itself from the call signaling path after the call has been set up. The VCS does not consume a call license for any such calls, and the call signaling path is simplified. This setting is useful in a [hierarchical](#page-114-0) [dial](#page-114-0) [plan,](#page-114-0) when used on the directory VCS. In such deployments the directory VCS is used to look up and locate endpoints and it does not have any endpoints registered directly to it.

## **Call loop detection mode**

Your dial plan or that of networks to which you are neighbored may be configured in such a way that there are potential signaling loops. An example of this is a [structured](#page-114-0) [dial](#page-114-0) [plan](#page-114-0), where all systems are neighbored together in a mesh. In such a configuration, if the [hop](#page-151-0) [counts](#page-151-0) are set too high, a single search request may be sent repeatedly around the network until the hop count reaches 0, consuming resources unnecessarily.

The VCS can be configured to detect search loops within your network and terminate such searches through the **Call loop detection mode** setting, thus saving network resources. The options for this setting are:

- <sup>n</sup> *On*: the VCS will fail any branch of a search that contains a loop, recording it as a level 2 "loop detected" event. Two searches are considered to be a loop if they meet all of the following criteria:
	- have same call tag
	- $\bullet$  are for the same destination alias
	- $\bullet$  use the same protocol
	- $\bullet$  originate from the same zone
- **off:** the VCS will not detect and fail search loops. You are recommended to use this setting only in advanced deployments.

# <span id="page-198-0"></span>**Identifying calls**

Each call that passes through the VCS is assigned a Call ID and a Call Serial Number. Calls also have a Call Tag assigned if one does not already exist.

#### **Call ID**

The VCS assigns each call currently in progress a different Call ID. The Call ID numbers start at 1 and go up to the maximum number of calls allowed on that system.

Each time a call is made, the VCS will assign that call the lowest available Call ID number. For example, if there is already a call in progress with a Call ID of 1, the next call will be assigned a Call ID of 2. If Call 1 is then disconnected, the third call to be made will be assigned a Call ID of 1.

The Call ID is not therefore a unique identifier: while no two calls in progress at the same time will have the same Call ID, the same Call ID will be assigned to more than one call over time.

Note that the VCS web interface does not show the Call ID.

#### **Call Serial Number**

The VCS assigns a unique Call Serial Number to every call passing through it. No two calls on a VCS will ever have the same Call Serial Number. A single call passing between two or more VCSs will be identified by a different Call Serial Number on each system.

#### **Call Tag**

Call Tags are used to track calls passing through a number of VCSs. When the VCS receives a call, it checks to see if there is a Call Tag already assigned to it. If so, the VCS will use the existing Call Tag; if not, it will assign a new Call Tag to the call. This Call Tag is then included in the call's details when the call is forwarded on. A single call passing between two or more VCSs will be assigned a different Call Serial Number each time it arrives at a VCS (including one it has already passed through) but can be identified as the same call by use of the Call Tag. This is particularly useful if you are using a [remote](#page-73-0) [syslog](#page-73-0) [server](#page-73-0) to collate events across a number of VCSs in your network.

The Call Tag also helps identify loops in your network - it is used as part of the automatic [call](#page-197-0) [loop](#page-197-0) [detection](#page-197-0) feature, and you can also search the Event Log for all events relating to a single call tag. Loops occur when a query is sent to a neighbor zone and passes through one or more systems before being routed back to the original VCS. In this situation the outgoing and incoming query will have different Call Serial Numbers and may even be for different destination aliases (depending on whether any transforms were applied). However, the call will still have the same Call Tag.

**Note:** Call Tags are supported by VCS (version X3.0 or later) and Cisco TelePresence Conductor. If a call passes through a system that is not a VCS or Conductor then the Call Tag information will be lost.

## **Identifying calls in the CLI**

To control a call using the CLI, you must reference the call using either its Call ID or Call Serial Number. These can be obtained using the command:

**x** xStatus Calls

This returns details of each call currently in progress in order of their Call ID. The second line of each entry lists the Call Serial Number, and the third lists the Call Tag, for example:

```
*s Calls:<br>
Call 5:<br>
Call 5:<br>
SerialNumber: "7055fe80-225d-11b2-9527-0010f30f5250"<br>
Tag: "7055ff70-225d-11b2-8f85-0010f30f5250"<br>
State: Connected<br>
StartTime: "2008-06-03 17:10:49"<br>
Duration: 11<br>
Legs:<br>
Leg 1:<br>
Puntocol: H32
              Targets:<br>
Type: IPAddress<br>
Ualue: "82. mil.1%8.7%"<br>
BandwidthNode: "22. steeling"
```
# **Disconnecting calls**

# **Disconnecting a call using the web interface**

To disconnect one or more existing calls using the web interface:

- 1. Go to the **Calls** page (**Status > Calls**).
- 2. If you want to confirm the details of the call, including the Call Serial Number and Call Tag, click **View**. Click the back button on your browser to return to the **Calls** page.
- 3. Select the box next to the calls you want to terminate and click **Disconnect**.

Note that if your VCS is part of a cluster you have to be logged into the peer through which the call is associated to be able to disconnect the call.

# **Disconnecting a call using the CLI**

To disconnect an existing call using the CLI, you must first obtain either the call ID number or the call serial number (see [Identifying](#page-198-0) [calls](#page-198-0)). Then use either one of the following commands as appropriate:

- <sup>n</sup> **xCommand DisconnectCall Call: <ID number>**
- <sup>n</sup> **xCommand DisconnectCall CallSerialNumber: <serial number>**

While it is quicker to use the call ID number to reference the call to be disconnected, there is a risk that in the meantime the call has already been disconnected and the call ID assigned to a new call. For this reason, the VCS also allows you to reference the call using the longer but unique call serial number.

**Note:** when disconnecting a call, only the call with that Call Serial Number is disconnected. Other calls with the same Call Tag but a different Call Serial Number may not be affected.

# **Limitations when disconnecting SIP calls**

Call disconnection works differently for H.323 and SIP calls due to differences in the way the protocols work.

For H.323 calls, and interworked calls, the **Disconnect** command actually disconnects the call.

For SIP calls, the **Disconnect** command causes the VCS to release all resources used for the call; the call will appear as disconnected on the VCS. However, endpoints will still consider themselves to be in the call. SIP calls are peer-to-peer, and as the VCS is a SIP proxy it has no authority over the endpoints. Releasing the resources on the VCS means that the next time there is any signaling from the endpoint to the VCS, the VCS will respond with a '481 Call/Transaction Does Not Exist' causing the endpoint to clear the call.

**Note:** endpoints that support SIP session timers (see [RFC](http://tools.ietf.org/html/rfc4028) [4028\)](http://tools.ietf.org/html/rfc4028) have a call refresh timer which allows them to detect a hung call (signaling lost between endpoints). The endpoints will release their resources after the next session-timer message exchange.

# **Bandwidth control**

This section describes how to control the bandwidth that is used for calls within your Local Zone, as well as calls out to other zones (**VCS configuration > Local Zone** and **VCS configuration > Bandwidth**).

It includes the following information:

- n an overview of [bandwidth](#page-202-0) [control](#page-202-0) and [subzones](#page-205-0)
- n how to [configure](#page-206-0) [subzones](#page-206-0) and [membership](#page-207-0) [rules](#page-207-0)
- n how to configure [links](#page-211-0) and [pipes](#page-212-0)
- **some [bandwidth](#page-215-0) [control](#page-215-0) [examples](#page-215-0)**

# <span id="page-202-0"></span>**About bandwidth control**

The VCS allows you to control the amount of bandwidth used by endpoints on your network. This is done by grouping endpoints into subzones, and then using [links](#page-211-0) and [pipes](#page-212-0) to apply limits to the bandwidth that can be used:

- within each subzone
- **n** between a subzone and another subzone
- $\blacksquare$  between a subzone and a zone

Bandwidth limits may be set on a call-by-call basis and/or on a total concurrent usage basis. This flexibility allows you to set appropriate bandwidth controls on individual components of your network.

Calls will fail if links are not configured correctly. You can check whether a call will succeed, and what bandwidth will be allocated to it, using the command **xCommand CheckBandwidth**.

For specific information about how bandwidth is managed across peers in a cluster, see [Sharing](#page-141-0) [bandwidth](#page-141-0) [across](#page-141-0) [peers.](#page-141-0)

# **Example network deployment**

The following diagram shows a typical network deployment:

- n a broadband LAN between the Enterprise and the internet, where high bandwidth calls are acceptable
- $\blacksquare$  a pipe to the internet (Pipe A) with restricted bandwidth
- **n** two satellite offices, Branch and Home, each with their own internet connections and restricted pipes

In this example each pool of endpoints has been assigned to a different subzone, so that suitable limitations can be applied to the bandwidth used within and between each subzone based on the amount of bandwidth they have available via their internet connections.

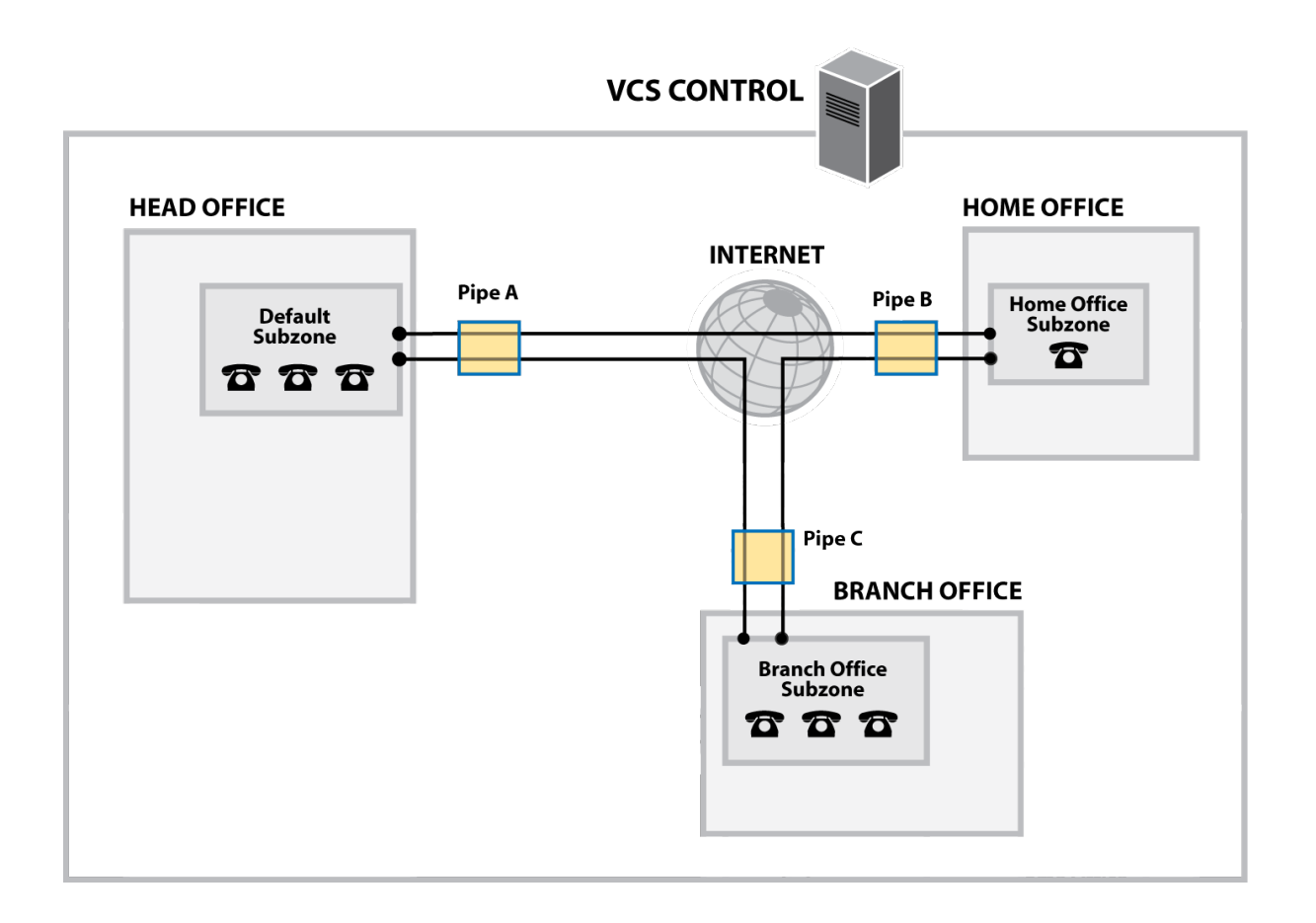

# **Bandwidth configuration**

The **Bandwidth configuration** page (**VCS configuration > Bandwidth > Configuration**) is used to specify how the VCS behaves in situations when it receives a call with no bandwidth specified, and when it receives a call that requests more bandwidth than is currently available.

The options are:

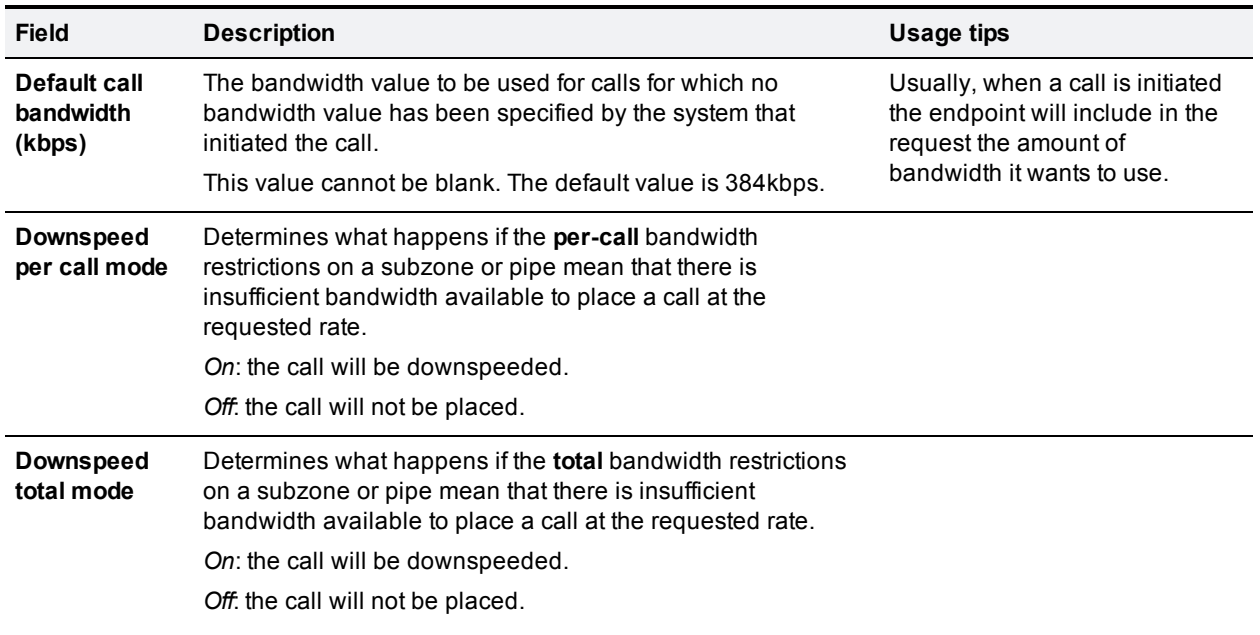

# **About downspeeding**

If bandwidth control is in use, there may be situations when there is insufficient bandwidth available to place a call at the requested rate. By default (and assuming that there is some bandwidth still available) the VCS will still attempt to connect the call, but at a reduced bandwidth – this is known as **downspeeding**.

Downspeeding can be configured so that it is applied in either or both of the following scenarios:

- when the requested bandwidth for the call exceeds the lowest per-call limit for the subzone or pipes
- n when placing the call at the requested bandwidth would mean that the total bandwidth limits for that subzone or pipes would be exceeded

You can turn off downspeeding, in which case if there is insufficient bandwidth to place the call at the originally requested rate, the call will not be placed at all. This could be used if, when your network is nearing capacity, you would rather a call failed to connect at all than be connected at a lower than requested speed. In this situation endpoint users will get one of the following messages, depending on the system that initiated the search:

- **Exceeds Call Capacity"**
- **n** "Gatekeeper Resources Unavailable"

# <span id="page-205-0"></span>**About subzones**

The Local Zone is made up of subzones. Subzones are used to control the bandwidth used by various parts of your network, and to control registrations.

When an endpoint registers with the VCS it is allocated to an appropriate [subzone](#page-207-0), determined by subzone [membership](#page-207-0) [rules](#page-207-0) based on endpoint IP address ranges or alias pattern matches.

You can create and configure subzones through the **[Subzones](#page-206-0)** page (**VCS configuration > Local Zone > Subzones**).

Three special subzones — the Default Subzone, the Traversal Subzone and the Cluster Subzone (only applies if the VCS is in a cluster) — are automatically created and cannot be deleted.

# **Default links between subzones**

The VCS is shipped with the Default Subzone and Traversal Subzone (and Default Zone) already created, and with links between them. If the VCS is added to a cluster then default links to the Cluster Subzone are also established automatically. You can delete or amend these [default](#page-211-1) [links](#page-211-1) if you need to model restrictions of your network.

# **About the Traversal Subzone**

The Traversal Subzone is a conceptual subzone. No endpoints can be registered to the Traversal Subzone; its sole purpose is to control the bandwidth used by [traversal](#page-367-0) [calls.](#page-367-0)

The **Traversal Subzone** page (**VCS configuration > Local Zone > Traversal Subzone**) allows you to place bandwidth restrictions on calls being handled by the Traversal Subzone and to configure the range of ports used for the media in traversal calls.

## **Configuring bandwidth limitations**

All traversal calls are deemed to pass through the Traversal Subzone, so by applying bandwidth limitations to the Traversal Subzone you can control how much processing of media the VCS will perform at any one time. These limitations can be applied on a total concurrent usage basis, and on a per-call basis.

See [Applying](#page-208-0) [bandwidth](#page-208-0) [limitations](#page-208-0) [to](#page-208-0) [subzones](#page-208-0) for more details.

### **Configuring the Traversal Subzone ports**

You can configure the range of ports used for the media in traversal calls. A single traversal call can consist of up to 5 types of media (audio, video, far end camera control, dual streams and BFCP) and each type of media may require a pair of ports – for example, audio and video each require one port for RTP, and one for RTCP. Separate pairs of ports are required for the inbound and outbound portions of a call. A single traversal call can therefore take up to 20 ports.

The default range for the ports used for media is 50000 - 52399 UDP, but these can be changed to any values between 1024 and 65533. Ports are allocated from this range in pairs, with the first port number of each pair being an even number. Therefore the range must start with an even number and end with an odd number.

To configure the ports used for media in traversal calls, go to **VCS configuration > Local Zone > Traversal Subzone**.

**Note:** you must ensure that the port range is large enough to support the maximum number of traversal calls available on your VCS. A single traversal call can take up to 20 ports (5 pairs in each direction). So for example, if your VCS is licensed for 5 traversal calls you must ensure that the range of ports configured for traversal media is at least 100. If you add extra traversal calls to your system, you must also ensure that the range of ports available is sufficient.

# <span id="page-206-1"></span>**About the Default Subzone**

The **Default Subzone** page (**VCS configuration > Local Zone > Default Subzone**) is used to place bandwidth restrictions on calls involving endpoints in the Default Subzone, and to specify the Default Subzone's registration and authentication policies.

When an endpoint registers with the VCS, its IP address and alias is checked against the subzone membership rules and it is assigned to the appropriate subzone. If no subzones have been created, or the endpoint's IP address or alias does not match any of the subzone membership rules, it is assigned to the Default Subzone (subject to the Default Subzone's **Registration policy** and **Authentication policy**).

The use of a Default Subzone on its own (without any other manually configured subzones) is suitable only if you have uniform bandwidth available between all your endpoints. Note that if your Local Zone contains two or more different networks with different bandwidth limitations, you should configure separate subzones for each different part of the network.

# <span id="page-206-0"></span>**Configuring subzones**

The **Subzones** page (**VCS configuration > Local Zone > Subzones**) lists all the subzones that have been configured on the VCS, and allows you to create, edit and delete subzones. For each subzone, it shows how many membership rules it has, how many devices are currently registered to it, and the current number of calls and bandwidth in use. Up to 1000 subzones can be configured.

After configuring a subzone you should set up the [Subzone](#page-207-0) [membership](#page-207-0) [rules](#page-207-0) which control which subzone an endpoint device is assigned to when it registers with the VCS.

#### **Filtering the list**

To limit the list of subzones, enter one or more characters in the **Filter** field and click **Filter**. Only those subzones that contain (in any of the displayed fields) the string you entered will be shown.

To return to the full list of subzones, click **Reset**.

### **Subzone registration policy**

When an endpoint registers with the VCS, its IP address and alias is checked against the subzone membership rules and it is assigned to the appropriate subzone. If no subzones have been created, or the endpoint's IP address or alias does not match any of the subzone membership rules, it is assigned to the Default Subzone.

In addition to using a [registration](#page-87-0) [restriction](#page-87-0) [policy](#page-87-0) to control whether an endpoint can register with the VCS, you can also configure each manually created subzone and the Default Subzone as to whether it will accept registrations assigned to it via the subzone membership rules.

This provides additional flexibility when defining your registration policy. For example you can:

- n Deny registrations based on IP address subnet. You can do this by creating a subzone with associated membership rules based on an IP address subnet range, and then setting that subzone to deny registrations.
- <sup>n</sup> Configure the Default Subzone to deny registrations. This would cause any registration requests that do not match any of the subzone membership rules, and hence fall into the Default Subzone, to be denied.

Note that registration requests have to fulfill any registration restriction policy rules before any subzone membership and subzone registration policy rules are applied.

### **Subzone authentication policy**

To control the services available to endpoints registered to a subzone you can specify how each subzone authenticates incoming messages and whether they are subsequently treated as authenticated, unauthenticated or are rejected.

See the [Authentication](#page-98-0) [Policy](#page-98-0) [configuration](#page-98-0) [options](#page-98-0) section for more information about the policy settings, and how they are applied to zones and subzones.

### **Bandwidth controls**

When configuring your subzones you can apply bandwidth limits to:

- $\blacksquare$  individual calls between two endpoints within the subzone
- n individual calls between an endpoint within the subzone and another endpoint outside of the subzone
- $\blacksquare$  the total of calls to or from endpoints within the subzone

See [Applying](#page-208-0) [bandwidth](#page-208-0) [limitations](#page-208-0) [to](#page-208-0) [subzones](#page-208-0) for information about how bandwidth limits are set and managed.

# <span id="page-207-0"></span>**Configuring subzone membership rules**

The **Subzone membership rules** page (**VCS configuration > Local Zone > Subzone membership rules**) is used to configure the rules that determine, based on the address of the device, to which [subzone](#page-206-0) an endpoint is assigned when it registers with the VCS.

The page lists all the subzone membership rules that have been configured on the VCS, and lets you create, edit, delete, enable and disable rules. Up to 3000 subzone membership rules can be configured.

**Note:** if the endpoint's IP address or registration alias does not match any of the membership rules, it is assigned to the [Default](#page-206-1) [Subzone.](#page-206-1)

The configurable options are:

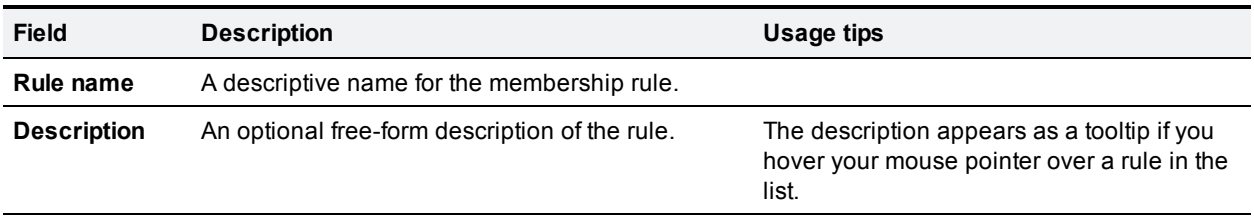

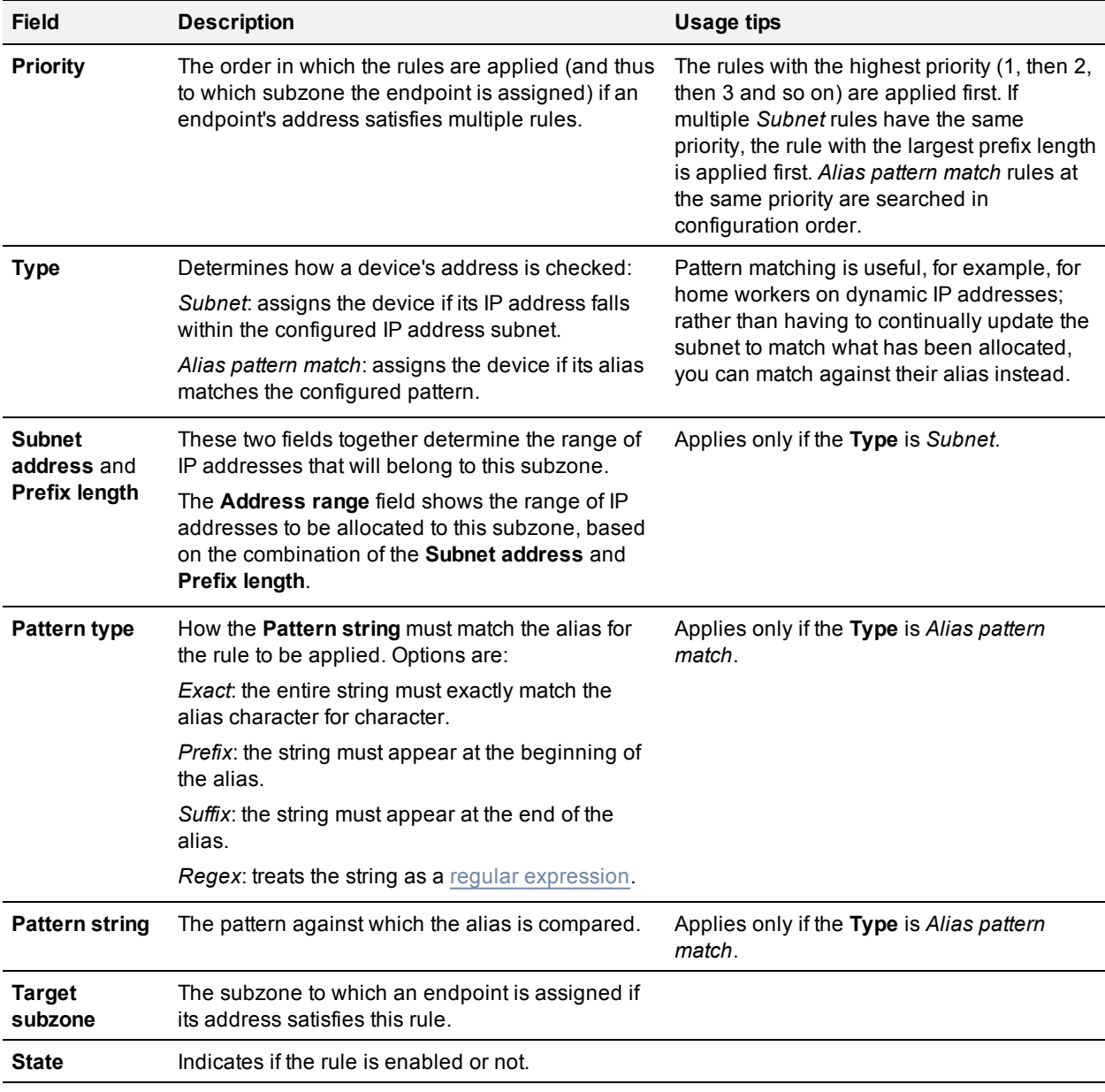

### **Enabling and disabling membership rules**

When you are making or testing configuration changes to your membership rules, you may want to temporarily enable or disable certain rules. You can do this by selecting the rule's check box and clicking **Enable** or **Disable** as appropriate. Any disabled rules still appear in the membership rules list but are ignored by the VCS when processing registration requests.

# <span id="page-208-0"></span>**Applying bandwidth limitations to subzones**

You can apply bandwidth limits to the Default Subzone, Traversal Subzone and all manually configured subzones. The limits you can apply vary depending on the type of subzone, as follows:

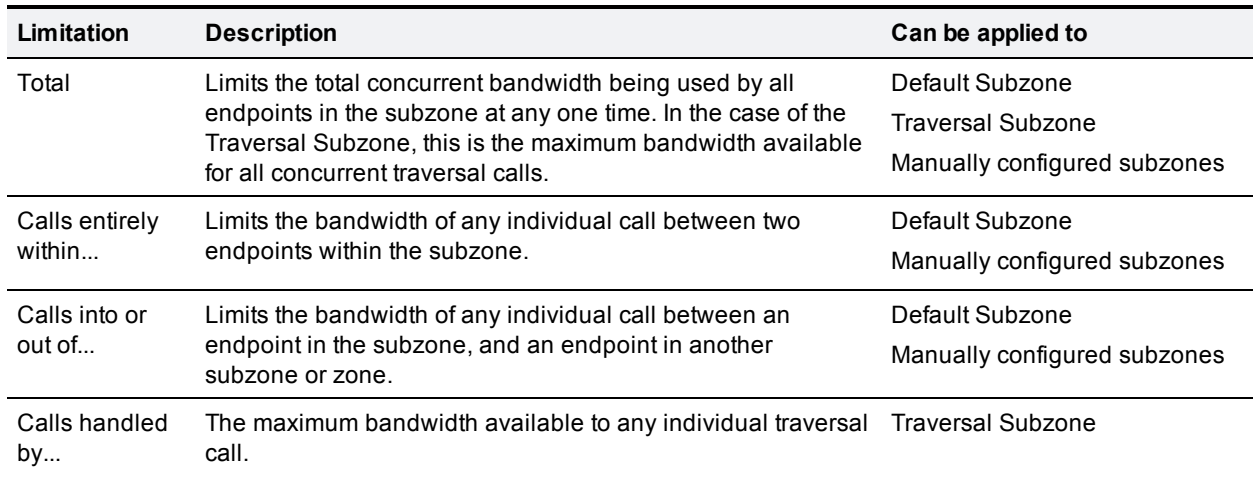

For all the above limitations, the **Bandwidth restriction** setting has the following effect:

- **No bandwidth:** no bandwidth is allocated and therefore no calls can be made.
- **E** *Limited*: limits are applied. You must also enter a value in the corresponding bandwidth (kbps) field.
- **Dimited:** no restrictions are applied to the amount of bandwidth being used.

Use subzone bandwidth limits if you want to configure the bandwidth available between one specific subzone and **all other** subzones or zones.

Use pipes if you want to configure the bandwidth available between one specific subzone and **another specific** subzone or zone.

If your bandwidth configuration is such that multiple types of bandwidth restrictions are placed on a call (for example, if there are subzone bandwidth limits and pipe limits), the lowest limit will always apply to that call.

### **How different bandwidth limitations are managed**

In situations where there are differing bandwidth limitations applied to the same link, the lower limit will always be the one used when routing the call and taking bandwidth limitations into account.

For example, Subzone A may have a per call inter bandwidth of 128. This means that any calls between Subzone A and any other subzone or zone will be limited to 128kbps. However, Subzone A also has a link configured between it and Subzone B. This link uses a pipe with a limit of 512kbps. In this situation, the lower limit of 128kbps will apply to calls between the two, regardless of the larger capacity of the pipe.

In the reverse situation, where Subzone A has a per call inter bandwidth limit of 512kbps and a link to Subzone B with a pipe of 128, any calls between the two subzones will still be limited to 128kbps.

### **Bandwidth consumption of traversal calls**

A non-traversal call between two endpoints within the same subzone would consume from that subzone the amount of bandwidth of that call.

A traversal call between two endpoints within the same subzone must, like all traversal calls, pass through the Traversal Subzone. This means that such calls consume an amount of bandwidth from the originating subzone's total concurrent allocation that is equal to twice the bandwidth of the call – once for the call from the subzone to the Traversal Subzone, and again for the call from the Traversal Subzone back to the

originating subzone. In addition, as this call passes through the Traversal Subzone, it will consume an amount of bandwidth from the Traversal Subzone equal to that of the call.

# **Links and pipes**

# <span id="page-211-0"></span>**Configuring links**

Links connect local subzones with other subzones and zones. For a call to take place, the endpoints involved must each reside in subzones or zones that have a link between them. The link does not need to be direct; the two endpoints may be linked via one or more intermediary subzones.

Links are used to calculate how a call is routed over the network and therefore which zones and subzones are involved and how much bandwidth is available. If multiple routes are possible, your VCS will perform the bandwidth calculations using the one with the fewest links.

The **Links** page (**VCS configuration > Bandwidth > Links**) lists all existing links and allows you to create, edit and delete links.

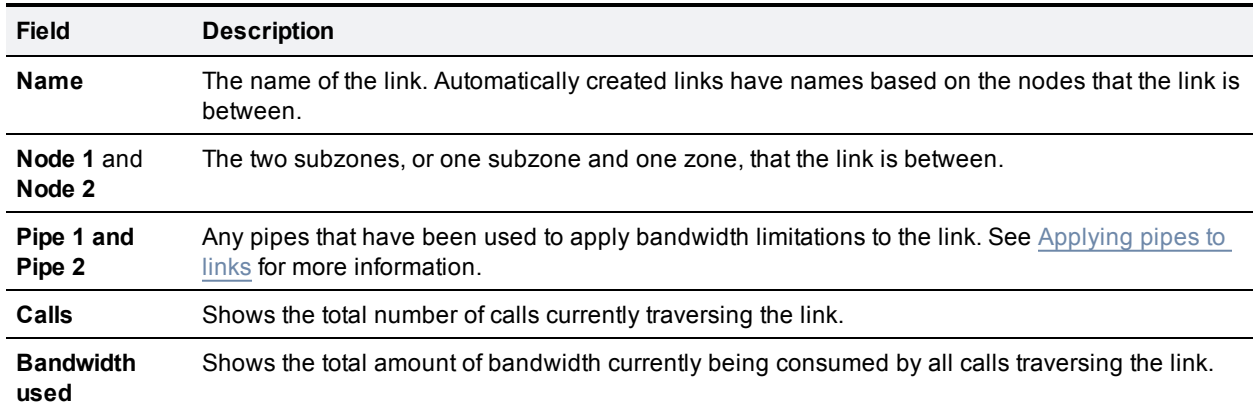

The following information is displayed:

You can configure up to 3000 links.

Whenever a subzone or zone is created, certain links are automatically created; see [Default](#page-211-1) [links](#page-211-1) for further information.

# <span id="page-211-1"></span>**Default links**

If a subzone has no links configured, then endpoints within the subzone will only be able to call other endpoints within the same subzone. For this reason, the VCS comes shipped with a set of pre-configured links and will also automatically create new links each time you create a new subzone.

### **Pre-configured links**

The VCS is shipped with the Default Subzone, Traversal Subzone and Default Zone already created, and with default links pre-configured between them as follows: *DefaultSZtoTraversalSZ*, *DefaultSZtoDefaultZ* and *TraversalSZtoDefaultZ*. If the VCS is in a cluster, an additional link, *DefaultSZtoClusterSZ*, between the Default Subzone and the Cluster Subzone is also established.

You can edit any of these default links in the same way you would edit manually configured links.

If any of these links have been deleted you can re-create them, either:

- **n** manually through the web interface
- <sup>n</sup> automatically by using the CLI command **xCommand DefaultLinksAdd**

### **Automatically created links**

Whenever a new subzone or zone is created, links are automatically created as follows:

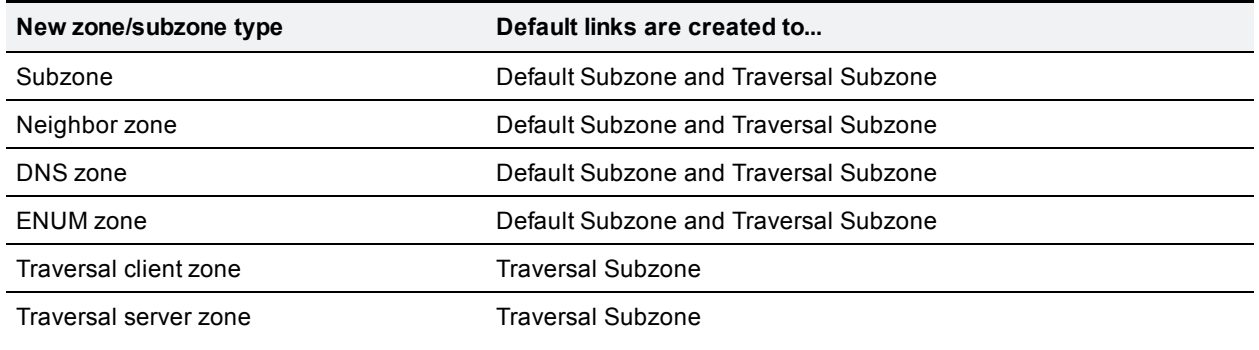

Along with the pre-configured default links this ensures that, by default, any new subzone or zone has connectivity to all other subzones and zones. You may rename, delete and amend any of these default links.

**Note:** calls will fail if links are not configured correctly. You can check whether a call will succeed, and what bandwidth will be allocated to it, using the CLI command **xCommand CheckBandwidth**.

# <span id="page-212-0"></span>**Configuring pipes**

Pipes are used to control the amount of bandwidth used on calls between specific subzones and zones. To apply these limits, you must first create a pipe and configure it with the required bandwidth limitations. Then when configuring [links](#page-211-0) you assign the pipe to one or more links. Calls using the link will then have the pipe's bandwidth limitations applied to them. See [Applying](#page-213-0) [pipes](#page-213-0) [to](#page-213-0) [links](#page-213-0) for more information.

The **Pipes** page (**VCS configuration > Bandwidth > Pipes**) lists all the pipes that have been configured on the VCS and allows you to create, edit and delete pipes.

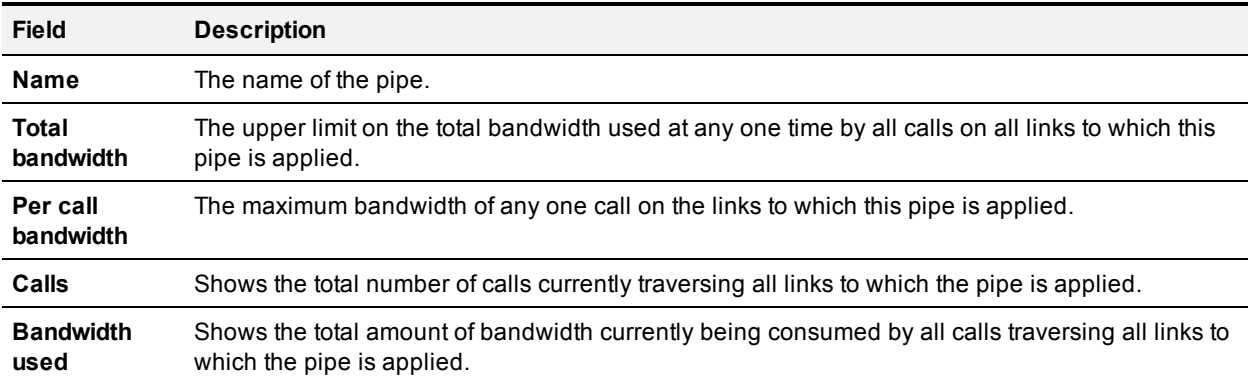

The following information is displayed:

You can configure up to 1000 pipes.

See [Applying](#page-208-0) [bandwidth](#page-208-0) [limitations](#page-208-0) [to](#page-208-0) [subzones](#page-208-0) for information about how the bandwidth limits are set and managed.

# <span id="page-213-0"></span>**Applying pipes to links**

Pipes are used to restrict the bandwidth of a link. When a pipe is applied to a link, it will restrict the bandwidth of calls made between the two nodes of the link - the restrictions will apply to calls in either direction.

Normally a single pipe would be applied to a single link. However, one or more pipes may be applied to one or more links, depending on how you want to model your network.

### **One pipe, one link**

Applying a single pipe to a single link is useful when you want to apply specific limits to calls between a subzone and another specific subzone or zone.

### **One pipe, two or more links**

Each pipe may be applied to multiple links. This is used to model the situation where one site communicates with several other sites over the same broadband connection to the Internet. A pipe should be configured to represent the broadband connection, and then applied to all the links. This allows you to configure the bandwidth options for calls in and out of that site.

In the diagram below, Pipe A has been applied to two links: the link between the Default Subzone and the Home Office subzone, and the link between the Default Subzone and the Branch Office subzone. In this case, Pipe A represents the Head Office's broadband connection to the internet, and would have total and per-call restrictions placed on it.

### **Two pipes, one link**

Each link may have up to two pipes associated with it. This is used to model the situation where the two nodes of a link are not directly connected, for example two sites that each have their own broadband connection to the Internet. Each connection should have its own pipe, meaning that a link between the two nodes should be subject to the bandwidth restrictions of both pipes.

In the diagram below, the link between the Default Subzone and the Home Office Subzone has two pipes associated with it: Pipe A, which represents the Head Office's broadband connection to the internet, and Pipe B, which represents the Home Office's dial-up connection to the internet. Each pipe would have bandwidth restrictions placed on it to represent its maximum capacity, and a call placed via this link would have the lower of the two bandwidth restrictions applied.

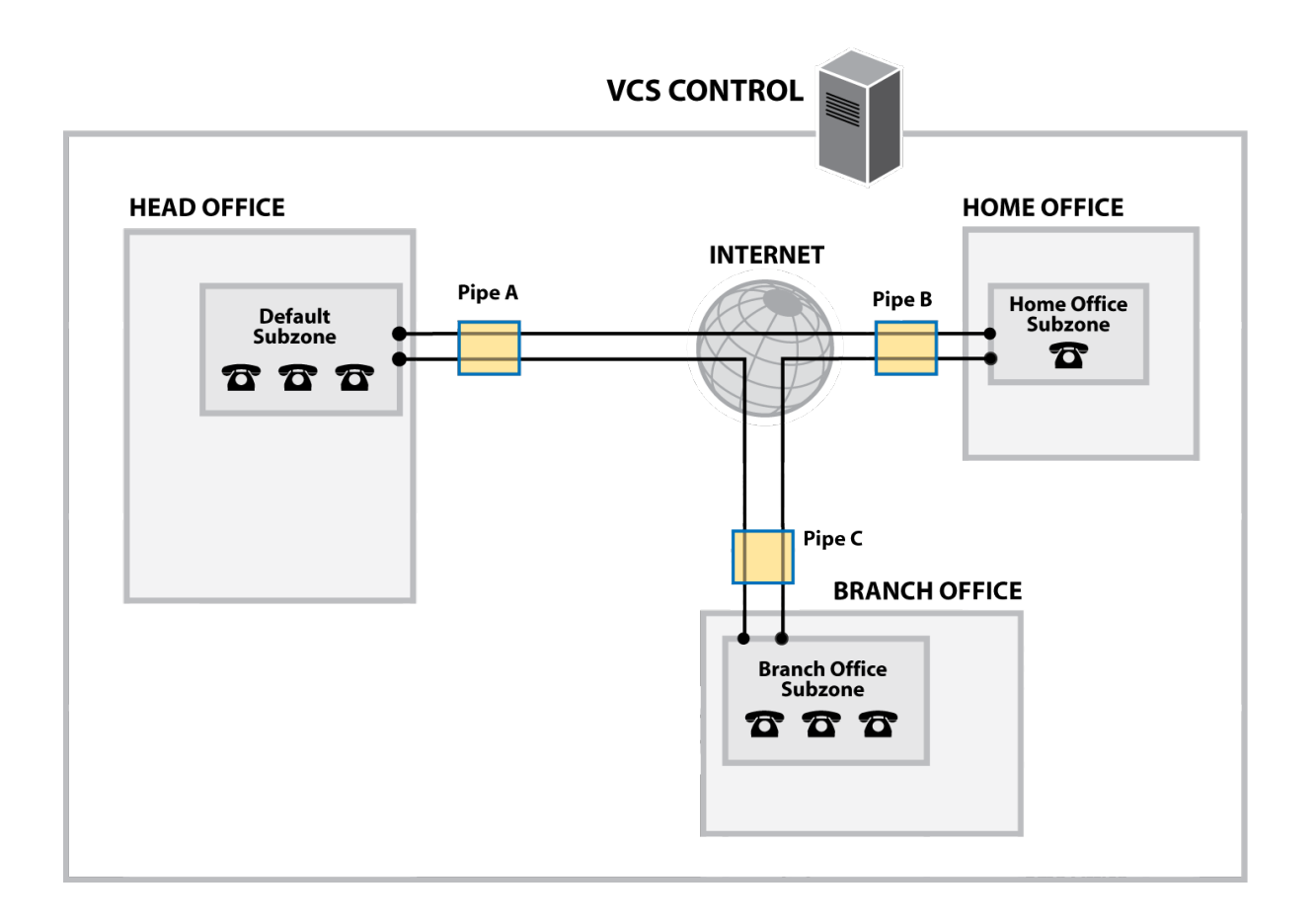

# <span id="page-215-0"></span>**Bandwidth control examples**

### **Without a firewall**

In the example below, there are three geographically separate offices: Head, Branch and Home. All endpoints in the Head Office register with the VCS Control, as do those in the Branch and Home offices.

Each of the three offices is represented as a separate subzone on the VCS, with bandwidth configured according to local policy.

The enterprise's leased line connection to the Internet, and the DSL connections to the remote offices are modeled as separate pipes.

There are no firewalls involved in this scenario, so direct links can be configured between each of the offices. Each link is then assigned two pipes, representing the Internet connections of the offices at each end of the link.

In this scenario, a call placed between the Home Office and Branch Office will consume bandwidth from the Home and Branch subzones and on the Home and Branch pipes (Pipe B and Pipe C). The Head Office's bandwidth budget will be unaffected by the call.

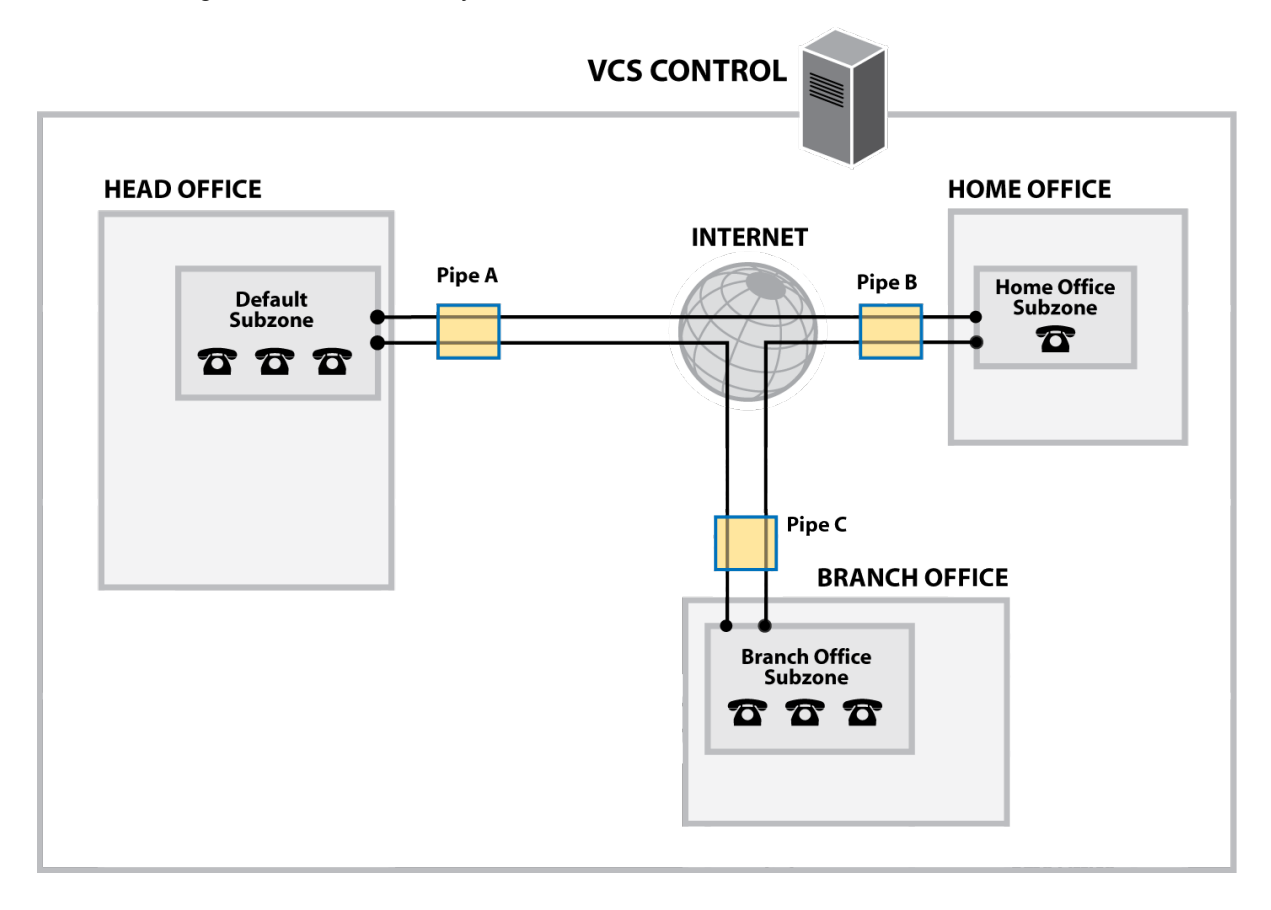

### **With a firewall**

If the example deployment above is modified to include firewalls between the offices, we can use Cisco's Expressway firewall traversal solution to maintain connectivity. We do this by adding a VCS Expressway
outside the firewall on the public internet, which will work in conjunction with the VCS Control and Home and Branch office endpoints to traverse the firewalls.

In this example, shown below, the endpoints in the Head Office register with the VCS Control, while those in the Branch and Home offices register with the VCS Expressway. The introduction of the firewalls means that there is no longer any direct connectivity between the Branch and Home offices. All traffic must be routed through the VCS Expressway. This is shown by the absence of a link between the Home and Branch subzones.

The VCS Expressway has subzones configured for the Home Office and Branch Office. These are linked to the VCS Expressway's Traversal Subzone, with pipes placed on each link. All calls from the VCS Expressway to the VCS Control must go through the Traversal Subzone and will consume bandwidth from this subzone. Note also that calls from the Home Office to the Branch Office must also go through the Traversal Subzone, and will also consume bandwidth from this subzone as well as the Home and Branch subzones and Home Office, Branch Office and Head Office pipes.

This example assumes that there is no bottleneck on the link between the VCS Expressway and the Head Office network, so a pipe has not been placed on this link. If you want to limit the amount of traffic flowing through your firewall, you could provision a pipe on this link.

Because the VCS Control is only managing endpoints on the Head Office LAN, its configuration is simpler. All of the endpoints in the Head Office are assigned to the Default Subzone. This is linked to the Traversal Subzone, through which all calls leaving the Head Office must pass.

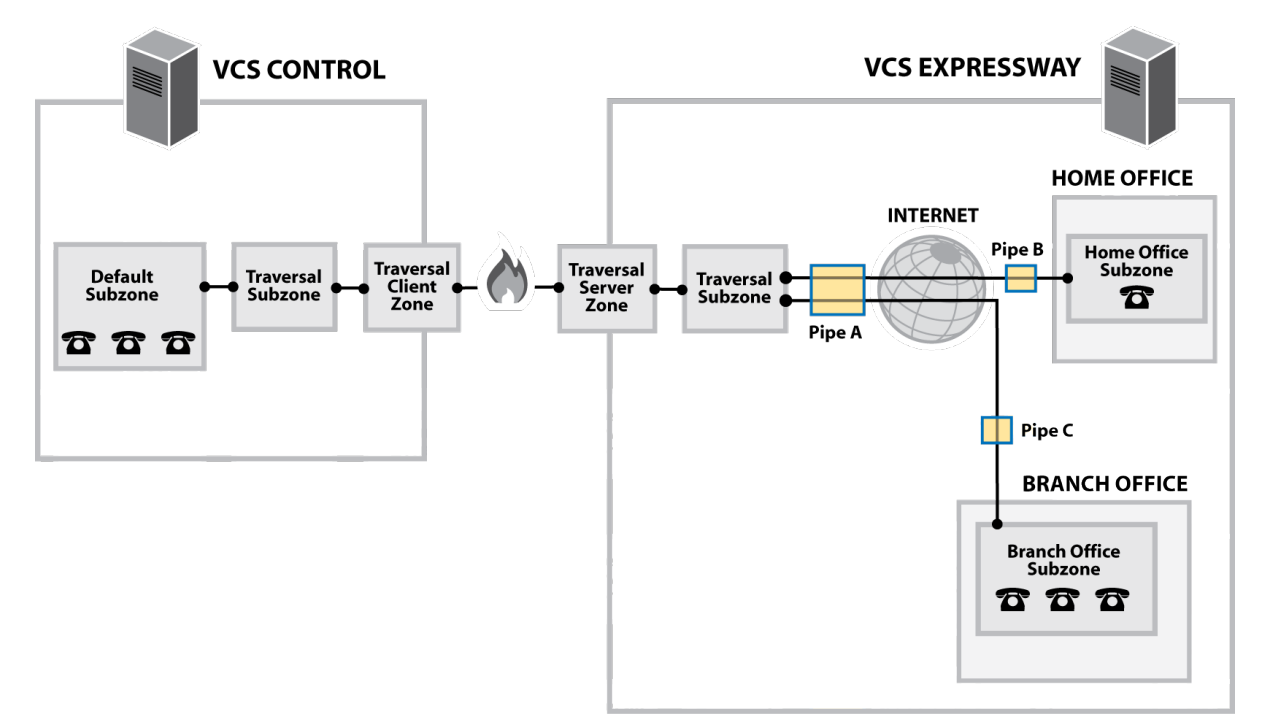

# **Firewall traversal**

This section describes how to configure your VCS Control and VCS Expressway in order to traverse firewalls.

It includes the following information:

- **n** an overview of [firewall](#page-218-0) [traversal](#page-218-0)
- n how to configure the VCS as a [traversal](#page-219-0) [client](#page-218-1) and as a traversal [server](#page-219-0)
- **n** firewall traversal [protocols](#page-221-0) [and](#page-221-0) [ports](#page-221-0)
- **n** [firewall](#page-227-0) [configuration](#page-227-0) [guidelines](#page-227-0)
- n an overview of [ICE](#page-229-0) [and](#page-229-0) [TURN](#page-229-0) [services](#page-229-0)

# <span id="page-218-0"></span>**About firewall traversal**

The purpose of a firewall is to control the IP traffic entering your network. Firewalls will generally block unsolicited incoming requests, meaning that any calls originating from outside your network will be prevented. However, firewalls can be configured to allow outgoing requests to certain trusted destinations, and to allow responses from those destinations. This principle is used by Cisco's Expressway technology to enable secure traversal of any firewall.

## **Expressway solution**

The Expressway solution consists of:

- n a VCS Expressway or Border Controller located outside the firewall on the public network or in the DMZ, which acts as the firewall traversal server
- n a VCS Control, Gatekeeper, MXP endpoint or other traversal-enabled endpoint located in a private network, which acts as the firewall traversal client

The two systems work together to create an environment where all connections between the two are outbound, i.e. established from the client to the server, and thus able to successfully traverse the firewall.

## **How does it work?**

The traversal client constantly maintains a connection via the firewall to a designated port on the traversal server. This connection is kept alive by the client sending packets at regular intervals to the server. When the traversal server receives an incoming call for the traversal client, it uses this existing connection to send an incoming call request to the client. The client then initiates the necessary outbound connections required for the call media and/or signaling.

This process ensures that from the firewall's point of view, all connections are initiated from the traversal client inside the firewall out to the traversal server.

For firewall traversal to function correctly, the VCS Expressway must have one traversal server zone configured on it for each client system that is connecting to it (this does not include traversal-enabled endpoints which register directly with the VCS Expressway; the settings for these connections are configured in a different way). Likewise, each VCS client must have one traversal client zone configured on it for each server that it is connecting to.

The ports and protocols configured for each pair of client-server zones must be the same. See the [Configuring](#page-220-0) [a](#page-220-0) [traversal](#page-220-0) [client](#page-220-0) [and](#page-220-0) [server](#page-220-0) for a summary of the required configuration on each system. Because the VCS Expressway listens for connections from the client on a specific port, you are recommended to create the traversal server zone on the VCS Expressway before you create the traversal client zone on the VCS Control.

# <span id="page-218-1"></span>**VCS as a firewall traversal client**

Your VCS can act as a firewall traversal client on behalf of SIP and H.323 endpoints registered to it, and any gatekeepers that are neighbored with it. To act as a firewall traversal client, the VCS must be configured with information about the systems that will act as its firewall traversal server.

You do this by adding a new traversal client zone on the VCS client (**VCS configuration > Zones**) and configuring it with the details of the traversal server. See [Configuring](#page-121-0) [traversal](#page-121-0) [client](#page-121-0) [zones](#page-121-0) for more information. You can create more than one traversal client zone if you want to connect to multiple traversal servers.

Note that:

- n In most cases, you will use a VCS Control as a firewall traversal client. However, a VCS Expressway can also act as a firewall traversal client.
- n The firewall traversal server used by the VCS client can be a VCS Expressway, or (for H.323 only) a TANDBERG Border Controller.

## <span id="page-219-0"></span>**VCS as a firewall traversal server**

The VCS Expressway has all the functionality of a VCS Control (including being able to act as a firewall traversal client). However, its main feature is that it can act as a firewall traversal server for other Cisco systems and any traversal-enabled endpoints that are registered directly to it. It can also provide TURN relay services to ICE-enabled endpoints.

### **Configuring traversal server zones**

For the VCS Expressway to act as a firewall traversal server for Cisco systems, you must create and configure a traversal server zone on the VCS Expressway (**VCS configuration > Zones**) and configure it with the details of the traversal client. See [Configuring](#page-123-0) [traversal](#page-123-0) [server](#page-123-0) [zones](#page-123-0) for more information.

Note that you must create a separate traversal server zone for every system that is its traversal client.

### **Configuring other traversal server features**

- <sup>n</sup> For the VCS Expressway to act as a firewall traversal server for traversal-enabled endpoints (such as Cisco MXP endpoints and any other endpoints that support the ITU H.460.18 and H.460.19 standards), no additional configuration is required. See [Configuring](#page-227-1) [traversal](#page-227-1) [for](#page-227-1) [endpoints](#page-227-1) for more information.
- To enable TURN relay services and find out more about ICE, see [About](#page-229-0) [ICE](#page-229-0) [and](#page-229-0) [TURN](#page-229-0) [services](#page-229-0).
- To reconfigure the default ports used by the VCS Expressway, see [Configuring](#page-228-0) [traversal](#page-228-0) [server](#page-228-0) [ports.](#page-228-0)

# <span id="page-220-0"></span>**Configuring a traversal client and server**

Full details of how to configure a VCS Control and VCS Expressway as traversal client and server respectively are given in the following sections. However, the basic steps are as follows:

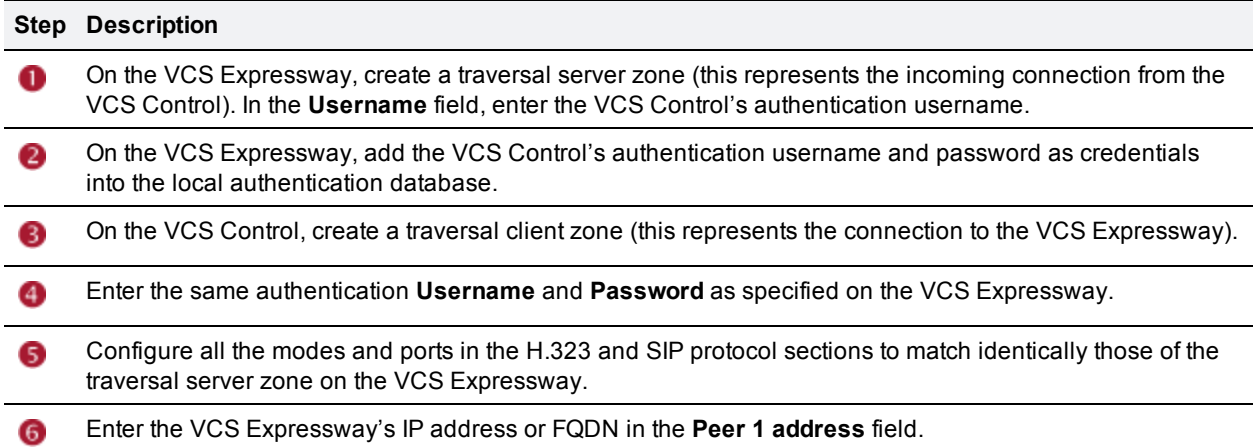

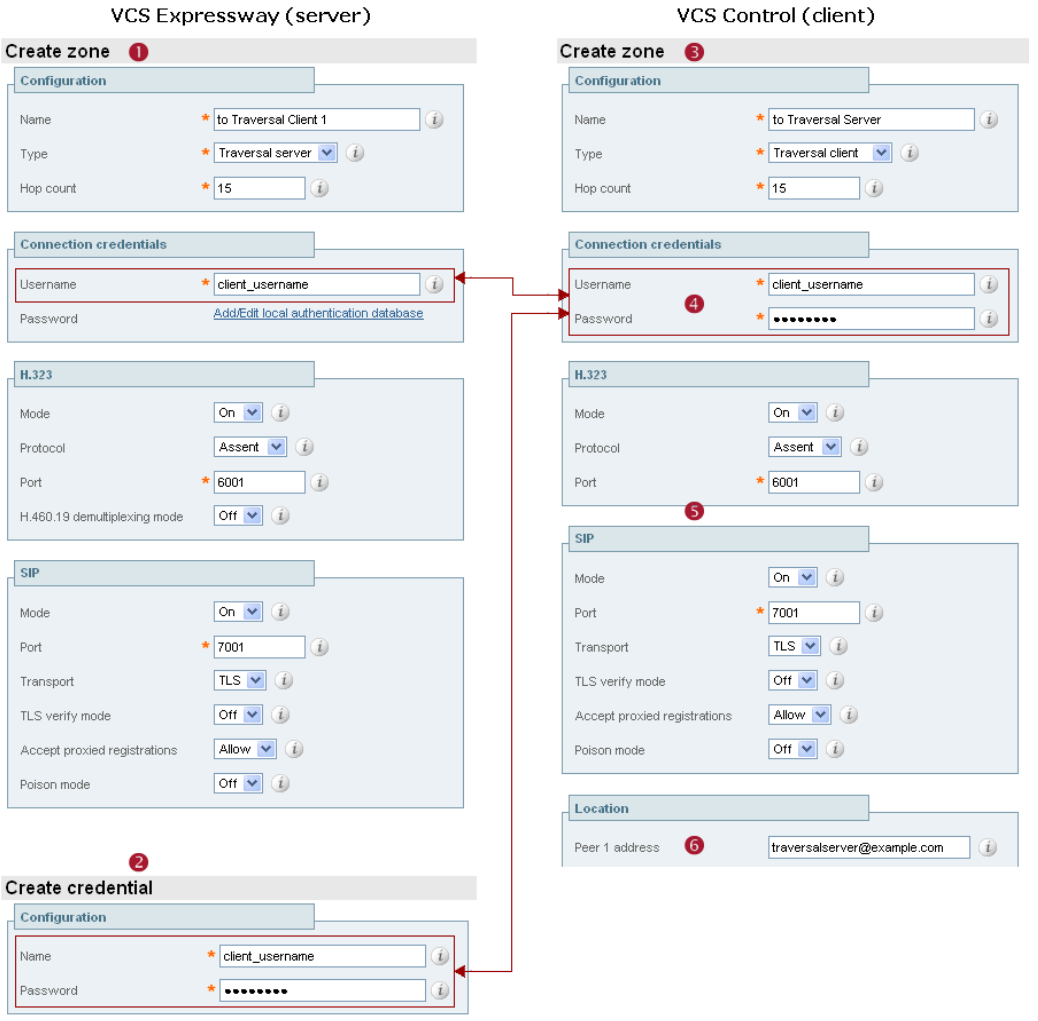

# <span id="page-221-0"></span>**Firewall traversal protocols and ports**

Ports play a vital part in firewall traversal configuration. The correct ports must be set on the VCS Expressway, traversal client and firewall in order for connections to be permitted.

Ports are initially configured on the VCS Expressway by the VCS Expressway administrator. The firewall administrator and the traversal client administrator should then be notified of the ports, and they must then configure their systems to connect to these specific ports on the server. The only port configuration that is done on the client is the range of ports it uses for outgoing connections; the firewall administrator may need to know this information so that if necessary they can configure the firewall to allow outgoing connections from those ports.

The [Port](#page-295-0) [usage](#page-295-0) pages (under **Maintenance > Tools > Port usage**) show, in table format, all the IP ports that are being used on the VCS, both inbound and outbound. This information can be provided to your firewall administrator so that the firewall can be configured appropriately.

## **Expressway process**

The Expressway solution works as follows:

- 1. Each traversal client connects via the firewall to a unique port on the VCS Expressway.
- 2. The server identifies each client by the port on which it receives the connection, and the authentication credentials provided by the client.
- 3. After the connection has been established, the client constantly sends a probe to the VCS Expressway via this connection in order to keep the connection alive.
- 4. When the VCS Expressway receives an incoming call for the client, it uses this initial connection to send an incoming call request to the client.
- 5. The client then initiates one or more outbound connections. The destination ports used for these connections differ for signaling and/or media, and depend on the protocol being used (see the following sections for more details).

## **H.323 firewall traversal protocols**

The VCS supports two different firewall traversal protocols for H.323: Assent and H.460.18/H.460.19.

- **Assent is Cisco's proprietary protocol.**
- H.460.18 and H.460.19 are ITU standards which define protocols for the firewall traversal of signaling and media respectively. These standards are based on the original Assent protocol.

A traversal server and traversal client must use the same protocol in order to communicate. The two protocols each use a different range of ports.

## **SIP firewall traversal protocols**

The VCS supports the Assent protocol for SIP firewall traversal of media.

The signaling is traversed through a TCP/TLS connection established from the client to the server.

## **Ports for initial connections from traversal clients**

Each traversal server zone specifies an **H.323 port** and a **SIP port** to be used for the initial connection from the client.

Each time you configure a new traversal server zone on the VCS Expressway, you are allocated default port numbers for these connections:

- $H.323$  ports start at UDP/6001 and increment by 1 for every new traversal server zone.
- **SIP ports start at TCP/7001 and increment by 1 for every new traversal server zone.**

You can change these default ports if necessary but you must ensure that the ports are unique for each traversal server zone.

After the H.323 and SIP ports have been set on the VCS Expressway, matching ports must be configured on the corresponding traversal client.

Note:

- n The default port used for the initial connections from MXP endpoints is the same as that used for standard RAS messages, that is UDP/1719. While it is possible to change this port on the VCS Expressway, most endpoints will not support connections to ports other than UDP/1719. You are therefore recommended to leave this as the default.
- You must allow outbound connections through your firewall to each of the unique SIP and H.323 ports that are configured on each of the VCS Expressway's traversal server zones.

## **Default port summary**

The following table shows the default ports used for connections to the VCS Expressway.

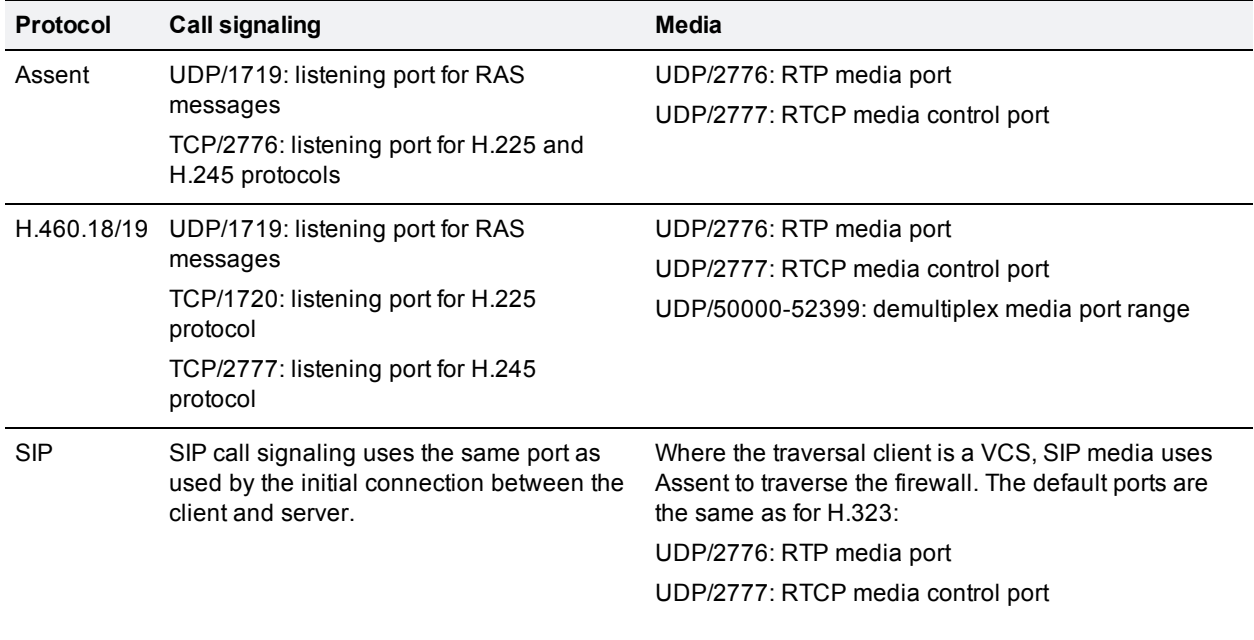

You have the option to change these ports if necessary by going to the **[Ports](#page-228-0)** page (**VCS configuration > Expressway > Ports**).

If your VCS Expressway does not have any endpoints registering directly with it, and it is not part of a cluster, then UDP/1719 is not required. You therefore do not need to allow outbound connections to this port through the firewall between the VCS Control and VCS Expressway.

## **TURN ports**

The VCS Expressway can be enabled to provide [TURN](#page-229-0) [services](#page-229-0) (Traversal Using Relays around NAT) which can be used by SIP endpoints that support the ICE firewall traversal protocol.

The ports used by these services are configurable on the **[TURN](#page-230-0)** page (**VCS configuration > Expressway > TURN**).

The ICE clients on each of the SIP endpoints must be able to discover these ports, either by using SRV records in DNS or by direct configuration.

## **Ports for connections out to the public internet**

In situations where the VCS Expressway is attempting to connect to an endpoint on the public internet, you will not know the exact ports on the endpoint to which the connection will be made. This is because the ports to be used are determined by the endpoint and advised to the VCS Expressway only after the server has located the endpoint on the public internet. This may cause problems if your VCS Expressway is located within a DMZ (that is, there is a firewall between the VCS Expressway and the public internet) as you will not be able to specify in advance rules that will allow you to connect out to the endpoint's ports.

You can however specify the ports on the VCS Expressway that are used for calls to and from endpoints on the public internet so that your firewall administrator can allow connections via these ports. The ports that can be configured for this purpose are:

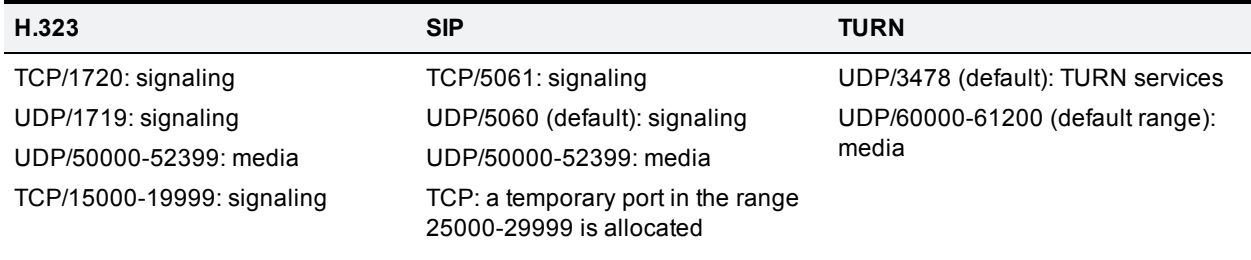

# **Firewall traversal and authentication**

To control which systems can use the VCS Expressway as a traversal server, each VCS Control or Gatekeeper that wants to be its client must first authenticate with it.

Upon receiving the initial connection request from the traversal client, the VCS Expressway asks the client to authenticate itself by providing its authentication credentials. The VCS Expressway then looks up the client's credentials in its own authentication database. If a match is found, the VCS Expressway accepts the request from the client.

The settings used for authentication depend on the combination of client and server being used. These are detailed in the table below.

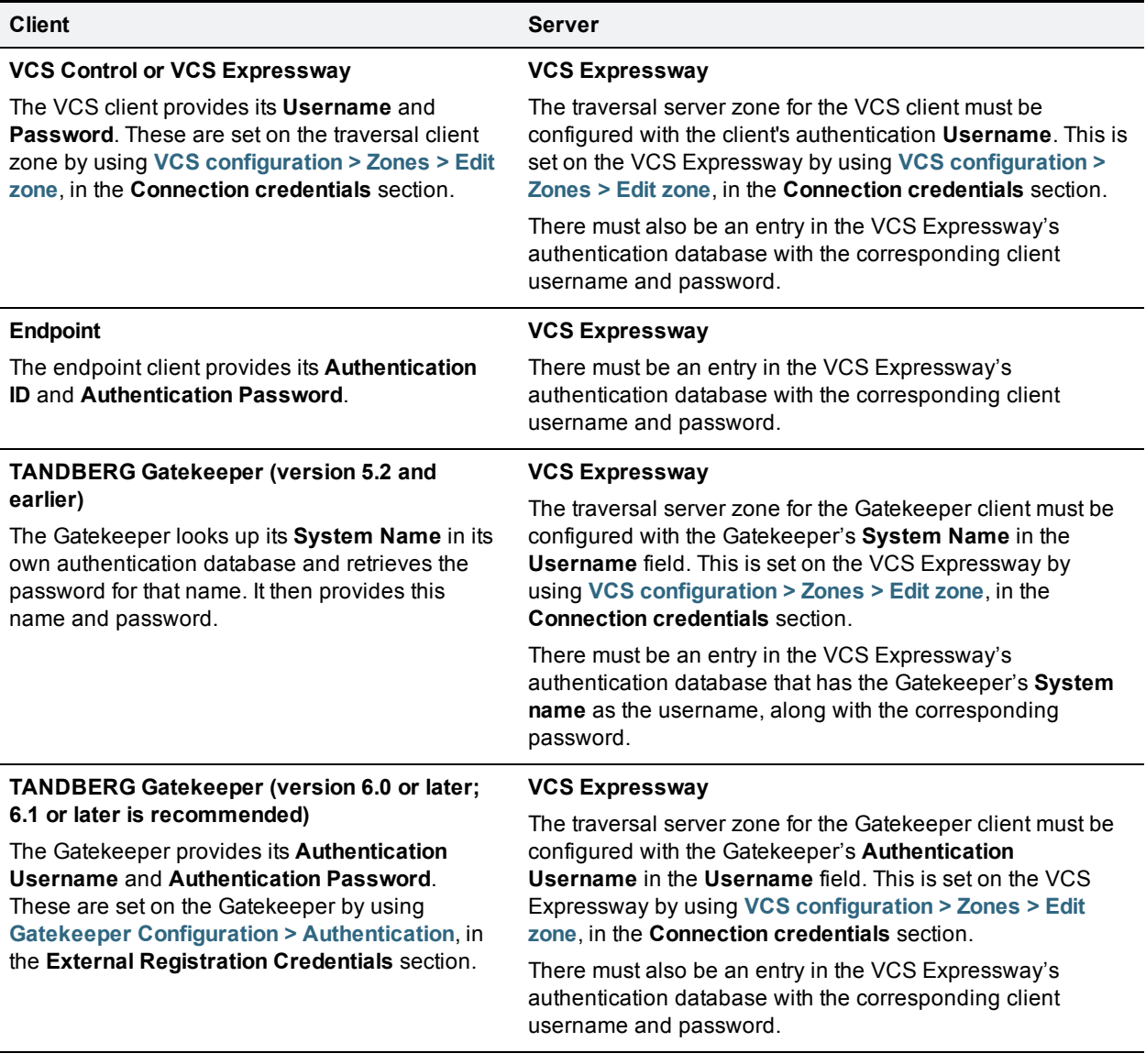

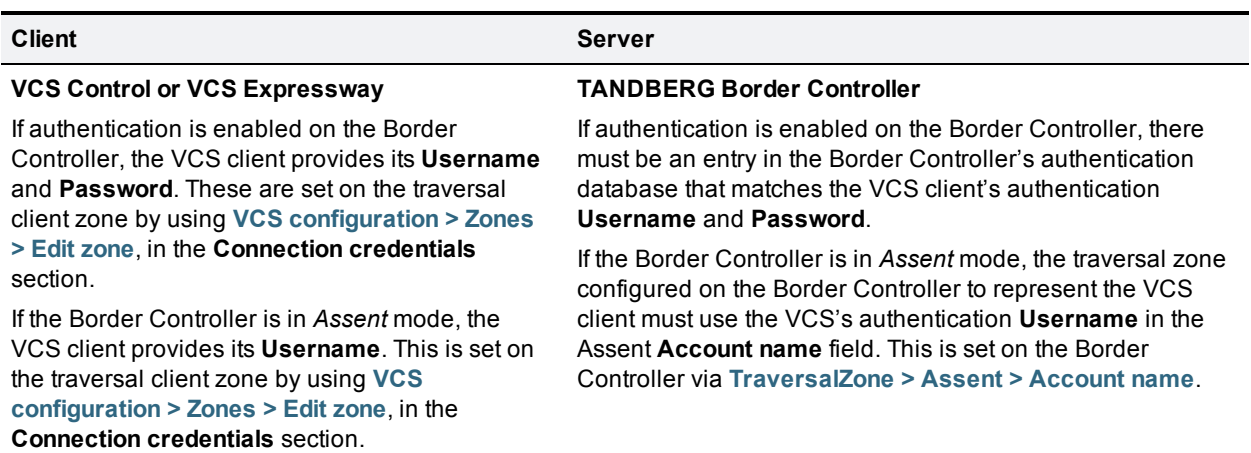

Note that all VCS and Gatekeeper traversal clients must authenticate with the VCS Expressway, even if the VCS Expressway is not using device authentication for endpoint clients.

## **Authentication and NTP**

All VCS and Gatekeeper traversal clients that support H.323 must authenticate with the VCS Expressway. The authentication process makes use of timestamps and requires that each system uses an accurate system time. The system time on a VCS is provided by a remote NTP server. Therefore, for firewall traversal to work, all systems involved must be configured with details of an [NTP](#page-67-0) [server](#page-67-0).

# **Firewall traversal and Dual Network Interfaces**

The Dual Network Interfaces option key enables the LAN 2 interface on your VCS Expressway (the option is not available on a VCS Control). The LAN 2 interface is used in situations where your VCS Expressway is located in a DMZ that consists of two separate networks - an inner DMZ and an outer DMZ - and your network is configured to prevent direct communication between the two.

With the LAN 2 interface enabled, you can configure the VCS with two separate IP addresses, one for each network in the DMZ. Your VCS then acts as a proxy server between the two networks, allowing calls to pass between the internal and outer firewalls that make up your DMZ.

**Note:** all ports configured on the VCS, including those relating to firewall traversal, apply to both IP addresses; it is not possible to configure these ports separately for each IP address.

# <span id="page-227-0"></span>**Firewall configuration**

For Expressway firewall traversal to function correctly, the firewall must be configured to:

- n allow initial outbound traffic from the client to the ports being used by the VCS Expressway
- n allow return traffic from those ports on the VCS Expressway back to the originating client

Cisco offers a downloadable tool, the Expressway Port Tester, that allows you to test your firewall configuration for compatibility issues with your network and endpoints. It will advise if necessary which ports may need to be opened on your firewall in order for the Expressway™ solution to function correctly. The Expressway Port Tester currently only supports H.323. Contact your Cisco representative for more information.

**Note:** you are recommended to turn off any H.323 and SIP protocol support on the firewall: these are not needed in conjunction with the Expressway solution and may interfere with its operation.

The [Port](#page-295-0) [usage](#page-295-0) pages (under **Maintenance > Tools > Port usage**) show, in table format, all the IP ports that are being used on the VCS, both inbound and outbound. This information can be provided to your firewall administrator so that the firewall can be configured appropriately.

# <span id="page-227-1"></span>**Configuring traversal for endpoints**

Traversal-enabled H.323 endpoints can register directly with the VCS Expressway and use it for firewall traversal.

The **Locally registered endpoints** page (**VCS configuration > Expressway > Locally registered endpoints**) allows you to configure the way in which the VCS Expressway and traversal-enabled endpoints communicate.

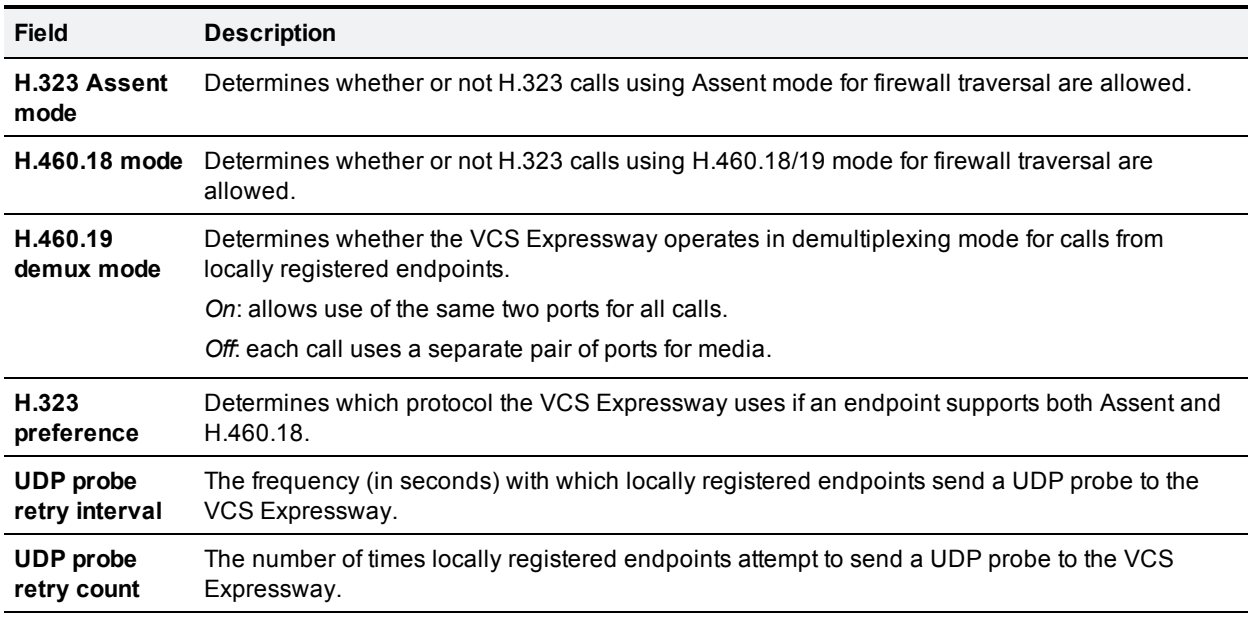

The options available are:

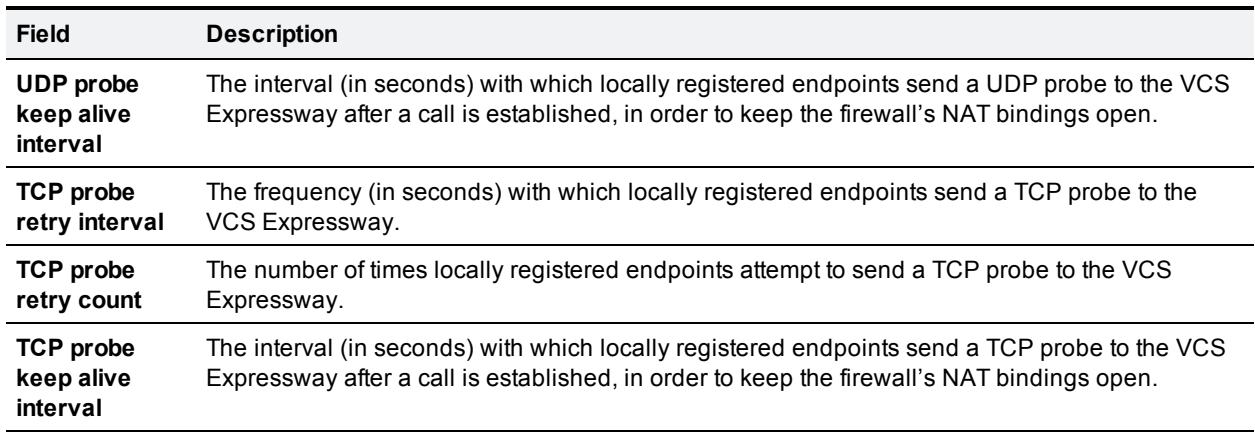

## <span id="page-228-0"></span>**Configuring traversal server ports**

The VCS Expressway has specific listening ports used for firewall traversal. Rules must be set on your firewall to allow connections to these ports. In most cases the default ports should be used. However, you have the option to change these ports if necessary by going to the **Ports** page (**VCS configuration > Expressway > Ports**).

The options are:

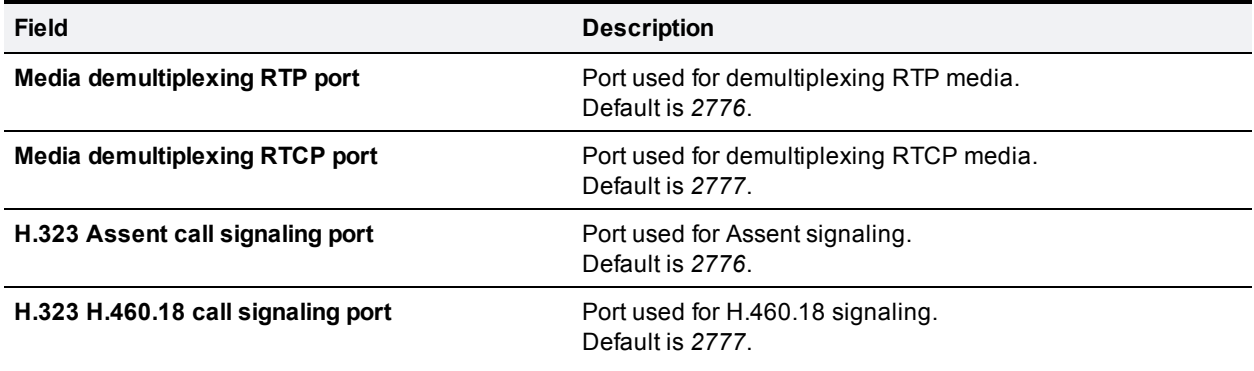

See [Firewall](#page-221-0) [traversal](#page-221-0) [protocols](#page-221-0) [and](#page-221-0) [ports](#page-221-0) for more information.

# <span id="page-229-0"></span>**About ICE and TURN services**

# **About ICE**

ICE (Interactive Connectivity Establishment) provides a mechanism for SIP client NAT traversal. ICE is not a protocol, but a framework which pulls together a number of different techniques such as TURN and STUN.

It allows endpoints (clients) residing behind NAT devices to discover paths through which they can pass media, verify peer-to-peer connectivity via each of these paths and then select the optimum media connection path. The available paths typically depend on any inbound and outbound connection restrictions that have been configured on the NAT device. Such behavior is described in *[RFC](http://tools.ietf.org/html/rfc4787) [4787](http://tools.ietf.org/html/rfc4787)*.

An example usage of ICE is two home workers communicating via the internet. If the two endpoints can communicate via ICE the VCS Expressway may (depending on how the NAT devices are configured) only need to take the signaling and not take the media (and is therefore a non-traversal call). If the initiating ICE client attempts to call a non-ICE client, the call set-up process reverts to a conventional SIP call requiring NAT traversal via media latching where the VCS also takes the media and thus requires a traversal license.

For more information about ICE, see *[RFC](http://tools.ietf.org/html/rfc5245) [5245](http://tools.ietf.org/html/rfc5245)*.

# **About TURN**

TURN (Traversal Using Relays around NAT) services are relay extensions to the STUN network protocol that enable a SIP or H.323 client to communicate via UDP or TCP from behind a NAT device. Currently the VCS supports TURN over UDP only.

For more information about TURN see *[RFC](http://tools.ietf.org/html/rfc5766) [5766](http://tools.ietf.org/html/rfc5766)*, and for detailed information about the base STUN protocol, see *[RFC](http://tools.ietf.org/html/rfc5389) [5389](http://tools.ietf.org/html/rfc5389)*.

### **How TURN is used by an ICE client**

Each ICE client requests the TURN server to allocate relays for the media components of the call. A relay is required for each component in the media stream between each client.

After the relays are allocated, each ICE client has 3 potential connection paths (addresses) through which it can send and receive media:

- **n** its host address which is behind the NAT device (and thus not reachable from endpoints on the other side of the NAT)
- $\blacksquare$  its publicly-accessible address on the NAT device
- a relay address on the TURN server

The endpoints then decide, by performing connectivity checks through ICE, how they are going to communicate. Depending upon how the NAT devices are configured, the endpoints may be able to communicate between their public-facing addresses on the NAT devices or they may have to relay the media via the TURN server. If both endpoints are behind the same NAT device they can send media directly between themselves using their internal host addresses.

After the media route has been selected the TURN relay allocations are released if the chosen connection paths do not involve routing via the TURN server. Note that the signaling always goes via the VCS, regardless of the final media communication path chosen by the endpoints.

### **Capabilities and limitations**

- n The VCS supports up to 1800 relay allocations. This is typically enough to support 100 calls but does depend on the network topology and the number of media stream components used for the call (for example, some calls may use Duo Video, or other calls might be audio only).
- <sup>n</sup> Clustered VCSs: if the requested TURN server's relays are fully allocated the server will respond to the requesting client with the details of an alternative server in the cluster (the TURN server currently with the most available resources).
- **n** The VCS's TURN services are supported over single and dual network interfaces. For dual network interfaces, relays are allocated on the VCS's externally facing LAN interface.
- <sup>n</sup> ICE calls can be made from non-registered devices, but the destination device does need to be registered to the VCS's Local Zone.
- n Microsoft ICE (which is not standards-based) is not supported by the VCS Expressway's TURN server; to enable communications between the VCS and Microsoft OCS/Lync clients that are registered through a Microsoft Edge Server you need to use the [B2BUA](#page-240-0) [for](#page-240-0) [Microsoft](#page-240-0) [OCS/Lync](#page-240-0).
- n The TURN server does not support bandwidth requests. (Note that traversal zone bandwidth limits do not apply.)

# <span id="page-230-0"></span>**Configuring TURN services**

TURN relay services are only available on a VCS Expressway. To use [TURN](#page-229-0) [services](#page-229-0) you also need the TURN Relay option key (this controls the number of TURN relays that can be simultaneously allocated by the VCS).

The **TURN** page (**VCS configuration > Expressway > TURN**) is used to configure the VCS Expressway's TURN settings.

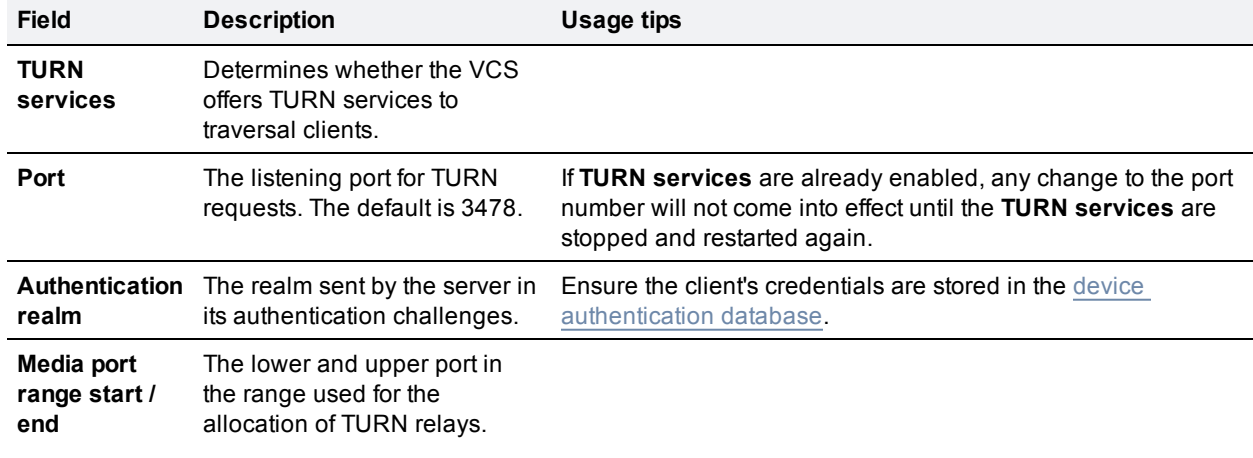

The configurable options are:

#### **TURN relay status information**

The [TURN](#page-42-0) [relays](#page-42-0) page lists all the currently active TURN relays on the VCS. You can also review further details of each TURN relay including permissions, channel bindings and counters.

# **Applications**

This section provides information about each of the additional services that are available under the **Applications** menu of the VCS.

You may need to purchase the appropriate option key in order to use each of these applications. They are:

- [Conference](#page-232-0) [Factory](#page-232-0)
- **[Presence](#page-234-0) [services](#page-234-0)**
- **n** [OCS](#page-239-0) [Relay](#page-239-0)
- [Microsoft](#page-240-0) [OCS/Lync](#page-240-0) [B2BUA](#page-240-0)
- **n** [FindMe](#page-247-0)
- **n** [TMS Provisioning](#page-252-0)
- **n** [Starter](#page-255-0) [Pack](#page-255-0) [Provisioning](#page-255-0)

# <span id="page-232-0"></span>**Conference Factory**

The **Conference Factory** page (**Applications > Conference Factory**) allows you to enable and disable the Conference Factory application, and configure the alias and template it uses.

The Conference Factory application allows the VCS to support the Multiway feature. Multiway enables endpoint users to create a conference while in a call even if their endpoint does not have this functionality built in.

<sup>n</sup> Multiway is supported in Cisco TelePresence endpoints including the E20 (software version TE1.0 or later) and MXP range (software version F8.0 or later). Check with your Cisco representative for an up-to-date list of the Cisco endpoints and infrastructure products that support Multiway.

## **Conference creation process**

When the Multiway feature is activated from the endpoint:

- 1. The endpoint calls a pre-configured alias which routes to the Conference Factory on the VCS.
- 2. The VCS replies to the endpoint with the alias that the endpoint should use for the Multiway conference. This alias will route to an MCU.
- 3. The endpoint then places the call to the MCU using the given alias, and informs the other participating endpoints to do the same.

The configurable options are:

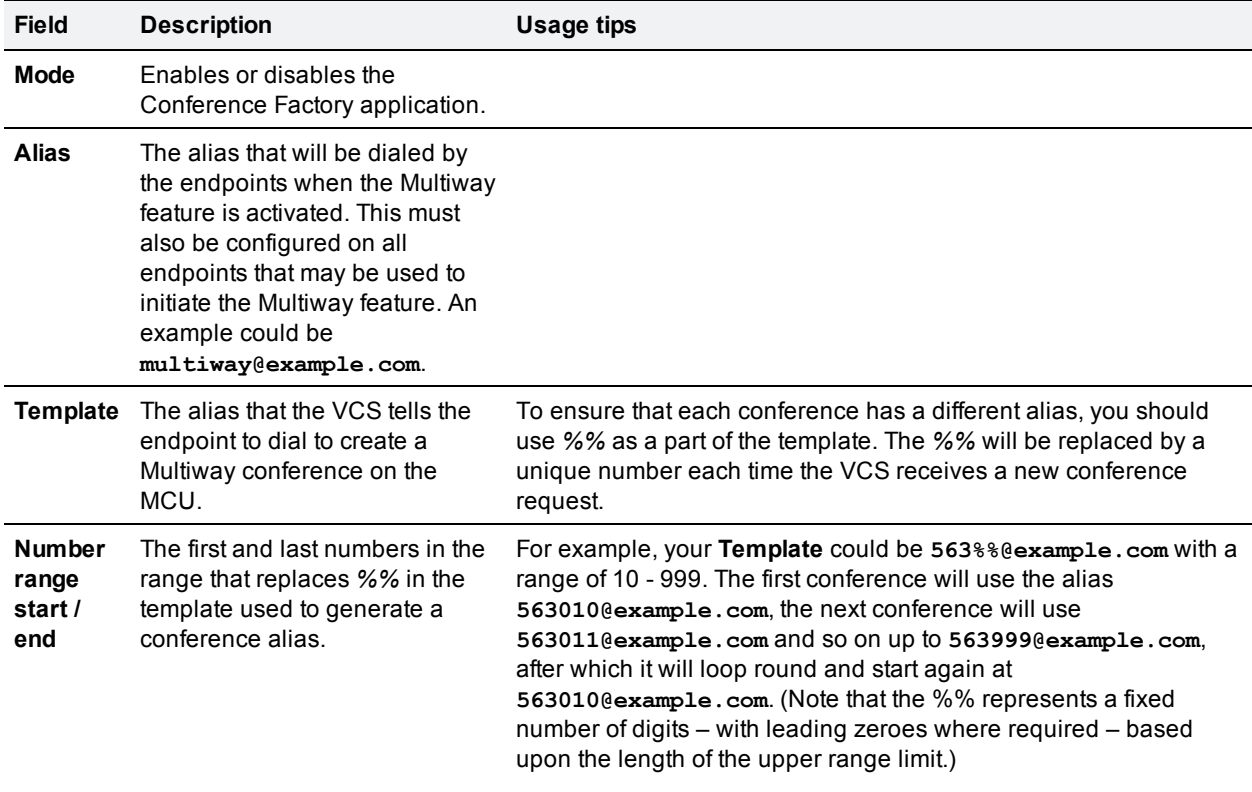

#### Note that:

- **Nou must use a different Template on each VCS in your network that has the Conference Factory** application enabled. If your VCS is part of a cluster, the **Template** must be different for each peer in the cluster.
- <sup>n</sup> The alias generated by the **Template** must be a fully-qualified SIP alias and must route to the MCU. The MCU must be configured to process this alias. No other special configuration is required on the MCU in order to support the Conference Factory application.
- <sup>n</sup> **SIP mode** must be set to *On* (**VCS configuration > Protocols > SIP > Configuration**) for the Conference Factory application to function. If you want to be able to initiate calls to the Conference Factory from H.323 endpoints, you must also set **H.323 mode** to *On* (**VCS configuration > Protocols > H.323**), and ensure that **H.323 <-> SIP interworking mode** is set to *Registered only* or *On* (**VCS configuration > Protocols > Interworking**).

See *[Multiway](http://www.cisco.com/en/US/products/ps11337/products_installation_and_configuration_guides_list.html) [deployment](http://www.cisco.com/en/US/products/ps11337/products_installation_and_configuration_guides_list.html) [guide](http://www.cisco.com/en/US/products/ps11337/products_installation_and_configuration_guides_list.html)* for full details on how to configure individual components of your network (endpoints, MCUs and VCSs) in order to use Multiway in your deployment.

# <span id="page-234-0"></span>**Presence**

Presence is the ability of endpoints to provide information to other users about their current status - such as whether they are offline, online, or in a call. Any entity which provides presence information, or about whom presence information can be requested, is known as a presentity. Presentities publish information about their own presence status, and also subscribe to the information being published by other presentities and FindMe users.

Endpoints that support presence, such as Movi™ v2.0 (or later) clients, can publish their own status information. The VCS can also provide basic presence information on behalf of endpoints that do not support presence, including H.323 endpoints, as long as they have registered with an alias in the form of a URI.

If FindMe is enabled, the VCS can also provide presence information about FindMe users by aggregating the information provided by each presentity configured for that FindMe user.

The Presence application on the VCS supports the SIP-based SIMPLE standard and is made up of two separate services. These are the [Presence](#page-235-0) [Server](#page-234-1) and the Presence [User](#page-235-0) [Agent](#page-235-0) (PUA). These services can be [enabled](#page-236-0) [and](#page-236-0) [disabled](#page-236-0) separately.

The Presence status pages provide information about the presentities who are providing presence information and the users who are requesting presence information on others. The status pages are organized into:

- **n** [Publishers](#page-43-0)
- **[Presentities](#page-43-1)**
- **[Subscribers](#page-44-0)**

Note that any one presentity can only subscribe to a maximum of 100 other presentities, and can only have a maximum of 100 other presentities subscribed to it.

Presence is supported by clustering. For specific information about how Presence information is managed across peers in a cluster, see [Clustering](#page-143-0) [and](#page-143-0) [Presence](#page-143-0).

## <span id="page-234-1"></span>**Presence Server**

The Presence Server application on the VCS is responsible for managing the presence information for all presentities in the [SIP](#page-83-0) [domains](#page-83-0) for which the VCS is authoritative. The Presence Server can manage the presence information for locally registered endpoints and presentities whose information has been received via a SIP proxy (e.g. another VCS Control or Expressway).

The Presence Server is made up of the following services, all of which are enabled (or disabled) simultaneously when the Presence Server is enabled (or disabled):

- **Publication Manager**: receives PUBLISH messages, which contain the status information about a presentity, and writes this information to the Presence Database. PUBLISH messages are generated by presence-enabled endpoints and by the [Presence](#page-235-0) [User](#page-235-0) [Agent](#page-235-0) (PUA).
- **subscription Manager**: handles SUBSCRIBE messages, which request information about the status of a presentity. Upon receipt of a SUBSCRIBE message, the Subscription Manager sends a request to the Presentity Manager for information about that presentity, and forwards the information that is returned to the subscriber. The Subscription Manager also receives notifications from the Presentity Manager when a presentity's status has changed, and sends this information to all subscribers.
- **Presentity Manager**: an interface to the Presence Database. It is used to support VCS features such as FindMe and the PUA, where the presence information provided by a number of different devices must be aggregated in order to provide an overall presence status for one particular presentity. When the Presentity Manager receives a request from the subscription manager for information on a presentity, it queries the Presence Database for all information available on all the endpoints associated with that particular presentity. The Presentity Manager then aggregates this information to determine the presentity's current status, and returns this to the Subscription Manager.
- **Presence Database**: stores current presence information received in the form of PUBLISH messages. Also sends NOTIFY messages to the Presentity Manager to inform it of any changes.

#### **Presence and device authentication**

The VCS's Presence Server only accepts presence PUBLISH messages if they have already been authenticated:

• The authentication of presence messages by the VCS is controlled by the authentication policy setting on the Default Subzone (or relevant alternative subzone) if the endpoint is registered (which is the usual case), or by the authentication policy setting on the Default Zone if the endpoint is not registered. The relevant **Authentication policy** must be set to either *Check credentials* or *Treat as authenticated*, otherwise PUBLISH messages will fail.

<span id="page-235-0"></span>See [About](#page-95-0) [device](#page-95-0) [authentication](#page-95-0) for more information.

## **Presence User Agent (PUA)**

Endpoints that do not support presence can have status published on their behalf by the VCS. The service that publishes this information is called the Presence User Agent (PUA).

The PUA takes information from the local registration database and the call manager and determines, for each endpoint that is currently locally registered, whether or not it is currently in a call. The PUA then provides this status information via a PUBLISH message.

For the PUA to successfully provide presence information about a locally registered endpoint:

- $\blacksquare$  The endpoint must be registered with an alias in the form of a URI.
- The domain part of the URI must be able to be routed to a SIP registrar that has a presence server enabled. (This could be either the local Presence Server, if enabled, or another Presence Server on a remote system.)

When enabled, the PUA generates presence information for all endpoints registered to the VCS, including those which already support presence. The status information provided by the PUA is either:

- **n** *online* (registered but not in a call)
- **n** *in call* (registered and currently in a call)

### **Aggregation of presence information**

When enabled, the PUA generates presence information for all endpoints registered to the VCS, including those which already support presence. However, endpoints that support presence may provide other, more detailed status, for example away or do not disturb. For this reason, information provided by the PUA is used by the Presentity Manager as follows:

- Where presence information is provided by the PUA and one other source, the non-PUA presence information will always be used in preference to the PUA presence information. This is because it is assumed that the other source of information is the presentity itself, and this information is more accurate.
- <sup>n</sup> Where presence information is provided by the PUA and two or more other sources, the Presence Server will aggregate the presence information from all presentities to give the "highest interest" information, e.g. *online* rather than *offline*, and *in call* rather than *away*.
- <sup>n</sup> If no information is being published about an endpoint, either by the endpoint itself or by the PUA, the endpoint's status will be *offline*. If the PUA is enabled, the *offline* status indicates that the endpoint is not currently registered.

### **FindMe presence**

When the Presentity Manager receives a request for information about the presences of a FindMe alias, it looks up the presence information for each endpoint that makes up that FindMe alias. It then aggregates this information as follows:

- <sup>n</sup> If the FindMe alias is set to *Individual* mode, if any one of the endpoints making up that FindMe is in a call the FindMe presentity's status will be reported as *in call*.
- <sup>n</sup> If the FindMe alias is set to *Group* mode, if any one of the endpoints is online (i.e. not in call or offline) then the FindMe presentity's status will be reported as *online*.

### **Registration refresh period**

The PUA will update and publish presence information on receipt of:

- a registration request (for new registrations)
- **a** a registration refresh (for existing registrations)
- **a** deregistration request
- call setup and cleardown information

For non-traversal H.323 registrations the default registration refresh period is 30 minutes. This means that when the PUA is enabled on a VCS with existing registrations, it may take up to 30 minutes before an H.323 registration refresh is received and *available* presence information is published for that endpoint.

It also means that if an H.323 endpoint becomes unavailable without sending a deregistration message, it may take up to 30 minutes for its status to change to *offline*. To ensure more timely publication of presence information for H.323 endpoints, you should decrease the H.323 registration refresh period (using **VCS configuration > Protocols > H.323 > Gatekeeper > Time to live**).

The default registration refresh period for SIP is 60 seconds, so it will take no more than a minute for the PUA to publish updated presence information on behalf of any SIP endpoints.

# <span id="page-236-0"></span>**Configuring Presence**

The **Presence** page (**Applications > Presence**) allows you to enable and configure Presence services on the VCS.

These services can be enabled and disabled separately from each other, depending on the nature of your deployment. Both are disabled by default.

Note that **SIP mode** must be enabled for the Presence services to function.

### **Presence User Agent (PUA)**

The PUA provides presence information on behalf of registered endpoints.

- **Enabled: if the PUA is enabled, it will publish presence information for all locally registered endpoints,** whether or not those endpoints are also publishing their own presence information. Information published by the PUA will be routed to a Presence Server acting for the endpoint's domain. This could be the local Presence Server, or (if this is disabled) a Presence Server on another system that is authoritative for that domain.
- **Disabled:** if the PUA is disabled, only those endpoints that support presence will publish presence information. No information will be available for endpoints that do not support presence.

You can also configure the **Default published status for registered endpoints**. This is the presentity status published by the Presence User Agent for registered endpoints when they are not "In-Call". The options are either *Online* or *Offline*. Note that:

- <sup>n</sup> If this is set to *Online*, any permanently registered video endpoints and FindMe entries that include those endpoints will appear as permanently "Online".
- The status of non-registered endpoints always appears as "Offline".
- **n** "Online" status appears as "Available" in MOC clients.

### **Presence Server**

The Presence Server manages the presence information for all presentities in the SIP domains for which the VCS is authoritative.

- **Enabled:** if the local Presence Server is enabled, it will process any PUBLISH messages intended for the SIP domains for which the local VCS is authoritative. All other PUBLISH messages will be proxied on in accordance with the VCS's SIP routing rules. Note that SIP routes are configured using the CLI only.
	- The Presence Server requires that any messages it receives have been pre-authenticated (the Presence Server does not do its own authentication challenge). You must ensure that the subzone through which PUBLISH messages are being received has its **Authentication policy** is set to either *Check credentials* or *Treat as authenticated*, otherwise the messages will be rejected.
- Disabled: if the local Presence Server is disabled, the VCS will proxy on all PUBLISH messages to one or more of its neighbor zones in accordance with its locally configured [call](#page-148-0) [routing](#page-148-0) rules. The local VCS will do this regardless of whether or not it is authoritative for the presentity's domain. If one of these neighbors is authoritative for the domain, and has a Presence Server enabled, then that neighbor will provide presence information for the presentity.

Regardless of whether or not the Presence Server is enabled, the VCS will still continue to receive PUBLISH messages if they are sent to it from any of the following sources:

- **n** locally registered endpoints that support presence
- the local PUA (if enabled)
- remote SIP Proxies

Note that Presence Server is automatically enabled when the **Starter Pack** option key is installed.

## **Recommendations**

- <sup>n</sup> **VCS Expressway and VCS Control**: the recommended configuration for a VCS Expressway when acting as a traversal server for a VCS Control is to enable the PUA and disable the Presence Server on the VCS Expressway, and enable the Presence Server on the VCS Control. This will ensure that all PUBLISH messages generated by the PUA are routed to the VCS Control.
- **VCS** neighbors: if you have a deployment with two or more VCSs neighbored together, you are recommended to enable only one presence server per domain. This will ensure a central source of information for all presentities in your network.
- **vCS** clusters: for information about how Presence works within a VCS cluster, see [Clustering](#page-143-0) [and](#page-143-0) [Presence](#page-143-0).

**Note:** any defined [transforms](#page-155-0) also apply to any Publication, Subscription or Notify URIs handled by the Presence Services.

# <span id="page-239-0"></span>**OCS Relay**

**Note:** from VCS software version X7 you are recommended to use the [Microsoft](#page-240-0) [OCS/Lync](#page-240-0) [B2BUA](#page-240-0) to route SIP calls between the VCS and a Microsoft OCS/Lync Server.

The **OCS Relay** page (**Applications > OCS Relay**) allows you to enable and disable the OCS Relay application on the VCS, and configure the settings it uses. The OCS Relay application is required in deployments that use both MOC clients and FindMe, where they both use the same SIP domain. It enables the VCS to:

- **n** share FindMe presence information with MOC clients
- <sup>n</sup> register FindMe users to a Microsoft Office Communications Server (OCS) so that the OCS can forward calls to FindMe aliases

Deployments where the MOC clients and FindMe do not use the same domain do not require use of the OCS Relay application.

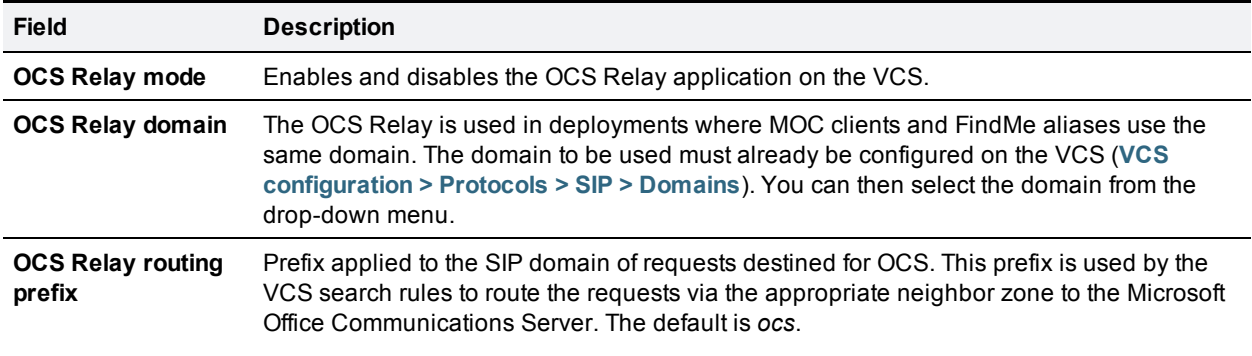

The [OCS](#page-45-0) [Relay](#page-45-0) [status](#page-45-0) page (**Status > OCS Relay**) lists all the FindMe aliases being handled by the OCS Relay application, and shows the current status of each.

# **Configuring a connection between the VCS and the OCS**

To create a connection between the VCS and the OCS, you must have already configured a neighbor zone on the VCS with details of the OCS. For the OCS Relay application to be able to route requests to this OCS, you must then:

- 1. Configure the VCS with an **OCS Relay routing prefix**.
- 2. Configure a search rule for the OCS neighbor zone that has a pattern match for that **OCS Relay routing prefix**.

This ensures that all requests with the specified prefix are routed directly to the OCS.

There are a number of other steps required in order to successfully set up a connection between the VCS and OCS, including configuring Call Policy and Presence. As this is a complex procedure beyond the scope of this guide, you are recommended to see *[Microsoft](http://www.cisco.com/en/US/products/ps11337/products_installation_and_configuration_guides_list.html) [OCS](http://www.cisco.com/en/US/products/ps11337/products_installation_and_configuration_guides_list.html) [2007,](http://www.cisco.com/en/US/products/ps11337/products_installation_and_configuration_guides_list.html) [Lync](http://www.cisco.com/en/US/products/ps11337/products_installation_and_configuration_guides_list.html) [2010](http://www.cisco.com/en/US/products/ps11337/products_installation_and_configuration_guides_list.html) [and](http://www.cisco.com/en/US/products/ps11337/products_installation_and_configuration_guides_list.html) [VCS](http://www.cisco.com/en/US/products/ps11337/products_installation_and_configuration_guides_list.html) [deployment](http://www.cisco.com/en/US/products/ps11337/products_installation_and_configuration_guides_list.html) [guide](http://www.cisco.com/en/US/products/ps11337/products_installation_and_configuration_guides_list.html)* which describes in detail all the steps required.

# <span id="page-240-0"></span>**Microsoft OCS/Lync B2BUA (back-to-back user agent)**

The Microsoft OCS/Lync back-to-back user agent (B2BUA) on the VCS is used to route SIP calls between the VCS and a Microsoft Edge Server.

The B2BUA provides interworking between Microsoft ICE (used when MOC / Lync clients communicate through the Edge Server) and media for communications with standard video endpoints. The B2BUA also provides call hold, call transfer and Multiway support for calls with OCS/Lync clients, and can share FindMe presence information with OCS/Lync.

The B2BUA operates between both endpoints of a SIP call and divides the communication channel into two independent call legs. Unlike a proxy server, the B2BUA maintains complete state for the calls it handles. Both legs of the call are shown as separate calls on the **Call status** and **Call history** pages.

The setting up of the B2BUA includes the following tasks:

- **Configuring and enabling the [B2BUA](#page-241-0) [for](#page-241-0) [Microsoft](#page-241-0) [OCS/Lync](#page-241-0) [communications](#page-241-0).**
- **n** Configuring the [transcoders](#page-245-0) that may be used by the B2BUA and any [policy](#page-244-0) [rules](#page-244-0) used to control routing through them (this is optional; the B2BUA can still operate without any associated transcoders).
- **Defining the B2BUA's [trusted](#page-243-0) [hosts](#page-243-0) the devices that may send signaling messages to the B2BUA.**
- Setting up search rules to route calls with the OCS/Lync domain to the B2BUA when the B2BUA is enabled a non-configurable neighbor zone (named "**To Microsoft OCS/Lync server via B2BUA**") is automatically created; this zone must be selected as the target zone of the search rules.

A service restart is sometimes required to enable certain configuration changes to the B2BUA to take effect. A system alarm will be raised if a service restart is necessary.

## **Usage features and limitations**

- The B2BUA has a maximum simultaneous call capability of 50 calls.
- <sup>n</sup> If a call is routed through the B2BUA, the B2BUA always takes the media and always remains in the signaling path.
- n The B2BUA does not consume any calls licenses in addition to the license required by the leg of the call between the endpoint and the VCS.
- **n** The *Enhanced* OCS Collaboration key must be installed for the B2BUA to establish calls to OCS/Lync clients via a Microsoft Edge Server, and to support encrypted calls.
- If all configured transcoders reach their capacity limits, any calls that would normally route via a transcoder will not fail; the call will still connect as usual but will not be transcoded.
- Bandwidth controls can be applied to the leg of the call between the endpoint and the B2BUA, but cannot be applied to the B2BUA to Microsoft OCS/Lync leg of the call. However, as the B2BUA forwards the media it receives without any manipulation, any bandwidth controls applied to the VCS to B2BUA leg in effect also controls the B2BUA to OCS/Lync leg implicitly.
- As Microsoft Lync Server does not support IPv6, only IPv4 networks can be supported.

<sup>n</sup> The non-configurable neighbor zone (named "**To Microsoft OCS/Lync server via B2BUA**") that connects the VCS to the B2BUA uses a special zone profile of *Microsoft OCS Lync* — this profile is only used by the B2BUA and cannot be selected against any manually configured zones.

For more information about configuring VCS, OCS/Lync and the Cisco AM GW, see the following documents:

- <sup>n</sup> *[Microsoft](http://www.cisco.com/en/US/products/ps11337/products_installation_and_configuration_guides_list.html) [OCS](http://www.cisco.com/en/US/products/ps11337/products_installation_and_configuration_guides_list.html) [2007,](http://www.cisco.com/en/US/products/ps11337/products_installation_and_configuration_guides_list.html) [Lync](http://www.cisco.com/en/US/products/ps11337/products_installation_and_configuration_guides_list.html) [2010](http://www.cisco.com/en/US/products/ps11337/products_installation_and_configuration_guides_list.html) [and](http://www.cisco.com/en/US/products/ps11337/products_installation_and_configuration_guides_list.html) [VCS](http://www.cisco.com/en/US/products/ps11337/products_installation_and_configuration_guides_list.html) [deployment](http://www.cisco.com/en/US/products/ps11337/products_installation_and_configuration_guides_list.html) [guide](http://www.cisco.com/en/US/products/ps11337/products_installation_and_configuration_guides_list.html)*.
- <span id="page-241-0"></span><sup>n</sup> *[Microsoft](http://www.cisco.com/en/US/products/ps11337/products_installation_and_configuration_guides_list.html) [OCS](http://www.cisco.com/en/US/products/ps11337/products_installation_and_configuration_guides_list.html) [2007,](http://www.cisco.com/en/US/products/ps11337/products_installation_and_configuration_guides_list.html) [Lync](http://www.cisco.com/en/US/products/ps11337/products_installation_and_configuration_guides_list.html) [2010,](http://www.cisco.com/en/US/products/ps11337/products_installation_and_configuration_guides_list.html) [Cisco](http://www.cisco.com/en/US/products/ps11337/products_installation_and_configuration_guides_list.html) [AM](http://www.cisco.com/en/US/products/ps11337/products_installation_and_configuration_guides_list.html) [GW](http://www.cisco.com/en/US/products/ps11337/products_installation_and_configuration_guides_list.html) [and](http://www.cisco.com/en/US/products/ps11337/products_installation_and_configuration_guides_list.html) [VCS](http://www.cisco.com/en/US/products/ps11337/products_installation_and_configuration_guides_list.html) [deployment](http://www.cisco.com/en/US/products/ps11337/products_installation_and_configuration_guides_list.html) [guide](http://www.cisco.com/en/US/products/ps11337/products_installation_and_configuration_guides_list.html)*.

## **Configuring the Microsoft OCS/Lync B2BUA**

The **Microsoft OCS/Lync B2BUA configuration** page (**Applications > B2BUA > Microsoft OCS/Lync > Configuration**) is used to enable and configure the B2BUA's connection to Microsoft OCS/Lync devices.

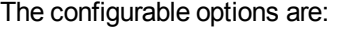

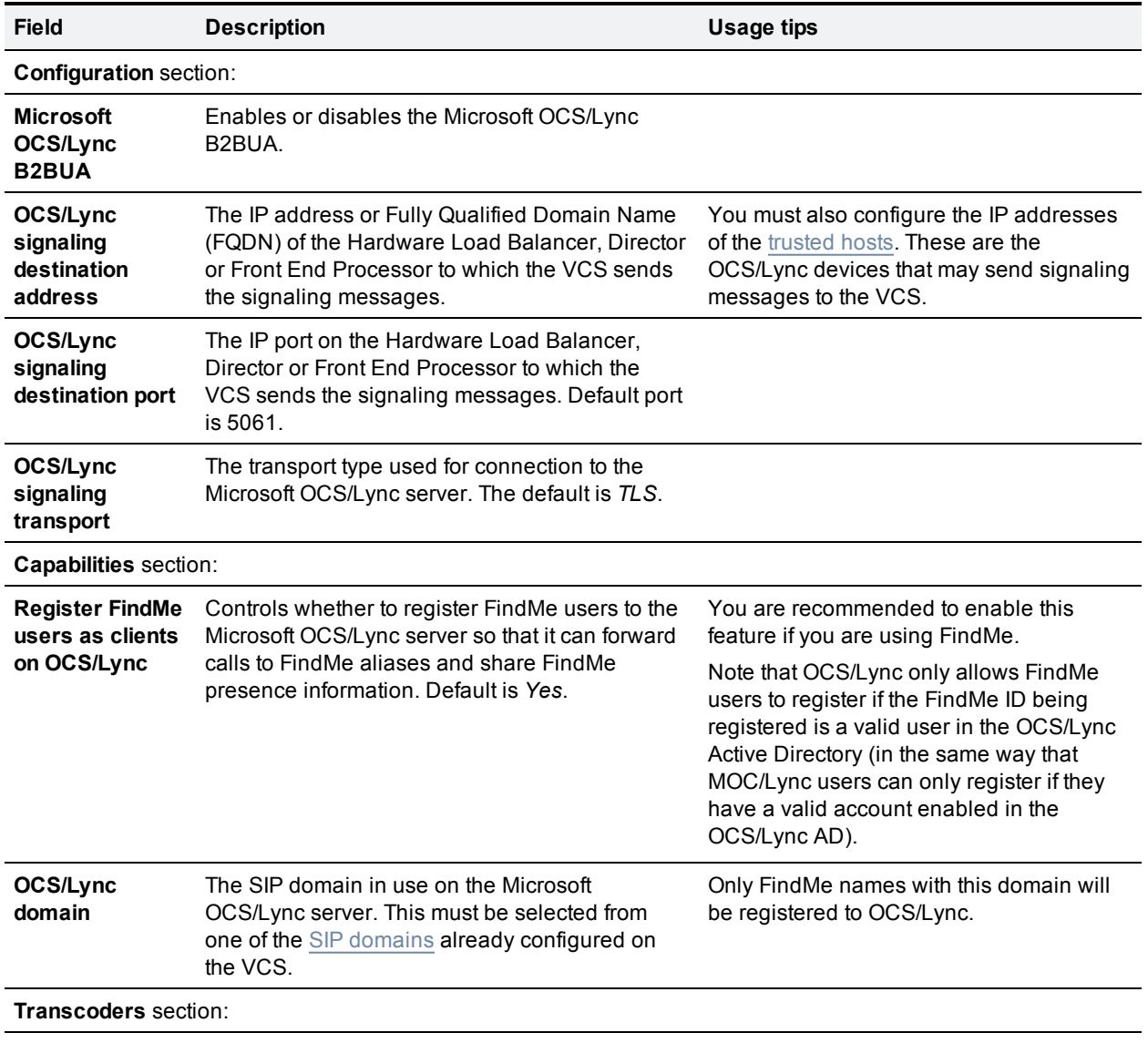

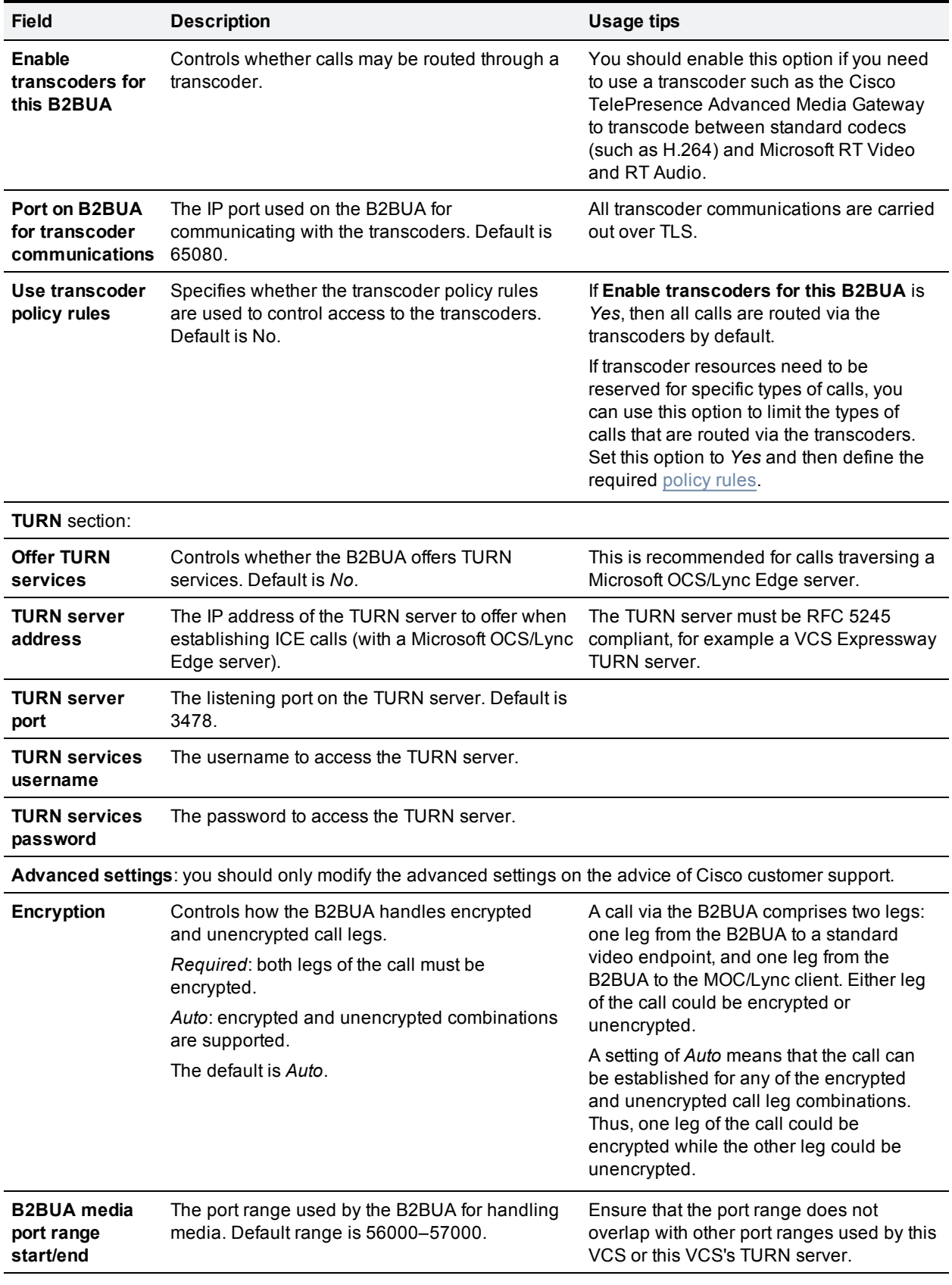

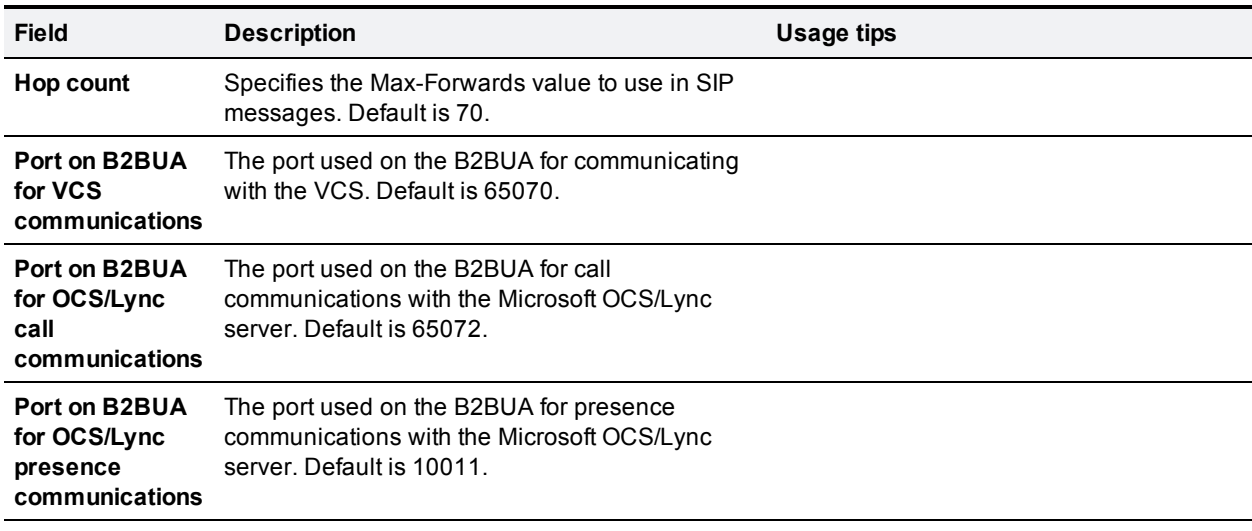

#### **Port summary table**

The following table summarizes the ports used by the B2BUA service:

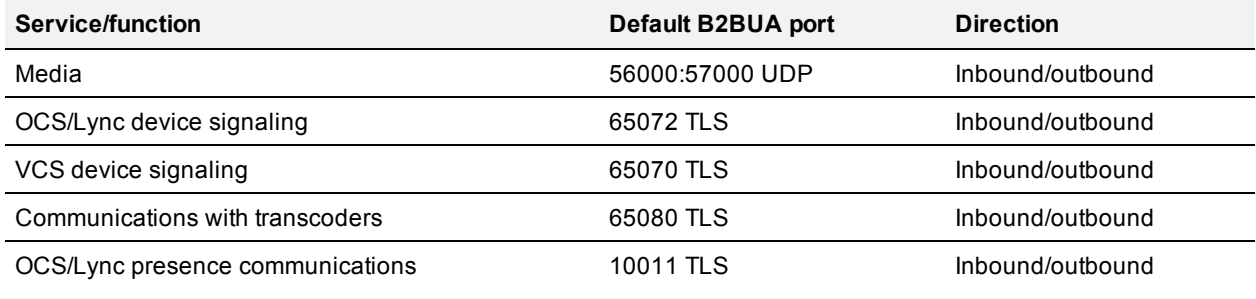

This table summarizes the default ports used on the remote system with which the B2BUA service is communicating:

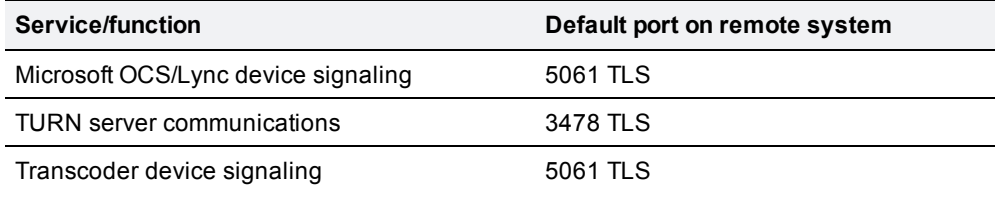

## <span id="page-243-0"></span>**Configuring the B2BUA's trusted hosts**

The **B2BUA trusted hosts** page (**Applications > B2BUA > Microsoft OCS/Lync > B2BUA trusted hosts**) is used to specify the devices that may send signaling messages to the B2BUA.

The B2BUA will only accept messages from devices whose IP address is included in the list of trusted hosts.

A [service](#page-246-0) [restart](#page-246-0) is required to enable changes to the list of trusted hosts to take effect.

The configurable options are:

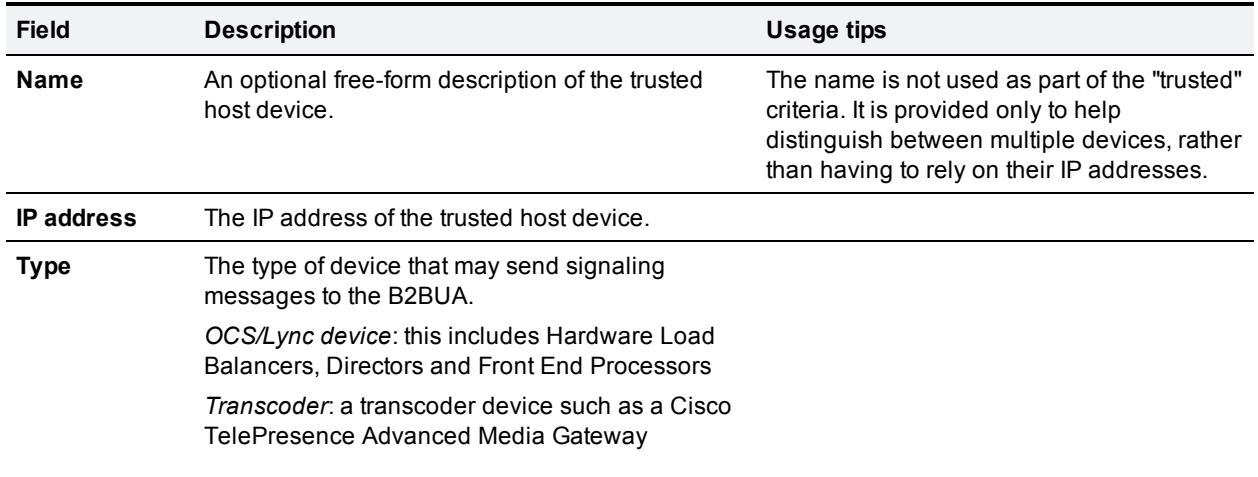

## <span id="page-244-0"></span>**Configuring transcoder policy rules**

The **Microsoft OCS/Lync B2BUA transcoder policy rules** page (**Applications > B2BUA > Microsoft OCS/Lync > Transcoder policy rules**) is used to define the rules that control which B2BUA calls are routed via a [transcoder](#page-245-0).

If **Enable transcoders for this B2BUA** (configured on the **Microsoft OCS/Lync B2BUA configuration** page) is *Yes*, then all calls are routed via the transcoders by default. If transcoder resources need to be reserved for specific types of calls then you can specify rules to limit the types of calls that are routed via the transcoders.

- <sup>n</sup> The rules on this page are only applied if **Use transcoder policy rules** (also configured on the **Microsoft OCS/Lync B2BUA configuration** page) is set to *Yes*.
- <sup>n</sup> A rule is applied if it matches either the source or destination alias of a call.
- If the aliases associated with a call do not match any of the policy rules, the call will be routed via the transcoder. Therefore you may want to consider having a general low priority rule with a regex pattern match for all aliases that denies transcoder resources, and then have more specific rules with a higher priority that define the participants that are allowed to use the transcoder resources.

The page lists all the currently configured rules and lets you create, edit, delete, enable and disable rules. Note that you can click on a column heading to sort the list, for example by **Rule name** or **Priority**.

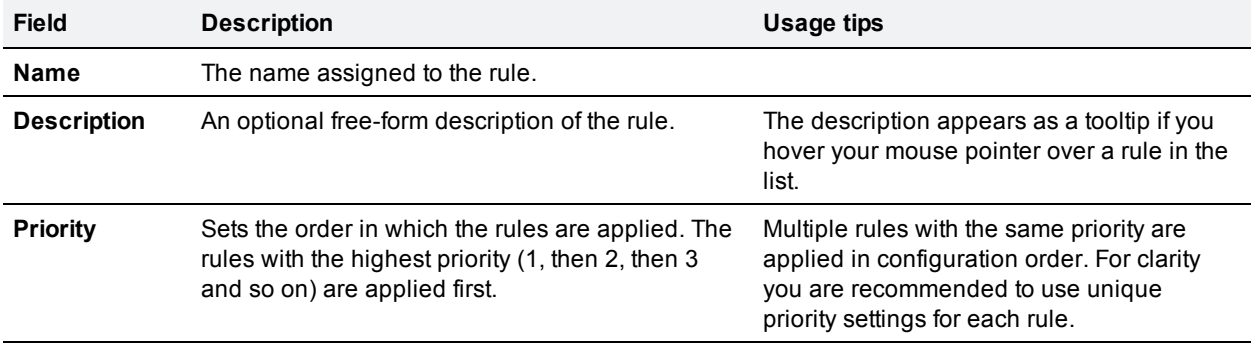

The configurable options are:

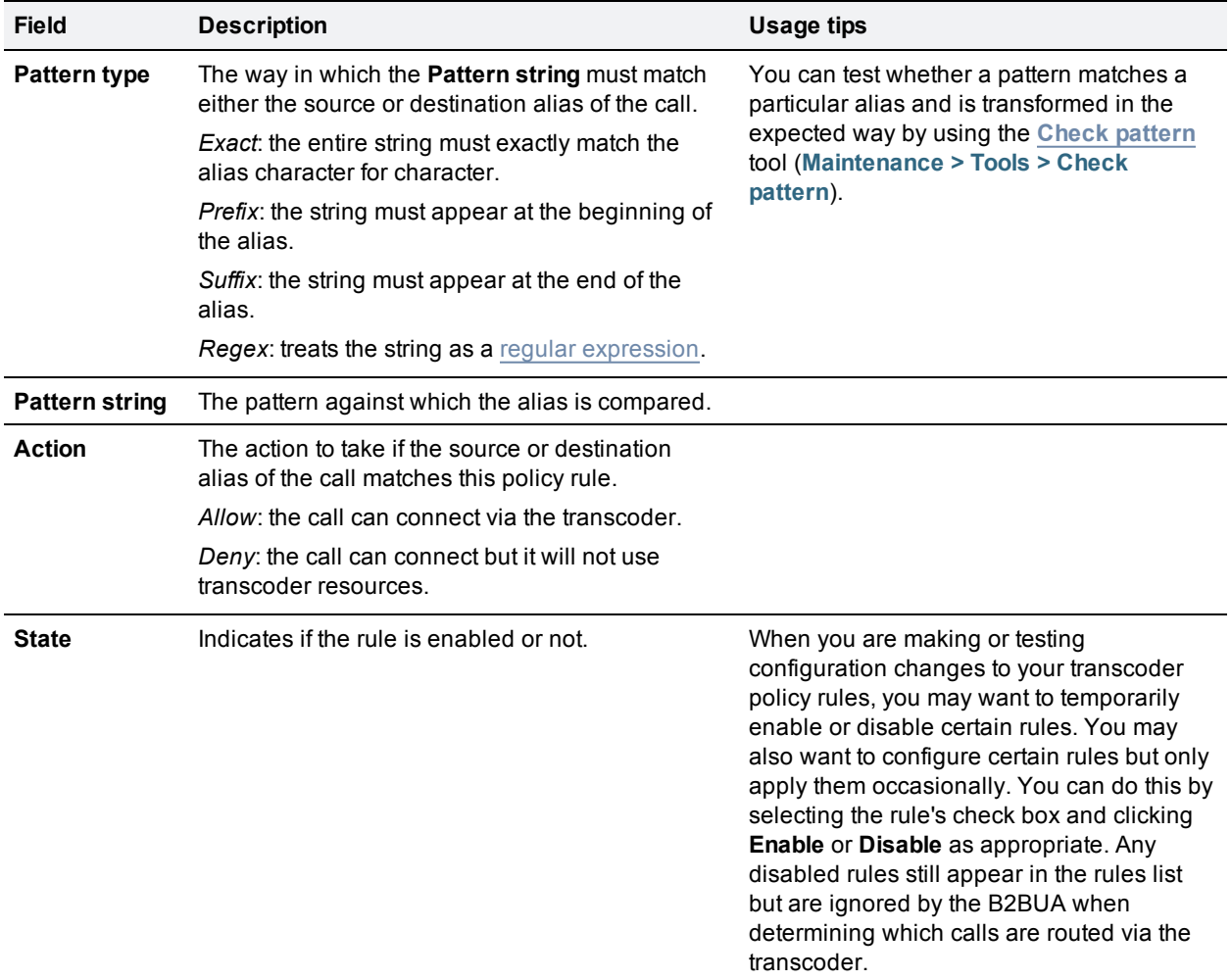

## <span id="page-245-0"></span>**Configuring B2BUA transcoders**

Transcoders are used to convert digital media from one format to another. The only transcoder currently supported by the B2BUA is the Cisco TelePresence Advanced Media Gateway (Cisco AM GW).

The B2BUA can use the Cisco AM GW to transcode between standard codecs (such as H.264) and Microsoft RT Video and RT Audio to allow high definition calls between Microsoft Office Communicator (MOC) clients and Cisco endpoints.

The **Transcoders** page (**Applications > B2BUA > Transcoders**) is used to manage the set of transcoders available to the B2BUA.

- n Multiple transcoders can be configured for load balancing purposes; the B2BUA automatically manages which transcoder to use.
- The status of each transcoder is shown, this includes:
	- whether the transcoder is accessible or not
	- $\bullet$  the number of available connections
- You can use the [B2BUA](#page-241-0) [configuration](#page-241-0) [page](#page-241-0) to control whether the B2BUA uses transcoder resources and whether specific [policy](#page-244-0) [rules](#page-244-0) are used to filter which calls are allowed to be routed through the transcoders.

Note that the B2BUA can operate without any associated transcoders (calls will still connect but will not be transcoded).

The configurable options are:

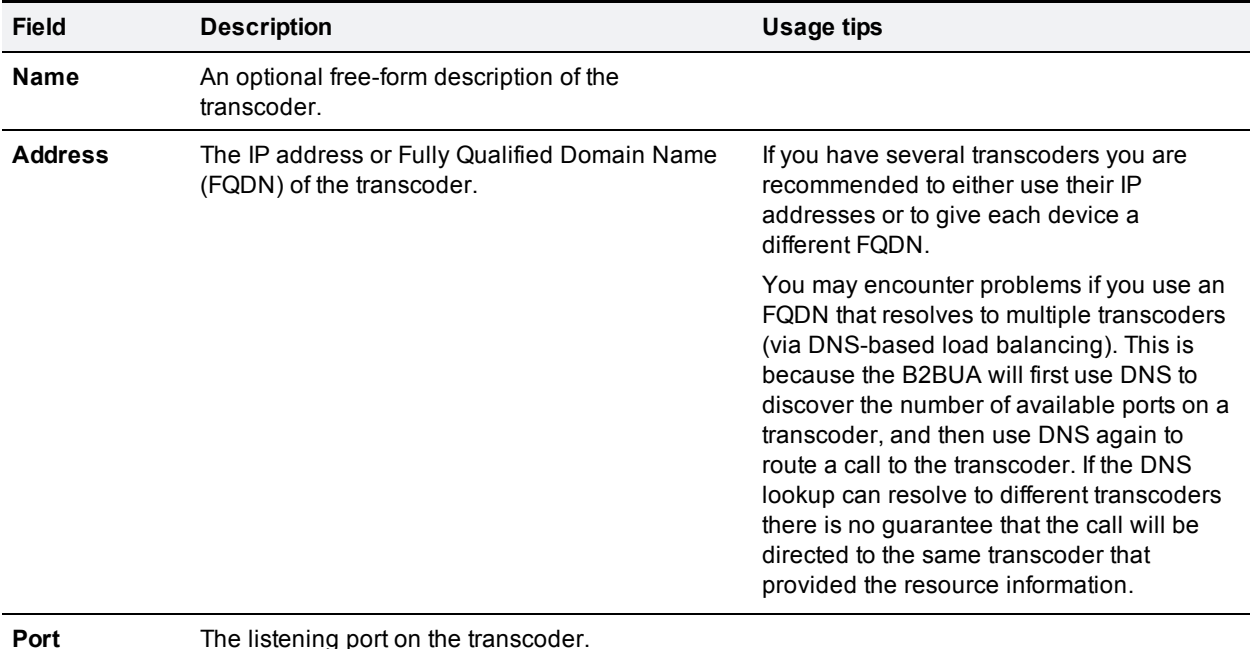

# <span id="page-246-0"></span>**Restarting the B2BUA service**

The **B2BUA service restart** page (**Applications > B2BUA > Microsoft OCS/Lync > B2BUA service restart**) is used to restart the B2BUA service.

A restart is sometimes required to enable certain configuration changes to the B2BUA to take effect. A system alarm will be raised if a service restart is necessary.

Note that this function only restarts the B2BUA service; it does not restart the VCS. However, restarting the service will cause any active calls being managed by the B2BUA to be lost.

To restart the B2BUA service:

- 1. Go to **Applications > B2BUA > Microsoft OCS/Lync > B2BUA service restart**.
- 2. Check the number of active calls currently in place.
- 3. Click **Restart service**.

The service should restart after a few seconds. The status of the B2BUA service is displayed on the [B2BUA](#page-241-0) [configuration](#page-241-0) [page.](#page-241-0)

### **Clustered VCS systems**

On a clustered VCS you have to restart the B2BUA service on every peer. You are recommended to ensure the service is configured and running correctly on the master peer before restarting the B2BUA service on the other peers.

# <span id="page-247-0"></span>**FindMe™**

FindMe is a form of User Policy, which is the set of rules that determines what happens to a call for a particular user or group when it is received by the VCS.

The FindMe feature lets you assign a single FindMe ID to individuals or teams in your enterprise. By logging into their user account, users can set up a list of locations such as "at home" or "in the office" and associate their devices with those locations. They can then specify which devices are called when their FindMe ID is dialed, and what happens if those devices are busy or go unanswered. Each user can specify up to 15 devices and 10 locations.

This means that potential callers can be given a single FindMe alias on which they can contact an individual or group in your enterprise — callers won't have to know details of all the devices on which that person or group might be available.

To enable this feature you must purchase and install the **FindMe** option key. Standard operation is to use the VCS's own FindMe manager. However, you can use an off-box FindMe manager; this feature is intended for future third-party integration.

## **User (FindMe) account configuration**

From VCS version X7.1, the way that users can configure their FindMe settings depends upon whether or not VCS and TMS are running in TMS Provisioning Extension mode:

- **Fig. 15 If TMS Provisioning Extension mode is enabled:** 
	- Users manage their FindMe settings by logging into their user account via TMS.
	- User account and FindMe data is provided by [TMS](#page-71-0) to VCS via the TMS [Provisioning](#page-71-0) [Extension](#page-71-0) [services.](#page-71-0)
- If provisioning is in TMS Agent legacy mode, or you are using FindMe without TMS (known as "standalone FindMe"):
	- Users manage their FindMe settings by logging into their [user](#page-280-0) [account](#page-280-0) via VCS.

See *[FindMe](http://www.cisco.com/en/US/products/ps11337/products_installation_and_configuration_guides_list.html) [deployment](http://www.cisco.com/en/US/products/ps11337/products_installation_and_configuration_guides_list.html) [guide](http://www.cisco.com/en/US/products/ps11337/products_installation_and_configuration_guides_list.html)* for more details about setting up FindMe accounts.

## **How are devices specified?**

When configuring their user account, users are asked to specify the devices to which calls to their FindMe ID are routed.

It is possible to specify aliases and even other FindMe IDs as one or more of the devices. However, care must be taken in these situations to avoid circular configurations.

For this reason, it is recommended that users specify the physical devices they want to ring when their FindMe ID is called by entering the alias with which that device has registered.

### **Principal devices**

A user's account should be configured with one or more principal devices. These are the main devices associated with that account.

Users are not allowed to delete or change the address of their principal devices. This is to stop users from unintentionally changing their basic FindMe configuration.

Principal devices are also used by the VCS to decide which FindMe ID to display as a **Caller ID** if the same device address is associated with more than one FindMe ID. Only an administrator (and not users themselves) can configure which of a user's devices are their principal devices. See [Configuring](#page-280-0) [user](#page-280-0) [accounts](#page-280-0) for more information (if TMS Agent legacy mode is in use).

## **FindMe process overview**

When the VCS receives a call for a particular alias it applies its User Policy as follows:

- It first checks to see if FindMe is enabled. If so, it checks if the alias is a FindMe ID, and, if it is, the call is forwarded to the aliases associated with the active location for that user's FindMe configuration.
- <sup>n</sup> If FindMe is not enabled, or the alias is not a FindMe ID, the VCS continues to search for the alias in the usual manner.

Note that User Policy is invoked after any Call Policy configured on the VCS has been applied. See [Call](#page-148-0) [routing](#page-148-0) [process](#page-148-0) for more information.

## **Recommendations when deploying FindMe**

- The FindMe ID should be in the form of a URI, and should be the individual's primary URI.
- <sup>n</sup> Endpoints should not register with an alias that is the same as an existing FindMe ID. You can prevent this by including all FindMe IDs on the Deny List.

### **Example**

Users at Example Corp. have a FindMe ID in the format **john.smith@example.com**. Each of the user's endpoints are registered with a slightly different alias that identifies its physical location. For example their office endpoint is registered with an alias in the format **john.smith.office@example.com** and their home endpoint as **john.smith.home@example.com**.

Both of these endpoints are included in the list of devices to ring when the FindMe ID is dialed. The alias **john.smith@example.com** is added to the Deny List, to prevent an individual endpoint registering with that alias.

**Note:** FindMe is supported by clustering. For information about how FindMe information is managed across peers in a cluster, see the [Clustering](#page-142-0) [and](#page-142-0) [FindMe](#page-142-0) section.

# **Configuring FindMe**

The **FindMe configuration** page (**Applications > FindMe > Configuration**) is used to enable and configure [FindMe](#page-247-0) [User](#page-247-0) [Policy.](#page-247-0)

Note that the **FindMe configuration** page can only be accessed if the **FindMe** option key is installed.

The configurable options are:

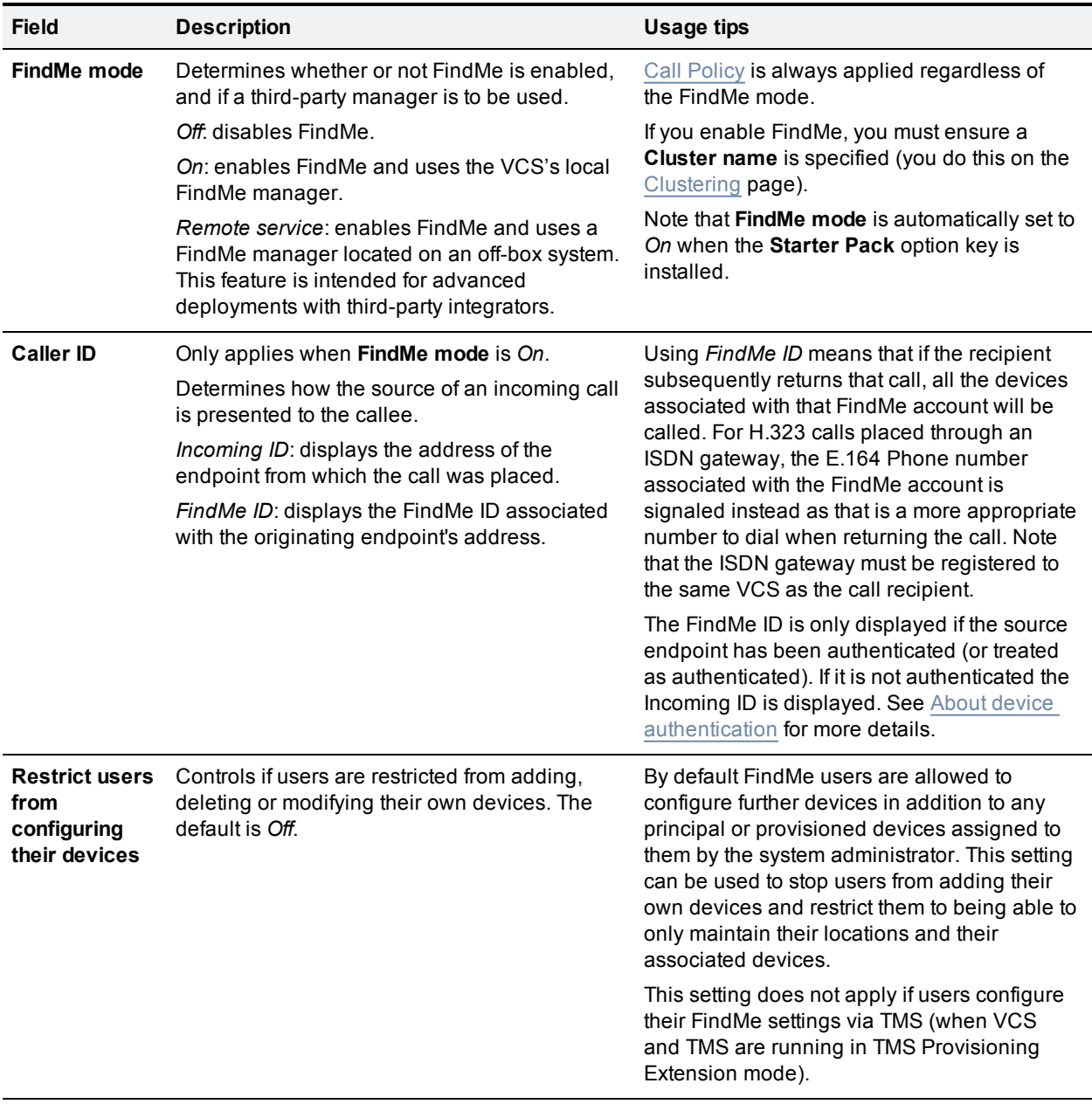

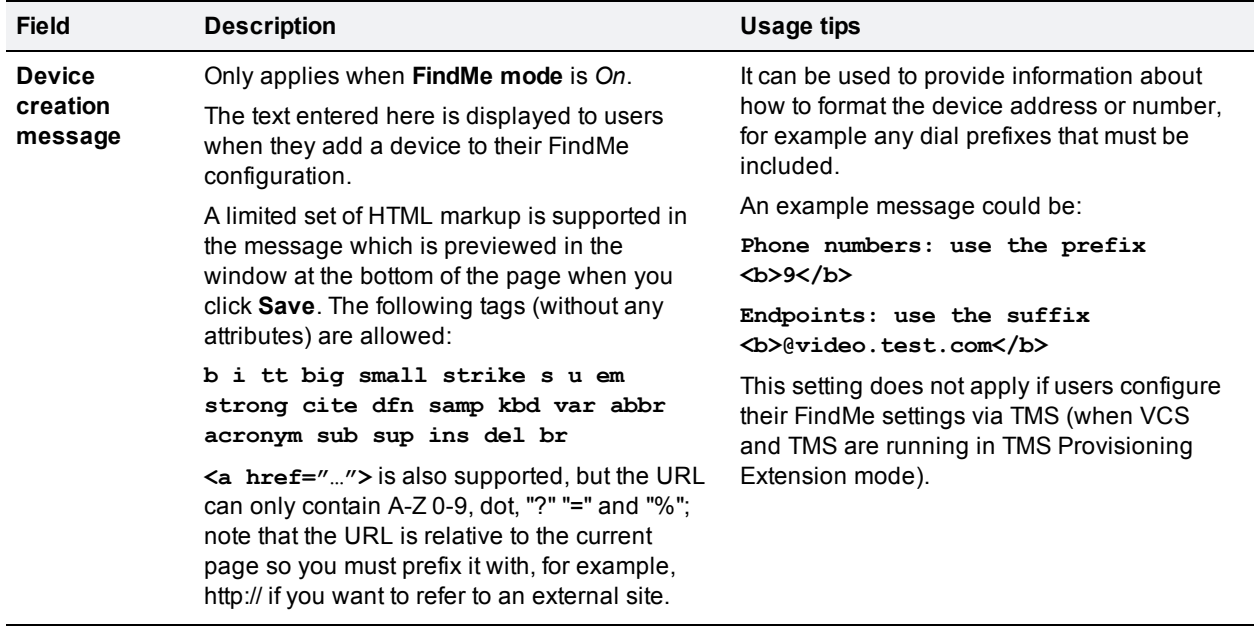

The following options apply when **FindMe mode** is *Remote service*:

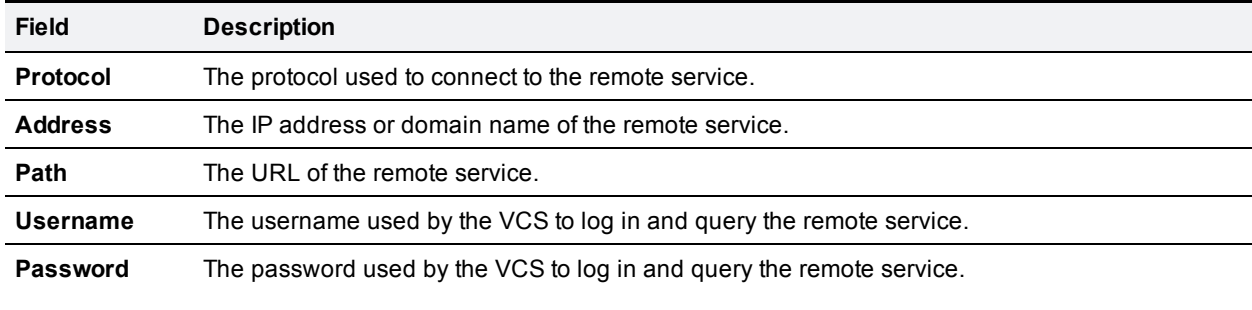

If the **Starter Pack** option key is installed the Presence Server and FindMe are automatically enabled.

### **FindMe database modes**

VCS version X7.1 supports two modes for storing FindMe data:

- **TMS Agent mode**: this uses the legacy TMS Agent database to store FindMe data and to share it across all peers in a VCS cluster and with TMS (if used). This is the mode used by earlier versions of VCS (and TMS).
- <sup>n</sup> **VCS local database mode**: this uses the VCS's local database (instead of the TMS Agent database) to store FindMe data and share it across all peers in a VCS cluster. (Note that this data is not shared with TMS. To use, or to continue to use, TMS to manage FindMe data you must configure the VCS to use the TMS Provisioning Extension services.)

#### **Recommendations for switching FindMe database modes:**

**If you use FindMe without TMS (known as "standalone FindMe") you are recommended to switch from** using the TMS Agent to using the VCS's local database for storing FindMe data as soon as is practicable.

- <sup>l</sup> Use the **Switch from TMS Agent to VCS local database** button at the bottom of the **FindMe configuration** page to perform the switchover between modes. The switchover can take several seconds to complete; a VCS restart is not required. All existing FindMe data will be preserved.
- The Revert to TMS Agent button allows you to switch back to the legacy mode if any problems are encountered. Any changes made to FindMe data since switching to using the VCS's local database will be lost.
- **If you use FindMe but want to use TMS to manage your FindMe data, you should use TMS to configure the** VCS's connection to the TMS Provisioning Extension services.

Note that if you have the **Device Provisioning** option key installed, the FindMe database modes do not apply. You must switch to using the TMS Provisioning Extension services to obtain device provisioning and FindMe configuration data from TMS.

The FindMe database modes also do not apply if the **Starter Pack** option key is installed.

## **Searching for FindMe users**

The **User search** page (**Applications > FindMe > Search**) lets you search for user accounts by their related FindMe details such as a FindMe ID or device alias.

This search feature is useful if, for example, you have a device alias but do not know to whom it belongs, or you have a URI and are not sure if it is a FindMe ID or a device alias.

Enter the FindMe ID, username, device address or number you want to search for and click **Search**. Note that the search process performs an exact match against the value entered here — "contains" and wildcard searches are not supported.

All matching [user](#page-280-0) [accounts](#page-280-0) are listed. You can review an account's details by clicking **View/Edit**.

Note that if you are part of a large enterprise with, for example, TMS managing several VCS clusters, the search may find users and devices in other VCS clusters. You can only view (and not edit) the details of accounts that are not managed in your cluster. See [Clustering](#page-142-0) [and](#page-142-0) [FindMe](#page-142-0) for more information.

This page only applies if the VCS is using the legacy TMS Agent database to store FindMe data.
# <span id="page-252-0"></span>**TMS provisioning**

TMS provisioning is the mechanism through which the VCS and TMS share FindMe and device provisioning data. The shared data includes:

- **Example 2** user account, device and phone book data that is used by the VCS to service [provisioning](#page-253-0) [requests](#page-253-0) from endpoint devices
- **[FindMe](#page-247-0) account configuration data that is used by the VCS to provide** FindMe [services](#page-247-0)

The **FindMe** and **Device Provisioning** option keys must be installed on the VCS for it to provide FindMe and provisioning services.

See [TMS](http://www.cisco.com/en/US/products/ps11337/products_installation_and_configuration_guides_list.html) [Provisioning](http://www.cisco.com/en/US/products/ps11337/products_installation_and_configuration_guides_list.html) [deployment](http://www.cisco.com/en/US/products/ps11337/products_installation_and_configuration_guides_list.html) [guide](http://www.cisco.com/en/US/products/ps11337/products_installation_and_configuration_guides_list.html) for full information about how to configure provisioning in TMS and VCS.

#### **Provisioning modes**

VCS version X7.1 and TMS version 13.2 support two provisioning modes:

- **[TMS Agent](#page-363-0) legacy mode**: this uses the legacy TMS Agent [database](#page-363-0) replication model to share provisioning and FindMe data between VCS cluster peers and TMS. This is the mode used by earlier versions of VCS and TMS. In this mode:
	- You must use TMS to create and manage provisioning data.
	- FindMe accounts may be set up using TMS or VCS.
	- The TMS Agent database is installed as part of the **VCS platform** and requires no configuration on the VCS, other than ensuring the default password is changed (see the [TMS](#page-365-0) [Agent](#page-365-0) [passwords](#page-365-0) section).
- <sup>n</sup> **Provisioning Extension mode**: this uses the TMS Provisioning Extension services to provide the VCS with provisioning and FindMe data. In this mode:
	- The provisioning and FindMe data is managed and maintained exclusively within TMS.

You are recommended to switch from using the TMS Agent legacy mode to the new Provisioning Extension mode as soon as is practicable.

#### **Provisioning Extension mode**

When the VCS is in Provisioning Extension mode, it uses the TMS Provisioning Extension services (which are hosted on TMS) to provide the VCS (or VCS cluster) with provisioning and FindMe data. There are four services:

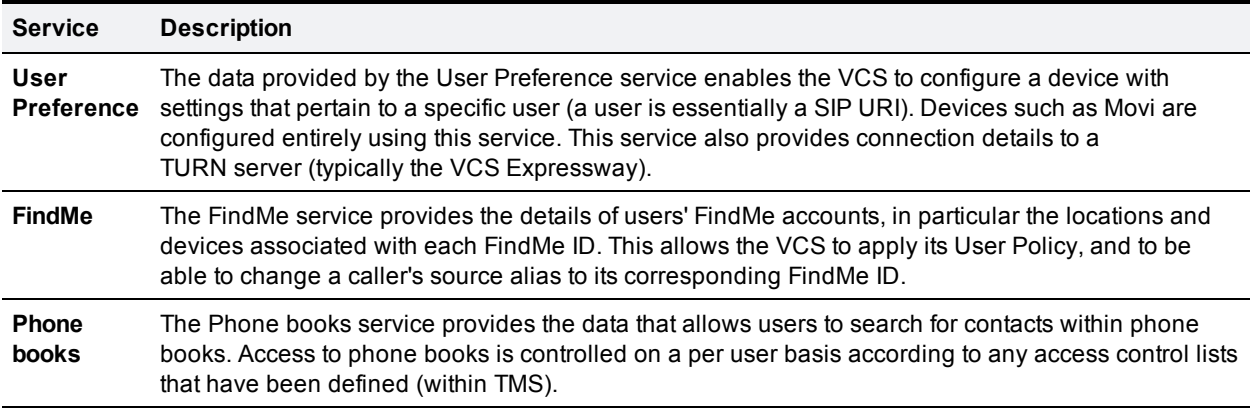

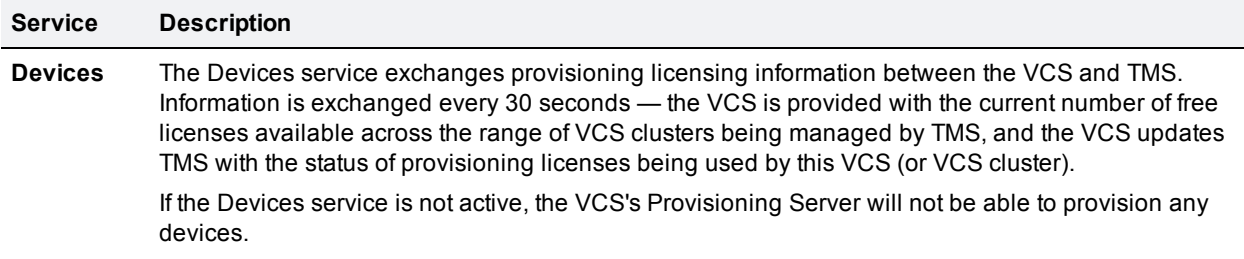

The current status of the services is displayed on the [TMS Provisioning](#page-47-0) [Extension](#page-47-0) [service](#page-47-0) [status](#page-47-0) page.

- n The VCS periodically polls the TMS Provisioning Extension services to ensure the data held on VCS is kept up to date. The polling interval can be defined for each service. In typical deployments you are recommended to use the default settings which provide frequent (every 2 minutes) updates to FindMe and user provisioning data, and daily updates to phone book data.
	- If you have a cluster of VCSs, only one of the cluster peers maintains the physical connection to TMS. The data obtained from TMS is then shared between other peers in the cluster through the VCS's cluster replication mechanism.
- <sup>n</sup> A full and immediate resynchronization of all data between the VCS and TMS can be triggered at any time by clicking **Perform full synchronization** (at the bottom of the of the **TMS Provisioning Extension services** page). Note that this will result in a temporary (a few seconds) lack of service on the VCS while the data is deleted and fully refreshed. If you only need to ensure that all of the latest updates within TMS have been supplied to the VCS then click **Check for updates** instead.

You are recommended to use TMS to make any changes to the TMS Provisioning Extension services' configuration settings. You can configure the services on the VCS through the **TMS Provisioning Extension services** page, but any changes made to the settings via this page will not be applied within TMS.

#### **Using FindMe without TMS**

If you use FindMe without TMS (known as "standalone FindMe"), the VCS may still use the legacy TMS Agent database to store FindMe data. However, you are recommended to switch from using the TMS Agent to using the VCS's local database for storing FindMe data as soon as is practicable.

### <span id="page-253-0"></span>**VCS Provisioning Server**

The VCS's Provisioning Server provides provisioning-related services to provisioned devices, using data supplied by TMS through the [TMS provisioning](#page-252-0) mechanism.

The Provisioning Server only operates if the **Device Provisioning** option key is installed.

#### **TMS provisioning modes**

VCS version X7.1 and TMS version 13.2 support two TMS provisioning modes:

- **TMS Agent legacy mode**: this uses the legacy TMS Agent database replication model to share provisioning and FindMe data between VCS and TMS. This is the mode used by earlier versions of VCS and TMS.
- <sup>n</sup> **TMS Provisioning Extension mode**: this uses the TMS Provisioning Extension services to provide the VCS with provisioning and FindMe data that is managed and maintained exclusively within TMS.

Enhanced status reporting (**Status > Applications > TMS Provisioning Extension services**) is available in the VCS when it is operating in Provisioning Extension mode. Only limited status reporting is available when the VCS is in legacy mode.

#### **TMS Agent legacy mode**

See [TMS](#page-363-0) [Agent](#page-363-0) [\(legacy\)](#page-363-0) for information about provisioning via the legacy TMS Agent mode.

#### **TMS Provisioning Extension mode**

#### **Provisioning licenses**

There is a limit to the number of devices that can be provisioned concurrently by the Provisioning Server. VCS and TMS manage the number of available provisioning licenses by exchanging information through the TMS Provisioning Extension Devices service. If the Devices service is not active, the VCS's Provisioning Server will not be able to provision any devices.

The VCS is provided with the current number of free licenses available across the range of VCS clusters being managed by TMS, and the VCS updates TMS with the status of provisioning licenses being used by this VCS (or VCS cluster). License limits can be managed at a per device type basis.

- <sup>n</sup> Go to **Status > Applications > TMS Provisioning Extension services > Device requests** to see a summary status of the provisioning licenses that are available within your system.
- <sup>n</sup> Go to **Status > Applications > TMS Provisioning Extension services > Provisioned device status** to see a list of all of the devices that have submitted provisioning requests to the VCS's Provisioning Server.

Note that some devices, including Movi 4.x, do not inform the VCS when they sign out (unsubscribe) from being provisioned. The VCS manages these devices by applying a 1 hour timeout interval before releasing the license.

#### **Provisioning and device authentication**

The VCS's Provisioning Server requires that any provisioning or phone book requests it receives have already been authenticated (the Provisioning Server does not do its own authentication challenge):

- <sup>n</sup> You must ensure that the Default Zone and any traversal client zone's **Authentication policy** is set to either *Check credentials* or *Treat as authenticated*, otherwise provisioning requests will fail.
- <sup>n</sup> The authentication of phone book requests is controlled by the authentication policy setting on the Default Subzone (or relevant alternative subzone) if the endpoint is registered (which is the usual case), or by the authentication policy setting on the Default Zone if the endpoint is not registered. The relevant **Authentication policy** must be set to either *Check credentials* or *Treat as authenticated*, otherwise phone book requests will fail.

If the **Authentication policy** is set to *Check credentials*, then you must configure how the VCS checks the credentials presented by an endpoint when it sends a provisioning request and when it registers. Device credentials can be authenticated against the VCS's local authentication database, an LDAP directory if remote authentication is selected, or via a direct connection to an Active Directory Service. See the [device](#page-95-0) [authentication](#page-95-0) section for more information about authentication policy settings.

### <span id="page-255-0"></span>**Starter Pack provisioning**

The VCS's Starter Pack Provisioning Server provides basic device provisioning, including phone book support, for a range of endpoint device types, including Movi users, without the need for TMS.

The **Starter Pack** option key must be installed to use basic device provisioning. It cannot be used in combination with device provisioning managed through TMS. Note that the **Starter Pack** option key is designed for single box deployments and is only available as a pre-configured factory setting.

#### **Starter Pack**

The Starter Pack is suitable for small enterprises. It provides basic VCS functionality and includes the following features:

- **[Expressway](#page-12-0)**
- **[FindMe](#page-247-0)**

The following license restrictions apply by default:

- 50 registrations
- <sup>n</sup> 5 calls (any combination of traversal and non-traversal calls); extra call license option keys can be added if required (although, note that the Starter Pack has a maximum limit of 25 traversal calls)
- $900$  TURN relays

<span id="page-255-1"></span>When the **Starter Pack** option key is installed the Presence Server and FindMe are automatically enabled.

## **Configuring Starter Pack provisioning**

The **Provisioning** page (**Applications > Provisioning**) is used to configure the VCS's [Provisioning](#page-255-0) [Server](#page-255-0) when the VCS is running in Starter Pack mode.

The Starter Pack Provisioning Server provides basic device provisioning and is automatically enabled when the **Starter Pack** option key is installed.

You can monitor the Provisioning Server on the [Starter](#page-47-1) [Pack](#page-47-1) [status](#page-47-1) page.

#### **Bandwidth limits**

The **Bandwidth limits** section lists each supported device type and lets you choose whether or not to enable the provisioning of bandwidth limits for that device.

If you enable the bandwidth limits option for a device type you can then configure the maximum incoming and outgoing bandwidth (in kbps) values to set on the provisioned devices.

#### **ClearPath**

The **ClearPath** section lists each supported device type and lets you choose whether or not to enable the provisioning of ClearPath for that device.

#### **Provisioning users**

To provision individual users, you must set up [user](#page-280-0) [accounts](#page-280-0).

When you configure a user account, you can choose the devices to provision for that user. User accounts are also used to configure a user's FindMe settings.

See *[VCS](http://www.cisco.com/en/US/products/ps11337/products_installation_and_configuration_guides_list.html) [Starter](http://www.cisco.com/en/US/products/ps11337/products_installation_and_configuration_guides_list.html) [Pack](http://www.cisco.com/en/US/products/ps11337/products_installation_and_configuration_guides_list.html) [Express](http://www.cisco.com/en/US/products/ps11337/products_installation_and_configuration_guides_list.html) [deployment](http://www.cisco.com/en/US/products/ps11337/products_installation_and_configuration_guides_list.html) [guide](http://www.cisco.com/en/US/products/ps11337/products_installation_and_configuration_guides_list.html)* for full details on setting up Starter Pack provisioning.

# **Maintenance**

This section describes the pages that appear under the **VCS configuration > Maintenance** menu of the VCS web interface.

These pages allow you to perform the following tasks:

- **n** [upgrade](#page-258-0) to a new release of software
- n install and delete [option](#page-262-0) [keys](#page-262-0)
- $\blacksquare$  manage [security](#page-264-0) [certificates](#page-264-0)
- **enable** [advanced](#page-270-0) [account](#page-270-0) [security](#page-270-0)
- $\blacksquare$  install and select a [language](#page-272-0) [pack](#page-272-0)
- $\blacksquare$  manage [administrator](#page-273-0) [and](#page-273-0) [user](#page-273-0) [accounts](#page-273-0) and [passwords](#page-273-0)
- create and restore [backups](#page-285-0)
- n run [diagnostic](#page-287-0) tools to perform diagnostic [logging](#page-287-0), create a [system](#page-288-0) [snapshot](#page-288-0), view and configure [incident](#page-290-0) [reports](#page-290-0)
- **n** use built-in tools to [check](#page-293-0) [patterns,](#page-293-0) [locate](#page-294-0) [aliases](#page-294-0) and run [network](#page-297-0) [utilities](#page-297-0)
- $\blacksquare$  view a list of all [ports](#page-295-0) used by the VCS
- n [restart](#page-300-0), [reboot](#page-301-0) or [shut](#page-302-0) [down](#page-302-0) the VCS

# <span id="page-258-0"></span>**About upgrading software components**

You can install new releases of the VCS software components on your existing hardware. Component upgrades can be performed in one of two ways:

- **Journalish** [Using](#page-259-0) [the](#page-259-0) [web](#page-259-0) [interface](#page-259-0) this is the recommended process.
- **No [Using](#page-260-0) [secure](#page-260-0) [copy](#page-260-0) (SCP/PSCP).**

This guide describes how both of these methods are used to perform upgrades. You can also upgrade the **VCS platform** component using TMS (see the TMS documentation for more information).

- n To avoid any performance degradation you are recommended to upgrade VCS components while the system is inactive.
- <sup>n</sup> For specific information about upgrading peers in a cluster, see *[VCS](http://www.cisco.com/en/US/products/ps11337/products_installation_and_configuration_guides_list.html) [Cluster](http://www.cisco.com/en/US/products/ps11337/products_installation_and_configuration_guides_list.html) [creation](http://www.cisco.com/en/US/products/ps11337/products_installation_and_configuration_guides_list.html) [and](http://www.cisco.com/en/US/products/ps11337/products_installation_and_configuration_guides_list.html) [maintenance](http://www.cisco.com/en/US/products/ps11337/products_installation_and_configuration_guides_list.html) [deployment](http://www.cisco.com/en/US/products/ps11337/products_installation_and_configuration_guides_list.html) [guide](http://www.cisco.com/en/US/products/ps11337/products_installation_and_configuration_guides_list.html)*.

### **VCS software components**

All existing installed components are listed on the **Upgrade** page (**Maintenance > Upgrade**), showing their current version and associated release key where appropriate.

The main component is the **VCS platform**, and when upgraded this will typically include automatic upgrades of some or all of the other components. However, you can independently upgrade the other components if required to do so. The upgrade process ensures that compatibility is maintained across all components.

## **Prerequisites**

The upgrade requires you to have:

- <sup>n</sup> a valid **Release key**, if you are upgrading to the next major release of the **VCS platform**, for example from X4.1 to X5.0; it is not required for dot releases, for example X5.0 to X5.1
- **a** a software image file for the component you want to upgrade, and it is stored in a network location that is locally accessible from your client computer
- n release notes for the software version you are upgrading to additional manual steps may be required

Contact your Cisco representative for more information on how to obtain these.

## **Backing up before upgrading**

You should backup your system configuration before upgrading. Click **System backup** to go to the [Backup](#page-285-0) [and](#page-285-0) [restore](#page-285-0) page.

**Note:** if you later need to downgrade to an X4 (or earlier) release you will have to restore a backup made against that previous release.

### **Upgrading and option keys**

All existing option keys are retained through the upgrade from one version of the **VCS platform** to the next, including upgrades to the next major release. However, you are recommended to take note of your existing option keys before performing the upgrade.

New features may also become available with each major release of the **VCS platform** component, and you may need to install new option keys to take advantage of these new features. Contact your Cisco representative for more information on all the options available for the latest release of VCS software.

### **Installing and rebooting**

Upgrading the **VCS platform** component is a two-stage process. First, the new software image is uploaded onto the VCS. At the same time, the current configuration of the system is recorded, so that this can be restored after the upgrade. During this initial stage the system will continue running on its existing software version, and all normal system processes will continue.

The second part of the upgrade involves rebooting the system. It is only during the reboot that the VCS installs the new software version and restores the previous configuration. Rebooting causes all current calls to terminate, and all current registrations to be ended.

This means that you can upload the new software to your system at any time, and then wait until a convenient moment (for example, when no calls are taking place) to install the new version by rebooting the system.

**Note:** any configuration changes made between the software upload and the reboot will be lost when the system restarts using the new software version.

The upgrade of components other than the **VCS platform** does not involve a system reboot, however the services provided by that component will be temporarily stopped while the upgrade process completes.

### <span id="page-259-0"></span>**Upgrade procedure**

The **Upgrade** page (**Maintenance > Upgrade**) is used to install newer (or older) versions of VCS software components.

To upgrade a component using the web interface:

- 1. Review the relevant release notes to see if any special steps are required either before or after installing the software image file.
- 2. Go to the **Upgrade** page (**Maintenance > Upgrade**).
- 3. Click **Browse** and select the software image file for the component you want to upgrade.
- 4. Enter the **Release key** if required.
- 5. Click **Upgrade**.

The VCS automatically detects which component you are upgrading based upon the selected software image file.

- 6. For upgrades to the **VCS platform** component, the **Upgrade confirmation** page is displayed:
	- a. Check that the expected **New software version** number is displayed and click **Continue with upgrade**. The **System upgrade** page opens and displays a progress bar while the software installs. When the software has installed, a summary of active calls and registrations is displayed. These will be lost when you reboot the system.
	- b. Click **Reboot system**. After the reboot is complete you are taken to the **Login** page. Note that if you make any further configuration changes before rebooting, those changes will be lost when the system restarts.
- 7. For upgrades to other components, the software is automatically installed. No reboot is required.

The upgrade is now complete. The **Overview** and **Upgrade** pages now show the upgraded software component version numbers.

Note that some components may require [option](#page-262-0) [keys](#page-262-0) to enable them; this is done through the Option keys page (**Maintenance > Option keys**).

#### **Downgrading**

If you need to downgrade to an earlier release of the **VCS platform**, configuration changes, including changes made to FindMe or Provisioning, will be lost. When the downgrade has completed you will have to restore a backup of the system configuration that was made against the release you have just reinstalled. Other manual steps may be required — you must review the release notes for the version you are downgrading from.

- $\blacksquare$  To downgrade a component to an older release you should follow the same instructions as above for upgrading, but select the appropriate software image file for the software version you want to downgrade to.
- <span id="page-260-0"></span>n As with upgrading, you are recommended to backup your system configuration before downgrading.

### **Upgrading using secure copy (SCP/PSCP)**

To upgrade using a secure copy program such as SCP or PSCP (part of the PuTTY free Telnet/SSH package) you need to transfer two files to the VCS:

- <sup>n</sup> A text file containing just the 16-character Release Key (required for the **VCS platform** component only). Ensure there is no extraneous white space in this file.
- The file containing the software image.

To transfer these files:

- 1. If you are upgrading the **VCS platform** component, upload the Release Key file using SCP/PSCP to the **/tmp/** folder on the system. The target name must be **release-key**, for example:
	- **scp release-key root@10.0.0.1:/tmp/release-key**
	- Enter the root password when prompted.
	- The Release Key file must be uploaded before the image file.
- 2. Upload the software image using SCP/PSCP.
	- For the **VCS** platform component:
		- o Upload to the **/tmp** folder on the system. The target name must be **/tmp/tandberg-image.tar.gz**, for example: **scp s42700x5.tar.gz root@10.0.0.1:/tmp/tandberg-image.tar.gz**
- For other components:
	- o Upload to the **/tmp/pkgs/new/** folder on the system, preserving the file name and extension, for example: **scp root@10.0.0.1:/tmp/pkgs/new/ocs-relay.tlp**
- 3. Enter the root password when prompted. The software installation begins automatically. Wait until the software has installed completely. This should not take more than five minutes.
- 4. If you have upgraded the **VCS platform** component, log in to the VCS, either using the web interface or CLI, and reboot the VCS. After about five minutes the system will be ready to use.

**Note:** if you make any further configuration changes before rebooting, those changes will be lost when the system restarts, so you are recommended to reboot your system immediately.

# <span id="page-262-0"></span>**Option keys**

The **Option keys** page (**Maintenance > Option keys**) lists all the existing options currently installed on the VCS, and allows you to add new options.

Options are used to add additional features to the VCS. Your VCS may have been shipped with one or more optional features pre-installed. To purchase further options, contact your Cisco representative.

The **System information** section summarizes the existing features installed on the VCS. The options that you may see here include:

- *Expressway*: enables the VCS to work as an Expressway™ firewall traversal server.
- <sup>n</sup> *H.323 to SIP Interworking gateway*: enables H.323 calls to be translated to SIP and vice versa.
- *[FindMe](#page-247-0)™*: enables FindMe functionality.
- **Dual Network Interfaces: enables the LAN 2 port on your VCS Expressway.**
- **Device [Provisioning](#page-253-0): enables the VCS's Provisioning [Server](#page-253-0). This allows VCS to provision endpoints with <a>** configuration information on request and to supply endpoints with phone book information. (Endpoints including Movi v2.0 or later, and E20 v2.1 or later can request to be provisioned.) Note that the VCS must use TMS to obtain configuration and phone book information for distribution.
- **Starter Pack: allows the VCS to offer basic device provisioning for a range of endpoint device types,** including Movi users, without the need for TMS (see [Provisioning](#page-255-1) [\(Starter](#page-255-1) [Pack\)](#page-255-1)).
- <sup>n</sup> *Traversal calls*: determines the number of traversal calls allowed on the VCS (or VCS cluster) at any one time. Note that traversal calls that are passing through the VCS from one neighbor to another but where neither endpoint in the call is locally registered will still be counted as one traversal call. See the [What](#page-367-0) [are](#page-367-0) [traversal](#page-367-0) [calls?](#page-367-0) section for more information.
- **Non-traversal calls**: determines the number of non-traversal calls allowed on the VCS (or VCS cluster) at any one time. Note that non-traversal calls that are passing through the VCS from one neighbor to another but where neither endpoint in the call is locally registered may or may not require a non-traversal call license, depending on the [Call](#page-197-0) [routed](#page-197-0) [mode](#page-197-0) setting. Note that a non-traversal call on a VCS Expressway will consume a traversal license if there are no non-traversal call licenses available.
- <sup>n</sup> *Registrations*: the number of concurrent registrations allowed on the VCS. An endpoint can register with more than one alias and this will be considered to be a single registration. However, an endpoint that supports both SIP and H.323 and registers using both protocols will count as two registrations. H.323 systems such as gateways, MCUs and Content Servers can also register with a VCS, and these will each count as one registration.
- <sup>n</sup> *TURN Relays*: the number of concurrent TURN relays that can be allocated by this VCS (or VCS cluster). See [About](#page-229-0) [ICE](#page-229-0) [and](#page-229-0) [TURN](#page-229-0) [services](#page-229-0) for more information.
- **Encryption: indicates that AES (and DES) encryption is supported by this software build.**
- **Advanced account [security](#page-270-0): enables** [advanced](#page-270-0) security features and restrictions for high-security installations.
- <sup>n</sup> *Enhanced OCS Collaboration*: enables encrypted calls to and from Microsoft OCS/Lync Server (for both native SIP calls and calls interworked from H.323). This option key is also required by the B2BUA for it to use [ICE](#page-229-0) when establishing calls to OCS/Lync clients. Note that if the B2BUA is not used, the "OCS gateway" VCS will use a traversal call license.

See [Resource](#page-137-0) [usage](#page-137-0) [within](#page-137-0) [a](#page-137-0) [cluster](#page-137-0) for more information about how traversal call, non-traversal call and TURN relay option key licenses are shared across all peers in the cluster.

# **Adding option keys using the web interface**

To add an option key:

- 1. In the **Add option key** field, enter the 20-character key that has been provided to you for the option you want to add.
- 2. Click **Add option**.

Some option keys require that the VCS is restarted before the option key will take effect. In such cases you will receive an alarm on the web interface, which will remain in place as a reminder until the system has been restarted. However, you can continue to use and configure the VCS in the meantime.

# **Adding option keys using the CLI**

To return the indexes of all the option keys that are already installed on your system:

**x Status Options** 

To add a new option key to your system:

 $\bullet$  xConfiguration Option [1..64] Key

**Note:** when using the CLI to add an extra option key, you can use any unused option index. If you chose an existing option index, that option will be overwritten and the extra functionality provided by that option key will no longer exist. To see which indexes are currently in use, type **xConfiguration option**.

# <span id="page-264-0"></span>**About security certificates**

For extra security, you may want to have the VCS communicate with other systems (such as LDAP servers, neighbor VCSs, or clients such as SIP endpoints and web browsers) using TLS encryption.

For this to work successfully in a connection between a client and server:

- n The server must have a certificate installed that verifies its identity. This certificate must be signed by a Certificate Authority (CA).
- The client must trust the CA that signed the certificate used by the server.

The VCS allows you to install appropriate files so that it can act as either a client or a server in connections using TLS. The VCS can also authenticate client connections (typically from a web browser) over HTTPS. You can also upload certificate revocation lists (CRLs) for the CAs used to verify LDAP server and HTTPS client certificates.

- For an endpoint to VCS connection, the VCS acts as the TLS server.
- For a VCS to LDAP server connection, the VCS is a client.
- For a VCS to VCS connection either VCS may be the client with the other VCS being the TLS server.
- **For HTTPS connections the web browser is the client and the VCS is the server.**

TLS can be difficult to configure. For example, when using it with an LDAP server it is recommended that you confirm that your system is working correctly before you attempt to secure the connection with TLS. You are also recommended to use a third party LDAP browser to verify that your LDAP server is correctly configured to use TLS.

**Note:** be careful not to allow your CA certificates or CRLs to expire as this may cause certificates signed by those CAs to be rejected.

See [Managing](#page-264-1) [security](#page-264-1) [certificates](#page-264-1) for instructions about how to install certificates. For further information, see *[Certificate](http://www.cisco.com/en/US/products/ps11337/products_installation_and_configuration_guides_list.html) [creation](http://www.cisco.com/en/US/products/ps11337/products_installation_and_configuration_guides_list.html) [and](http://www.cisco.com/en/US/products/ps11337/products_installation_and_configuration_guides_list.html) [use](http://www.cisco.com/en/US/products/ps11337/products_installation_and_configuration_guides_list.html) [with](http://www.cisco.com/en/US/products/ps11337/products_installation_and_configuration_guides_list.html) [VCS](http://www.cisco.com/en/US/products/ps11337/products_installation_and_configuration_guides_list.html) [deployment](http://www.cisco.com/en/US/products/ps11337/products_installation_and_configuration_guides_list.html) [guide](http://www.cisco.com/en/US/products/ps11337/products_installation_and_configuration_guides_list.html)*.

# <span id="page-264-1"></span>**Managing security certificates**

The **Security certificates** page (**Maintenance > Certificate management > Security certificates**) is used to manage the [security](#page-264-0) [certificates](#page-264-0) used by the VCS when acting as either a client or a server in connections using TLS, and when authenticating client connections over HTTPS.

**Note:** certificate and CRL files can only be managed via the web interface. They cannot be installed using the CLI.

#### **Trusted CA certificate**

The **Trusted CA certificate** section manages the list of certificates for the Certificate Authorities (CAs) trusted by this VCS. Certificates presented to the VCS must be signed by a trusted CA on this list and there must be a full chain of trust to the root CA.

To upload a new file of CA certificates, **Browse** to the required PEM file and click **Upload CA certificate**. This will replace any previously uploaded CA certificates.

**Note:** if you have enabled certificate revocation list (CRL) checking for TLS encrypted [connections](#page-274-0) [to](#page-274-0) [an](#page-274-0) [LDAP](#page-274-0) [server](#page-274-0) (for account authentication), you must add the PEM encoded CRL data to your trusted CA certificate file.

- <sup>n</sup> Click **Reset to default CA certificate** to replace the currently uploaded file with a default list of trusted CA certificates.
- **EXA** Click **Show CA** certificate to view the currently uploaded file.

#### **Server certificate data**

The **Server certificate data** section is used to upload the VCS's server certificate. This certificate is used to identify the VCS when it communicates with client systems using TLS encryption, and with web browsers over HTTPS.

- <sup>n</sup> Use the **Browse** buttons to select the **server certificate** PEM file and the **server private key** PEM file that is used to encrypt it. After selecting both files, click **Upload server certificate data**. Note that the private key must not be password protected.
- <sup>n</sup> Click **Reset to default server certificate** to replace the currently uploaded server certificate with the VCS's factory default certificate.
- <sup>n</sup> Click **Show server certificate** to view the currently uploaded server certificate file in PEM format.

Note that the VCS stores only one server certificate file. If you have multiple certificates you must first concatenate them into a single file before uploading them to the VCS.

### <span id="page-265-0"></span>**CRL management**

The **CRL management** page (**Maintenance > Certificate management > CRL management**) is used to configure whether the VCS uses certificate revocation lists (CRLs) when validating security certificates, and if so, from where it obtains the CRLs.

CRL files are used by the VCS to validate certificates presented by client browsers and external policy servers that communicate with the VCS over HTTPS.

You are recommended to upload CRL data for the CAs that sign HTTPS client and server certificates. A CRL identifies those certificates that have been revoked and can no longer be used to communicate with the VCS. When enabled, CRL checking is applied for every CA in the chain of trust.

- You can use the [Client](#page-268-0) [certificate](#page-268-0) [testing](#page-268-0) page to test whether or not a certificate is valid.
- Note that CRL data uploaded here is not used to validate TLS connections with an LDAP server for remote login account authentication. CRL data for this purpose must be contained within the **Trusted CA certificate** file.

#### **Manual CRL updates**

CRL files can be manually uploaded to the VCS.

#### **To upload a CRL file:**

1. Click **Browse** and select the required file from your file system. The CRL file must be in PEM encoded format.

#### 2. Click **Upload CRL file**.

This uploads the selected file and replaces any previously uploaded CRL file.

You can click **Remove revocation list** if you want to remove the manually uploaded file from the VCS.

Note that if a certificate authority's CRL expires, all certificates issued by that CA will be treated as revoked.

#### **Automatic CRL updates**

Alternatively, you can configure the VCS to perform automatic CRL updates. This ensures the latest CRLs are available for certificate validation.

Automatically uploaded CRL files override any manually loaded CRL files. (Note: the VCS uses manually loaded CRLs only when validating certificates presented by external policy servers.)

**To configure the VCS to use automatic CRL updates:**

- 1. Set **Automatic CRL updates** to *Enabled*.
- 2. Enter the set of **HTTP distribution points** from where the VCS can obtain CRL files. Note that:
	- you must specify each distribution point on a new line
	- only HTTP distribution points are supported
	- PEM and DER encoded CRL files are supported
	- the distribution point may point directly to a CRL file or to ZIP and GZIP archives containing CRL files
	- $\bullet$  this feature is not supported over IPv6
- 3. Enter the **Daily update time** (in UTC). This is the approximate time of day when the VCS will attempt to update its CRLs from the distribution points.
- <span id="page-266-0"></span>4. Click **Save**.

## **Certificate-based authentication configuration**

The **Certificate-based authentication configuration** page (**Maintenance > Certificate management > Certificate-based authentication configuration**) is used to configure how the VCS retrieves authorization credentials (the username) from a client browser's certificate.

This configuration is required if **Client certificate-based security** (as defined on the [System](#page-64-0) page) has been set to *Certificate-based authentication.* This setting means that the standard login mechanism is no longer available and that administrators (and FindMe user accounts, if accessed via the VCS) can log in only if they present a valid browser certificate — typically provided via a smart card (also referred to as a Common Access Card or CAC) — and the certificate contains appropriate credentials that have a suitable authorization level.

#### **Enabling certificate-based authentication**

The recommended procedure for enabling certificate-based authentication is described below:

- 1. Add the VCS's trusted CA and server certificate files (on the **Security certificates** page).
- 2. Configure certificate revocation lists (on the **CRL management** page).
- 3. Use the **Client certificate testing** page to verify that the client certificate you intend to use is valid.
- 4. Set **Client certificate-based security** to *Certificate validation* (on the **System administration** page).
- 5. Restart the VCS.
- 6. Use the **Client certificate testing** page again to set up the required regex and format patterns to extract the username credentials from the certificate.
- 7. Only when you are sure that the correct username is being extracted from the certificate, set **Client certificate-based security** to *Certificate-based authentication*.

#### **Authentication versus authorization**

When the VCS is operating in certificate-based authentication mode, user authentication is managed by a process external to the VCS.

When a user attempts to log in to the VCS, the VCS will request a certificate from the client browser. The browser may then interact with a card reader to obtain the certificate from the smart card (or alternatively the certificate may already be loaded into the browser). To release the certificate from the card/browser, the user will typically be requested to authenticate themselves by entering a PIN. If the client certificate received by the VCS is valid (signed by a trusted certificate authority, in date and not revoked by a CRL) then the user is deemed to be authenticated.

To determine the user's authorization level (read-write, read-only and so on) the VCS must extract the user's authorization username from the certificate and present it to the relevant local or remote authorization mechanism.

The following diagram shows an example authorization and authentication process. It shows how a certificate is obtained from a card reader and then validated by the VCS. It then shows how the VCS obtains the user's authorization level from an Active Directory service.

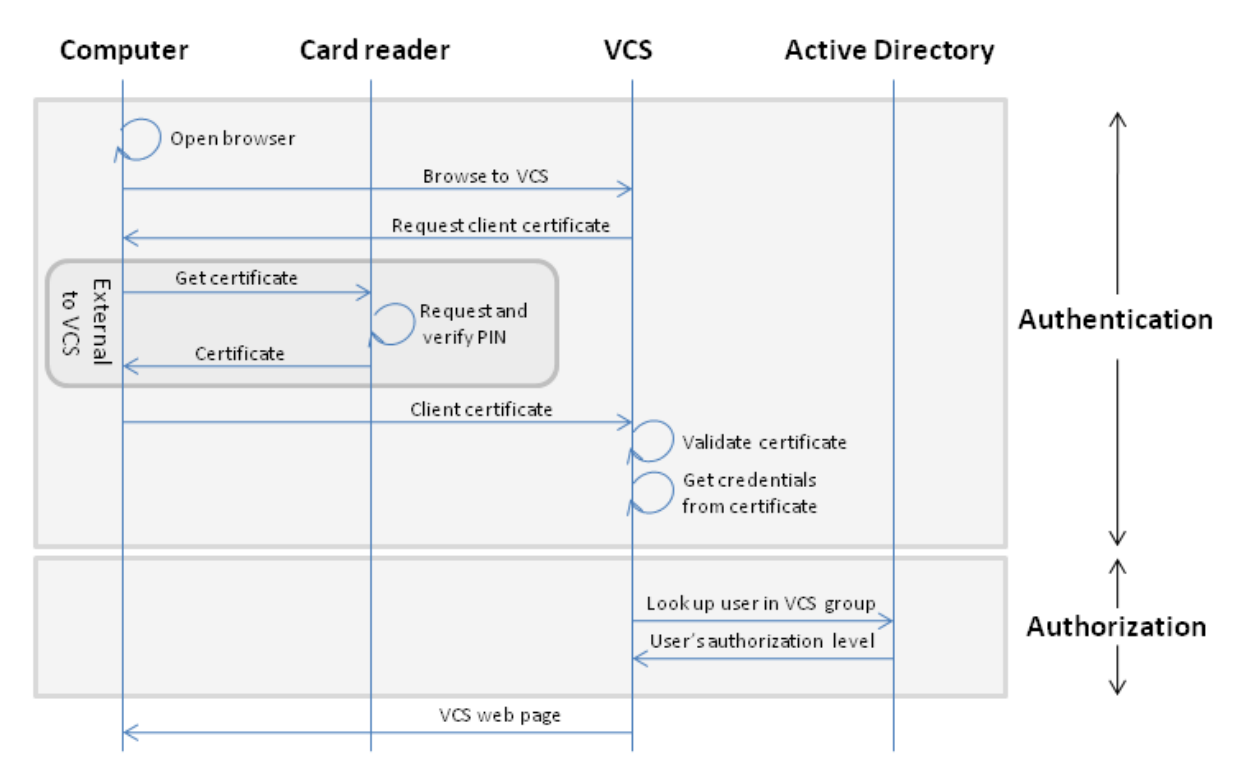

Note that if the client certificate is not protected (by a PIN or some other mechanism) then unauthenticated access to the VCS may be possible. This lack of protection may also apply if the certificates are stored in the browser, although some browsers do allow you to password protect their certificate store.

#### **Obtaining the username from the certificate**

The username is extracted from the client browser's certificate according to the patterns defined in the **Regex** and **Username format** fields on the **Certificate-based authentication configuration** page:

n In the **Regex** field, use the (?<name>regex) syntax to supply names for capture groups so that matching sub-patterns can be substituted in the associated **Username format** field, for example, **/(Subject:.\*, CN=(?<Group1>.\*))/m**.

Note that the regex defined here must conform to *[PHP](http://php.net/manual/en/book.pcre.php) [regex](http://php.net/manual/en/book.pcre.php) [guidelines](http://php.net/manual/en/book.pcre.php)*.

<sup>n</sup> The **Username format** field can contain a mixture of fixed text and the capture group names used in the **Regex**. Delimit each capture group name with **#**, for example, **prefix#Group1#suffix**. Each capture group name will be replaced with the text obtained from the regular expression processing.

You can use the [Client](#page-268-0) [certificate](#page-268-0) [testing](#page-268-0) page to test the outcome of applying different **Regex** and **Username format** combinations to a certificate.

# <span id="page-268-0"></span>**Client certificate testing**

The **Client certificate testing** page (**Maintenance > Certificate management > Client certificate testing**) is used to check [client](#page-64-0) [certificate](#page-64-0)s before enabling client certificate [validation](#page-64-0). You can:

- <sup>n</sup> test whether a client certificate is valid when checked against the VCS's current trusted CA list and, if loaded, the revocation list (see [CRL](#page-265-0) [management\)](#page-265-0)
- <sup>n</sup> test the outcome of applying the regex and template patterns that retrieve a certificate's authorization credentials (the username)

You can test against:

- **a** a certificate on your local file system
- the browser's currently loaded certificate

#### **To test if a certificate is valid:**

- 1. Select the **Certificate source**. You can choose to:
	- <sup>l</sup> upload a test file from your file system in either PEM or plain text format; if so click **Browse** to select the certificate file you want to test
	- test against the certificate currently loaded into your browser (only available if the system is already configured to use *Certificate validation* and a certificate is currently loaded)
- 2. Ignore the **Certificate-based authentication pattern** section this is only relevant if you are extracting authorization credentials from the certificate.
- 3. Click **Check certificate**.
- 4. The results of the test are shown in the **Certificate test results** section.

#### **To retrieve authorization credentials (username) from the certificate:**

- 1. Select the **Certificate source** as described above.
- 2. Configure the **Regex** and **Username format** fields as required. Their purpose is to extract a username from the nominated certificate by supplying a regular expression that will look for an appropriate string pattern within the certificate. The fields default to the currently configured settings on the **Certificate-**

**based authentication configuration** page but you can change them as required.

- In the **Regex** field, use the (?<name>regex) syntax to supply names for capture groups so that matching sub-patterns can be substituted in the associated **Username format** field, for example, **/(Subject:.\*, CN=(?<Group1>.\*))/m**. Note that the regex defined here must conform to *[PHP](http://php.net/manual/en/book.pcre.php) [regex](http://php.net/manual/en/book.pcre.php) [guidelines](http://php.net/manual/en/book.pcre.php)*.
- <sup>l</sup> The **Username format** field can contain a mixture of fixed text and the capture group names used in the **Regex**. Delimit each capture group name with **#**, for example, **prefix#Group1#suffix**. Each capture group name will be replaced with the text obtained from the regular expression processing.
- 3. Click **Check certificate**.
- 4. The results of the test are shown in the **Certificate test results** section. The **Resulting string** item is the username credential that would be checked against the relevant authorization mechanism to determine that user's authorization (account access) level.
- 5. If necessary, you can modify the **Regex** and **Username format** fields and repeat the test until the correct results are produced.
	- **If the Certificate source** is an uploaded PEM or plain text file, the selected file is temporarily uploaded to the VCS when the test is first performed:
		- o if you want to keep testing different **Regex** and **Username format** combinations against the same file, you do not have to reselect the file for every test
		- $\circ$  if you change the contents of your test file on your file system, or you want to choose a different file, you must click **Browse** again and select the new or modified file to upload
- 6. If you have changed the **Regex** and **Username format** fields from their default values and want to use these values in the VCS's actual configuration (as specified on the **Certificate-based authentication configuration** page) then click **Make these settings permanent**.

Note:

- n Any uploaded test file is automatically deleted from the VCS at the end of your login session.
- The regex is applied to a plain text version of an encoded certificate. The system uses the command **openssl x509 -text -nameopt RFC2253 -noout** to extract the plain text certificate from its encoded format.

# <span id="page-270-0"></span>**Advanced account security**

The **Advanced account security** page (**Maintenance > Advanced account security**) is used to configure the VCS for use in highly secure environments. This page can only be accessed if the **Advanced Account Security** option key is installed.

Enabling advanced account security limits login access to remotely authenticated users using the web interface only, and also restricts access to some VCS features. To indicate that the VCS is in advanced account security mode, any text specified as the **Classification banner** message is displayed on every web page.

Note that a system reboot is required for changes to the advanced account security mode to take effect.

## **Prerequisites**

Before advanced account security mode can be enabled, the VCS must be configured to use [remote](#page-274-1) [account](#page-274-1) [authentication](#page-274-1) for administrator accounts.

**CAUTION:** ensure that the remote directory service is working properly, as after advanced account security is enabled you will not be able to log in to the VCS via the local **admin** account or as **root**.

You are also recommended to configure your system so that:

- **n** [SNMP](#page-66-0) is disabled
- $\blacksquare$  the [session](#page-64-0) [time](#page-64-0) [out](#page-64-0) [period](#page-64-0) is set to a non-zero value
- **[HTTPS](#page-64-0) [client](#page-64-0) [certificate](#page-64-0) [validation](#page-64-0) is enabled**
- or [login](#page-274-0) [account](#page-274-0) [LDAP](#page-274-0) [server](#page-274-0) configuration uses TLS encryption and has certificate revocation list (CRL) checking set to *All*
- **n** [remote](#page-73-0) [logging](#page-73-0) is disabled
- n [incident](#page-290-0) [reporting](#page-290-0) is disabled
- n any connection to an [external](#page-70-0) [manager](#page-70-0) uses HTTPS and has certificate checking enabled

Alarms are raised for any non-recommended configuration settings.

### **VCS functionality: changes and limitations**

When in secure mode, the following changes and limitations to standard VCS functionality apply:

- n access over SSH, Telnet, and through the serial port is disabled and cannot be turned on
- **n** access over HTTPS is enabled and cannot be turned off
- $\blacksquare$  the command line interface (CLI) is unavailable
- n the root account, the admin account and any other local administrator accounts are disabled
- <sup>n</sup> if there are three consecutive failed attempts to log in (by the same or different users), login access to the VCS is blocked for 60 seconds
- n immediately after logging in, the current user is shown statistics of when they previously logged in and details of any failed attempts to log in using that account
- administrator accounts with read-only or read-write access levels cannot view the Event Log, Configuration Log and Network Log pages (these pages can be viewed only by accounts with *Auditor* access level)
- <sup>n</sup> the **Upgrade** page only displays the **VCS platform** component
- downgrades to version X5.0 or below are not allowed
- $\blacksquare$  the classification banner is displayed on every web page

The Event Log, Configuration Log, Network Log, call history, search history and registration history are cleared whenever the VCS is taken out of advanced account security mode.

# <span id="page-272-0"></span>**Configuring language settings**

The **Language** page (**Maintenance > Language**) controls which language is used for text displayed in the web user interface.

# **Changing the language**

You can configure both the default language and the language to use on an individual browser:

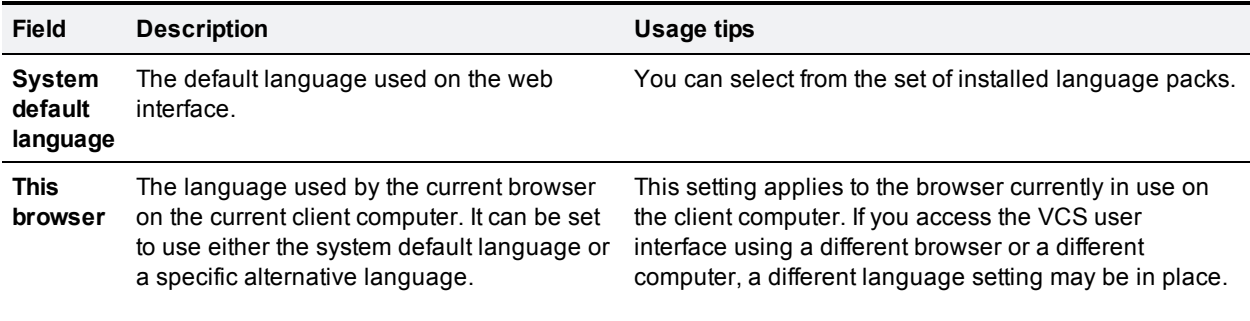

Note:

<sup>n</sup> You can also get to the **Language** page by clicking on the **Language** link at the bottom of every page.

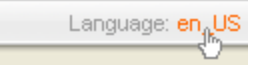

<sup>n</sup> If you upgrade to a later version of VCS software you may need to install a later version of the associated language pack to ensure that all text is available in the chosen language.

# **Installing language packs**

You can install new language packs or install an updated version of an existing language pack.

To install a language pack:

- 1. Click **Browse** and select the **.tlp** language pack file you want to upload.
- 2. Click **Install language pack**.

The selected language pack is then verified and uploaded, and then made available for selection in the **Language** drop-down.

Note that you cannot create your own language packs. Language packs can only be obtained from Cisco. Refer to your Cisco support representative for information on currently available language packs.

# <span id="page-273-0"></span>**About login accounts**

The VCS has two types of login account for normal operation:

- **Administrator accounts: used to configure the VCS.**
- **User accounts**: used by individuals in an enterprise to configure their FindMe profile. They can also be used to enable basic device provisioning for a range of device types, including Movi users, when the **Starter Pack** option key is installed.

Note that the user account configuration via VCS does not apply if the VCS is using the [TMS](#page-71-0) [Provisioning](#page-71-0) [Extension](#page-71-0) [services](#page-71-0) to provide user account data.

## **Account authentication**

Administrator and user accounts must be authenticated before access is allowed to the VCS.

The VCS can authenticate accounts either locally or against a remote directory service (the VCS currently supports only Windows Active Directory) using LDAP. The remote option allows administration groups to be set up in the directory service for all VCSs in an enterprise, removing the need to have separate accounts on each VCS.

If a remote source is used for either administrator or user account authentication you also need to configure the VCS with:

- n appropriate LDAP server connection settings (see [Account](#page-274-0) [authentication](#page-274-0) [using](#page-274-0) [LDAP](#page-274-0))
- n administrator groups and/or user groups that match the corresponding group names already set up in the remote directory service to manage administrator and user access to this VCS (see [Configuring](#page-280-1) [administrator](#page-280-1) [groups](#page-280-1) and [Configuring](#page-283-0) [user](#page-283-0) [groups](#page-283-0))

The VCS can also be configured to use [certificate-based](#page-266-0) [authentication.](#page-266-0) This would typically be required if the VCS was deployed in a highly-secure environment.

# **Administrator accounts**

Administrator accounts are used to configure the VCS. The VCS has a default **admin** administrator account with full read-write access and can be used to log in to the VCS using the web interface or the CLI.

You can add additional administrator accounts which can only be used to log in through the web interface.

The default admin account is managed locally and is always accessible, even if remote administrator account authentication is selected. All passwords and usernames are case sensitive.

See the [Configuring](#page-278-0) [administrator](#page-278-0) [accounts](#page-278-0) section for more information.

### **User accounts**

User accounts are used by individuals in an enterprise to configure the devices and locations on which they can be contacted through their FindMe ID.

Each user account is accessed using a username and password.

- If local user account authentication is selected, each user account must be created locally by a VCS administrator.
- If remote user account authentication is selected, a VCS administrator must set up user groups to match the corresponding group names in the remote directory service.

Note that if remote user account authentication is selected, only the username and password details are managed remotely. All other properties of the user account, such as the FindMe ID, devices and locations are stored in the local VCS database.

See the [Configuring](#page-280-0) [user](#page-280-0) [accounts](#page-280-0) section for more information about defining user account details and their associated FindMe devices and locations, and for enabling basic **Starter Pack** provisioning.

**Note:** use TMS if you need to provision a large number of user accounts. See *[FindMe](http://www.cisco.com/en/US/products/ps11337/products_installation_and_configuration_guides_list.html) [deployment](http://www.cisco.com/en/US/products/ps11337/products_installation_and_configuration_guides_list.html) [guide](http://www.cisco.com/en/US/products/ps11337/products_installation_and_configuration_guides_list.html)* for more details on configuring FindMe and user accounts.

### **Root accounts**

The VCS provides a root account which can be used to log in to the VCS operating system. The **root** account should not be used in normal operation, and in particular system configuration should not be conducted using this account. Use the **admin** account instead.

See the [Root](#page-276-0) [account](#page-276-0) section for more information.

<span id="page-274-1"></span>**Note:** remember to change the passwords for the **admin** and **root** accounts from their default values.

## **Configuring login account authentication**

The **Login account authentication configuration** page (**Maintenance > Login accounts > Configuration**) is used to configure where administrator and user account credentials are authenticated (and authorized) before access is allowed to the VCS.

The **Administrator authentication source** and **User authentication source** options are:

- **Remote: credentials are verified against an external credentials directory (the VCS currently supports only** Windows Active Directory). If a *Remote* source is selected you need to configure the appropriate LDAP settings on the [Login](#page-274-0) [account](#page-274-0) [LDAP](#page-274-0) [configuration](#page-274-0) page.
- **EXECT:** *Local:* credentials are verified against a local database stored on the VCS.

After specifying where accounts are authenticated you must set up the appropriate account details or directory service group details. See *[Authenticating](http://www.cisco.com/en/US/products/ps11337/products_installation_and_configuration_guides_list.html) [VCS](http://www.cisco.com/en/US/products/ps11337/products_installation_and_configuration_guides_list.html) [accounts](http://www.cisco.com/en/US/products/ps11337/products_installation_and_configuration_guides_list.html) [using](http://www.cisco.com/en/US/products/ps11337/products_installation_and_configuration_guides_list.html) [LDAP](http://www.cisco.com/en/US/products/ps11337/products_installation_and_configuration_guides_list.html) [deployment](http://www.cisco.com/en/US/products/ps11337/products_installation_and_configuration_guides_list.html) [guide](http://www.cisco.com/en/US/products/ps11337/products_installation_and_configuration_guides_list.html)* for more details on configuring a remote directory service.

Note that the **User authentication source** option does not apply if the VCS is using the [TMS](#page-71-0) [Provisioning](#page-71-0) [Extension](#page-71-0) [services](#page-71-0) to provide user account data.

### <span id="page-274-0"></span>**Account authentication using LDAP**

The **Login account LDAP configuration** page (**Maintenance > Login accounts > LDAP configuration**) is used to configure an LDAP connection to a remote directory service for administrator and/or user account authentication.

To use LDAP for account authentication, you must also go to the [Login](#page-274-1) [account](#page-274-1) [authentication](#page-274-1) [configuration](#page-274-1) page and select a *Remote* administrator or user authentication source.

The configurable options are:

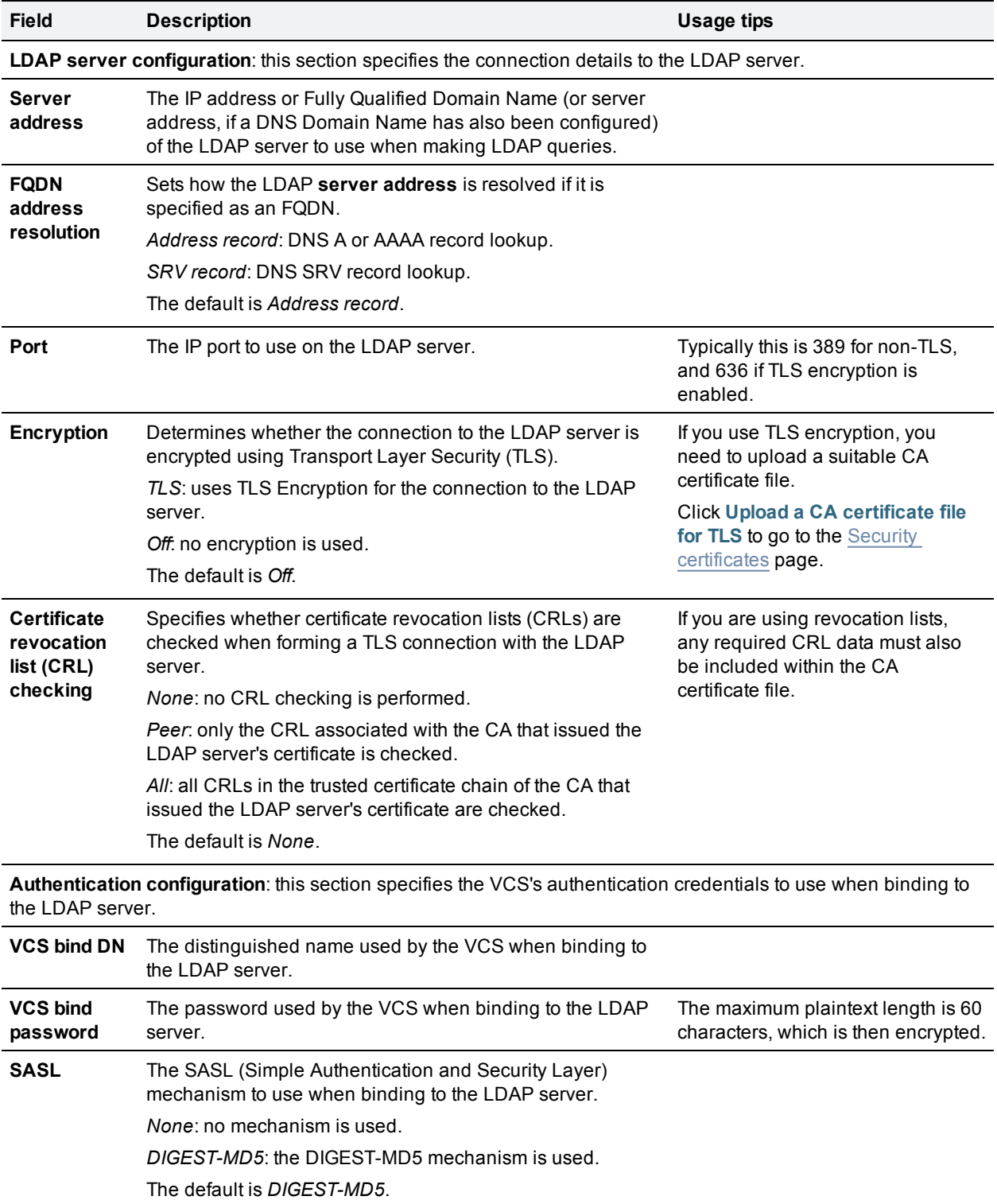

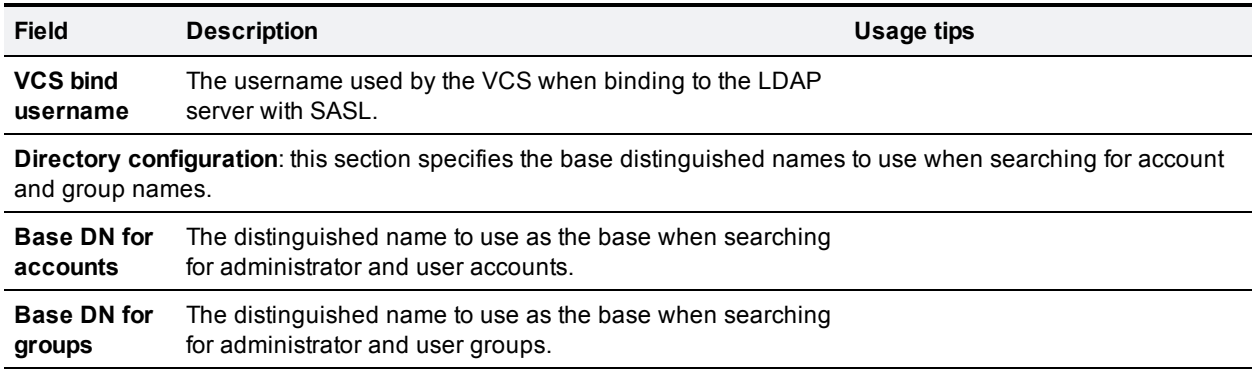

The status of the connection to the specified LDAP server is displayed at the bottom of the page.

See *[Authenticating](http://www.cisco.com/en/US/products/ps11337/products_installation_and_configuration_guides_list.html) [VCS](http://www.cisco.com/en/US/products/ps11337/products_installation_and_configuration_guides_list.html) [accounts](http://www.cisco.com/en/US/products/ps11337/products_installation_and_configuration_guides_list.html) [using](http://www.cisco.com/en/US/products/ps11337/products_installation_and_configuration_guides_list.html) [LDAP](http://www.cisco.com/en/US/products/ps11337/products_installation_and_configuration_guides_list.html) [deployment](http://www.cisco.com/en/US/products/ps11337/products_installation_and_configuration_guides_list.html) [guide](http://www.cisco.com/en/US/products/ps11337/products_installation_and_configuration_guides_list.html)* for more details on configuring an LDAP server, including help on specifying distinguished names for searching the database.

## **Login history**

The **Login history** page is displayed immediately after logging in. It shows the recent activity of the currently logged in account.

Note that this page is only displayed if the system is in [advanced](#page-270-0) [account](#page-270-0) [security](#page-270-0) [mode.](#page-270-0)

#### **This session**

This section shows the login date and time of the currently logged in account, and the IP address from where the login originated.

#### **Previous sessions (for this account)**

This section shows the date, time and source IP address of the last successful login for this account. If applicable it also shows details of the last failed login attempt for this account, and the number of failed login attempts since the last successful login.

### <span id="page-276-0"></span>**Root account**

The VCS provides a root account which can be used to log in to the VCS operating system. This account has a username of **root** (all lower case) and a default password of **TANDBERG** (all upper case). For security reasons you must change the password as soon as possible. An alarm is displayed on the web interface and the CLI if the **root** account has the default password set.

**Note:** the **root** account should not be used in normal operation, and in particular system configuration should not be conducted using this account. Use the **admin** account instead.

#### **Changing the root account password**

To change the password for the **root** account:

- 1. Log in to the VCS as **root**. By default you can only do this using a serial connection or SSH.
- 2. Type **passwd**.

You will be asked for the new password.

- 3. Enter the new password and when prompted, retype the password.
- 4. Type **exit** to log out of the root account.

#### **Accessing the root account over SSH and Telnet**

By default, the root account can be accessed over a serial connection or SSH only - access over Telnet is disabled by default. You may want to enable access over Telnet, but for security reasons this is not recommended.

To enable and disable access to the root account using SSH and Telnet:

- 1. Log in to the VCS as **root**.
- 2. Type one of the following commands:
	- **•** rootaccess --telnet on to enable access using Telnet
	- **•** rootaccess --telnet off to disable access using Telnet
	- **•** rootaccess --ssh on to enable access using SSH
	- <sup>l</sup> **rootaccess --ssh off** to disable access using SSH
- 3. Type **exit** to log out of the root account.

If you have disabled SSH access while logged in using SSH, your current session will remain active until you log out, but all future SSH access will be denied.

### <span id="page-277-0"></span>**Resetting an administrator or root password**

If you forget the password for the default **admin** account or any other administrator account, log in to the VCS using the account of another administrator with read-write access and change the password.

However, if you do not have any other administrator accounts with read-write access, or have forgotten the passwords for them all, you can set a new password for the **admin** account using the following procedure. This can also be used if you have forgotten the password for the **root** account:

- 1. Connect a PC to the VCS using the serial cable as per the instructions in *[VCS](http://www.cisco.com/en/US/products/ps11337/prod_installation_guides_list.html) [Getting](http://www.cisco.com/en/US/products/ps11337/prod_installation_guides_list.html) [Started](http://www.cisco.com/en/US/products/ps11337/prod_installation_guides_list.html) [Guide](http://www.cisco.com/en/US/products/ps11337/prod_installation_guides_list.html)*.
- 2. Restart the VCS.
- 3. Log in from the PC with the username **pwrec**. No password is required.
- 4. Select the account (**root** or **admin**) whose password you want to change.
- 5. You will be prompted for a new password.

The **pwrec** account is only active for one minute following a restart. After that time you will have to restart the system again to change the password.

### **Resetting user account passwords**

To change a password on behalf of a user without knowing their existing password (for example, when a user forgets their password):

1. Go to the **Edit user account** page (**Maintenance > Login accounts > User accounts**, then click **View/Edit** or the username) for the account whose password you want to reset.

2. Enter the new password to be used when logging into this account into the **New password** and **Confirm password** fields and click **Save**.

This procedure only applies if [local](#page-274-1) [user](#page-274-1) [account](#page-274-1) [authentication](#page-274-1) is enabled. If remote authentication is enabled, passwords are managed through your remote directory server instead.

### <span id="page-278-0"></span>**Configuring administrator accounts**

The **Administrator accounts** page (**Maintenance > Login accounts > Administrator accounts**) lists all the administrator accounts that have been configured on the VCS, and lets you add, edit and delete accounts.

The configurable options are:

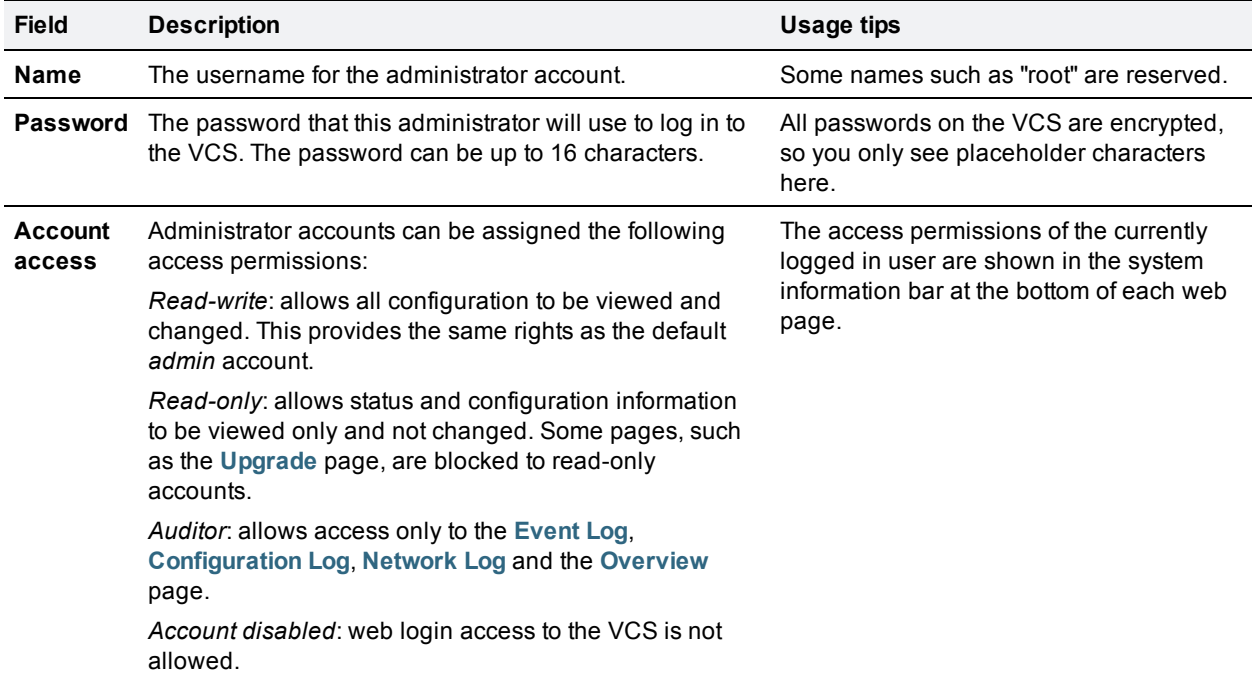

To create a new administrator account, click **New**.

To edit an existing administrator account, click **View/Edit**.

#### **Password strength**

When entering passwords, the bar under the **Password** field changes color to indicate the complexity of the password. If the VCS is operating in **Enforce strict passwords** mode (set on the [Password](#page-279-0) [security](#page-279-0) page, **Maintenance > Login accounts > Password security**) the password must be *Strong* before it will be accepted.

**Note:** you cannot set blank passwords for any administrator account.

#### **Default administrator account**

The VCS has a default local administrator account with full *Read-write* access. This account is used to log into the VCS using the web UI or the CLI.

The username for this account is *admin* (all lower case) and the default password is TANDBERG (all upper case). You cannot delete the default administrator account or change its *admin* username, but you should change the password as soon as possible. Choose a strong password, particularly if administration over IP is enabled.

Administrators can always log in using the local *admin* account even if remote administrator authentication is enabled. If you forget the password for the *admin* account, you can still log in as another administrator user with read-write access and change the password for the *admin* account.

If you do not have any other such administrator users set up, or you have forgotten those passwords as well, it is possible to reset the password for the admin account as long as you have physical access to the VCS. See the [Resetting](#page-277-0) [an](#page-277-0) [administrator](#page-277-0) [or](#page-277-0) [root](#page-277-0) [password](#page-277-0) section for details.

#### **Additional administrator accounts**

You can add up to 15 additional administrator accounts, which can be used to log in to the web user interface but not the CLI. If remote administrator authentication is enabled, only the local *admin* account is displayed.

Note that:

- n The [Configuration](#page-54-0) [Log](#page-54-0) records all login attempts and configuration changes made using the web interface, and can be used as an audit trail. This is particularly useful when you have multiple administrator accounts.
- n More than one administrator session can be running at the same time. These sessions could be using the web interface, command line interface, or a mixture of both. This may cause confusion if each administrator session attempts to modify the same configuration settings - changes made in one session will overwrite changes made in another session.

### <span id="page-279-0"></span>**Password security**

The **Password security** page (**Maintenance > Login accounts > Password security**) controls whether or not [administrator](#page-278-0) passwords must meet a minimum level of complexity before they are accepted.

If **Enforce strict passwords** is set to *On*, all subsequently configured administrator passwords must contain at least 15 ASCII characters made up of at least:

- 2 lowercase letters ['a'..'z']
- 2 uppercase letters ['A'..'Z']
- $\blacksquare$  2 numeric values  $[0'..9']$
- $\Box$  2 special characters [such as ' $@$ ' or '\$']

If **Enforce strict passwords** is set to *Off*, no checks are made on administrator passwords.

Note that:

<sup>n</sup> Regardless of this setting, it is not possible to set a blank password for any administrator account.

- n This setting affects administrator passwords only. It does not affect any other passwords used on the VCS such as in the local authentication database, LDAP server, external registration credentials or user account passwords.
- <span id="page-280-1"></span>All passwords and usernames are case sensitive.

### **Configuring administrator groups**

The **Administrator groups** page (**Maintenance > Login accounts > Administrator groups**) lists all the administrator groups that have been configured on the VCS, and lets you add, edit and delete groups.

**Note:** administrator groups are only active when [remote](#page-274-1) [administrator](#page-274-1) [authentication](#page-274-1) is enabled.

Administrator groups determine which access rights members of the group have after they have been successfully authenticated to use the VCS.

When an administrator logs in to the VCS web interface, their credentials are authenticated against the remote directory service and they are assigned the access rights associated with the group to which the administrator belongs. If the administrator account belongs to more than one group, the highest level permission is assigned.

The configurable options are:

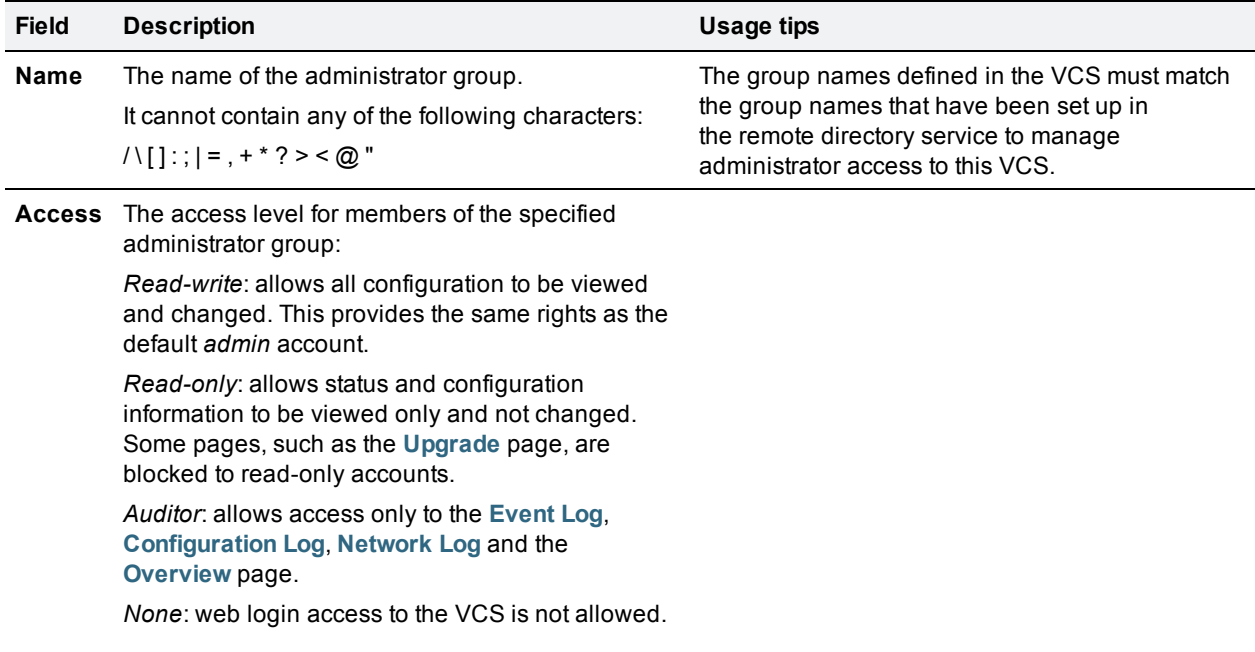

To create a new administrator group, click **New**.

<span id="page-280-0"></span>To edit an existing administrator group, click **View/Edit**.

### **Configuring user accounts**

The **User accounts** page (**Maintenance > Login accounts > User accounts**) lists all the user accounts that have been configured on the VCS, and lets you add, edit and delete accounts.

Note that this page does not apply if the VCS is using the [TMS](#page-71-0) [Provisioning](#page-71-0) [Extension](#page-71-0) [services](#page-71-0) to provide user account data; in this case, user accounts are maintained through TMS.

User accounts are used by individuals in an enterprise to configure the devices and locations on which they can be contacted through their FindMe ID. Each user account is accessed using a username and password.

- If local [user](#page-274-1) [account](#page-274-1) [authentication](#page-274-1) is selected, each user account must be created locally by a VCS administrator.
- If remote [user](#page-283-0) account authentication is selected, the VCS administrator must set up user [groups](#page-283-0) to match the corresponding group names in the remote directory service.

#### **Filtering the view**

The **Filter** section lets you filter the set of records. Enter the word or phrase you want to search for and click **Filter**. Only those records that contain the word or phrase you entered are shown.

#### **Configuring an account**

Click **New** to set up a new account, or click **View/Edit** (or the username) to edit an existing user account.

The configurable options for a user account are:

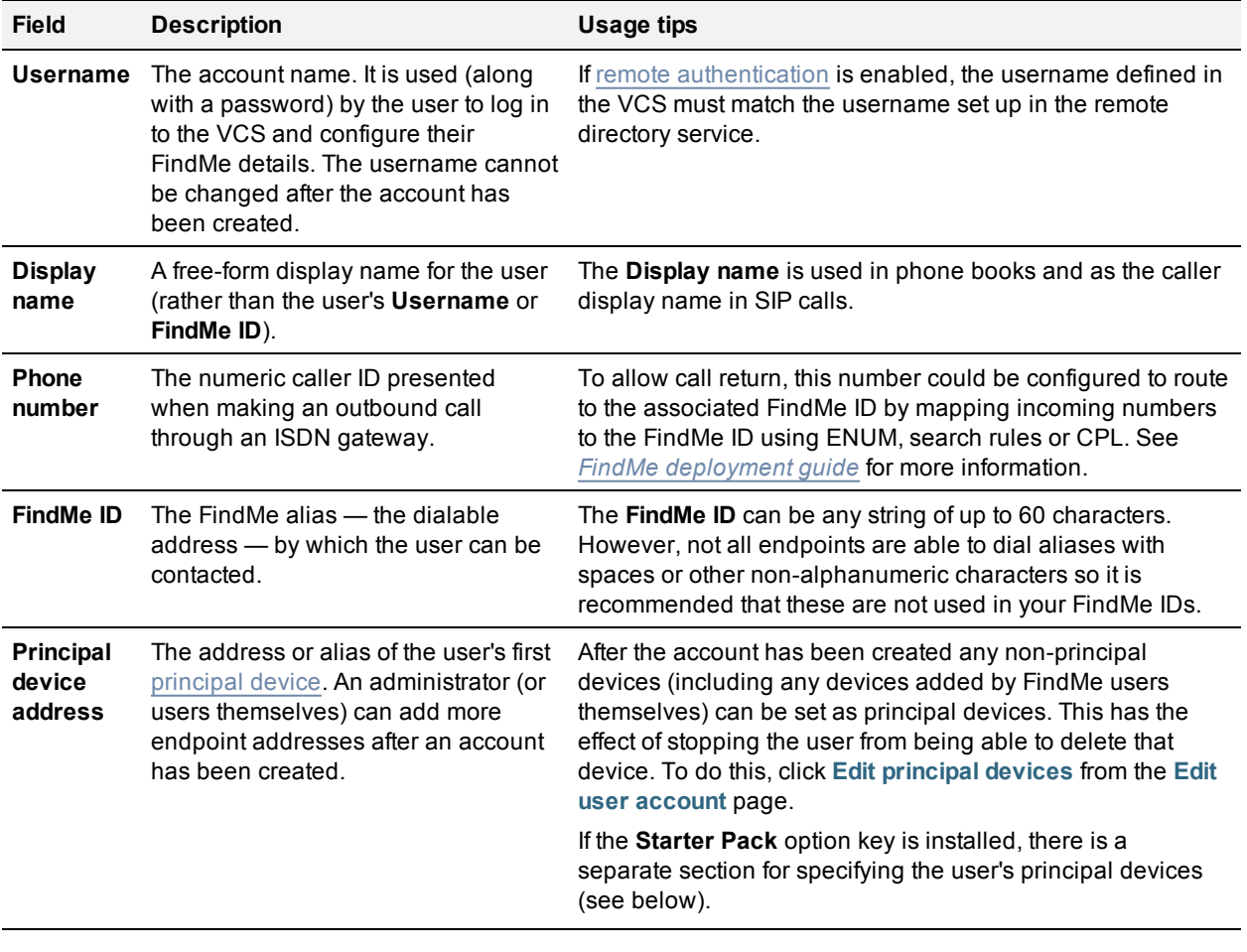

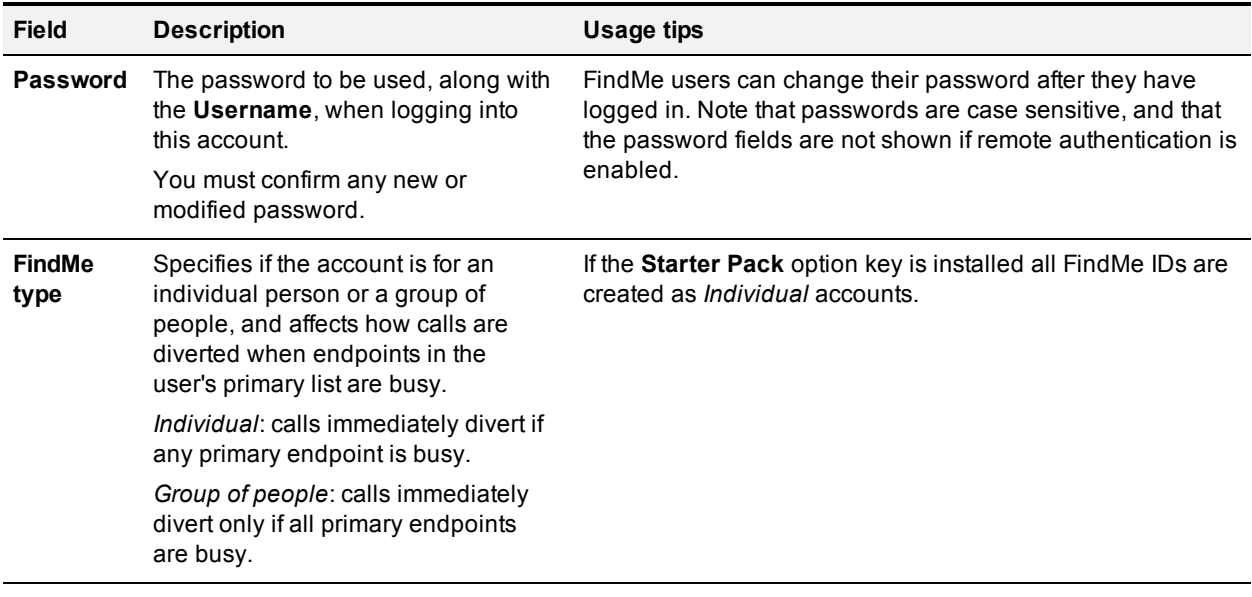

You can control general FindMe behavior, including whether users are allowed to add their own devices, on the [Configuring](#page-248-0) [FindMe](#page-248-0) page.

#### **Principal devices (Starter Pack)**

The **Principal devices** section is used to specify the principal devices that are associated with the FindMe user and to enable provisioning for those devices. This section only displays if the **Starter Pack** option key is installed.

Principal devices are devices assigned to the user by the system administrator and cannot be deleted by the FindMe user. Note that users can add other, non-principal, devices to their FindMe profiles.

To assign a principal device, select *On* for the relevant device type. The page will then display the URI that will be assigned for that user and device type. You can assign as many devices as required.

The device URI is based on a combination of the **Username**, **FindMe ID** and device type. It takes the format **<username>.<device type>@<domain portion of FindMe ID>**.

For example, if the **Username** is **Alice.Smith** and the **FindMe ID** is **asmith@example.com**, then the URI for an E20 device would be **alice.smith.e20@example.com**.

- Each selected device is automatically provisioned (with bandwidth limits and phone book information, for example) when that device registers to the VCS.
- <sup>n</sup> You can specify an additional principal device by setting **Other device** to *On* and then specifying the required **URI** of the device. If required, you can add further non-principal devices by clicking **Edit user** from the **Edit user account** page.

Note that the VCS only sends provisioning information to the pre-configured device types (Movi, E20 and so on). Other principal devices added by the administrator or any other devices added by the FindMe user are not provisioned by the VCS.

If [device](#page-102-0) [authentication](#page-102-0) using a local database is enabled, authentication credentials for the provisioned devices must also be set up in the local authentication database. The credential name must be the same as account username and the credential password must be the same as the password configured on the provisioned devices.

**Note:** all device address URIs are converted to lower case.

#### **Multiple VCS clusters**

If you are part of a large enterprise with, for example, TMS managing several VCS clusters, the database may contain details of users and devices in other VCS clusters. Different clusters are distinguished by their **Cluster name**. You cannot modify the details of accounts that are not managed in your cluster.

### **Configuring a user's principal devices**

The **Edit principal devices** page (**Maintenance > Login accounts > User accounts**, click **View/Edit** or the username to open the **Edit user account** page, and then click **Edit principal devices**) is used to configure which of the user's devices are their principal devices associated with their FindMe ID.

Note that this page does not apply if the VCS is using the [TMS](#page-71-0) [Provisioning](#page-71-0) [Extension](#page-71-0) [services](#page-71-0) to provide user account data; in this case, user accounts are maintained through TMS.

Users are not allowed to delete or change the address of their principal devices; they can only change the **Device name**. This is to stop users from unintentionally changing their basic FindMe configuration. Principal devices are also used by the VCS to decide which FindMe name to display as a **Caller ID** if the same device address is associated with more than one account.

The page lists all of the devices currently associated with the selected user. The **Principal device** column indicates each device's current status as a principal device or not.

- <sup>n</sup> To set devices as a principal device, select the box next to the required devices and click **Set as principal device**.
- <sup>n</sup> To set devices so they are no longer principal devices, select the required devices and click **Unset as principal device**.

Note that only an administrator (and not users themselves) can configure which of a user's devices are their principal devices.

### <span id="page-283-0"></span>**Configuring user groups**

The **User groups** page (**Maintenance > Login accounts > User groups**) lists all the user groups that have been configured on the VCS, and lets you add, edit and delete groups.

Note that this page does not apply if the VCS is using the [TMS](#page-71-0) [Provisioning](#page-71-0) [Extension](#page-71-0) [services](#page-71-0) to provide user account data; in this case, user accounts are maintained through TMS.

- **Jean** User groups are only active when [remote](#page-274-1) [user](#page-274-1) [authentication](#page-274-1) is enabled.
- **User groups determine which access rights members of the group have after they have been successfully** authenticated to use the VCS.

When a user logs in to the VCS their credentials are authenticated against the remote directory service and they are assigned the access rights associated with the group to which that user belongs. If the user account belongs to more than one group, the highest level permission is assigned.

The configurable options are:

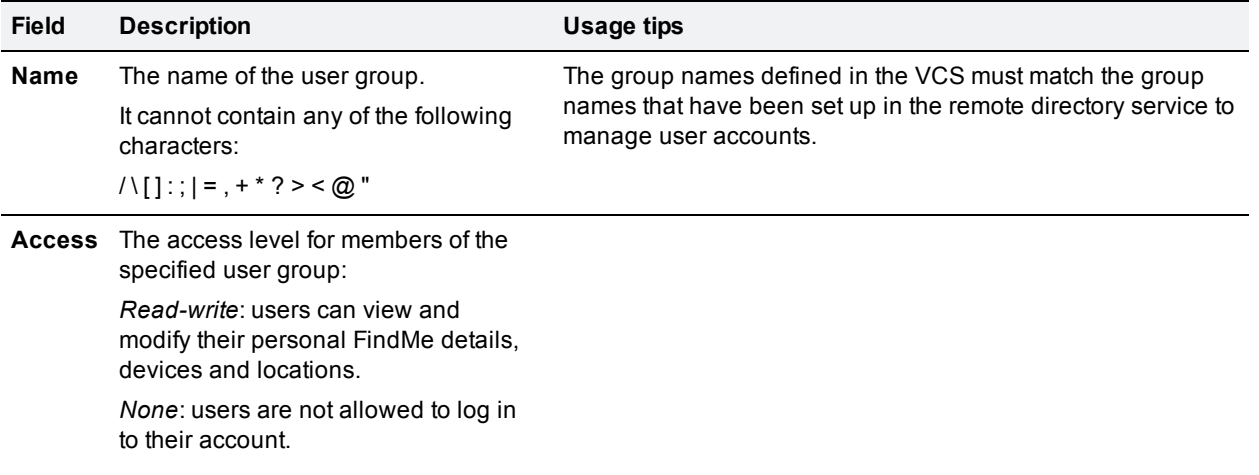

To create a new user group, click **New**; to edit an existing user group, click **View/Edit**.

# <span id="page-285-0"></span>**Backing up and restoring VCS data**

The **Backup and restore** page (**Maintenance > Backup and restore**) is used to create and restore backup files of your VCS data.

You are recommended to create a backup in the following situations:

- **n** before performing an upgrade
- **•** before performing a system restore
- n in demonstration and test environments if you want to be able to restore the VCS to a known configuration

#### **Limitations**

- **Backups can only be restored to a VCS running the same version of software from which the backup was** made.
- You can create a backup on one VCS and restore it to a different VCS, for example if the original system has failed. However, before performing the restore you must install on the new system the same set of option keys that were installed on the old system. If you attempt to restore a backup made on a different VCS, you will receive a warning message, but you will be allowed to continue.
- Backups should not be used to copy data between VCSs.

**Note:** you are recommended to take the VCS unit out of service before performing a restore.

For extra information about backing up and restoring peers in a cluster, see the [Cluster](#page-142-0) [backup](#page-142-0) [and](#page-142-0) [restore](#page-142-0) section.

## **Creating a backup**

To create a backup of the VCS's system data:

- 1. Go to the **Backup and restore** page (**Maintenance > Backup and restore**).
- 2. Click **Create system backup file**.
- 3. After the backup file has been prepared, a pop-up window appears and prompts you to save the file (the exact wording depends on your browser). The default name is in the format: **<hardware serial number>\_<date>\_<time>\_backup.tar.gz**. Note that the preparation of the system backup file may take several minutes. Do not navigate away from this page while the file is being prepared.
- 4. Save the file to a designated location.

Note that log files are not included in the system backup file.

#### **Legacy TMS Agent database**

If the system is still running in legacy TMS Agent database mode you have an additional option to create a backup of the VCS's **TMS Agent** database, which includes:

- **n** user accounts and FindMe settings (when the *Starter Pack* option key is not installed)
- **TMS Agent provisioning accounts and settings**

When the system is not running in legacy TMS Agent database mode, all data is included in the system data backup file.

To create a backup of the VCS's TMS Agent database:

- 1. Go to the **Backup and restore** page (**Maintenance > Backup and restore**).
- 2. Click **Create TMS Agent backup file**.
- 3. After the backup file has been prepared, a pop-up window appears and prompts you to save the file (the exact wording depends on your browser). The default name is in the format: **<date>\_<time>\_tms\_agent\_backup.tar.gz**. Note that the preparation of the TMS Agent backup file may take several minutes. Do not navigate away from this page while the file is being prepared.
- 4. Save the file to a designated location.

### **Restoring a previous backup**

To restore the VCS to a previous configuration of system data:

- 1. Go to the **Backup and restore** page (**Maintenance > Backup and restore**).
- 2. In the **Restore** section, **Browse** to the backup file containing the configuration you want to restore.
- 3. Click **Upload system backup file**.
- 4. The VCS checks the file and takes you to the **Restore confirmation** page.
	- <sup>l</sup> If the backup file is not valid, you will receive an error message at the top of the **Backup and restore** page.
	- You are shown the current software version and the number of calls and registrations.
- 5. Read all the warning messages that appear before proceeding with the restore.
- 6. Click **Continue with system restore** to continue with the restore process. This will restart your system, so ensure that there are no active calls.
	- <sup>l</sup> Click **Abort system restore** if you need to exit the restore process and return to the **Backup and restore** page.

After the system restarts, you are taken to the login page.

#### **Legacy TMS Agent database**

If the system is still running in legacy TMS Agent database mode you have an additional option to restore a backup of the VCS's TMS Agent database

To restore the VCS to a previous set of TMS Agent data:

- 1. Go to the **Backup and restore** page (**Maintenance > Backup and restore**).
- 2. In the **Restore** section, **Browse** to the backup file containing the configuration you want to restore.
- 3. Click **Upload TMS Agent backup file**.
- 4. The VCS checks the file and restores its contents.
	- <sup>l</sup> If the backup file is not valid, you will receive an error message at the top of the **Backup and restore** page.

# **Diagnostics tools**

This section provides information about how to use the diagnostics tools:

- [diagnostic](#page-287-0) [logging](#page-287-0)
- [system](#page-288-0) [snapshot](#page-288-0)
- n [Network](#page-289-0) [Log](#page-289-1) and [Support](#page-289-1) Log advanced logging configuration tools
- <span id="page-287-0"></span>[incident](#page-290-0) [reporting](#page-290-0)

# **Diagnostic logging**

The **Diagnostic logging** tool (**Maintenance > Diagnostics > Diagnostic logging**) can be used to assist in troubleshooting system issues.

It allows you to generate a diagnostic log of system activity over a period of time, and then to download the log so that it can be sent to your Cisco customer support representative.

To use this tool:

- 1. Go to the **Diagnostic logging** page.
- 2. Optional. Set the logging levels:
	- a. **Network log level**: the log level for call signaling messages.
	- b. **Interworking log level**: the log level for SIP/H.323 interworked call diagnostics.
	- c. **B2BUA calls log level**: the log level for calls passing through the [B2BUA](#page-240-0).
	- You should only change these log levels on the advice of Cisco customer support.
	- These settings affect the amount of logging information that is included in the diagnostic log.
- 3. Click **Start new log**.
- 4. Optional. Enter some **Marker** text and click **Add marker**.
	- The marker facility can be used to add comment text to the log file before certain activities are performed. This helps to subsequently identify the relevant sections in the downloaded diagnostic log file.
	- You can add as many markers as required, at any time while the diagnostic logging is in progress. You can also supply marker text when starting or stopping the log file.
	- Marker text is added to the log with a "**DEBUG MARKER**" tag.
- 5. Reproduce the system issue you want to trace in the diagnostic log.
- 6. Click **Stop logging**.
- 7. Click **Download log** to save the diagnostic log to your local file system. You are prompted to save the file (the exact wording depends on your browser).
- 8. Send the downloaded diagnostic log file to your Cisco support representative, if you have been requested to do so.

Note that:

<sup>n</sup> Only one diagnostic log can be produced at a time; creating a new diagnostic log will replace any previously produced log.
- The VCS continually logs all system activity to a unified log file. The diagnostic logging facility works by extracting a portion of this unified log. On busy systems the unified log file may become full over time and will discard historic log data so that it can continue logging current activity. This means that all or part of your diagnostic log could be overwritten. The system will warn you if you attempt to download a partial diagnostic log file.
- The diagnostic log will continue logging all system activity until it is stopped, including over multiple login sessions and system restarts.
- <sup>n</sup> The various **log level** settings cannot be changed while a diagnostic log is in progress. The log levels are reset to their original values when you stop the diagnostic log.
- Diagnostic logging can only be controlled through the web interface; there is no CLI option.

### **Clustered VCS systems**

Diagnostic logging can also be used if your VCS is a part of a cluster, however some activities only apply to the "current" peer (the peer to which you are currently logged in to as an administrator) :

- Each cluster peer maintains its own unified log, and logs activity that occurs only on that peer.
- The start and stop logging operations are applied to every peer in the cluster, regardless of the current peer.
- **n** Marker text is only applied to log of the current peer.
- You can only download the diagnostic log from the current peer.
- To add markers to other peers' logs, or to download diagnostic logs from other peers, you must log in as an administrator to that other peer.

## **Creating a system snapshot**

The **System snapshot** page (**Maintenance > Diagnostics > System snapshot**) lets you create files that can be used for diagnostic purposes. The files should be sent to your support representative at their request to assist them in troubleshooting issues you may be experiencing.

You can create several types of snapshot file:

- **Status snapshot:** contains the system's current configuration and status settings.
- <sup>n</sup> **Logs snapshot**: contains log file information (including the Event Log, Configuration Log and Network Log).
- <sup>n</sup> **Full snapshot**: contains a complete download of all system information. The preparation of this snapshot file may take several minutes to complete and may lead to a drop in system performance while the snapshot is in progress.

### **To create a system snapshot file:**

- 1. Click one of the snapshot buttons to start the download of the snapshot file. Typically your support representative will tell you which type of snapshot file is required.
	- The snapshot creation process will start. This process runs in the background. If required, you can navigate away from the snapshot page and return to it later to download the generated snapshot file.
	- <sup>l</sup> When the snapshot file has been created, a **Download snapshot** button will appear.
- 2. Click **Download snapshot**. A pop-up window appears and prompts you to save the file (the exact wording depends on your browser). Select a location from where you can easily send the file to your support representative.

# **Configuring Network Log levels**

The **Network Log configuration** page (**Maintenance > Diagnostics > Advanced > Network Log configuration**) is used to configure the log levels for the range of Network Log message modules.

**CAUTION**: changing the logging levels can affect the performance of your system. You should only change a log level on the advice of Cisco customer support.

To change a logging level:

- 1. Click on the **Name** of the module whose log level you want to modify.
- 2. Choose the required **Level** from the drop-down list.
	- A log level of *Fatal* is the least verbose; *Trace* is the most verbose.
	- **Each message category has a log level of** *Info* **by default.**
- 3. Click **Save**.

# **Configuring Support Log levels**

The **Support Log configuration** page (**Maintenance > Diagnostics > Advanced > Support Log configuration**) is used to configure the log levels for the range of Support Log message modules.

**CAUTION**: changing the logging levels can affect the performance of your system. You should only change a log level on the advice of Cisco customer support.

To change a logging level:

- 1. Click on the **Name** of the module whose log level you want to modify.
- 2. Choose the required **Level** from the drop-down list.
	- A log level of *Fatal* is the least verbose; *Trace* is the most verbose.
	- **Each message category has a log level of** *Info* **by default.**
- 3. Click **Save**.

# <span id="page-290-2"></span>**Incident reporting**

The incident reporting feature of the VCS automatically saves information about critical system issues such as application failures. You can:

- **n** configure the VCS to [send](#page-290-0) [the](#page-290-0) [reports](#page-290-0) [automatically](#page-290-0) to Cisco
- [view](#page-291-0) [the](#page-291-0) [reports](#page-291-0) from the VCS web interface
- [download](#page-291-1) [and](#page-291-1) [send](#page-291-1) [the](#page-291-1) [reports](#page-291-1) [manually](#page-291-1) to Cisco (usually at the request of Cisco customer support)

The information contained in these reports can then be used by Cisco customer support to diagnose the cause of the failures. All information gathered during this process will be held in confidence and used by Cisco personnel for the sole purpose of issue diagnosis and problem resolution.

This feature is only intended for use at the request of Cisco customer support in exceptional situations, and is off by default.

# <span id="page-290-1"></span>**Incident reporting caution: privacy-protected personal data**

IN NO EVENT SHOULD PRIVACY-PROTECTED PERSONAL DATA BE INCLUDED IN ANY REPORTS TO CISCO.

Privacy-Protected Personal Data means any information about persons or entities that the Customer receives or derives in any manner from any source that contains any personal information about prospective, former, and existing customers, employees or any other person or entity. Privacy-Protected Personal Data includes, without limitation, names, addresses, telephone numbers, electronic addresses, social security numbers, credit card numbers, customer proprietary network information (as defined under 47 U.S.C. § 222 and its implementing regulations), IP addresses or other handset identifiers, account information, credit information, demographic information, and any other information that, either alone or in combination with other data, could provide information specific to a particular person.

PLEASE BE SURE THAT PRIVACY-PROTECTED PERSONAL DATA IS NOT SENT TO CISCO WHEN THE VCS IS CONFIGURED TO AUTOMATICALLY SEND REPORTS.

IF DISCLOSURE OF SUCH INFORMATION CANNOT BE PREVENTED, PLEASE DO NOT USE THE AUTOMATIC CONFIGURATION FEATURE. Instead, copy the data from the [Incident](#page-292-0) [detail](#page-292-0) page and paste it into a text file. You can then edit out any sensitive information before forwarding the file on to Cisco customer support.

<span id="page-290-0"></span>Incident reports are always saved locally, and can be viewed via the [Incident](#page-291-0) [view](#page-291-0) page.

# **Sending incident reports automatically**

Please read the [privacy-protected](#page-290-1) [personal](#page-290-1) [data](#page-290-1) [caution](#page-290-1) before you decide whether to enable automatic incident reporting.

To configure the VCS to send incident reports automatically to Cisco customer support:

1. Go to the **Incident reporting configuration** page (**Maintenance > Diagnostics > Incident reporting > Configuration**).

- 2. Set the **Incident reports sending mode** to *On*.
- 3. Specify the **Incident reports URL** of the web service to which any error reports are to be sent.

Note that if the **Incident reports sending mode** is *Off*, incidents will not be sent to any URL but they will still be saved locally and can be [viewed](#page-291-0) from the **Incident view** page.

# <span id="page-291-1"></span>**Sending incident reports manually**

Please read the [privacy-protected](#page-290-1) [personal](#page-290-1) [data](#page-290-1) [caution](#page-290-1) before you decide whether to send an incident report manually to Cisco.

To send an incident report manually to Cisco customer support:

- 1. Go to the **Incident view** page (**Maintenance > Diagnostics > Incident reporting > View**).
- 2. Click on the incident you want to send. You will be taken to the **Incident detail** page.
- 3. Scroll down to the bottom of the page and click **Download incident report**. You will be given the option to save the file.
- 4. Save the file in a location from where it can be forwarded to Cisco customer support.

### **Removing sensitive information from a report**

The details in the downloaded incident report are Base64-encoded, so you will not be able to meaningfully view or edit the information within the file.

If you need to edit the report before sending it to Cisco (for example, if you need to remove any potentially sensitive information) you must copy and paste the information from the **Incident detail** page into a text file, and edit the information in that file before sending it to Cisco.

### <span id="page-291-0"></span>**Viewing incident reports**

The **Incident view** page (**Maintenance > Diagnostics > Incident reporting > View**) shows a list of all incident reports that have occurred since the VCS was last upgraded. A report is generated for each incident, and the information contained in these reports can then be used by Cisco customer support to diagnose the cause of the failures.

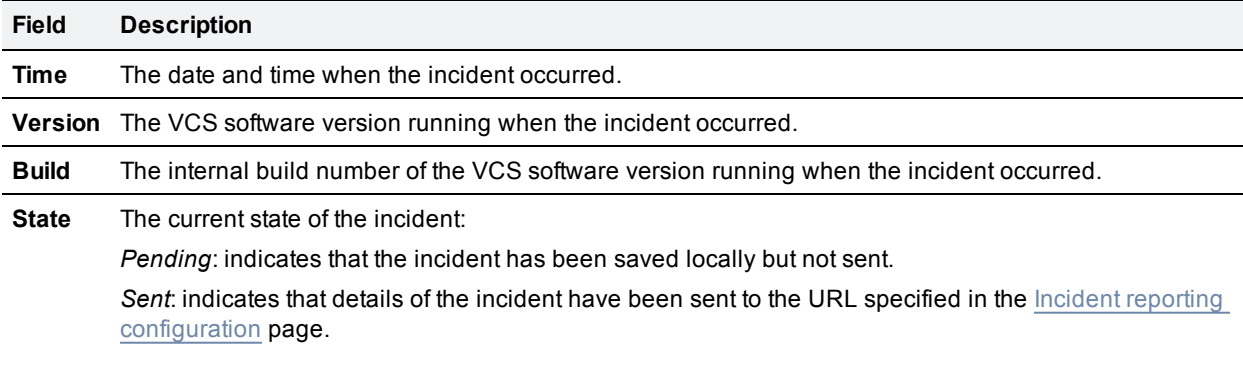

For each report the following information is shown:

To view the information contained in a particular incident report, click on the report's *Time*. You will be taken to the [Incident](#page-292-0) [detail](#page-292-0) page, from where you can view the report on screen, or download it as an XML file for forwarding manually to Cisco customer support.

# <span id="page-292-0"></span>**Incident report details**

The **Incident detail** page (**Maintenance > Diagnostics > Incident reporting > View**, then click on a report's **Time**) shows the information contained in a particular incident report.

This is the information that is sent to the external web service if you have enabled **Incident reports sending mode** (via **Maintenance > Diagnostics > Incident reporting > Configuration**). It is also the same information that is downloaded as a Base64-encoded XML file if you click **Download incident report**.

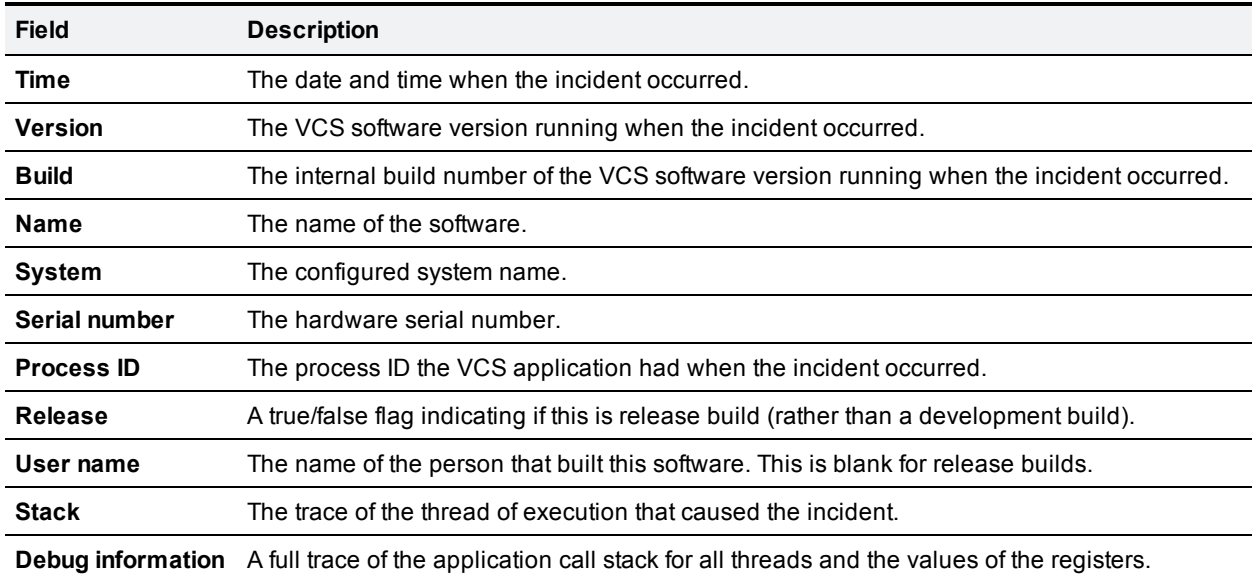

The information contained in the report is:

**Caution:** for each call stack, the **Debug information** includes the contents of variables which may contain some sensitive information, for example alias values and IP addresses. If your deployment is such that this information could contain information specific to a particular person, please read the [caution](#page-290-2) regarding privacy-protected personal data before you decide whether to enable automatic incident reporting.

# **Checking the effect of a pattern**

The **Check pattern** tool (**Maintenance > Tools > Check pattern**) lets you test whether a pattern or transform you intend to configure on the VCS will have the expected result.

Patterns can be used when configuring:

- n [Allow](#page-92-0) [lists](#page-93-0) and [Deny](#page-93-0) lists to specify aliases to be included in the lists
- [Transforms](#page-155-0) to specify aliases to be transformed before any searches take place
- [Search](#page-158-0) [rules](#page-158-0) to filter searches based on the alias being searched for, and to transform an alias before the search is sent to a zone
- [Subzone](#page-207-0) [membership](#page-207-0) [rules](#page-207-0) to determine, based on the address of the device, to which subzone an endpoint is assigned when it registers with the VCS
- [Cisco](#page-176-0) [AM](#page-176-0) [GW](#page-176-0) [policy](#page-176-0) [rules](#page-176-0) to determine which calls are routed via the Cisco AM GW

To use this tool:

- 1. Enter an **Alias** against which you want to test the transform.
- 2. In the **Pattern** section, enter the combination of **Pattern type** and **Pattern behavior** for the **Pattern string** being tested.
	- <sup>l</sup> If you select a **Pattern behavior** of *Replace*, you also need to enter a **Replace string**.
	- <sup>l</sup> If you select a **Pattern behavior** of *Add prefix* or *Add suffix*, you also need to enter an **Additional text** string to append/prepend to the **Pattern string**.
	- The VCS has a set of predefined [pattern](#page-352-0) [matching](#page-352-0) [variables](#page-352-0) that can be used to match against certain configuration elements.
- 3. Click **Check pattern** to test whether the alias matches the pattern. The **Result** section shows whether the alias matched the pattern, and displays the transformed alias if appropriate.

# **Locating an alias**

The **Locate** tool (**Maintenance > Tools > Locate**) lets you test whether the VCS can find an endpoint identified by the given alias, within the specified number of "hops", without actually placing a call to that endpoint.

This tool is useful when diagnosing dial plan and network deployment issues.

### **To use this tool:**

- 1. Enter the **Alias** you want to locate.
- 2. Enter the **[Hop](#page-151-0) [count](#page-151-0)** for the search.
- 3. Select the **Protocol** used to initiate the search, either *H.323* or *SIP*. The search may be interworked during the search process, but the VCS always uses the native protocol first to search those target zones and policy services associated with search rules at the same priority, before searching those zones again using the alternative protocol.
- 4. Enter the **Source zone** from which to simulate the search request. Choose from the *Default Zone* (an unknown remote system), the *Local Zone* (a locally registered endpoint) or any other configured neighbor, traversal client or traversal server zone.
- 5. Select whether the request should be treated as **Authenticated** or not (search rules can be restricted so that they only apply to authenticated messages).
- 6. Optionally, you can enter a **Source alias**. Typically, this is only relevant if the routing process uses CPL or a directory service that has rules dependent on the source alias. (If no value is specified a default alias of **xcom-locate** is used.)
- 7. Click **Locate** to start the search.

The status bar shows **Searching...** followed by **Search completed**. The results include the list of zones that were searched, any transforms and Call Policy that were applied, and if found, the zone in which the alias was located.

The locate process performs the search as though the VCS received a call request from the selected **Source zone**. For more information, see the [Call](#page-148-0) [routing](#page-148-0) [process](#page-148-0) section.

# **Port usage**

The pages under the **Maintenance > Tools > Port usage** menu show, in table format, all the IP ports that have been configured on the VCS.

The information shown on these pages is specific to that particular VCS and varies depending on the VCS's configuration, the option keys that have been installed and the features that have been enabled.

The information can be sorted according to any of the columns on the page, so for example you can sort the list by IP port, or by IP address.

Each page contains an **Export to CSV** option. This lets you save the information in a CSV (comma separated values) format file suitable for opening in a spreadsheet application.

Note that IP ports cannot be configured separately for IPv4 and IPv6 addresses, nor for each of the two LAN interfaces. In other words, after an IP port has been configured for a particular service, for example SIP UDP, this will apply to all IP addresses of that service on the VCS. Because the tables on these pages list all IP ports and all IP addresses, a single IP port may appear on the list up to 4 times, depending on your VCS configuration.

The port information is split into the following pages:

- **[Local](#page-295-0) [VCS](#page-295-0) [inbound](#page-295-0) [ports](#page-295-0)**
- [Local](#page-295-1) [VCS](#page-295-1) [outbound](#page-295-1) [ports](#page-295-1)
- $\blacksquare$  [Remote](#page-296-0) [listening](#page-296-0) [ports](#page-296-0)

On a VCS Expressway you can also configure the specific listening ports used for firewall traversal by going to the [Ports](#page-228-0) page (**VCS configuration > Expressway > Ports**).

<span id="page-295-0"></span>Further information about ports can be found in the [Port](#page-354-0) [reference](#page-354-0) section.

### **Local VCS inbound ports**

The **Local VCS inbound ports** page (**Maintenance > Tools > Port usage > Local VCS inbound ports**) shows the listening ports on this VCS. These are the IP ports on the VCS used to receive inbound communications from other systems.

For each port listed on this page, if there is a firewall between the VCS and the source of the inbound communications, your firewall must allow:

- n inbound traffic to the IP port on the VCS from the source of the inbound communications, and
- **n** return traffic from that same VCS IP port back out to the source of the inbound communication.

**Note:** this firewall configuration is particularly important if this VCS is a traversal client or traversal server, in order for Expressway firewall traversal to function correctly.

## <span id="page-295-1"></span>**Local VCS outbound ports**

The **Local VCS outbound ports** page (**Maintenance > Tools > Port usage > Local VCS outbound ports**) shows the source IP ports used by this VCS. These are the IP ports on the VCS used to send outbound communications to other systems.

For each port listed on this page, if there is a firewall between the VCS and the destination of the outbound communications, your firewall must allow:

- <sup>n</sup> outbound traffic out from the IP port on the VCS to the destination of the outbound communications, and
- $\blacksquare$  return traffic from that destination back to the same VCS IP port.

**Note:** this firewall configuration is particularly important if this VCS is a traversal client or traversal server, in order for Expressway firewall traversal to function correctly.

## <span id="page-296-0"></span>**Remote listening ports**

The **Remote listening ports** page (**Maintenance > Tools > Port usage > Remote listening ports**) shows the destination IP addresses and IP ports of remote systems with which the VCS communicates.

Your firewall must be configured to allow traffic originating from the local VCS to the remote devices identified by the IP addresses and IP ports listed on this page.

**Note:** there are other remote devices not listed here to which the VCS will be sending media and signaling, but the ports on which these devices receive traffic from the VCS is determined by the configuration of the destination device, so they cannot be listed here. If you have opened all the ports listed in the [Local](#page-295-1) [VCS](#page-295-1) [outbound](#page-295-1) [ports](#page-295-1) page, the VCS will be able to communicate with all remote devices. You only need to use the information on this page if you want to limit the IP ports opened on your firewall to these remote systems and ports.

# **Network utilities**

This section provides information about how to use the network utility tools:

- [Ping:](#page-297-0) allows you to check that a particular host system is contactable from the VCS and that your network is correctly configured to reach it.
- [Traceroute](#page-297-1): allows you to discover the route taken by a network packet sent from the VCS to a particular destination host system.
- [DNS](#page-298-0) [lookup](#page-298-0): allows you to check which domain name server (DNS server) is responding to a request for a particular hostname.

# <span id="page-297-0"></span>**Ping**

The **Ping** tool (**Maintenance > Tools > Network utilities > Ping**) can be used to assist in troubleshooting system issues.

It allows you to check that a particular host system is contactable and that your network is correctly configured to reach it. It reports details of the time taken for a message to be sent from the VCS to the destination host system.

### **To use this tool:**

- 1. In the **Host** field, enter the IP address or hostname of the host system you want to try to contact.
- 2. Click **Ping**.

A new section will appear showing the results of the contact attempt. If successful, it will display the following information:

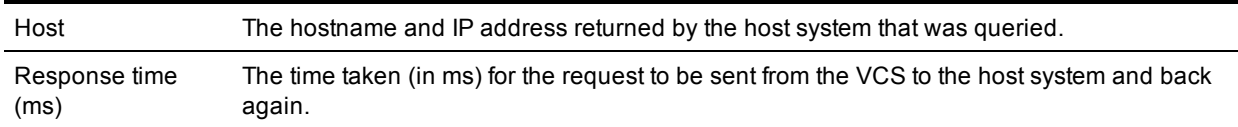

# <span id="page-297-1"></span>**Traceroute**

The **Traceroute** tool (**Maintenance > Tools > Network utilities > Traceroute**) can be used to assist in troubleshooting system issues.

It allows you to discover the route taken by a network packet sent from the VCS to a particular destination host system. It reports the details of each router along the path, and the time taken for each router to respond to the request.

To use this tool:

- 1. In the **Host** field, enter the IP address or hostname of the host system to which you want to trace the route.
- 2. Click **Traceroute**.

A new section will appear with a banner stating the results of the trace, and showing the following information for each router in the path:

TTL (Time to Live). This is the hop count of the request, showing the sequential number the router.

Response This shows the IP address of the router, and the time taken (in ms) to respond to each packet received from the VCS.

**\*\*\*** indicates that the router did not respond to the request.

<span id="page-298-0"></span>The route taken between the VCS and a particular host may vary for each Traceroute request.

## **DNS lookup**

The **DNS lookup** tool (**Maintenance > Tools > Network utilities > DNS lookup**) can be used to assist in troubleshooting system issues.

It allows you to query DNS for a supplied hostname and display the results of the query if the lookup was successful.

### **To use this tool:**

- 1. In the **Host** field, enter either:
	- $\bullet$  the name of the host you want to query, or
	- an IPv4 or IPv6 address if you want to perform a reverse DNS lookup
- 2. In the **Query type** field, select the type of record you want to search for: (for reverse lookups the **Query type** is ignored - the search automatically looks for PTR records)

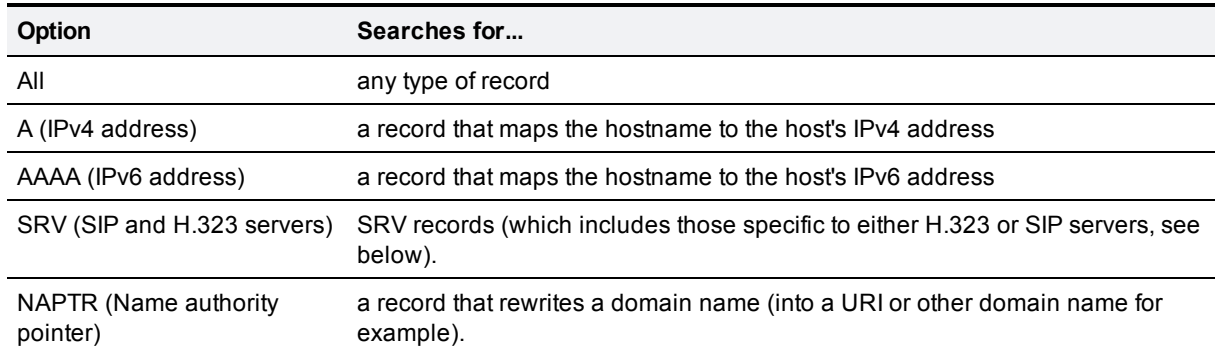

### 3. Click **Lookup**.

A separate DNS query is performed for each selected **Query type**. The domain that is included within the query sent to DNS depends upon whether the supplied **Host** is fully qualified or not (a fully qualified host name contains at least one "dot"):

- **n** If the supplied **Host** is fully qualified:
	- DNS is queried first for **Host**
	- <sup>l</sup> If the lookup for **Host** fails, then an additional query for **Host.<system\_domain>** is performed (where **<system\_domain>** is the **Domain name** as configured on the **DNS** page)
- **n** If the supplied **Host** is not fully qualified:
	- DNS is queried first for **Host. <system\_domain>**
	- <sup>l</sup> If the lookup for **Host.<system\_domain>** fails, then an additional query for **Host** is performed

For SRV record type lookups, multiple DNS queries are performed as follows:

- n An SRV query is made for each of the following service. protocol combinations:
	- h323ls.\_udp.<domain>
	- h323cs.\_tcp.<domain>
	- \_sips.\_tcp.<domain>
	- \_sip.\_tcp.<domain>
	- \_sip.\_udp.<domain>

In each case, as for all other query types, either one or two queries may be performed for a <domain> of either **Host** and/or **Host.<system\_domain>**.

### **Results**

A new section will appear showing the results of all of the queries. If successful, it will display the following information:

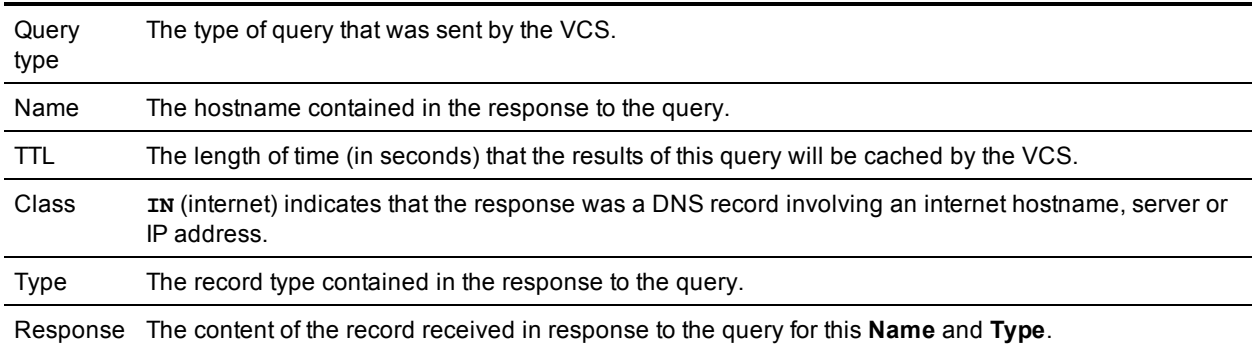

### **Example**

If the system's **Domain name** is set to **example.com**, a lookup for a **Host** of **host\_name** with a **Query type** of *All* would result in the following DNS queries:

A host name.example.com AAAA host\_name.example.com NAPTR host\_name.example.com SRV host\_name.example.com SRV h323ls. udp.host name.example.com SRV h323cs. tcp.host name.example.com SRV \_sips.\_tcp.host\_name.example.com SRV \_sip.\_tcp.host\_name.example.com SRV sip. udp.host name.example.com

In each of these cases, if the query is unsuccessful an additional query would be made for **host\_name** only.

# **Restarting**

The **Restart** page (**Maintenance > Restart**) allows you to restart the VCS without having physical access to the hardware.

**CAUTION:** do not restart the VCS while the red ALM LED on the front of the box is on. This indicates a hardware fault. Contact your Cisco representative.

The restart function shuts down and restarts the VCS application software, but not the operating system or hardware.

Some configuration changes require a restart of the VCS before they take effect. A system alarm will remain in place until the system is restarted.

Restarting causes any active calls and registrations to be terminated. For this reason, the **Restart** section displays the number of current calls and registrations, so you can check these before you restart the VCS. If you do not restart the system immediately, you should refresh this page before restarting to check the current status of calls and registrations.

# **Restarting using the web interface**

To restart the VCS using the web interface:

- 1. Go to **Maintenance > Restart**. You are taken to the **Restart** page.
- 2. Check the number of calls and registrations currently in place.
- 3. Click **Restart system**.

The **Restarting** page appears, with an orange bar indicating progress.

After the system has successfully restarted, you are automatically taken to the **Login** page.

**Note:** to shut down and restart the VCS operating system and hardware in addition to the VCS application software, choose the Reboot function (**Maintenance > Reboot**). Restarting is quicker than rebooting.

# **Rebooting**

The **Reboot** page (**Maintenance > Reboot**) allows you to reboot the VCS without having physical access to the hardware.

**CAUTION:** do not reboot the VCS while the red ALM LED on the front of the box is on. This indicates a hardware fault. Contact your Cisco representative.

The reboot function shuts down and restarts the VCS application software, operating system and hardware. Reboots are normally only required after software upgrades and are performed as part of the upgrade process.

Rebooting will cause any active calls and registrations to be terminated. For this reason, the **Reboot** section displays the number of current calls and registrations, so you can check these before you reboot. If you do not reboot the system immediately, you should refresh this page before rebooting to check the current status of calls and registrations.

# **Rebooting using the web interface**

To reboot the VCS using the web interface:

- 1. Go to **Maintenance > Reboot**. You are taken to the **Reboot** page.
- 2. Check the number of calls and registrations currently in place.
- 3. Click **Reboot system**.
	- The **Rebooting** page appears, with an orange bar indicating progress.

After the system has successfully rebooted, you are automatically taken to the **Login** page.

**Note:** to shut down and restart the VCS application software but not the operating system and hardware, choose the restart function (**Maintenance > Restart**). Restarting is quicker than rebooting, but you may want to perform a reboot if a restart has not had the desired effect.

# **Shutting down**

The **Shutdown** page (**Maintenance > Shutdown**) allows you to turn off the VCS without having physical access to the hardware.

**CAUTION:** do not shut down the VCS while the red ALM LED on the front of the box is on. This indicates a hardware fault. Contact your Cisco representative.

- n The system must be shut down before it is unplugged. Avoid uncontrolled shutdowns, in particular the removal of power to the VCS during normal operation.
- <sup>n</sup> After the system has been shut down, the only way it can be restarted (unless it is a virtual appliance) is by pressing the soft power button on the unit itself. You must therefore have physical access to the unit if you want to restart it after it has been shut down.

Shutting down causes any active calls and registrations to be terminated. For this reason, the **Shutdown** section displays the number of current calls and registrations, so you can check these before you shutdown. If you do not shut down the system immediately, you should refresh this page before shutting down to check the current status of calls and registrations.

# **Shutting down using the web interface**

To shut down the VCS:

- 1. Go to **Maintenance > Shutdown**. You are taken to the **Shutdown** page.
- 2. Check the number of calls and registrations currently in place.
- 3. Click **Shutdown system**.

The **Shutting down** page appears. This page remains in place after the system has successfully shut down but any attempts to refresh the page or access the VCS will be unsuccessful.

# **Shutting down using the CLI**

The VCS cannot be shut down using the CLI.

# **Developer resources**

The VCS includes some features that are intended for the use of Cisco support and development teams only. Do not access these pages unless it is under the advice and supervision of your Cisco support representative.

**WARNING**: incorrect usage of the features on these pages could cause the system operation to become unstable, cause performance problems and cause persistent corruption of system configuration.

### These features are:

- [Debugging](#page-303-0) [and](#page-303-0) [system](#page-303-0) [administration](#page-303-0) [tools](#page-303-0)
- <span id="page-303-0"></span>**[Experimental](#page-303-1) [menu](#page-303-1)**

## **Debugging and system administration tools**

**WARNING:** these features are not intended for customer use unless on the advice of a Cisco support representative. Incorrect usage of these features could cause the system operation to become unstable, cause performance problems and cause persistent corruption of system configuration.

The VCS includes a number of debugging and system admin tools that allow administrators to inspect what is happening at a detailed level on a live system, including accessing and modifying configuration data and accessing network traffic.

To access these tools:

- 1. Open an SSH session.
- 2. Log in as admin or root as required.
- <span id="page-303-1"></span>3. Follow the instructions provided by your Cisco support representative.

### **Experimental menu**

The VCS web interface contains a number of pages that are not intended for use by customers. These pages exist for the use of Cisco support and development teams only. Do not access these pages unless it is under the advice and supervision of your Cisco support representative.

**WARNING**: incorrect usage of the features on these pages could cause the system operation to become unstable, cause performance problems and cause persistent corruption of system configuration.

To access these pages:

- 1. Go to **https://<VCS host name or IP address>/setaccess**. The **Set access** page appears.
- 2. In the **Access password** field, enter **qwertsys**.
- 3. Click **Enable access**.

A new top-level **Experimental** menu will appear to the right of the existing menu items.

# **Reference material**

This section provides supplementary information about the features and administration of the VCS, including:

- [Event](#page-318-0) [Log](#page-318-0) [levels](#page-318-0) [and](#page-318-0) [messages](#page-318-0)
- [CPL](#page-328-0) [reference](#page-328-0) and [examples](#page-333-0)
- **n** [LDAP](#page-339-0) [configuration](#page-339-0) [for](#page-339-0) [device](#page-339-0) [authentication](#page-339-0)
- [DNS](#page-344-0) [configuration](#page-344-0)
- **n** [password](#page-350-0) [encryption](#page-350-0)
- $\blacksquare$  [pattern](#page-352-0) [matching](#page-352-0) [variables](#page-352-0)
- **n** [port](#page-354-0) [reference](#page-354-0)
- n [regular](#page-359-0) [expression](#page-359-0) [reference](#page-359-0)
- [supported](#page-362-0) [characters](#page-362-0)
- [TMS agent](#page-363-0) and [TMS](#page-365-0) [agent](#page-365-0) [passwords](#page-365-0)
- $\blacksquare$  [what](#page-367-0) [constitutes](#page-367-0) [traversal](#page-367-0) [calls](#page-367-0)
- n [restoring](#page-347-0) [the](#page-347-0) [system](#page-347-0) [to](#page-347-0) [its](#page-347-0) [default](#page-347-0) [settings](#page-347-0)
- **n** [alarms](#page-368-0)
- **[xConfiguration](#page-382-0) [commands](#page-382-0)**
- **[xCommand](#page-437-0) [commands](#page-437-0)**
- **[xStatus](#page-453-0) [commands](#page-453-0)**
- [policy](#page-465-0) [services](#page-465-0)
- **n** [bibliography](#page-468-0)
- **n** [glossary](#page-470-0)

# **Software version history**

This section summarizes feature updates that have occurred in earlier software releases.

- $\blacksquare$  [X7](#page-305-0)
- $X6.1$
- $\blacksquare$  [X6](#page-308-0)
- $\overline{\phantom{1}}$  [X5.2](#page-309-0)
- $\blacksquare$  [X5.1](#page-310-0)
- $\blacksquare$  [X5](#page-313-0)
- <span id="page-305-0"></span> $\blacksquare$  [X4](#page-316-0)

# **X7**

### **Device authentication using an Active Directory Service for Movi endpoints**

Device authentication can be performed using a direct connection between the VCS and an Active Directory Service (ADS). This allows Movi 4.2 (or later) endpoint users to use their Windows Active Directory (AD) credentials to authenticate with the VCS.

This means that Movi users do not need a separate set of authentication credentials (username and password) for their Movi endpoint - instead they can use the same credentials for both Windows and Movi. See [Movi](#page-107-0) [authentication](#page-107-0) [using](#page-107-0) [an](#page-107-0) [Active](#page-107-0) [Directory](#page-107-0) [Service](#page-107-0) for more information.

Previously this feature was only configurable via the CLI, from X7.0 it can be configured via the web interface.

### **Shared cluster licenses**

Call licenses are now shared across the entire VCS cluster.

Traversal and non-traversal call license option keys are still installed on each individual peer and are subject to per-peer limits, but the licenses are available to all peers in the cluster. See [Resource](#page-137-0) [usage](#page-137-0) [within](#page-137-0) [a](#page-137-0) [cluster](#page-137-0) for more information. Note that any other option keys (FindMe, for example) must still be installed identically on each cluster peer, as before.

### **Microsoft Edge Server support via B2BUA for Microsoft OCS/Lync**

Support for Microsoft Edge Server communications has been added via the introduction of a back-to-back user agent (B2BUA) application. The B2BUA provides interworking between Microsoft ICE (used when MOC / Lync clients communicate through the Edge Server) and media for communications with standard video endpoints. The B2BUA also provides call hold, call transfer and Multiway support for calls with OCS/Lync clients, and can share FindMe presence information with OCS/Lync. See [Microsoft](#page-240-0) [OCS/Lync](#page-240-0) [B2BUA](#page-240-0) [\(back-to-back](#page-240-0) [user](#page-240-0) [agent\)](#page-240-0) for more information.

### **Presence User Agent**

You can now configure the **Default published status for registered endpoints** to be either *Online* or *Offline*. This is the presentity status published by the Presence User Agent for registered endpoints when they are not "In-Call". See [Configuring](#page-236-0) [Presence](#page-236-0) for more information.

### **Enhanced SIP registration expiry controls**

New SIP registration settings on the **SIP** page (**VCS configuration > Protocols > SIP > Configuration**) allow you to configure how the VCS calculates the expiry period for SIP registration requests. These settings enable the system to balance the load of registration and re-registration requests. They can be configured separately for standard and Outbound registration connections.

These settings supersede the previous **Registration expire delta** setting.

### **Improved diagnostics**

A range of tools have been introduced to improve troubleshooting.

### **Diagnostic logging**

Additional diagnostic tools have been introduced under a new **Maintenance > Diagnostics** menu structure:

- <sup>n</sup> There is a **Diagnostic logging** tool (**Maintenance > Diagnostics > Diagnostic logging**) that can be used to assist in troubleshooting system issues. It allows you to generate a diagnostic log of system activity over a period of time, and then to download the log so that it can be sent to your Cisco customer support representative.
- <sup>n</sup> You can configure log levels for specific **Network Log** and **Support Log** modules. Note that these are advanced logging configuration options and should only be changed on the advice of Cisco customer support.
- <sup>n</sup> The existing **System snapshot** and **Incident reporting** options have been moved under the new **Maintenance > Diagnostics** menu structure.
- <sup>n</sup> The **System snapshot** tool can now generate three types of snapshot: system status, system logs or a full snapshot.

### **Network utilities**

The following network utility tools have been introduced under **Maintenance > Tools > Network utilities**:

- [Ping:](#page-297-0) allows you to check that a particular host system is contactable from the VCS and that your network is correctly configured to reach it.
- n [Traceroute](#page-297-1): allows you to discover the route taken by a network packet sent from the VCS to a particular destination host system.
- n [DNS](#page-298-0) [lookup](#page-298-0): allows you to check which domain name server (DNS server) is responding to a request for a particular hostname.

### **Alarms (warnings)**

- **Namings are now referred to as alarms.**
- The alarm icon in the menu bar indicates the current number of unacknowledged alarms.
- **n** The **Alarms** page indicates when an alarm was last raised and the number of times it has occurred since the last restart.
- n In a clustered VCS system the Alarms page shows all of the alarms raised by any of the cluster peers. Only those alarms that have been raised by the "current" peer can be acknowledged.

### **GRUU (Globally Routable User Agent URI) support**

The VCS has implemented the Public GRUU element of *RFC 5627*: *Obtaining and Using Globally Routable User Agent URIs (GRUUs) in the Session Initiation Protocol (SIP)*.

A GRUU is a SIP URI that can be used anywhere on the internet to route a request to a specific AOR instance. Note that the registering domain must be globally routable in order for the VCS to support GRUU.

### **Improved DNS subsystem**

The DNS subsystem within the VCS has been re-structured and improved to be standards compliant. It provides the ability to specify explicit upstream DNS servers for specified domains.

### **Improved NTP synchronization**

The VCS can now be configured to connect to up to 5 standards-based NTP server addresses.

### **TMS Agent database credentials included within local authentication database lookups**

In addition to any manually created entries, the Cisco VCS now checks credentials stored within the TMS Agent database when the device authentication database type is set to *Local database*.

This makes it easier to enable authentication on the Cisco VCS when provisioning is using passwords originating from TMS.

### **Other enhancements and usability improvements**

- You can now configure up to 200 SIP domains.
- You can now configure up to 10,000 local authentication database credentials.
- <sup>n</sup> Full support of *RFC 5806*: any SIP diversion headers received in a 302 response are now maintained in the outgoing INVITE message.
- **n** Improved zone status reporting: the zones summary page now shows separate SIP and H.323 connection status information.
- **Table sorting indicators: tabular displays now indicate by which column each table is sorted.**
- **Filter facility has been added to the Subzones list page.**
- <sup>n</sup> Chrome web browser is now supported; Internet Explorer 6 is no longer officially supported.
- The administrator no longer has to log out and log back in again after reconfiguring DNS server addresses.
- <sup>n</sup> There is a new **Call signaling routed mode** advanced zone profile setting for neighbor zones. It controls whether the zone always takes the signaling or uses the system-wide **Call routed mode** setting.
- <sup>n</sup> There is a new **H.323 call signaling port** advanced zone profile setting for neighbor zones. It identifies the call signaling port on the neighbor system to use if **Automatically respond to H.323 searches** is set to *On*.

## <span id="page-307-0"></span>**X6.1**

### **Session management**

Administrator and user session management features have been introduced. You can:

- <sup>n</sup> specify the maximum number of concurrent administrator sessions (on a total and per-account basis) allowed on each VCS
- <sup>n</sup> display status details of all active administrator and user sessions

### **Client certificate-based authentication**

Support for certificate-based authentication is provided. This can be combined with a smart card (also referred to as a Common Access Card or CAC) device to provide two-factor authentication for access to VCS administration tasks.

### **Automatic updating of CRLs (certificate revocation lists)**

You can now configure CRL distribution points and schedule the VCS to perform automatic CRL updates. This ensures the latest CRLs are available for certificate validation. Previously CRL updates had to be uploaded manually.

### **Cisco AM GW available on VCS Expressway**

Cisco AM GW features are now available on both VCS Control and VCS Expressway platforms.

### **Movi ClearPath provisioning**

The Cisco VCS Starter Pack now supports the provisioning of ClearPath to Movi.

### **Improved cluster set-up process**

The process for setting-up a cluster has been simplified such that the replication of configuration and FindMe information is set up automatically when a new peer is added into a cluster via the web interface.

### **Presence configuration**

The **Subscription expiration time** and **Publication expiration time** settings can no longer be configured on the **Presence** page. They can still be modified via the CLI.

## <span id="page-308-0"></span>**X6**

### **Enhanced authentication policy**

Authentication policy can now be applied at the zone and subzone levels. It controls how the VCS authenticates incoming messages from that zone or subzone and whether those messages are rejected or are subsequently treated as authenticated or unauthenticated within the VCS.

This provides increased flexibility and allows system administrators to:

- **n** control registrations via subzones; this allows, if required, a combination of authenticated and unauthenticated endpoints to register to the same VCS
- $\blacksquare$  limit the services available to unregistered or unauthenticated endpoints and devices
- **n** cater for endpoints from third-party suppliers that do not support authentication within their registration mechanism through a "treat as authenticated" setting

### **External policy services**

The VCS can be configured to use external policy services to manage its registration and call policies.

This is particularly suitable for large-scale deployments where policy decisions can be managed through an external, centralized service rather than by configuring policy rules on the VCS itself.

### **Secure communication between cluster peers**

The VCS uses IPsec (Internet Protocol Security) to enable secure communication between each cluster peer. Authentication is carried out through the use of a pre-shared access key (configured on the **Clustering** page).

### **View registrations and calls across a cluster**

You can now view all of the registrations and calls across a cluster from any one of the peers in the cluster. A **Peer** column on the registrations and calls status pages identifies the relevant peer.

### **Client-initiated connection management**

The VCS has implemented support for RFC 5626 (known as "SIP Outbound"). This allows a UA to route calls when a peer in a cluster has failed, and also allows a UA to close all listening ports ensuring all calls can only be routed via their existing (authenticated, authorized) connection to the VCS.

### **Starter Pack enhancements**

- **The VCS Starter Pack Express supports device provisioning for E20 and Ex series endpoints.**
- Additional call license option keys can be added to extend the default limit of 5 concurrent calls.

### **User interface language packs**

Multiple language support has been enabled on the VCS's web interface. Language packs will be made available for download in the future. Contact your Cisco support representative for more information on supported languages.

### **Enhanced online help**

The context-sensitive help available through the Help link at the top of every page on the web interface now contains additional conceptual and reference information. The help is fully searchable and also includes a table of contents to aid navigation between topics.

### **VCS unit LCD panel**

The LCD panel on the front of the VCS hardware unit can be configured to show additional status information. It can display the system name, all IP addresses, alarms, and the number of current traversal calls, nontraversal calls and registrations.

### **Multiple remote syslog servers**

The VCS now supports multiple remote syslog servers.

### **SNMPv3 support**

The VCS now supports secure SNMPv3 authentication and encryption.

### **Web interface**

- <sup>n</sup> The **VCS configuration > search rules** menu has been renamed as **VCS configuration > Dial plan**. It contains the following submenu items:
	- **Configuration: used to configure how the VCS routes calls in specific call scenarios.**
	- <sup>l</sup> **Transforms**: the pre-search transforms configuration option previously found directly under the **VCS configuration** main menu.
	- **.** Search rules: used to configure search rules.
	- **Policy services: used to define the policy services that can be used as a target of a search rule.**
- **n** The Overview top-level menu option has been removed and the Overview page is now accessed by going to **Status > Overview**.
- <sup>n</sup> The **System configuration** top-level menu option is now just called the **System** menu.
- <sup>n</sup> The HTTPS client certificate validation setting has been moved to the **System administration** page (**System > System**).

### <span id="page-309-0"></span>**X5.2**

### **Telephone event interworking**

The VCS now supports the interworking of DTMF events between SIP and H.323. This allows SIP devices to dial into PIN protected conferences and to select conferences using the DTMF menu.

There are the following limitations:

- <sup>n</sup> 4 Audio packets are dropped each time DTMF is interworked from H323 to SIP. This means that DTMF will only work if there are audio packets flowing from H323 to SIP.
- The duration of events is not interworked, only fixed constants are supported.

### **Encrypted calls to Microsoft OCS Server 2007**

Encrypted calls to and from Microsoft OCS Server 2007 for both native SIP calls and calls interworked from H323 are now supported. This feature is enabled by the **Enhanced OCS Collaboration** option key. Note that as the VCS must process the media in both scenarios, a traversal call license is used.

### **Message waiting indication**

The VCS now supports forwarding of unsolicited NOTIFY messages to registered endpoints. This allows message waiting indication from CUCM to be forwarded to E20s thus allowing the indicator light to flash.

### **Ports**

The VCS no longer listens on multicast/port 1718 when **H.323 Gatekeeper Auto discover mode** is set to *Off* (this has the effect of disabling IGMP messages).

### **Call bandwidth**

The maximum value for the default call bandwidth on a VCS has been increased from 2048 kbps to 65535 kbps.

### **Presence**

Default timers for the Presence User Agent retry attempts have been increased to prevent resources being consumed.

- <sup>n</sup> The default **Subscription expiration time** has increased from 300 to 3600 seconds.
- **The default Publication expiration time** has increased from 120 to 1800 seconds.
- <sup>n</sup> The default **PUA resend time** (not configurable through the web interface) has increased from 5 to 1800 seconds.

## <span id="page-310-0"></span>**X5.1**

### **Usability enhancements**

- <sup>n</sup> **Description fields for configuration items**: a free-format description can be specified for the following configuration items: transforms, Allow List and Deny List patterns, search rules, subzone membership rules. When viewing the summary list of these items the description is displayed as a mouse-over tooltip.
- <sup>n</sup> **Enable and disable configuration items**: transforms, search rules and subzone membership rules can be individually enabled and disabled. This makes it easier to make or test configuration changes. Previously, configuration items would have to be deleted and re-created as necessary. The enabled or disabled state is clearly shown on the summary list pages.
- <sup>n</sup> **"Add suffix" and "add prefix" transform options**: new pre-search transform pattern behavior options let you add a prefix or suffix to the matching alias. Previously, regular expressions would have been required to do this.

<sup>n</sup> **Consistent create and modify behavior for configuration items**: for configuration where multiple items can be defined (for example, Allow List patterns, search rules and so on) the create and modify behavior has been made consistent so that you are always returned to the summary list page after saving your changes.

Additionally, new search rules, subzone membership rules, subzones and zones are all created in a single step. Previously you had to specify some of the configuration values when creating the item, and then return to the edit page to specify the remainder of the values.

- <sup>n</sup> **"Please select" in drop-down fields**: when creating configuration items some of the default values presented in drop-down selection fields have been replaced with a "please select" value. This helps prevent potentially undesirable default values being selected by mistake.
- <sup>n</sup> **Improved filtering options for Event Log and Configuration Log**: advanced filtering options let you include or exclude specific words or phrases when filtering the view of the Event Log and the Configuration Log.
- <sup>n</sup> **OCS Relay status**: colored status icons make the difference between the online and offline OCS Relay status more distinct.
- **Configuration warnings**: more warnings are raised for common misconfiguration scenarios, for example if a clustered VCS has H.323 disabled, or if default links are not present.

### **FindMe™ / User Policy option key**

- The User Policy option key has been renamed as the FindMe™ option key.
- **n** "FindMe accounts" and "FindMe groups" are now referred to as "user accounts" and "user groups" respectively.

### **Subzone registration policies**

- n In addition to using Allow Lists and Deny Lists, registrations can be controlled at the subzone level. Each subzone can be configured to allow or deny registrations assigned to it via the subzone membership rules.
- <sup>n</sup> Up to 3000 subzone membership rules (previously 2000) can be configured across all subzones.

### **Zone configuration**

- <sup>n</sup> **TLS authentication**: the VCS can perform certificate verification of neighbor zones when communicating over TLS. Mutual authentication can be performed with neighbor VCSs.
- <sup>n</sup> **TLS default transport type**: TLS is the default SIP transport type when setting up new neighbor, traversal client and traversal server zones.
- **SIP** authentication trust: the VCS can be configured to trust incoming SIP messages from specified neighbor zones, rather than challenge them. This applies even if device authentication is enabled on the VCS.
- <sup>n</sup> **Accept proxied registrations**: controls whether proxied SIP registrations routed through a neighbor, traversal client or traversal server zone are accepted.
- <sup>n</sup> **Nortel Communication Server 1000 zone profile**: the VCS can automatically configure the settings required for connections to a Nortel Communication Server 1000.
- <sup>n</sup> **Separate authentication credentials per traversal client zone**: each traversal client zone specifies its own username and password for authentication with the traversal server. This allows a traversal client VCS to connect to one or more service providers. Note that the existing **Outbound connection credentials** username and password are still used for connections to all other (non traversal server) external systems.

### **Conference Factory generated alias ranges**

- The upper and lower range limits of the numeric portion of the generated alias can be specified.
- <sup>n</sup> The numeric portion of the generated alias will pad with leading zeroes to maintain a constant length, for example a range of 10-999 will generate aliases 010 through 999.

### **Cisco TelePresence Advanced Media Gateway support**

The Cisco TelePresence Advanced Media Gateway (Cisco AM GW) provides support for transcoding between standard codecs (such as H.264) and Microsoft RT Video to allow high definition calls between Microsoft Office Communicator (MOC) clients and Cisco endpoints.

- Advanced Media Gateway zone profile: automatically configures the VCS with the zone settings required for connection to an Cisco AM GW.
- <sup>n</sup> Policy rules: ability to define policy rules to control whether all or only selected calls to or from MOC clients are diverted through the Cisco AM GW.

### **Far end camera control interworking**

The VCS supports far end camera control (FECC) when interworking calls between SIP and H.323 endpoints.

### **G.729 support for interworked calls**

The G.729 codec is supported for interworked calls.

### **Advanced account security**

An **Advanced account security** option key enables advanced security features and restrictions for highsecurity installations.

### **CRL checking for TLS connections to LDAP servers**

Certificate revocation lists (CRLs) can be uploaded and used to verify certificates presented by an LDAP server to the VCS when forming a TLS connection.

### **HTTPS client certificate validation**

- n The VCS web server can be configured to request a valid client certificate before establishing an HTTPS session with a client system (typically a web browser).
- <sup>n</sup> Client certificate revocation lists can be uploaded and used to verify the client certificate.

### **Clustering**

- **n Improved resilience**: cluster configuration replication is more resilient to network delay.
- **TURN server**: relay allocation requests are redirected to other cluster peers if the first VCS's relays are fully allocated.

#### **Hardware failure warnings**

Improved hardware failure detection, warnings and status display.

#### **Auditor account access level**

An **Auditor** access level can be assigned to administrator accounts and groups. Users with the Auditor privilege can only access the **Overview**, **Event Log** and **Configuration Log** pages.

### **Remote account authentication over LDAP**

The LDAP server address of the remote directory service can be specified as a DNS SRV record, thus allowing multiple (primary and backup) servers to be specified.

### **Starter Pack**

The **Starter Pack** option key is only available as a pre-configured factory setting. It is designed for single box deployments and provides basic device provisioning for registered Movi users, without the need for TMS. It supports device authentication and supplies phone book information to provisioned devices.

The Starter Pack includes the following features:

- **Expressway**
- $\blacksquare$  FindMe

It has the following license restrictions:

- 50 registrations
- 5 calls (any combination of traversal and non-traversal calls)

Note that installing additional call license option keys will have no effect while the Starter Pack option key is present.

## <span id="page-313-0"></span>**X5**

### **Enterprise authentication**

The VCS can authenticate administrator and/or FindMe accounts against a remote directory service, such as Windows Active Directory, over LDAP. This allows administration groups to be set up in the directory service for all VCSs in an enterprise, removing the need to have separate accounts on each VCS.

### **FindMe™ enhancements**

- <sup>n</sup> FindMe account users can set up a list of locations such as "at home" or "in the office" and associate their personal devices with those locations. Only those devices associated with their currently active location will ring when their FindMe is called.
- <sup>n</sup> You can display the caller's **FindMe ID** as the **Caller ID** associated with the originating endpoint's address. This means that if the recipient subsequently returns that call, all the devices associated with that FindMe account will be called. For H.323 calls placed through an ISDN gateway, the E.164 phone number associated with the FindMe account is displayed instead.
- <sup>n</sup> Administrators can specify text to display to all FindMe users when they configure a device on their FindMe account.
- <sup>n</sup> A new **FindMe search** page lets you search for FindMe usernames and aliases.

### **Include ISDN gateway prefix on caller ID display**

On the **H.323** configuration page you can specify whether the **Caller ID** displayed on the destination endpoint includes the prefix of the ISDN gateway when displaying the caller's E.164 number.

### **Subzone configuration**

**NOCS** now supports up to 1000 subzones (previously 200).

- <sup>n</sup> You can now configure up to 2000 membership rules across all subzones, replacing the previous method of specifying up to five IP subnets per subzone. Each rule can specify either an IP subnet as before or an alias pattern match.
- Number of pipes increased from 100 to 1000.
- Number of links increased from 600 to 3000.

### **Zone configuration**

- **v** VCS now supports up to 1000 zones (previously 200).
- <sup>n</sup> New *Cisco Unified Communications Manager* zone profile option configures the settings required for connections to a Cisco UCM.

### **Zone matches replaced by search rules**

Instead of specifying up to 5 matches when configuring a zone, you now set up separate search rules and associate each rule with a target zone to where the query is forwarded.

- You can configure up to 2000 search rules.
- <sup>n</sup> A **Stop searching** option makes the search process more efficient by allowing you to stop searching any further zones when a search rule results in a successful match.
- <sup>n</sup> A **Source** option lets you control whether a search rule is applied depending on the source of the query.
- <sup>n</sup> The **Calls to unknown IP addresses** and **Fallback alias** configuration settings have moved from the **Calls** page to a new **Search rules configuration** page.

### **Quality of Service**

The VCS supports the DiffServ (Differentiated Services) Quality of Service mechanism for tagging all signaling and media packets flowing through the VCS over IPv4 and IPv6 protocols.

### **Expressway call licensing**

A non-traversal call on a VCS Expressway now consumes a traversal license if there are no non-traversal call licenses available.

### **Microsoft Office Communications Server 2007 integration**

- n The OCS Relay application is now supported in a VCS cluster and with an OCS cluster.
- OCS Director is now supported.

### **TURN server**

A VCS Expressway can act as a standards-based TURN server, allowing ICE-enabled endpoints to traverse NAT firewall devices.

- <sup>n</sup> TURN services do not consume traversal call licenses but instead you need to install the **TURN Relay** option key which controls the number of TURN relays that can be simultaneously allocated by the VCS.
- n This replaces the STUN Relays used in version X4 (which consumed traversal call licenses).

### **CPL**

The **rule** node supports a **message-regex** parameter that allows a regular expression to be matched against an incoming SIP message. Note that this parameter does not apply to H.323 calls.

### **VCS warnings display as TMS trouble tickets**

Warnings raised on the VCS are also raised as TMS tickets.

### **Call media statistics**

Improved media statistics can be viewed on the **Call media** page:

- <sup>n</sup> counters are now per call rather than per socket
- out lost, duplicate and out of order packet counts
- jitter on each RTP channel in a call

### **Clustering**

- <sup>n</sup> A **Cluster name** is used to identify one cluster of VCSs from another.
	- You must define a Cluster name if you are using FindMe, even if the VCS is not part of a cluster.
	- If you change the Cluster name after creating your FindMe accounts you will have to reconfigure those FindMe accounts for that new name.
- <sup>n</sup> H.323 endpoints are presented with a randomly ordered list of peers, ensuring endpoints that can only store a single alternate peer will failover evenly across the cluster.

### **Separate backup files for TMS Agent database**

The backup and restore of the TMS Agent database (FindMe and TMS Agent provisioning accounts and settings data) is now separate from the main VCS system configuration backup files.

### **Hardware status**

A **Hardware** page provides information about the physical status of your VCS unit.

### **Restart and reboot**

The VCS now distinguishes between a restart function which is required for some configuration changes to take effect, and a full reboot process which is only required after a software upgrade.

### **Upgrade of VCS components**

You can now upgrade individual VCS components separately. The main component is the **VCS platform**, and when upgraded will typically include automatic upgrades of some or all of the other components.

### **Administrator tools**

- **n** The **Locate** test tool lets you specify the zone from which to simulate the origin of the search request.
- **n** The **Port usage** tools let you export port usage details in a CSV format file suitable for reviewing in a spreadsheet application.

### **System configuration**

- **n** An **External LAN** interface field is used to indicate on the IP page which LAN port has been connected to your external network. It also determines the port from which TURN server relay allocations are made.
- <sup>n</sup> On the **DNS** page you can now specify the **Local host name**. This is the DNS host name that this VCS is known by.
- <sup>n</sup> The **NTP server** field on the **Time** page now defaults to one of four NTP servers provided by Cisco, either: 0.ntp.tandberg.com, 1.ntp.tandberg.com, 2.ntp.tandberg.com or 3.ntp.tandberg.com.

### **SIP configuration**

New parameters have been added to the SIP configuration page.

- <sup>n</sup> SIP session expiry timers can be configured through the **Session refresh interval** and **Minimum session refresh interval** settings.
- <sup>n</sup> SIP device interoperability can now be configured through the **Require UDP BFCP mode** and **Require Duo Video mode** settings. Note that the default setting of On for these modes is not supported by some neighbor systems so make sure you select the appropriate Zone profile when configuring zones.

# <span id="page-316-0"></span>**X4**

### **Multiway™**

VCS now supports standards-based Multiway™. This feature allows endpoint users to initiate ad hoc multiparty calls from their endpoint, -even if the endpoint does not have embedded MultiSite™ capabilities. To enable this feature you must enable and configure the Conference Factory application on the VCS.

### **TMS Agent**

The TMS Agent allows Movi™ v2.0 clients registered to the VCS to be provisioned with phone book and configuration information by connecting to the VCS rather than directly to TMS.

### **Microsoft OCS 2007 interoperability**

- n The VCS now includes an OCS Relay application, which makes FindMe presence information available to Microsoft Office Communicator (MOC) clients, and enables Microsoft Office Communications Server (OCS) 2007 to forward calls to FindMe aliases.
- <sup>n</sup> Neighbor and DNS zones now include a pre-configured zone profile for connections to an OCS.

### **Static NAT support**

A VCS Expressway with the Dual Network Interfaces option installed can now be deployed in a DMZ with a static private address mapped to a public IP address of the external firewall.

### **Password security**

- You can determine whether or not administrator passwords must meet a minimum level of complexity before they are accepted.
- **n** The **admin** administrator account and the **root** account can now have separate passwords.
- <sup>n</sup> A warning will appear if the password of the default admin administrator account or the root account are still set to the default.

### **Root account access**

Access to the root account using Telnet and SSH can be disabled to increase security on the VCS (access over Telnet is now disabled by default).

### **Capacity warnings**

The VCS can now raise a warning when it is approaching its maximum licensed capacity for calls or registrations. This feature is managed using the CLI only using the command: **ResourceUsage Warning Activation Level: <0..100>**

### **Clustering**

The replication of configuration information (including FindMe information) no longer requires the use of TMS. Information is replicated across the peers in a cluster within 60 seconds.

### **Call processing**

- <sup>n</sup> The VCS has a new **Call routed mode** which will determine whether or not it will attempt to remove itself from the call signaling path.
- <sup>n</sup> The VCS has a new **Call loop detection mode** which can be configured to detect and stop loops from happening during the search phase for both H.323 and SIP.

### **Administrator tools**

- <sup>n</sup> The **Check pattern** tool allows you to test the outcome of a pattern or transform before configuring it live on the VCS.
- n The Locate tool allows you to test whether the VCS can find an endpoint identified by a given alias, within a specified number of 'hops', without actually placing a call to that endpoint. This tool can be used to diagnose dial plan and network deployment issues.
- <sup>n</sup> The **Port usage** pages provide a convenient way to see a complete list of all inbound, outbound and remote listening ports used by the VCS. This information can be provided to your Firewall Administrator to ensure the correct ports are opened on the firewall.

### **Usability enhancements**

- n In addition to the existing help for every input field, there is now help available for every page on the web interface. This help gives an overview of the purpose of the page, and introduces any concepts configured from the page including when they may be used.
- Registrations can now be viewed either as a list of all devices that have registered regardless of the aliases they have used, or as a list of every alias registered on the VCS, regardless of whether these belong to the same device.

### **Login banner**

You can upload an image and text that will be displayed when administrators or FindMe users log in the VCS.

# <span id="page-318-0"></span>**About Event Log levels**

All events have an associated level in the range 1-4, with Level 1 Events considered the most important. The table below gives an overview of the levels assigned to different events.

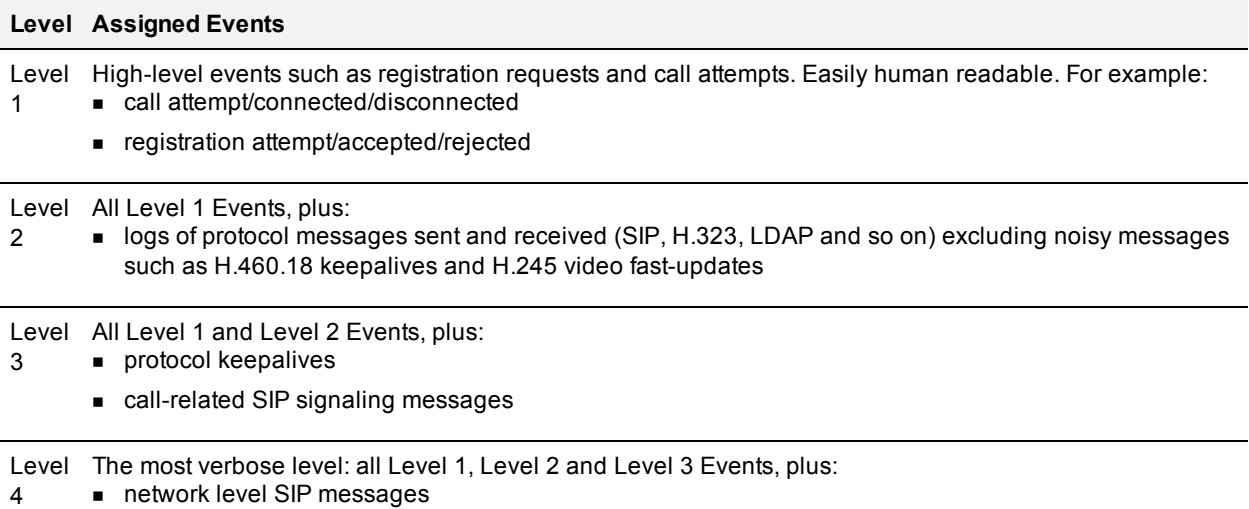

See the [Events](#page-321-0) [and](#page-321-0) [levels](#page-321-0) section for a complete list of all events that are logged by the VCS, and the level at which they are logged.

# **Event Log format**

The Event Log is displayed in an extension of the UNIX syslog format:

```
date time process_name: message_details
```
where:

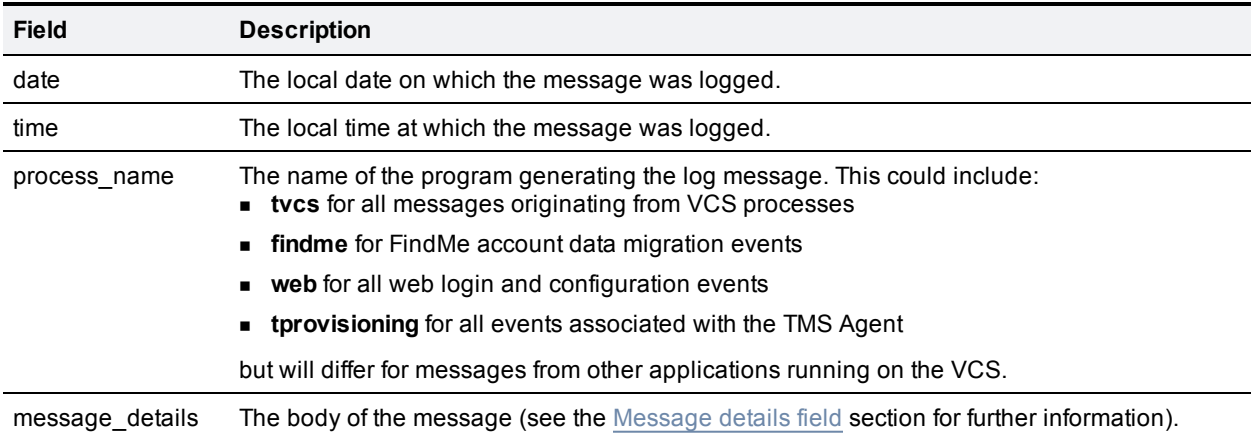

### **Administrator and FindMe user events**

Administrator session related events are:

- **Admin Session Start**
- <sup>n</sup> Admin Session Finish
- Admin Session Login Failure

FindMe user session related events are:

- **Julie** User Session Start
- **User Session Finish**
- **User Session Login Failure**

For both administrator and FindMe user related events, the [Detail](#page-319-0) field includes:

- n the name of the administrator or FindMe user to whom the session relates, and their IP address
- <span id="page-319-0"></span>• the date and time that the login was attempted, started, or ended

## **Message details field**

For all messages logged from the **tvcs** process, the **message\_details** field, which contains the body of the message, consists of a number of human-readable **name=value** pairs, separated by a space.

The first name element within the **message\_details** field is always **Event** and the last name element is always **Level**.

The table below shows all the possible name elements within the **message\_details** field, in the order that they would normally appear, along with a description of each.

Note: in addition to the events described below, a **syslog.info** event containing the string **MARK** is logged after each hour of inactivity to provide confirmation that logging is still active.

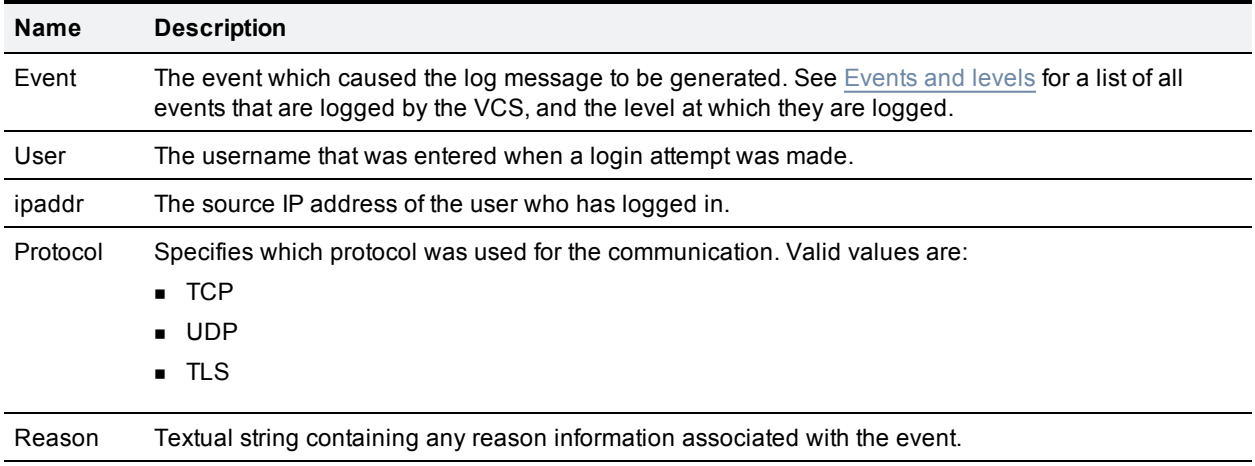

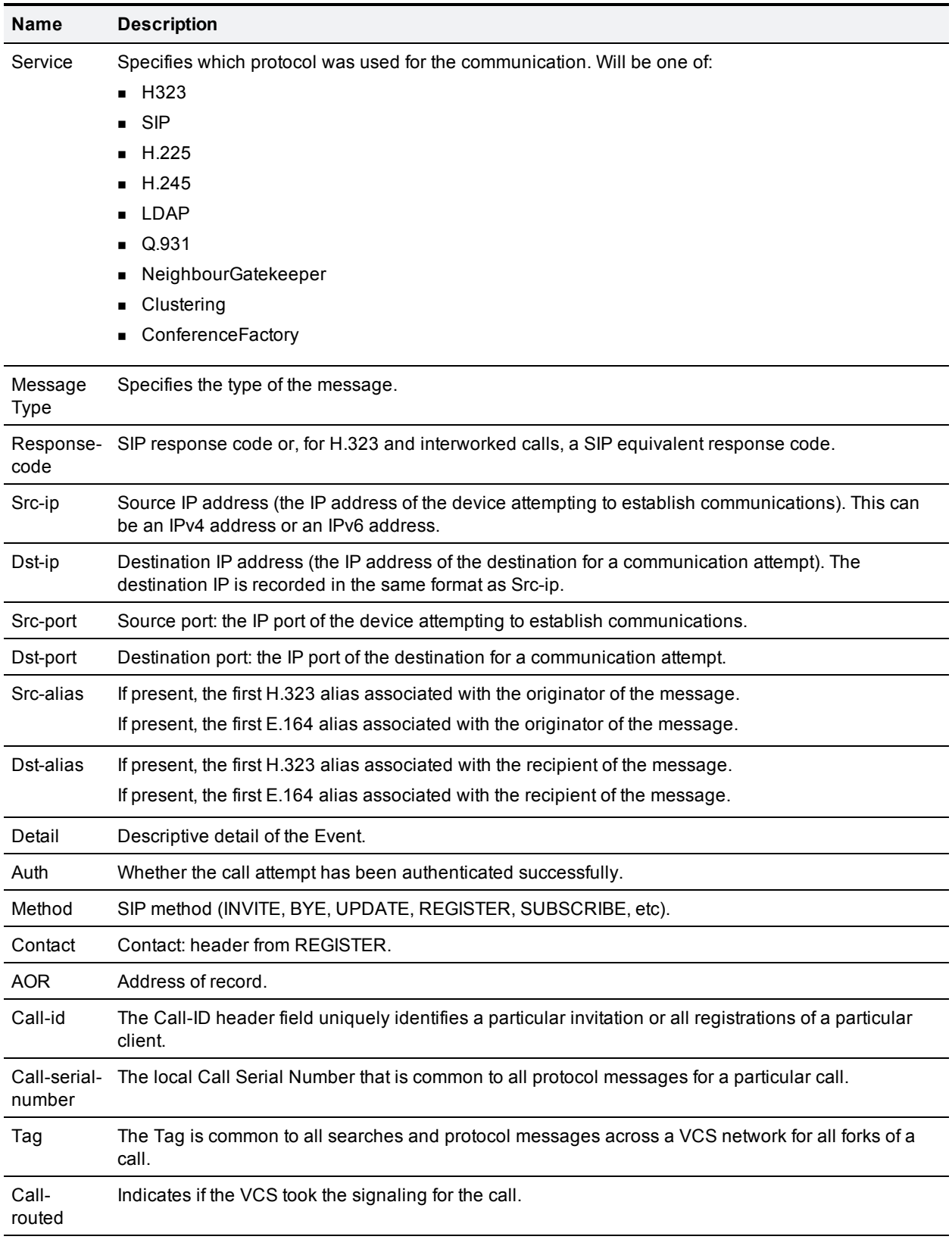

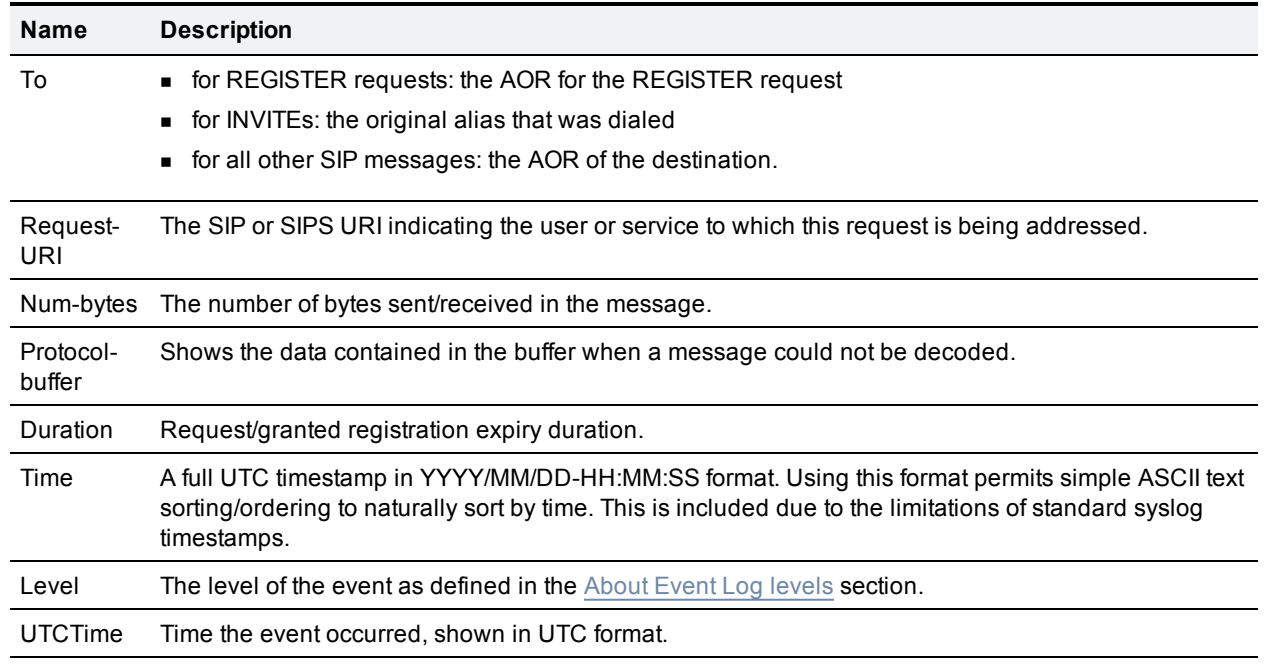

# <span id="page-321-0"></span>**Events and levels**

The following table lists the events that can appear in the Event Log.

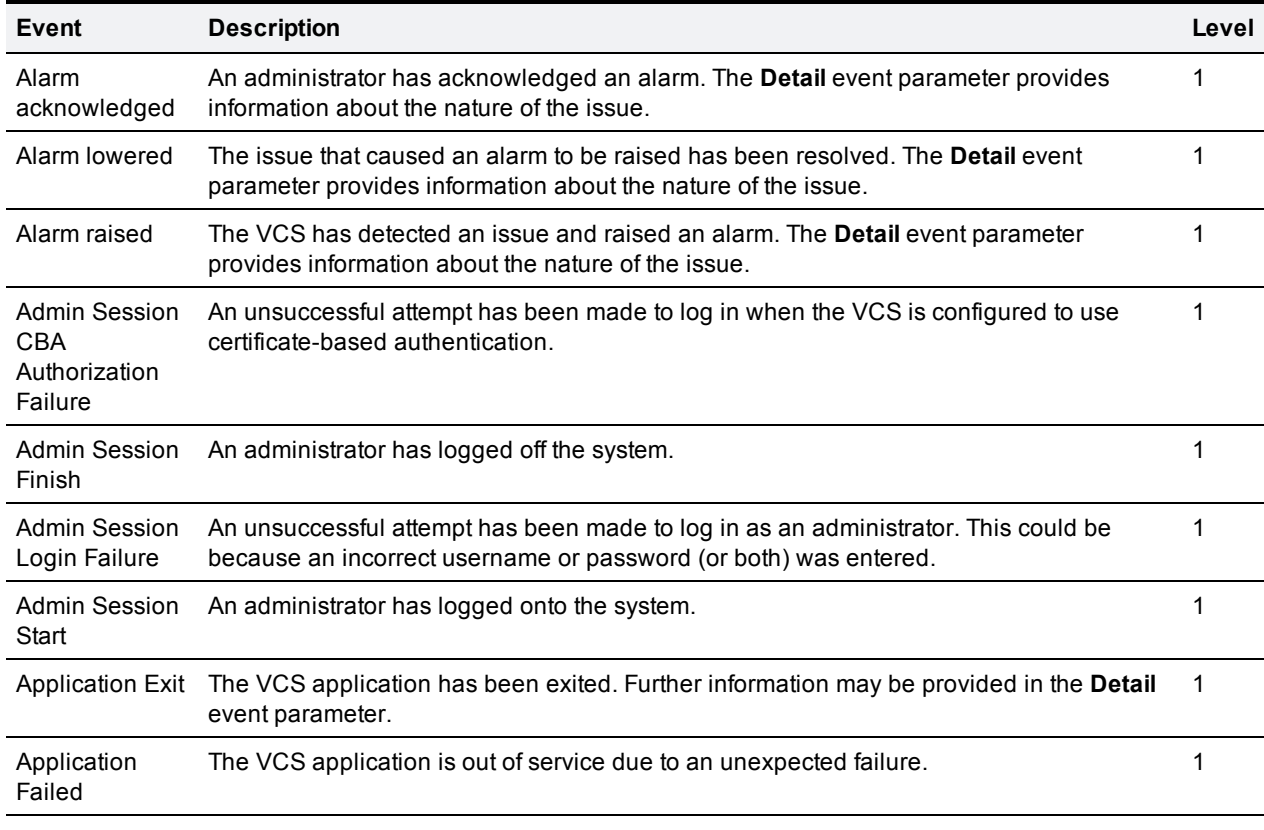

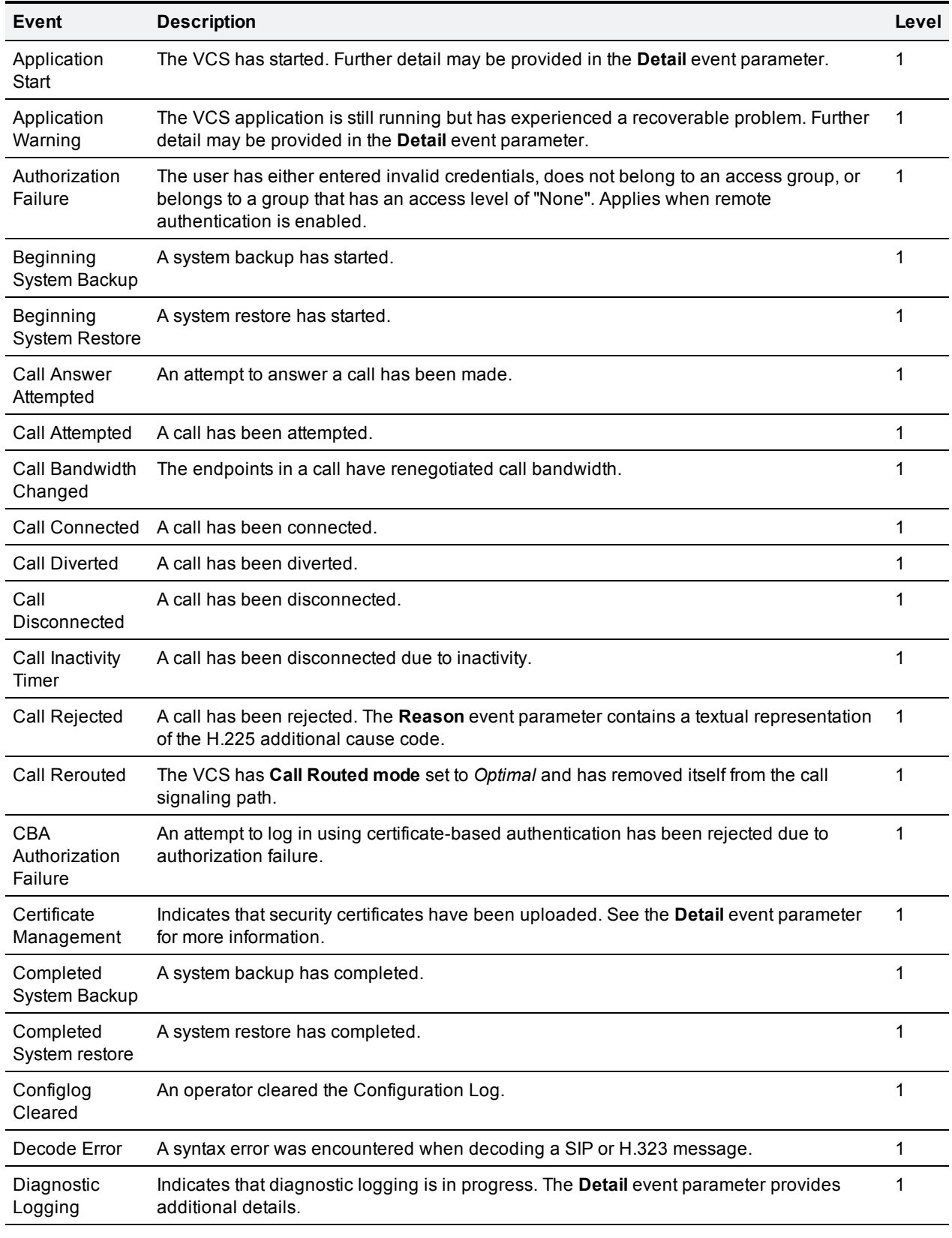

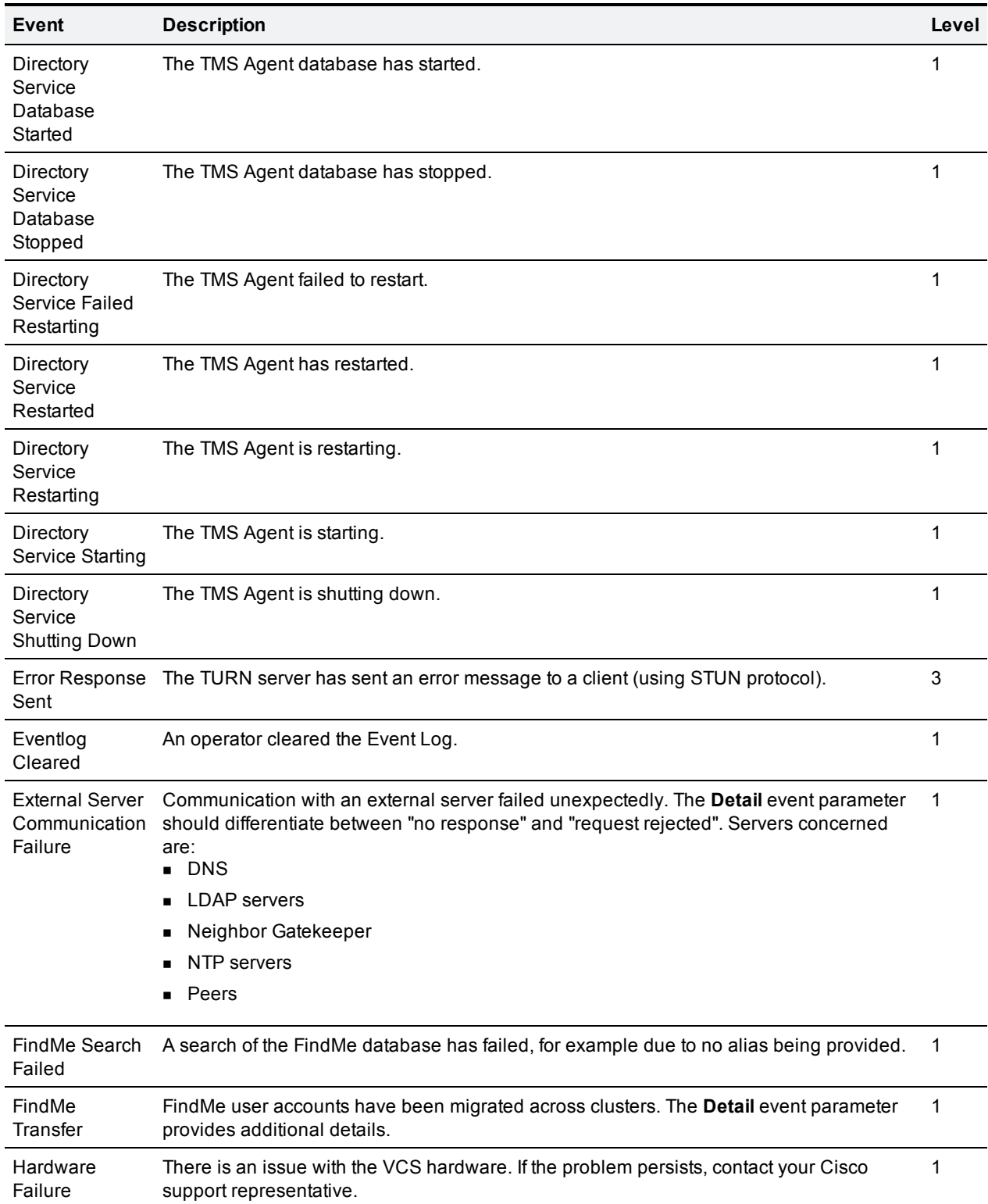
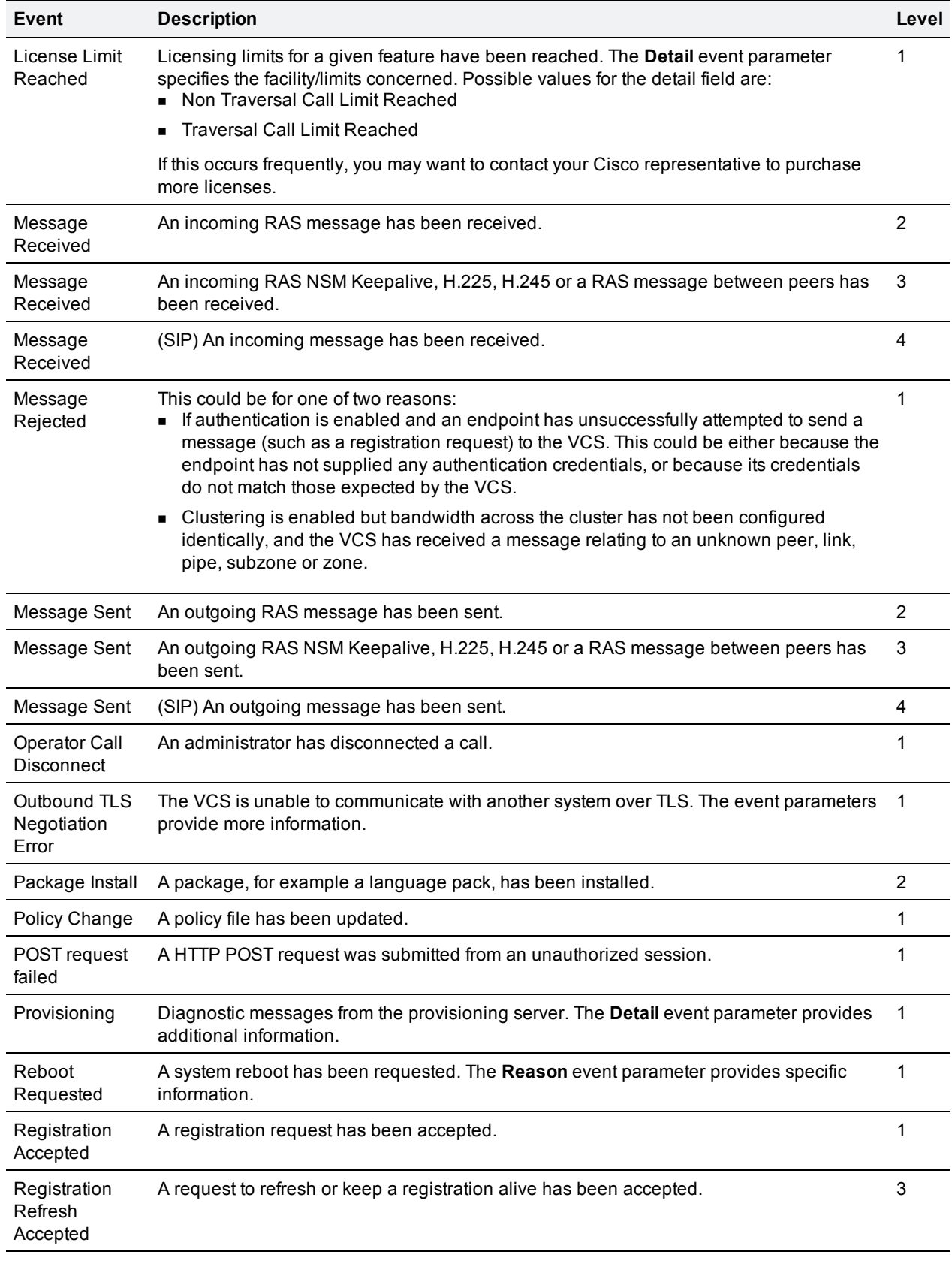

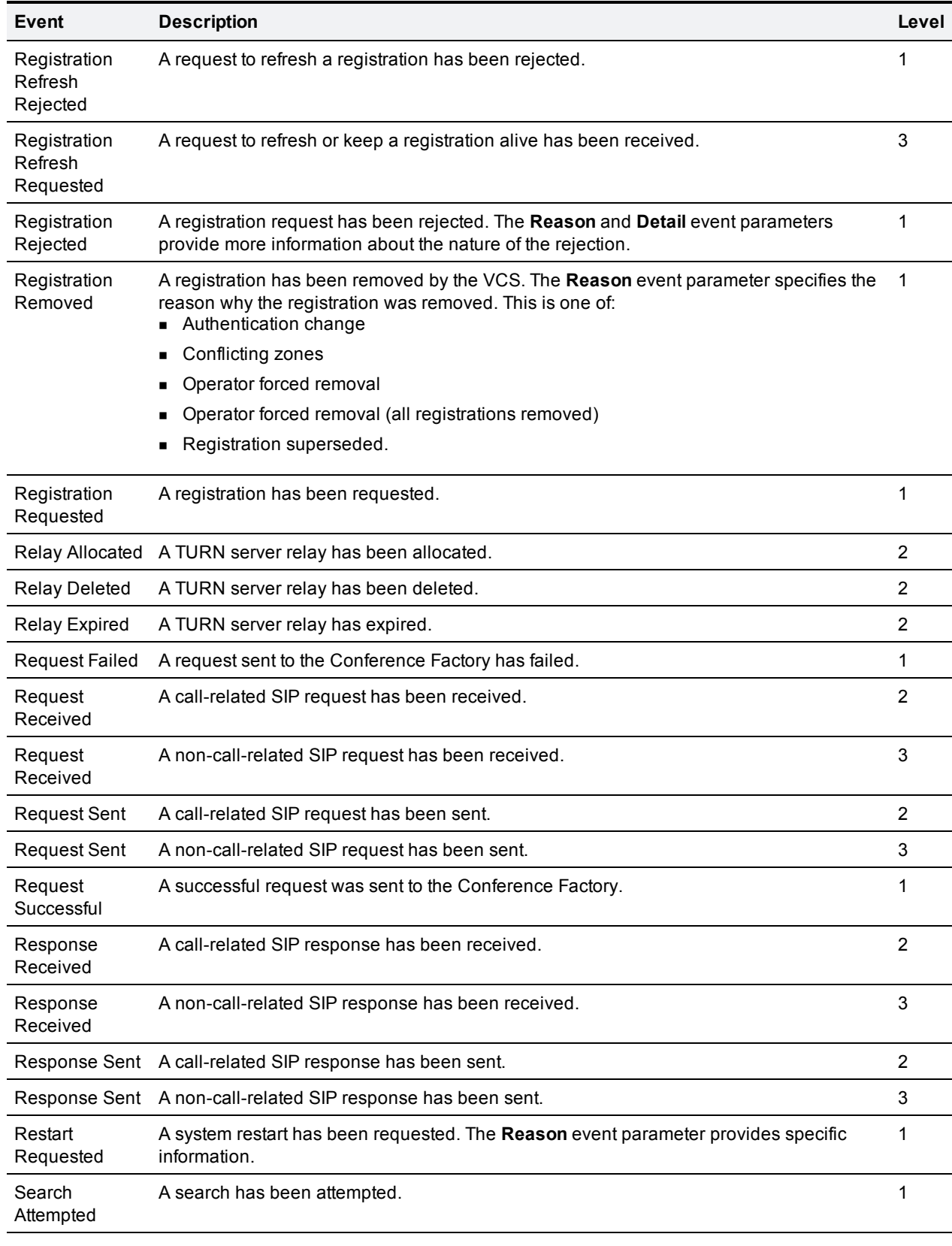

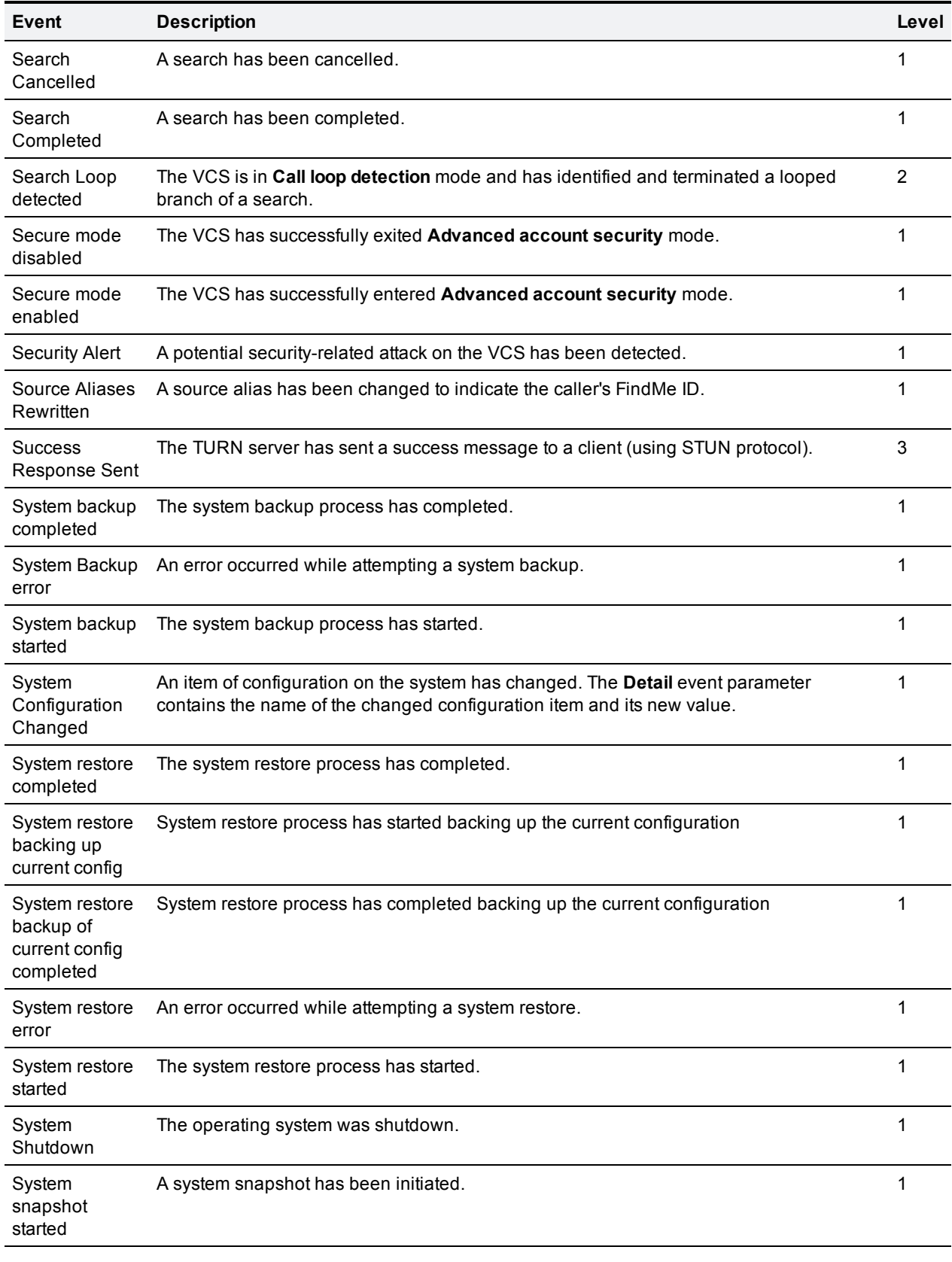

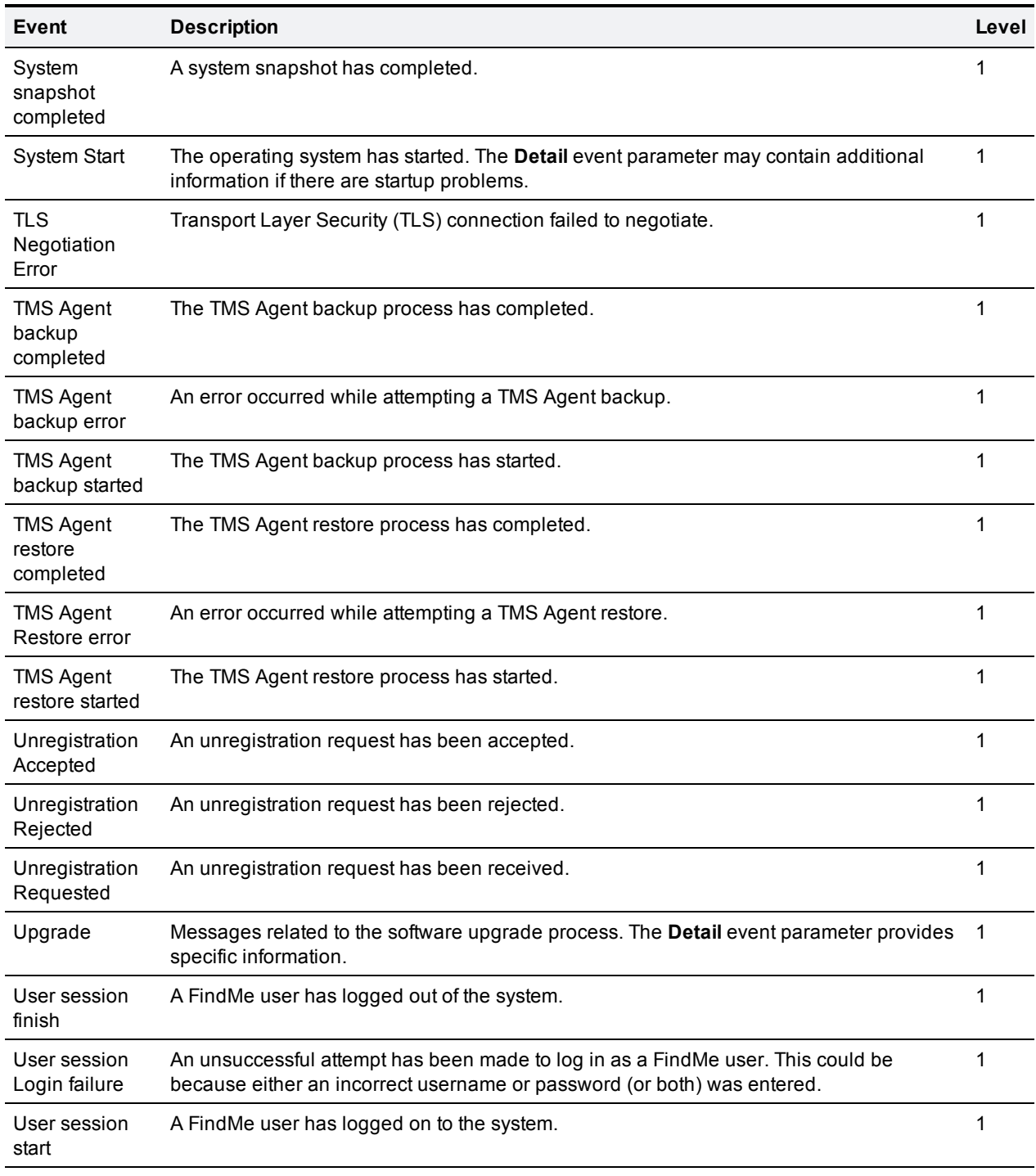

# **CPL reference**

Call Processing Language (CPL) is an XML-based language for defining call handling. This section gives details of the VCS's implementation of the CPL language and should be read in conjunction with the CPL standard *[RFC](http://tools.ietf.org/html/rfc3880) [3880](http://tools.ietf.org/html/rfc3880)*.

The VCS has many powerful inbuilt transform features so CPL should be required only if advanced call handling rules are required.

The VCS supports most of the CPL standard along with some TANDBERG-defined extensions. It does not support the top level actions **<incoming>** and **<outgoing>** as described in *RFC 3880*. Instead it supports a single section of CPL within a **<taa:routed>** section.

When Call Policy is implemented by uploading a CPL script to the VCS, the script is checked against an XML schema to verify the syntax. There are two schemas - one for the basic CPL specification and one for the TANDBERG extensions. Both of these schemas can be [downloaded](#page-173-0) [from](#page-173-0) [the](#page-173-0) [web](#page-173-0) [interface](#page-173-0) and used to validate your script before uploading to the VCS.

The following example shows the correct use of namespaces to make the syntax acceptable:

```
<?xml version="1.0" encoding="UTF-8" ?>
<cpl xmlns="urn:ietf:params:xml:ns:cpl"
 xmlns:taa="http://www.tandberg.net/cpl-extensions"
 xmlns:xsi="http://www.w3.org/2001/XMLSchema-instance"
 xsi:schemaLocation="urn:ietf:params:xml:ns:cpl cpl.xsd">
 <taa:routed>
   <address-switch field="destination">
      <address is="reception@example.com">
       <proxy/>
     </address>
   </address-switch>
 </taa:routed>
\langle cpl>
```
# <span id="page-328-0"></span>**CPL address-switch node**

The **address-switch** node allows the script to run different actions based on the source or destination aliases of the call. It specifies which fields to match, and then a list of address nodes contains the possible matches and their associated actions.

The address-switch has two node parameters: **field** and **subfield**.

#### **address**

The **address** construct is used within an **address-switch** to specify addresses to match. It supports the use of [regular](#page-359-0) [expressions](#page-359-0).

Valid values are:

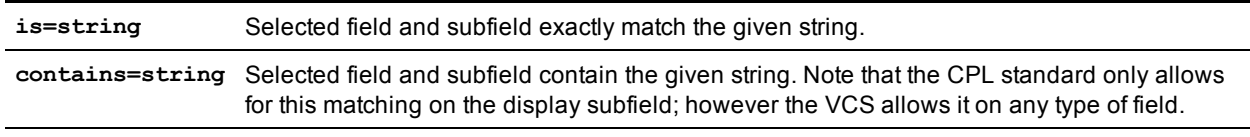

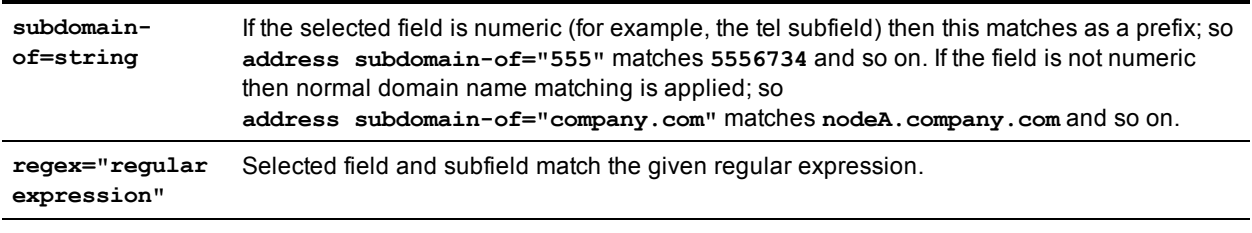

All address comparisons ignore upper/lower case differences so **address is="Fred"** will also match **fred**, **freD** and so on.

### **field**

Within the **address-switch** node, the mandatory **field** parameter specifies which address is to be considered. The supported attributes and their interpretation are shown below:

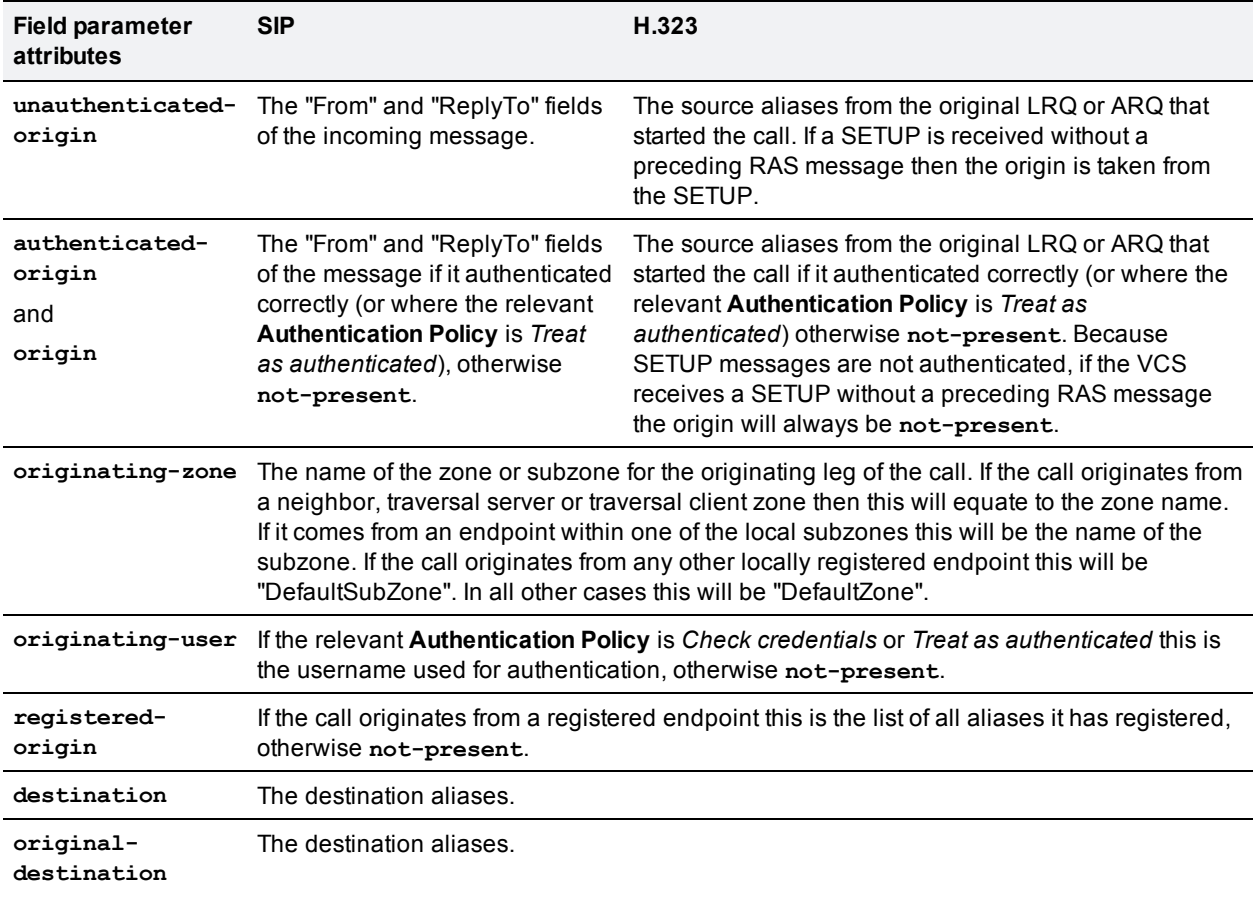

Note that any Authentication Policy settings that apply are those configured for the relevant zone or subzone according to the source of the incoming message.

If the selected field contains multiple aliases then the VCS will attempt to match each address node with all of the aliases before proceeding to the next address node, that is, an address node matches if it matches any alias.

### **subfield**

Within the address-switch node, the optional subfield parameter specifies which part of the address is to be considered. The following table gives the definition of subfields for each alias type.

If a subfield is not specified for the alias type being matched then the **not-present** action is taken.

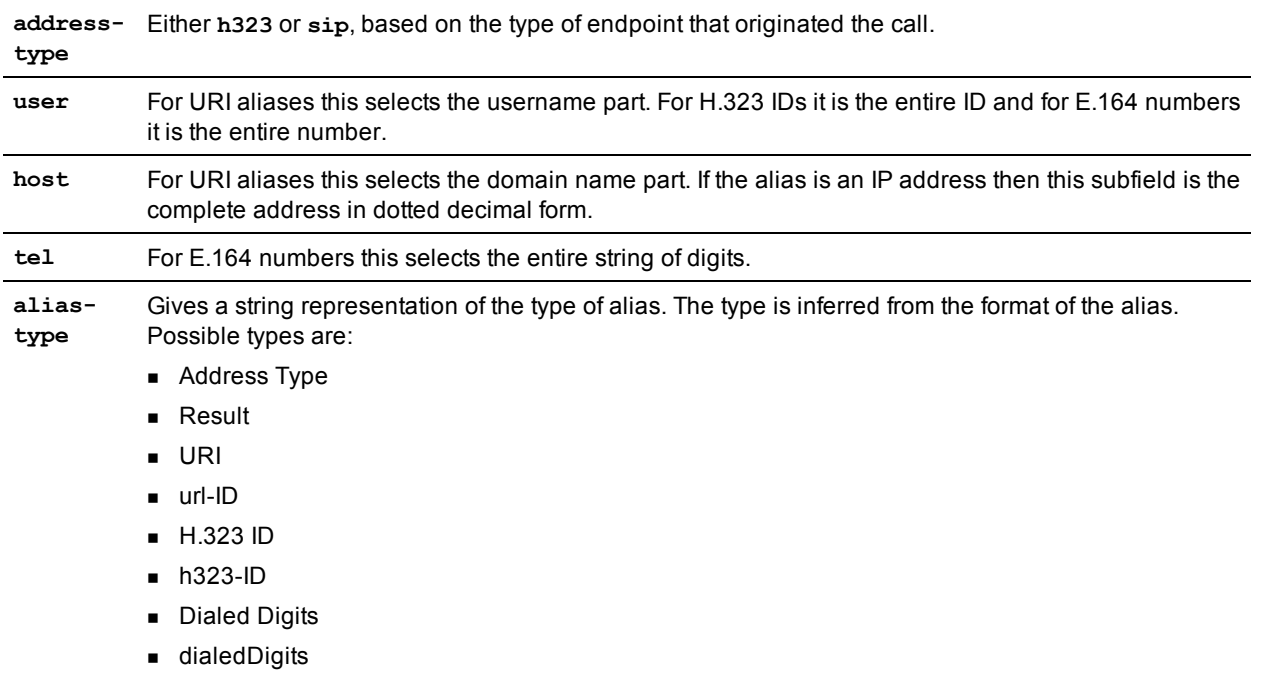

## **otherwise**

The **otherwise** node is executed if the address specified in the **address-switch** was found but none of the preceding address nodes matched.

## **not-present**

The **not-present** node is executed when the address specified in the **address-switch** was not present in the call setup message. This form is most useful when authentication is being used. With authentication enabled the VCS will only use authenticated aliases when running policy so the not-present action can be used to take appropriate action when a call is received from an unauthenticated user (see the example [Call](#page-333-0) [screening](#page-333-0) [of](#page-333-0) [authenticated](#page-333-0) [users\)](#page-333-0).

## **location**

As the CPL script is evaluated it maintains a list of addresses (H.323 IDs, URLs and E.164 numbers) which are used as the destination of the call if a **proxy** node is executed. The **taa:location** node allows the location set to be modified so that calls can be redirected to different destinations.

At the start of script execution the location set is initialized to the original destination.

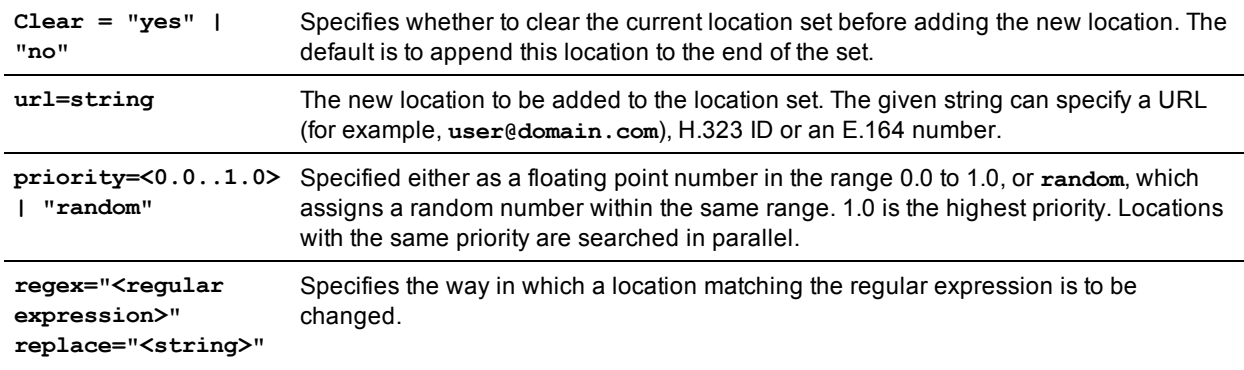

The following attributes are supported on  $\texttt{taa:location}$  nodes. It supports the use of [regular](#page-359-0) [expressions.](#page-359-0)

## **rule-switch**

This extension to CPL is provided to simplify Call Policy scripts that need to make decisions based on both the source and destination of the call. A **taa:rule-switch** can contain any number of rules that are tested in sequence; as soon as a match is found the CPL within that rule element is executed.

Each rule must take one of the following forms:

```
<taa:rule-switch>
  <taa:rule origin="<regular expression>" destination="<regular expression>" message-
regex="<regular expression>">
  <taa:rule authenticated-origin="<regular expression>" destination="<regular
expression>" message-regex="<regular expression>">
  <taa:rule unauthenticated-origin="<regular expression>" destination="<regular
expression>" message-regex="<regular expression>">
 <taa:rule registered-origin="<regular expression>" destination="<regular expression>"
message-regex="<regular expression>">
 <taa:rule originating-user="<regular expression>" destination="<regular expression>"
message-regex="<regular expression>">
  <taa:rule originating-zone="<regular expression>" destination="<regular expression>"
message-regex="<regular expression>">
</taa:rule-switch>
```
The meaning of the various **origin** selectors is as described in the [field](#page-328-0) section.

The **message-regex** parameter allows a regular expression to be matched against the entire incoming SIP message.

Note that any rule containing a message-regex parameter will never match an H.323 call.

### **proxy**

On executing a proxy node the VCS attempts to forward the call to the locations specified in the current location set. If multiple entries are in the location set then this results in a forked call. If the current location set is empty the call is forwarded to its original destination.

The proxy node supports the following optional parameters:

```
timeout=<1..86400> Timeout duration, specified in seconds
```
**stop-on-busy = "yes" | "no"** Whether to stop searching if a busy response is received

The proxy action can lead to the results shown in the table below.

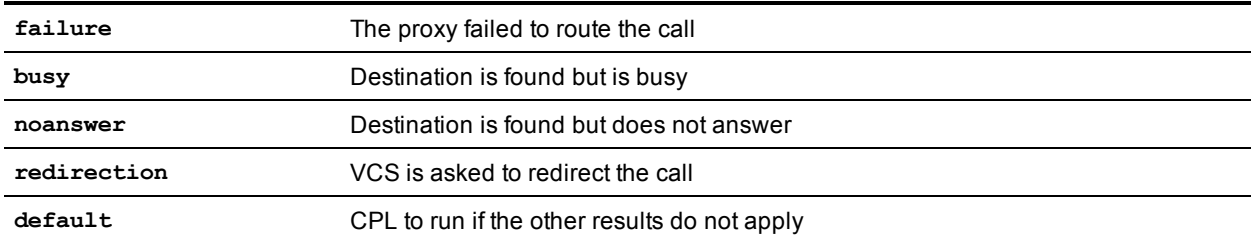

The CPL can perform further actions based on these results. Any results nodes must be contained within the **proxy** node. For example:

```
<proxy timeout="10">
  <busy>
   <!--If busy route to recording service-->
   <location clear="yes" url="recorder">
      <proxy/>
   </location>
  </busy>
</proxy>
```
# **reject**

If a **reject** node is executed the VCS stops any further script processing and rejects the current call.

The custom reject strings **status=string** and **reason=string** options are supported here and should be used together to ensure consistency of the strings.

# **Unsupported CPL elements**

The VCS does not currently support some elements that are described in the CPL RFC. If an attempt is made to upload a script containing any of the following elements an error message will be generated and the VCS will continue to use its existing policy.

The following elements are not currently supported:

- **n** time-switch
- $\blacksquare$  string-switch
- **n** language-switch
- **n** priority-switch
- n redirect
- mail
- <sup>n</sup> log
- u subaction
- **n** lookup
- remove-location

## **CPL examples**

This section provides a selection of CPL examples:

- [Call](#page-333-0) [screening](#page-333-0) [of](#page-333-0) [authenticated](#page-333-0) [users](#page-333-0)
- [Call](#page-333-1) [screening](#page-333-1) [based](#page-333-1) [on](#page-333-1) [alias](#page-333-1)
- [Call](#page-334-0) [screening](#page-334-0) [based](#page-334-0) [on](#page-334-0) [domain](#page-334-0)
- [Change](#page-334-1) [of](#page-334-1) [domain](#page-334-1) [name](#page-334-1)
- [Allow](#page-335-0) [calls](#page-335-0) [from](#page-335-0) [locally](#page-335-0) [registered](#page-335-0) [endpoints](#page-335-0) [only](#page-335-0)
- [Block](#page-335-1) [calls](#page-335-1) [from](#page-335-1) [Default](#page-335-1) [Zone](#page-335-1) [and](#page-335-1) Default [Subzone](#page-335-1)
- <sup>n</sup> [Restricting](#page-336-0) [access](#page-336-0) [to](#page-336-0) [a](#page-336-0) [local](#page-336-0) [gateway](#page-336-0)
- [Redirecting](#page-337-0) [failed](#page-337-0) [calls](#page-337-0) [based](#page-337-0) [on](#page-337-0) [status](#page-337-0) [code](#page-337-0)
- <span id="page-333-0"></span><sup>n</sup> [Reject](#page-338-0) [attempts](#page-338-0) [to](#page-338-0) [subscribe](#page-338-0) [to](#page-338-0) [a](#page-338-0) [presentity](#page-338-0)

#### **CPL example: call screening of authenticated users**

In this example, only calls from users with authenticated source addresses are allowed. See [About](#page-95-0) [device](#page-95-0) [authentication](#page-95-0) for details on how to enable authentication.

```
<?xml version="1.0" encoding="UTF-8" ?>
<cpl xmlns="urn:ietf:params:xml:ns:cpl"
  xmlns:taa="http://www.tandberg.net/cpl-extensions"
  xmlns:xsi="http://www.w3.org/2001/XMLSchema-instance"
  xsi:schemaLocation="urn:ietf:params:xml:ns:cpl cpl.xsd">
  <taa:routed>
    <address-switch field="authenticated-origin">
      <not-present>
        <!-- Reject call with a status code of 403 (Forbidden) -->
        <reject status="403" reason="Denied by policy"/>
      </not-present>
    </address-switch>
  </taa:routed>
\langle / cpl >
```
#### <span id="page-333-1"></span>**CPL example: call screening based on alias**

In this example, user **ceo** will only accept calls from users **vpsales**, **vpmarketing** or **vpengineering**.

```
<?xml version="1.0" encoding="UTF-8" ?>
<cpl xmlns="urn:ietf:params:xml:ns:cpl"
  xmlns:taa="http://www.tandberg.net/cpl-extensions"
  xmlns:xsi="http://www.w3.org/2001/XMLSchema-instance"
  xsi:schemaLocation="urn:ietf:params:xml:ns:cpl cpl.xsd">
  <taa:routed>
    <address-switch field="destination">
      <address is="ceo">
        <address-switch field="authenticated-origin">
          <address regex="vpsales|vpmarketing|vpengineering">
```

```
<!-- Allow the call -->
            <proxy/>
          </address>
          <not-present>
            <!-- Unauthenticated user -->
            <!-- Reject call with a status code of 403 (Forbidden) -->
            <reject status="403" reason="Denied by policy"/>
          </not-present>
          <otherwise>
            <!-- Reject call with a status code of 403 (Forbidden) -->
            <reject status="403" reason="Denied by policy"/>
          </otherwise>
        </address-switch>
      </address>
    </address-switch>
  </taa:routed>
\langle / cpl >
```
### <span id="page-334-0"></span>**CPL example: call screening based on domain**

In this example, user fred will not accept calls from anyone at **annoying.com**, or from any unauthenticated users. All other users will allow any calls.

```
<?xml version="1.0" encoding="UTF-8" ?>
<cpl xmlns="urn:ietf:params:xml:ns:cpl"
  xmlns:taa="http://www.tandberg.net/cpl-extensions"
  xmlns:xsi="http://www.w3.org/2001/XMLSchema-instance"
  xsi:schemaLocation="urn:ietf:params:xml:ns:cpl cpl.xsd">
  <taa:routed>
    <address-switch field="destination">
      <address is="fred">
        <address-switch field="authenticated-origin" subfield="host">
          <address subdomain-of="annoying.com">
            <!-- Don't accept calls from this source -->
            <!-- Reject call with a status code of 403 (Forbidden) -->
            <reject status="403" reason="Denied by policy"/>
          </address>
          <not-present>
            <!-- Don't accept calls from unauthenticated sources -->
            <!-- Reject call with a status code of 403 (Forbidden) -->
            <reject status="403" reason="Denied by policy"/>
          </not-present>
          <otherwise>
            <!-- All other calls allowed -->
            <proxy/>
          </otherwise>
        </address-switch>
      </address>
    </address-switch>
  </taa:routed>
\langle cpl>
```
#### <span id="page-334-1"></span>**CPL example: change of domain name**

In this example, **Example Inc** has changed its domain from **example.net** to **example.com**. For a period of time some users are still registered at **example.net**. The following script would attempt to connect calls

to **user@example.com** first and if that fails then fallback to **example.net**.

```
<?xml version="1.0" encoding="UTF-8" ?>
<cpl xmlns="urn:ietf:params:xml:ns:cpl"
  xmlns:taa="http://www.tandberg.net/cpl-extensions"
  xmlns:xsi="http://www.w3.org/2001/XMLSchema-instance"
  xsi:schemaLocation="urn:ietf:params:xml:ns:cpl cpl.xsd">
  <taa:routed>
    <address-switch field="destination">
      <address regex="(.*)@example.com">
        <proxy>
          <failure>
            <!-- Failed to contact using example.com, retry the request with example.net
-->
            <taa:location clear="yes" regex="(.*)@example.com" replace="\1@example.net">
              <proxy/>
            </taa:location>
          </failure>
        </proxy>
      </address>
    </address-switch>
  </taa:routed>
\langle / cpl >
```
### <span id="page-335-0"></span>**CPL example: allow calls from locally registered endpoints only**

In this example, the administrator only wants to allow calls that originate from locally registered endpoints.

```
<?xml version="1.0" encoding="UTF-8" ?>
<cpl xmlns="urn:ietf:params:xml:ns:cpl"
  xmlns:taa="http://www.tandberg.net/cpl-extensions"
  xmlns:xsi="http://www.w3.org/2001/XMLSchema-instance"
  xsi:schemaLocation="urn:ietf:params:xml:ns:cpl cpl.xsd">
  <taa:routed>
    <address-switch field="registered-origin">
      <not-present>
        <reject status="403" reason="Only local endpoints can use this VCS"/>
      </not-present>
    </address-switch>
  </taa:routed>
\langle / cpl >
```
### <span id="page-335-1"></span>**CPL example: block calls from Default Zone and Default Subzone**

The script to [allow](#page-335-0) [calls](#page-335-0) [from](#page-335-0) [locally](#page-335-0) [registered](#page-335-0) [endpoints](#page-335-0) [only](#page-335-0) can be extended to also allow calls from configured zones but not from the Default Zone or Default Subzone.

```
<?xml version="1.0" encoding="UTF-8" ?>
<cpl xmlns="urn:ietf:params:xml:ns:cpl"
  xmlns:taa="http://www.tandberg.net/cpl-extensions"
  xmlns:xsi="http://www.w3.org/2001/XMLSchema-instance"
  xsi:schemaLocation="urn:ietf:params:xml:ns:cpl cpl.xsd">
  <taa:routed>
    <address-switch field="registered-origin">
      <not-present>
        <address-switch field="originating-zone">
          <address is="DefaultZone">
```

```
<!-- Reject call with a status code of 403 (Forbidden) -->
            <reject status="403" reason="Denied by policy"/>
          </address>
          <address is="DefaultSubZone">
            <!-- Reject call with a status code of 403 (Forbidden) -->
            <reject status="403" reason="Denied by policy"/>
          </address>
          <otherwise>
            <proxy/>
          </otherwise>
        </address-switch>
      </not-present>
    </address-switch>
  </taa:routed>
\langle / cpl >
```
#### <span id="page-336-0"></span>**CPL example: restricting access to a local gateway**

In these examples, a gateway is registered to the VCS with a prefix of 9 and the administrator wants to stop calls from outside the organization being routed through it.

This can be done in two ways: using the **address-switch** node or the **taa:rule-switch** node. Examples of each are shown below.

#### **Using the address-switch node**

```
<?xml version="1.0" encoding="UTF-8" ?>
<cpl xmlns="urn:ietf:params:xml:ns:cpl"
  xmlns:taa="http://www.tandberg.net/cpl-extensions"
  xmlns:xsi="http://www.w3.org/2001/XMLSchema-instance"
  xsi:schemaLocation="urn:ietf:params:xml:ns:cpl cpl.xsd">
  <taa:routed>
    <address-switch field="destination">
      \langleaddress regex="9(.*)">
        <address-switch field="originating-zone">
          <!-- Calls coming from the traversal zone are not allowed to use this gateway -
\rightarrow<address is="TraversalZone">
            <!-- Reject call with a status code of 403 (Forbidden) -->
            <reject status="403" reason="Denied by policy"/>
          </address>
        </address-switch>
      </address>
    </address-switch>
  </taa:routed>
\langle / cpl>
```
#### **Using the taa:rule-switch node**

```
<?xml version="1.0" encoding="UTF-8" ?>
<cpl xmlns="urn:ietf:params:xml:ns:cpl"
  xmlns:taa="http://www.tandberg.net/cpl-extensions"
  xmlns:xsi="http://www.w3.org/2001/XMLSchema-instance"
  xsi:schemaLocation="urn:ietf:params:xml:ns:cpl cpl.xsd">
  <taa:routed>
    <taa:rule-switch>
```

```
<taa:rule originating-zone="TraversalZone" destination="9(.*)">
        <!-- Calls coming from the traversal zone are not allowed to use this gateway -->
        <!-- Reject call with a status code of 403 (Forbidden) -->
        <reject status="403" reason="Denied by policy"/>
      </taa:rule>
      <taa:rule origin="(.*)" destination="(.*)">
        <!-- All other calls allowed -->
        <proxy/>
      </taa:rule>
    </taa:rule-switch>
 </taa:routed>
\langle / cpl >
```
#### <span id="page-337-0"></span>**CPL example: redirecting failed calls based on status code**

The output from a **proxy** node allow actions to be taken based on the result of the proxy operation. In base CPL a single failure output is allowed which is invoked if the call attempt fails for any reason (see section 6.1 of *[RFC](http://tools.ietf.org/html/rfc3880) [3880](http://tools.ietf.org/html/rfc3880)* for details).

The VCS supports an extension to the base CPL specification that allows a status code to be specified so that the failure action is only invoked if the call attempt fails for the specified reason. In addition the VCS allows multiple failure outputs to be specified within a single proxy node. This allows a script to redirect the call to different locations (such as different recorded messages) based on the exact reason for call failure.

For example:

```
<?xml version="1.0" encoding="UTF-8" ?>
<cpl xmlns="urn:ietf:params:xml:ns:cpl"
  xmlns:taa="http://www.tandberg.net/cpl-extensions"
  xmlns:xsi="http://www.w3.org/2001/XMLSchema-instance"
  xsi:schemaLocation="urn:ietf:params:xml:ns:cpl cpl.xsd">
  <taa:routed>
    <!-- Proxy the call normally, but redirect to different recorded messages based on --
>
   <!-- the particular error response we get -->
    <proxy>
      <failure status="403">
        <!-- Call attempt failed with 403 (Forbidden) -->
        <taa:location url="forbidden-message@example.com" clear="yes">
          <proxy/>
        </taa:location>
      </failure>
      <failure status="404">
        \langle -- Call attempt failed with 404 (Not Found) -->
        <taa:location url="notfound-message@example.com" clear="yes">
          <proxy/>
        </taa:location>
      </failure>
      <failure>
        <!-- General catch-all failure handler for all other error responses -->
        <taa:location url="failed-message@example.com" clear="yes">
          <proxy/>
        </taa:location>
      </failure>
    </proxy>
  </taa:routed>
\langle / cpl >
```
### <span id="page-338-0"></span>**CPL example: reject attempts to subscribe to a presentity**

In this example, attempts to subscribe to the presence of **user@example.com** are rejected.

```
<?xml version="1.0" encoding="UTF-8" ?>
<cpl xmlns="urn:ietf:params:xml:ns:cpl"
 xmlns:taa="http://www.tandberg.net/cpl-extensions"
 xmlns:xsi="http://www.w3.org/2001/XMLSchema-instance"
  xsi:schemaLocation="urn:ietf:params:xml:ns:cpl cpl.xsd">
  <taa:routed>
   <taa:rule-switch>
      <taa:rule origin=".*" destination="user@example.com" message-regex="^SUBSCRIBE.*">
       <!-- Cannot subscribe to user@example.com -->
        <!-- Reject call with a status code of 403 (Forbidden) -->
       <reject status="403" reason="Denied by policy"/>
      </taa:rule>
   </taa:rule-switch>
  </taa:routed>
\langle / cpl>
```
# **LDAP configuration for device authentication**

The VCS can be configured to use a database on an LDAP Directory Server to store device authentication credential information (usernames, passwords, and other relevant information).

This section describes how to:

- [download](#page-339-0) [the](#page-339-0) [schemas](#page-339-0) that must be installed on the LDAP server
- **n** install and configure two common types of LDAP servers for use with the VCS:
	- [Microsoft](#page-339-1) [Active](#page-339-1) [Directory](#page-339-1)
	- [OpenLDAP](#page-341-0)

# <span id="page-339-0"></span>**Downloading the H.350 schemas**

The following ITU specifications describe the schemas which are required to be installed on the LDAP server:

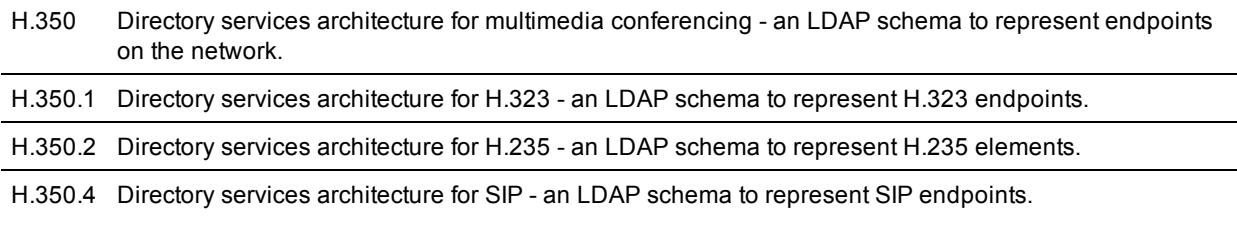

The schemas can be downloaded in **ldif** format from the web interface on the VCS. To do this:

- 1. Go to **VCS configuration > Authentication > Devices > LDAP schemas**. You are presented with a list of downloadable schemas.
- 2. Click on the **Download** button next to each file to open it.
- <span id="page-339-1"></span>3. Use your browser's **Save As** command to store it on your file system.

# **Configuring a Microsoft Active Directory LDAP server**

#### **Prerequisites**

These step-by-step instructions assume that Active Directory has already been installed. For details on installing Active Directory please consult your Windows documentation.

The following instructions are for Windows Server 2003 Enterprise Edition. If you are not using this version of Windows, your instructions may vary.

#### **Installing the H.350 schemas**

After you have [downloaded](#page-339-0) [the](#page-339-0) [H.350](#page-339-0) [schemas](#page-339-0), install them as follows:

Open a command prompt and for each file execute the following command:

**ldifde -i -c DC=X <ldap\_base> -f filename.ldf**

where:

**<ldap\_base>** is the base DN for your Active Directory server.

### **Adding H.350 objects**

Create the organizational hierarchy:

- 1. Open up the Active Directory **Users and Computers** MMC snap-in.
- 2. Under your BaseDN right-click and select **New Organizational Unit**.
- 3. Create an Organizational unit called *h350*.

It is good practice to keep the H.350 directory in its own organizational unit to separate out H.350 objects from other types of objects. This allows access controls to be setup which only allow the VCS read access to the BaseDN and therefore limit access to other sections of the directory.

Add the H.350 objects:

1. Create an ldif file with the following contents:

```
# MeetingRoom1 endpoint
dn: commUniqueId=comm1,ou=h350,DC=X
objectClass: commObject
objectClass: h323Identity
objectClass: h235Identity
objectClass: SIPIdentity
commUniqueId: comm1
h323Identityh323-ID: MeetingRoom1
h323IdentitydialedDigits: 626262
h235IdentityEndpointID: meetingroom1
h235IdentityPassword: mypassword
SIPIdentityUserName: meetingroom1
SIPIdentityPassword: mypassword
SIPIdentitySIPURI: sip:MeetingRoom@X
```
2. Add the ldif file to the server using the command:

```
ldifde -i -c DC=X <ldap_base> -f filename.ldf
```
where:

**<ldap\_base>** is the base DN of your Active Directory Server.

The example above will add a single endpoint with an H.323 ID alias of **MeetingRoom1**, an E.164 alias of **626262** and a SIP URI of **MeetingRoom@X**. The entry also has H.235 and SIP credentials of ID **meetingroom1** and password **mypassword** which are used during authentication.

H.323 registrations will look for the H.323 and H.235 attributes; SIP will look for the SIP attributes. Therefore if your endpoint is registering with just one protocol you do not need to include elements relating to the other.

**Note:** the SIP URI in the **ldif** file must be prefixed by **sip:**.

For information about what happens when an alias is not in the LDAP database see *Alias origin* in the [Device](#page-103-0) [authentication](#page-103-0) [using](#page-103-0) [LDAP](#page-103-0) section.

## **Securing with TLS**

To enable Active Directory to use TLS, you must request and install a certificate on the Active Directory server. The certificate must meet the following requirements:

- <sup>n</sup> Be located in the Local Computer's Personal certificate store. This can be seen using the **Certificates** MMC snap-in.
- <sup>n</sup> Have the private details on how to obtain a key associated for use with it stored locally. When viewing the certificate you should see a message saying "You have a private key that corresponds to this certificate''.
- <sup>n</sup> Have a private key that does not have strong private key protection enabled. This is an attribute that can be added to a key request.
- n The Enhanced Key Usage extension includes the Server Authentication object identifier, again this forms part of the key request.
- $\blacksquare$  Issued by a CA that both the domain controller and the client trust.
- n Include the Active Directory fully qualified domain name of the domain controller in the common name in the subject field and/or the DNS entry in the subject alternative name extension.

To configure the VCS to use TLS on the connection to the LDAP server you must upload the CA's certificate as a trusted CA certificate. This can be done on the VCS by navigating to **Maintenance > Certificate management > Security certificates**.

# <span id="page-341-0"></span>**Configuring an OpenLDAP server**

### **Prerequisites**

These instructions assume that an OpenLDAP server has already been installed. For details on installing OpenLDAP see the documentation at [http://www.openldap.org](http://www.openldap.org/).

The following examples use a standard OpenLDAP installation on the Linux platform. For installations on other platforms the location of the OpenLDAP configuration files may be different. See the OpenLDAP installation documentation for details.

### **Installing the H.350 schemas**

1. Copy the OpenLDAP files to the OpenLDAP schema directory:

**/etc/openldap/schemas/commobject.ldif**

**/etc/openldap/schemas/h323identity.ldif**

**/etc/openldap/schemas/h235identity.ldif**

**/etc/openldap/schemas/sipidentity.ldif**

2. Edit **/etc/openldap/slapd.conf** to add the new schemas. You need to add the following lines:

```
include /etc/openldap/schemas/commobject.ldif
include /etc/openldap/schemas/h323identity.ldif
include /etc/openldap/schemas/h235identity.ldif
include /etc/openldap/schemas/sipidentity.ldif
```
The OpenLDAP daemon (**slapd**) must be restarted for the new schemas to take effect.

## **Adding H.350 objects**

Create the organizational hierarchy:

1. Create an **ldif** file with the following contents:

```
# This example creates a single organizational unit to contain the H.350 objects
dn: ou=h350,dc=my-domain,dc=com
objectClass: organizationalUnit
ou: h350
```
2. Add the ldif file to the server using the command:

slapadd -1 <ldif file>

This organizational unit will form the BaseDN to which the VCS will issue searches. In this example the BaseDN will be: **ou=h350,dc=my-domain,dc=com**.

It is good practice to keep the H.350 directory in its own organizational unit to separate out H.350 objects from other types of objects. This allows access controls to be setup which only allow the VCS read access to the BaseDN and therefore limit access to other sections of the directory.

**Note:** the SIP URI in the **ldif** file must be prefixed by **sip:**

Add the H.350 objects:

1. Create an ldif file with the following contents:

```
# MeetingRoom1 endpoint
dn: commUniqueId=comm1,ou=h350,dc=mydomain,dc=com
objectClass: commObject
objectClass: h323Identity
objectClass: h235Identity
objectClass: SIPIdentity
commUniqueId: comm1
h323Identityh323-ID: MeetingRoom1
h323IdentitydialedDigits: 626262
h235IdentityEndpointID: meetingroom1
h235IdentityPassword: mypassword
SIPIdentityUserName: meetingroom1
SIPIdentityPassword: mypassword
SIPIdentitySIPURI: sip:MeetingRoom@domain.com
```
2. Add the ldif file to the server using the command:

#### **slapadd -l <ldif\_file>**

The example above will add a single endpoint with an H.323 ID alias of **MeetingRoom1**, an E.164 alias of **626262** and a SIP URI of **MeetingRoom@domain.com**. The entry also has H.235 and SIP credentials of ID **meetingroom1** and password **mypassword** which are used during authentication.

H.323 registrations will look for the H.323 and H.235 attributes; SIP will look for the SIP attributes. Therefore if your endpoint is registering with just one protocol you do not need to include elements relating to the other.

For information about what happens when an alias is not in the LDAP database see *Alias origin* in the [Device](#page-103-0) [authentication](#page-103-0) [using](#page-103-0) [LDAP](#page-103-0) section.

## **Securing with TLS**

The connection to the LDAP server can be encrypted by enabling Transport Level Security (TLS) on the connection. To do this you must create an X.509 certificate for the LDAP server to allow the VCS to verify the server's identity. After the certificate has been created you will need to install the following three files associated with the certificate onto the LDAP server:

- the certificate for the LDAP server
- the private key for the LDAP server
- n the certificate of the Certificate Authority (CA) that was used to sign the LDAP server's certificate

All three files should be in PEM file format.

The LDAP server must be configured to use the certificate. To do this:

■ Edit /etc/openIdap/slapd.conf and add the following three lines:

**TLSCACertificateFile <path to CA certificate> TLSCertificateFile <path to LDAP server certificate> TLSCertificateKeyFile <path to LDAP private key>**

The OpenLDAP daemon (**slapd**) must be restarted for the TLS settings to take effect.

To configure the VCS to use TLS on the connection to the LDAP server you must upload the CA's certificate as a trusted CA certificate. This can be done on the VCS by navigating to: **Maintenance > Certificate management > Security certificates**.

# **DNS configuration examples**

This section gives examples of DNS configuration using Microsoft DNS Server and BIND 8 & 9.

These examples show how to set up an SRV record to handle H.323 URIs of the form **user@example.com**. These are handled by the system with the fully qualified domain name of **vcs.example.com** which is listening on port 1719, the default registration port.

It is assumed that both A and AAAA records already exist for **vcs.example.com**. If not, you will need to add them.

# **Verifying the SRV record**

There are a range of tools available to investigate DNS records. One commonly found on Microsoft Windows and UNIX platforms is **nslookup**. Use this to verify that everything is working as expected. For example:

#### **nslookup -querytype=srv\_h323ls.\_udp.example.com**

and check the output.

## **Microsoft DNS server**

Using Microsoft DNS Server you can add the SRV record using either the command line or the MMC snap-in.

To use the command line, on the DNS server open a command window and enter:

#### **dnscmd . /RecordAdd domain service\_name SRV Priority Weight Port Target**

where:

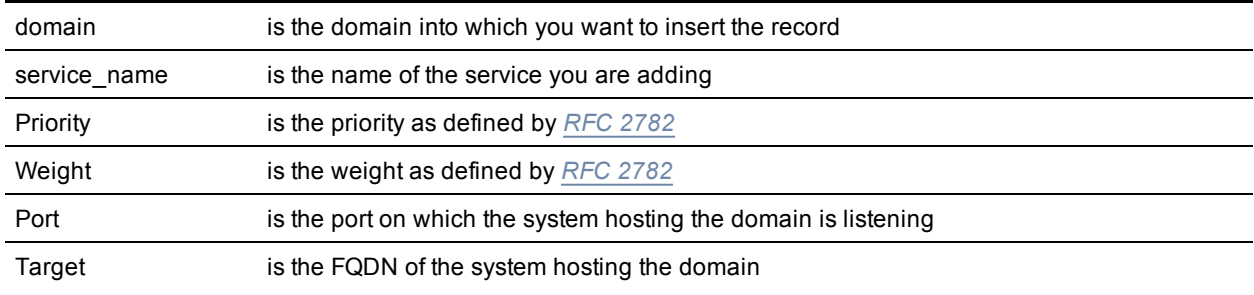

For example:

```
dnscmd . /RecordAdd example.com_h323ls._udp SRV 1 0 1719
vcs.example.com
```
## **BIND 8 & 9**

BIND is a commonly used DNS server on UNIX and Linux systems. Configuration is based around two sets of text files: **named.conf** which describes which zones are represented by the server, and a selection of

zone files which describe the detail of each zone.

BIND is sometimes run chrooted for increased security. This gives the program a new root directory, which means that the configuration files may not appear where you expect them to be. To see if this is the case on your system, run

#### **ps aux | grep named**

This will give the command line that named (the BIND server) was invoked with. If there is a **-t** option, then the path following that is the new root directory and your files will be located relative to that root.

In **/etc/named.conf** look for a directory entry within the options section. This will give the directory in which the zone files are stored, possibly relative to a new root directory. In the appropriate zone section, a file entry will give the name of the file containing the zone details.

For more details of how to configure BIND servers and the DNS system in general see the publication *DNS and BIND*.

# **Changing the default SSH key**

# **Default SSH key alarms**

An alarm message "Security alert: the SSH service is using the default key" is displayed if your VCS is still configured with its factory default SSH key.

Using the default key means that SSH sessions established to the VCS may be vulnerable to "man-in-themiddle" attacks, so you are recommended to generate new SSH keys which are unique to your VCS.

Use the following instructions to generate a new SSH key for the VCS:

- 1. Log into the CLI as *root*.
- 2. Type **regeneratesshkey**.
- 3. Type **exit** to log out of the root account.
- 4. Log in to the web interface.
- 5. Go to **Maintenance > Restart**. You are taken to the **Restart** page.
- 6. Check the number of calls and registrations currently in place.
- 7. Click **Restart system** and then confirm the restart when asked.

If you have a clustered VCS system you must generate new SSH keys for every cluster peer. Log into each peer in turn and follow the instructions above. You do not have to decluster or disable replication.

When you next log in to the VCS over SSH you may receive a warning that the key identity of the **VCS has changed. Please follow the appropriate process for your SSH client to suppress this warning.**

**If your VCS is subsequently downgraded to an earlier version of VCS firmware, the default SSH keys will be restored.**

# **Restoring default configuration**

It is possible to restore the VCS to its default configuration. This is done through the CLI using **xCommand DefaultValuesSet**. This command is not available through the web interface.

The DefaultValuesSet command allows you to specify the level of configuration to restore, from 1 to 3 as follows:

- **Level 1**: resets most configuration items to their default value, with the exception of the Level 2 and Level 3 items shown in the tables below.
- **Level 2:** resets configuration items mostly related to remote authentication (listed in Configuration items reset by DefaultValuesSet level 2), plus Level 1 items to their default values.
- **Level 3**: resets all critical configuration items (listed in Configuration items reset by DefaultValuesSet level 3 below) plus Level 1 and Level 2 items to their default values.

See the [Command](#page-382-0) [reference](#page-382-0)  $-\times$ Configuration section for a full list of all configuration items and, where applicable, their default values.

**Note: xCommand DefaultValuesSet Level: 3** must be used with caution, as it resets the system's IPv4 and IPv6 addresses, meaning you will no longer be able to access the system over IP. It also deletes all option keys including pre-installed options such as Expressway and the number of calls. It also deletes all links configured on the VCS, including the automatically configured default links between the Default Subzone, Traversal Subzone and Default Zone. Without these links, calls will not be able to be placed. To restore these links, you should run the command **xCommand DefaultLinksAdd** after **xCommand DefaultValuesSet Level: 3**. These links can also be restored manually using the web interface - see the [Default](#page-211-0) [links](#page-211-0) section for more information.

# **Configuration items reset by DefaultValuesSet level 3**

The following table lists the configuration items that are reset by **xCommand DefaultValuesSet Level: 3** and their reset values.

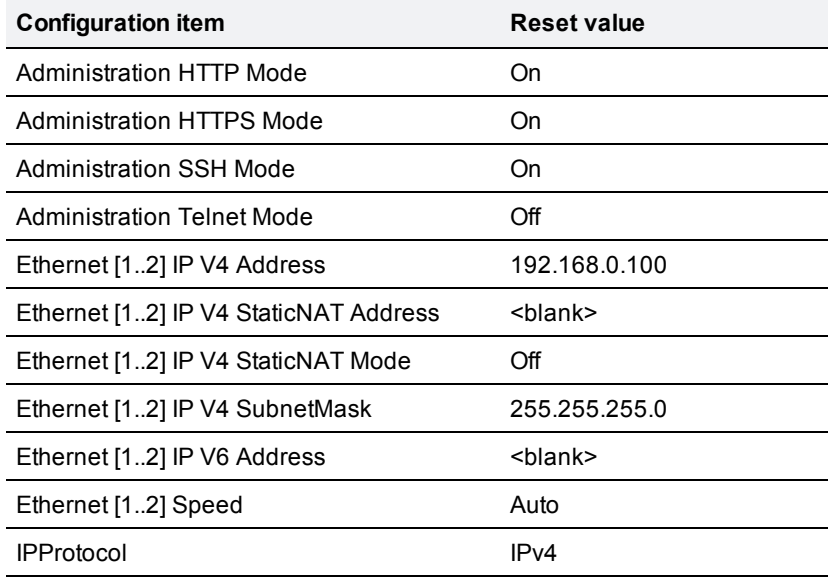

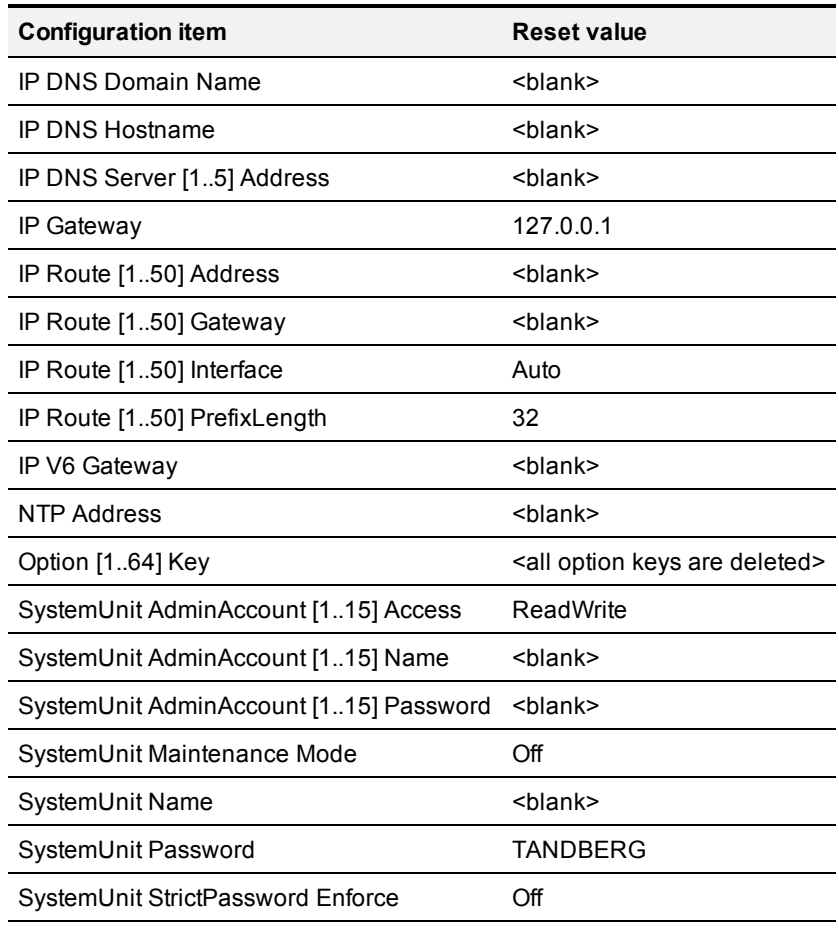

# **Configuration items reset by DefaultValuesSet level 2**

The following table lists the configuration items that are reset by **xCommand DefaultValuesSet Level: 2** and their reset values.

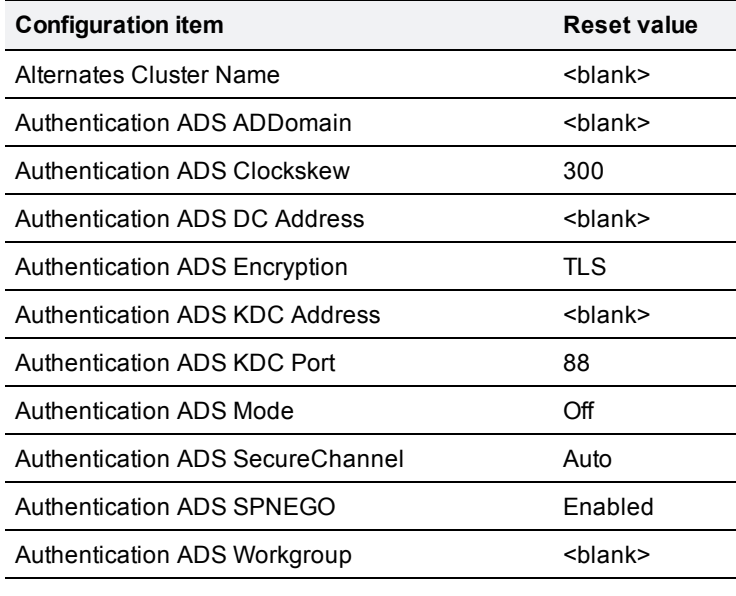

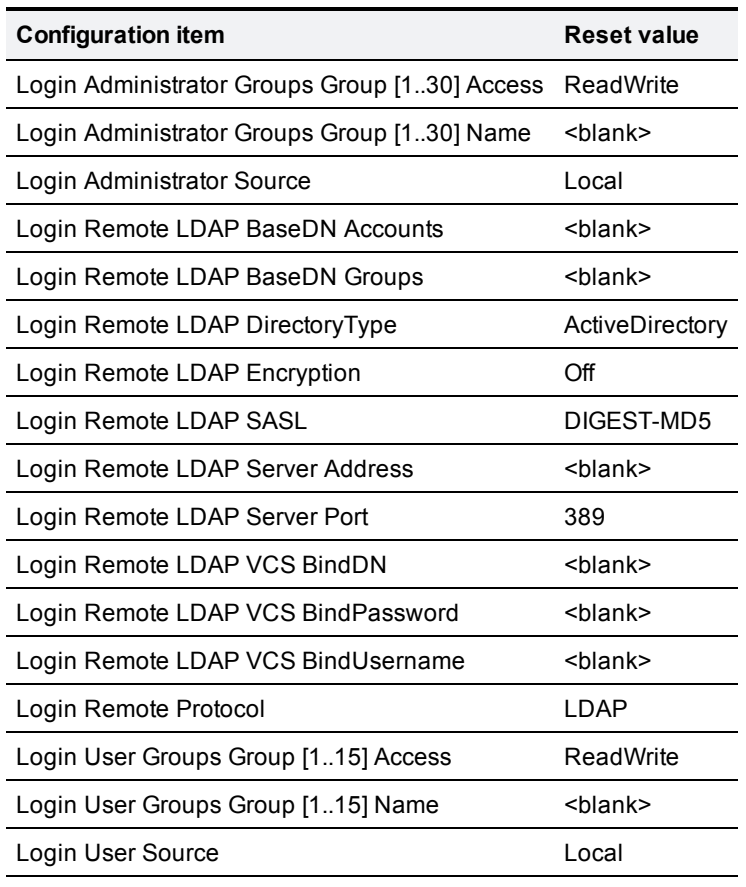

# **Password encryption**

All passwords configured on the VCS are stored in encrypted form. This applies to the following, which all have usernames and passwords associated with them:

- $\blacksquare$  the default admin administrator account
- n any additional administrator accounts
- n local authentication database credentials (a list of valid usernames and passwords that are used when other devices are required to authenticate with the VCS)
- <sup>n</sup> outbound connection credentials (used by the VCS when required to authenticate with another system)
- **DEDAP server (used by the VCS when binding to an LDAP server)**

Passwords can be configured using either the CLI or the web interface.

### **Web interface**

When entering or viewing passwords using the web interface, you will see placeholder characters (e.g. dots or stars, depending on your browser) instead of the characters you are typing.

## **Command line interface (CLI)**

When entering passwords using the command line interface (CLI), you will type the password in plain text. However, after the command has been executed, the password will be displayed in its encrypted form with a **{cipher}** prefix, for example:

#### **xConfiguration LDAP Password: "{cipher}xcy6k+4NgB025vYEgoEXXw=="**

**Note:** FindMe is a standalone application that can be hosted by the VCS or by another remote server. This means that FindMe user account information is not configured or accessible using the CLI of the VCS. However, FindMe user passwords are still stored securely.

# **Maximum length of passwords**

When a password is encrypted, it uses more characters than the original plain text version of the password. For each type of password, the maximum number of plain text characters that can be entered and the maximum number of encrypted characters that are displayed through the CLI are shown in the table below.

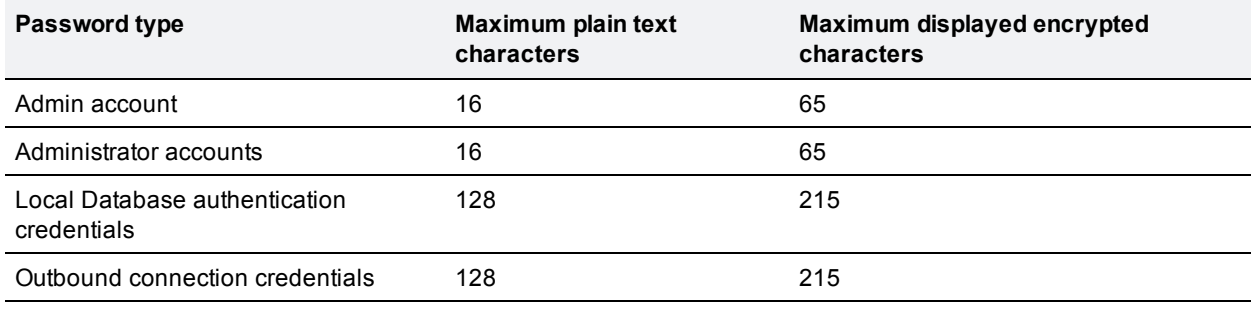

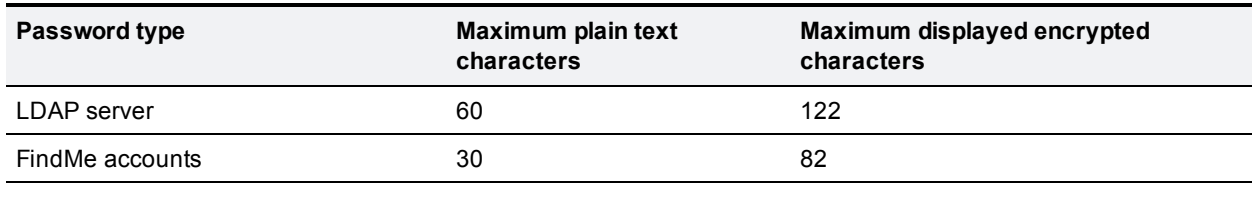

# **Pattern matching variables**

The VCS makes use of pattern matching in a number of its features, namely [Allow](#page-92-0) [Lists](#page-92-0) [and](#page-92-0) [Deny](#page-92-0) [Lists,](#page-92-0) [pre](#page-155-0)[search](#page-155-0) [transforms](#page-155-0) and when configuring [search](#page-158-0) [rules](#page-158-0) [and](#page-158-0) [zone](#page-158-0) [transforms.](#page-158-0)

For each of these pattern matches, the VCS allows you to use a variable that it will replace with the current configuration values before the pattern is checked.

These variables can be used as either or both of:

- n all or part of the pattern that is being searched for
- n all or part of the string that is replacing the pattern that was found

The variables can be used in all types of patterns (*Prefix*, *Suffix*, *Regex* and *Exact*).

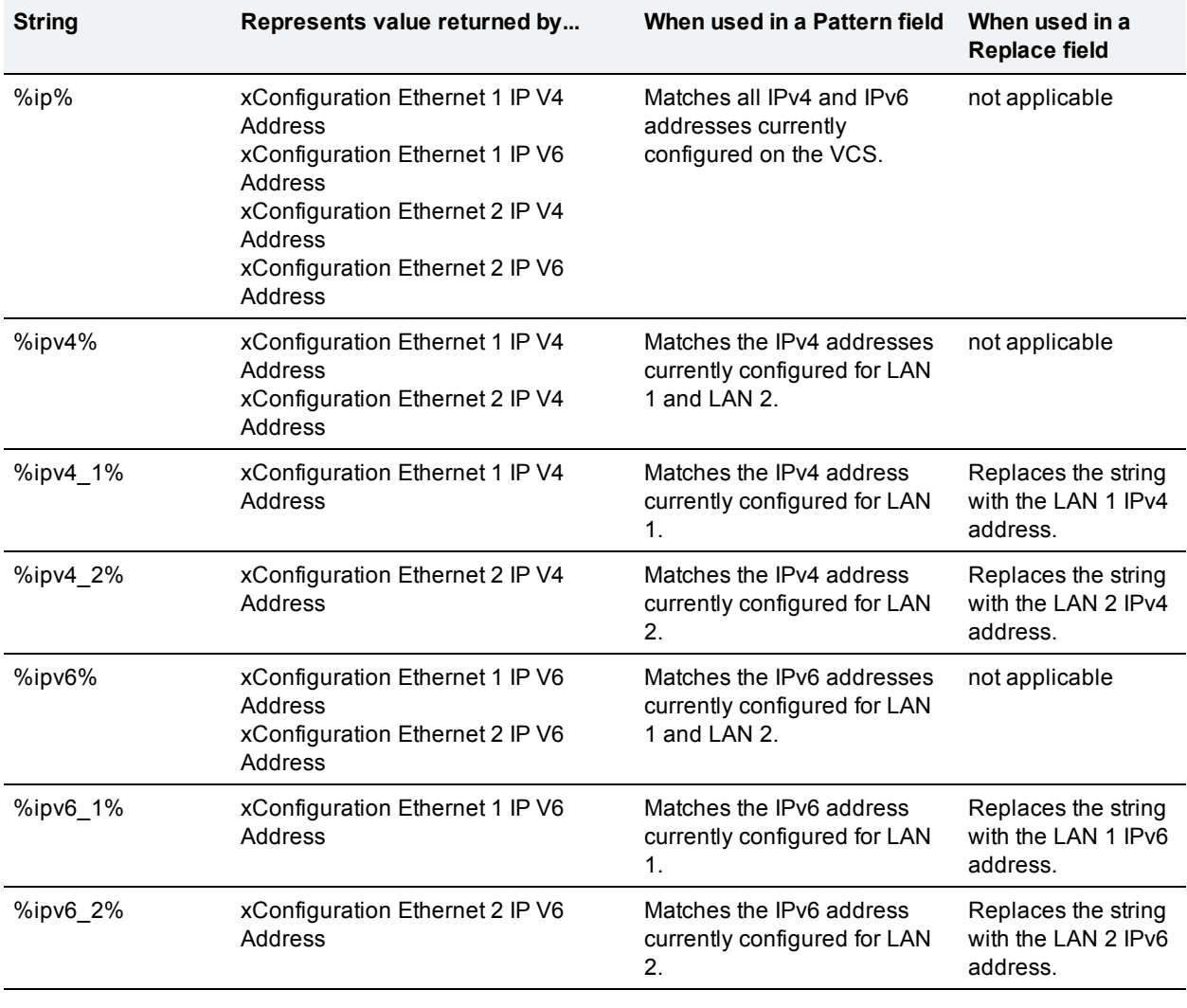

The table below shows the strings that are valid as variables, and the values they represent.

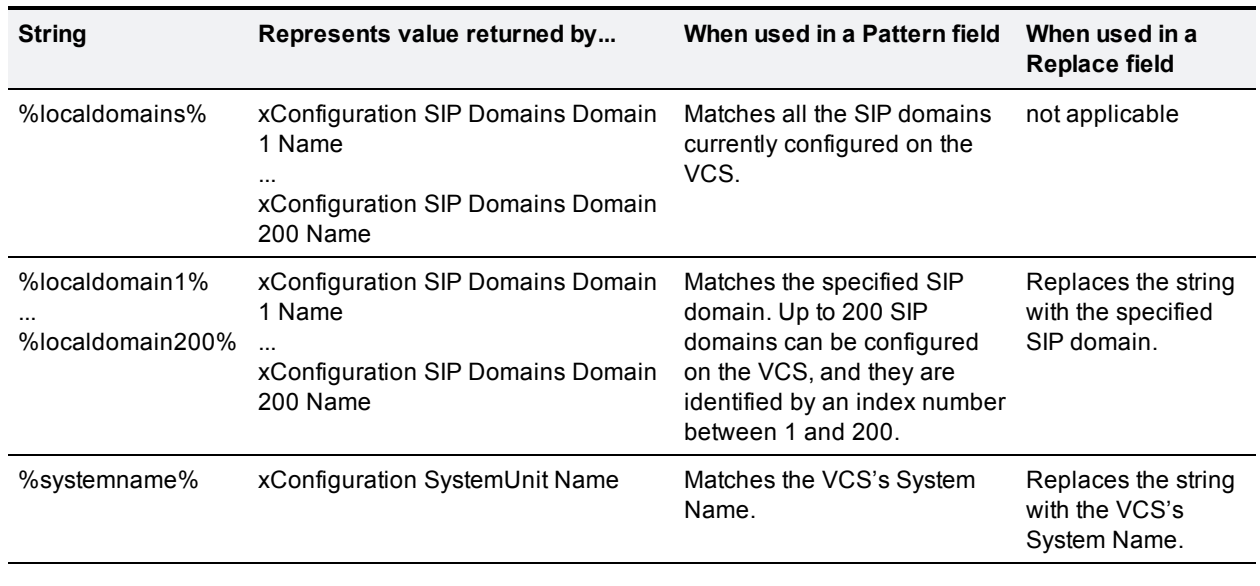

You can test whether a pattern matches a particular alias and is transformed in the expected way by using the **[Check](#page-293-0) [pattern](#page-293-0)** tool (**Maintenance > Tools > Check pattern**).

# **Port reference**

The VCS uses different IP ports and protocols for different services and functions, and many of these are configurable. The table below lists each of these services and functions. For each, it shows the default port(s) and protocol used and whether these ports are used for inbound or outbound communications. If the ports are configurable it shows the available range and how to configure them using the web interface or CLI.

The information in the table below shows all possible services and the generic defaults for each. The actual services and ports used on your system will vary depending on its configuration, the option keys installed and features that have been enabled. A specific list of all the IP ports in use on a particular VCS can be viewed via the [port](#page-295-0) [usage](#page-295-0) pages.

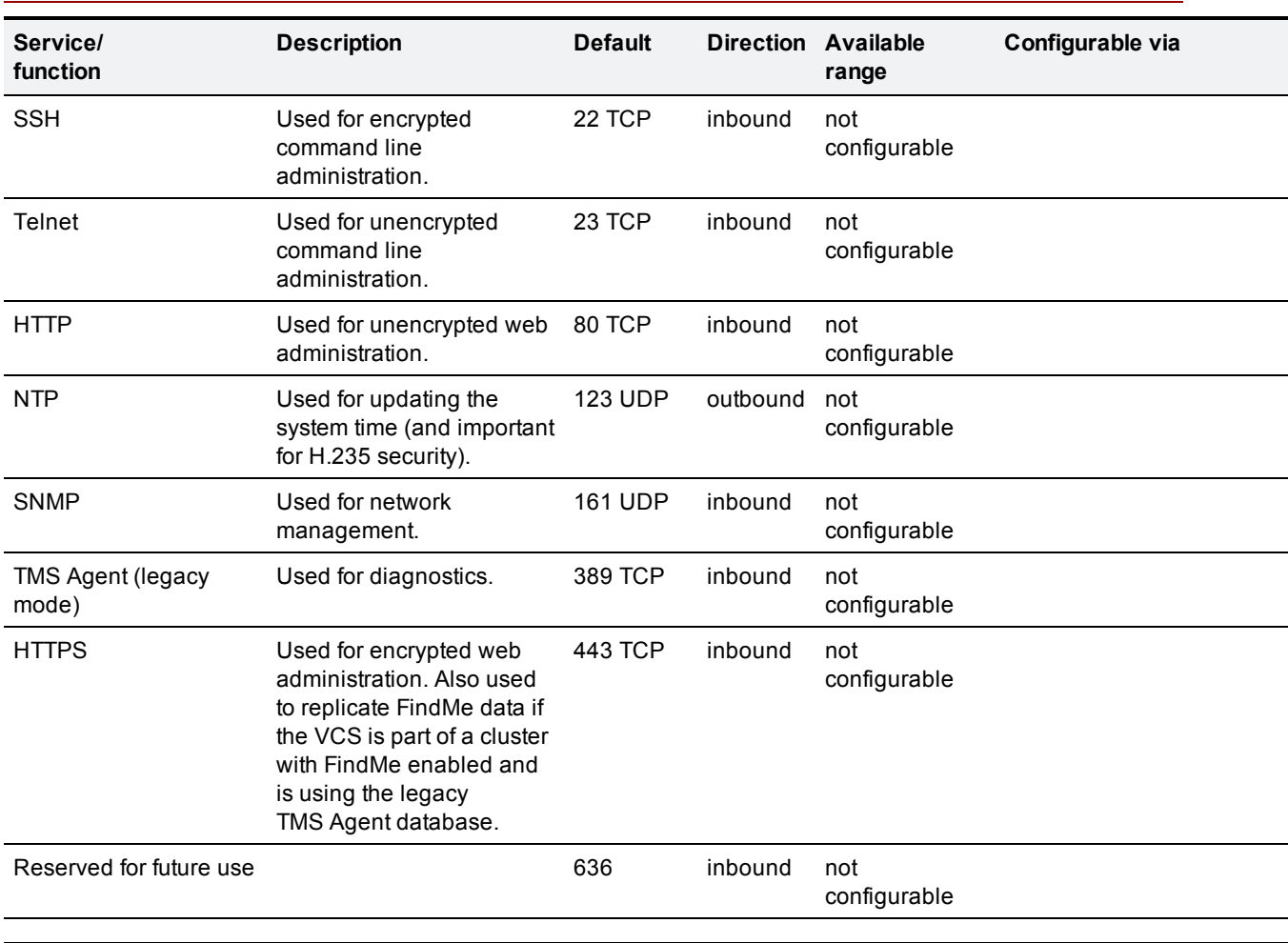

**Note:** two services or functions cannot share the same port and protocol; if you attempt to change an existing port or range and it conflicts with another service, an alarm will be raised.

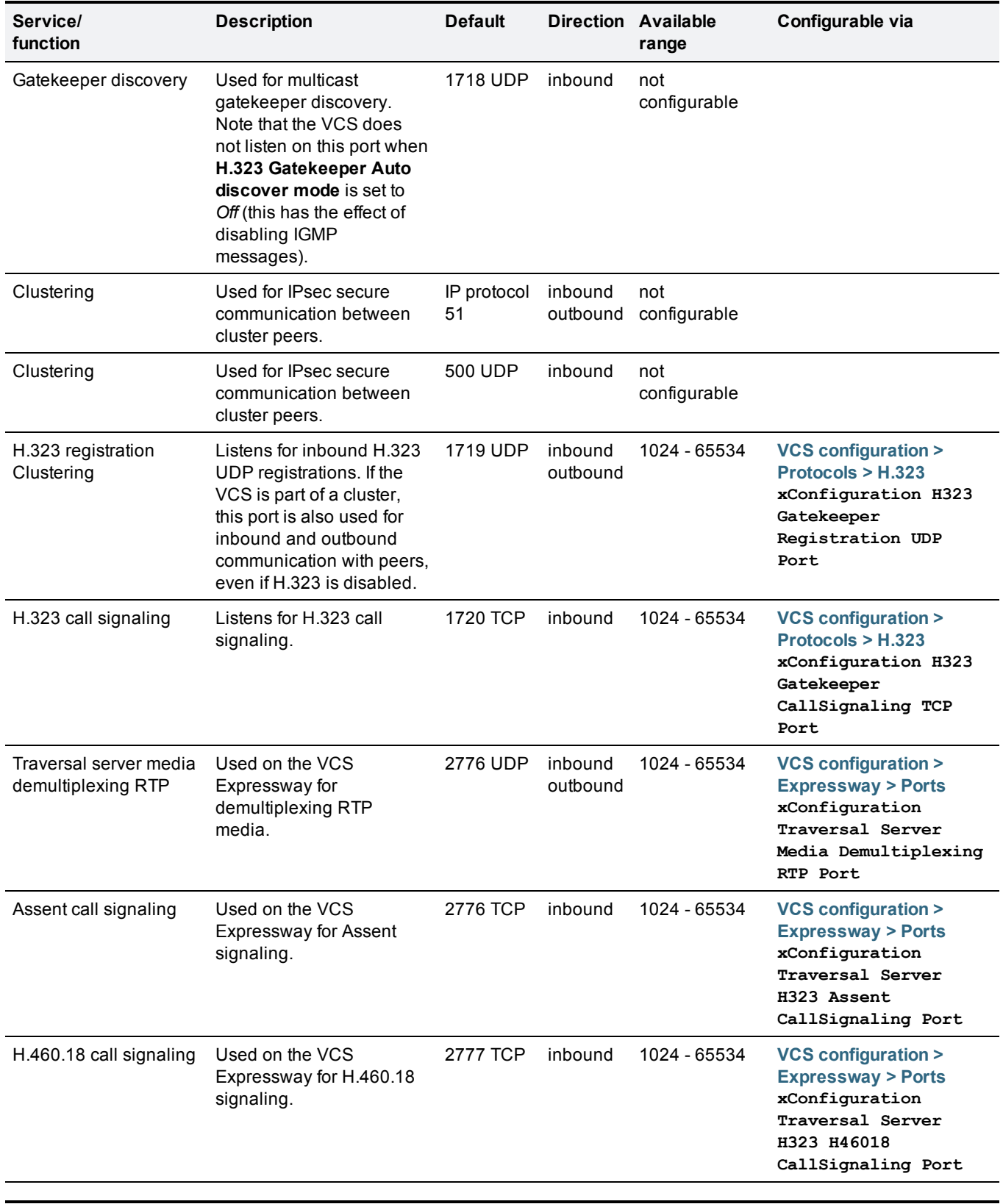

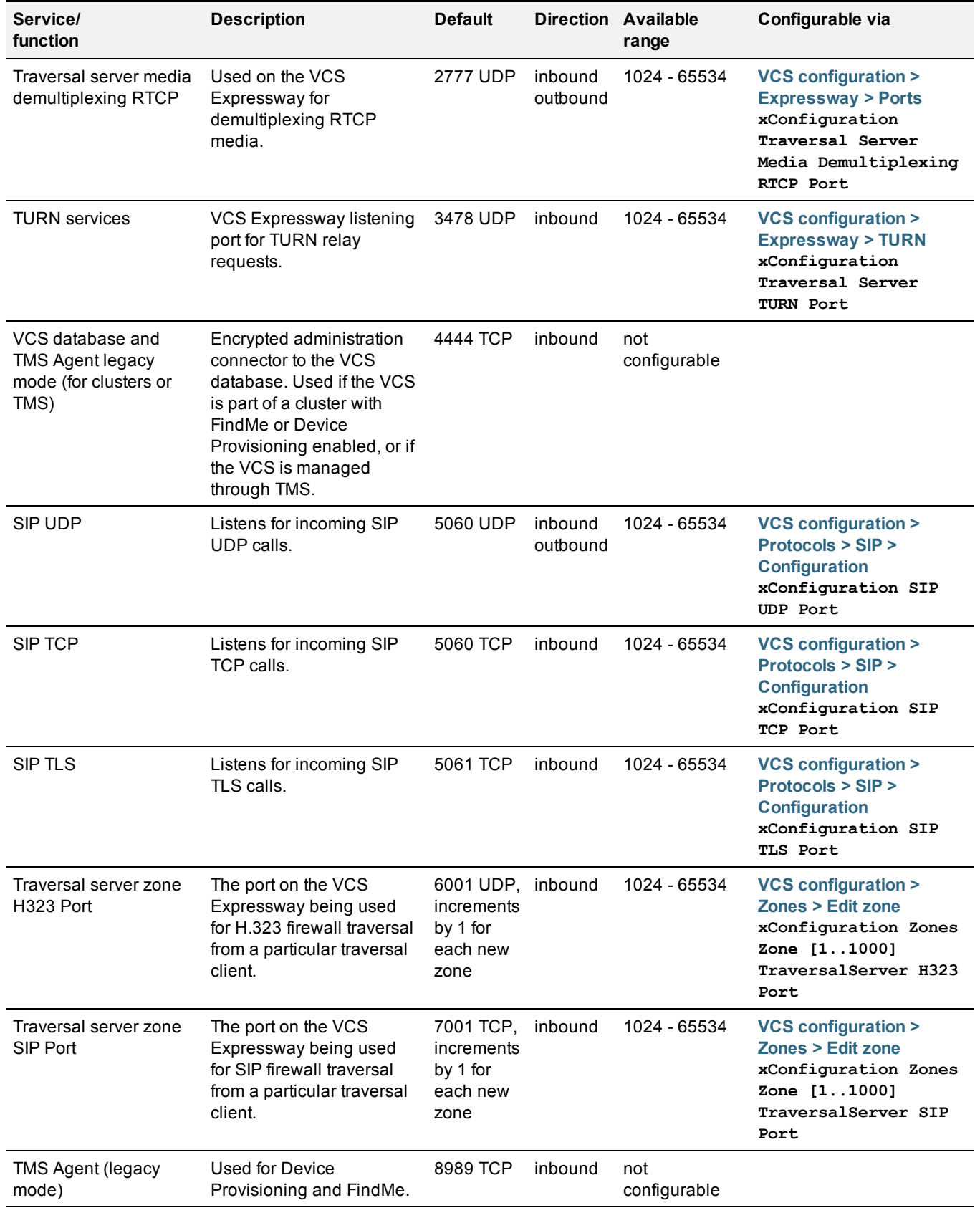

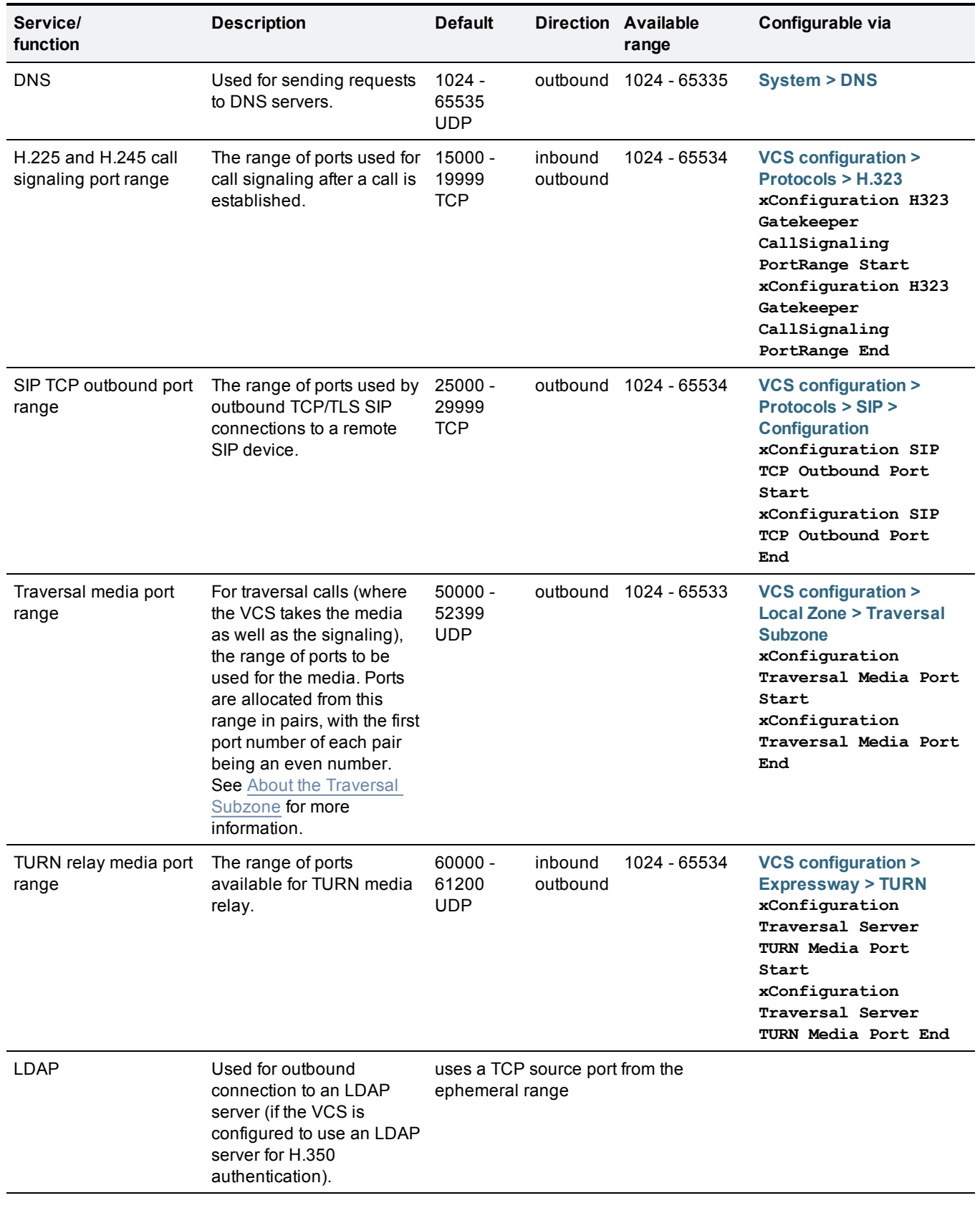

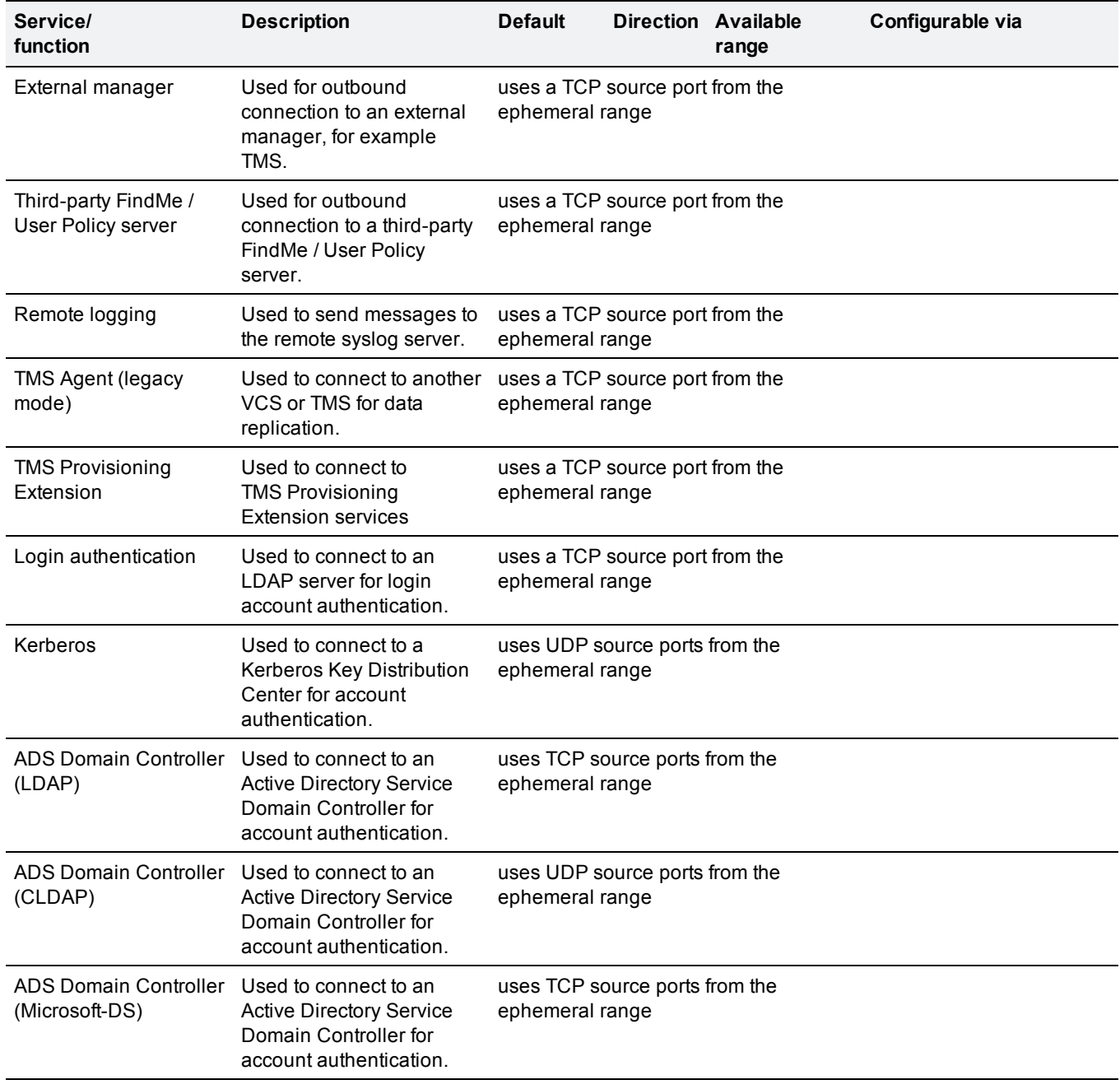

Note that the range of ephemeral ports can be configured by using the CLI commands **xConfiguration IP Ephemeral PortRange Start** and **xConfiguration IP Ephemeral PortRange End**.

# <span id="page-359-0"></span>**Regular expressions**

Regular expressions can be used in conjunction with a number of VCS features such as alias transformations, zone transformations, CPL policy and ENUM. The VCS uses POSIX format regular expression syntax. The table below provides a list of commonly used special characters in regular expression syntax. This is only a subset of the full range of expressions available. For a detailed description of regular expression syntax see the publication *Regular Expression Pocket Reference*.

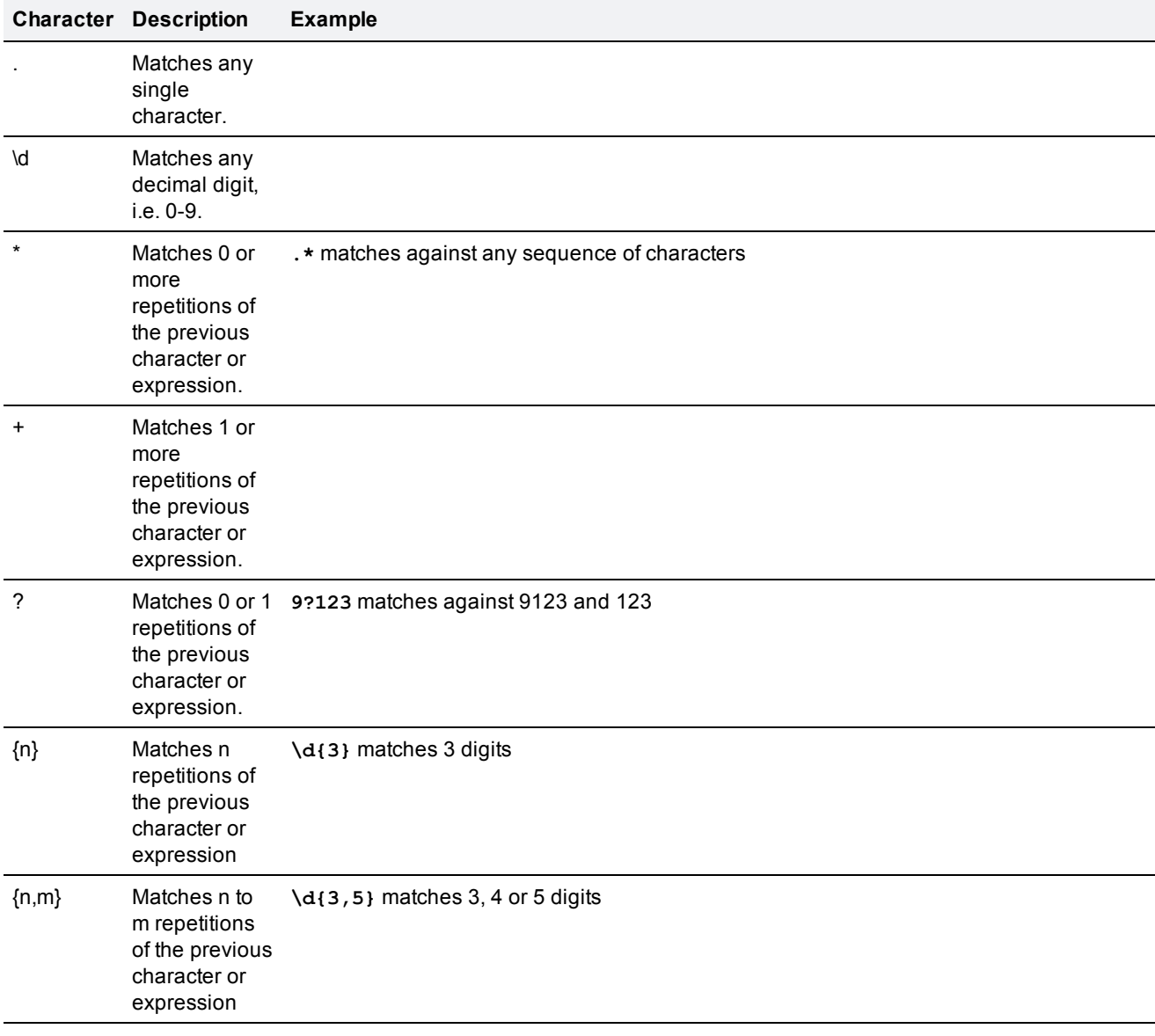
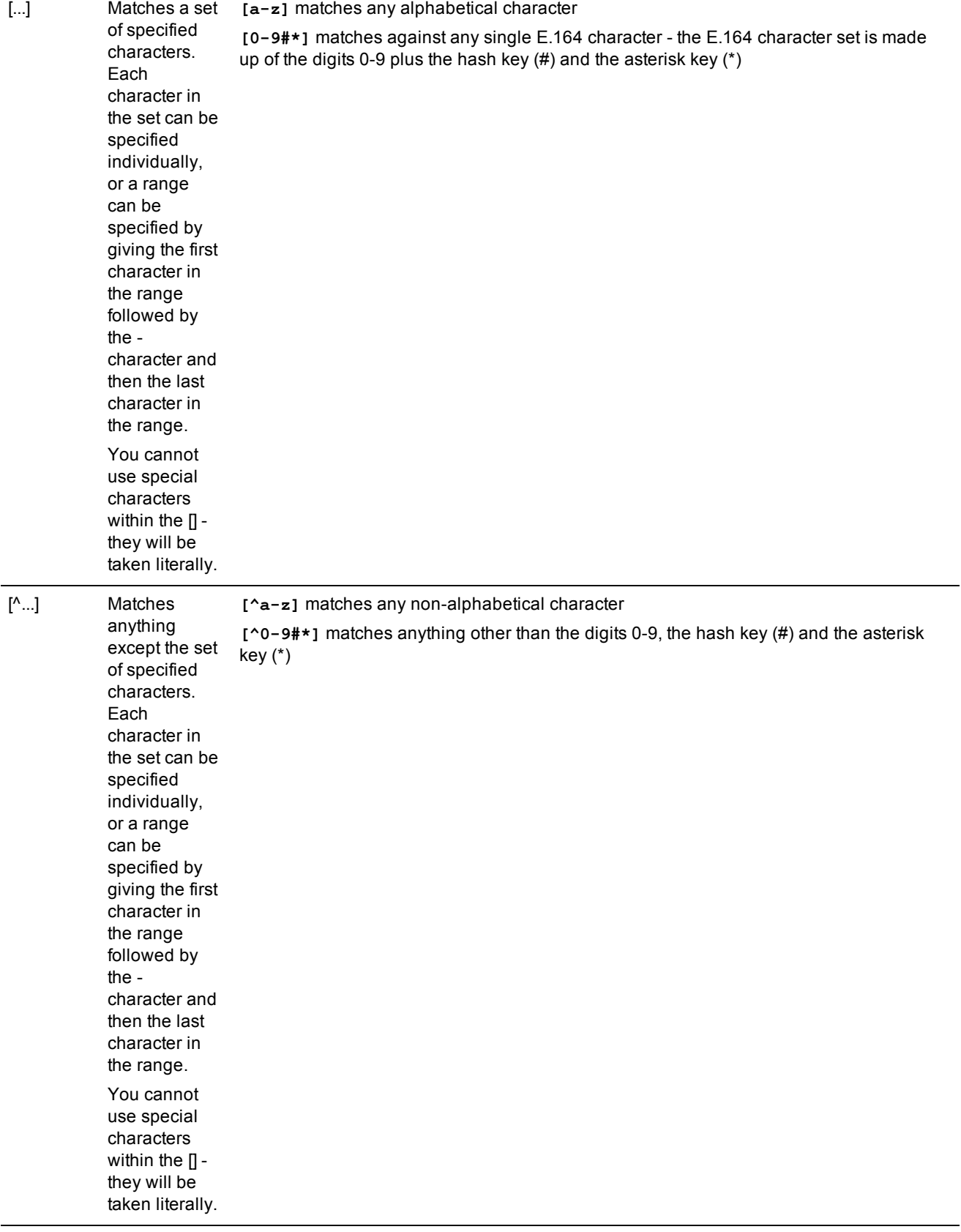

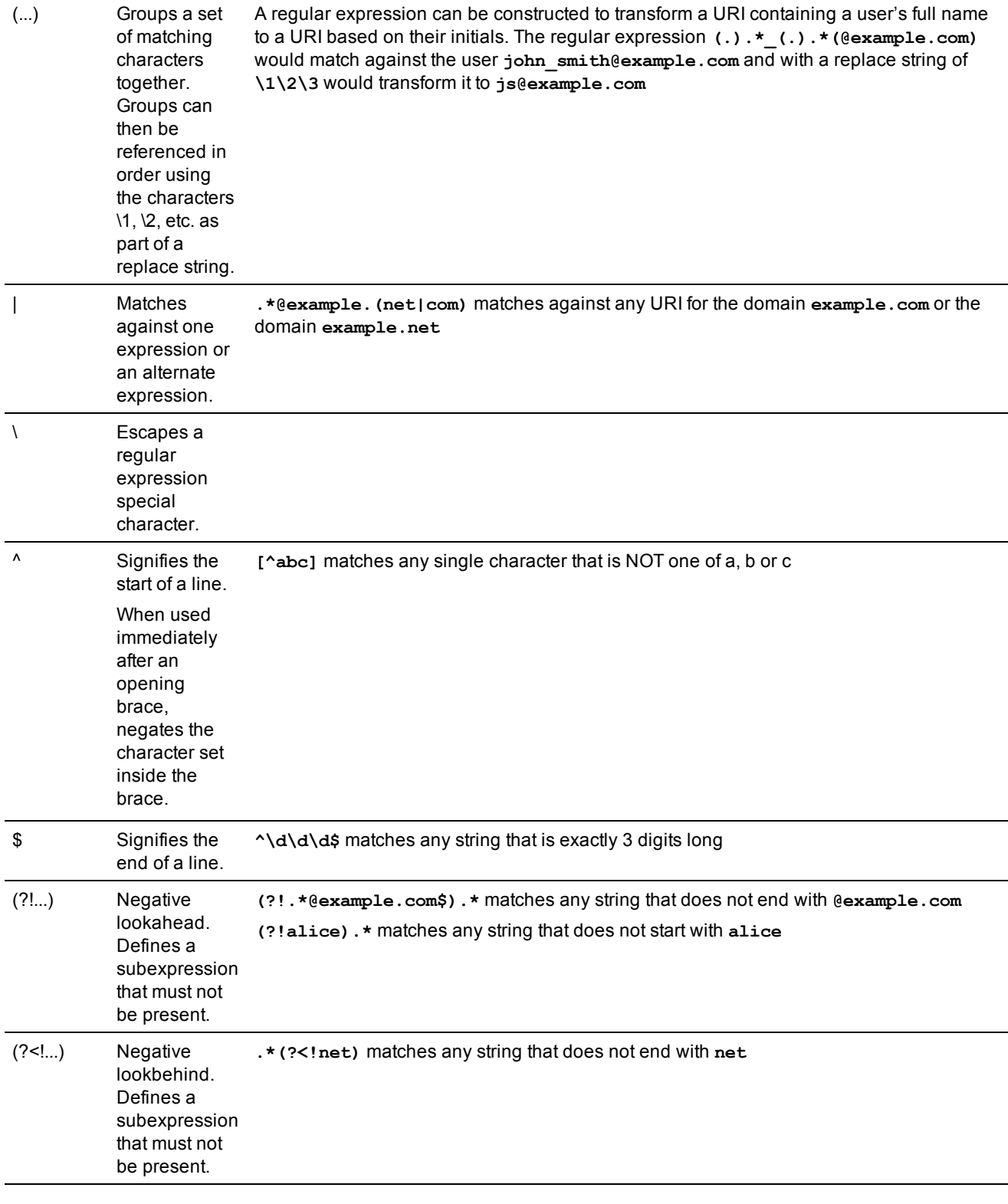

Note that regex comparisons are not case sensitive.

For an example of regular expression usage, see the [CPL](#page-333-0) [examples](#page-333-0) section.

# **Supported characters**

The VCS supports the following characters when entering text in the CLI and web interface:

- $\blacksquare$  the letters A-Z and a-z
- $\blacksquare$  decimal digits (0-9)
- $\blacksquare$  underscore (  $\blacksquare$  )
- $\blacksquare$  minus sign / hyphen  $(-)$
- equals sign  $( = )$
- $\blacksquare$  plus sign  $(+)$
- $\blacksquare$  at sign ( $\oslash$ )
- $\blacksquare$  comma (, )
- $\blacksquare$  period/full stop  $( . )$
- $\blacksquare$  exclamation mark (!)
- **n** spaces
- <sup>n</sup> FindMe account names additionally allow the use of all uppercase and lowercase Unicode characters

The following characters are specifically not allowed:

- <sup>n</sup> tabs
- $\blacksquare$  angle brackets ( < and > )
- $\blacksquare$  ampersand ( & )
- $\blacksquare$  caret ( $\wedge$ )

Note that some specific text fields have different restrictions and these are noted in the relevant sections of this guide, including:

**[Administrator](#page-280-0) and [user](#page-283-0) groups** 

# **Case sensitivity**

Text items entered through the CLI and web interface are case insensitive. The only exception is passwords which are case sensitive.

# **TMS Agent (legacy)**

The TMS Agent is a process that runs on the VCS to manage FindMe and Device Provisioning data.

**Note:** this is the mechanism used by earlier versions of VCS and TMS. You are recommended to switch from using the TMS Agent legacy mode to the new [TMS](#page-252-0) [Provisioning](#page-252-0) [Extension](#page-252-0) mode as soon as is practicable.

It acts on behalf of TMS so that TMS is not a single point of failure, and enables each VCS to share the load. It supports the replication of FindMe and provisioning data, sharing the data among cluster peers as well as the central TMS, providing resilience in case of connection failures between any VCS and TMS.

TMS Agent is installed as part of the **VCS platform** and requires no configuration on the VCS, other than ensuring the default password is changed (see **TMS Agent account passwords** below).

- You must use TMS to create and manage Device Provisioning data.
- FindMe accounts may be set up using TMS or VCS.

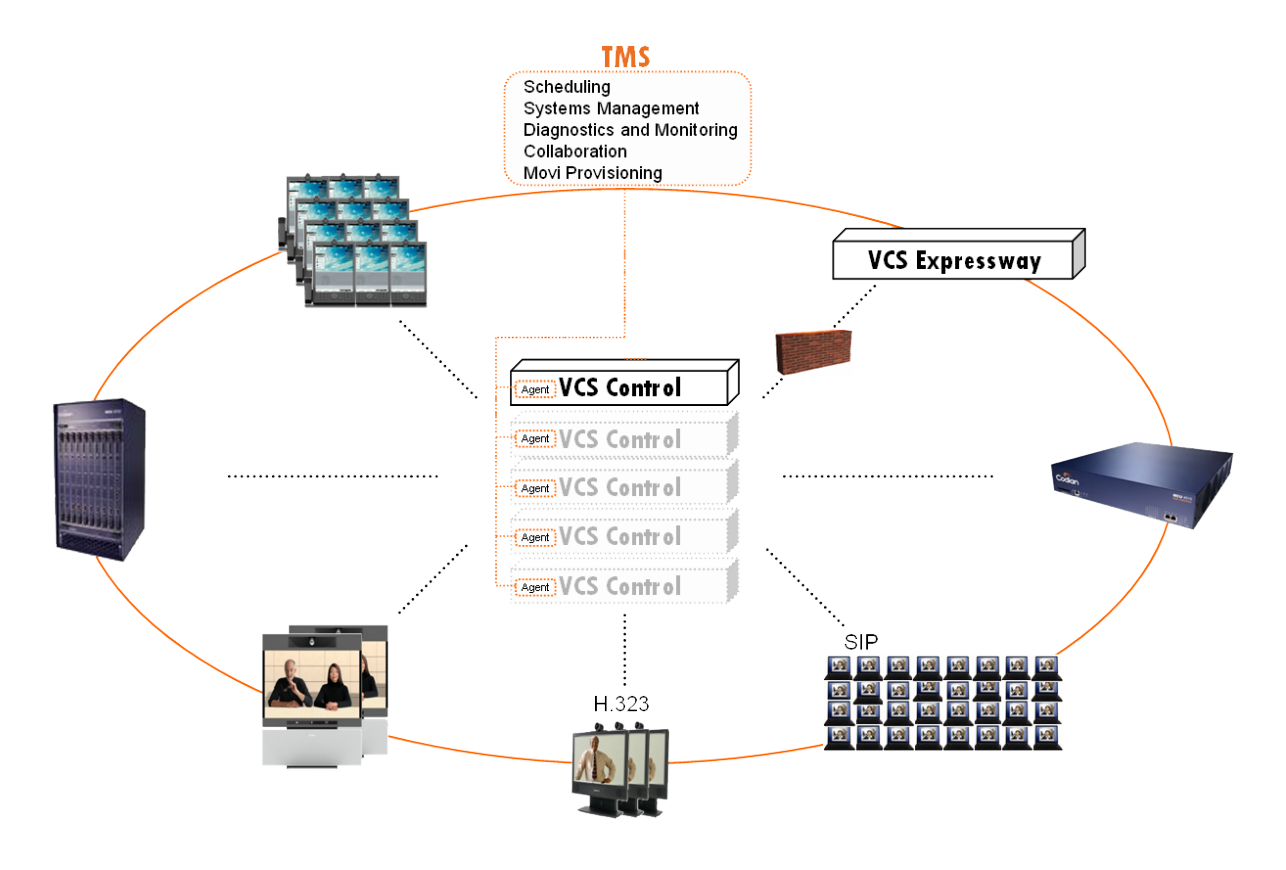

# **FindMe**

The TMS Agent replicates changes to FindMe account information across peers in a VCS cluster (FindMe account changes can be made on any peer, not just the master), across to TMS and also across to other VCS clusters managed by the same TMS.

Note that the FindMe option key must be installed on the VCS.

# **Device Provisioning**

The TMS Agent works with the TMS Provisioning Directory to replicate and distribute the provisioning information and phonebook from TMS via VCSs to endpoint devices. VCSs cache and replicate data among themselves in case connection to TMS is lost.

Note that the Device Provisioning option key must be installed on the VCS.

# **TMS Agent account passwords**

TMS agent is accessed via two accounts: one for connecting via LDAP into the TMS Agent database, and one for managing the replication of the TMS Agent database. These accounts are only used by the internal processes running on the VCS and TMS. System administrators must not use these accounts.

These accounts have a **username** of **cn=Directory Manager** and a default **password** of **TANDBERG** (all upper case). Both passwords must be changed as soon as possible to maintain security of the VCS data. Alarms are raised on the web UI and the CLI if either account has the default password set.

- **If your VCS uses TMS as an external manager, you must use TMS to change the passwords on these** accounts.
- If your VCS is not managed by TMS, you have to change these passwords by logging into the VCS as the root user. Note that if your VCS is subsequently reconfigured to use TMS, the password must first be reset to the default value of TANDBERG.

See the [TMS](#page-365-0) [Agent](#page-365-0) [passwords](#page-365-0) section for full instructions on changing passwords.

# <span id="page-365-0"></span>**TMS Agent passwords**

This section contains instructions for changing passwords when provisioning is running in **TMS Agent legacy mode**, or when the TMS Agent is being used to store FindMe data. It does not apply when **TMS Provisioning Extension mode** is in use or when FindMe data is being stored in the local database.

# **TMS Agent LDAP and replication accounts**

The TMS Agent is accessed via two accounts: one for connecting via LDAP into the TMS Agent database, and one for managing the replication of the TMS Agent database. These accounts have a username of **cn=Directory Manager** and a default password of **TANDBERG** (all upper case). For security reasons you must change these accounts' passwords from their default values as soon as possible. You will receive an alarm on the VCS web UI and the CLI if either account has the default password configured.

**Note:** these accounts are only used by the internal processes running on the VCS and TMS. System administrators must not use these accounts.

# **VCSs managed by TMS**

If your VCS uses TMS as an external manager, you must use TMS to change the passwords on these accounts. This ensures that the VCS and TMS keep in sync with each other. If your VCS is part of a cluster, TMS will replicate the modified password across all peers.

To change the TMS Agent LDAP account password from within TMS:

- 1. Go to **Administrative Tools > Configuration > TMS Agent Settings**.
- 2. Enter the new **LDAP Configuration Password**.
- 3. Click **Save**.

To change the TMS Agent replication account password from within TMS:

- 1. Go to **Administrative Tools > Configuration > TMS Agent Settings**.
- 2. Enter the new **LDAP Replication Password**.
- 3. Click **Save**.

These instructions are for TMS version 12.5. See the TMS documentation for later releases.

# **VCSs not managed by TMS**

If your VCS is not managed by TMS, you have to change these passwords by logging into the VCS as the root user (by default you can only do this using a serial connection or SSH).

To change the password for the TMS Agent LDAP account:

- 1. From the CLI, logged in as root, type **tmsagent\_ldap\_passwd**. You are asked for the new password.
- 2. Enter the new password and, when prompted, retype the password.
- 3. Type **exit** to log out of the root account.

To change the password for the TMS Agent replication account:

- 1. From the CLI, logged in as root, type **tmsagent\_replication\_passwd**. You are asked for the new password.
- 2. Enter the new password and, when prompted, retype the password.
- 3. Type **exit** to log out of the root account.

**Note:** if your VCS is subsequently reconfigured to use TMS, the password must first be reset to the default value of TANDBERG.

# **What are traversal calls?**

A traversal call is any call passing through the VCS that includes both the signaling (information about the call) and media (voice and video). The only other type of call is a non-traversal call, where the signaling passes through the VCS but the media goes directly between the endpoints (or between one endpoint and another VCS in the call route, or between two VCSs in the call route).

<sup>n</sup> A call is "traversal" or "non-traversal" from the point of view of the VCS through which it is being routed at the time. A call between two endpoints may pass through two or more VCSs. Some of these VCSs may just take the signaling, in which case the call will be a non-traversal call for that VCS. Other VCSs in the route may need to take the media as well, and so the call will count as a traversal call on that particular VCS.

The following types of calls require the VCS to take the media. They are classified as traversal calls, require a traversal call license, and will always pass through the Traversal Subzone:

- <sup>n</sup> firewall traversal calls, where the local VCS is either the traversal client or traversal server
- $\blacksquare$  calls that are gatewayed (interworked) between H.323 and SIP on the local VCS
- $\blacksquare$  calls that are gatewayed (interworked) between IPv4 and IPv6 on the local VCS
- **n** for VCSs with Dual Network Interfaces enabled, calls that are inbound from one LAN port and outbound on the other
- $a$  a SIP to SIP call when one of the participants is behind a NAT (unless both endpoints are using [ICE](#page-229-0) for NAT traversal)
- <sup>n</sup> encrypted calls to and from Microsoft OCS Server 2007 / Lync Server 2010 (requires the *Enhanced OCS Collaboration* option key) if the Microsoft OCS/Lync B2BUA is not being used; if the B2BUA is used, the B2BUA application always takes the media but the call is not classified as a VCS traversal call and does not consume a traversal call license

Traversal calls use more resource than non-traversal calls, and the numbers of each type of call are licensed separately. The VCS has one license for the maximum number of concurrent traversal calls it can take, and another for the maximum number of concurrent non-traversal calls. You can increase the number of each type of call available on your VCS (or VCS cluster, see [Resource](#page-137-0) [usage](#page-137-0) [within](#page-137-0) [a](#page-137-0) [cluster](#page-137-0) for more information) by purchasing and installing the appropriate [option](#page-262-0) [key](#page-262-0).

Note that a non-traversal call on a VCS Expressway will consume a traversal license if there are no nontraversal call licenses available (in this situation, the call will remain a non-traversal call — the VCS Expressway will not take the media, even though it is using a traversal license).

# **Alarms list**

Alarms occur when an event or configuration change has taken place on the VCS that requires some manual administrator intervention, such as a restart. Alarms may also be raised for hardware and environmental issues such as faulty disks and fans or high temperatures.

The **Alarms** page (**Status > Alarms**) provides a list of all the alarms currently in place on your system (and, where applicable, their proposed resolution). When there are unacknowledged alarms in place on the VCS, an alarm icon **a** appears at the top right of all pages. You can also access the Alarms page by clicking on the alarm icon.

Each alarm is identified by a 5-digit **Alarm ID**. The first 2 digits of the **Alarm ID** categorize the alarm as follows:

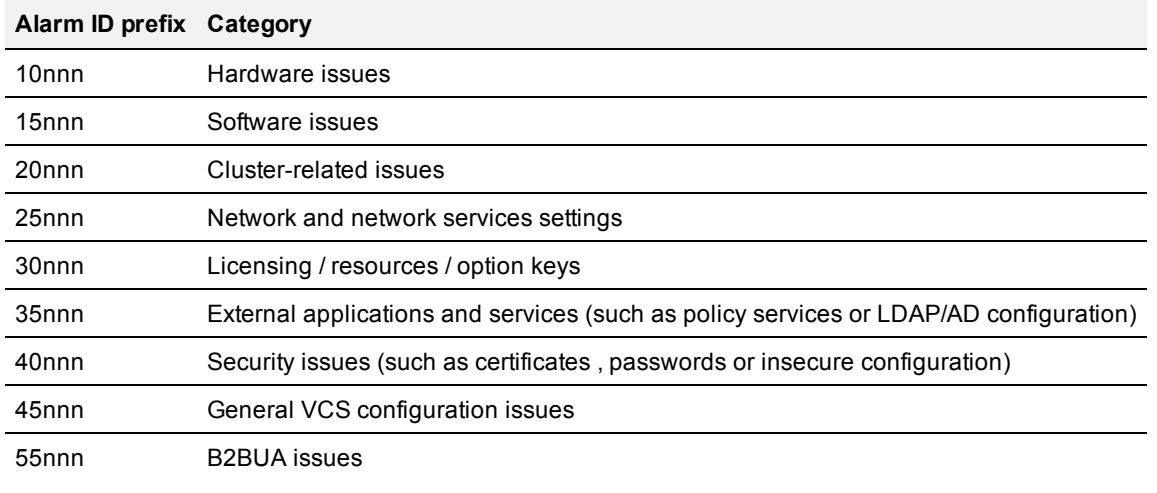

All alarms raised on the VCS are also raised as TMS tickets. All the attributes of an alarm (its ID, severity and so on) are included in the information sent to TMS.

# **Alarms summary**

The following table lists the alarms that can be raised on the VCS.

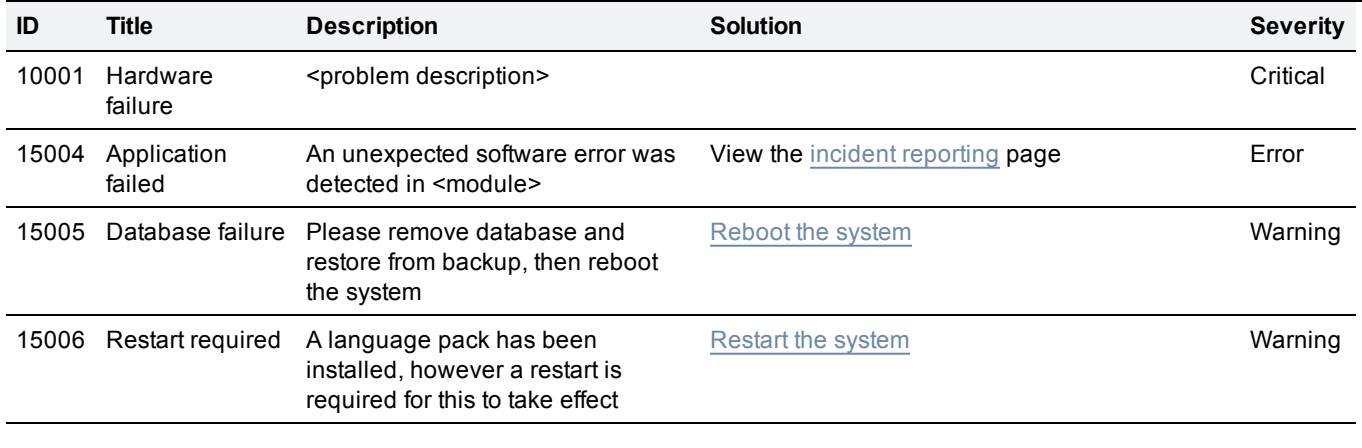

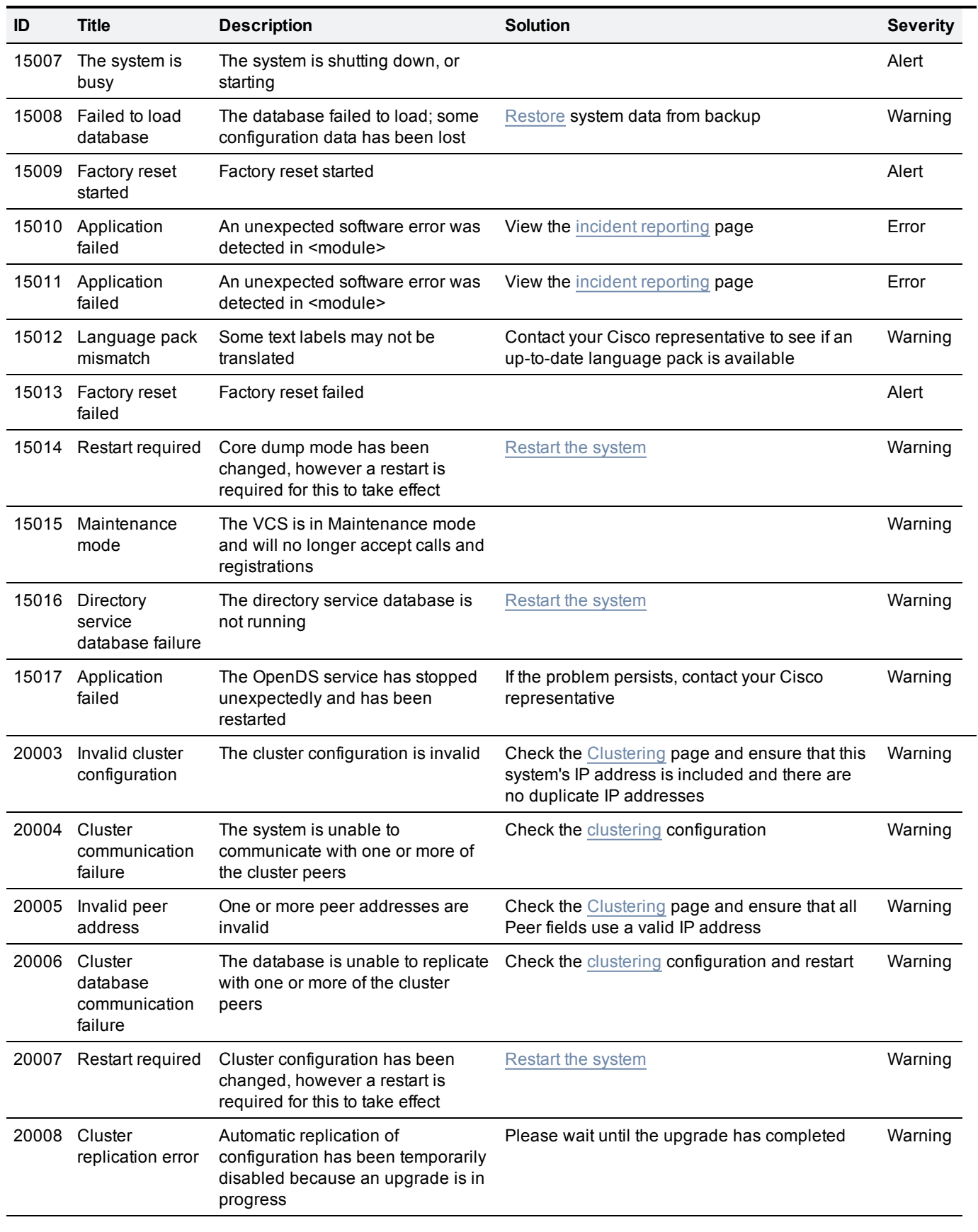

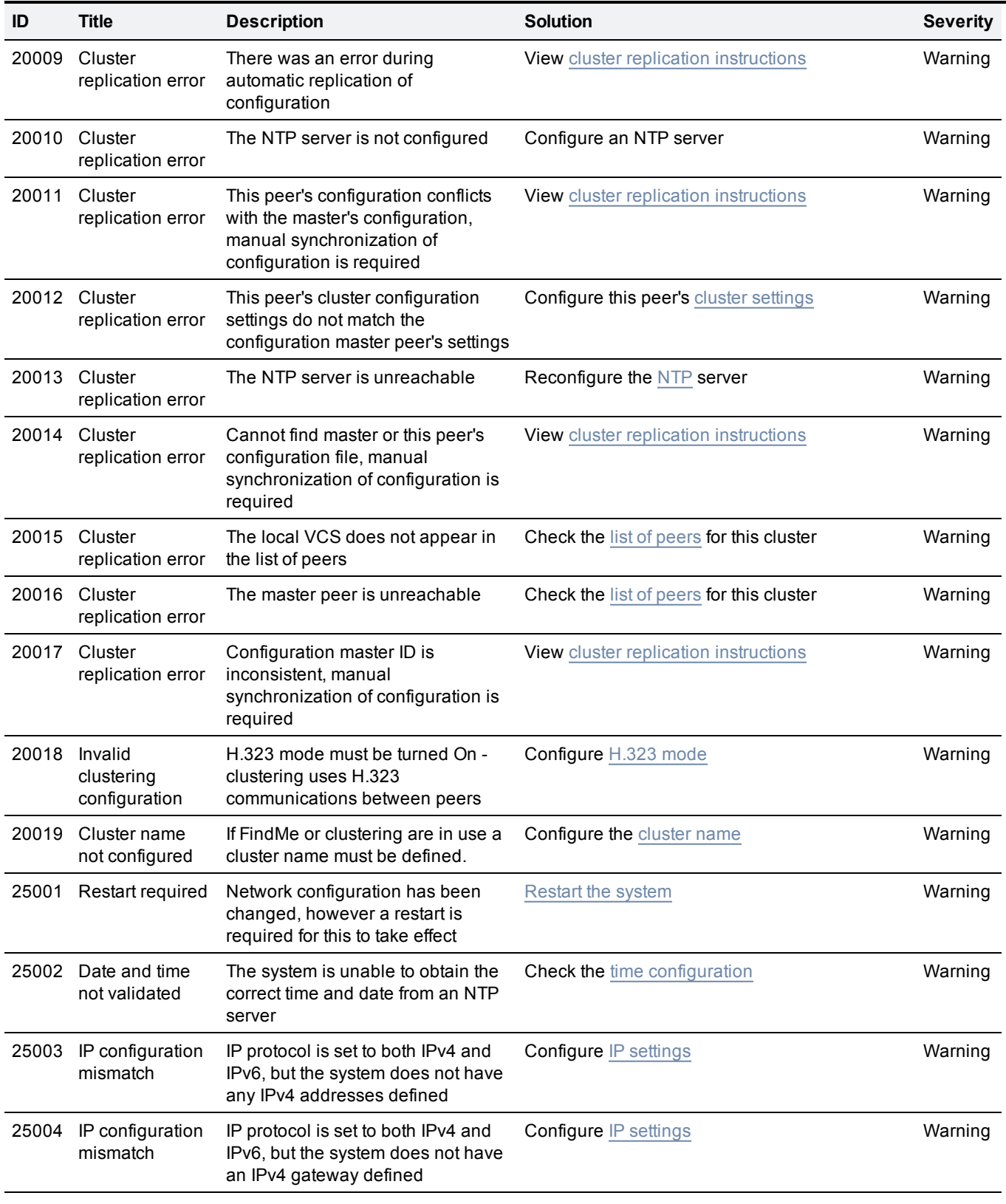

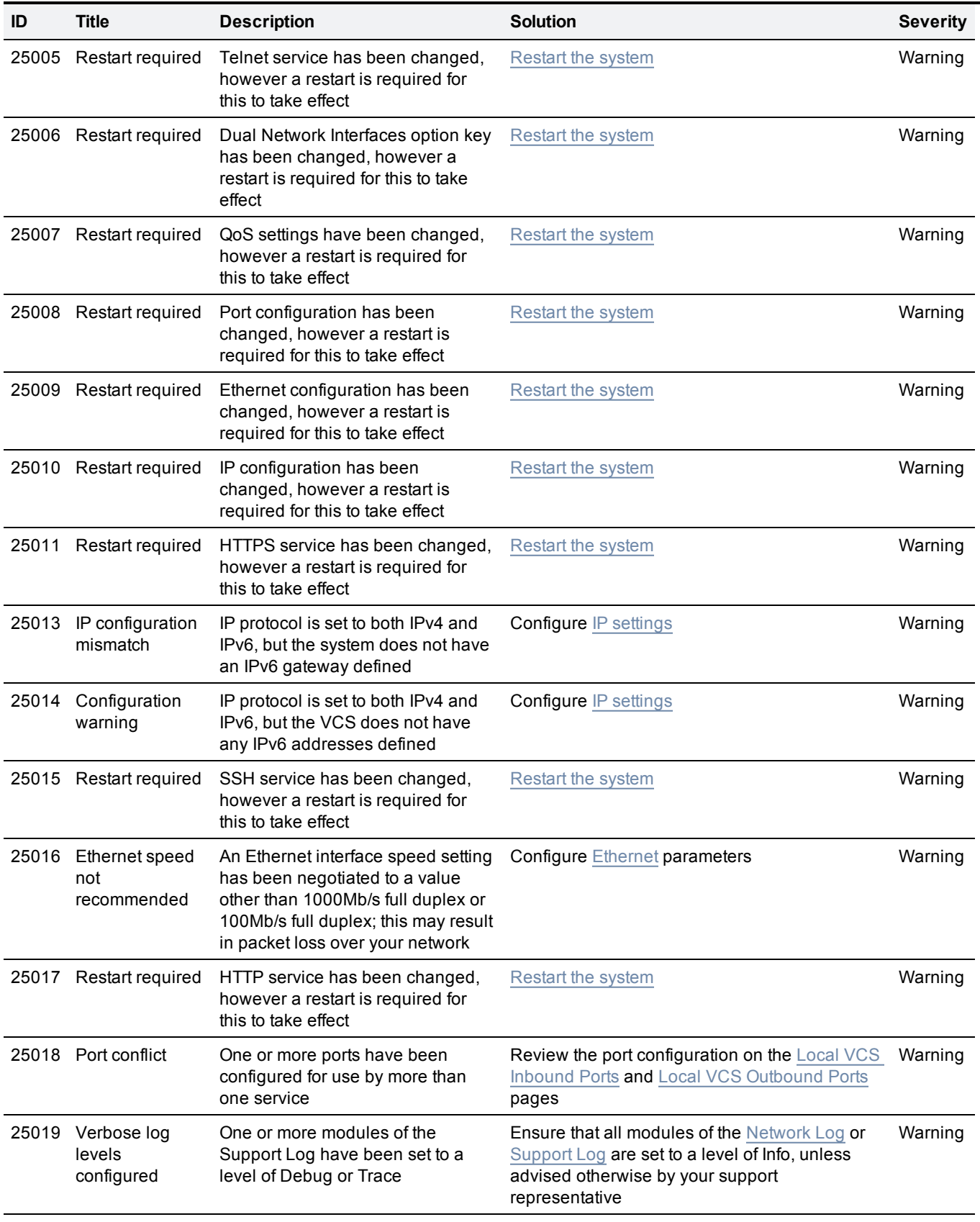

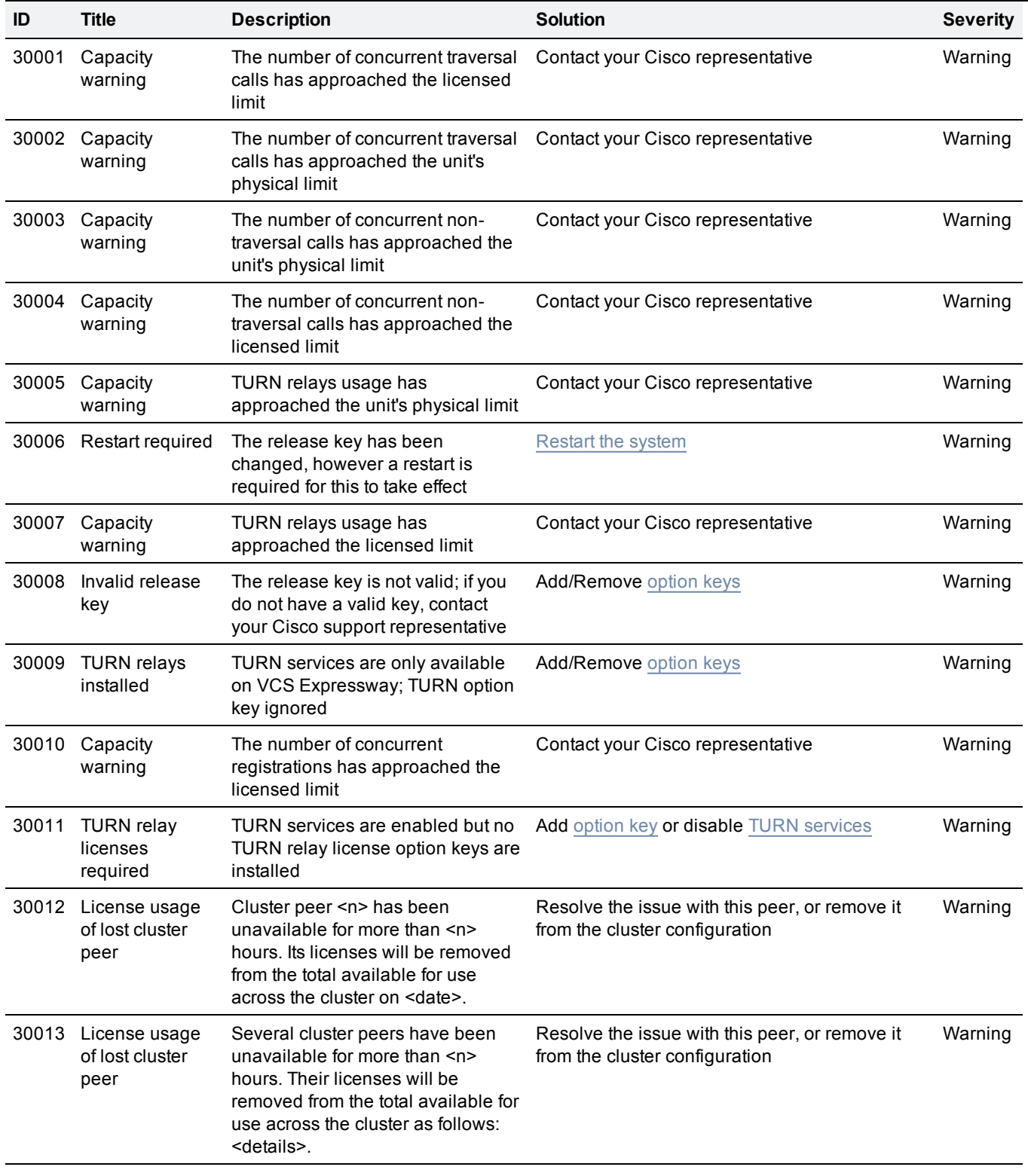

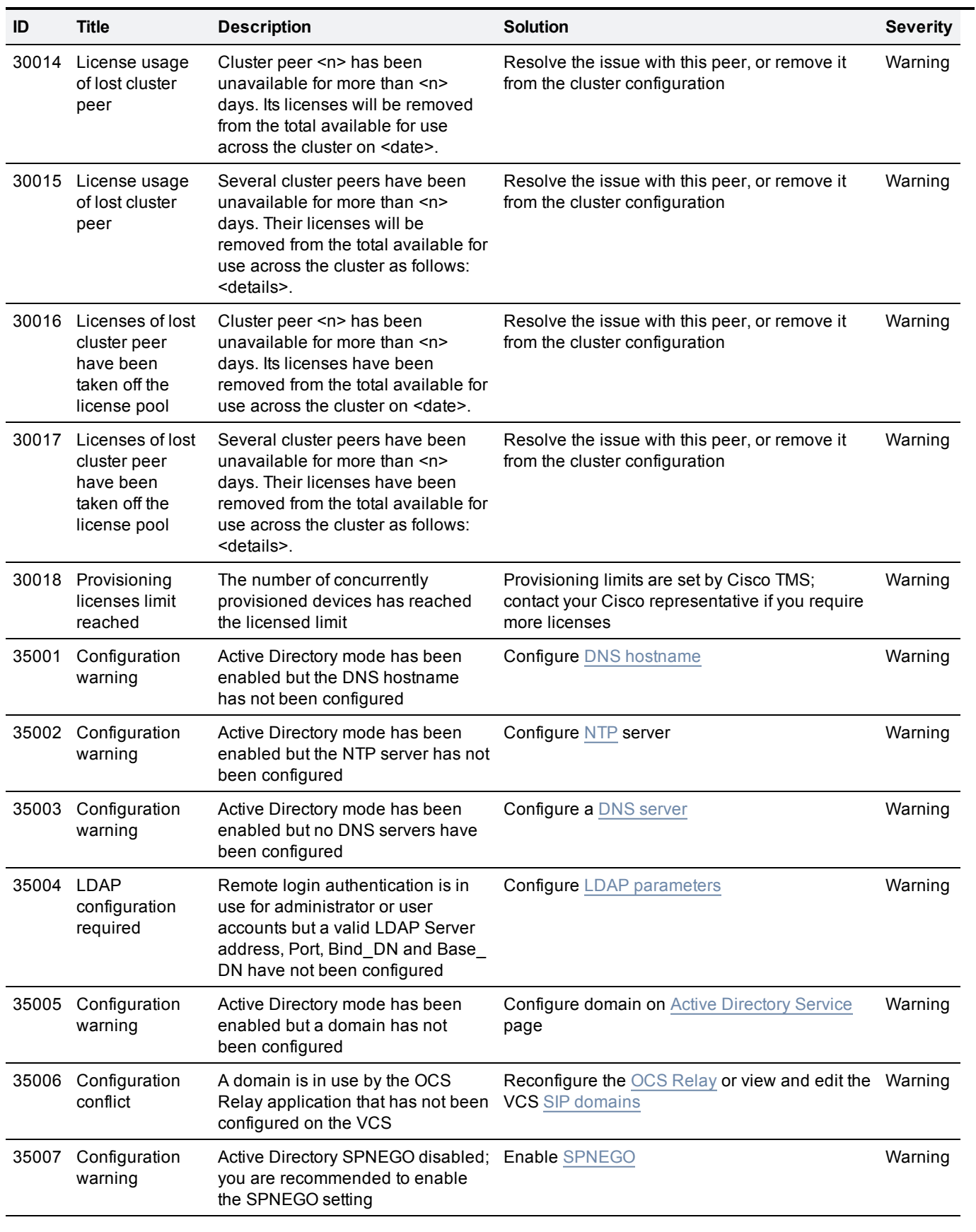

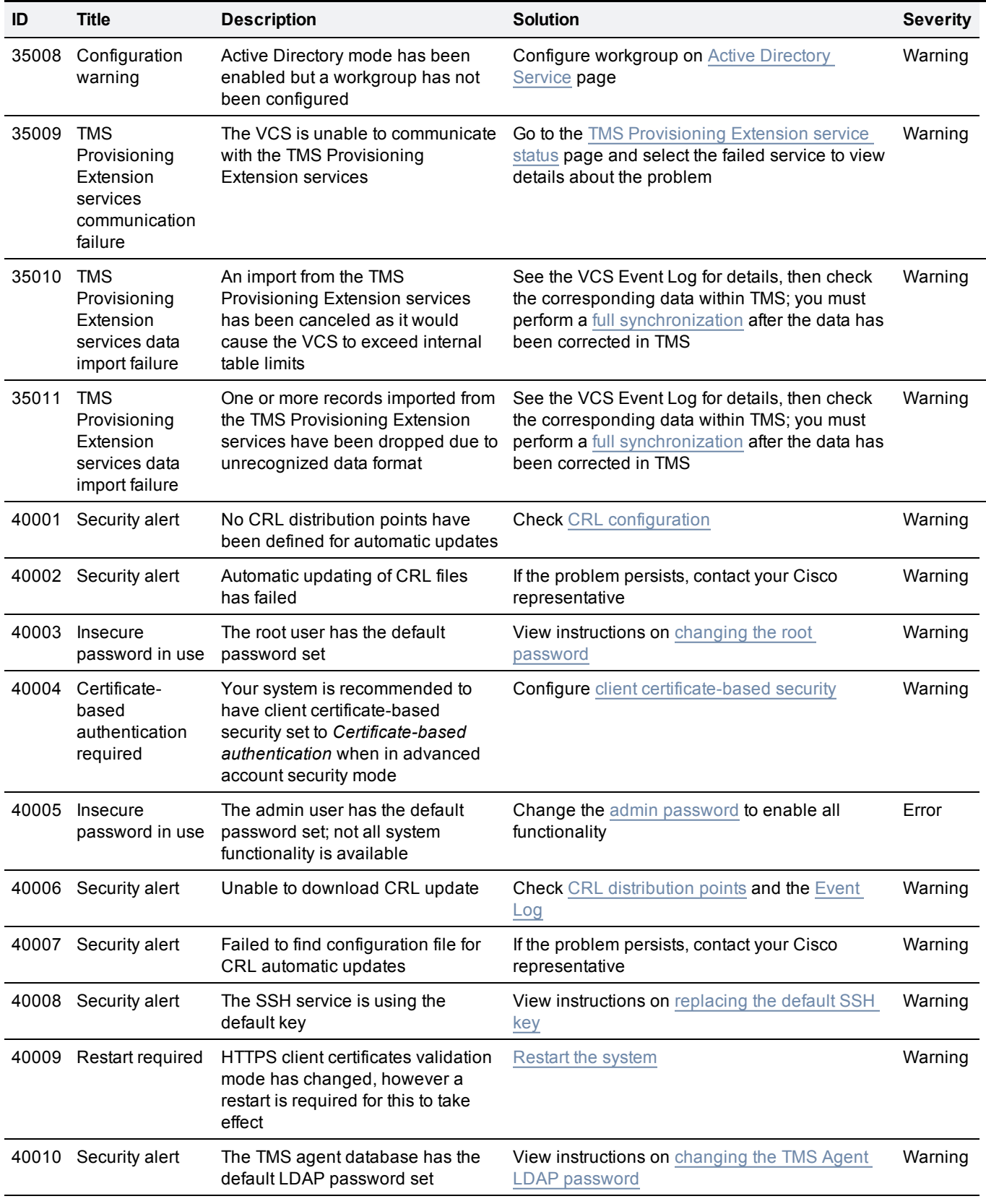

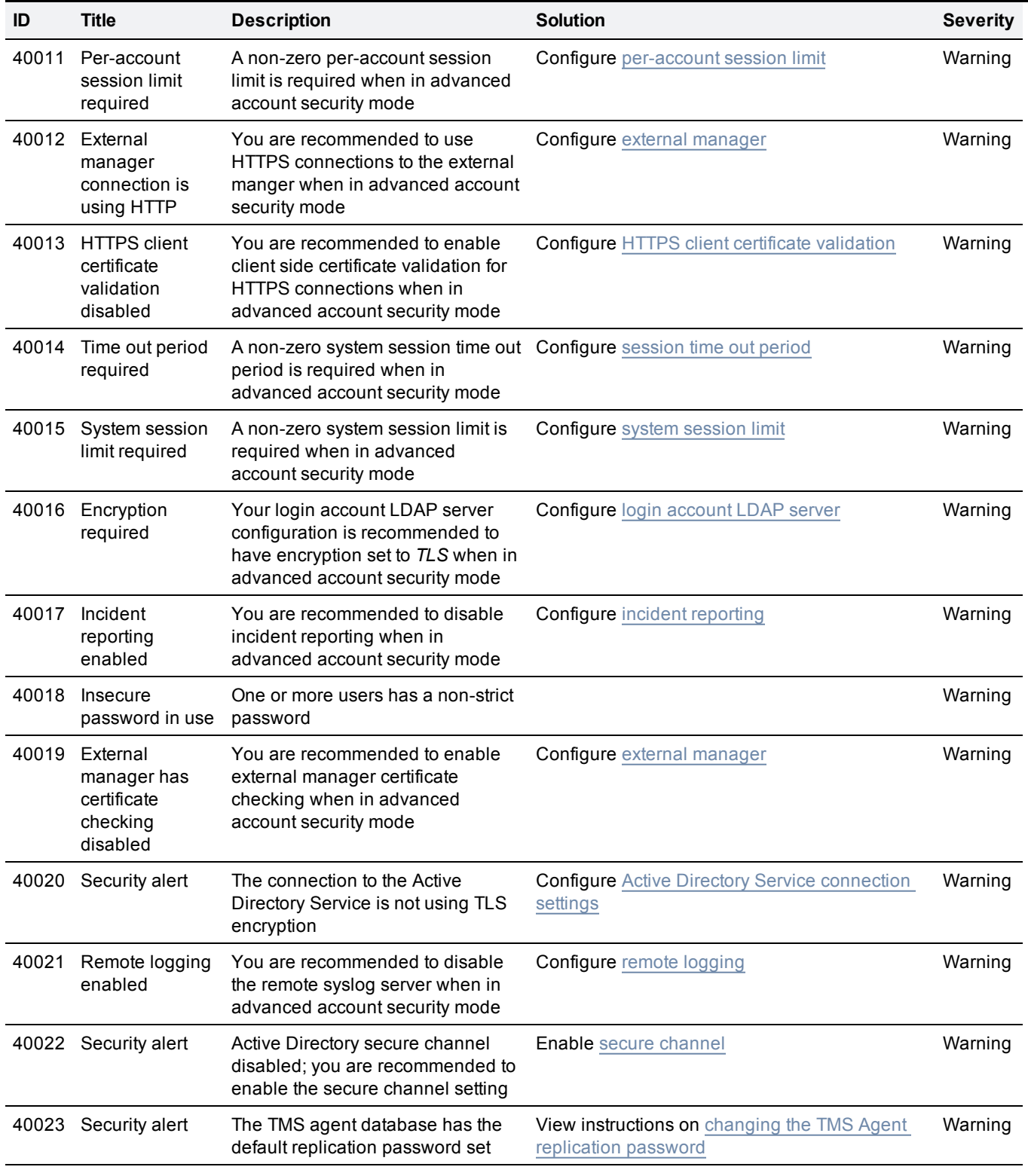

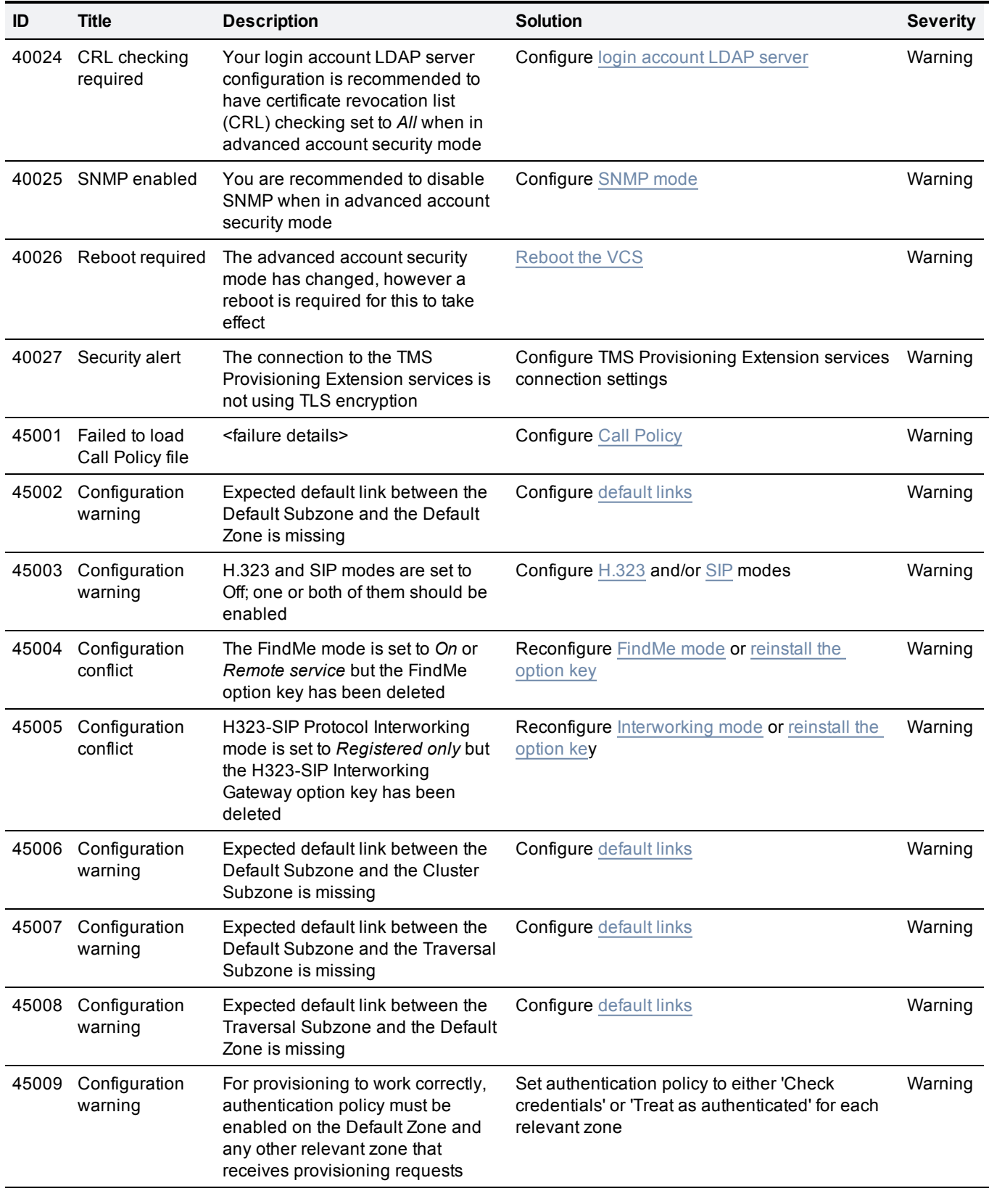

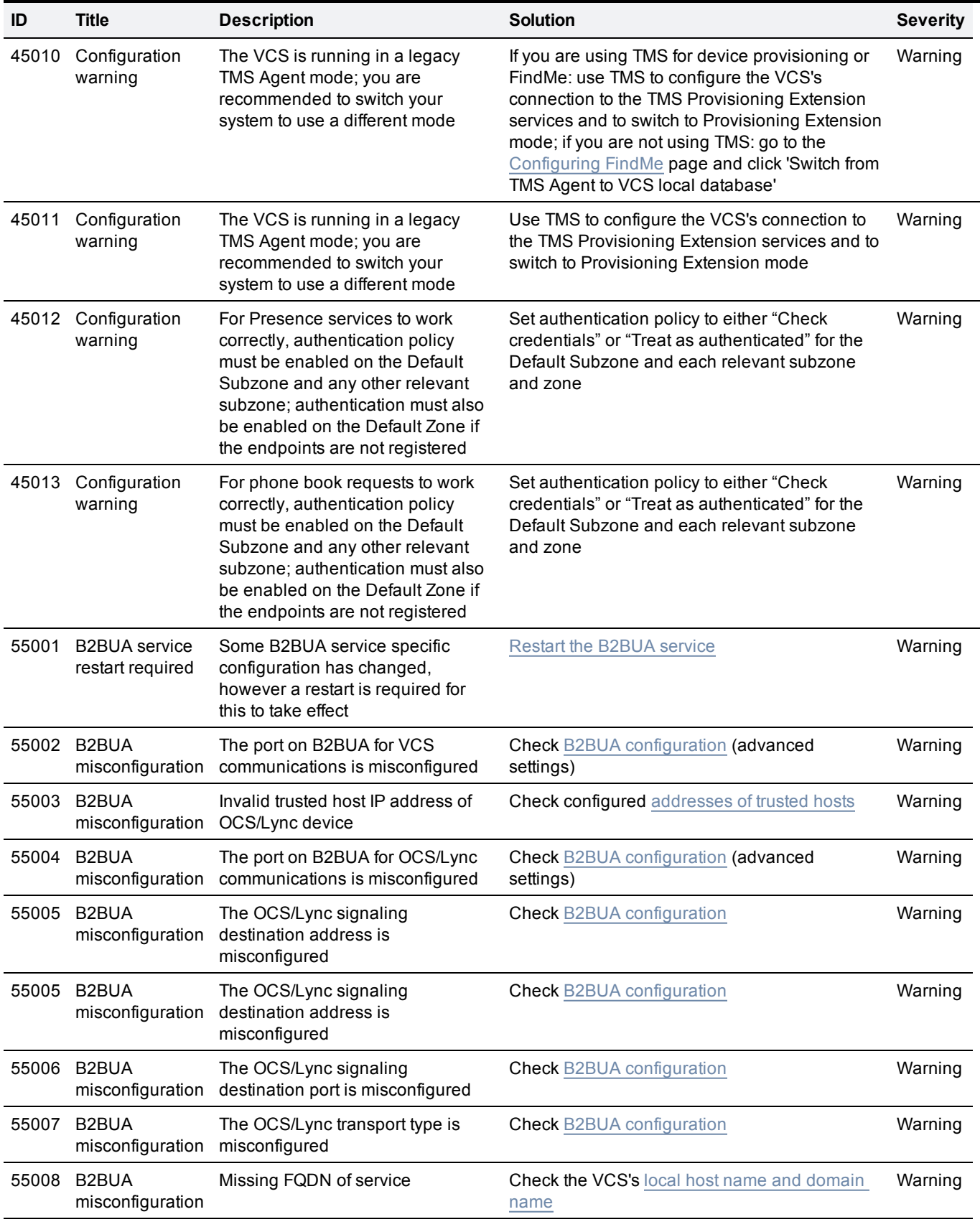

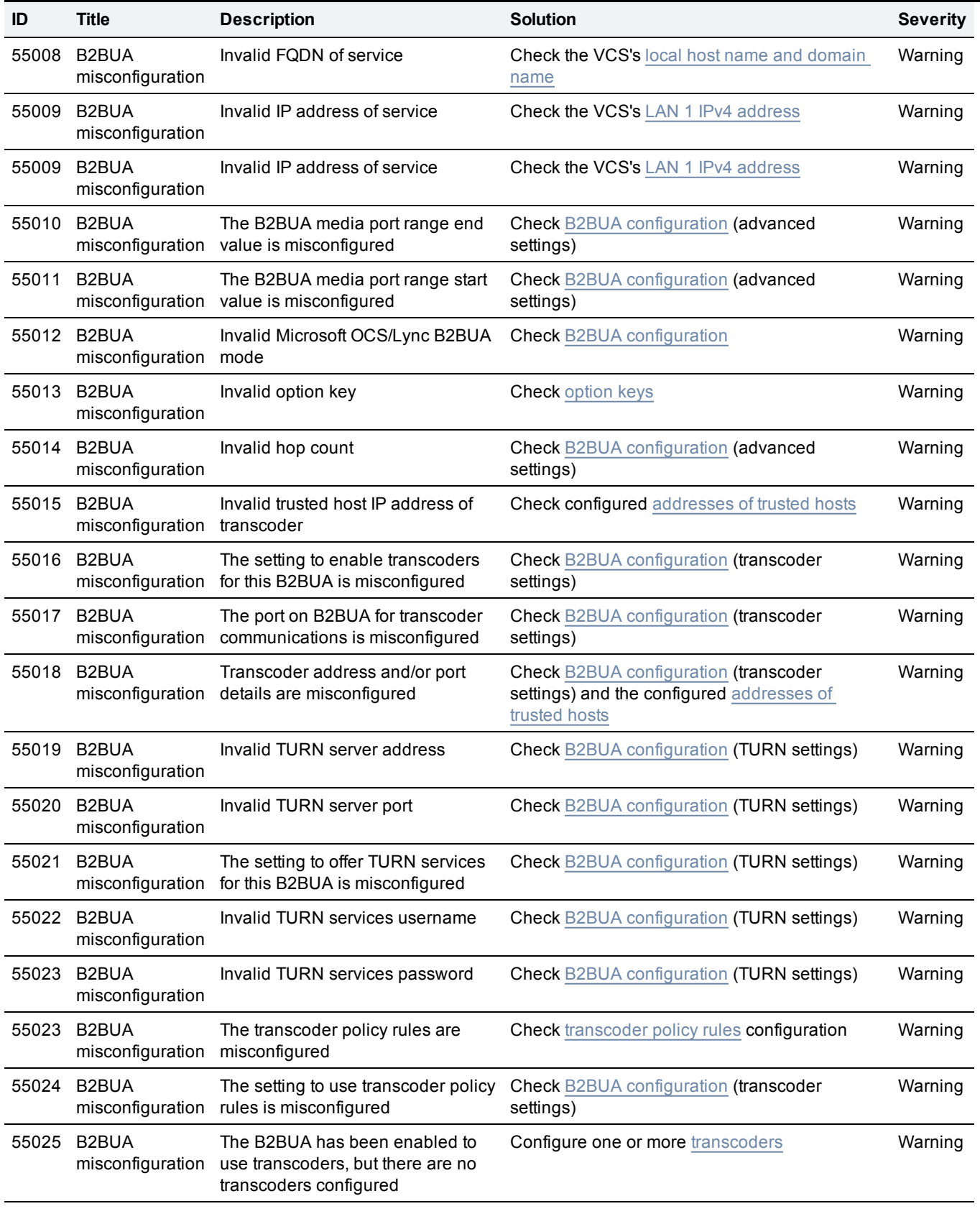

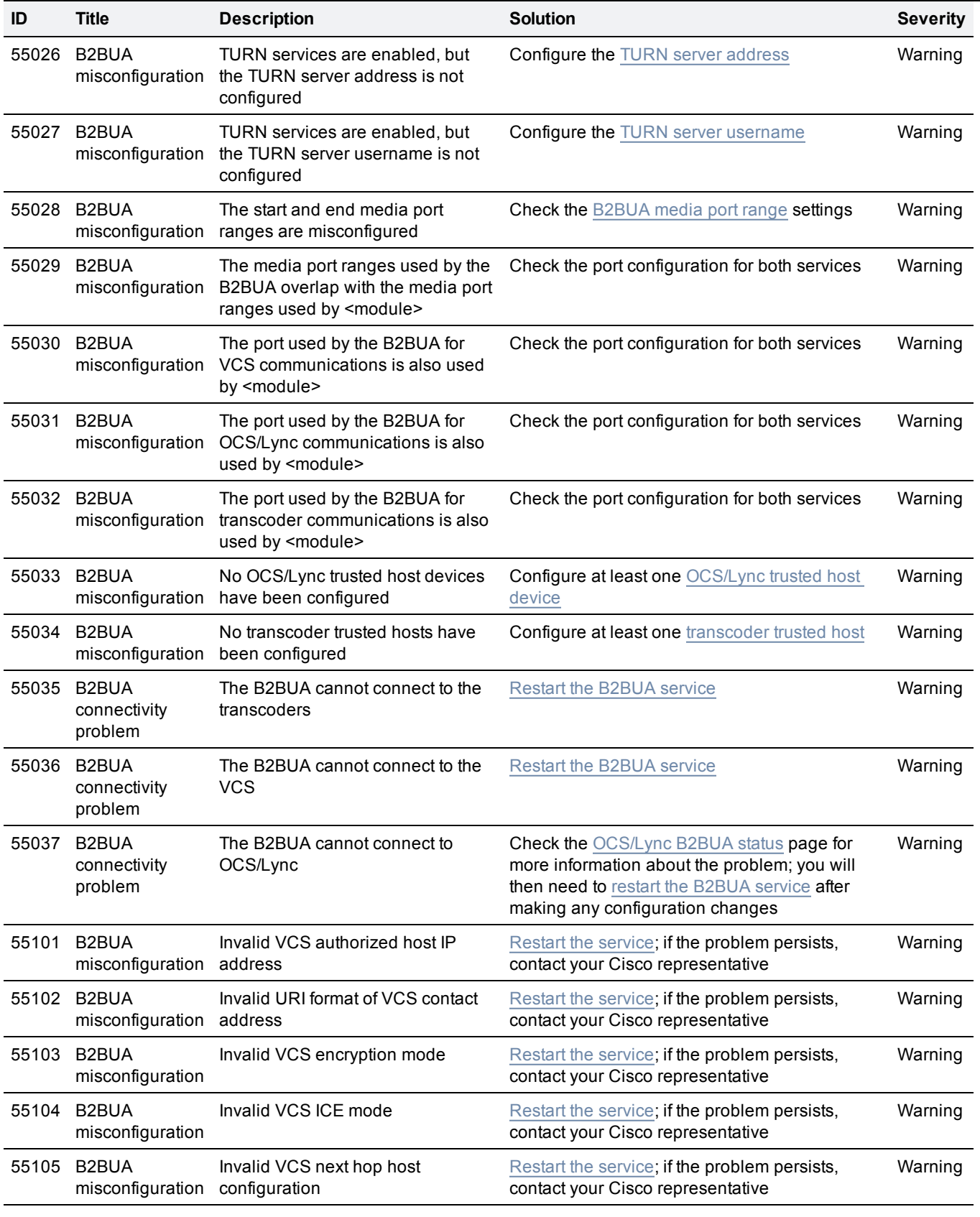

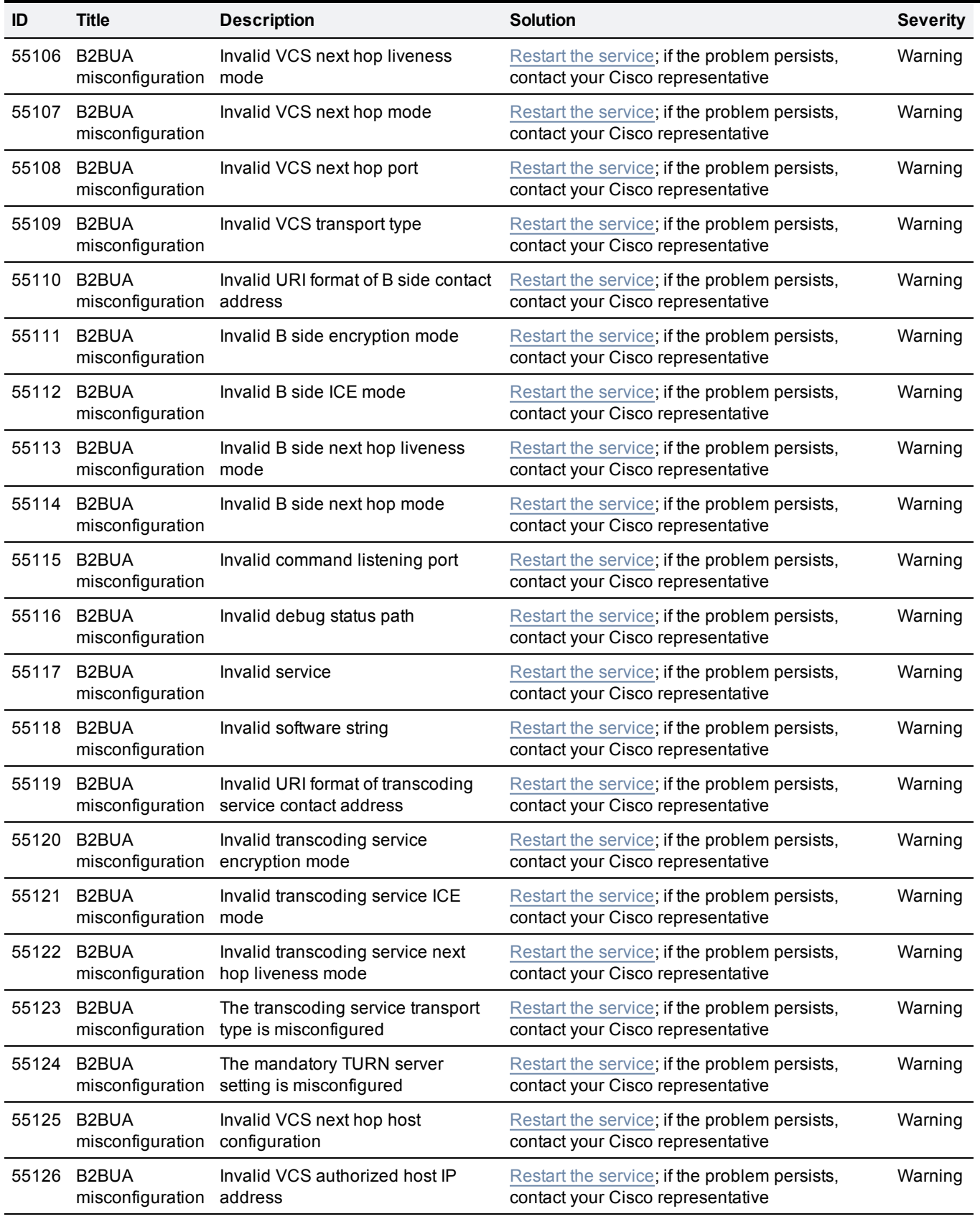

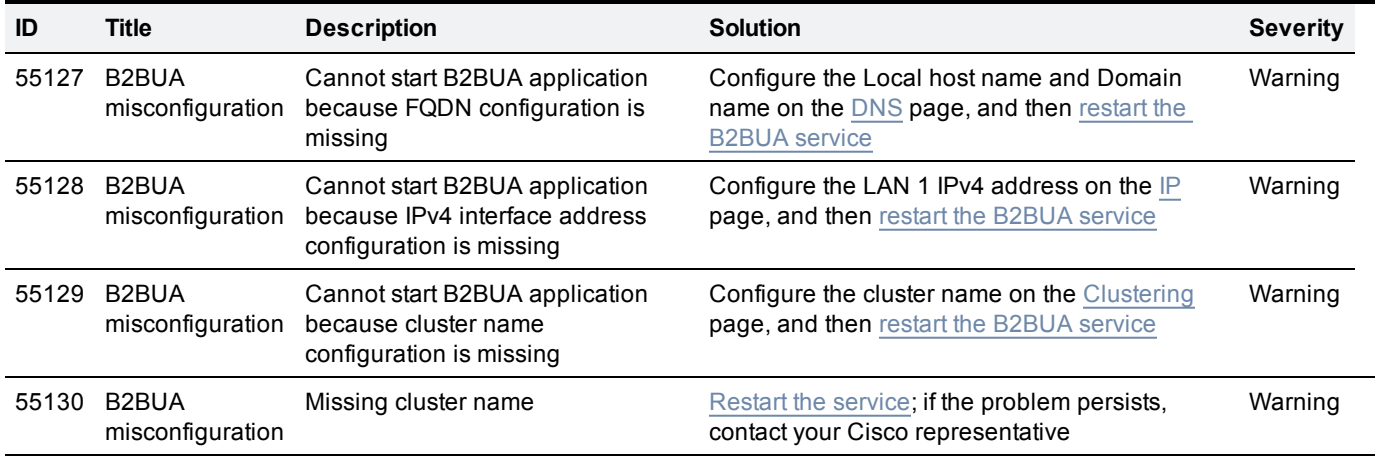

# **Command reference — xConfiguration**

The **xConfiguration** group of commands are used to set and change individual items of configuration. Each command is made up of a main element followed by one or more sub-elements.

To obtain information about existing configuration, type:

- **xConfiguration** to return all current configuration settings
- <sup>n</sup> **xConfiguration <element>** to return configuration for that element and all its sub-elements
- <sup>n</sup> **xConfiguration <element> <subelement>** to return configuration for that sub-element

To obtain information about using each of the **xConfiguration** commands, type:

- <sup>n</sup> **xConfiguration ?** to return a list of all elements available under the **xConfiguration** command
- <sup>n</sup> **xConfiguration ??** to return a list of all elements available under the **xConfiguration** command, along with the valuespace, description and default values for each element
- <sup>n</sup> **xConfiguration <element> ?** to return all available sub-elements and their valuespace, description and default values
- <sup>n</sup> **xConfiguration <element> <sub-element> ?** to return all available sub-elements and their valuespace, description and default values

To set a configuration item, type the command as shown. The valid values for each command are indicated in the angle brackets following each command, using the following notation:

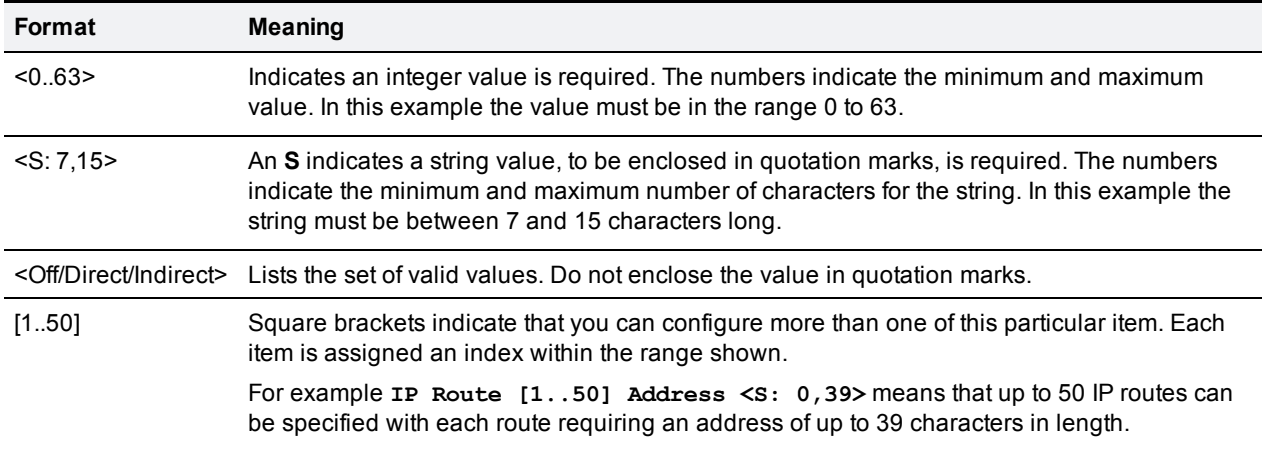

# **xConfiguration commands**

All of the available **xConfiguration** commands are listed in the table below:

#### **Administration HTTP Mode: <On/Off>**

Determines whether HTTP calls will be redirected to the HTTPS port. You must restart the system for any changes to take effect.

*On*: calls will be redirected to HTTPS.

*Off*: no HTTP access will be available.

Default: On

Example: **xConfiguration Administration HTTP Mode: On**

# **Administration HTTPS Mode: <On/Off>**

Determines whether the VCS can be accessed via the web interface. This must be On to enable both web interface and TMS access. You must restart the system for any changes to take effect.

## Default: On

Example: **xConfiguration Administration HTTPS Mode: On**

#### **Administration HTTP Mode: <On/Off>**

Determines whether HTTP calls will be redirected to the HTTPS port. You must restart the system for any changes to take effect.

*On*: calls will be redirected to HTTPS.

*Off*: no HTTP access will be available.

Default: On

Example: **xConfiguration Administration HTTP Mode: On**

# **Administration HTTPS Mode: <On/Off>**

Determines whether the VCS can be accessed via the web interface. This must be On to enable both web interface and TMS access. You must restart the system for any changes to take effect.

Default: On

Example: **xConfiguration Administration HTTPS Mode: On**

#### **Administration HTTPS RequireClientCertificate: <On/Off>**

Determines whether the VCS requires a valid client certificate from your web browser before setting up an HTTPS session. This does not affect client verification of the VCS's server certificate.

Default: Off

Example: **xConfiguration Administration HTTPS RequireClientCertificate: On**

### **Administration LCDPanel Mode: <On/Off>**

Controls whether the LCD panel on the front of the VCS identifies the system.

*On*: the system name and first active IP address are shown.

*Off*: the LCD panel reveals no identifying information about the system.

Default: On

Example: **xConfiguration Administration LCDPanel Mode: On**

#### **Administration MaxConcurrentSessions PerUser: <0..10000>**

The number of concurrent sessions that each individual administrator account is allowed on the VCS. This includes web, SSH, Telnet and serial sessions. A value of 0 turns session limits off.

Default: 0

#### Example: **xConfiguration Administration MaxConcurrentSessions PerUser: 2**

#### **Administration MaxConcurrentSessions Total: <0..10000>**

The maximum number of concurrent administrator sessions allowed on the VCS. This includes web, SSH, Telnet and serial sessions. A value of 0 turns session limits off.

# Default: 0

Example: **xConfiguration Administration MaxConcurrentSessions Total:2**

### **Administration SSH Mode: <On/Off>**

Determines whether the VCS can be accessed via SSH and SCP. You must restart the system for any changes to take effect.

Default: On

Example: **xConfiguration Administration SSH Mode: On**

#### **Administration Telnet Mode: <On/Off>**

Determines whether the VCS can be accessed via Telnet. You must restart the system for any changes to take effect.

Default: Off

Example: **xConfiguration Administration Telnet Mode: Off**

### **Administration TimeOut: <0..10000>**

Sets the number of minutes that an administration session (serial port, HTTPS, Telnet or SSH) may be inactive before the session is timed out. A value of 0 turns session time outs off.

Default: 30

Example: **xConfiguration Administration TimeOut: 0**

### **Alternates Cluster Name: <S: 0,128>**

The fully qualified domain name used in SRV records that address this VCS cluster, for example "cluster1.example.com". The name can only contain letters, digits, hyphens and underscores.

Warning: if you change the cluster name after any user accounts have been configured on this VCS, you may need to reconfigure your user accounts to use the new cluster name. Refer to the Clustering and peers section for more information.

Example: **xConfiguration Alternates Cluster Name: "Regional"**

#### **Alternates ConfigurationMaster: <1..6>**

Specifies which peer in this cluster is the master, from which configuration will be replicated to all other peers. A cluster consists of up to 6 peers, including the local VCS.

Example: **xConfiguration Alternates ConfigurationMaster: 1**

#### **Alternates Peer [1..6] Address: <S: 0, 128>**

Specifies the IP address of one of the peers in the cluster to which this VCS belongs. A cluster consists of up to 6 peers, including the local VCS. This must be a valid IPv4 or IPv6 address.

Example: **xConfiguration Alternates 1 Peer Address: "10.13.0.2"**

# **Applications ConferenceFactory Alias: <S:0,60>**

The alias that will be dialed by the endpoints when the Multiway feature is activated. This must be pre-configured on all endpoints that may be used to initiate the Multiway feature.

Example: **xConfiguration Applications ConferenceFactory Alias: "multiway@example.com"**

## **Applications ConferenceFactory Mode: <On/Off>**

The Mode option allows you to enable or disable the Conference Factory application.

Default: Off

Example: **xConfiguration Applications ConferenceFactory Mode: Off**

#### **Applications ConferenceFactory Range End: <1..65535>**

The last number of the range that replaces %% in the template used to generate a conference alias. Default: 65535

Example: **xConfiguration Applications ConferenceFactory Range End: 30000**

#### **Applications ConferenceFactory Range Start: <1..65535>**

The first number of the range that replaces %% in the template used to generate a conference alias.

Default: 65535

Example: **xConfiguration Applications ConferenceFactory Range Start: 10000**

#### **Applications ConferenceFactory Template: <S:0,60>**

The alias that the VCS will tell the endpoint to dial in order to create a Multiway conference on the MCU. This alias must route to the MCU as a fully-qualified SIP alias

Example: **Applications ConferenceFactory Template: "563%%@example.com"**

#### **Applications External Status [1..10] Filename: <S:0,255>**

XML file containing status that is to be attached for an external application.

Example: **xConfiguration Applications External Status 1 Filename: "foo.xml"**

#### **Applications External Status [1..10] Name: <S:0,64>**

Descriptive name for the external application whose status is being referenced.

Example: **xConfiguration Applications External Status 1 Name: "foo"**

#### **Applications OCS Relay Mode: <On/Off>**

Enables or disables OCS relay support.

Default: Off

Example: **xConfiguration Applications OCS Relay Mode: Off**

#### **Applications OCS Relay OCS Domain: <S:0,128>**

The SIP domain in use on the Microsoft Office Communications Server. This must be selected from one of the SIP domains already configured on the VCS, and must be the same domain used by all FindMe names.

Example: **xConfiguration Applications OCS Relay OCS Domain: "example.com"**

# **Applications OCS Relay OCS Routing Prefix: <S:0,128>**

Prefix applied to the SIP domain of requests destined for OCS. This prefix is used by the VCS search rules to route the requests via the appropriate neighbor zone to the Microsoft Office Communications Server.

Default: ocs

Example: **xConfiguration Applications OCS Relay OCS Routing Prefix: "ocs"**

#### **Applications Presence Server Mode: <On/Off>**

Enables and disables the SIMPLE Presence Server. Note: SIP mode must also be enabled for the Presence Server to function.

# Default: Off

Example: **xConfiguration Applications Presence Server Mode: On**

# **Applications Presence Server Publication ExpireDelta: <30..7200>**

Specifies the maximum time (in seconds) within which a publisher must refresh its publication.

Default: 1800

Example: **xConfiguration Applications Presence Server Publication ExpireDelta: 1800**

# **Applications Presence Server Subscription ExpireDelta: <30..7200>**

Specifies the maximum time (in seconds) within which a subscriber must refresh its subscription.

Default: 3600

Example: **xConfiguration Applications Presence Server Subscription ExpireDelta: 3600**

# **Applications Presence User Agent ExpireDelta: <1..65534>**

Specifies the lifetime value (in seconds) the Presence User Agent will advertise in the PUBLISH messages it sends to the Presence Server. The Presence User Agent will refresh its PUBLISH messages at 75% of this value (to keep them active). The Presence Server may reduce this value in its responses.

Default: 3600

Example: **xConfiguration Applications Presence User Agent ExpireDelta: 3600**

# **Applications Presence User Agent Mode: <On/Off>**

Enables and disables the SIMPLE Presence User Agent (PUA). The PUA provides presence information on behalf of registered endpoints. SIP mode must also be enabled for the PUA to function.

Default: Off

Example: **xConfiguration Applications Presence User Agent Mode: Off**

#### **Applications Presence User Agent Presentity Idle Status: <Offline/Online>**

Default presentity status published by the Presence User Agent.

*Online*: publish registered endpoints as online.

*Offline*: publish registered endpoints as offline.

Default: Online

Example: **xConfiguration Applications Presence User Agent Presentity Idle Status: Online**

# **Applications Presence User Agent RetryDelta: <1..65534>**

Specifies the time (in seconds) after which the Presence User Agent will attempt to resend a PUBLISH to the Presence Server. This will occur if the original attempt failed due to resource issues or other transitory errors.

Default: 1800

Example: **xConfiguration Applications Presence User Agent RetryDelta: 1800**

#### **Authentication ADS ADDomain: <S: 0,255>**

The Kerberos realm used when the VCS joins the AD domain. Note: this field is case sensitive.

Example: **xConfiguration Authentication ADS ADDomain: "CORPORATION.INT"**

#### **Authentication ADS Clockskew: <1..65535>**

Maximum allowed clockskew between the VCS and the KDC before the Kerberos message is assumed to be invalid (in seconds).

Default: 300

Example: **xConfiguration Authentication ADS Clockskew: 300**

# **Authentication ADS DC [1..5] Address: <S: 0,39>**

The address of a domain controller that can be used when the VCS joins the AD domain. Not specifying a specific AD will result the use of DNS SRV queries to find an AD.

Example: **xConfiguration Authentication ADS DC 1 Address: "192.168.0.0"**

#### **Authentication ADS Encryption: <Off/TLS>**

Sets the encryption to use for the LDAP connection to the ADS server.

*Off*: no encryption is used.

*TLS*: TLS encryption is used.

Default: TLS

Example: **xConfiguration Authentication ADS Encryption: TLS**

# **Authentication ADS KDC [1..5] Address: <S: 0,39>**

The address of a Kerberos Distribution Center (KDC) to be used when connected to the AD domain. Not specifying a specific KDC will result in the use of DNS SRV queries to find a KDC.

Example: **xConfiguration Authentication ADS KDC 1 Address: "192.168.0.0"**

# **Authentication ADS KDC [1..5] Port: <1..65534>**

Specifies the port of a KDC that can be used when the VCS joins the AD domain.

Default: 88

Example: **xConfiguration Authentication ADS KDC 1 Port: 88**

#### **Authentication ADS Mode: <On/Off>**

Indicates if the VCS should attempt to form a relationship with the AD.

Default: Off

Example: **xConfiguration Authentication ADS Mode: On**

# **Authentication ADS SPNEGO: <Enabled/Disabled>**

Indicates if SPNEGO (Simple and Protected GSSAPI Negotiation Mechanism) is used when the client (the VCS) authenticates with the server (the AD domain controller).

Default: Enabled

Example: **xConfiguration Authentication ADS SPNEGO: Enabled**

# **Authentication ADS SecureChannel: <Auto/Enabled/Disabled>**

Indicates if data transmitted from the VCS to an AD domain controller is sent over a secure channel.

Default: Auto

Example: **xConfiguration Authentication ADS SecureChannel: Auto**

### **Authentication ADS Workgroup: <S: 0,15>**

The workgroup used when the VCS joins the AD domain.

Example: **xConfiguration Authentication ADS Workgroup: "corporation"**

### **Authentication Database: <LocalDatabase/LDAPDatabase>**

Selects between a local authentication database and a remote LDAP repository for the storage of password information for authentication.

Default: LocalDatabase

Example: **xConfiguration Authentication Database: LocalDatabase**

# **Authentication LDAP AliasOrigin: <LDAP/Endpoint/Combined>**

Determines how aliases are checked and registered.

*LDAP*: the aliases presented by the endpoint are checked against those listed in the LDAP database.

*Endpoint*: the aliases presented by the endpoint are used; any in the LDAP database are ignored.

*Combined*: the aliases presented by the endpoint are used in addition to any listed in the LDAP database. Default: LDAP

Example: **xConfiguration Authentication LDAP AliasOrigin: LDAP**

# **Authentication LDAP BaseDN: <S: 0, 255>**

Specifies the Distinguished Name to use when connecting to an LDAP server.

Example: xConfiguration Authentication LDAP BaseDN: "dc=example,dc=company,dc=com"

#### **Authentication Password: <S: 0, 215>**

The password used by the VCS when authenticating with another system. The maximum plaintext length is 128 characters, which is then encrypted. Note: this does not apply to traversal client zones.

Example: **xConfiguration Authentication Password: "password123"**

#### **Authentication UserName: <S: 0, 128>**

The username used by the VCS when authenticating with another system. Note: this does not apply to traversal client zones.

Example: **xConfiguration Authentication UserName: "VCS123"**

#### **Bandwidth Default: <64..65535>**

Sets the bandwidth (in kbps) to be used on calls managed by the VCS in cases where no bandwidth has been specified by the endpoint.

Default: 384

Example: **xConfiguration Bandwidth Default: 384**

#### **Bandwidth Downspeed PerCall Mode: <On/Off>**

Determines whether or not the VCS will attempt to downspeed a call if there is insufficient per-call bandwidth available to fulfill the request.

*On*: the VCS will attempt to place the call at a lower bandwidth.

*Off*: the call will be rejected.

Default: On

Example: **xConfiguration Bandwidth Downspeed PerCall Mode: On**

#### **Bandwidth Downspeed Total Mode: <On/Off>**

Determines whether or not the VCS will attempt to downspeed a call if there is insufficient total bandwidth available to fulfill the request.

*On*: the VCS will attempt to place the call at a lower bandwidth.

*Off*: the call will be rejected.

Default: On

Example: **xConfiguration Bandwidth Downspeed Total Mode: On**

#### **Bandwidth Link [1..3000] Name: <S: 1, 50>**

Assigns a name to this link.

Example: **xConfiguration Bandwidth Link 1 Name: "HQ to BranchOffice"**

#### **Bandwidth Link [1..3000] Node1 Name: <S: 0, 50>**

Specifies the first zone or subzone to which this link will be applied.

Example: **xConfiguration Bandwidth Link 1 Node1 Name: "HQ"**

#### **Bandwidth Link [1..3000] Node2 Name: <S: 0, 50>**

Specifies the second zone or subzone to which this link will be applied.

Example: **xConfiguration Bandwidth Link 1 Node2 Name: "BranchOffice"**

# **Bandwidth Link [1..3000] Pipe1 Name: <S: 0, 50>**

Specifies the first pipe to be associated with this link.

Example: **xConfiguration Bandwidth Link 1 Pipe1 Name: "512Kb ASDL"**

#### **Bandwidth Link [1..3000] Pipe2 Name: <S: 0, 50>**

Specifies the second pipe to be associated with this link.

Example: **xConfiguration Bandwidth Link 1 Pipe2 Name: "2Gb Broadband"**

#### **Bandwidth Pipe [1..1000] Bandwidth PerCall Limit: <1..100000000>**

If this pipe has limited per-call bandwidth, sets the maximum amount of bandwidth (in kbps) available for any one call.

Default: 1920

Example: **xConfiguration Bandwidth Pipe 1 Bandwidth PerCall Limit: 256**

#### **Bandwidth Pipe [1..1000] Bandwidth PerCall Mode: <Limited/Unlimited/NoBandwidth>**

Determines whether or not this pipe is limiting the bandwidth of individual calls.

*NoBandwidth*: no bandwidth available. No calls can be made on this pipe.

Default: Unlimited

Example: **xConfiguration Bandwidth Pipe 1 Bandwidth PerCall Mode: Limited**

#### **Bandwidth Pipe [1..1000] Bandwidth Total Limit: <1..100000000>**

If this pipe has limited bandwidth, sets the maximum bandwidth (in kbps) available at any one time on the pipe. Default: 500000

Example: **xConfiguration Bandwidth Pipe 1 Bandwidth Total Limit: 1024**

#### **Bandwidth Pipe [1..1000] Bandwidth Total Mode: <Limited/Unlimited/NoBandwidth>**

Determines whether or not this pipe is enforcing total bandwidth restrictions.

*NoBandwidth*: no bandwidth available. No calls can be made on this pipe.

Default: Unlimited

Example: **xConfiguration Bandwidth Pipe 1 Bandwidth Total Mode: Limited**

#### **Bandwidth Pipe [1..1000] Name: <S: 1, 50>**

Assigns a name to this pipe.

Example: **xConfiguration Bandwidth Pipe 1 Name: "512Kb ASDL"**

### **Call Loop Detection Mode: <On/Off>**

Specifies whether the VCS will check for call loops.

Default: On

Example: **xConfiguration Call Loop Detection Mode: On**

#### **Call Routed Mode: <Always/Optimal>**

Specifies whether the VCS routes the signaling for calls.

*Always*: the VCS will always route the call signaling.

*Optimal*: if possible, the VCS will remove itself from the call signaling path, which may mean the call does not consume a call license.

#### Default: Always

Example: **xConfiguration Call Routed Mode: Always**

#### **Call Services CallsToUnknownIPAddresses: <Off/Direct/Indirect>**

Determines the way in which the VCS will attempt to call systems which are not registered with it or one of its neighbors.

*Direct*: allows an endpoint to make a call to an unknown IP address without the VCS querying any neighbors. The call setup would occur just as it would if the far end were registered directly to the local system.

*Indirect*: upon receiving a call to an unknown IP address, the VCS will query its neighbors for the remote address and if permitted will route the call through the neighbor.

*Off*: endpoints registered directly to the VCS may only call an IP address of a system also registered directly to that VCS.

Default: Indirect

Example: **xConfiguration Call Services CallsToUnknownIPAddresses: Indirect**

# **Call Services Fallback Alias: <S: 0, 60>**

Specifies the alias to which incoming calls are placed for calls where the IP address or domain name of the VCS has been given but no callee alias has been specified.

Example: **xConfiguration Call Services Fallback Alias: "reception@example.com"**

#### **Certification AdvancedAccountSecurity Mode: <On/Off>**

Enables or disables advanced account security. You must restart the system for any changes to take effect.

Default: Off

Example: **xConfiguration Certification AdvancedAccountSecurity Mode: On**

# **Core Dump Mode: <On/Off>**

Controls whether application core dumps are enabled. You must restart the system for any changes to take effect.

Default: Off

Example: **xConfiguration Core Dump Mode: Off**

# **Error Reports Mode: <On/Off>**

Determines whether the VCS will automatically send details of application failures to a specified web service.

Default: Off

Example: **xConfiguration Error Reports Mode: Off**

#### **Error Reports URL: <S: 0, 128>**

The URL of the web service to which error reports are sent.

Default: https://cc-reports.cisco.com/submitapplicationerror/

Example: **xConfiguration Error Reports URL: "https://ccreports.cisco.com/submitapplicationerror/"**

# **Ethernet [1..2] IP V4 Address: <S: 7,15>**

Specifies the IPv4 address of the specified LAN port. Note: you must restart the system for any changes to take effect.

Example: **xConfiguration Ethernet 1 IP V4 Address: "192.168.10.10"**

#### **Ethernet [1..2] IP V4 StaticNAT Address: <S:7,15>**

If the VCS is operating in static NAT mode, this specifies the external public IPv4 address of that static NAT. You must restart the system for any changes to take effect.

Example: **xConfiguration Ethernet 1 IP V4 StaticNAT Address: "64.22.64.85"**

# **Ethernet [1..2] IP V4 StaticNAT Mode: <On/Off>**

Specifies whether the VCS is located behind a static NAT. You must restart the system for any changes to take effect.

Default: Off

Example: **xConfiguration Ethernet 1 IP V4 StaticNAT Mode: On**

#### **Ethernet [1..2] IP V4 SubnetMask: <S: 7,15>**

Specifies the IPv4 subnet mask of the specified LAN port. You must restart the system for any changes to take effect.

Example: **xConfiguration Ethernet 1 IP V4 SubnetMask: "255.255.255.0"**

# **Ethernet [1..2] IP V6 Address: <S: 0, 39>**

Specifies the IPv6 address of the specified LAN port. You must restart the system for any changes to take effect.

Example: **xConfiguration Ethernet 1 IP V6 Address: "2001:db8::1428:57ab"**

# **Ethernet [1..2] Speed: <Auto/10half/10full/100half/100full/1000full**

Sets the speed of the Ethernet link from the specified LAN port. Use Auto to automatically configure the speed. You must restart the system for any changes to take effect.

Default: Auto

Example: **xConfiguration Ethernet 1 Speed: Auto**

# **ExternalManager Address: <S: 0, 128>**

Sets the IP address or Fully Qualified Domain Name (FQDN) of the external manager.

Example: **xConfiguration ExternalManager Address: "192.168.0.0"**

#### **ExternalManager Path: <S: 0, 255>**

Sets the URL of the external manager.

Default: tms/public/external/management/SystemManagementService.asmx

Example: **xConfiguration ExternalManager Path: "tms/public/external/management/SystemManagementService.asmx"**

# **ExternalManager Protocol: <HTTP/HTTPS>**

The protocol used to connect to the external manager.

Default: HTTPS

Example: **xConfiguration ExternalManager Protocol: HTTPS**

# **ExternalManager Server Certificate Verification Mode: <On/Off>**

Controls whether the certificate presented by the external manager is verified.

Default: On

Example: **xConfiguration ExternalManager Server Certificate Verification Mode: On**

### **H323 Gatekeeper AutoDiscovery Mode: <On/Off>**

Determines whether or not the VCS responds to gatekeeper discovery requests from endpoints. Default: On

Example: **xConfiguration H323 Gatekeeper AutoDiscovery Mode: On**

### **H323 Gatekeeper CallSignaling PortRange End: <1024..65534>**

Specifies the upper port in the range to be used by calls once they are established.

Default: 19999

Example: **xConfiguration H323 Gatekeeper CallSignaling PortRange End: 19999**

### **H323 Gatekeeper CallSignaling PortRange Start: <1024..65534>**

Specifies the lower port in the range to be used by calls once they are established.

Default: 15000

Example: **xConfiguration H323 Gatekeeper CallSignaling PortRange Start: 15000**

# **H323 Gatekeeper CallSignaling TCP Port: <1024..65534>**

Specifies the port that listens for H.323 call signaling.

Default: 1720

Example: **xConfiguration H323 Gatekeeper CallSignaling TCP Port: 1720**

#### **H323 Gatekeeper CallTimeToLive: <60..65534>**

Specifies the interval (in seconds) at which the VCS polls the endpoints in a call to verify that they are still in the call.

Default: 120

Example: **xConfiguration H323 Gatekeeper CallTimeToLive: 120**

# **H323 Gatekeeper Registration ConflictMode: <Reject/Overwrite>**

Determines how the system will behave if an endpoint attempts to register an alias currently registered from another IP address.

*Reject*: denies the registration.

*Overwrite*: deletes the original registration and replaces it with the new registration.

Default: Reject

Example: **xConfiguration H323 Gatekeeper Registration ConflictMode: Reject**

# **H323 Gatekeeper Registration UDP Port: <1024..65534>**

Specifies the port to be used for H.323 UDP registrations.

Default: 1719

Example: **xConfiguration H323 Gatekeeper Registration UDP Port: 1719**

#### **H323 Gatekeeper TimeToLive: <60..65534>**

Specifies the interval (in seconds) at which an H.323 endpoint must re-register with the VCS in order to confirm that it is still functioning.

Default: 1800

Example: **xConfiguration H323 Gatekeeper TimeToLive: 1800**

#### **H323 Gateway CallerId: <IncludePrefix/ExcludePrefix>**

Specifies whether the prefix of the ISDN gateway is inserted into the caller's E.164 number presented on the destination endpoint. Including the prefix allows the recipient to directly return the call.

*IncludePrefix*: inserts the ISDN gateway's prefix into the source E.164 number.

*ExcludePrefix*: only displays the source E.164 number.

Default: ExcludePrefix

Example: **xConfiguration H323 Gateway CallerId: ExcludePrefix**

# **H323 Mode: <On/Off>**

Determines whether or not the VCS will provide H.323 gatekeeper functionality.

Default: On

Example: **xConfiguration H323 Mode: On**

#### **Interworking BFCP Compatibility Mode: <Auto/TAA/Draft>**

Controls the compatibility settings of the SIP to H.323 interworking BFCP component.

Default: Auto

Example: **xConfiguration Interworking BFCP Compatibility Mode: Auto**

#### **Interworking Encryption Mode: <Auto/Off>**

Determines whether or not the VCS will allow encrypted calls between SIP and H.323 endpoints.

*Off*: interworked calls will never be encrypted.

*Auto*: interworked calls will be encrypted if the endpoints request it.

Default: Auto

Example: **xConfiguration Interworking Encryption Mode: Auto**

# **Interworking Encryption Replay Protection Mode: <On/Off>**

Controls whether the VCS will perform replay protection for incoming SRTP packets when interworking a call.

*On*: replayed SRTP packets will be dropped by the VCS.

*Off*: the VCS will not check for replayed SRTP packets.

Default: Off

Example: **xConfiguration Interworking Encryption Replay Protection Mode: Off**

### **Interworking Mode: <On/Off/RegisteredOnly>**

Determines whether or not the VCS will act as a gateway between SIP and H.323 calls.

*Off*: the VCS will not act as a SIP-H.323 gateway.

*On*: the VCS will act as SIP-H.323 gateway regardless of whether the endpoints are locally registered.

*RegisteredOnly*: the VCS will act as a SIP-H.323 gateway but only if at least one of the endpoints is locally registered.

Default: RegisteredOnly

Example: **xConfiguration Interworking Mode: RegisteredOnly**

#### **Interworking Require Invite Header Mode: <On/Off>**

Controls whether the SIP to H.323 interworking function sends dialog forming INVITEs requiring the com.tandberg.sdp.v1 package.

# Default: On

Example: **xConfiguration Interworking Require Invite Header Mode: On"**

#### **IP DNS Domain Name: <S: 0, 128>**

The name to be appended to an unqualified host name before querying the DNS server. Used when attempting to resolve unqualified domain names for NTP, LDAP, external manager and remote syslog servers. May also be used along with the **Local host name** to identify references to this VCS in SIP messaging.

Example: **xConfiguration IP DNS Domain Name: "example.com"**

#### **IP DNS Hostname : <S: 0, 63>**

Defines the DNS host name that this system is known by. Note that this is not the fully-qualified domain name, just the host label portion.

The name can only contain letters, digits, hyphens and underscores. The first character must be a letter and the last character must be a letter or a digit.

Example: **xConfiguration IP DNS Hostname: "localvcs"**

# **IP DNS Server [1..5] Address: <S: 0, 39>**

Sets the IP address of up to 5 DNS servers to be used when resolving domain names.

Example: **xConfiguration IP DNS Server 1 Address: "192.168.12.0"**

# **IP Ephemeral PortRange End: <1024..65534>**

Specifies the highest port in the range to be used for ephemeral outbound connections not otherwise constrained by VCS call processing.

Default: 49999

Example: **xConfiguration IP Ephemeral PortRange End: 49999**

#### **IP Ephemeral PortRange Start: <1024..65534>**

Specifies the lowest port in the range to be used for ephemeral outbound connections not otherwise constrained by VCS call processing.

Default: 40000

Example: **xConfiguration IP Ephemeral PortRange Start: 40000**

# **IP External Interface: <LAN1/LAN2>**

Defines which LAN interface is externally facing.

Default: LAN1

Example: **xConfiguration IP External Interface: LAN1**

# **IP Gateway: <S: 7,15>**

Specifies the IPv4 gateway of the VCS. Note: you must restart the system for any changes to take effect.

Default: 127.0.0.1

Example: **xConfiguration IP Gateway: "192.168.127.0"**

# **IP QoS Mode: <None/DiffServ>**

Specifies the type of QoS (Quality of Service) tags to apply to all signaling and media packets.

*None*: no specific QoS tagging is applied.

*DiffServ*: puts the specified Tag value in the TOS (Type Of Service) field of the IPv4 header or TC (Traffic Class) field of the IPv6 header.

Note: you must restart the system for any changes to take effect.

Default: None

Example: **xConfiguration IP QoS Mode: DiffServ**

# **IP QoS Value: <0..63>**

The value to be stamped onto all signaling and media traffic routed through the VCS. You must restart the system for any changes to take effect.

Default: 0

Example: **xConfiguration IP QoS Value: 16**

#### **IP RFC4821 Mode: <Auto/Enabled/Disabled>**

Determines when RFC4821 Packetization Layer Path MTU Discovery is used by the VCS network interface.

*Enabled*: Packetization layer MTU probing is always performed.

*Auto*: Disabled by default, enabled when an ICMP black hole is detected.

*Disabled*: Packetization layer MTU probing is not performed.

Default: Disabled

Example: **xConfiguration IP RFC4821 Mode: Disabled**

## **IP Route [1..50] Address: <S: 0, 39>**

Specifies an IP address used in conjunction with the Prefix Length to determine the network to which this route applies.

Example: **xConfiguration IP Route 1 Address: "128.168.0.0"**

# **IP Route [1..50] Gateway: <S: 0, 39>**

Specifies the IP address of the Gateway for this route.

Example: **xConfiguration IP Route 1 Gateway: "192.168.0.0"**

# **IP Route [1..50] Interface: <Auto/LAN1/LAN2>**

Specifies the LAN interface to use for this route. Auto: The VCS will select the most appropriate interface to use.

Default: Auto

Example: **xConfiguration IP Route 1 Interface: Auto**

# **IP Route [1..50] PrefixLength: <0..128>**

Specifies the number of bits of the IP address which must match when determining the network to which this route applies.

Default: 32

Example: **xConfiguration IP Route 1 PrefixLength: 16**

# **IP V6 Gateway: <S: 0, 39>**

Specifies the IPv6 gateway of the VCS. You must restart the system for any changes to take effect.

Example: **xConfiguration IP V6 Gateway: "3dda:80bb:6::9:144"**
## **IPProtocol: <Both/IPv4/IPv6>**

Selects whether the VCS is operating in IPv4, IPv6 or dual stack mode. You must restart the system for any changes to take effect.

Default: IPv4

Example: **xConfiguration IPProtocol: IPv4**

# **LDAP Encryption: <Off/TLS>**

Sets the encryption to use for the connection to the LDAP server.

*Off*: no encryption is used.

*TLS*: TLS encryption is used.

Default: Off

Example: **xConfiguration LDAP Encryption: Off**

## **LDAP Password: <S: 0, 122>**

Sets the password to use when binding to the LDAP server. The maximum plaintext length is 60 characters, which is then encrypted.

Example: **xConfiguration LDAP Password: "password123"**

## **LDAP Server Address: <S: 0, 128>**

Sets the IP address or Fully Qualified Domain Name (FQDN) of the LDAP server to use when making LDAP queries.

Example: **xConfiguration LDAP Server Address: "ldap.server.example.com"**

## **LDAP Server Port: <1..65534>**

Sets the IP port of the LDAP server to use when making LDAP queries. Typically, non-secure connections use 389 and secure connections use 636.

Default: 389

Example: **xConfiguration LDAP Server Port: 389**

## **LDAP UserDN: <S: 0, 255>**

Sets the user distinguished name to use when binding to the LDAP server.

Example: **xConfiguration LDAP UserDN: "user123"**

# **Log Level: <1..4>**

Controls the granularity of Event Logging. 1 is the least verbose, 4 the most.

Note: this setting is not retrospective; it will determine which events are written to the Event Log from now onwards.

Default: 1

Example: **xConfiguration Log Level: 1**

# **Log Server Address: <S: 0, 128>**

A comma-separated list of IP addresses or Fully Qualified Domain Names (FQDNs) of the remote syslog servers to where the Event Log is written. These servers must support the BSD syslog protocol. They cannot be another VCS.

Example: **xConfiguration Log Server Address: "syslog.server.example.com"**

# **Login Administrator Groups Group [1..30] Access: <None/ReadOnly/ReadWrite/Auditor>**

Defines the access level for members of the specified administrator group.

*None*: no access allowed.

*ReadOnly*: configuration can only be viewed.

*ReadWrite*: configuration can be viewed and changed.

*Auditor*: allows access to the Event Log, Configuration Log and the Overview page only.

Default: ReadWrite

Example: **xConfiguration Login Administrator Groups Group 1 Access: ReadWrite**

# **Login Administrator Groups Group [1..30] Name: <S: 0,128>**

Defines the name of an administrator group that determines which access rights members of the group have after they have been successfully authenticated to use the VCS.

Example: **xConfiguration Login Administrator Groups Group 1 Name: "VCS\_Admin"**

# **Login Administrator Source: <Local/Remote>**

Defines where administrator login credentials are authenticated before access is allowed to the VCS.

*Remote*: credentials are verified against an external credentials directory, for example Windows Active Directory.

*Local*: credentials are verified against a local database stored on the VCS.

Default: Local

Example: **xConfiguration Login Administrator Source: Local**

### **Login Remote LDAP BaseDN Accounts: <S: 0,255>**

Sets the Distinguished Name to use as the base when searching for administrator and user accounts.

Example: **xConfiguration Login Remote LDAP BaseDN Accounts: "ou=useraccounts,dc=corporation,dc=int"**

#### **Login Remote LDAP BaseDN Groups: <S: 0,255>**

Sets the Distinguished Name to use as the base when searching for administrator and user groups.

Example: **xConfiguration Login Remote LDAP BaseDN Groups: "ou=groups,dc=corporation,dc=int"**

### **Login Remote LDAP CRLCheck: <None/Peer/All>**

Specifies whether certificate revocation lists (CRLs) are checked when forming a TLS connection with the LDAP server. CRL data is uploaded to the VCS via the trusted CA certificate PEM file.

*None*: no CRL checking is performed.

*Peer*: only the CRL associated with the CA that issued the LDAP server's certificate is checked.

*All*: all CRLs in the trusted certificate chain of the CA that issued the LDAP server's certificate are checked.

Default: None.

Example: **xConfiguration Login Remote LDAP CRLCheck: Peer**

# **Login Remote LDAP DirectoryType: <ActiveDirectory>**

Defines the type of LDAP directory that is being accessed.

*ActiveDirectory*: directory is Windows Active Directory.

Default: ActiveDirectory

Example: **xConfiguration Login Remote LDAP DirectoryType: ActiveDirectory**

# **Login Remote LDAP Encryption: <Off/TLS>**

Sets the encryption to use for the connection to the LDAP server.

*Off*: no encryption is used.

*TLS*: TLS encryption is used.

Default: Off

Example: **xConfiguration Login Remote LDAP Encryption: Off**

# **Login Remote LDAP SASL: <None/DIGEST-MD5>**

Sets the SASL (Simple Authentication and Security Layer) mechanism to use when binding to the LDAP server.

*None*: no mechanism is used.

*DIGEST-MD5*: The DIGEST-MD5 mechanism is used.

Default: DIGEST-MD5

Example: **xConfiguration Login Remote LDAP SASL: DIGEST-MD5**

# **Login Remote LDAP Server Address: <S: 0,128>**

Sets the IP address or Fully Qualified Domain Name (FQDN) of the LDAP server to use when making LDAP queries.

Example: **xConfiguration Login Remote LDAP Server Address: "server.example.com"**

# **Login Remote LDAP Server FQDNResolution: <AddressRecord/SRVRecord>**

Sets how the LDAP server address is resolved if specified as an FQDN.

*AddressRecord*: DNS A or AAAA record lookup.

*SRVRecord*: DNS SRV record lookup.

Default: AddressRecord

Example: **xConfiguration Login Remote LDAP Server FQDNResolution: AddressRecord**

# **Login Remote LDAP Server Port: <1..65534>**

Sets the IP port of the LDAP server to use when making LDAP queries. Typically, non-secure connections use 389 and secure connections use 636.

Default: 389

Example: **xConfiguration Login Remote LDAP Server Port: 389**

## **Login Remote LDAP VCS BindDN: <S: 0,255>**

Sets the user distinguished name to use when binding to the LDAP server.

Example: **xConfiguration Login Remote LDAP VCS BindDN: "VCSmanager"**

## **Login Remote LDAP VCS BindPassword: <S: 0,122>**

Sets the password to use when binding to the LDAP server. The maximum plaintext length is 60 characters, which is then encrypted.

Example: **xConfiguration Login Remote LDAP VCS BindPassword: "password123"**

## **Login Remote LDAP VCS BindUsername: <S: 0,255>**

Sets the username to use when binding to the LDAP server. Only applies if using SASL.

Example: **xConfiguration Login Remote LDAP VCS BindUsername: "VCSmanager"**

# **Login Remote Protocol: <LDAP>**

The protocol used to connect to the external directory.

Default: LDAP

Example: **xConfiguration Login Remote Protocol: LDAP**

# **Login User Groups Group [1..15] Access: <None/ReadWrite>**

Defines the access level for members of the specified user group.

*None*: no access allowed.

*ReadWrite*: configuration can be viewed and changed.

Default: ReadWrite

Example: **xConfiguration Login User Groups Group 1 Access: ReadWrite**

# **Login User Groups Group [1..15] Name: <S: 0,128>**

Defines the name of a user group that determines which access rights members of the group have after they have been successfully authenticated to use the VCS.

Example: **xConfiguration Login User Groups Group 1 Name: "FindMeAccounts"**

## **Login User Source: <Local/Remote>**

Defines where user login credentials are authenticated before access is allowed to the VCS.

*Remote*: credentials are verified against an external credentials directory, for example Windows Active Directory.

*Local*: credentials are verified against a local database stored on the VCS.

Default: Local

Example: **xConfiguration Login User Source: Local**

# **NTP Address: <S: 0, 128>**

Sets the IP address or Fully Qualified Domain Name (FQDN) of the NTP server to be used when synchronizing system time.

Example: **xConfiguration NTP Address: "ntp.server.example.com"**

# **Option [1..64] Key: <S: 0, 90>**

Specifies the option key of your software option. These are added to the VCS in order to add extra functionality, such as increasing the VCS's capacity. Contact your TANDBERG representative for further information.

Example: **xConfiguration Option 1 Key: "1X4757T5-1-60BAD5CD"**

## **Policy AdministratorPolicy Mode: <Off/LocalCPL/LocalService/PolicyService>**

Enables and disables use of Call Policy.

*Off*: Disables call policy.

*LocalCPL*: uses policy from an uploaded CPL file.

*LocalService*: uses group policy information and a local file.

*PolicyService*: uses an external policy server.

Default: Off

Example: **xConfiguration Policy AdministratorPolicy Mode: Off**

# **Policy AdministratorPolicy Service DefaultCPL: <S: 0,255>**

The CPL used by the VCS when the remote service is unavailable.

Default: <reject status='403' reason='Service Unavailable'/>

Example: **xConfiguration Policy AdministratorPolicy Service DefaultCPL: "<reject status='403' reason='Service Unavailable'/>"**

#### **Policy AdministratorPolicy Service Password: <S: 0,82>**

Specifies the password used by the VCS to log in and query the remote service. The maximum plaintext length is 30 characters, which will then be encrypted.

Example: **xConfiguration Policy AdministratorPolicy Service Password: "password123"**

### **Policy AdministratorPolicy Service Path: <S: 0,255>**

Specifies the URL of the remote service.

Example: **xConfiguration Policy AdministratorPolicy Service Path: "service"**

## **Policy AdministratorPolicy Service Protocol: <HTTP/HTTPS>**

Specifies the protocol used to connect to the remote service.

Default: HTTPS

Example: **xConfiguration Policy AdministratorPolicy Service Protocol: HTTPS**

# **Policy AdministratorPolicy Service Server [1..3] Address: <S: 0,128>**

Specifies the IP address or Fully Qualified Domain Name (FQDN) of the remote service.

Example: **xConfiguration Policy AdministratorPolicy Service Server 1 Address: "service.server.example.com"**

### **Policy AdministratorPolicy Service Status Path: <S: 0..255>**

Specifies the path for obtaining the remote service status.

Default: status

Example: **xConfiguration Policy AdministratorPolicy Service Status Path: status**

### **Policy AdministratorPolicy Service TLS CRLCheck Mode: <On/Off>**

Controls certificate revocation list checking of the certificate supplied by the policy service. When enabled, the server's X.509 certificate will be checked against the revocation list of the certificate authority of the certificate.

Default: Off

Example: **xConfiguration Policy AdministratorPolicy Service TLS CRLCheck Mode: Off**

#### **Policy AdministratorPolicy Service TLS Verify Mode: <On/Off>**

Controls X.509 certificate checking and mutual authentication between this VCS and the policy service. When enabled, the server's FQDN or IP address, as specified in the address field, must be contained within the server's X.509 certificate (in either the Subject Common Name or the Subject Alternative Name attributes).

Default: On

Example: **xConfiguration Policy AdministratorPolicy Service TLS Verify Mode: On**

#### **Policy AdministratorPolicy Service UserName: <S: 0,30>**

Specifies the user name used by the VCS to log in and query the remote policy service.

Example: **xConfiguration Policy AdministratorPolicy Service UserName: "user123"**

# **Policy FindMe CallerID: <FindMeID/IncomingID>**

Determines how the source of an incoming call is presented to the callee.

*IncomingID*: displays the address of the endpoint from which the call was placed.

*FindMeID*: displays the FindMe ID associated with the originating endpoint's address.

Default: IncomingID

Example: **xConfiguration Policy FindMe CallerId: FindMeID**

# **Policy FindMe Mode: <Off/On/ThirdPartyManager>**

Configures how the FindMe application operates.

*Off*: disables FindMe.

*On*: enables FindMe.

*ThirdPartyManager*: uses an off-box, third-party FindMe manager.

Default: Off

Example: **xConfiguration Policy FindMe Mode: On**

# **Policy FindMe Server Address: <S: 0, 128>**

Specifies the IP address or Fully Qualified Domain Name (FQDN) of the remote FindMe Manager.

Example: **xConfiguration Policy FindMe Server Address: "userpolicy.server.example.com"**

# **Policy FindMe Server Password: <S: 0, 82>**

Specifies the password used by the VCS to log in and query the remote FindMe Manager. The maximum plaintext length is 30 characters, which will then be encrypted.

Example: **xConfiguration Policy FindMe Server Password: "password123"**

## **Policy FindMe Server Path: <S: 0, 255>**

Specifies the URL of the remote FindMe Manager.

Example: **xConfiguration Policy FindMe Server Path: "service"**

## **Policy FindMe Server Protocol: <HTTP/HTTPS>**

Specifies the protocol used to connect to the remote FindMe Manager.

Default: HTTPS

Example: **xConfiguration Policy FindMe Server Protocol: HTTPS**

## **Policy FindMe Server UserName: <S: 0, 30>**

Specifies the user name used by the VCS to log in and query the remote FindMe Manager.

Example: **xConfiguration Policy FindMe Server UserName: "user123"**

## **Policy FindMe UserDeviceRestriction: <Off/On>**

Controls if users are restricted from adding, deleting or modifying their own devices.

Default: Off

Example: **xConfiguration Policy FindMe UserDeviceRestriction: Off**

# **Policy Services Service [1..5] DefaultCPL: <S: 0,255>**

The CPL used by the VCS when the remote service is unavailable.

Default:

Example: **xConfiguration Policy Services Service 1 DefaultCPL: "<reject status='403' reason='Service Unavailable'/>"**

## **Policy Services Service [1..5] Description: <S: 0,64>**

A free-form description of the Policy Service.

Example: **xConfiguration Policy Services Service 1 Description: "Conference management service"**

### **Policy Services Service [1..5] HTTPMethod: <POST/GET>**

Specifies the HTTP method type to use for the remote service.

Default: POST

Example: **xConfiguration Policy Services Service 1 HTTPMethod: POST**

## **Policy Services Service [1..5] Name: <S: 0,50>**

Assigns a name to this Policy Service.

Example: **xConfiguration Policy Services Service 1 Name: "Conference handler"**

# **Policy Services Service [1..5] Password: <S: 0,82>**

Specifies the password used by the VCS to log in and query the remote service. The maximum plaintext length is 30 characters, which will then be encrypted.

Example: **xConfiguration Policy Services Service 1 Password: "password123"**

## **Policy Services Service [1..5] Path: <S: 0,255>**

Specifies the URL of the remote service.

Example: **xConfiguration Policy Services Service 1 Path: "service"**

# **Policy Services Service [1..5] Protocol: <HTTP/HTTPS>**

Specifies the protocol used to connect to the remote service.

Default: HTTPS

Example: **xConfiguration Policy Services Service 1 Protocol: HTTPS**

# **Policy Services Service [1..5] Server [1..3] Address: <S: 0,128>**

Specifies the IP address or Fully Qualified Domain Name (FQDN) of the remote service.

Example: **xConfiguration Policy Services Service 1 Server 1 Address: "192.168.0.0"**

## **Policy Services Service [1..5] Status Path: <S: 0..255>**

Specifies the path for obtaining the remote service status.

Default: status

Example: **xConfiguration Policy Services Service 1 Status Path: status**

### **Policy Services Service [1..5] TLS CRLCheck Mode: <On/Off>**

Controls certificate revocation list checking of the certificate supplied by the policy service. When enabled, the server's X.509 certificate will be checked against the revocation list of the certificate authority of the certificate.

Default: Off

Example: **xConfiguration Policy Services Service 1 TLS CRLCheck Mode: Off**

# **Policy Services Service [1..5] TLS Verify Mode: <On/Off>**

Controls X.509 certificate checking and mutual authentication between this VCS and the policy service. When enabled, the server's FQDN or IP address, as specified in the address field, must be contained within the server's X.509 certificate (in either the Subject Common Name or the Subject Alternative Name attributes).

## Default: On

Example: **xConfiguration Policy Services Service [1..5] TLS Verify Mode: On**

# **Policy Services Service [1..5] UserName: <S: 0,30>**

Specifies the user name used by the VCS to log in and query the remote service.

Example: **xConfiguration Policy Services Service 1 UserName: "user123"**

# **Registration AllowList [1..2500] Description: <S: 0,64>**

A free-form description of the Allow List rule.

Example: **xConfiguration Registration AllowList [1..2500] Description: "Everybody at @example.com"**

# **Registration AllowList [1..2500] Pattern String: <S: 0, 60>**

Specifies an entry to be added to the Allow List. If one of an endpoint's aliases matches one of the patterns in the Allow List, the registration will be permitted.

Example: **xConfiguration Registration AllowList 1 Pattern String: "john.smith@example.com"**

### **Registration AllowList [1..2500] Pattern Type: <Exact/Prefix/Suffix/Regex>**

Specifies whether the entry in the Allow List is a prefix, suffix, regular expression, or must be matched exactly.

*Exact:* the string must match the alias character for character.

*Prefix*: the string must appear at the beginning of the alias.

*Suffix*: the string must appear at the end of the alias.

*Regex*: the string will be treated as a regular expression.

Default: Exact

Example: **xConfiguration Registration AllowList 1 Pattern Type: Exact**

## **Registration DenyList [1..2500] Description: <S: 0,64>**

A free-form description of the Deny List rule.

Example: **xConfiguration Registration DenyList [1..2500] Description: "Anybody at @nuisance.com"**

## **Registration DenyList [1..2500] Pattern String: <S: 0, 60>**

Specifies an entry to be added to the Deny List. If one of an endpoint's aliases matches one of the patterns in the Deny List, the registration will not be permitted.

Example: **xConfiguration Registration DenyList 1 Pattern String: "john.jones@example.com"**

## **Registration DenyList [1..2500] Pattern Type: <Exact/Prefix/Suffix/Regex>**

Specifies whether the entry in the Deny List is a prefix, suffix, regular expression, or must be matched exactly.

*Exact*: the string must match the alias character for character.

*Prefix:* the string must appear at the beginning of the alias.

*Suffix*: the string must appear at the end of the alias.

*Regex*: the string will be treated as a regular expression.

Default: Exact

Example: **xConfiguration Registration DenyList 1 Pattern Type: Exact**

# **Registration RestrictionPolicy Mode: <None/AllowList/DenyList/Directory/PolicyService>**

Specifies the policy to be used when determining which endpoints may register with the system. *None*: no restriction.

*AllowList*: only endpoints attempting to register with an alias listed on the Allow List may register.

*DenyList*: all endpoints, except those attempting to register with an alias listed on the Deny List, may register.

*Directory*: only endpoints who register an alias listed in the local Directory, may register.

*PolicyService*: only endpoints who register with details allowed by the Policy Service, may register.

Default: None

Example: **xConfiguration Registration RestrictionPolicy Mode: None**

#### **Registration RestrictionPolicy Service DefaultCPL: <S: 0,255>**

The CPL used by the VCS when the remote service is unavailable.

Default:

Example: **xConfiguration Registration RestrictionPolicy Service DefaultCPL: "<reject status='403' reason='Service Unavailable'/>"**

## **Registration RestrictionPolicy Service Password: <S: 0,82>**

Specifies the password used by the VCS to log in and query the remote service. The maximum plaintext length is 30 characters, which will then be encrypted.

Example: **xConfiguration Registration RestrictionPolicy Service Password: "password123"**

#### **Registration RestrictionPolicy Service Path: <S: 0,255>**

Specifies the URL of the remote service.

Example: **xConfiguration Registration RestrictionPolicy Service Path: "service"**

#### **Registration RestrictionPolicy Service Protocol: <HTTP/HTTPS>**

Specifies the protocol used to connect to the remote service.

Default: HTTPS

Example: **xConfiguration Registration RestrictionPolicy Service Protocol: HTTPS**

### **Registration RestrictionPolicy Service Server [1..3] Address: <S: 0,128>**

Specifies the IP address or Fully Qualified Domain Name (FQDN) of the remote service.

Example: **xConfiguration Registration RestrictionPolicy Service Server 1 Address: "192.168.0.0"**

#### **Registration RestrictionPolicy Service Status Path: <S: 0..255>**

Specifies the path for obtaining the remote service status.

Default: status

Example: **xConfiguration Registration RestrictionPolicy Service Status Path: status**

#### **Registration RestrictionPolicy Service TLS CRLCheck Mode: <On/Off>**

Controls certificate revocation list checking of the certificate supplied by the policy service. When enabled, the server's X.509 certificate will be checked against the revocation list of the certificate authority of the certificate.

Default: Off

Example: **xConfiguration Registration RestrictionPolicy Service TLS CRLCheck Mode: Off**

# **Registration RestrictionPolicy Service TLS Verify Mode: <On/Off>**

Controls X.509 certificate checking and mutual authentication between this VCS and the policy service. When enabled, the server's FQDN or IP address, as specified in the address field, must be contained within the server's X.509 certificate (in either the Subject Common Name or the Subject Alternative Name attributes).

# Default: On

Example: **xConfiguration Registration RestrictionPolicy Service TLS Verify Mode: On**

#### **Registration RestrictionPolicy Service UserName: <S: 0,30>**

Specifies the user name used by the VCS to log in and query the remote service.

Example: **xConfiguration Registration RestrictionPolicy Service UserName: "user123"**

### **ResourceUsage Warning Activation Level: <0..100>**

Controls if and when the VCS will warn that it is approaching its maximum licensed capacity for calls or registrations. The number represents the percentage of the maximum that, when reached, will trigger a warning. 0: Warnings will never appear.

Default: 90

Example: **xConfiguration ResourceUsage Warning Activation Level: 90**

#### **SIP Authentication Digest Nonce ExpireDelta: <30..3600>**

Specifies the maximum time (in seconds) that a nonce may be re-used for.

Default: 300

**Example: xConfiguration SIP Authentication Digest Nonce ExpireDelta: 300**

#### **SIP Authentication Digest Nonce Length: <32..512>**

Length of nonce or cnonce to generate for use in SIP Digest authentication.

Default: 60

Example: **xConfiguration SIP Authentication Digest Nonce Length: 60**

### **SIP Authentication Digest Nonce Limit: <1..65535>**

Maximum limit on the number of nonces to store.

Default: 10000

Example: **xConfiguration SIP Authentication Digest Nonce Limit: 10000**

# **SIP Authentication Digest Nonce Maximum Use Count: <1..1024>**

Maximum number of times that a nonce generated by the VCS may be used by a client.

Default: 128

Example: **xConfiguration SIP Authentication Digest Nonce Maximum Use Count: 128**

## **SIP Authentication NTLM Mode: <On/Off/Auto>**

Controls when the VCS will challenge endpoints using the NTLM protocol.

*Off*: the VCS will never send a challenge containing the NTLM protocol.

*On*: the VCS will always include NTLM in its challenges.

*Auto*: the VCS will decide based on endpoint type whether to challenge with NTLM.

Default: Auto

Example: **xConfiguration SIP Authentication NTLM Mode: Auto**

# **SIP Authentication NTLM SA Lifetime: <30..43200>**

Specifies the lifetime of NTLM security associations in seconds.

Default: 28800

Example: **xConfiguration SIP Authentication NTLM SA Lifetime: 28800**

# **SIP Authentication NTLM SA Limit: <1..65535>**

Maximum number of NTLM security associations to store. Default: 10000

Example: **xConfiguration SIP Authentication NTLM SA Limit: 10000**

# **SIP Authentication Retry Limit: <1..16>**

The number of times a SIP UA will be challenged due to authentication failure before receiving a 403 Forbidden response.

Default: 3

Example: **xConfiguration SIP Authentication Retry Limit: 3**

# **Services AdvancedMediaGateway Policy Mode: <On/Off>**

Controls whether the policy rules are used to control access to the Advanced Media Gateway.

Default: Off

Example: **xConfiguration Services AdvancedMediaGateway Policy Mode: On**

# **Services AdvancedMediaGateway Policy Rules Rule [1..200] Action: <Allow/Deny>**

The action to take if the source or destination alias of the call matches this policy rule.

*Allow*: the call can connect via the Advanced Media Gateway.

*Deny*: the call can connect but it will not use Advanced Media Gateway resources.

Default: Allow

Example: **xConfiguration Services AdvancedMediaGateway Policy Rules Rule 1 Action: Allow**

## **Services AdvancedMediaGateway Policy Rules Rule [1..200] Description: <S: 0,64>**

A free-form description of the Advanced Media Gateway policy rule.

Example: **xConfiguration Services AdvancedMediaGateway Policy Rules Rule 1 Description: "Deny all calls to branch office"**

# **Services AdvancedMediaGateway Policy Rules Rule [1..200] Name: <S: 0,50>**

Assigns a name to this Advanced Media Gateway policy rule.

Example: **xConfiguration Services AdvancedMediaGateway Policy Rules Rule 1 Name: "Deny branch calls"**

# **Services AdvancedMediaGateway Policy Rules Rule [1..200] Pattern String: <S: 0,60>**

The pattern against which the alias is compared.

Example: **xConfiguration Services AdvancedMediaGateway Policy Rules Rule 1 Pattern String: ".branch@example.com"**

# **Services AdvancedMediaGateway Policy Rules Rule [1..200] Pattern Type: <Exact/Prefix/Suffix/Regex>**

The way in which the pattern must match either the source or destination alias of the call.

*Exact*: the entire pattern string must exactly match the alias character for character.

*Prefix*: the pattern string must appear at the beginning of the alias.

*Suffix*: the pattern string must appear at the end of the alias.

*Regex*: the pattern string is treated as a regular expression.

#### Default: Exact

Example: **xConfiguration Services AdvancedMediaGateway Policy Rules Rule 1 Pattern Type: Suffix**

## **Services AdvancedMediaGateway Policy Rules Rule [1..200] Priority: <1..65534>**

Determines the order in which the rules are applied. The rules with the highest priority (1, then 2, then 3 and so on) are applied first. If multiple rules have the same priority they are applied in configuration order.

Default: 100

Example: **xConfiguration Services AdvancedMediaGateway Policy Rules Rule 1 Priority: 50**

## **Services AdvancedMediaGateway Policy Rules Rule [1..200] State: <Enabled/Disabled>**

Indicates if the policy rule is enabled or disabled. Disabled policy rules are ignored.

Default: Enabled

Example: **xConfiguration Services AdvancedMediaGateway Policy Rules Rule 1 State: Enabled**

#### **Services AdvancedMediaGateway Zone Name: <S: 0,50>**

The zone used by the VCS to connect to one or more Advanced Media Gateways.

Example: **xConfiguration Services AdvancedMediaGateway Zone Name: "AM gateway zone"**

#### **SIP Domains Domain [1..200] Name: <S: 0,128>**

Specifies a domain for which this VCS is authoritative. The VCS will act as a SIP registrar and Presence Server for this domain, and will accept registration requests for any SIP endpoints attempting to register with an alias that includes this domain. The domain name can comprise multiple levels. Each level's name can only contain letters, digits and hyphens, with each level separated by a period (dot). A level name cannot start or end with a hyphen, and the final level name must start with a letter. An example valid domain name is "100.examplename.com".

Example: **xConfiguration SIP Domains Domain 1 Name: "100.example-name.com"**

## **SIP GRUU Mode: <On/Off>**

Controls whether GRUU (RFC5627) support is active.

Default: On

Example: **xConfiguration SIP GRUU Mode: On**

#### **SIP MediaRouting ICE Mode: <On/Off>**

Controls whether the VCS takes the media for an ICE to non-ICE call where the ICE participant is thought to be behind a NAT device.

Default: Off

Example: **xConfiguration SIP MediaRouting ICE Mode: Off**

## **SIP Mode: <On/Off>**

Determines whether or not the VCS will provide SIP registrar and SIP proxy functionality. This mode must be enabled in order to use either the Presence Server or the Presence User Agent.

# Default: On

Example: **xConfiguration SIP Mode: On**

### **SIP Registration Call Remove: <Yes/No>**

Specifies whether associated calls are dropped when a SIP registration expires or is removed.

## Default: No

Example: **xConfiguration SIP Registration Call Remove: No**

### **SIP Registration Outbound Flow Timer: <0..600>**

Specifies the value for the Flow-Timer header in Outbound registration responses. It defines the number of seconds after which the server will consider the registration flow to be dead if no keep-alive is sent by the user agent.

Default: 0 (no header is added)

# Example: **xConfiguration SIP Registration Outbound Flow Timer: 0**

### **SIP Registration Outbound Refresh Maximum: <30..7200>**

The maximum allowed value for a SIP registration refresh period for Outbound registrations. Requests for a value greater than this will result in a lower value (calculated according to the Outbound registration refresh strategy) being returned.

Default: 3600 seconds

Example: **xConfiguration SIP Registration Outbound Refresh Maximum: 3600**

#### **SIP Registration Outbound Refresh Minimum: <30..7200>**

The minimum allowed value for a SIP registration refresh period for Outbound registrations. Requests for a value lower than this value will result in the registration being rejected with a 423 Interval Too Brief response.

Default: 600 seconds

Example: **xConfiguration SIP Registration Outbound Refresh Minimum: 600**

#### **SIP Registration Outbound Refresh Strategy: <Maximum/Variable>**

The method used to generate the SIP registration expiry period for Outbound registrations.

*Maximum*: uses the lesser of the configured maximum refresh value and the value requested in the registration.

*Variable*: generates a random value between the configured minimum refresh value and the lesser of the configured maximum refresh value and the value requested in the registration.

### Default: Variable

Example: **xConfiguration SIP Registration Outbound Refresh Strategy: Variable**

#### **SIP Registration Proxy Mode: <Off/ProxyToKnownOnly/ProxyToAny>**

Specifies how proxied registrations should be handled.

*Off*: registration requests will not be proxied.

*ProxyToKnownOnly*: registration requests will be proxied to neighbors only.

*ProxyToAny*: registration requests will be proxied in accordance with the VCS's existing call processing rules.

Default: Off

Example: **xConfiguration SIP Registration Proxy Mode: Off**

## **SIP Registration Standard Refresh Maximum: <30..7200>**

The maximum allowed value for a SIP registration refresh period for standard registrations. Requests for a value greater than this will result in a lower value being returned. That value is calculated according to the standard registration refresh strategy.

Default: 60 seconds

Example: **xConfiguration SIP Registration Standard Refresh Maximum: 60**

### **SIP Registration Standard Refresh Minimum: <30..3600>**

The minimum allowed value for a SIP registration refresh period for standard registrations. Requests for a value lower than this value will result in the registration being rejected with a 423 Interval Too Brief response.

Default: 45 seconds

Example: **xConfiguration SIP Registration Standard Refresh Minimum: 45**

#### **SIP Registration Standard Refresh Strategy: <Maximum/Variable>**

The method used to generate the SIP registration expiry period for standard registrations.

*Maximum*: uses the lesser of the configured maximum refresh value and the value requested in the registration.

*Variable*: generates a random value between the configured minimum refresh value and the lesser of the configured maximum refresh value and the value requested in the registration.

Default: Maximum

Example: **xConfiguration SIP Registration Standard Refresh Strategy: Maximum**

## **SIP Require Duo Video Mode: <On/Off>**

Controls whether the VCS will require the use of the com.tandberg.sdp.duo.enable extension for endpoints that support it.

Default: On

Example: **xConfiguration SIP Require Duo Video Mode: On**

## **SIP Require UDP BFCP Mode: <On/Off>**

Controls whether the VCS will require the use of the com.tandberg.udp.bfcp extension for endpoints that support it.

Default: On

Example: **xConfiguration SIP Require UDP BFCP Mode: On**

## **SIP Routes Route [1..20] Address: <S:0,39>**

Specifies the IP address of the next hop for this route, where matching SIP requests will be forwarded.

Note: this command is intended for developer use only.

Example: **xConfiguration SIP Routes Route 1 Address: "127.0.0.1"**

## **SIP Routes Route [1..20] Authenticated: <On/Off>**

Whether to forward authenticated requests.

*On*: only forward requests along route if incoming message has been authenticated.

*Off*: always forward messages that match this route.

Default: Off

Note: this command is intended for developer use only.

Example: **xConfiguration SIP Routes Route 1 Authenticated: On**

# **SIP Routes Route [1..20] Header Name: <S:0,64>**

Name of SIP header field to match (e.g. Event).

Note: this command is intended for developer use only.

Example: **xConfiguration SIP Routes Route 1 Header Name: "Event"**

## **SIP Routes Route [1..20] Header Pattern: <S:0,128>**

Regular expression to match against the specified SIP header field.

Note: this command is intended for developer use only.

Example: **xConfiguration SIP Routes Route 1 Header Pattern: "(my-event-package)(.\*)"**

#### **SIP Routes Route [1..20] Method: <S:0,64>**

SIP method to match to select this route (e.g. INVITE, SUBSCRIBE).

Note: this command is intended for developer use only.

Example: **xConfiguration SIP Routes Route 1 Method: "SUBSCRIBE"**

# **SIP Routes Route [1..20] Port: <1..65534>**

Specifies the port on the next hop for this route to which matching SIP requests will be routed.

Default: 5060

Note: this command is intended for developer use only.

Example: **xConfiguration SIP Routes Route 1 Port: 22400**

## **SIP Routes Route [1..20] Request Line Pattern: <S:0,128>**

Regular expression to match against the SIP request line.

Note: this command is intended for developer use only.

## Example: **xConfiguration SIP Routes Route 1 Request Line Pattern:**

**".\*@(%localdomains%|%ip%)"**

# **SIP Routes Route [1..20] Tag: <S:0,64>**

Tag value specified by external applications to identify routes that they create.

Note: this command is intended for developer use only.

Example: **xConfiguration SIP Routes Route 1 Tag: "Tag1"**

## **SIP Routes Route [1..20] Transport: <UDP/TCP/TLS>**

Determines which transport type will be used for SIP messages forwarded along this route.

Default: TCP

Note: this command is intended for developer use only.

Example: **xConfiguration SIP Routes Route 1 Transport: TCP**

## **SIP Session Refresh Minimum: <90..7200>**

The minimum value the VCS will negotiate for the session refresh interval for SIP calls. For further information refer to the definition of Min-SE header in RFC 4028.

Default: 500

Example: **xConfiguration SIP Session Refresh Minimum: 500**

## **SIP Session Refresh Value: <90..7200>**

The maximum time allowed between session refresh requests for SIP calls. For further information refer to the definition of Session-Expires in RFC 4028.

Default: 1800

Example: **xConfiguration SIP Session Refresh Value: 1800**

# **SIP TCP Mode: <On/Off>**

Determines whether incoming and outgoing SIP calls using the TCP protocol will be allowed.

Default: On

Example: **xConfiguration SIP TCP Mode: On**

## **SIP TCP Outbound Port End: <1024..65534>**

Specifies the upper port in the range to be used by outbound TCP/TLS SIP connections.

Default: 29999

Example: **xConfiguration SIP TCP Outbound Port End: 29999**

## **SIP TCP Outbound Port Start: <1024..65534>**

Specifies the lower port in the range to be used by outbound TCP/TLS SIP connections.

Default: 25000

Example: **xConfiguration SIP TCP Outbound Port Start: 25000**

# **SIP TCP Port: <1024..65534>**

Specifies the listening port for incoming SIP TCP calls.

Default: 5060

Example: **xConfiguration SIP TCP Port: 5060**

# **SIP TLS Mode: <On/Off>**

Determines whether incoming and outgoing SIP calls using the TLS protocol will be allowed.

Default: On

Example: **xConfiguration SIP TLS Mode: On**

# **SIP TLS Port: <1024..65534>**

Specifies the listening port for incoming SIP TLS calls.

Default: 5061

Example: **xConfiguration SIP TLS Port: 5061**

# **SIP UDP Mode: <On/Off>**

Determines whether incoming and outgoing SIP calls using the UDP protocol will be allowed.

Default: Off

Example: **xConfiguration SIP UDP Mode: On**

### **SIP UDP Port: <1024..65534>**

Specifies the listening port for incoming SIP UDP calls.

Default: 5060

Example: **xConfiguration SIP UDP Port: 5060**

## **SNMP CommunityName: <S: 0, 16>**

Sets the VCS's SNMP community name.

Default: public

Example: **xConfiguration SNMP CommunityName: "public"**

#### **SNMP Mode: <On/Off>**

Enables or disables SNMP support. Default: Off

Example: **xConfiguration SNMP Mode: On**

## **SNMP SystemContact: <S: 0, 70>**

Specifies the name of the person who can be contacted regarding issues with the VCS.

Example: **xConfiguration SNMP SystemContact: "John Smith"**

**SNMP SystemLocation: <S: 0, 70>**

Specifies the physical location of the VCS.

Example: **xConfiguration SNMP SystemLocation: "Server Room 128"**

# **SNMP V1 Mode: <On/Off>**

Enables or disables SNMP Version 1 support.

Default: On

Example: **xConfiguration SNMP V1 Mode: On**

# **SNMP V2c Mode: <On/Off>**

Enables or disables SNMP Version 2c support.

Default: On

Example: **xConfiguration SNMP V2c Mode: On**

# **SNMP V3 Authentication Mode: <On/Off>**

Enables or disables SNMP Version 3 authentication.

Default: On

Example: **xConfiguration SNMP V3 Authentication Mode: On**

# **SNMP V3 Authentication Password: <S: 0,215>**

Sets SNMP Version 3 authentication password. It must be at least 8 characters.

Example: **xConfiguration SNMP V3 Authentication Password: "password123"**

## **SNMP V3 Authentication Type: <MD5/SHA>**

Sets SNMP Version 3 authentication type.

Default: SHA

Example: **xConfiguration SNMP V3 Authentication Type: SHA**

# **SNMP V3 Mode: <On/Off>**

Enables or disables SNMP Version 3 support.

Default: On

Example: **xConfiguration SNMP V3 Mode: On**

# **SNMP V3 Privacy Mode: <On/Off>**

Enables or disables SNMP Version 3 privacy.

Default: On

Example: **xConfiguration SNMP V3 Privacy Mode: On**

## **SNMP V3 Privacy Password: <S: 0,215>**

Sets SNMP Version 3 privacy password. It must be at least 8 characters.

Example: **xConfiguration SNMP V3 Privacy Password: "password123"**

# **SNMP V3 Privacy Type: <DES/AES>**

Sets SNMP Version 3 privacy type.

Default: AES

Example: **xConfiguration SNMP V3 Privacy Type: AES**

## **SNMP V3 UserName: <S: 0,70>**

Sets the username to use when using SNMP V3.

Example: **xConfiguration SNMP V3 UserName: "user123"**

#### **SystemUnit AdminAccount [1..15] Access: <AccountDisabled/ReadOnly/ReadWrite/Auditor >**

Defines the access level of an administrator user who can login to the VCS web interface.

*AccountDisabled*: no access allowed.

*ReadOnly*: configuration can only be viewed.

*ReadWrite*: configuration can be viewed and changed.

*Auditor*: allows access to the Event Log, Configuration Log and the Overview page only.

Default: ReadWrite

Example: **xConfiguration SystemUnit AdminAccount 1 Access: ReadOnly**

## **SystemUnit AdminAccount [1..15] Name: <S:0,25>**

Defines the name of an administrator user who can login to the VCS web interface.

Example: **xConfiguration SystemUnit AdminAccount 1 Name: "guest"**

# **SystemUnit AdminAccount [1..15] Password: <S:0,65>**

Defines the password of an administrator user who can login to the VCS web interface. The maximum plaintext length is 16 characters, which will then be encrypted.

Example: **xConfiguration SystemUnit AdminAccount 1 Password: "password123"**

## **SystemUnit Maintenance Mode: <On/Off>**

Sets the VCS into maintenance mode. New calls and registrations are disallowed and existing registrations are allowed to expire.

Default: Off

Example: **xConfiguration SystemUnit Maintenance Mode: Off**

## **SystemUnit Name: <S:, 0, 50>**

Defines the name of the VCS. The system name appears in various places in the web interface and on the front panel of the unit. Choose a name that uniquely identifies the system.

Example: **xConfiguration SystemUnit Name: "VCS HQ"**

## **SystemUnit Password: <S: 0, 65>**

Defines the password for the default 'admin' account. This account is used to log in to the VCS via Telnet, HTTP(S), SSH, SCP, and on the serial port. The maximum plaintext length is 16 characters, which will then be encrypted.

Example: **xConfiguration SystemUnit Password: "password123"**

## **SystemUnit StrictPassword Enforce: <On/Off>**

Determines whether or not administrator passwords must meet a certain level of complexity before they are accepted.

Default: Off

Example: **xConfiguration SystemUnit StrictPassword Enforce: Off**

### **TimeZone Name: <S: 0, 64>**

Sets the local time zone of the VCS. Time zone names follow the POSIX naming convention e.g. Europe/London or America/New\_York.

Default: GMT

Example: **xConfiguration TimeZone Name: "GMT"**

#### **Transform [1..100] Description: <S: 0,64>**

A free-form description of the transform.

Example: **xConfiguration Transform [1..100] Description: "Change example.net to example.com"**

# **Transform [1..100] Pattern Behavior: <Strip/Replace>**

How the alias is modified.

*Strip*: removes the matching prefix or suffix from the alias.

*Replace*: substitutes the matching part of the alias with the text in replace string.

*AddPrefix*: prepends the replace string to the alias.

*AddSuffix*: appends the replace string to the alias.

Default: Strip

Example: **xConfiguration Transform 1 Pattern Behavior: Replace**

#### **Transform [1..100] Pattern Replace: <S: 0, 60>**

The text string to use in conjunction with the selected Pattern behavior.

Example: **xConfiguration Transform 1 Pattern Replace: "example.com"**

### **Transform [1..100] Pattern String: <S: 0, 60>**

The pattern against which the alias is compared.

Example: **xConfiguration Transform 1 Pattern String: "example.net"**

### **Transform [1..100] Pattern Type: <Exact/Prefix/Suffix/Regex>**

How the pattern string must match the alias for the transform to be applied.

*Exact*: the entire string must exactly match the alias character for character.

*Prefix*: the string must appear at the beginning of the alias.

*Suffix*: the string must appear at the end of the alias.

*Regex*: the string is treated as a regular expression.

Default: Prefix

Example: **xConfiguration Transform 1 Pattern Type: Suffix**

# **Transform [1..100] Priority: <1..65534>**

Assigns a priority to the specified transform. Transforms are compared with incoming aliases in order of priority, and the priority must be unique for each transform.

Default: 1

Example: **xConfiguration Transform 1 Priority: 10**

## **Transform [1..100] State: <Enabled/Disabled>**

Indicates if the transform is enabled or disabled. Disabled transforms are ignored.

Example: **xConfiguration Transform 1 State: Enabled**

## **Traversal Media Port End: <1025..65533>**

For traversal calls (i.e. where the VCS is taking the media as well as the signaling), specifies the upper port in the range to be used for the media. Ports are allocated from this range in pairs, the first of each being even. Therefore the range must end with an odd number.

Default: 52399

Example: **xConfiguration Traversal Media Port End: 52399**

## **Traversal Media Port Start: <1024..65532>**

For traversal calls (i.e. where the VCS is taking the media as well as the signaling), specifies the lower port in the range to be used for the media. Ports are allocated from this range in pairs, the first of each being even. Therefore the range must start with an even number.

Default: 50000

Example: **xConfiguration Traversal Media Port Start: 50000**

#### **Traversal Server H323 Assent CallSignaling Port: <1024..65534>**

Specifies the port on the VCS to be used for Assent signaling.

Default: 2776

Example: **xConfiguration Traversal Server H323 Assent CallSignaling Port: 2777**

## **Traversal Server H323 H46018 CallSignaling Port: <1024..65534>**

Specifies the port on the VCS to be used for H460.18 signaling.

Default: 2777

Example: **xConfiguration Traversal Server H323 H46018 CallSignaling Port: 2777**

# **Traversal Server Media Demultiplexing RTCP Port: <1024..65534>**

Specifies the port on the VCS to be used for demultiplexing RTCP media. You must restart the system for any changes to take effect.

Default: 2777

Example: **xConfiguration Traversal Server Media Demultiplexing RTCP Port: 2777**

# **Traversal Server Media Demultiplexing RTP Port: <1024..65534>**

Specifies the port on the VCS to be used for demultiplexing RTP media. You must restart the system for any changes to take effect.

Default: 2776

Example: **xConfiguration Traversal Server Media Demultiplexing RTP Port: 2776**

## **Traversal Server TURN Authentication Realm: <S: 1,128>**

The realm sent by the server in its authentication challenges.

Default: TANDBERG

Example: **xConfiguration Traversal Server TURN Authentication Realm: "TANDBERG"**

### **Traversal Server TURN Media Port End: <1024..65534>**

The upper port in the range used for TURN relays.

Default: 61799

Example: **xConfiguration Traversal Server TURN Media Port End: 61799**

## **Traversal Server TURN Media Port Start: <1024..65534>**

The lower port in the range used for TURN relays.

Default: 60000

Example: **xConfiguration Traversal Server TURN Media Port Start: 60000**

## **Traversal Server TURN Mode: <On/Off>**

Determines whether the VCS offers TURN services to traversal clients.

Default: Off

Example: **xConfiguration Traversal Server TURN Mode: Off**

# **Traversal Server TURN Port: <1024..65534>**

The listening port for TURN requests.

Default: 3478

Example: **xConfiguration Traversal Server TURN Port: 3478**

# **Zones DefaultZone Authentication Mode: <DoNotCheckCredentials/TreatAsAuthenticated/CheckCredentials>**

Controls how the VCS authenticates incoming messages from this zone and whether they are subsequently treated as authenticated, unauthenticated, or are rejected. The behavior varies for H.323 messages, SIP messages that originate from a local domain and SIP messages that originate from non-local domains. See the Administrator Guide for full details about each of the Authentication Policy options.

Default: DoNotCheckCredentials

Example: **xConfiguration Zones DefaultZone Authentication Mode: DoNotCheckCredentials**

# **Zones LocalZone DefaultSubZone Authentication Mode: <DoNotCheckCredentials/TreatAsAuthenticated/CheckCredentials>**

Controls how the VCS authenticates incoming messages from this subzone and whether they are subsequently treated as authenticated, unauthenticated or are rejected. The behavior varies for H.323 messages, SIP messages that originate from a local domain and SIP messages that originate from non-local domains. See the Administrator Guide for further information.

Default: DoNotCheckCredentials

Example: **xConfiguration Zones LocalZone DefaultSubZone Authentication Mode: DoNotCheckCredentials**

## **Zones LocalZone DefaultSubZone Bandwidth PerCall Inter Limit: <1..100000000>**

Specifies the bandwidth limit (in kbps) for any one call to or from an endpoint in the Default Subzone (applies only if the mode is set to Limited).

Default: 1920

Example: **xConfiguration Zones LocalZone DefaultSubZone Bandwidth PerCall Inter Limit: 1920**

# **Zones LocalZone DefaultSubZone Bandwidth PerCall Inter Mode: <Limited/Unlimited/NoBandwidth>**

Determines whether there is a limit on the bandwidth for any one call to or from an endpoint in the Default Subzone.

*NoBandwidth*: no bandwidth available. No calls can be made to or from the Default Subzone.

Default: Unlimited

Example: **xConfiguration Zones LocalZone DefaultSubZone Bandwidth PerCall Inter Mode: Limited**

# **Zones LocalZone DefaultSubZone Bandwidth PerCall Intra Limit: <1..100000000>**

Specifies the bandwidth limit (in kbps) for any one call between two endpoints within the Default Subzone (applies only if the mode is set to Limited).

Default: 1920

Example: **xConfiguration Zones LocalZone DefaultSubZone Bandwidth PerCall Intra Limit: 1920**

### **Zones LocalZone DefaultSubZone Bandwidth PerCall Intra Mode: <Limited/Unlimited/NoBandwidth>**

Determines whether there is a limit on the bandwidth for any one call between two endpoints within the Default Subzone.

*NoBandwidth*: no bandwidth available. No calls can be made within the Default Subzone.

Default: Unlimited

# Example: **xConfiguration Zones LocalZone DefaultSubZone Bandwidth PerCall Intra Mode: Limited**

#### **Zones LocalZone DefaultSubZone Bandwidth Total Limit: <1..100000000>**

Sets the total bandwidth limit (in kbps) of the Default Subzone (applies only if Mode is set to Limited). Default: 500000

Example: **xConfiguration Zones LocalZone DefaultSubZone Bandwidth Total Limit: 500000**

### **Zones LocalZone DefaultSubZone Bandwidth Total Mode: <Limited/Unlimited/NoBandwidth>**

Determines whether the Default Subzone has a limit on the total bandwidth being used by its endpoints at any one time.

*NoBandwidth*: no bandwidth available. No calls can be made to, from, or within the Default Subzone.

Default: Unlimited

Example: **xConfiguration Zones LocalZone DefaultSubZone Bandwidth Total Mode: Limited**

### **Zones LocalZone DefaultSubZone Registrations: <Allow/Deny>**

Controls whether registrations assigned to the Default Subzone are accepted.

Default: Allow

Example: **xConfiguration Zones LocalZone DefaultSubZone Registrations: Allow**

## **Zones LocalZone SubZones MembershipRules Rule [1..3000] Description: <S: 0,64>**

A free-form description of the membership rule.

Example: **xConfiguration Zones LocalZone SubZones MembershipRules Rule 1 Description: "Office-based staff"**

### **Zones LocalZone SubZones MembershipRules Rule [1..3000] Name: <S: 0,50>**

Assigns a name to this membership rule.

Example: **xConfiguration Zones LocalZone SubZones MembershipRules Rule 1 Name: "Office Workers"**

# **Zones LocalZone SubZones MembershipRules Rule [1..3000] Pattern String: <S: 0,60>**

Specifies the pattern against which the alias is compared.

Example: **xConfiguration Zones LocalZone SubZones MembershipRules Rule 1 Pattern String: "@example.com"**

### **Zones LocalZone SubZones MembershipRules Rule [1..3000] Pattern Type: <Exact/Prefix/Suffix/Regex>**

The way in which the pattern must match the alias.

Example: **xConfiguration Zones LocalZone SubZones MembershipRules Rule 1 Pattern Type: Suffix**

#### **Zones LocalZone SubZones MembershipRules Rule [1..3000] Priority: <1..65534>**

Determines the order in which the rules are applied (and thus to which subzone the endpoint is assigned) if an endpoint's address satisfies multiple rules. The rules with the highest priority (1, then 2, then 3 and so on) are applied first. If multiple Subnet rules have the same priority the rule with the largest prefix length is applied first. Alias Pattern Match rules at the same priority are searched in configuration order.

Default: 100

Example: **xConfiguration Zones LocalZone SubZones MembershipRules Rule 1 Priority: 100**

## **Zones LocalZone SubZones MembershipRules Rule [1..3000] State: <Enabled/Disabled>**

Indicates if the membership rule is enabled or disabled. Disabled membership rules are ignored.

Default: Enabled

Example: **xConfiguration Zones LocalZone SubZones MembershipRules Rule 1 State: Enabled**

#### **Zones LocalZone SubZones MembershipRules Rule [1..3000] SubZoneName: <S: 0,50>**

The subzone to which an endpoint is assigned if its address satisfies this rule.

Example: **xConfiguration Zones LocalZone SubZones MembershipRules Rule 1 SubZoneName: "Branch Office"**

## **Zones LocalZone SubZones MembershipRules Rule [1..3000] Subnet Address: <S: 0,39>**

Specifies an IP address used (in conjunction with the prefix length) to identify this subnet.

Example: **xConfiguration Zones LocalZone SubZones MembershipRules Rule 1 Subnet Address: "192.168.0.0"**

# **Zones LocalZone SubZones MembershipRules Rule [1..3000] Subnet PrefixLength: <1..128>**

The number of bits of the subnet address which must match for an IP address to belong in this subnet.

Default: 32

Example: **xConfiguration Zones LocalZone SubZones MembershipRules Rule 1 Subnet PrefixLength: 32**

## **Zones LocalZone SubZones MembershipRules Rule [1..3000] Type: <Subnet/AliasPatternMatch>**

The type of address that applies to this rule.

*Subnet*: assigns the device if its IP address falls within the configured IP address subnet.

*AliasPatternMatch*: assigns the device if its alias matches the configured pattern.

Example: **xConfiguration Zones LocalZone SubZones MembershipRules Rule 1 Type: Subnet**

## **Zones LocalZone SubZones SubZone [1..1000] Authentication Mode: <DoNotCheckCredentials/TreatAsAuthenticated/CheckCredentials>**

Controls how the VCS authenticates incoming messages from this subzone and whether they are subsequently treated as authenticated, unauthenticated or are rejected. The behavior varies for H.323 messages, SIP messages that originate from a local domain and SIP messages that originate from non-local domains. See the Administrator Guide for further information.

Default: DoNotCheckCredentials

Example: **xConfiguration Zones LocalZone SubZones SubZone 1 Authentication Mode: DoNotCheckCredentials**

### **Zones LocalZone SubZones SubZone [1..1000] Bandwidth PerCall Inter Limit: <1..100000000>**

Specifies the bandwidth limit (in kbps) on any one call to or from an endpoint in this subzone (applies only if Mode is set to Limited).

Default: 1920

Example: **xConfiguration Zones LocalZone SubZones SubZone 1 Bandwidth PerCall Inter Limit: 1920**

# **Zones LocalZone SubZones SubZone [1..1000] Bandwidth PerCall Inter Mode: <Limited/Unlimited/NoBandwidth>**

Determines whether there is a limit on the bandwidth for any one call to or from an endpoint in this subzone.

*NoBandwidth*: no bandwidth available. No calls can be made to or from this subzone.

Default: Unlimited

Example: **xConfiguration Zones LocalZone SubZones SubZone 1 Bandwidth PerCall Inter Mode: Limited**

## **Zones LocalZone SubZones SubZone [1..1000] Bandwidth PerCall Intra Limit: <1..100000000>**

Specifies the bandwidth limit (in kbps) for any one call between two endpoints within this subzone (applies only if the mode is set to Limited).

Default: 1920

Example: **Zones LocalZone SubZones SubZone 1 Bandwidth PerCall Intra Limit: 1920**

# **Zones LocalZone SubZones SubZone [1..1000] Bandwidth PerCall Intra Mode: <Limited/Unlimited/NoBandwidth>**

Determines whether there is a limit on the bandwidth for any one call between two endpoints within this subzone.

*NoBandwidth*: no bandwidth available. No calls can be made within this subzone.

Default: Unlimited

Example: **xConfiguration Zones LocalZone SubZones SubZone 1 Bandwidth PerCall Intra Mode: Limited**

#### **Zones LocalZone SubZones SubZone [1..1000] Bandwidth Total Limit: <1..100000000>**

Sets the total bandwidth limit (in kbps) of this subzone (applies only if the mode is set to Limited).

Default: 500000

Example: **xConfiguration Zones LocalZone SubZones SubZone 1 Bandwidth Total Limit: 500000**

# **Zones LocalZone SubZones SubZone [1..1000] Bandwidth Total Mode: <Limited/Unlimited/NoBandwidth>**

Determines whether this subzone has a limit on the total bandwidth of calls being used by its endpoints at any one time.

*NoBandwidth*: no bandwidth available. No calls can be made to, from, or within this subzone.

Default: Unlimited

Example: **xConfiguration Zones LocalZone SubZones SubZone 1 Bandwidth Total Mode: Limited**

# **Zones LocalZone SubZones SubZone [1..1000] Name: <S: 0, 50>**

Assigns a name to this subzone.

Example: **xConfiguration Zones LocalZone SubZones SubZone 1 Name: "BranchOffice"**

### **Zones LocalZone SubZones SubZone [1..1000] Registrations: <Allow/Deny>**

Controls whether registrations assigned to this subzone are accepted.

Default: Allow

Example: **xConfiguration Zones LocalZone SubZones SubZone 1 Registrations: Allow**

## **Zones LocalZone Traversal H323 Assent Mode: <On/Off>**

Determines whether or not H.323 calls using Assent mode for firewall traversal will be allowed. Applies to traversal-enabled endpoints registered directly with the VCS.

Default: On

Example: **xConfiguration Zones LocalZone Traversal H323 Assent Mode: On**

#### **Zones LocalZone Traversal H323 H46018 Mode: <On/Off>**

Determines whether or not H.323 calls using H460.18 mode for firewall traversal will be allowed. Applies to traversal-enabled endpoints registered directly with the VCS.

Default: On

Example: **xConfiguration Zones LocalZone Traversal H323 H46018 Mode: On**

## **Zones LocalZone Traversal H323 H46019 Demultiplexing Mode: <On/Off>**

Determines whether the VCS will operate in Demultiplexing mode for calls from traversal-enabled endpoints registered directly with it.

*On*: allows use of the same two ports for all calls.

*Off*: each call will use a separate pair of ports for media.

Default: Off

Example: **xConfiguration Zones LocalZone Traversal H323 H46019 Demultiplexing Mode: Off**

### **Zones LocalZone Traversal H323 Preference: <Assent/H46018>**

If an endpoint that is registered directly with the VCS supports both Assent and H460.18 protocols, this setting determines which the VCS uses.

Default: Assent

Example: **xConfiguration Zones LocalZone Traversal H323 Preference: Assent**

# **Zones LocalZone Traversal H323 TCPProbe KeepAliveInterval: <1..65534>**

Sets the interval (in seconds) with which a traversal-enabled endpoint registered directly with the VCS will send a TCP probe to the VCS once a call is established, in order to keep the firewall's NAT bindings open.

# Default: 20

Example: **xConfiguration Zones LocalZone Traversal H323 TCPProbe KeepAliveInterval: 20**

# **Zones LocalZone Traversal H323 TCPProbe RetryCount: <1..65534>**

Sets the number of times traversal-enabled endpoints registered directly with the VCS will attempt to send a TCP probe to the VCS.

Default: 5

Example: **xConfiguration Zones LocalZone Traversal H323 TCPProbe RetryCount: 5**

## **Zones LocalZone Traversal H323 TCPProbe RetryInterval: <1..65534>**

Sets the frequency (in seconds) with which traversal-enabled endpoints registered directly with the VCS will send a TCP probe to the VCS.

Default: 2

Example: **xConfiguration Zones LocalZone Traversal H323 TCPProbe RetryInterval: 2**

### **Zones LocalZone Traversal H323 UDPProbe KeepAliveInterval: <1..65534>**

Sets the interval (in seconds) with which a traversal-enabled endpoint registered directly with the VCS will send a UDP probe to the VCS once a call is established, in order to keep the firewall's NAT bindings open.

Default: 20

Example: **xConfiguration Zones LocalZone Traversal H323 UDPProbe KeepAliveInterval: 20**

# **Zones LocalZone Traversal H323 UDPProbe RetryCount: <1..65534>**

Sets the number of times traversal-enabled endpoints registered directly with the VCS will attempt to send a UDP probe to the VCS.

Default: 5

Example: **xConfiguration Zones LocalZone Traversal H323 UDPProbe RetryCount: 5**

## **Zones LocalZone Traversal H323 UDPProbe RetryInterval: <1..65534>**

Sets the frequency (in seconds) with which traversal-enabled endpoints registered directly with the VCS will send a UDP probe to the VCS.

Default: 2

Example: **xConfiguration Zones LocalZone Traversal H323 UDPProbe RetryInterval: 2**

## **Zones LocalZone TraversalSubZone Bandwidth PerCall Limit: <1..100000000>**

Specifies the bandwidth limit (in kbps) applied to any one traversal call being handled by the VCS (applies only if the mode is set to Limited).

Default: 1920

Example: **xConfiguration Zones LocalZone TraversalSubZone Bandwidth PerCall Limit: 1920**

# **Zones LocalZone TraversalSubZone Bandwidth PerCall Mode: <Limited/Unlimited/NoBandwidth>**

Determines whether there is a limit on the bandwidth of any one traversal call being handled by the VCS.

*NoBandwidth*: no bandwidth available. No traversal calls can be made.

Default: Unlimited

Example: **xConfiguration Zones LocalZone TraversalSubZone Bandwidth PerCall Mode: Limited**

## **Zones LocalZone TraversalSubZone Bandwidth Total Limit: <1..100000000>**

Specifies the total bandwidth (in kbps) allowed for all traversal calls being handled by the VCS (applies only if the mode is set to Limited).

Default: 500000

Example: **xConfiguration Zones LocalZone TraversalSubZone Bandwidth Total Limit: 500000**

# **Zones LocalZone TraversalSubZone Bandwidth Total Mode: <Limited/Unlimited/NoBandwidth>**

Determines whether or not there is a limit to the total bandwidth of all traversal calls being handled by the VCS.

*NoBandwidth*: no bandwidth available. No traversal calls can be made.

Default: Unlimited

Example: **xConfiguration Zones LocalZone TraversalSubZone Bandwidth Total Mode: Limited**

## **Zones Policy Mode: <SearchRules/Directory>**

The mode used when attempting to locate a destination.

*SearchRules*: use the configured search rules to determine which zones are queried and in what order.

*Directory*: use the facilities of a directory service to direct the request to the correct zones.

Default: SearchRules

Example: **xConfiguration Zones Policy Mode: SearchRules**

# **Zones Policy SearchRules Rule [1..2000] Authentication: <Yes/No>**

Specifies whether this search rule applies only to authenticated search requests.

Default: No

Example: **xConfiguration Zones Policy SearchRules Rule 1 Authentication: No**

# **Zones Policy SearchRules Rule [1..2000] Description: <S: 0,64>**

A free-form description of the search rule.

Example: **xConfiguration Zones Policy SearchRules Rule 1 Description: "Send query to the DNS zone"**

# **Zones Policy SearchRules Rule [1..2000] Mode: <AliasPatternMatch/AnyAlias/AnyIPAddress>**

Determines whether a query is sent to the target zone.

*AliasPatternMatch*: queries the zone only if the alias matches the corresponding pattern type and string.

*AnyAlias*: queries the zone for any alias (but not IP address).

*AnyIPAddress*: queries the zone for any given IP address (but not alias).

Default: AnyAlias

Example: **xConfiguration Zones Policy SearchRules Rule 1 Mode: AnyAlias**

# **Zones Policy SearchRules Rule [1..2000] Name: <S: 0,50>**

Descriptive name for the search rule.

Example: **xConfiguration Zones Policy SearchRules Rule 1 Name: "DNS lookup"**

## **Zones Policy SearchRules Rule [1..2000] Pattern Behavior: <Strip/Leave/Replace>**

Determines whether the matched part of the alias is modified before being sent to the target zone. (Applies to Alias Pattern Match mode only.)

*Leave*: the alias is not modified.

*Strip*: the matching prefix or suffix is removed from the alias.

*Replace*: the matching part of the alias is substituted with the text in the replace string.

Default: Strip

Example: **xConfiguration Zones Policy SearchRules Rule 1 Pattern Behavior: Strip**

## **Zones Policy SearchRules Rule [1..2000] Pattern Replace: <S: 0,60>**

The string to substitute for the part of the alias that matches the pattern. (Applies to Replace pattern behavior only.)

Example: **xConfiguration Zones Policy SearchRules Rule 1 Pattern Replace: "@example.net"**

# **Zones Policy SearchRules Rule [1..2000] Pattern String: <S: 0,60>**

The pattern against which the alias is compared. (Applies to Alias Pattern Match mode only.)

Example: **xConfiguration Zones Policy SearchRules Rule 1 Pattern String: "@example.com"**

### **Zones Policy SearchRules Rule [1..2000] Pattern Type: <Exact/Prefix/Suffix/Regex>**

How the pattern string must match the alias for the rule to be applied. (Applies to Alias Pattern Match mode only.) *Exact*: the entire string must exactly match the alias character for character.

*Prefix*: the string must appear at the beginning of the alias.

*Suffix*: the string must appear at the end of the alias.

*Regex*: the string is treated as a regular expression.

Default: Prefix

Example: **xConfiguration Zones Policy SearchRules Rule 1 Pattern Type: Suffix**

# **Zones Policy SearchRules Rule [1..2000] Priority: <1..65534>**

The order in the search process that this rule is applied, when compared to the priority of the other search rules. All Priority 1 search rules are applied first, followed by all Priority 2 search rules, and so on.

Default: 100

Example: **xConfiguration Zones Policy SearchRules Rule 1 Priority: 100**

## **Zones Policy SearchRules Rule [1..2000] Progress: <Continue/Stop>**

Specifies the ongoing search behavior if the alias matches this search rule. If 'stop' is selected, any rules with the same priority level as this rule are still applied.

*Continue*: continue applying the remaining search rules (in priority order) until the endpoint identified by the alias is found.

*Stop*: do not apply any more search rules, even if the endpoint identified by the alias is not found in the target zone.

Default: Continue

Example: **xConfiguration Zones Policy SearchRules Rule 1 Progress: Continue**

## **Zones Policy SearchRules Rule [1..2000] Source: <Any/AllZones/LocalZone>**

The sources of the requests for which this rule applies.

*Any*: locally registered devices, neighbor or traversal zones, and any non-registered devices.

*AllZones*: locally registered devices plus neighbor or traversal zones.

*LocalZone*: locally registered devices only.

Default: Any

Example: **xConfiguration Zones Policy SearchRules Rule 1 Source: Any**

# **Zones Policy SearchRules Rule [1..2000] State: <Enabled/Disabled>**

Indicates if the search rule is enabled or disabled. Disabled search rules are ignored.

Default: Enabled

Example: **xConfiguration Zones Policy SearchRules Rule 1 State: Enabled**

## **Zones Policy SearchRules Rule [1..2000] Target Name: <S: 0,50>**

The zone or policy service to query if the alias matches the search rule.

Example: **xConfiguration Zones Policy SearchRules Rule 1 Target Name: "Sales Office"**

### **Zones Policy SearchRules Rule [1..2000] Target Type: <Zone/PolicyService>**

The type of target this search rule applies to.

Example: **xConfiguration Zones Policy SearchRules Rule [1..2000] Target Type: Zone**

## **Zones Zone [1..1000] DNS IncludeAddressRecord: <On/Off>**

Determines whether, if no NAPTR (SIP) or SRV (SIP and H.323) records have been found for the dialed alias via this zone, the VCS will then query for A and AAAA DNS Records.

# Default: Off

Example: **xConfiguration Zones Zone 1 DNS IncludeAddressRecord: Off**

# **Zones Zone [1..1000] DNS Interworking SIP Audio DefaultCodec: <G711u/G711a/G722\_48/G722\_56/ G722\_64/G722\_1\_16/G722\_1\_24/G722\_1\_32/G722\_1\_48/G723\_1/G728/G729/AALCD\_48/AALCD\_56/ AALCD\_64/AMR>**

Specifies which audio codec to use when empty INVITEs are not allowed.

Default: G711u

Example: **xConfiguration Zones Zone 1 DNS Interworking SIP Audio DefaultCodec: G711u**

## **Zones Zone [1..1000] DNS Interworking SIP EmptyInviteAllowed: <On/Off>**

Determines whether the VCS will generate a SIP INVITE message with no SDP to send to this zone. INVITEs with no SDP mean that the destination device is asked to initiate the codec selection, and are used when the call has been interworked locally from H.323.

*On*: SIP INVITEs with no SDP will be generated and sent to this neighbor.

*Off*: SIP INVITEs will be generated and a pre-configured SDP will be inserted before the INVITEs are sent to this neighbor.

Default: On

Example: **xConfiguration Zones Zone 1 DNS Interworking SIP EmptyInviteAllowed: On**

## **Zones Zone [1..1000] DNS Interworking SIP Video DefaultBitrate: <64..65535>**

Specifies which video bitrate to use when empty INVITEs are not allowed.

Default: 384

Example: **xConfiguration Zones Zone 1 DNS Interworking SIP Video DefaultBitrate: 384**

# **Zones Zone [1..1000] DNS Interworking SIP Video DefaultCodec: <None/H261/H263/H263p/H263pp/H264>**

Specifies which video codec to use when empty INVITEs are not allowed.

Default: H263

Example: **xConfiguration Zones Zone 1 DNS Interworking SIP Video DefaultCodec: H263**

# **Zones Zone [1..1000] DNS Interworking SIP Video DefaultResolution: <None/QCIF/CIF/4CIF/SIF/4SIF/VGA/SVGA/XGA>**

Specifies which video resolution to use when empty INVITEs are not allowed.

Default: CIF

Example: **xConfiguration Zones Zone 1 DNS Interworking SIP Video DefaultResolution: CIF**

# **Zones Zone [1..1000] DNS SIP Duo Video Filter Mode: <On/Off>**

Determines whether INVITE requests sent to this zone filter out Duo Video. This option may be required to enable interoperability with SIP devices that do not support Duo Video.

*On*: the second video line in any outgoing INVITE request is removed.

*Off*: INVITE requests are not modified.

Default: Off

#### Example: **xConfiguration Zones Zone 1 DNS SIP Duo Video Filter Mode: Off**

## **Zones Zone [1..1000] DNS SIP Poison Mode: <On/Off>**

Determines whether SIP requests sent out to this zone will be "poisoned" such that if they are received by the local VCS again they will be rejected.

*On*: SIP requests sent out via this zone that are received again by this VCS will be rejected.

*Off*: SIP requests sent out via this zone that are received by this VCS again will be processed as normal.

Default: Off

Example: **xConfiguration Zones Zone 1 DNS SIP Poison Mode: Off**

## **Zones Zone [1..1000] DNS SIP Record Route Address Type: <IP/Hostname>**

Controls whether the VCS uses its IP address or host name in the record-route or path headers of outgoing SIP requests to this zone.

Note: setting this value to Hostname also requires a valid DNS local host name to be configured on the VCS. Default: IP

Example: **xConfiguration Zones Zone [1..1000] DNS SIP Record Route Address Type: IP**

## **Zones Zone [1..1000] DNS SIP SDP Attribute Line Limit Length: <80..65535>**

If SIP SDP attribute line limit mode is set to On, sets the maximum line length of a=fmtp SDP lines. Default: 130

Example: **xConfiguration Zones Zone 1 DNS SIP SDP Attribute Line Limit Length: 130**

# **Zones Zone [1..1000] DNS SIP SDP Attribute Line Limit Mode: <On/Off>**

Determines whether requests containing SDP sent out to this zone will have the length of a=fmtp lines restricted. *On*: the length will be truncated to the maximum length specified by the SIP SDP attribute line limit length setting.

*Off*: the length will not be truncated.

Example: **xConfiguration Zones Zone 1 DNS SIP SDP Attribute Line Limit Mode: Off**

#### **Zones Zone [1..1000] DNS SIP SearchAutoResponse: <On/Off>**

Determines what happens when the VCS receives a SIP search that originated as an H.323 search, destined for this zone.

Off: a SIP OPTION message will be sent to the zone.

*On*: searches will be responded to automatically, without being forwarded to the zone.

Default: Off

Example: **xConfiguration Zones Zone 1 DNS SIP SearchAutoResponse: Off**

# **Zones Zone [1..1000] DNS SIP TLS Verify Mode: <On/Off>**

Controls X.509 certificate checking between this VCS and the destination system server returned by the DNS lookup. When enabled, the domain name submitted to the DNS lookup must be contained within the server's X.509 certificate (in either the Subject Common Name or the Subject Alternative Name attributes).

## Default: Off

Example: **xConfiguration Zones Zone 1 DNS SIP TLS Verify Mode: On**

### **Zones Zone [1..1000] DNS SIP UDP BFCP Filter Mode: <On/Off>**

Determines whether INVITE requests sent to this zone filter out UDP/BFCP. This option may be required to enable interoperability with SIP devices that do not support the UDP/BFCP protocol.

*On*: any media line referring to the UDP/BFCP protocol is replaced with TCP/BFCP and disabled.

*Off*: INVITE requests are not modified.

Default: Off

Example: **xConfiguration Zones Zone 1 DNS SIP UDP BFCP Filter Mode: Off**

# **Zones Zone [1..1000] DNS ZoneProfile: <Default/Custom/MicrosoftOCS2007/ CiscoUnifiedCommunicationsManager/NortelCS1000/AdvancedMediaGateway/ NonRegisteringDevice/LocalB2BUAService>**

Determines how the zone's advanced settings are configured.

*Default*: uses the factory defaults.

*Custom*: allows you to configure each setting individually.

*Preconfigured profiles*: alternatively, choose one of the preconfigured profiles to automatically use the appropriate settings required for connections to that type of system.

Default: Default

Example: **xConfiguration Zones Zone 1 DNS ZoneProfile: Default**

## **Zones Zone [1..1000] ENUM DNSSuffix: <S: 0, 128>**

Specifies the DNS zone to be appended to the transformed E.164 number to create an ENUM host name which this zone is then queried for.

Example: **xConfiguration Zones Zone 2 ENUM DNSSuffix: "e164.arpa"**

#### **Zones Zone [1..1000] H323 Mode: <On/Off>**

Determines whether H.323 calls will be allowed to and from this zone.

Default: On

Example: **xConfiguration Zones Zone 2 H323 Mode: On**

### **Zones Zone [1..1000] HopCount: <1..255>**

Specifies the hop count to be used when sending an alias search request to this zone. Note: if the search request was received from another zone and already has a hop count assigned, the lower of the two values will be used.

Default: 15

Example: **xConfiguration Zones Zone 2 HopCount: 15**

## **Zones Zone [1..1000] Name: <S: 1, 50>**

Assigns a name to this zone.

Example: **xConfiguration Zones Zone 3 Name: "UK Sales Office"**

# **Zones Zone [1..1000] Neighbor AdvancedMediaGateway Mode: <On/Off>**

Controls whether calls to or from this zone will use an Advanced Media Gateway.

## Default: Off

Example: **xConfiguration Zones Zone 3 Neighbor AdvancedMediaGateway Mode: On**

# **Zones Zone [1..1000] Neighbor Authentication Mode: <DoNotCheckCredentials/TreatAsAuthenticated/ CheckCredentials>**

Controls how the VCS authenticates incoming messages from this zone and whether they are subsequently treated as authenticated, unauthenticated, or are rejected. The behavior varies for H.323 messages, SIP messages that originate from a local domain and SIP messages that originate from non-local domains. See the Administrator Guide for full details about each of the Authentication Policy options.

### Default: DoNotCheckCredentials

Example: **xConfiguration Zones Zone 1 Neighbor Authentication Mode: DoNotCheckCredentials**

#### **Zones Zone [1..1000] Neighbor H323 CallSignaling Port: <1024..65534>**

The port on the neighbor to use for H.323 calls to and from this VCS.

Default: 1720

Example: **xConfiguration Zones Zone 3 Neighbor H323 CallSignaling Port: 1720**

## **Zones Zone [1..1000] Neighbor H323 Port: <1024..65534>**

The port on the neighbor to use for H.323 searches to and from this VCS.

Default: 1719

Example: **xConfiguration Zones Zone 3 Neighbor H323 Port: 1719**

# **Zones Zone [1..1000] Neighbor H323 SearchAutoResponse: <On/Off>**

Determines what happens when the VCS receives a H323 search, destined for this zone.

*Off*: an LRQ message will be sent to the zone.

*On*: searches will be responded to automatically, without being forwarded to the zone.

Default: Off

Example: **xConfiguration Zones Zone 1 Neighbor H323 SearchAutoResponse: Off**

# **Zones Zone [1..1000] Neighbor Interworking SIP Audio DefaultCodec: <G711u/G711a/G722\_48/ G722\_56/G722\_64/G722\_1\_16/G722\_1\_24/G722\_1\_32/G722\_1\_48/G723\_1/G728/G729/AALCD\_48/ AALCD\_56/AALCD\_64/AMR>**

Specifies which audio codec to use when empty INVITEs are not allowed.

Default: G711u

Example: **xConfiguration Zones Zone 3 Neighbor Interworking SIP Audio DefaultCodec: G711u**

#### **Zones Zone [1..1000] Neighbor Interworking SIP EmptyInviteAllowed: <On/Off>**

Determines whether the VCS will generate a SIP INVITE message with no SDP to send to this zone. INVITEs with no SDP mean that the destination device is asked to initiate the codec selection, and are used when the call has been interworked locally from H.323.

*On*: SIP INVITEs with no SDP will be generated and sent to this neighbor.

*Off*: SIP INVITEs will be generated and a pre-configured SDP will be inserted before the INVITEs are sent to this neighbor.

Default: On

Example: **xConfiguration Zones Zone 3 Neighbor Interworking SIP EmptyInviteAllowed: On**

# **Zones Zone [1..1000] Neighbor Interworking SIP Encryption EncryptSRTCP: <Yes/No>**

Determines whether or not the VCS offers encrypted SRTCP in calls to this zone.*Info*: the VCS will send an INFO request.

Default: No

Example: **xConfiguration Zones Zone 3 Neighbor Interworking SIP Encryption EncryptSRTCP: No**

# **Zones Zone [1..1000] Neighbor Interworking SIP Search Strategy: <Options/Info>**

Determines how the VCS will search for SIP endpoints when interworking an H.323 call.

*Options*: the VCS will send an OPTIONS request.

*Info*: the VCS will send an INFO request.

Default: Options

Example: **xConfiguration Zones Zone 3 Neighbor Interworking SIP Search Strategy: Options**

## **Zones Zone [1..1000] Neighbor Interworking SIP Video DefaultBitrate: <64..65535>**

Specifies which video bitrate to use when empty INVITEs are not allowed.

Default: 384

Example: **xConfiguration Zones Zone 3 Neighbor Interworking SIP Video DefaultBitrate: 384**

# **Zones Zone [1..1000] Neighbor Interworking SIP Video DefaultCodec: <None/H261/H263/H263p/H263pp/H264>**

Specifies which video codec to use when empty INVITEs are not allowed.

Default: H263

Example: **xConfiguration Zones Zone 3 Neighbor Interworking SIP Video DefaultCodec: H263**

# **Zones Zone [1..1000] Neighbor Interworking SIP Video DefaultResolution: <None/QCIF/CIF/4CIF/SIF/4SIF/VGA/SVGA/XGA>**

Specifies which video resolution to use when empty INVITEs are not allowed.

Default: CIF

Example: **xConfiguration Zones Zone 3 Neighbor Interworking SIP Video DefaultResolution: CIF**

#### **Zones Zone [1..1000] Neighbor Monitor: <Yes/No>**

Specifies whether the zone monitors the aliveness of its neighbor peers. H323 LRQs and/or SIP OPTIONS will be periodically sent to the peers. If any peer fails to respond, that peer will be marked as inactive. If no peer manages to respond the zone will be marked as inactive.

Default: Yes

Example: **xConfiguration Zones Zone 1 Neighbor Monitor: Yes**

### **Zones Zone [1..1000] Neighbor Peer [1..6] Address: <S:0,128>**

Specifies the IP address or Fully Qualified Domain Name (FQDN) of the neighbor. If the neighbor zone is a VCS cluster, this will be one of the peers in that cluster.

Example: **xConfiguration Zones Zone 3 Neighbor Peer 1 Address: "192.44.0.18"**

## **Zones Zone [1..1000] Neighbor Registrations: <Allow/Deny>**

Controls whether proxied SIP registrations routed through this zone are accepted.

Default: Allow

Example: **xConfiguration Zones Zone 3 Neighbor Registrations: Allow**

# **Zones Zone [1..1000] Neighbor SIP Authentication Trust Mode: <On/Off>**

Controls whether authenticated SIP messages (ones containing a P-Asserted-Identity header) from this zone are trusted.

*On*: messages are trusted without further challenge.

*Off*: messages are challenged for authentication.

Default: Off

Example: **xConfiguration Zones Zone 3 Neighbor SIP Authentication Trust Mode: On**

# **Zones Zone [1..1000] Neighbor SIP B2BUA Service Identifier: <0..64>**

The identifier that represents an instance of a local SIP Back-to-Back User Agent service.

Example: **xConfiguration Zones Zone 1 Neighbor SIP B2BUA Service Identifier: 1**

# **Zones Zone [1..1000] Neighbor SIP ClassFiveResponseLiveness: <Yes/No>**

Specified whether Class 5 SIP responses from neighbor peers result in the zone being considered alive for use. Default: Yes

Example: **xConfiguration Zones Zone 1 Neighbor SIP ClassFiveResponseLiveness: Yes**

# **Zones Zone [1..1000] Neighbor SIP Duo Video Filter Mode: <On/Off>**

Determines whether INVITE requests sent to this zone filter out Duo Video. This option may be required to enable interoperability with SIP devices that do not support Duo Video.

*On*: the second video line in any outgoing INVITE request is removed.

*Off*: INVITE requests are not modified.

Default: Off

Example: **xConfiguration Zones Zone 1 Neighbor SIP Duo Video Filter Mode: Off**

# **Zones Zone [1..1000] Neighbor SIP Encryption Mode: <Auto/Microsoft/Off>**

Determines how the VCS handles encrypted SIP calls on this zone.

*Auto*: SIP calls are encrypted if a secure SIP transport (TLS) is used.

*Microsoft*: SIP calls are encrypted using MS-SRTP.

*Off*: SIP calls are never encrypted.

Default: Auto

Example: **xConfiguration Zones Zone 3 Neighbor SIP Encryption Mode: Auto**

# **Zones Zone [1..1000] Neighbor SIP MIME Strip Mode: <On/Off>**

Controls whether multipart MIME stripping is performed on requests from this zone. This must be set to On for connections to a Microsoft Office Communications Server 2007.

Default: Off

Example: **xConfiguration Zones Zone 3 Neighbor SIP MIME Strip Mode: Off**

# **Zones Zone [1..1000] Neighbor SIP MediaRouting Mode: <Auto/Signaled/Latching>**

Specifies how the VCS handles the media for calls to and from this neighbor, and where it will forward the media destined for this neighbor.

*Signaled*: the media is always taken for calls to and from this neighbor. It will be forwarded as signaled in the SDP received from this neighbor.

*Latching*: the media is always taken for calls to and from this neighbor. It will be forwarded to the IP address and port from which media from this neighbor is received.

*Auto*: media is only taken if the call is a traversal call. If this neighbor is behind a NAT the VCS will forward the media to the IP address and port from which media from this zone is received (latching). Otherwise it will forward the media to the IP address and port signaled in the SDP (signaled).

# Default: Auto.

Example: **xConfiguration Zones Zone 3 Neighbor SIP MediaRouting Mode: Auto**

### **Zones Zone [1..1000] Neighbor SIP Poison Mode: <On/Off>**

Determines whether SIP requests sent out to this zone will be "poisoned" such that if they are received by the local VCS again they will be rejected.

*On*: SIP requests sent out via this zone that are received again by this VCS will be rejected.

*Off*: SIP requests sent out via this zone that are received by this VCS again will be processed as normal. Default: Off

Example: **xConfiguration Zones Zone 3 Neighbor SIP Poison Mode: Off**

## **Zones Zone [1..1000] Neighbor SIP Port: <1024..65534>**

Specifies the port on the neighbor to be used for SIP calls to and from this VCS.

Default: 5061

Example: **xConfiguration Zones Zone 3 Neighbor SIP Port: 5061**

## **Zones Zone [1..1000] Neighbor SIP ProxyRequire Strip List: <S: 0,255>**

A comma separated list of option tags to search for and remove from Proxy-Require headers in SIP requests received from this zone. By default, no option tags are specified.

Example: **xConfiguration Zones Zone 3 Neighbor SIP ProxyRequire Strip List: "com.example.something,com.example.somethingelse"**

# **Zones Zone [1..1000] Neighbor SIP Record Route Address Type: <IP/Hostname>**

Controls whether the VCS uses its IP address or host name in the record-route or path headers of outgoing SIP requests to this zone.

Note: setting this value to Hostname also requires a valid DNS local host name to be configured on the VCS. Default: IP

Example: **xConfiguration Zones Zone [1..1000] Neighbor SIP Record Route Address Type: IP**

## **Zones Zone [1..1000] Neighbor SIP SDP Attribute Line Limit Length: <80..65535>**

If SIP SDP attribute line limit mode is set to On, sets the maximum line length of a=fmtp SDP lines. Default: 130

Example: **xConfiguration Zones Zone 3 Neighbor SIP SDP Attribute Line Limit Length: 130**

# **Zones Zone [1..1000] Neighbor SIP SDP Attribute Line Limit Mode: <On/Off>**

Determines whether requests containing SDP sent out to this zone will have the length of a=fmtp lines restricted.

*On*: the length will be truncated to the maximum length specified by the SIP SDP attribute line limit length setting. *Off*: the length will not be truncated.

Default: Off

Example: **xConfiguration Zones Zone 3 Neighbor SIP SDP Attribute Line Limit Mode: Off**

# **Zones Zone [1..1000] Neighbor SIP SearchAutoResponse: <On/Off>**

Determines what happens when the VCS receives a SIP search that originated as an H.323 search, destined for this zone.

*Off*: a SIP OPTION message will be sent to the zone.

*On*: searches will be responded to automatically, without being forwarded to the zone.

Default: Off

Example: **xConfiguration Zones Zone 3 Neighbor SIP SearchAutoResponse: Off**

# **Zones Zone [1..1000] Neighbor SIP TLS Verify Mode: <On/Off>**

Controls X.509 certificate checking and mutual authentication for inbound and outbound connections between this VCS and the neighbor system. When enabled, the neighbor system's FQDN or IP address, as specified in the Peer address field, must be contained within the neighbor's X.509 certificate (in either the Subject Common Name or the Subject Alternative Name attributes).

Default: Off

Example: **xConfiguration Zones Zone 3 Neighbor SIP TLS Verify Mode: On**

# **Zones Zone [1..1000] Neighbor SIP Transport: <UDP/TCP/TLS>**

Determines which transport type will be used for SIP calls to and from this neighbor.

Default: TLS

# Example: **xConfiguration Zones Zone 3 Neighbor SIP Transport: TLS**

# **Zones Zone [1..1000] Neighbor SIP UDP BFCP Filter Mode: <On/Off>**

Determines whether INVITE requests sent to this zone filter out UDP/BFCP. This option may be required to enable interoperability with SIP devices that do not support the UDP/BFCP protocol.

*On*: any media line referring to the UDP/BFCP protocol is replaced with TCP/BFCP and disabled.

*Off*: INVITE requests are not modified.

Default: Off

Example: **xConfiguration Zones Zone 1 Neighbor SIP UDP BFCP Filter Mode: Off**

# **Zones Zone [1..1000] Neighbor SIP UPDATE Strip Mode: <On/Off>**

Determines whether or not the VCS will strip the UPDATE method from the Allow header of all requests and responses going to and from this zone.

Default: Off

Example: **xConfiguration Zones Zone 3 Neighbor SIP UPDATE Strip Mode: Off**
# **Zones Zone [1..1000] Neighbor SignalingRouting Mode: <Auto/Always>**

Specifies how the VCS handles the signaling for calls to and from this neighbor.

*Auto*: Signaling will be taken as determined by the Call Routed Mode configuration.

*Always*: Signaling will always be taken for calls to or from this neighbor, regardless of the Call Routed Mode configuration.

# Default: Auto

Example: **xConfiguration Zones Zone 3 Neighbor SignalingRouting Mode: Auto**

# **Zones Zone [1..1000] Neighbor ZoneProfile: <Default/Custom/MicrosoftOCS2007/ CiscoUnifiedCommunicationsManager/NortelCS1000/AdvancedMediaGateway/ NonRegisteringDevice/LocalB2BUAService>**

Determines how the zone's advanced settings are configured.

*Default*: uses the factory defaults.

*Custom*: allows you to configure each setting individually.

*Preconfigured profiles*: alternatively, choose one of the preconfigured profiles to automatically use the appropriate settings required for connections to that type of system.

Default: Default

Example: **Zones Zone 3 Neighbor ZoneProfile: Default**

#### **Zones Zone [1..1000] SIP Mode: <On/Off>**

Determines whether SIP calls will be allowed to and from this zone.

Default: On

Example: **xConfiguration Zones Zone 3 SIP Mode: On**

#### **Zones Zone [1..1000] TraversalClient Authentication Mode: <DoNotCheckCredentials/TreatAsAuthenticated/CheckCredentials>**

Controls how the VCS authenticates incoming messages from this zone and whether they are subsequently treated as authenticated, unauthenticated, or are rejected. The behavior varies for H.323 messages, SIP messages that originate from a local domain and SIP messages that originate from non-local domains. See the Administrator Guide for full details about each of the Authentication Policy options.

Default: DoNotCheckCredentials

Example: **xConfiguration Zones Zone [1..1000] TraversalClient Authentication Mode: DoNotCheckCredentials**

# **Zones Zone [1..1000] TraversalClient Authentication Password: <S: 0,215>**

The password used by the VCS when connecting to the traversal server. The maximum plaintext length is 128 characters, which is then encrypted.

Example: **xConfiguration Zones Zone 1 TraversalClient Authentication Password: "password123"**

#### **Zones Zone [1..1000] TraversalClient Authentication UserName: <S: 0,128>**

The user name used by the VCS when connecting to the traversal server.

Example: **xConfiguration Zones Zone 1 TraversalClient Authentication UserName: "clientname"**

#### **Zones Zone [1..1000] TraversalClient H323 Port: <1024..65534>**

Specifies the port on the traversal server to be used for H.323 firewall traversal calls from this VCS. If the traversal server is a VCS Expressway, this must be the port number that has been configured on the VCS Expressway's traversal server zone associated with this VCS.

Example: **xConfiguration Zones Zone 4 TraversalClient H323 Port: 2777**

#### **Zones Zone [1..1000] TraversalClient H323 Protocol: <Assent/H46018>**

Determines which of the two firewall traversal protocols will be used for calls to and from the traversal server.

Note: the same protocol must be set on the server for calls to and from this traversal client.

Default: Assent

Example: **xConfiguration Zones Zone 4 TraversalClient H323 Protocol: Assent**

#### **Zones Zone [1..1000] TraversalClient Peer [1..6] Address: <S:0,128>**

Specifies the IP address or Fully Qualified Domain Name (FQDN) of the traversal server. If the traversal server is a VCS Expressway cluster, this will be one of the peers in that cluster.

Example: **xConfiguration Zones Zone 4 TraversalClient Peer 1 Address: "10.192.168.1"**

#### **Zones Zone [1..1000] TraversalClient Registrations: <Allow/Deny>**

Controls whether proxied SIP registrations routed through this zone are accepted.

Default: Allow

Example: **xConfiguration Zones Zone 4 TraversalClient Registrations: Allow**

#### **Zones Zone [1..1000] TraversalClient RetryInterval: <1..65534>**

Specifies the interval (in seconds) with which a failed attempt to establish a connection to the traversal server should be retried.

Default: 120

Example: **xConfiguration Zones Zone 4 TraversalClient RetryInterval: 120**

#### **Zones Zone [1..1000] TraversalClient SIP Poison Mode: <On/Off>**

Determines whether SIP requests sent out to this zone will be "poisoned" such that if they are received by the local VCS again they will be rejected.

*On*: SIP requests sent out via this zone that are received again by this VCS will be rejected.

*Off*: SIP requests sent out via this zone that are received by this VCS again will be processed as normal.

Default: Off

Example: **xConfiguration Zones Zone 4 TraversalClient SIP Poison Mode: Off**

#### **Zones Zone [1..1000] TraversalClient SIP Port: <1024..65534>**

Specifies the port on the traversal server to be used for SIP calls from this VCS. If your traversal server is a VCS Expressway, this must be the port number that has been configured in the traversal server zone for this VCS.

Example: **xConfiguration Zones Zone 4 TraversalClient SIP Port: 5061**

#### **Zones Zone [1..1000] TraversalClient SIP Protocol: <Assent/TURN/ICE>**

Determines which firewall traversal protocol will be used for SIP calls to and from the traversal server. Note: the same protocol must be set on the server for calls to and from this traversal client.

Default: Assent

Example: **xConfiguration Zones Zone 1 TraversalClient SIP Protocol: Assent**

#### **Zones Zone [1..1000] TraversalClient SIP TLS Verify Mode: <On/Off>**

Controls X.509 certificate checking and mutual authentication between this VCS and the traversal server. When enabled, the server's FQDN or IP address, as specified in the Peer address field, must be contained within the server's X.509 certificate (in either the Subject Common Name or the Subject Alternative Name attributes).

# Default: Off

Example: **xConfiguration Zones Zone 4 TraversalClient SIP TLS Verify Mode: On**

#### **Zones Zone [1..1000] TraversalClient SIP Transport: <TCP/TLS>**

Determines which transport type will be used for SIP calls to and from the traversal server.

#### Default: TLS

Example: **xConfiguration Zones Zone 4 TraversalClient SIP Transport: TLS**

#### **Zones Zone [1..1000] TraversalServer Authentication Mode: <DoNotCheckCredentials/TreatAsAuthenticated/CheckCredentials>**

Controls how the VCS authenticates incoming messages from this zone and whether they are subsequently treated as authenticated, unauthenticated, or are rejected. The behavior varies for H.323 messages, SIP messages that originate from a local domain and SIP messages that originate from non-local domains. See the online help for full details about each of the Authentication Policy options.

Default: DoNotCheckCredentials

Example: **xConfiguration Zones Zone 1 TraversalServer Authentication Mode: DoNotCheckCredentials**

#### **Zones Zone [1..1000] TraversalServer Authentication UserName: <S: 0,128>**

The name used by the traversal client when authenticating with the traversal server. If the traversal client is a VCS, this must be the VCS's authentication user name. If the traversal client is a gatekeeper, this must be the gatekeeper's System Name. For other types of traversal clients, refer to the VCS Admin Guide for further information.

Example: **xConfiguration Zones Zone 5 TraversalServer Authentication UserName: "User123"**

#### **Zones Zone [1..1000] TraversalServer H323 H46019 Demultiplexing Mode: <On/Off>**

Determines whether the VCS will operate in demultiplexing mode for calls from the traversal client.

*On*: allows use of the same two ports for all calls.

*Off*: each call will use a separate pair of ports for media.

Default: Off

Example: **xConfiguration Zones Zone 5 TraversalServer H323 H46019 Demultiplexing Mode: Off**

#### **Zones Zone [1..1000] TraversalServer H323 Port: <1024..65534>**

Specifies the port on the VCS being used for H.323 firewall traversal from this traversal client.

Default: 6001, incrementing by 1 for each new zone.

Example: **xConfiguration Zones Zone 5 TraversalServer H323 Port: 2777**

#### **Zones Zone [1..1000] TraversalServer H323 Protocol: <Assent/H46018>**

Determines which of the two firewall traversal protocols will be used for calls to and from the traversal client.

Note: the same protocol must be set on the client for calls to and from this traversal server.

Default: Assent

Example: **xConfiguration Zones Zone 5 TraversalServer H323 Protocol: Assent**

# **Zones Zone [1..1000] TraversalServer Registrations: <Allow/Deny>**

Controls whether proxied SIP registrations routed through this zone are accepted.

Default: Allow

Example: **xConfiguration Zones Zone 5 TraversalServer Registrations: Allow**

#### **Zones Zone [1..1000] TraversalServer SIP Poison Mode: <On/Off>**

Determines whether SIP requests sent out to this zone will be "poisoned" such that if they are received by the local VCS again they will be rejected.

*On*: SIP requests sent out via this zone that are received again by this VCS will be rejected.

*Off*: SIP requests sent out via this zone that are received by this VCS again will be processed as normal. Default: Off

Example: **xConfiguration Zones Zone 5 TraversalServer SIP Poison Mode: Off**

#### **Zones Zone [1..1000] TraversalServer SIP Port: <1024..65534>**

Specifies the port on the VCS being used for SIP firewall traversal from this traversal client.

Default: 7001, incrementing by 1 for each new zone.

Example: **xConfiguration Zones Zone 5 TraversalServer SIP Port: 5061**

#### **Zones Zone [1..1000] TraversalServer SIP Protocol: <Assent/TURN/ICE>**

Determines which firewall traversal protocol will be used for SIP calls to and from the traversal client. Note: the same protocol must be set on the client for calls to and from this traversal server.

Default: Assent

Example: **xConfiguration Zones Zone 1 TraversalServer SIP Protocol: Assent**

#### **Zones Zone [1..1000] TraversalServer SIP TLS Verify Mode: <On/Off>**

Controls X.509 certificate checking and mutual authentication between this VCS and the traversal client. If enabled, a TLS verify subject name must be specified.

Default: Off

Example: **xConfiguration Zones Zone 5 TraversalServer SIP TLS Verify Mode: On**

#### **Zones Zone [1..1000] TraversalServer SIP TLS Verify Subject Name: <S: 0,128>**

The certificate holder's name to look for in the traversal client's X.509 certificate (must be in either the Subject Common Name or the Subject Alternative Name attributes).

Example: **xConfiguration Zones Zone 5 TraversalServer SIP TLS Verify Subject Name: "myclientname"**

#### **Zones Zone [1..1000] TraversalServer SIP Transport: <TCP/TLS>**

Determines which of the two transport types will be used for SIP calls between the traversal client and VCS.

Default: TLS

Example: **xConfiguration Zones Zone 5 TraversalServer SIP Transport: TLS**

#### **Zones Zone [1..1000] TraversalServer TCPProbe KeepAliveInterval: <1..65534>**

Sets the interval (in seconds) with which the traversal client will send a TCP probe to the VCS once a call is established, in order to keep the firewall's NAT bindings open.

Default: 20

Example: **xConfiguration Zones Zone 5 TraversalServer TCPProbe KeepAliveInterval: 20**

# **Zones Zone [1..1000] TraversalServer TCPProbe RetryCount: <1..65534>**

Sets the number of times the traversal client will attempt to send a TCP probe to the VCS.

Default: 5

Example: **xConfiguration Zones Zone 5 TraversalServer TCPProbe RetryCount: 5**

# **Zones Zone [1..1000] TraversalServer TCPProbe RetryInterval: <1..65534>**

Sets the frequency (in seconds ) with which the traversal client will send a TCP probe to the VCS. Default: 2

Example: **xConfiguration Zones Zone 5 TraversalServer TCPProbe RetryInterval: 2**

# **Zones Zone [1..1000] TraversalServer UDPProbe KeepAliveInterval: <1..65534>**

Sets the interval (in seconds) with which the traversal client will send a UDP probe to the VCS once a call is established, in order to keep the firewall's NAT bindings open.

Default: 20

Example: **xConfiguration Zones Zone 5 TraversalServer UDPProbe KeepAliveInterval: 20**

# **Zones Zone [1..1000] TraversalServer UDPProbe RetryCount: <1..65534>**

Sets the number of times the traversal client will attempt to send a UDP probe to the VCS. Default: 5

Example: **xConfiguration Zones Zone 5 TraversalServer UDPProbe RetryCount: 5**

# **Zones Zone [1..1000] TraversalServer UDPProbe RetryInterval: <1..65534>**

Sets the frequency (in seconds) with which the traversal client will send a UDP probe to the VCS. Default: 2

Example: **xConfiguration Zones Zone 5 TraversalServer UDPProbe RetryInterval: 2**

# **Zones Zone [1..1000] Type: <Neighbor/TraversalClient/TraversalServer/ENUM/DNS>**

Determines the nature of the specified zone, in relation to the local VCS.

*Neighbor*: the new zone will be a neighbor of the local VCS.

*TraversalClient*: there is a firewall between the zones, and the local VCS is a traversal client of the new zone.

*TraversalServer*: there is a firewall between the zones and the local VCS is a traversal server for the new zone.

*ENUM*: the new zone contains endpoints discoverable by ENUM lookup.

*DNS*: the new zone contains endpoints discoverable by DNS lookup.

Example: **xConfiguration Zones Zone 3 Type: Neighbor**

# **Command reference — xCommand**

The **xCommand** group of commands are used to add and delete items and issue system commands.

The following section lists all the currently available **xCommand** commands.

To issue a command, type the command as shown, followed by one or more of the given parameters and values. The valid values for each parameter are indicated in the angle brackets following each parameter, using the following notation:

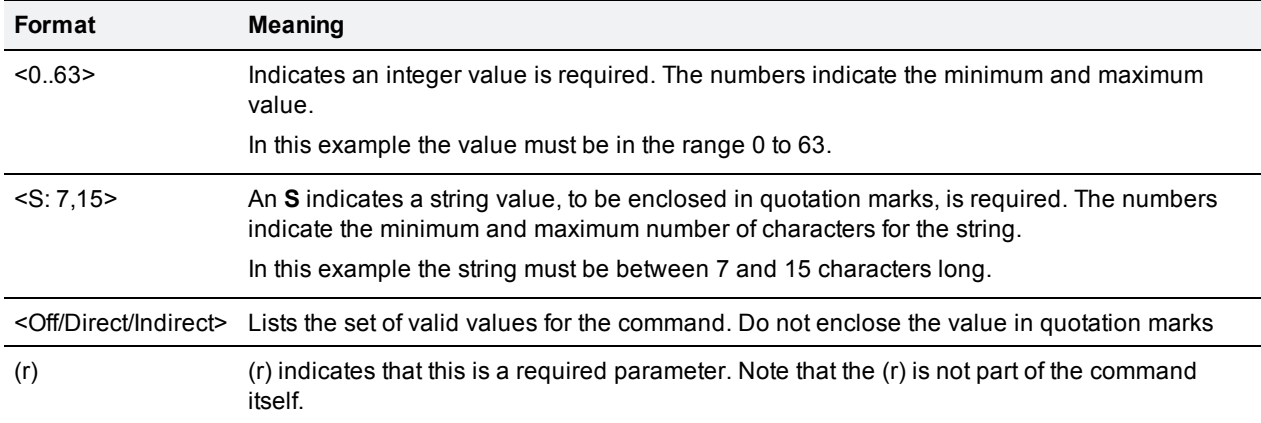

To obtain information about using each of the **xCommand** commands from within the CLI, type:

- <sup>n</sup> **xCommand** or **xCommand ?** to return a list of all available **xCommand** commands.
- **xCommand ??** to return all current **xCommand** commands, along with a description of each command, a list of its parameters, and for each parameter its valuespaces and description.
- <sup>n</sup> **xCommand <command> ?** to return a description of the command, a list of its parameters, and for each parameter its valuespaces and description.

# **xCommand commands**

All of the available **xCommand** commands are listed in the table below:

# **AMGWPolicyRuleAdd**

Adds and configures a new Advanced Media Gateway policy rule.

Name(r): <S: 1,50>

Assigns a name to this Advanced Media Gateway policy rule.

Description: <S: 0,64>

A free-form description of the membership rule.

Example: **xCommand AMGWPolicyRuleAdd Name: "Deny branch calls" Description: "Deny all calls to branch office"**

#### **AMGWPolicyRuleDelete**

Deletes an Advanced Media Gateway policy rule.

AMGWPolicyRuleId(r): <1..200>

The index of the Advanced Media Gateway policy rule to be deleted.

Example: **xCommand AMGWPolicyRuleDelete AMGWPolicyRuleId: 1**

#### **AdminAccountAdd**

Creates a new administrator account.

Name(r): <S:0,25>

Defines the name of an administrator user who can login to the VCS web interface.

Password(r): <S:0,65>

Defines the password of an administrator user who can login to the VCS web interface. The maximum plaintext length is 16 characters, which will then be encrypted.

Access(r): <AccountDisabled/ReadOnly/ReadWrite/Auditor>

Defines the access level of an administrator user who can login to the VCS web interface. *AccountDisabled*: no access allowed. *ReadOnly*: configuration can only be viewed. *ReadWrite*: configuration can be viewed and changed. *Auditor*: allows access to the Event Log, Configuration Log and the Overview page only. Default: ReadWrite

Example: **xCommand AdminAccountAdd Name: "guest" Password: "password123" Access: readonly**

#### **AdminAccountDelete**

Deletes an administrator account.

AdminAccountId(r): <1..15>

The index of the administrator account to be deleted.

Example: **xCommand AdminAccountDelete AdminAccountId: 1**

#### **AdminLoginGroupAdd**

Creates a new administrator login group.

Name(r): <S: 0,128>

Defines the name of an administrator group that determines which access rights members of the group have after they have been successfully authenticated to use the VCS.

Access(r): <None/ReadOnly/ReadWrite/Auditor>

Defines the access level for members of the specified administrator group. *None*: no access allowed. *ReadOnly*: configuration can only be viewed. *ReadWrite*: configuration can be viewed and changed. *Auditor*: allows access to the Event Log, Configuration Log and the Overview page only. Default: ReadWrite

Example: **xCommand AdminLoginGroupAdd Name: "VCS" Access: ReadWrite**

#### **AdminLoginGroupDelete**

Deletes an administrator login group.

AdminLoginGroupId(r): <1..30>

The index of the administrator login group to be deleted.

Example: **xCommand AdminLoginGroupDelete AdminLoginGroupId: 1**

#### **AdsDcAdd**

Adds a new Active Directory server.

ActiveDirectoryAddress(r): <S: 0,39>

The address of a domain controller that can be used when the VCS joins the AD domain. Not specifying a specific AD will result the use of DNS SRV queries to find an AD.

Example: **xCommand AdsDcAdd ActiveDirectoryAddress: "192.168.0.0"**

# **AdsDcDelete**

Deletes an Active Directory server.

ActiveDirectoryId(r): <1..5>

The index of the Active Directory server to be deleted.

Example: **xCommand AdsDcDelete ActiveDirectoryId: 1**

# **AdsKdcAdd**

Adds a new Kerberos KDC.

KerberosKDCAddress(r): <S: 0,39>

The address of a Kerberos Distribution Center (KDC) to be used when connected to the AD domain. Not specifying a specific KDC will result in the use of DNS SRV queries to find a KDC.

KerberosKDCPort: <1..65534>

Specifies the port of a KDC that can be used when the VCS joins the AD domain. Default: 88

Example: **xCommand AdsKdcAdd KerberosKDCAddress: "192.168.0.0" KerberosKDCPort: 88**

# **AdsKdcDelete**

Deletes a configured Kerberos KDC.

KerberosKDCId(r): <1..5>

The index of the Kerberos KDC to be deleted.

Example: **xCommand AdsKdcDelete KerberosKDCId: 1**

#### **AllowListAdd**

Adds an entry to the Allow List.

PatternString(r): <S: 1, 60>

Specifies an entry to be added to the Allow List. If one of an endpoint's aliases matches one of the patterns in the Allow List, the registration will be permitted.

PatternType: <Exact/Prefix/Suffix/Regex>

Specifies whether the entry in the Allow List is a prefix, suffix, regular expression, or must be matched exactly. *Exact*: the string must match the alias character for character. *Prefix*: the string must appear at the beginning of the alias. *Suffix*: the string must appear at the end of the alias. *Regex*: the string will be treated as a regular expression.

Default: Exact.

Description: <S: 0,64>

A free-form description of the Allow List rule.

Example: **xCommand AllowListAdd PatternString: "John.Smith@example.com" PatternType: Exact Description: "Allow John Smith"**

# **AllowListDelete**

Deletes an entry from the Allow List.

AllowListId(r): <1..2500>

The index of the entry to be deleted.

Example: **xCommand AllowListDelete AllowListId: 2**

#### **Boot**

Reboots the VCS. This command has no parameters. Example: **xCommand boot**

# **CheckBandwidth**

A diagnostic tool that returns the status and route (as a list of nodes and links) that a call of the specified type and bandwidth would take between two nodes. Note that this command does not change any existing system configuration.

Node1(r): <S: 1, 50>

The subzone or zone from which the call originates.

Node2(r): <S: 1, 50>

The subzone or zone at which the call terminates.

Bandwidth(r): <1..100000000>

The requested bandwidth of the call (in kbps).

CallType(r): <Traversal/NonTraversal>

Whether the call type is Traversal or Non-traversal.

Example: **xCommand CheckBandwidth Node1: "DefaultSubzone" Node2: "UK Sales Office" Bandwidth: 512 CallType: nontraversal**

#### **CheckPattern**

A diagnostic tool that allows you to check the result of an alias transform (local or zone) before you configure it on the system. Note that this command does not change any existing system configuration.

Target(r): <S: 1, 60>

The alias you want to use to test the pattern match or transform.

Pattern(r): <S: 1, 60>

The pattern against which the alias is compared.

Type(r): <Exact/Prefix/Suffix/Regex>

How the pattern string must match the alias for the pattern behavior to be applied.

Behavior(r): <Strip/Leave/Replace/AddPrefix/AddSuffix>

How the alias is modified.

Replace: <S: 0, 60>

The text string to use in conjunction with the selected Pattern behavior.

Example: **xCommand CheckPattern Target: "john.smith@example.net" Pattern: "@example.net" Type: "suffix" Behavior: replace Replace: "@example.com"**

#### **DefaultLinksAdd**

Restores links between the Default Subzone, Traversal Subzone and the Default Zone.

This command has no parameters.

Example: **xCommand DefaultLinksAdd**

# **DefaultValuesSet**

Resets system parameters to default values.

Level(r): <1..3>

The level of system parameters to be reset.

*Level 1*: resets most configuration items to their default value, with the exception of the Level 2 and Level 3 items.

*Level 2*: resets configuration items related to remote authentication, plus Level 1 items to their default value. *Level 3*: resets all critical configuration items, plus Level 1 and Level 2 items to their default value. See the [Restoring](#page-347-0) [default](#page-347-0) [configuration](#page-347-0) section for full details.

Example: **xCommand DefaultValuesSet Level: 1**

#### **DenyListAdd**

Adds an entry to the Deny List.

PatternString(r): <S: 1, 60>

Specifies an entry to be added to the Deny List. If one of an endpoint's aliases matches one of the patterns in the Deny List, the registration will not be permitted.

PatternType: <Exact/Prefix/Suffix/Regex>

Specifies whether the entry in the Deny List is a prefix, suffix, regular expression, or must be matched exactly. *Exact*: the string must match the alias character for character. *Prefix*: the string must appear at the beginning of the alias. Suffix: the string must appear at the end of the alias. *Regex*: the string will be treated as a regular expression.

Default: Exact.

Description: <S: 0, 64>

A free-form description of the Deny List rule.

Example: **xCommand DenyListAdd PatternString: "sally.jones@example.com" PatternType: exact Description: "Deny Sally Jones"**

#### **DenyListDelete**

Deletes an entry from the Deny List.

DenyListId(r): <1..2500>

The index of the entry to be deleted.

Example: **xCommand DenyListDelete DenyListId: 2**

#### **DisconnectCall**

Disconnects a call.

Call: <1..900>

The index of the call to be disconnected.

CallSerialNumber: <S: 1, 255>

The serial number of the call to be disconnected. Note: you must specify either a call index or call serial number when using this command.

Example: **xCommand DisconnectCall CallSerialNumber: "6d843434-211c-11b2-b35d-0010f30f521c"**

# **DomainAdd**

Adds a SIP domain for which this VCS is authoritative.

DomainName(r): <S: 1, 128>

Specifies a domain for which this VCS is authoritative. The VCS will act as a SIP registrar and Presence Server for this domain, and will accept registration requests for any SIP endpoints attempting to register with an alias that includes this domain. The domain name can comprise multiple levels. Each level's name can only contain letters, digits and hyphens, with each level separated by a period (dot). A level name cannot start or end with a hyphen, and the final level name must start with a letter.

Example: **xCommand DomainAdd DomainName: "100.example-name.com"**

# **DomainDelete**

Deletes a domain.

DomainId(r): <1..200>

The index of the domain to be deleted.

Example: **xCommand DomainDelete DomainId: 2**

## **ExtAppStatusAdd**

Allows another application running on the VCS to attach xstatus to the VCS XML xstatus tree.

Note: this command is intended for developer use only.

Name(r): <S:1, 64>

Descriptive name for the external application whose status is being referenced.

Filename(r): <S:0, 255>

XML file containing status that is to be attached for an external application.

Example: **xCommand ExtAppStatusAdd Name: "foo" Filename: "foo.xml"**

#### **ExtAppStatusDelete**

Deletes an external application status entry.

Note: this command is intended for developer use only.

Name(r): <S:1, 64>

Descriptive name for the external application whose status is being referenced.

Example: **xCommand ExtAppStatusDelete Name: foo**

# **FeedbackDeregister**

Deactivates a particular feedback request.

ID: <1..3>

The index of the feedback request to be deactivated.

Example: **xCommand FeedbackDeregister ID: 1**

#### **FeedbackRegister**

Activates notifications on the event or status changes described by the expressions. Notifications are sent in XML format to the specified URL. Up to 15 expressions may be registered for each of 3 feedback IDs.

ID: <1..3>

The ID of this particular feedback request.

URL(r): <S: 1, 256>

The URL to which notifications are to be sent.

Expression.1..15: <S: 1, 256>

The events or status change to be notified. Valid Expressions are:

```
Status/Ethernet Status/Calls Event/CallDisconnected
Event/ Status/NTP Status/Registrations
Event/CallFailure Event/Bandwidth Status/LDAP
Status/Zones Event/RegistrationAdded Event/Locate
Status/Feedback Event/CallAttempt Event/RegistrationRemoved
Event/ResourceUsage Status/ExternalManager Event/CallConnected
Event/RegistrationFailure Event/AuthenticationFailure
```
Example: **xCommand FeedbackRegister ID: 1 URL: "http://192.168.0.1/feedback/" Expression.1: "Status/Calls" Expression.2: "Event/CallAttempt"**

#### **FindRegistration**

Returns information about the registration associated with the specified alias. The alias must be registered on the VCS on which the command is issued.

Alias(r): <S: 1, 60>

The alias that you wish to find out about.

Example: **xCommand FindRegistration Alias: "john.smith@example.com"**

#### **ForceConfigUpdate**

Forces the relevant configuration on this peer to be updated to match that of the cluster master.

This command has no parameters.

Example: **xCommand ForceConfigUpdate**

#### **LinkAdd**

Adds and configures a new link.

LinkName(r): <S: 1, 50>

Assigns a name to this link.

Node1: <S: 1, 50>

Specifies the first zone or subzone to which this link will be applied.

Node2: <S: 1, 50>

Specifies the second zone or subzone to which this link will be applied.

Pipe1: <S: 1, 50>

Specifies the first pipe to be associated with this link.

Pipe2: <S: 1, 50>

Specifies the second pipe to be associated with this link.

Example: **xCommand LinkAdd LinkName: "Subzone1 to UK" Node1: "Subzone1" Node2: "UK Sales Office" Pipe1: "512Kb ASDL"**

# **LinkDelete**

Deletes a link.

LinkId(r): <1..3000>

The index of the link to be deleted.

Example: **xCommand LinkDelete LinkId: 2**

#### **ListPresentities**

Returns a list of all the presentities being watched by a particular subscriber.

Subscriber(r): <S:1, 255>

The URI of the subscriber who is watching.

Example: **xCommand ListPresentities Subscriber: "john.smith@example.com"**

#### **ListSubscribers**

Returns a list of all subscribers who are watching for the presence information of a particular presentity.

Presentity(r): <S:1, 255>

The URI of the presentity being watched.

Example: **xCommand ListSubscribers Presentity: "mary.jones@example.com"**

#### **Locate**

Runs the VCS's location algorithm to locate the endpoint identified by the given alias, searching locally, on neighbors, and on systems discovered through the DNS system, within the specified number of 'hops'. Results are reported back through the xFeedback mechanism, which must therefore be activated before issuing this command (e.g. xFeedback register event/locate).

Alias(r): <S: 1, 60>

The alias associated with the endpoint you wish to locate.

HopCount(r): <0..255>

The hop count to be used in the search.

Protocol(r): <H323/SIP>

The protocol used to initiate the search.

```
SourceZone: <S: 1, 50>
```
The zone from which to simulate the search request. Choose from the Default Zone (an unknown remote system), the Local Zone (a locally registered endpoint) or any other configured neighbor, traversal client or traversal server zone.

#### Authenticated: <Yes/No>

Whether the search request should be treated as authenticated or not.

SourceAlias: <S: 0, 60>

The source alias to be used for the search request. Default: xcom-locate

Example: **xCommand Locate Alias: "john.smith@example.com" HopCount: 15 Protocol: SIP SourceZone: LocalZone Authenticated: Yes SourceAlias: alice@example.com**

# **OptionKeyAdd**

Adds a new option key to the VCS. These are added to the VCS in order to add extra functionality, such as increasing the VCS's capacity. Contact your Cisco representative for further information.

Key(r): <S: 0, 90>

Specifies the option key of your software option.

Example: **xCommand OptionKeyAdd Key: "1X4757T5-1-60BAD5CD"**

# **OptionKeyCheck**

Recheck the option keys on the VCS.

This command has no parameters.

Example: **xCommand OptionKeyCheck**

# **OptionKeyDelete**

Deletes a software option key from the VCS.

OptionKeyId(r): <1..64>

Specifies the ID of the software option to be deleted.

Example: **xCommand OptionKeyDelete OptionKeyId: 2**

# **PipeAdd**

Adds and configures a new pipe.

PipeName(r): <S: 1, 50>

Assigns a name to this pipe.

TotalMode: <Unlimited/Limited/NoBandwidth>

Determines whether or not this pipe is enforcing total bandwidth restrictions. *NoBandwidth*: no bandwidth available; no calls can be made using this pipe. Default: Unlimited.

Total: <1..100000000>

If this pipe has limited bandwidth, sets the maximum bandwidth (in kbps) available at any one time on the pipe. Default: 500000.

PerCallMode: <Unlimited/Limited/NoBandwidth>

Determines whether or not this pipe is limiting the bandwidth of individual calls. *NoBandwidth*: no bandwidth available; no calls can be made using this pipe. Default: Unlimited.

PerCall: <1..100000000> If this pipe has limited per-call bandwidth, sets the maximum amount of bandwidth (in kbps) available for any one call. Default: 1920.

Example: **xCommand PipeAdd PipeName: "512k ADSL" TotalMode: Limited Total: 512 PerCallMode: Limited PerCall: 128**

# **PipeDelete**

Deletes a pipe.

PipeId(r): <1..1000>

The index of the pipe to be deleted.

Example: **xCommand PipeDelete PipeId: 2**

#### **PolicyServiceAdd**

Adds a policy service.

Name(r): <S: 0, 50>

Assigns a name to this Policy Service.

#### Description: <S: 0, 64>

A free-form description of the Policy Service.

#### Protocol: <HTTP/HTTPS>

Specifies the protocol used to connect to the remote service. Default: HTTPS

#### Verify: <On/Off>

Controls X.509 certificate checking and mutual authentication between this VCS and the policy service. When enabled, the server's FQDN or IP address, as specified in the address field, must be contained within the server's X.509 certificate (in either the Subject Common Name or the Subject Alternative Name attributes). Default: On

# CRLCheck: <On/Off>

Controls certificate revocation list checking of the certificate supplied by the policy service. When enabled, the server's X.509 certificate will be checked against the revocation list of the certificate authority of the certificate. Default: Off

#### Address: <S: 0, 128>

Specifies the IP address or Fully Qualified Domain Name (FQDN) of the remote service.

#### Path: <S: 0, 255>

Specifies the URL of the remote service.

#### StatusPath: <S: 0..255>

Specifies the path for obtaining the remote service status. Default: status

#### UserName: <S: 0, 30>

Specifies the user name used by the VCS to log in and query the remote service.

#### Password: <S: 0, 82>

Specifies the password used by the VCS to log in and query the remote service. The maximum plaintext length is 30 characters, which will then be encrypted.

#### DefaultCPL: <S: 0, 255>

The CPL used by the VCS when the remote service is unavailable. Default: <reject status='403' reason='Service Unavailable'/>

Example: **xCommand PolicyServiceAdd Name: "Conference" Description: "Conference service" Protocol: HTTPS Verify: On CRLCheck: On Address: "service.server.example.com" Path: "service" StatusPath: "status" UserName: "user123" Password: "password123" DefaultCPL: "<reject status='403' reason='Service Unavailable'/>"**

#### **PolicyServiceDelete**

Deletes a policy service.

PolicyServiceId(r): <1..5>

The index of the policy service to be deleted.

Example: **xCommand PolicyServiceDelete PolicyServiceId: 1**

#### **RemoveRegistration**

Removes a registration from the VCS.

Registration: <1..3750>

The index of the registration to be removed.

RegistrationSerialNumber: <S: 1, 255>

The serial number of the registration to be removed.

Example: **xCommand RemoveRegistration RegistrationSerialNumber: "a761c4bc-25c9-11b2-a37f-0010f30f521c"**

# **Restart**

Restarts the VCS without a full system reboot.

This command has no parameters.

Example: **xCommand Restart**

#### **RouteAdd**

Adds and configures a new IP route (also known as a static route).

Address(r): <S: 1, 39>

Specifies an IP address used in conjunction with the prefix length to determine the network to which this route applies. Default: 32

PrefixLength(r): <1..128>

Specifies the number of bits of the IP address which must match when determining the network to which this route applies.

#### Gateway(r): <S: 1, 39>

Specifies the IP address of the gateway for this route.

#### Interface: <Auto/LAN1/LAN2>

Specifies the LAN interface to use for this route. *Auto*: the VCS will select the most appropriate interface to use. Default: Auto

Example: **xCommand RouteAdd Address: "10.13.8.0" PrefixLength: 32 Gateway: "192.44.0.1"**

#### **RouteDelete**

Deletes a route.

RouteId(r): <1..50>

The index of the route to be deleted.

Example: **xCommand RouteDelete RouteId: 1**

### **SearchRuleAdd**

Adds a new search rule to route searches and calls toward a zone or policy service.

Name(r): <S: 0, 50>

Descriptive name for the search rule.

ZoneName: <S: 0, 50>

The zone or policy service to query if the alias matches the search rule.

Description: <S: 0, 64>

A free-form description of the search rule.

Example: **xCommand SearchRuleAdd Name: "DNS lookup" ZoneName: "Sales Office" Description: "Send query to the DNS zone"**

#### **SearchRuleDelete**

Deletes a search rule.

SearchRuleId(r): <1..2000>

The index of the search rule to be deleted.

Example: **xCommand SearchRuleDelete SearchRuleId: 1**

#### **SecureModeOff**

Turns secure mode off - removes all audit information that contains sensitive information, such as log files and call, status and login history records.

This command has no parameters.

Example: **xCommand SecureModeOff**

# **SecureModeOn**

Turns secure mode on - certain features and login accounts will be unavailable.

This command has no parameters.

Example: **xCommand SecureModeOn**

# **SIPRouteAdd**

Adds a route that will cause SIP messages matching the given criteria to be forwarded to the specified IP address and port.

Note: this command is intended for developer use only.

Method(r): <S:0, 64>

SIP method to match to select this route (e.g. INVITE, SUBSCRIBE).

RequestLinePattern(r): <S:0, 128>

Regular expression to match against the SIP request line.

HeaderName(r): <S:0, 64>

Name of SIP header field to match (e.g. Event).

HeaderPattern(r): <S:0, 128>

Regular expression to match against the specified SIP header field.

Authenticated(r): <On/Off>

Whether to forward authenticated requests. *On*: only forward requests along route if incoming message has been authenticated. *Off*: always forward messages that match this route. Default: Off

#### Address(r): <S:0, 39>

Specifies the IP address of the next hop for this route, where matching SIP requests will be forwarded.

#### Port(r): <1..65534>

Specifies the port on the next hop for this route to which matching SIP requests will be routed. Default: 5060 Transport(r): <UDP/TCP/TLS>

Determines which transport type will be used for SIP messages forwarded along this route.

Tag(r): <S:0, 64>

Tag value specified by external applications to identify routes that they create.

```
Example: xCommand SIPRouteAdd Method: "SUBSCRIBE" RequestLinePattern:
".*@(%localdomains%|%ip%)" HeaderName: "Event" HeaderPattern: "(my-event-package)(.*)"
Authenticated: On Address: "127.0.0.1" Port: 22400 Transport: TCP Tag: "Tag1"
```
#### **SIPRouteDelete**

Deletes an existing SIP route, identified either by the specified index or tag.

Note: this command is intended for developer use only.

SipRouteId: <1..20>

The index of the SIP route to be deleted.

Tag: <S:0, 64>

Tag value specified by external applications to uniquely identify routes that they create.

Example: **xCommand SIPRouteDelete SipRouteId: Tag: "Tag1"**

### **SubZoneAdd**

Adds and configures a new subzone.

SubZoneName(r): <S: 1, 50>

Assigns a name to this subzone.

TotalMode: <Unlimited/Limited/NoBandwidth>

Determines whether this subzone has a limit on the total bandwidth of calls being used by its endpoints at any one time. *NoBandwidth*: no bandwidth available. No calls can be made to, from, or within this subzone. Default: Unlimited.

Total: <1..100000000>

Sets the total bandwidth limit (in kbps) of this subzone (applies only if the mode is set to *Limited*). Default: 500000.

PerCallInterMode: <Unlimited/Limited/NoBandwidth>

Sets bandwidth limits for any one call to or from an endpoint in this subzone. *NoBandwidth*: no bandwidth available. No calls can be made to or from this subzone. Default: Unlimited.

PerCallInter: <1..100000000>

Specifies the bandwidth limit (in kbps) on any one call to or from an endpoint in this subzone (applies only if the mode is set to *Limited*). Default: 1920.

PerCallIntraMode: <Unlimited/Limited/NoBandwidth>

Sets bandwidth limits for any one call between two endpoints within this subzone. *NoBandwidth*: no bandwidth available. No calls can be made within this subzone. Default: Unlimited.

PerCallIntra: <1..100000000>

Specifies the bandwidth limit (in kbps) for any one call between two endpoints within this subzone (applies only if the mode is set to Limited). Default: 1920.

Example: **xCommand SubZoneAdd SubZoneName: "BranchOffice" TotalMode: Limited Total: 1024 PerCallInterMode: Limited PerCallInter: 512 PerCallIntraMode: Limited PerCallIntra: 512**

# **SubZoneDelete**

Deletes a subzone.

SubZoneId(r): <1..1000>

The index of the subzone to be deleted.

Example: **xCommand SubZoneDelete SubZoneId: 2**

#### **SubZoneMembershipRuleAdd**

Adds and configures a new membership rule.

Name(r): <S: 1, 50>

Assigns a name to this membership rule.

Type(r): <Subnet/AliasPatternMatch>

The type of address that applies to this rule. *Subnet*: assigns the device if its IP address falls within the configured IP address subnet. *Alias Pattern Match*: assigns the device if its alias matches the configured pattern.

SubZoneName(r): <S: 1, 50>

The subzone to which an endpoint is assigned if its address satisfies this rule.

Description: <S: 0, 64>

A free-form description of the membership rule.

Example: **xCommand SubZoneMembershipRuleAdd Name: "Home Workers" Type: Subnet SubZoneName: "Home Workers" Description: "Staff working at home"**

#### **SubZoneMembershipRuleDelete**

Deletes a membership rule.

SubZoneMembershipRuleId(r): <1..3000>

The index of the membership rule to be deleted.

Example: **xCommand SubZoneMembershipRuleDelete SubZoneMembershipRuleId: 1**

#### **TransformAdd**

Adds and configures a new transform.

Pattern(r): <S: 1, 60>

Specifies the pattern against which the alias is compared.

Type: <Exact/Prefix/Suffix/Regex>

How the pattern string must match the alias for the transform to be applied. *Exact*: the entire string must exactly match the alias character for character. *Prefix*: the string must appear at the beginning of the alias. *Suffix*: the string must appear at the end of the alias. *Regex*: the string is treated as a regular expression. Default: Prefix

Behavior: <Strip/Replace/AddPrefix/AddSuffix>

How the alias is modified. *Strip*: removes the matching prefix or suffix from the alias. *Replace*: substitutes the matching part of the alias with the text in the replace string. *AddPrefix*: prepends the replace string to the alias. *AddSuffix*: appends the replace string to the alias. Default: Strip

Replace: <S: 0, 60>

The text string to use in conjunction with the selected Pattern behavior.

Priority: <1..65534>

Assigns a priority to the specified transform. Transforms are compared with incoming aliases in order of priority, and the priority must be unique for each transform. Default: 1

Description: <S: 0, 64>

A free-form description of the transform.

State: <Enabled/Disabled>

Indicates if the transform is enabled or disabled. Disabled transforms are ignored. Default: Enabled

Example: **xCommand TransformAdd Pattern: "example.net" Type: suffix Behavior: replace Replace: "example.com" Priority: 3 Description: "Change example.net to example.com" State: Enabled**

# **TransformDelete**

Deletes a transform.

TransformId(r): <1..100>

The index of the transform to be deleted.

Example: **xCommand TransformDelete TransformId: 2**

#### **UserLoginGroupAdd**

Creates a new user login group.

Name(r): <S: 0, 128>

Defines the name of a user group that determines which access rights members of the group have after they have been successfully authenticated to use the VCS.

#### Access(r): <None/ReadWrite>

Defines the access level for members of the specified user group. *None*: no access allowed. *ReadWrite*: configuration can be viewed and changed. Default: ReadWrite

Example: **xCommand UserLoginGroupAdd Name: "FindMeAccounts" Access: ReadWrite**

#### **UserLoginGroupDelete**

Deletes a user login group.

UserLoginGroupId(r): <1..15>

The index of the user login group to be deleted.

Example: **xCommand UserLoginGroupDelete UserLoginGroupId: 1**

# **WarningAcknowledge**

Acknowledges an existing warning.

Note: this command is intended for developer use only.

WarningID(r): <S:36, 36>

The warning ID

Example: **xCommand WarningAcknowledge WarningID: "ab3d63f6-c0bb-4a9c-a121-e683abfedff0"**

#### **WarningLower**

Lowers a warning.

Note: this command is intended for developer use only.

WarningID(r): <S:36, 36>

The warning ID.

Example: **xCommand WarningLower WarningID: "ab3d63f6-c0bb-4a9c-a121-e683abfedff0"**

#### **WarningRaise**

Raises a warning.

Note: this command is intended for developer use only.

WarningID(r): <S:36, 36>

The warning ID.

WarningText(r): <S:0, 255>

The description of the warning.

Example: **xCommand WarningRaise WarningID: "ab3d63f6-c0bb-4a9c-a121-e683abfedff0" WarningText: "Module foo is malfunctioning"**

# **ZoneAdd**

Adds and configures a new zone.

ZoneName(r): <S: 1, 50>

Assigns a name to this zone.

Type(r): <Neighbor/TraversalClient/TraversalServer/ENUM/DNS>

Determines the nature of the specified zone, in relation to the local VCS. Neighbor: the new zone will be a neighbor of the local VCS. *TraversalClient*: there is a firewall between the zones, and the local VCS is a traversal client of the new zone. *TraversalServer*: there is a firewall between the zones and the local VCS is a traversal server for the new zone. *ENUM*: the new zone contains endpoints discoverable by ENUM lookup. *DNS*: the new zone contains endpoints discoverable by DNS lookup.

Example: **xCommand ZoneAdd ZoneName: "UK Sales Office" Type: Neighbor**

# **ZoneDelete**

Deletes a zone.

ZoneId(r): <1..1000>

The index of the zone to be deleted.

Example: **xCommand ZoneDelete ZoneId: 2**

#### **ZoneList**

A diagnostic tool that returns the list of zones (grouped by priority) that would be queried, and any transforms that would be applied, in a search for a given alias.

Note that this command does not change any existing system configuration.

Alias(r): <S: 1, 60>

The alias to be searched for.

Example: **xCommand ZoneList Alias: "john.smith@example.com"**

# **Command reference — xStatus**

The **xStatus** group of commands are used to return information about the current status of the system. Each **xStatus** element returns information about one or more sub-elements.

The following section lists all the currently available **xStatus** commands, and the information that is returned by each command.

To obtain information about the existing status, type:

- **xStatus** to return the current status of all status elements
- <sup>n</sup> **xStatus <element>** to return the current status for that particular element and all its sub-elements
- <sup>n</sup> **xStatus <element> <sub-element>** to return the current status of that group of sub-elements

To obtain information about the **xStatus** commands, type:

**xStatus** ? to return a list of all elements available under the **xStatus** command

# **xStatus elements**

The current xStatus elements are:

- **n** Alternates
- **n** Applications
- <sup>n</sup> Calls
- **Ethernet**
- **ExternalManager**
- **Feedback**
- **FindMeManager**
- **n** H323
- $\blacksquare$  IP
- <sup>n</sup> LDAP
- $Links$
- **n** Loggers
- **n** Options
- **n** Pipes
- **n** Policy
- **Registrations**
- ResourceUsage
- $SIP$
- SystemUnit
- $I$  TURN
- **zones**

Each element has the sub-elements as described below:

# **Alternates**

```
Alternates:
    Peer [1..6]: {Hidden for Peer [n] when Peer [n] is self}
        Status: <Active/Failed/Unknown>
        Cause: {visible if status is Failed} <No response from gatekeeper/DNS resolution
failed/Invalid IP address>
       Address: <IPv4Addr/IPv6Addr>
       Port: <1..65534>
       LastStatusChange: <Seconds since boot/Date Time>
```
# **Applications**

```
Applications:
   Presence:
      UserAgent:
         Status: <Inactive/Initializing/Active/Failed>
         Presentity:
            Count: <0..2500>
      Server:
         Publications:
            Presentities:
               Count: <0..10000>
               Max: <0..10000>
               Presentity [1..10000]:
                  URI: <S: 1,255>
                  Document:
                     Count: <1..10>
         Subscriptions:
            Subscribers:
               Count: <0..n>
               Max: <0..n>
               Subscriber [1..2500]:
                  URI: <S: 1,255>
                  Subscription:
                     Count: <1..100>
            Count: <1..2500>
            Max: <1..2500>
            Expired: <1..2500>
         Presentities:
            Count: <0..10000>
            Max: <0..10000>
            Presentity [1..10000]:
               URI: <S: 1,255>
               Subscriber:
                  Count: <1..100>
   ConferenceFactory:
      Status: <Inactive/Initializing/Active/Failed>
      NextAlias: <0.. 4294967295>
   External
      Status:
         Relay:
            Registrations:
               Count: <1..2500>
            Subscriptions:
               Count: <1..2500>
```

```
User 1:
               Alias: <S: 1,255>
               Subscription:
                  State: <Subscription request sent/Subscription successful/Subscription
error response/Failed/Notification received/Active>
               Registration:
                  State: <Registered/Not Registered>
               Presence:
                  OCS:
                     Machine:
                        State: <Offline/Available/Undefined>
                     User:
                        State: <Undefined/Busy>
                     VCS:
                        State: <Offline/Online/In a call/Undefined>
      LastUpdate:
         Time: <date time>
         SecondsSinceLastRefresh: <seconds>
```
# **Calls**

```
Calls:
   Call <1..900>:
      SerialNumber: <S: 1,255>
      Tag: <S: 1,255>
      State: <Connecting/Connected/Disconnecting>
      StartTime: <Seconds since boot/Date Time>
      Duration: <Time in seconds, precision in seconds>
      Legs:
         Leg [1..300]:
            Protocol: <H323/SIP>
            H323: {visible if Protocol = H323}
               CallSignalAddress: <IPv4Addr/[IPv6Addr]>:<1..65534>
               Aliases:
                  Alias [1..50]:
                     Type: <E164/H323Id>
                     Value: < S: 1,60>
         SIP: {visible if Protocol = SIP}
            Address: <IPv4Addr/[IPv6Addr]>:<1..65534>
            Transport: <UDP/TCP/TLS/undefined>
            Aliases:
               Alias [1..50]:
                  Type: <URL>
                  Value: < S: 1,60>
         EncryptionType: <None/DES/AES-128>
         CheckCode: <S: 1,60> {visible if Leg = H323 and call is interworked}
         Targets:
            Target [1..1]:
               Type: <E164/H323Id/URL>
               Value: < S: 1,60>
         BandwidthNode: <S: 1,50 Node name>
         Registration:
            ID: <1..2500>
            SerialNumber: <S: 1,255>
            VendorInfo: <S: 1,255>
   Sessions:
```

```
Session: [1..300:]
  Status: <Unknown/Searching/Failed/Cancelled/Completed/Active/Connected>
  MediaRouted: <True/False>
   CallRouted: <True/False>
   Participants:
      Leg: <1..300> {2 entries}
   Bandwidth:
      Requested: <0..100000000> kbps
     Allocated: <0..100000000> kbps
   Route:
      Zone/Link: <S: 1,50 Node name> {0..150 entries}
   Media {visible if MediaRouted = True}
     Channels
        Channel [1..n]
            Type: <AUDIO/VIDEO/DATA/BFCP/H224/UNKNOWN>
            Protocol: <S: 1,20> {RTP Payload Type}
            Rate: <0.. 4294967295> bps
            Packets:
               Forwarded:
                  Total: <0.. 4294967295>
            Incoming:
               Leg: <1..300>
            Outgoing:
               Leg: <1..300>
```
# **Ethernet**

```
Ethernet [1..2]:
  MacAddress: <S: 17>
   Speed: <10half/10full/100half/100full/1000full/down>
   IPv4:
      Address: <IPv4Addr>
      SubnetMask: <IPv4Addr>
   IPv6:
      Address: <IPv6Addr>
```
# **External Manager**

```
External Manager:
  Status: <Inactive/Initializing/Active/Failed>
  Cause: {visible if status is Failed} <Failed to connect to external manager / No
response from external manager / Failed to register to external manager / DNS resolution
failed >
  Address: <IPv4Addr/IPv6Addr >
  Protocol: HTTP
  URL: <S: 0, 255>
```
# **Feedback**

```
Feedback [1..3]:
   Status: <On/Off>
   URL: <S: 1,255>
   Expression: <S: 1,127> {0..15 entries}
```
# **FindMeManager**

```
FindMeManager:
  Mode: <Off/Local/Remote>
  Status: <Active/Inactive/Unknown> {visible if Remote}
  Address: <1..1024> {Visible if Remote}
```
# **H323**

```
H323:
   Registration:
     Status: <Active/Inactive/Failed>
      IPv4: {Visible if Status=Active}
         Address: <IPv4Addr> {1..2 entries}
      IPv6: {Visible if Status=Active}
         Address: <IPv6Addr> {1..2 entries}
      OutOfResources: <True/False>
   CallSignaling:
     Status: <Active/Inactive/Failed>
      IPv4: {Visible if Status=Active}
         Address: <IPv4Addr> {1..2 entries}
      IPv6: {Visible if Status=Active}
         Address: <IPv6Addr> {1..2 entries}
   Assent:
      CallSignaling:
         Status: <Active/Inactive/Failed>
         IPv4: {Visible if Status=Active}
           Address: <IPv4Addr> {1..2 entries}
         IPv6: {Visible if Status=Active}
           Address: <IPv6Addr> {1..2 entries}
  H46018:
      CallSignaling:
         Status: <Active/Inactive/Failed>
         IPv4: {Visible if Status=Active}
           Address: <IPv4Addr> {1..2 entries}
         IPv6: {Visible if Status=Active}
            Address: <IPv6Addr> {1..2 entries}
```
# **IP**

```
IP:
  Protocol: <IPv4/IPv6/Both>
  IPv4:
      Gateway: <IPv4Addr>
   IPv6:
      Gateway: <IPv6Addr>
```
# **LDAP**

```
LDAP:
  Status: <Inactive/Initializing/Active/Failed>
  Cause: {visible if status is Failed} <Failed to connect to LDAP server / The LDAP
```

```
server does not support TLS. / Failed to establish a TLS connection to the LDAP server.
Please check that the LDAP server certificate is signed by a CA, and that CA is included
on the CA certificate installed on the VCS. / Failed to authenticate with LDAP server / A
valid CA certificate for the LDAP database has not been uploaded; this is required for
connections via TLS / No server address configured>
  Address: <IPv4Addr/IPv6Addr>
  Port: <1..65534>
```
# **Links**

```
Links:
   Link [1..100]:
      Name: <S: 1,50 Link name>
      Bandwidth:
        LocalUsage: <0..100000000>
         ClusterUsage: <0..100000000>
      Calls:
         Call [0..900]: {0..900 entries}
            CallSerialNumber: <S: 1,255>
```
# **Loggers**

```
Loggers
  Logger [1..6]
     Module:
      TraceLevel:
```
# **Options**

```
Options:
   Option [1-64]:
      Key: <S: 1, 90>
      Description: <S: 1, 128>
```
# **Pipes**

```
Pipes:
   Pipe [1..1000]:
     Name: <S: 1,50 Pipe name>
      Bandwidth:
         LocalUsage: <0..100000000>
         ClusterUsage: <0..100000000>
      Calls:
         Call [0..900]: {0..900 entries}
            CallID: <S: 1,255>
```
# **Policy**

```
PolicyServices:
   PolicyService [1..5]:
```

```
Name: <S: 1,50 Policy name>
Status: <Active/Inactive>
URL: <S: 1,255>
LastUsed: <Time not set/Date Time>
Peers:
   Peer [1..3]:
     Host: <S: 0,255>
      Status: <Active/Failed>
     Reason: <S: 0,255>
      LastStatusChange: <Time not set/Date Time>
```
# **Registrations**

```
Registrations:
   Registration [1..3750]:
     Protocol: <H323/SIP>
     Node: <S: 1,50 Node name>
      SerialNumber: <S: 1,255>
      CreationTime: <Date Time>
      Duration: <Time in seconds, precision in seconds>
      SecondsSinceLastRefresh: <1..65534> {visible if Protocol is SIP}
      SecondsToExpiry <1..65534> {visible if Protocol is SIP}
      VendorInfo: <S: 1,255>
     H323: {Visible if Protocol is H323}
         Type: <Endpoint/MCU/Gateway/Gatekeeper/MCUGateway>:
         CallSignalAddresses:
            Address: <IPv4Addr/[IPv6Addr]>:<1..65534>
         RASAddresses:
            Address: <IPv4Addr/[IPv6Addr]>:<1..65534>
            Apparent: <IPv4Addr/[IPv6Addr]>:<1..65534>
         Prefix: <S: 1,20> {0..50 entries}
         Aliases:
            Alias [1..50]:
               Type: <E164/H323Id/URL/Email/GW Prefix/MCU Prefix/Prefix/Suffix/IPAddress>
               Origin: <Endpoint/LDAP/Combined>
               Value: <S: 1,60>
         Traversal: <Assent/H46018> {visible for Traversal registration}
      SIP: {Visible if Protocol is SIP}
         AOR: <S: 1,128>
         Contact: <S: 1,255>
         Path:
            URI [1..10]: <S: 1,255>
```
#### **ResourceUsage**

```
ResourceUsage:
  Calls:
      Traversal:
         Current: <0..150>
         Max: <0..150>
         Total: <0..4294967295>
      NonTraversal:
         Current: <0..750>
         Max: <0..750>
```

```
Total: <0..4294967295>
Registrations:
   Current: <0..3750>
   Max: < 0...3750>
   Total: <0..4294967295>
TURN:
   Relays:
      Current: <0..1400>
      Max: < 0... 1400>
      Total: <0..4294967295>
```
# **SIP**

```
SIP:
  Ethernet [1..2]
      IPv4:
         UDP:
            Status: <Active/Inactive/Failed>
            Address: <IPv4Addr>
         TCP:
            Status: <Active/Inactive/Failed>
            Address: <IPv4Addr>
         TLS:
            Status: <Active/Inactive/Failed>
           Address: <IPv4Addr>
      IPv6:
         UDP:
            Status: <Active/Inactive/Failed>
            Address: <IPv6Addr>
         TCP:
            Status: <Active/Inactive/Failed>
            Address: <IPv6Addr>
         TLS:
            Status: <Active/Inactive/Failed>
            Address: <IPv6Addr>
```
# **SystemUnit**

```
SystemUnit:
   Product: TANDBERG VCS
   Uptime: <Time in seconds>
   SystemTime: <Time not set/date-time>
   TimeZone: <GMT or one of 300 other timezones>
  LocalTime: <local-date-time>
   Software:
     Version: X<n>
     Build: <Number/Uncontrolled>
     Name: "Release"
     ReleaseDate: <Date>
     ReleaseKey <ReleaseKey>
     Configuration:
         NonTraversalCalls: <0..500>
         TraversalCalls: <0..100>
         Registrations: <0..2500>
```

```
TURN Relays: <0..1800>
          Expressway: <True/False>
   Encryption: <True/False>
   Interworking: <True/False>
   FindMe: <True/False>
   DeviceProvisioning: <True/False>
   DualNetworkInterfaces: <True/False>
   AdvancedAccountSecurity: <True/False>
   StarterPack: <True/False>
  EnhancedOCSCollaboration: <True/False>
Hardware:
  Version: 1.0
   SerialNumber: < hardware serial number>
```
# **TURN**

```
TURN:
   Server:
      Status: <Active/Inactive>
      Interface [1..2]:
         Address: <IPv4Addr/IPv6Addr>
      Relays:
         Count: <0..1400>
         Relay [1..1400]:
            Address: <IPv4Addr/IPv6Addr>
            Client:
               Address: <IPv4Addr/IPv6Addr>
            CreationTime: <Date Time>
            ExpireTime: <Date Time>
            Permissions:
               Count: <0..65535>
               Permission [0..65535]:
                  Address: <IPv4Addr/IPv6Addr>
                  CreationTime: <Date Time>
                  ExpireTime: <Date Time>
            Channels:
               Count: <0..65535>
               Channel [0..65535]:
                  ID: <1..65535>
                  Peer:
                     Address: <IPv4Addr/IPv6Addr>
                  CreationTime: <Date Time>
                  ExpireTime: <Date Time>
            Counters:
               Received:
                  Requests:
                     Total: <0..65535>
                     Allocate: <0..65535>
                     Refresh: <0..65535>
                     Permission: <0..65535>
                     ChannelBind: <0..65535>
               Sent:
                  Responses:
                     Total: <0..65535>
                     Allocate: <0..65535>
                     Refresh: <0..65535>
```

```
Permission: <0..65535>
      ChannelBind: <0..65535>
   Errors:
      Total: <0..65535>
      Allocate: <0..65535>
      Refresh: <0..65535>
      Permission: <0..65535>
      ChannelBind: <0..65535>
Media:
   Forwarded:
      From: <0..65535>
      To: <0..65535>
   Errors:
      From:
         NoChannel: <0..65535>
         NoPermission: <0..65535>
         InvalidType: <0..65535>
         FilterFailure: <0..65535>
      To:
         NoChannel: <0..65535>
         NoPermission: <0..65535>
         InvalidType: <0..65535>
         FilterFailure: <0..65535>
```
# **Zones**

```
Zones:
   DefaultZone:
      Name: "DefaultZone"
      Bandwidth:
         LocalUsage: <0..100000000>
         ClusterUsage: <0..100000000>
      Calls: {visible only if there are calls}
         Call [0..900]: {0..900 entries}
            CallId: <S: 1,255>
   LocalZone:
      DefaultSubZone:
        Name: "DefaultSubZone"
         Bandwidth:
            LocalUsage: <0..100000000>
            ClusterUsage: <0..100000000>
         Registrations: {0..3750 entries } {visible only if there are registrations}
            Registration: <1..3750>
               SerialNumber: <S: 1,255>
         Calls: {visible only if there are calls}
            Call [0..900]: {0..900 entries}
               CallId: <S: 1,255>
      TraversalSubZone:
         Name: "TraversalSubZone"
         Bandwidth:
            LocalUsage: <0..100000000>
            ClusterUsage: <0..100000000>
         Calls: {visible only if there are calls}
            Call [0..900]: {0..900 entries}
               CallId: <S: 1,255>
      ClusterSubZone:
```

```
Name: "ClusterSubZone"
         Bandwidth:
            LocalUsage: <0..100000000>
            ClusterUsage: <0..100000000>
         Calls: {visible only if there are calls}
            Call [0..900]: {0..900 entries}
               CallId: <S: 1,255>
      SubZone: [0..100]
         Name: <S: 1,50 Node name>
         Bandwidth:
            LocalUsage: <0..100000000>
            ClusterUsage: <0..100000000>
         Registrations: {0..3750 entries} {visible only if there are registrations}
            Registration: <1..3750>
               SerialNumber: <S: 1,255>
         Calls: {visible only if there are calls}
            Call [0..900]: {0..900 entries}
               CallId: <S: 1,255>
   Searches:
      Current:
      Total:
      Dropped:
   Zone [1..1000]:
     Name: <S: 1,50 Node name>
     Bandwidth:
         LocalUsage: <0..100000000>
         ClusterUsage: <0..100000000>
      Status: <Active/Failed/Warning>
      Cause: {Visible if status is Failed or Warning} <System unreachable/ Systems
unreachable>
      Type: <Neighbor/TraversalClient/TraversalServer/ENUM/DNS>
      Neighbor: {Visible if Type is Neighbor}
         Peer [1..6]:
            H323: {visible if H323 Mode=On for Zone}
               Status: <Unknown/Active/Failed>
               Cause: {visible if Status is Failed} <No response from gatekeeper/DNS
resolution failed/Invalid IP address>
               Address: <IPv4Addr/IPv6Addr> {One Address line per address from DNS
lookup}
               Port: <1..65534>
               LastStatusChange: <Time not set/Date Time>
            SIP: {visible if SIP Mode=On for Zone}
               Status: <Unknown/Active/Failed>
               Cause: {visible if Status is Failed} <No response from gatekeeper/DNS
resolution failed/Invalid IP address>
               Address: <IPv4Addr/IPv6Addr> {One Address line per address from DNS
lookup}
               Port: <1..65534>
               LastStatusChange: <Time not set/Date Time>
      TraversalClient: {Visible if Type is TraversalClient}
         Peer [1..6]:
            H323: {visible if H323 Mode=On for Zone}
               Status: <Unknown/Active/Failed>
               Cause: {visible if Status is Failed} <No response from gatekeeper/DNS
resolution failed/Invalid alias/Authentication Failed/Invalid IP address>
               Address: <IPv4Addr/IPv6Addr> {One Address line per address from DNS
lookup}
```

```
Port: <1..65534>
              LastStatusChange: <Time not set/Date Time>
            SIP: {Visible if SIP Mode=On for Zone}
               Status: <Unknown/Active/Failed>
               Cause: {visible if Status is Failed} <No response from neighbor/ DNS
resolution failed>
               Address: <IPv4Addr/IPv6Addr> {One Address line per address from DNS
lookup}
              Port: <1..65534>
              LastStatusChange: <Time not set/Date Time>
      TraversalServer: {visible if Type is TraversalServer}
         SIP:
            Port: <Active/Inactive>
        H323:
           Port: <Active/Inactive>
         Peer [1..6]:
           H323: {visible if H323 Mode=On for Zone}
               Status: Active
               Address: <IPv4Addr/IPv6Addr> {One Address line per address from DNS
lookup}
              Port: <1..65534>
              LastStatusChange: <Time not set/Date Time>
            SIP: {visible if SIP Mode=On for Zone}
              Status: Active
              Address: <IPv4Addr/IPv6Addr> {One Address line per address from DNS
lookup}
              Port: <1..65534>
              LastStatusChange: <Time not set/Date Time>
     Calls: {0..900 entries}
        Call [0..900]:
         CallID: <S: 1,255>
```
# **About policy services**

Policy services are typically used in large-scale deployments where policy decisions can be managed through an external, centralized service rather than by configuring policy rules on the VCS itself.

You can configure the VCS to use policy services in the following areas:

- **Registration Policy**
- **B** Search rules (dial plan)
- **n** Call Policy
- **Dear Policy (FindMe)**

More information about policy services, including example CPL, can be found in the *[External](http://www.cisco.com/en/US/products/ps11337/products_installation_and_configuration_guides_list.html) [policy](http://www.cisco.com/en/US/products/ps11337/products_installation_and_configuration_guides_list.html) [on](http://www.cisco.com/en/US/products/ps11337/products_installation_and_configuration_guides_list.html) [VCS](http://www.cisco.com/en/US/products/ps11337/products_installation_and_configuration_guides_list.html) [deployment](http://www.cisco.com/en/US/products/ps11337/products_installation_and_configuration_guides_list.html) [guide](http://www.cisco.com/en/US/products/ps11337/products_installation_and_configuration_guides_list.html)*.

# **Policy service request parameters**

When the Cisco VCS uses a policy service it sends information about the call or registration request to the service in a POST message using a set of name-value pair parameters.

The service can then make decisions based upon these parameters combined with its own policy decision logic and supporting data (for example lists of aliases that are allowed to register or make and receive calls, via external data lookups such as an LDAP database or other information sources).

The following table lists the possible parameters contained within a request and indicates with a  $\checkmark$  in which request types that parameter is included.

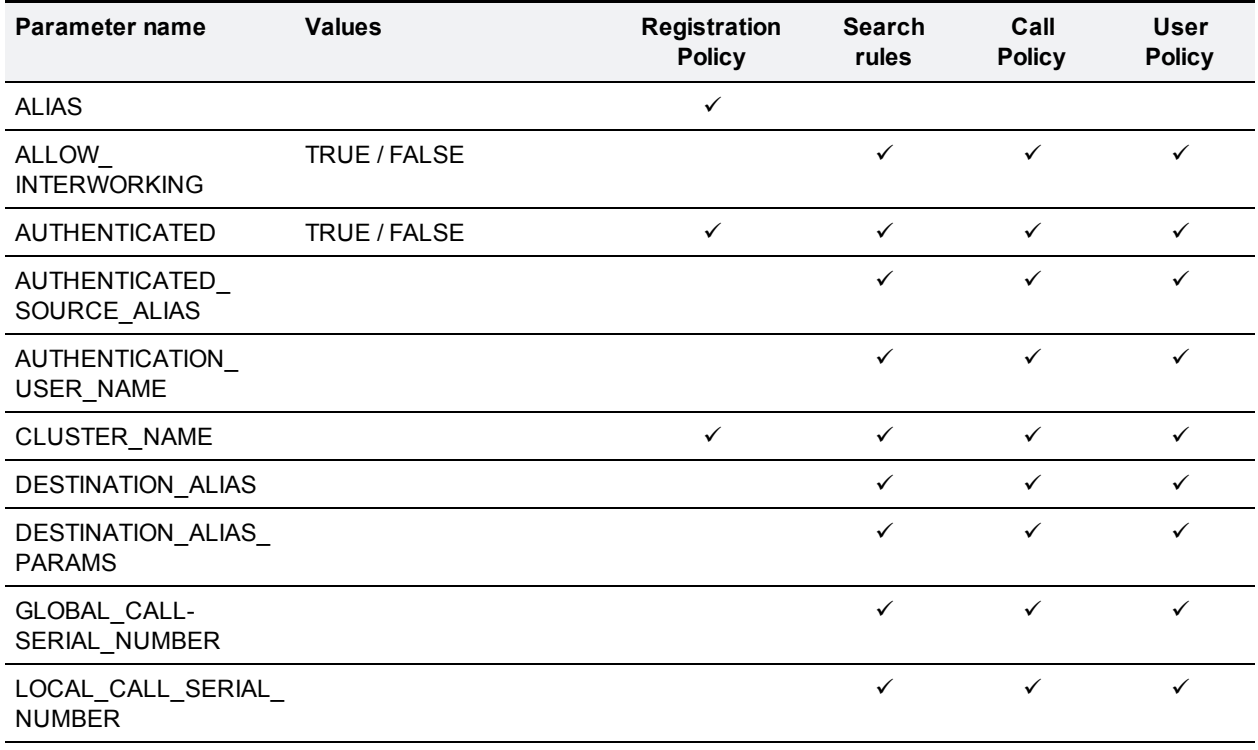

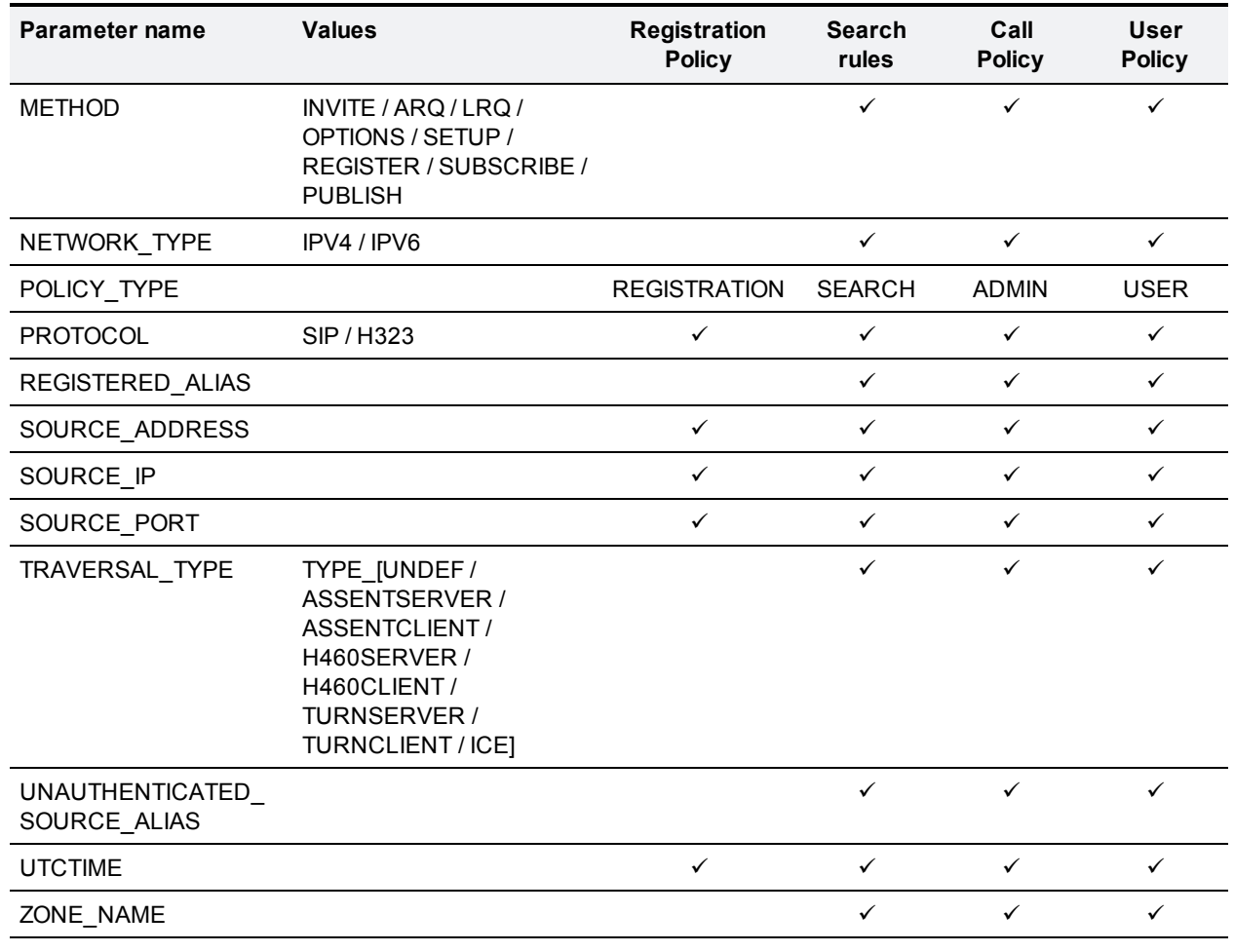

# **Policy service responses**

The service response must be a 200 OK message with CPL contained in the body.

# **Cryptography support**

External policy servers should support TLS and AES-256/AES-128/3DES-168.

SHA-1 is required for MAC and Diffie-Hellman / Elliptic Curve Diffie-Hellman key exchange; the VCS does not support MD5.

# **Flash status word reference table**

The flash status word is used in diagnosing NTP server synchronization issues.

It is displayed by the **ntpq** program **rv** command. It comprises a number of bits, coded in hexadecimal as follows:

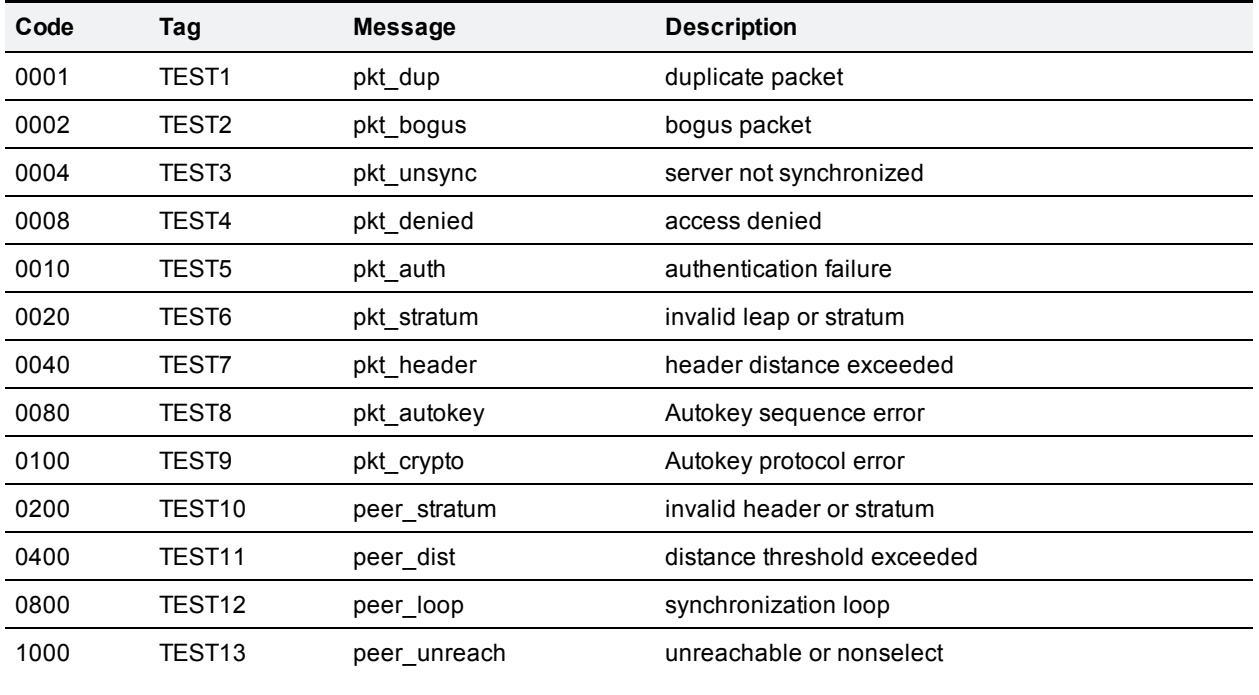
## **Bibliography**

All documentation for the latest version of VCS can be found at [www.cisco.com.](http://www.cisco.com/en/US/products/ps11337/tsd_products_support_series_home.html)

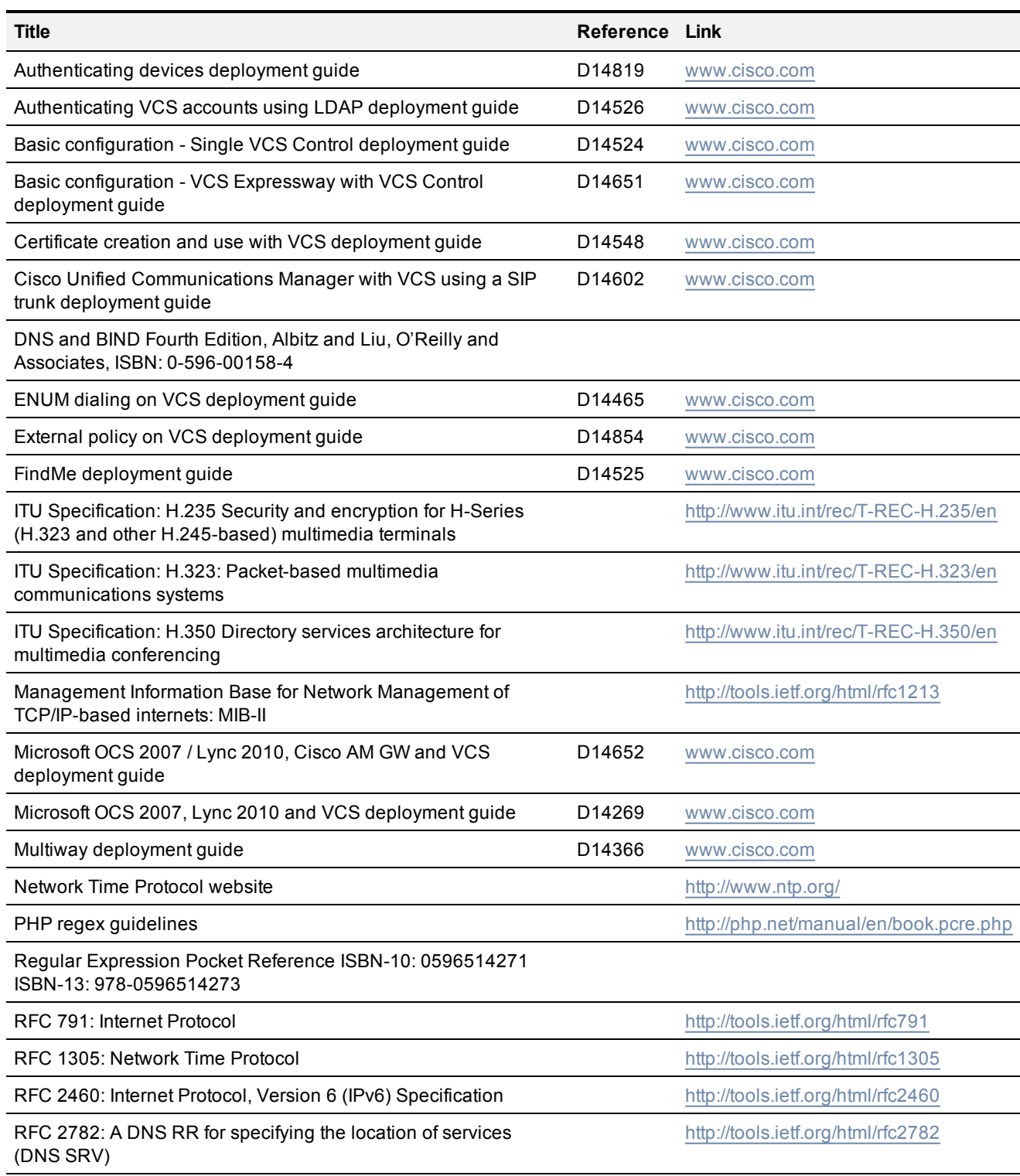

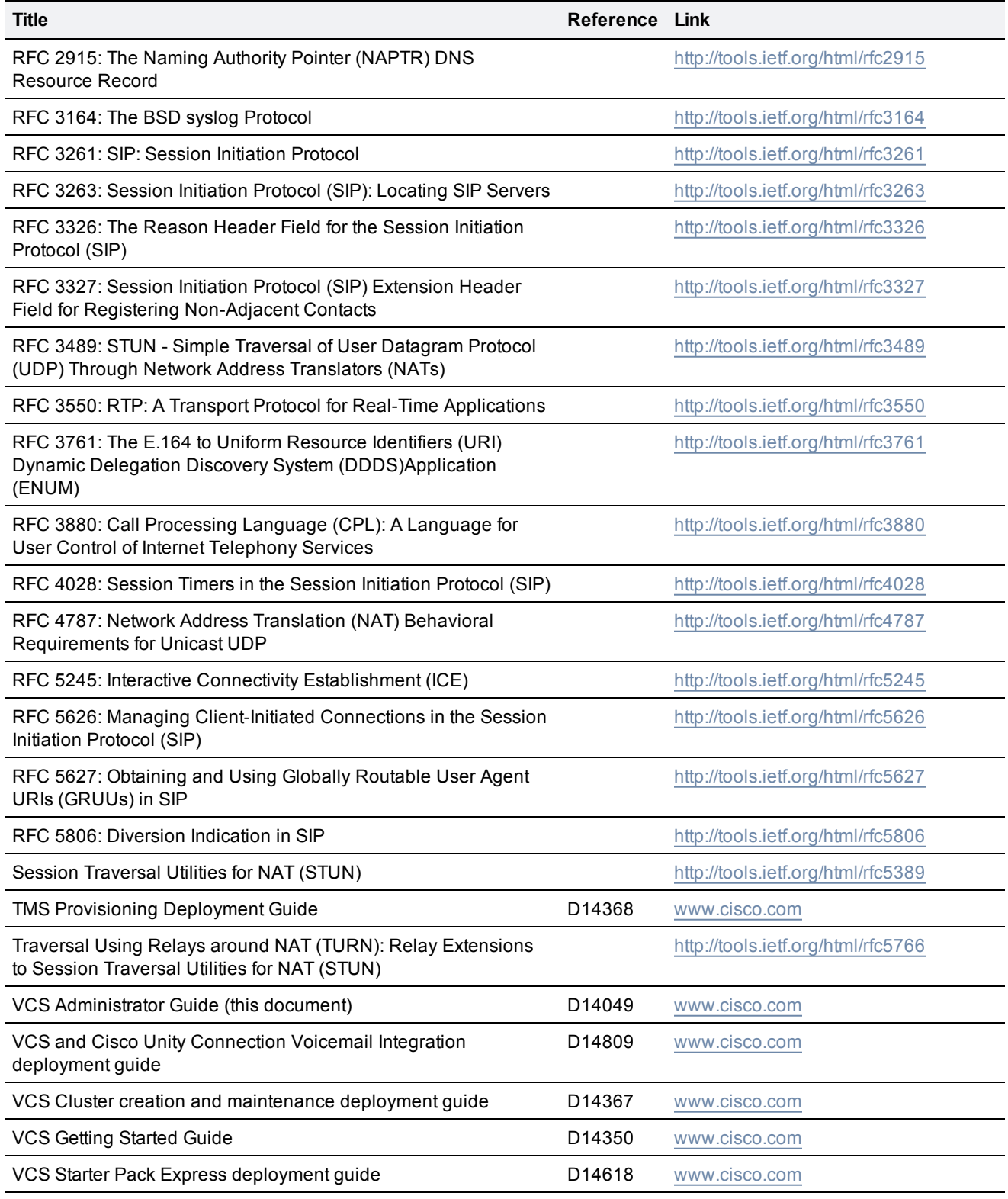

# **Glossary**

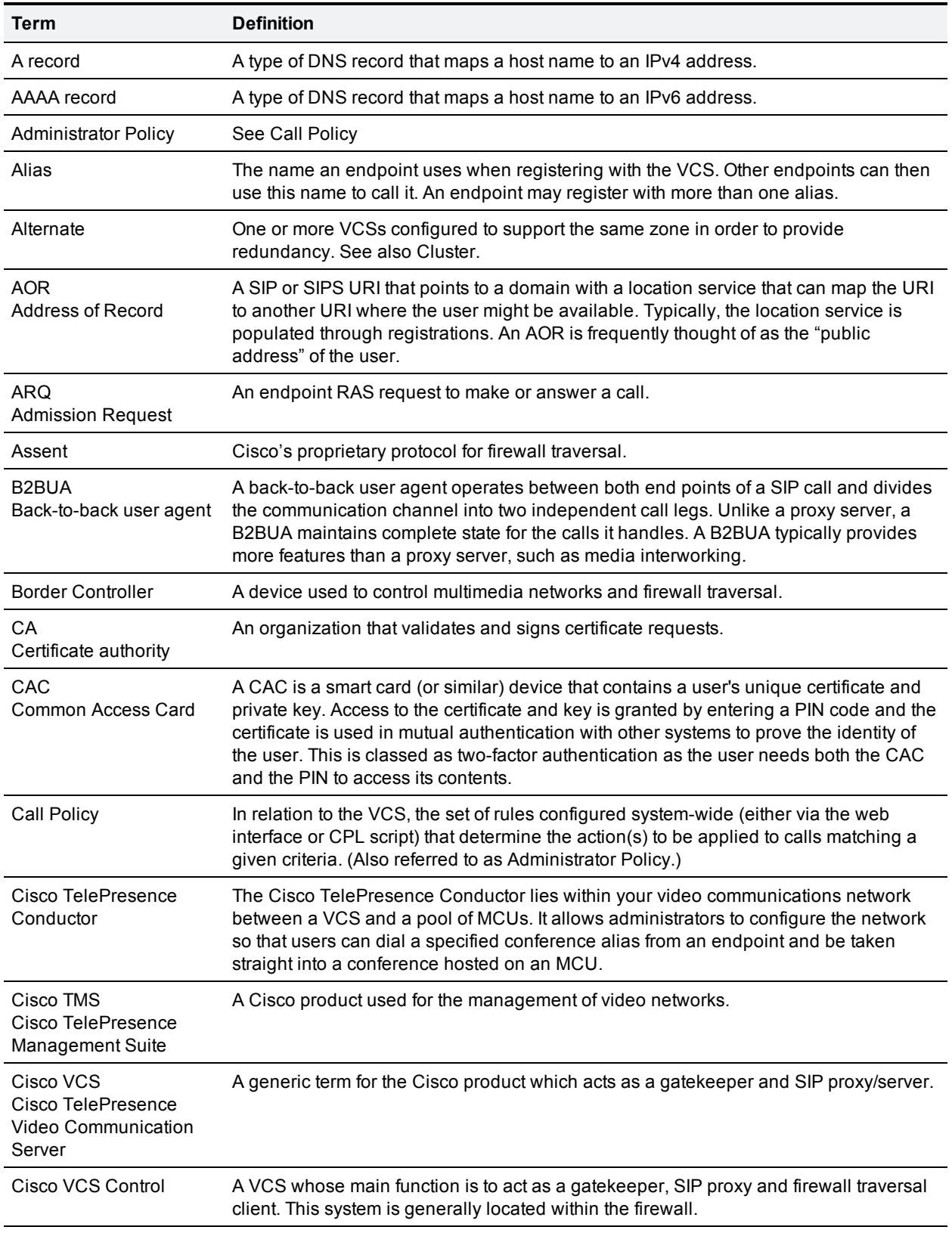

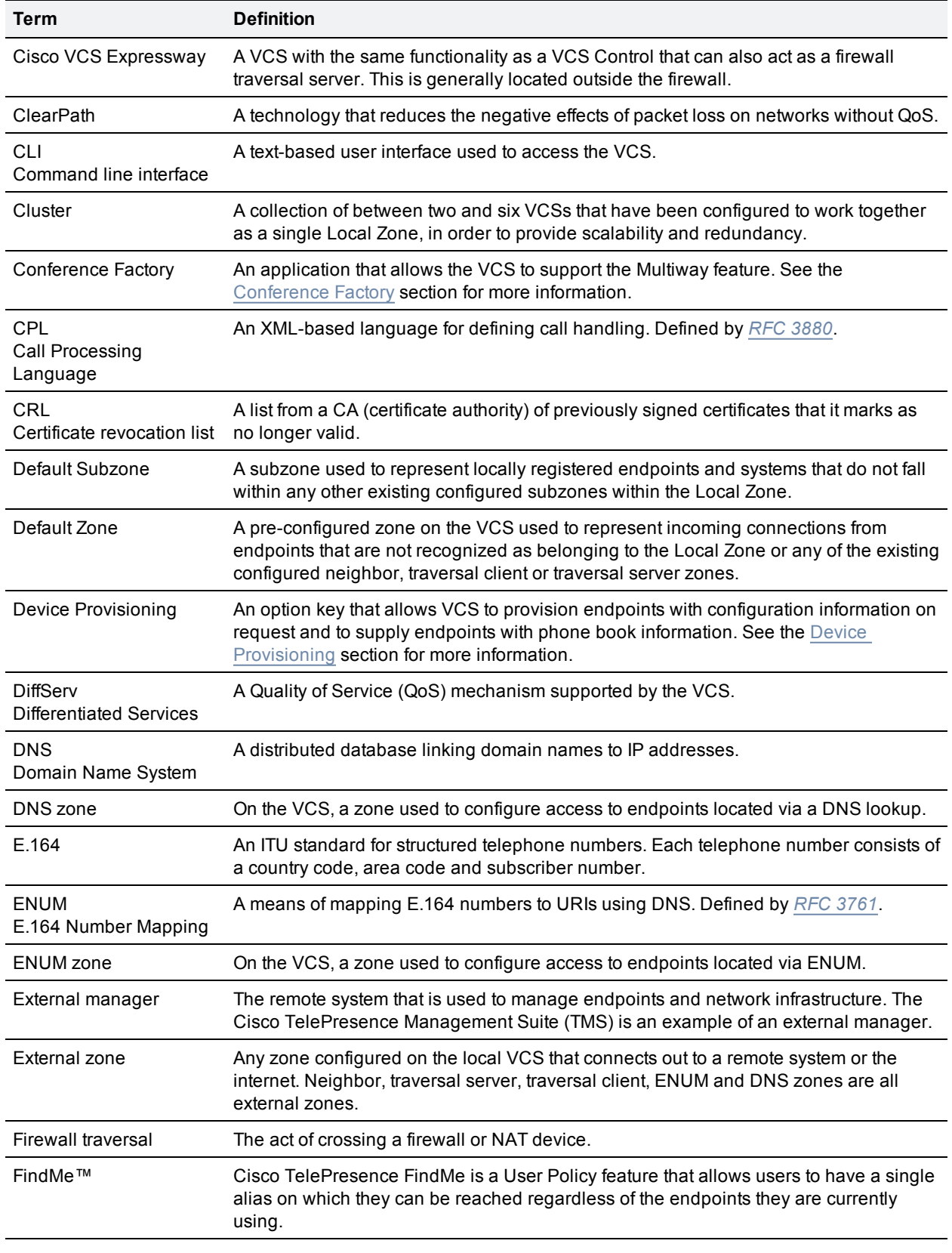

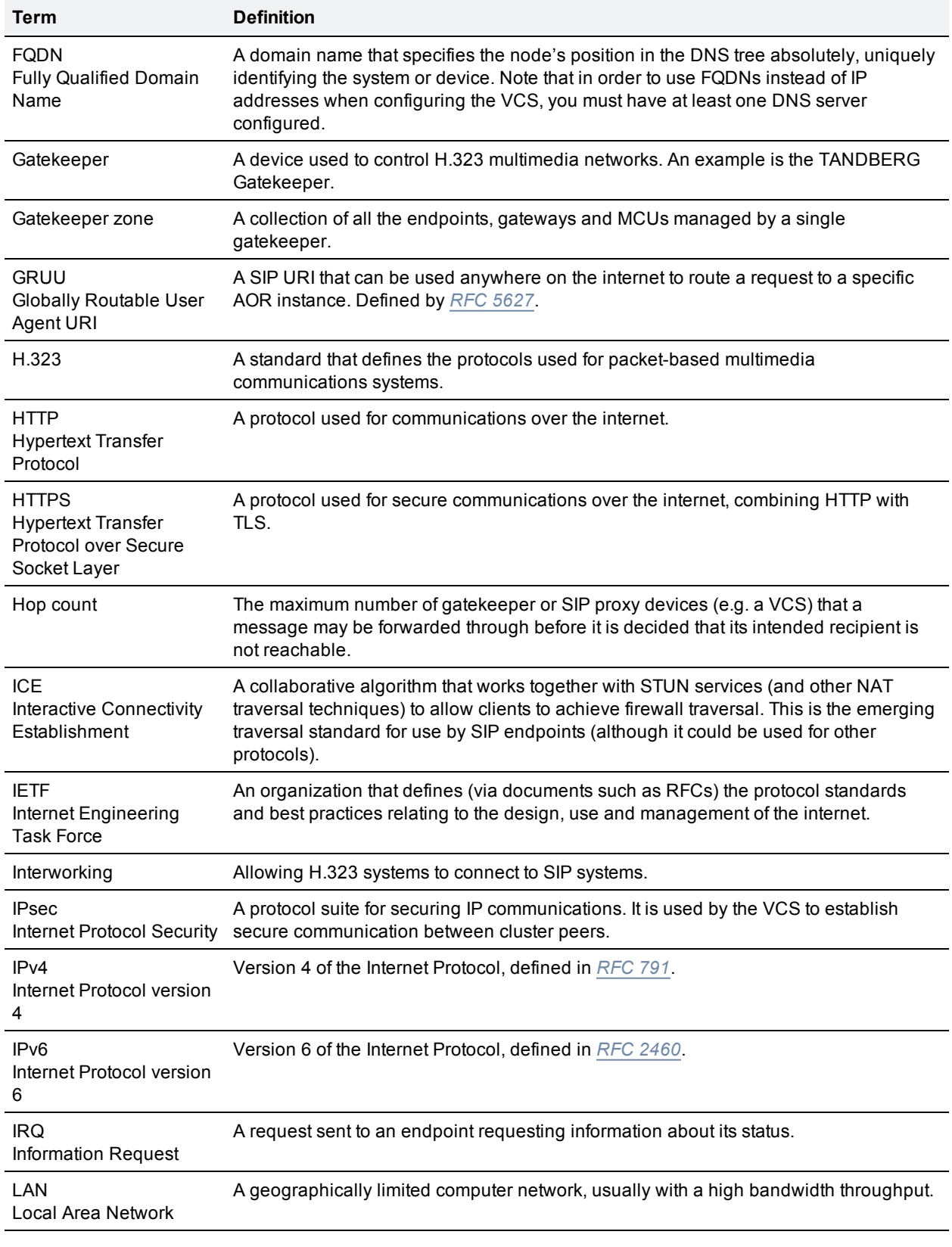

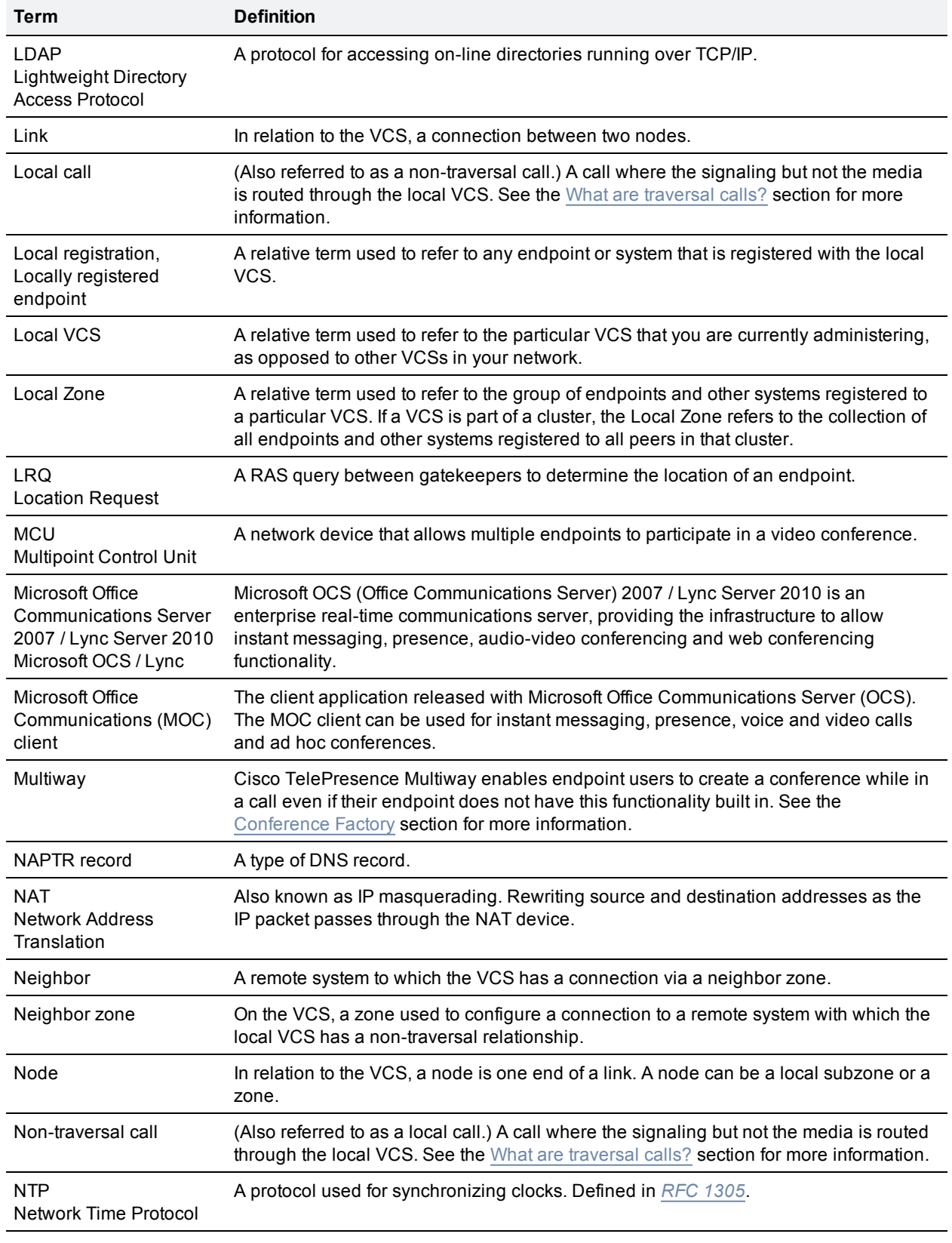

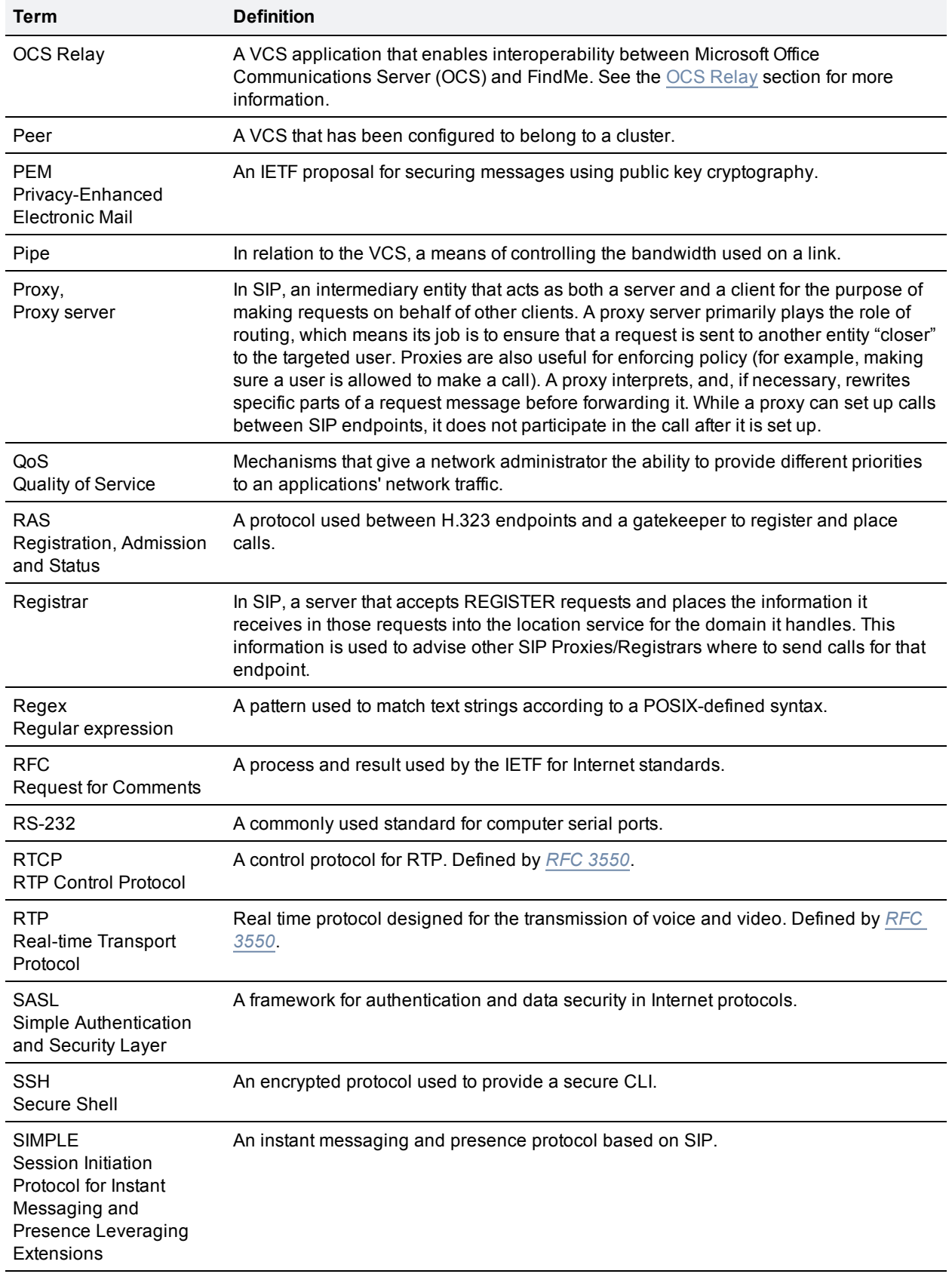

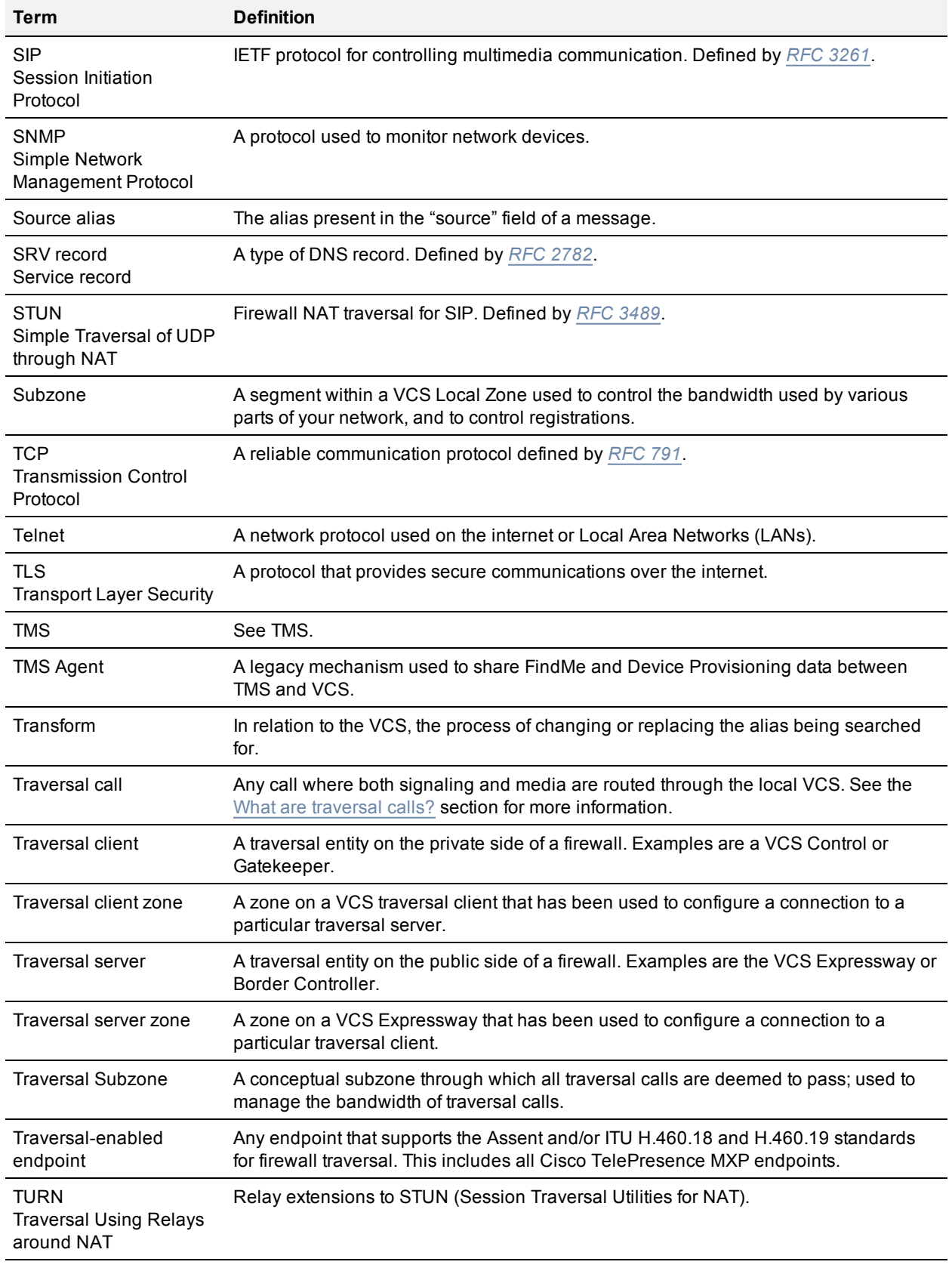

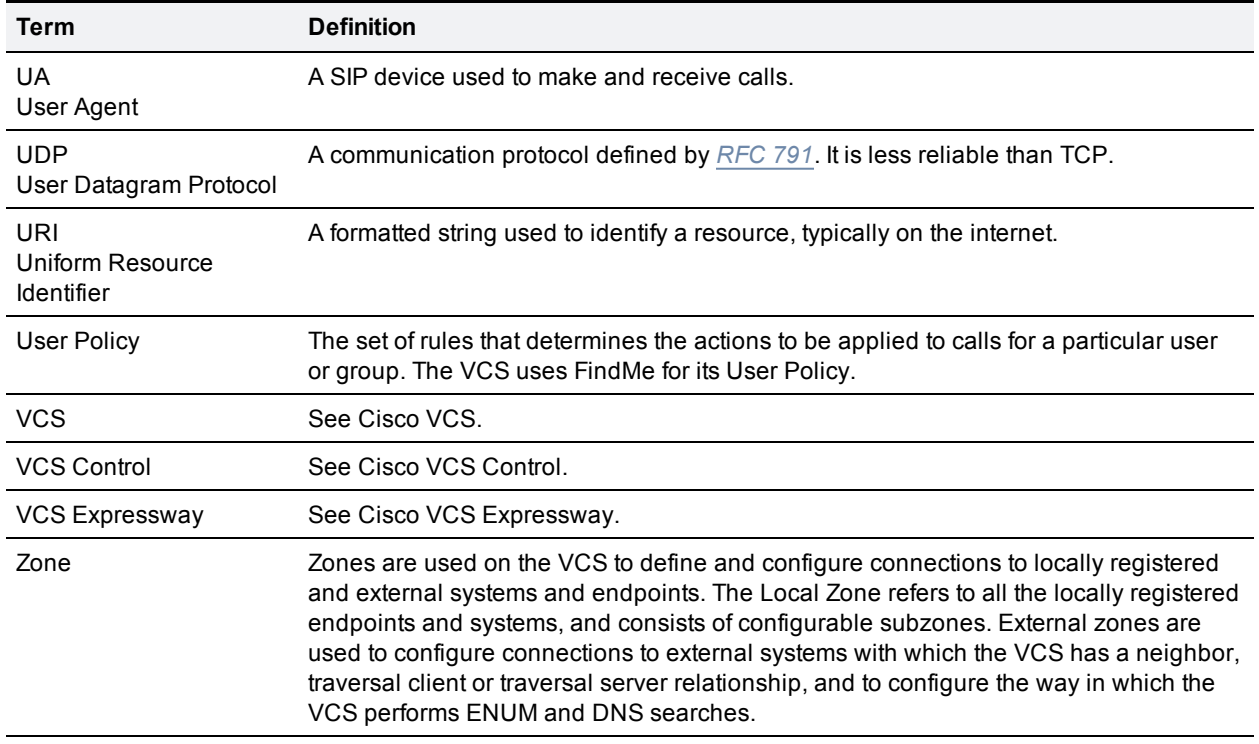

### **Legal notices**

#### **Intellectual property rights**

This Administrator Guide and the product to which it relates contain information that is proprietary to TANDBERG and its licensors. Information regarding the product is found below in the **Copyright notice** and **Patent information** sections.

TANDBERG® is a registered trademark belonging to Tandberg ASA. Other trademarks used in this document are the property of their respective holders. This Guide may be reproduced in its entirety, including all copyright and intellectual property notices, in limited quantities in connection with the use of this product. Except for the limited exception set forth in the previous sentence, no part of this Guide may be reproduced, stored in a retrieval system, or transmitted, in any form, or by any means, electronically, mechanically, by photocopying, or otherwise, without the prior written permission of TANDBERG.

COPYRIGHT © TANDBERG

#### **Copyright notice**

The product that is covered by this Administrator Guide is protected under copyright, patent, and other intellectual property rights of various jurisdictions.

This product is Copyright © 2012, Tandberg Telecom UK Limited. All rights reserved.

TANDBERG is now part of Cisco. Tandberg Telecom UK Limited is a wholly owned subsidiary of Cisco Systems, Inc.

This product includes copyrighted software licensed from others. A list of the copyright notices and the terms and conditions of use can be found at:

[http://www.cisco.com/en/US/docs/telepresence/infrastructure/vcs/license\\_info/Cisco\\_VCS\\_](http://www.cisco.com/en/US/docs/telepresence/infrastructure/vcs/license_info/Cisco_VCS_Copyrights.pdf) [Copyrights.pdf](http://www.cisco.com/en/US/docs/telepresence/infrastructure/vcs/license_info/Cisco_VCS_Copyrights.pdf) and [http://www.cisco.com/en/US/docs/telepresence/infrastructure/vcs/license\\_info/Cisco\\_](http://www.cisco.com/en/US/docs/telepresence/infrastructure/vcs/license_info/Cisco_VCS_EULA.pdf) [VCS\\_EULA.pdf](http://www.cisco.com/en/US/docs/telepresence/infrastructure/vcs/license_info/Cisco_VCS_EULA.pdf).

IMPORTANT: USE OF THIS PRODUCT IS SUBJECT IN ALL CASES TO THE COPYRIGHT RIGHTS AND THE TERMS AND CONDITIONS OF USE REFERRED TO ABOVE. USE OF THIS PRODUCT CONSTITUTES AGREEMENT TO SUCH TERMS AND CONDITIONS.

#### **Patent information**

This product is covered by one or more of the following patents:

- $\blacksquare$  US7,512,708
- EP1305927
- **EP1338127**

A complete list of patents is available at: [http://www.tandberg.com/tandberg\\_pm.jsp](http://www.tandberg.com/tandberg_pm.jsp).

THE SPECIFICATIONS AND INFORMATION REGARDING THE PRODUCTS IN THIS MANUAL ARE SUBJECT TO CHANGE WITHOUT NOTICE. ALL STATEMENTS, INFORMATION, AND RECOMMENDATIONS IN THIS MANUAL ARE BELIEVED TO BE ACCURATE BUT ARE PRESENTED WITHOUT WARRANTY OF ANY KIND, EXPRESS OR IMPLIED. USERS MUST TAKE FULL RESPONSIBILITY FOR THEIR APPLICATION OF ANY PRODUCTS.

THE SOFTWARE LICENSE AND LIMITED WARRANTY FOR THE ACCOMPANYING PRODUCT ARE SET FORTH IN THE INFORMATION PACKET THAT SHIPPED WITH THE PRODUCT AND ARE INCORPORATED HEREIN BY THIS REFERENCE. IF YOU ARE UNABLE TO LOCATE THE SOFTWARE LICENSE OR LIMITED WARRANTY, CONTACT YOUR CISCO REPRESENTATIVE FOR A COPY.

The Cisco implementation of TCP header compression is an adaptation of a program developed by the University of California, Berkeley (UCB) as part of UCB's public domain version of the UNIX operating system. All rights reserved. Copyright © 1981, Regents of the University of California.

NOTWITHSTANDING ANY OTHER WARRANTY HEREIN, ALL DOCUMENT FILES AND SOFTWARE OF THESE SUPPLIERS ARE PROVIDED "AS IS" WITH ALL FAULTS. CISCO AND THE ABOVE-NAMED SUPPLIERS DISCLAIM ALL WARRANTIES, EXPRESSED OR IMPLIED, INCLUDING, WITHOUT LIMITATION, THOSE OF MERCHANTABILITY, FITNESS FOR A PARTICULAR PURPOSE AND NONINFRINGEMENT OR ARISING FROM A COURSE OF DEALING, USAGE, OR TRADE PRACTICE.

IN NO EVENT SHALL CISCO OR ITS SUPPLIERS BE LIABLE FOR ANY INDIRECT, SPECIAL, CONSEQUENTIAL, OR INCIDENTAL DAMAGES, INCLUDING, WITHOUT LIMITATION, LOST PROFITS OR LOSS OR DAMAGE TO DATA ARISING OUT OF THE USE OR INABILITY TO USE THIS MANUAL, EVEN IF CISCO OR ITS SUPPLIERS HAVE BEEN ADVISED OF THE POSSIBILITY OF SUCH DAMAGES.

Cisco and the Cisco Logo are trademarks of Cisco Systems, Inc. and/or its affiliates in the U.S. and other countries. A listing of Cisco's trademarks can be found at www.cisco.com/go/trademarks. Third party trademarks mentioned are the property of their respective owners. The use of the word partner does not imply a partnership relationship between Cisco and any other company. (1005R)

Any Internet Protocol (IP) addresses and phone numbers used in this document are not intended to be actual addresses and phone numbers. Any examples, command display output, network topology diagrams, and other figures included in the document are shown for illustrative purposes only. Any use of actual IP addresses or phone numbers in illustrative content is unintentional and coincidental.

© 2012 Cisco Systems, Inc. All rights reserved.